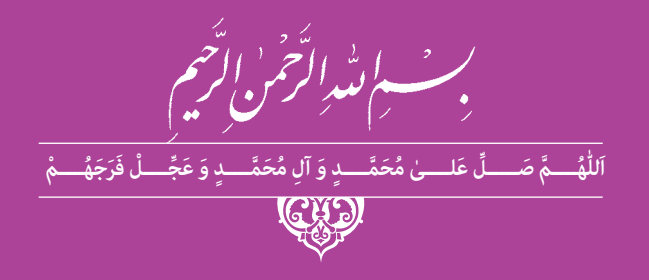

# **طراحي فضا و صحنه در پويانمايي**

**رشتة پویانمایی )انیمیشن( گروه هنر شاخة فنی و حرفه ای پایة یازدهم دورة دوم متوسطه**

## **وزارت آموزش و پرورش سازمان پژوهش و برنامهريزي آموزشي**

 **نام کتاب:** طراحي فضا و صحنه در پويانمايي ـ 211653

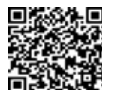

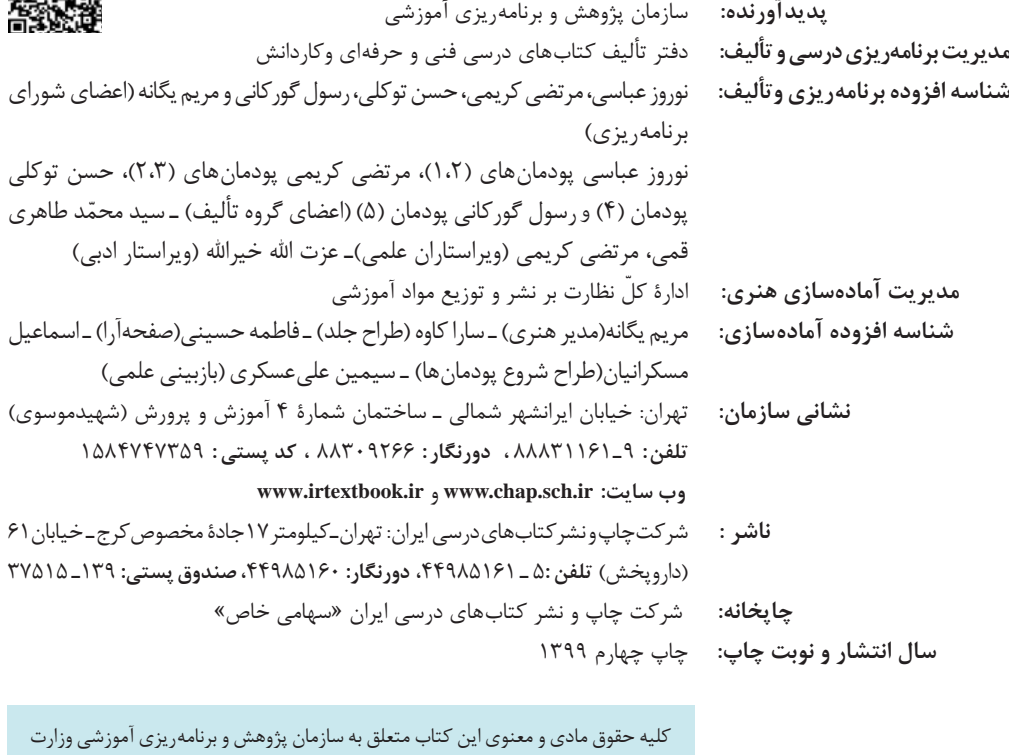

آموزش و پرورش است و هرگونه استفاده از کتاب و اجزای آن بهصورت چاپی و الکترونیکی و ارائه در پایگاههای مجازی، نمایش، اقتباس، تلخیص، تبدیل، ترجمه، عکسبرداری، نقاشی، تهیه فیلم و تکثیر به هر شکل و نوع بدون کسب مجوز از این سازمان ممنوع است و متخلفان تحت پیگرد قانونی قرار میگیرند.

**شابک -7 2887 - 05 - 964 - 978 2887-7 - 05 - 964 - 978 ISBN**

ملت شریف ما اگر در این انقالب بخواهد پیروز شود باید دست از آستین برآرد و به کار بپردازد. از متن دانشگاهها تا بازارها و کارخانهها و مزارع و باغستانها تا آنجا که خودکفا شود و روی پای خود بایستد.

**ّ ُه« امام خمینى ُ »ق ِّد َس ِسُر**

## فهرست

## **۱۰۰۰ - ۱۰۰۰۰ - ۱۰۰۰۰ - ۱۰۰۰۰ - ۱۰۰۰۰** پودمان اول: فضاهای دوبعدی (کانسپت فضا)

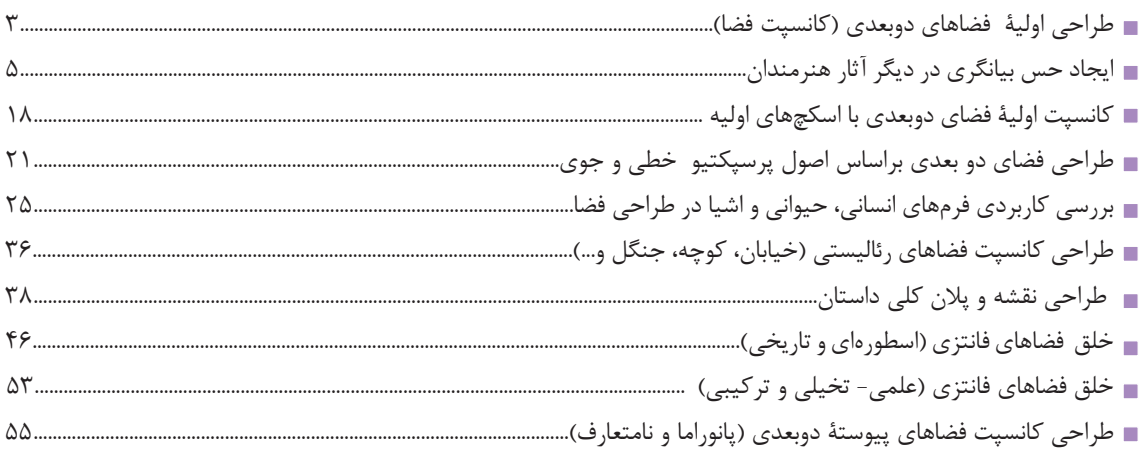

## 

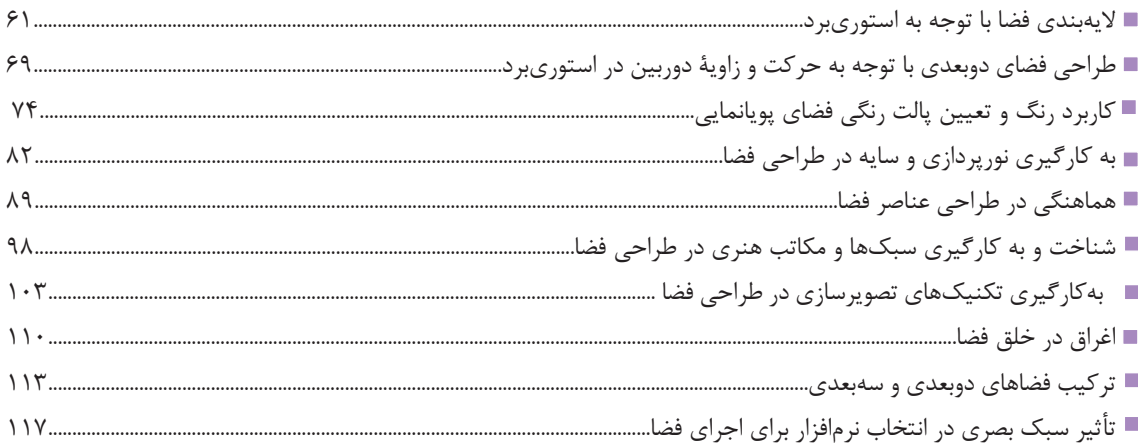

## **۲۰۲۲ کلوک کلوک کا کا کا کا کا کا کا کا کا کا کی**ودمان سوم: اجرای رایانهای فضای دو بعدی

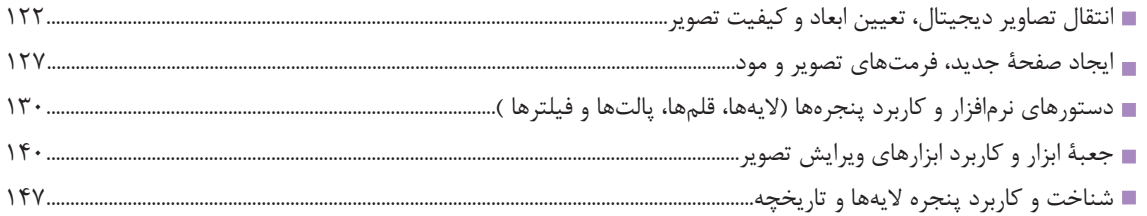

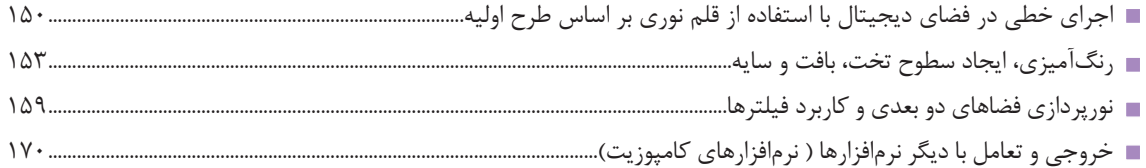

## ■■■■■■■■■■■■■■■ پودمان چهارم: ارتباط عناصر فضای یک اثر (لی اوت یا طرح بندی)

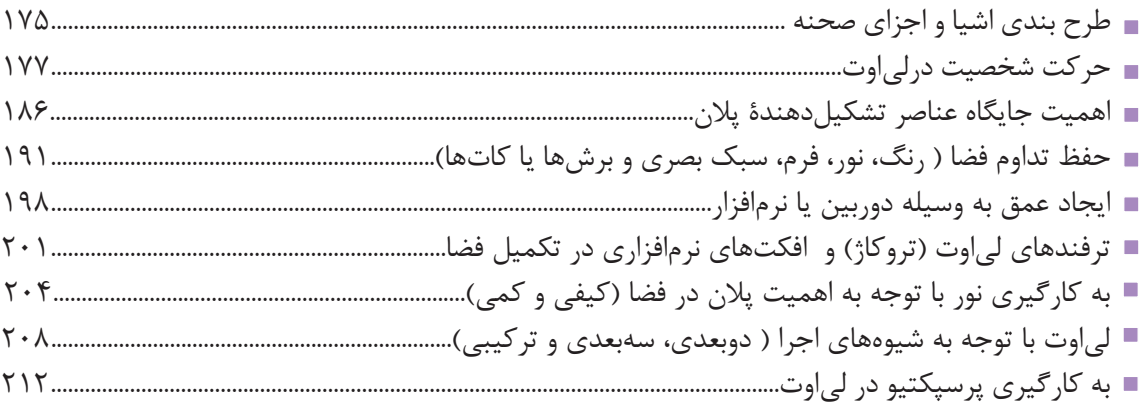

## ■■■■■■■■■■■■■■■ پودمان پنجم: تمهیدات و طراحی صحنه برای فضاهای سهبعدی

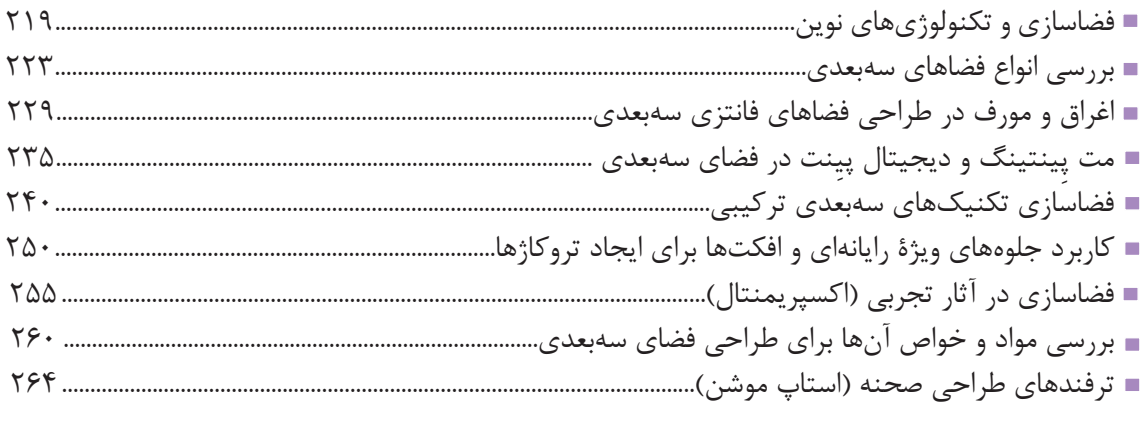

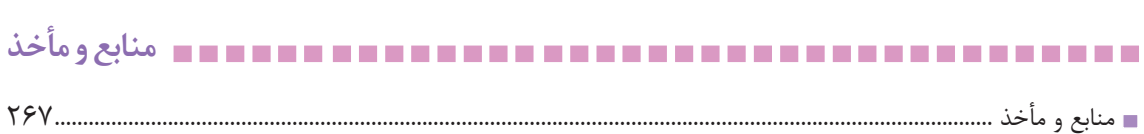

## **سخنی با هنـرآموزان گرامی**

در راستاي تحقق اهداف سند تحول بنيادين آموزش و پرورش و برنامه درسي ملي جمهوري اسالمي ايران و نيازهاي متغير دنياي كار و مشاغل، برنامهدرسي رشته پويانمايي )انيميشن( طراحي و بر اساس آن محتواي آموزشي نيز تأليف گرديد. كتاب حاضر از مجموعه كتابهاي كارگاهي ميباشد كه براي پایه یازدهم تدوين و تأليف گرديده است اين كتاب داراي ۵ پودمان است كه هر پودمان از يك يا چند واحد يادگيري تشكيل شده است. همچنين ارزشيابي مبتني بر شايستگي از ويژگيهاي اين كتاب ميباشد. هنرآموزان گرامي ميبايست براي هر پودمان يك نمره در سامانه ثبت نمرات براي هر هنرجو ثبت كنند. نمره قبولي در هر پودمان حداقل 12 ميباشد و نمره هر پودمان از دو بخش تشکيل ميگردد كه شامل ارزشيابي پاياني در هر پودمان و ارزشيابي مستمر براي هريك از پودمانها است. از ويژگيهاي ديگر اين كتاب طراحي فعاليتهاي يادگيري ساختيافته در ارتباط با شايستگيهاي فني و غيرفني از جمله مديريت منابع، اخالق حرفهاي و مباحث زيست محيطي است. اين كتاب جزئي از بسته آموزشي تدارك ديده شده براي هنرجويان است كه الزم است از ساير اجزای بستة آموزشي مانند كتاب همراه هنرجو، نرمافزار و فيلم آموزشي در فرايند يادگيري استفاده شود. كتاب همراه هنرجو در هنگام يادگيري، ارزشيابي و انجام كار واقعي مورد استفاده قرار ميگيرد. شما میتوانید برای آشنایی بیشتر با اجزای بستهیادگیری، روشهای تدریس کتاب، شیوه ارزشیابی مبتنی بر شایستگی، مشکالت رایج در یادگیری محتوای کتاب، بودجهبندی زمانی، نکات آموزشی شایستگیهای غیرفنی، آموزش ایمنی و بهداشت و دریافت راهنما و پاسخ فعالیتهای یادگیری و تمرینها به کتاب راهنمای هنرآموز این درس مراجعه کنید.الزم به يادآوري است،كارنامه صادر شده در سال تحصيلي قبل بر اساس نمره 5 پودمان بوده است.ودر هنگام آموزش و سنجش و ارزشيابي پودمان ها و شايستگي ها، مي بايست به استاندار دارز شيابي پيشرفت تحصيلي منتشر شده توسط سازمان پژوهش و برنامه ريزي اموزشي مراجعه گردد. رعايت ايمني و بهداشت، شايستگيهاي غير فني و مراحل كليدي بر اساس استاندارد از ملزومات كسب شايستگي ميباشند. همچنين براي هنرجويان تبيين شود كه اين درس با ضريب 8 در معدل كل محاسبه ميشود و داراي تأثير زيادي است. كتاب شامل پودمانهاي ذيل است: پودمان اول: با عنوان فضاهای دو بعدی(کانپست فضا)، اصول اولیهٔ طراحی فضا بر اساس سناریو را آموزش ميدهد. پودمان دوم: با عنوان فضاسازی و صحنهپردازی دو بعدی، به طراحی فضا بر اساس استوریبرد میپردازد. پودمان سوم: با عنوان اجرای رایانهای فضای دو بعدی، اجرای فضای دو بعدی رایانهای از طریق تلفیق تصاویر را آموزش میدهد. پودمان چهارم: با عنوان ارتباط عناصر فضای یک اثر (لیاوت یا طرحبندی)، لی|وت در پویانمایی دو بعدی را آموزش میدهد. پودمان پنجم: با عنوان تمهیدات و طراحی صحنه برای فضاهای سه بعدی، ساخت پویانمایی تلفیقی با استفاده از کروماکی و نرم افزار را آموزش میدهد. اميد است كه با تالش و كوشش شما همكاران گرامي اهداف پيشبيني شده براي اين درس محقق گردد. **دفتر تأليف كتابهاي درسي فني و حرفهاي و كاردانش**

## **سخنی با هنـرجویان عزیز**

شرايط در حال تغيير دنياي كار در مشاغل گوناگون، توسعه فناوريها و تحقق توسعه پايدار، ما را بر آن داشت تا برنامههاي درسي و محتواي كتابهاي درسي را در ادامه تغييرات پايههاي قبلي براساس نياز كشور و مطابق با رويكرد سند تحول بنيادين آموزش و پرورش و برنامه درسي ملي جمهوري اسالمي ايران در نظام جديد آموزشي بازطراحي و تأليف كنيم. مهمترين تغيير در كتابها، آموزش و ارزشيابي مبتني بر شايستگي است. شايستگي، توانايي انجام كار واقعي بطور استاندارد و درست تعريف شده است. توانايي شامل دانش، مهارت و نگرش ميشود. در رشته تحصيلي - حرفه اي شما، چهار دسته شايستگي در نظر گرفته شدهاست: .1 شايستگيهاي فني براي جذب در بازار كار مانند توانايي طراحي فضا و صحنه در پويانمايي .2 شايستگيهاي غير فني براي پيشرفت و موفقيت در آينده مانند نوآوري و مصرف بهينه .3 شايستگيهاي فناوري اطالعات و ارتباطات مانند كار با نرم افزارها .4 شايستگيهاي مربوط به يادگيري مادامالعمر مانند كسب اطالعات از منابع ديگر بر اين اساس دفتر تأليف كتابهاي درسي فني و حرفهاي و كاردانش مبتني بر اسناد باالدستي و با مشاركت متخصصان برنامهريزي درسي فني و حرفهاي و خبرگان دنياي كار مجموعه اسناد برنامه درسي رشتههاي شاخه فني و حرفهاي را تدوين نمودهاند كه مرجع اصلي و راهنماي تأليف كتابهاي درسي هر رشته است. اين درس، سومين ِ درس شايستگي هاي فني و كارگاهي است كه ويژه رشته پويانمايي (انيميشن) در پايه 11 تأليف شده است. كسب شايستگيهاي اين كتاب براي موفقيت آينده شغلي و حرفهاي شما بسيار ضروري است. هنرجويان عزيز سعي نماييد؛ تمام شايستگيهاي آموزش داده شده دراين كتاب را كسب و در فرآيند ارزشيابي به اثبات رسانيد. كتاب درسي طراحي صحنه و فضا در پويانمايي شامل پنج پودمان است و هر پودمان داراي يك يا چند واحد يادگيري است و هر واحد يادگيري از چند مرحلهكاري تشكيل شده است. شما هنرجويان عزيز پس از يادگيري هر پودمان ميتوانيد شايستگيهاي مربوط به آن را كسب نماييد. هنرآموز محترم شما براي هر پودمان يك نمره در سامانه ثبت نمرات منظور مينمايد و نمره قبولي در هر پودمان حداقل 12 ميباشد. در صورت احراز نشدن شايستگي پس از ارزشيابي اول، فرصت جبران و ارزشيابي مجدد تا آخر سال تحصيلي وجود دارد.كارنامه شما در اين درس شامل 5 پودمان و از دو بخش نمره مستمر و نمره شايستگي براي هر پودمان خواهد بود و اگر دريكي از پودمان ها نمره قبولي را كسب نكرديد، تنها در همان پودمانها الزم است مورد ارزشيابي قرار گيريد و پودمانهايي قبول شده ٍ در مرحله اول ارزشيابي مورد تأييد و لازم به ارزشيابي مجدد نمي،باشد. همچنين اين درس داراي ضريب 8 است و در معدل كل شما بسيار تأثيرگذار است. همچنين عالوه بر كتاب درسي شما امكان استفاده از ساير اجزای بسته آموزشي كه براي شما طراحي و تأليف شده است، وجود دارد. يكي از اين اجزاي بسته آموزشي كتاب همراه هنرجو ميباشد كه براي انجام فعاليتهاي موجود در كتاب درسي بايد استفاده نماييد. كتاب همراه خود را ميتوانيد هنگام آزمون و فرايند ارزشيابي نيز همراه داشته باشيد. ساير اجزاي بسته آموزشي ديگري نيز براي شما در نظر گرفته شده است كه با مراجعه به وبگاه رشته خود با نشاني www.tvoccd.medu.ir مي توانيد از عناوين آن مطلع شويد.

فعاليتهاي يادگيري در ارتباط با شايستگيهاي غيرفني از جمله مديريت منابع، اخالق حرفهاي، حفاظت از محيط زيست و شايستگيهاي يادگيري مادام العمر و فناوري اطالعات و ارتباطات همراه با شايستگيهاي فني طراحي و در كتاب درسي و بسته آموزشي ارائه شده است. شما هنرجويان عزيز كوشش نماييد اين شايستگيها را در كنار شايستگيهاي فني آموزش ببينيد، تجربه كنيد و آنها را در انجام فعاليتهاي يادگيري به كار گيريد. رعايت نكات ايمني، بهداشتي و حفاظتي از اصول انجام كار است لذا توصيههاي هنرآموز محترمتان در خصوص رعايت مواردي كه در كتاب آمده است، در انجام كارها جدي بگيريد. اميدواريم با تالش و كوشش شما هنرجويان عزيز و هدايت هنرآموزان گرامي، گامهاي مؤثري در جهت سربلندي و استقالل كشور و پيشرفت اجتماعي و اقتصادي و تربيت مؤثر و شايسته جوانان برومند ميهن اسالمي برداشته شود.

**دفتر تأليف كتابهاي درسي فني و حرفهاي و كاردانش**

**پودمان اول**

## **فضاهاي دوبعدي )كانسپت فضا(**

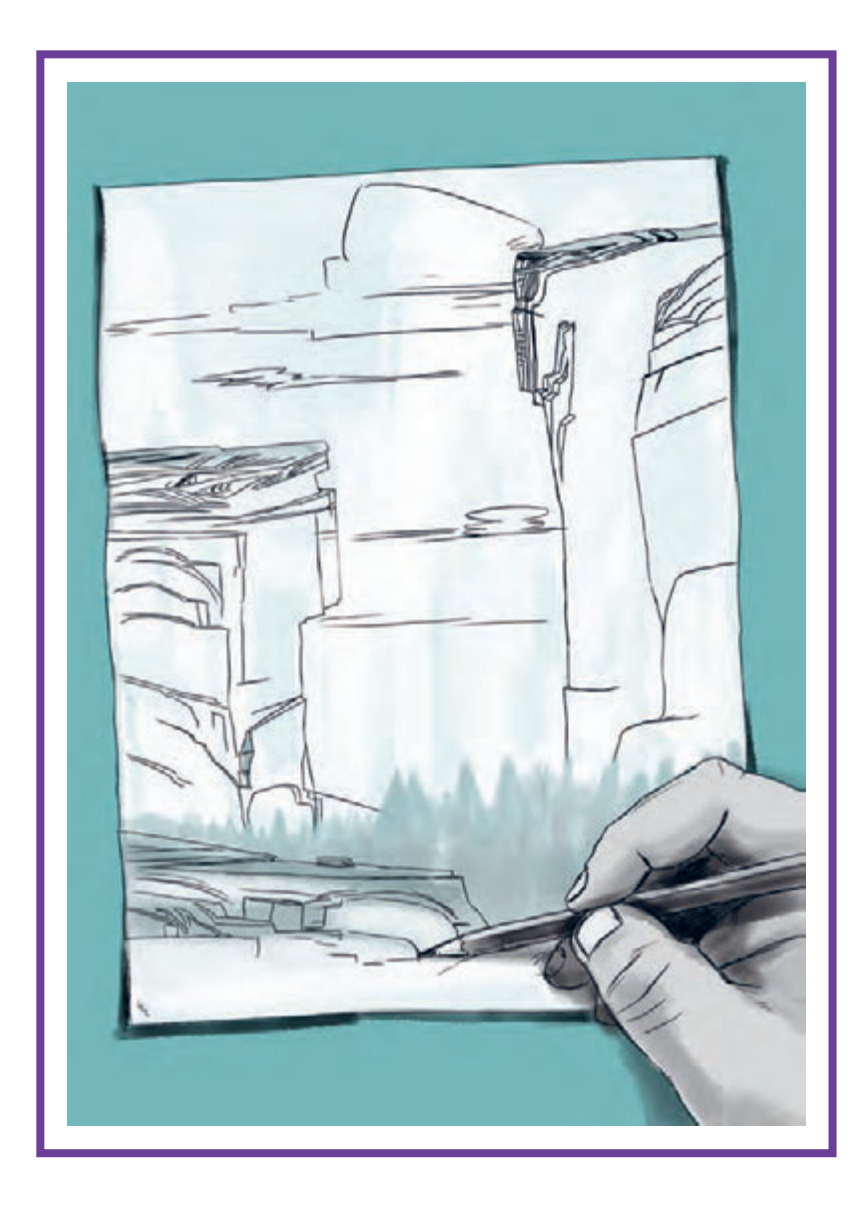

**واحد یادگیری 1**

**شايستگي: فضاسازی مقدماتی**

**آیا تا به حال پی بردهاید:**

 تأثيرات فضا در پویانمایی چيست؟ طراح فضا كيست و راههاي يادگيري طراحي فضا چگونهاند؟ طراحي فضا در پویانماییهای مختلف چه تفاوتي با هم دارند؟ انواع طراحيهاي فضا کداماند؟ تأثير فيلمنامه در طراحي فضا چيست؟

**هدف از این واحد یادگیری:**

 به دليل اهميتي كه فضاسازي و تأثير فضا در مخاطب و در ساخت فيلمهاي پویانمایی دارد هنرجویان در این واحد یادگیری با اصول طراحي حرفهاي فضا آشنا ميشوند.

**استاندارد عملکرد:**

طراحي فضاهاي مناسب با توجه به استانداردهاي موجود

## **طراحی اولیۀ فضاهای دوبعدی )کانسپت فضا(**

**فضا در زندگی انسانهای نخستین**

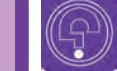

9)

 **فكر كنيد: آیا تابه حال به فضاسازی محیط زندگی اطراف خود دقت کردهاید؟**

 **فكر كنيد: آیا در محیط اطراف یا شهر خود فضایی خاص یا عجیب و غریب یافتهاید؟**

از دیر باز که انسانهای نخستین، غارها را برای سکونت برگزیدند، به دالیلی مانند تغییرات آب و هوا و شرایط جوی بهتر به دنبال ایجاد فضاهای جدید برآمدند که از آن جمله میتوان به چادرنشینی و بعد یکجانشینی و سپس سیر تحول بشر تا به امروز و شهرهای امروزی اشاره نمود. انسانها به مرور دریافتند که فضا و محیطی که در آن زندگی میکنند، میتواند شرایط مختلف و حسهای مختلفی را ایجاد کند. همچنین آنها به مرور، فضاهای زندگی خود را تفکیک نموده و هرکدام بر اساس شرایط و نحوۀ زندگی خود، آن را سر و سامان میدادند.

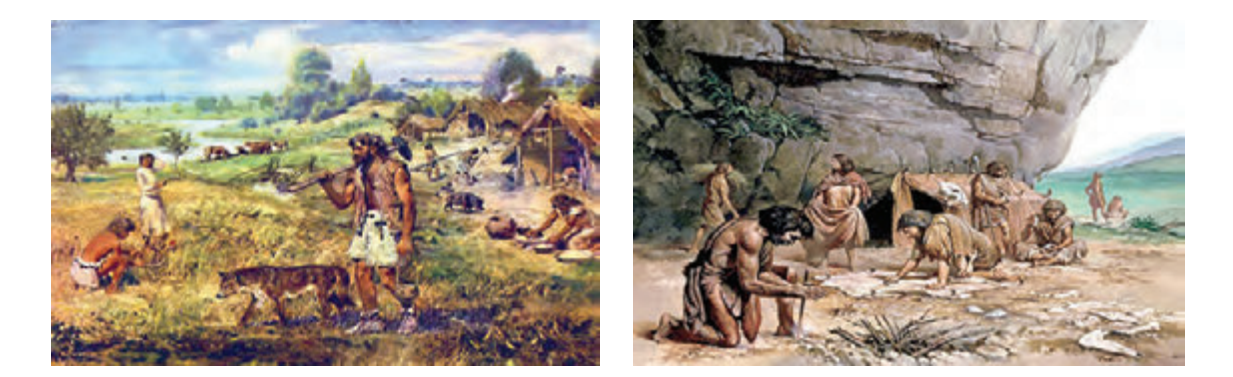

کمکم انسانها دریافتند که فضا و معماری که نشأت گرفته از تفکر آدمی است میتواند تأثیر بسیاری بر دیگران ً داشته باشد. مثال برای ایجاد رعب و وحشت در دشمن یا کسانی که به شهرها و قبیلۀ آنها حمله میکردند، ساخت خانهها، قلعهها و نیز لباسهای سربازان را به گونهای طراحی میکردند که بیشترین حس ترس و وحشت را بهوجود آورد. چنین نوع نگرشی در طراحی فضا را در تمدنهای سومر، بابل، آشور، یونان، مصر، مایایی و ایرانی و .... به وضوح میتوان مشاهده کرد.

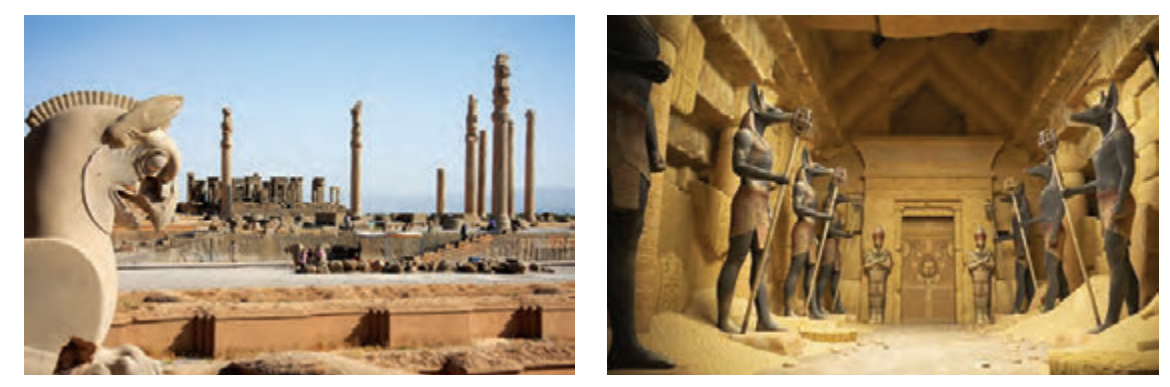

تصاویری از محل حکومت

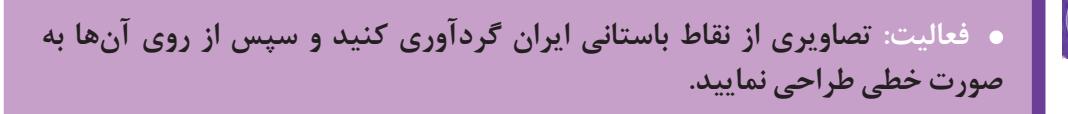

ایدۀ تأثیرگذاری فضا و محیط بر مخاطب، بعدها در دیگر آثار هنری هم ایجاد گردید. به عنوان مثال نقاشان، مجسمهسازان یا موسیقیدانان برای ایجاد حسهای مختلفی مانند غم، شادی، ترس و یا حاالت رومانتیک با استفاده از نقشمایههایی مانند ترکیببندی، نور، صدا و... توانستند بر مخاطبان خود تأثیر بگذارند.

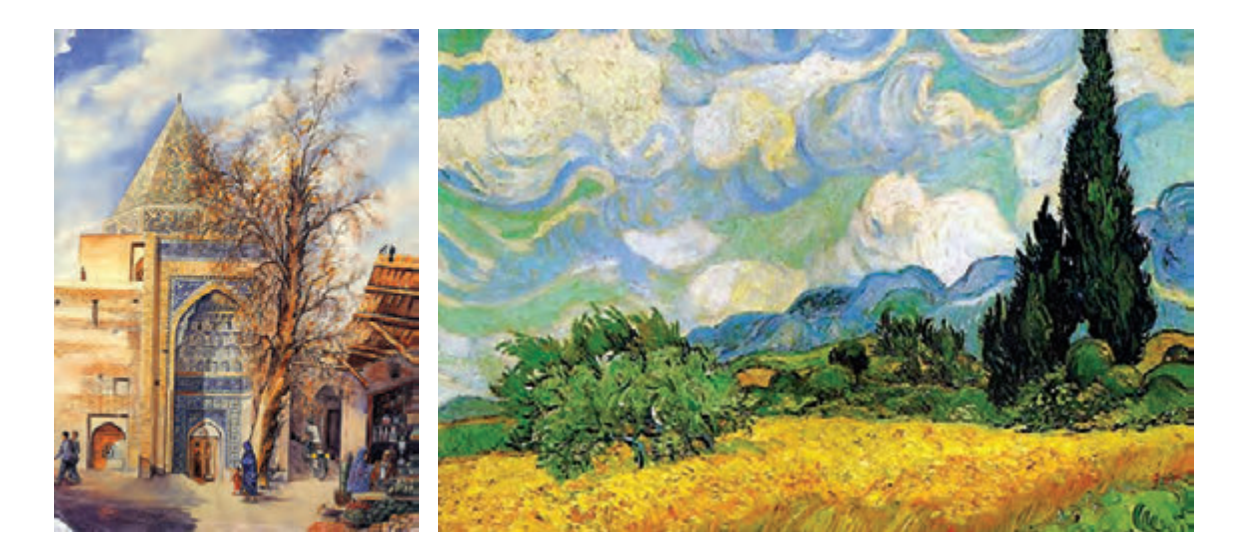

#### **ایجاد حس بیانگری در دیگر آثار هنرمندان**

با بهوجود آمدن هنرهایی مانند سینما، پويانمايي، تئاتر )تئاتر از گذشتههای دور و بسیار کهن وجود داشته است( و دیگر هنرهای تصویری، همین فرایند ایجاد حس که نشأت گرفته از واقعیتهای زندگی آدمی بود، در این آثار هم پدیدار شد.

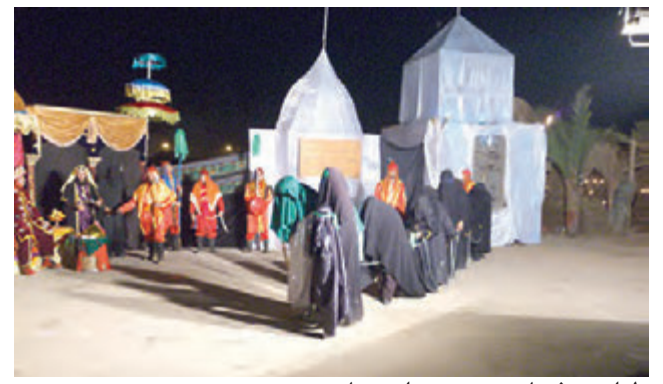

طراحی فضا )صحنه( برای تئاتر

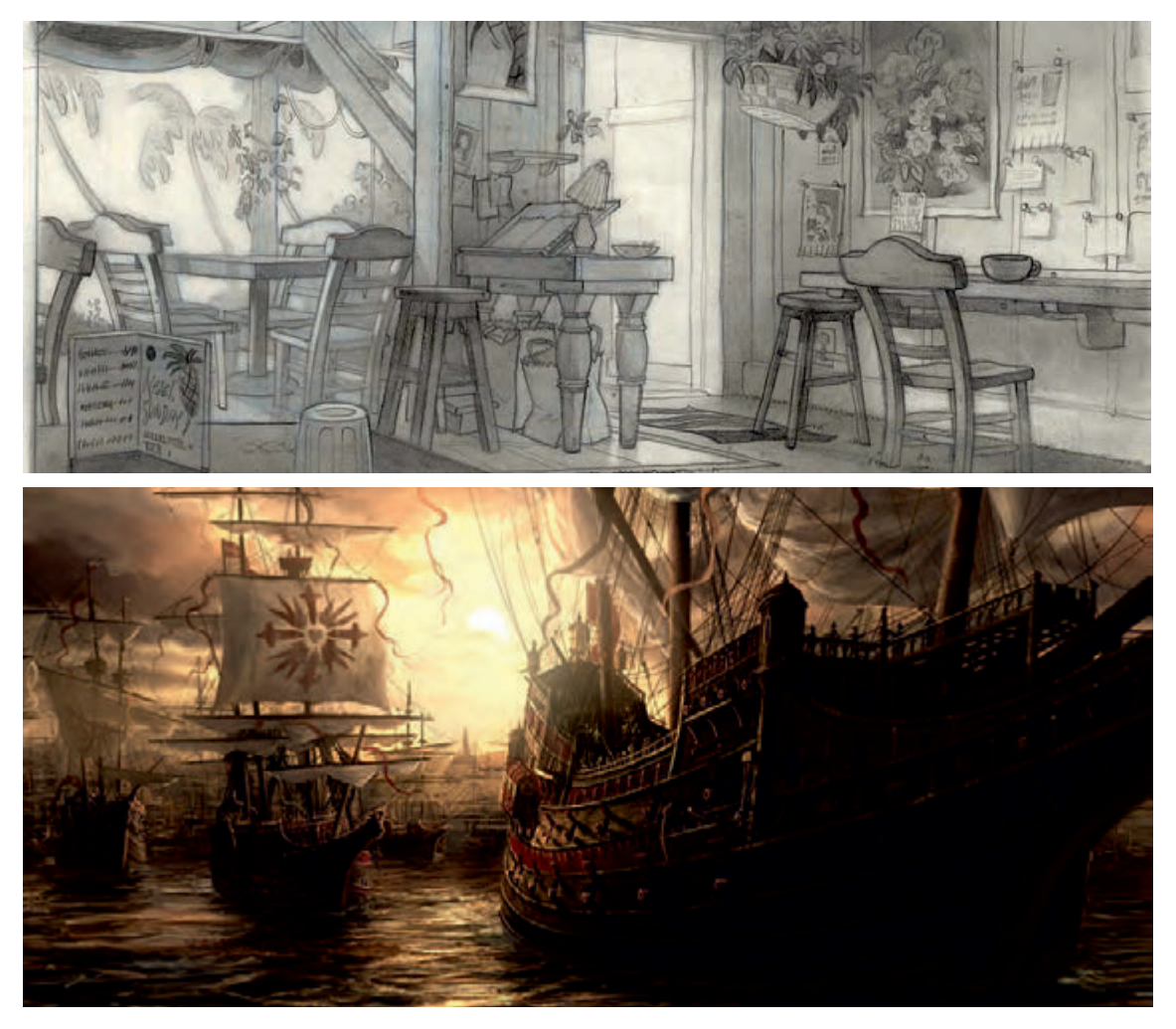

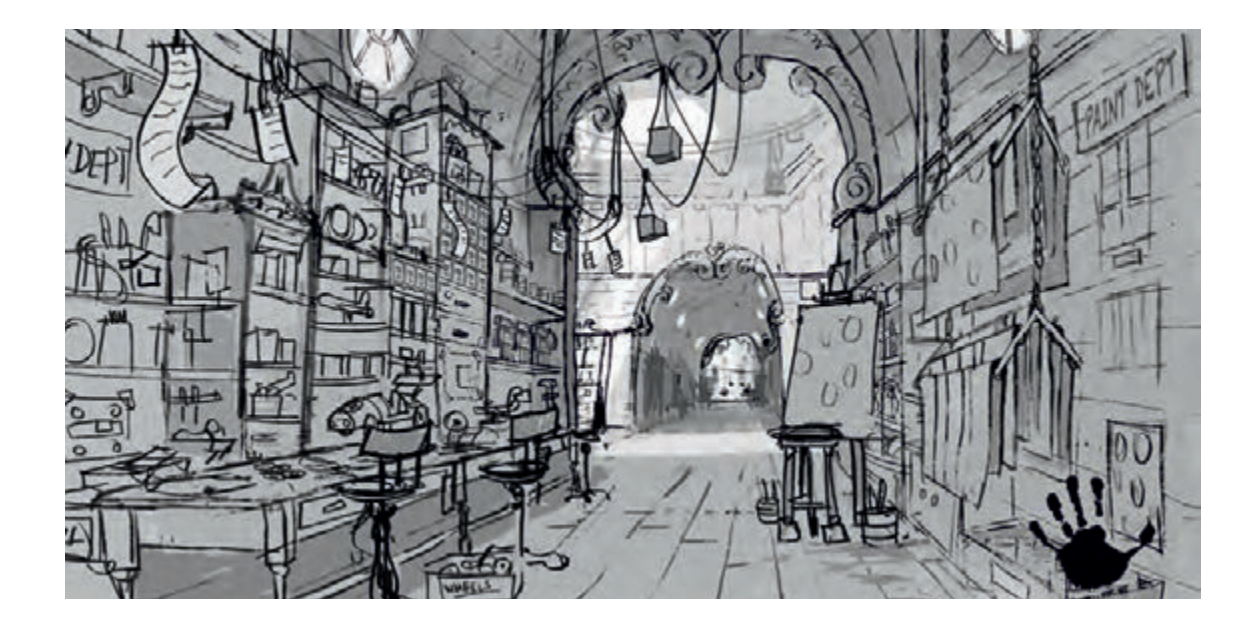

#### **تعریف و درک فضا در پویانمایی**

فضاسازی در هنرهای مختلف، تعاریف متفاوتی دارد، اما در صنعت پويانمايي، فضاسازی بیشتر به معانی ایجاد حس در یک پالن یا سکانس با استفاده از عناصر فیلم است به گونهای که بتواند به تعامل مخاطب با فیلم کمک نماید. فضاسازی تصویری فیلم، خلق موقعیتی مکانی است که حضور شخصیت و بیان روایت فیلم را عینیت می,بخشد.

در پويانماييهای اولیه، طراحی فضا تکنفره اجرا میشد اما بعدها که تولید فیلمهای پویانمایی شکل صنعتی به خود گرفت، تعداد نفرات تولید افزایش یافت و نیز بخشبندیهای مختلف در گروههای تولید به وجود آمد، در این راستا بخش فضاسازی در پویانمایی، از همان ابتدای صنعتی شدن تولید به عنوان یکی از مهمترین بخشهای این صنعت شناخته شده در این بخش با توجه به سبک داستان و انتخاب گرافیک مورد نظر داستان، میتوان به سبکها و تکنیکهای متفاوتی دست پیدا کرد که همین انتخاب سبک و تکنیک میتواند تأثیرات متفاوتی در مخاطب ایجاد کند.

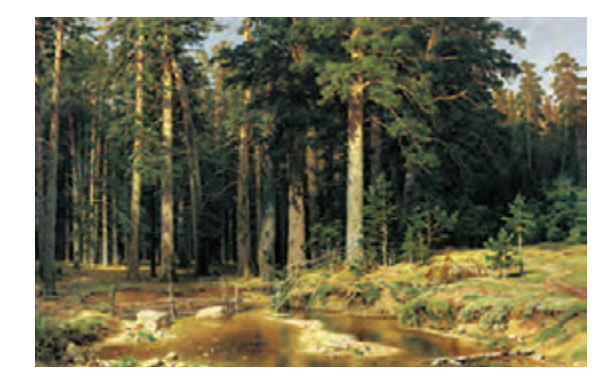

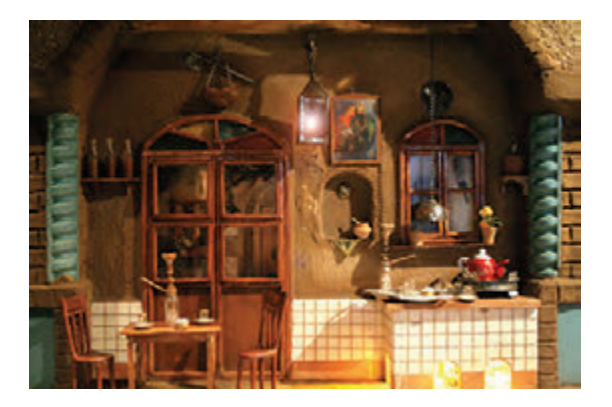

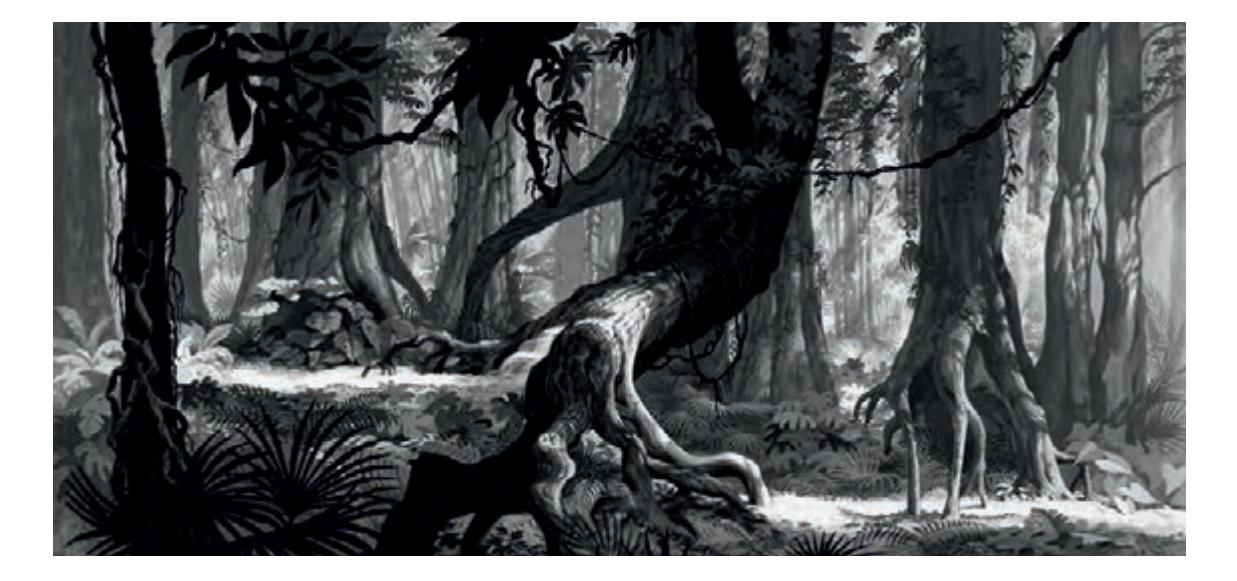

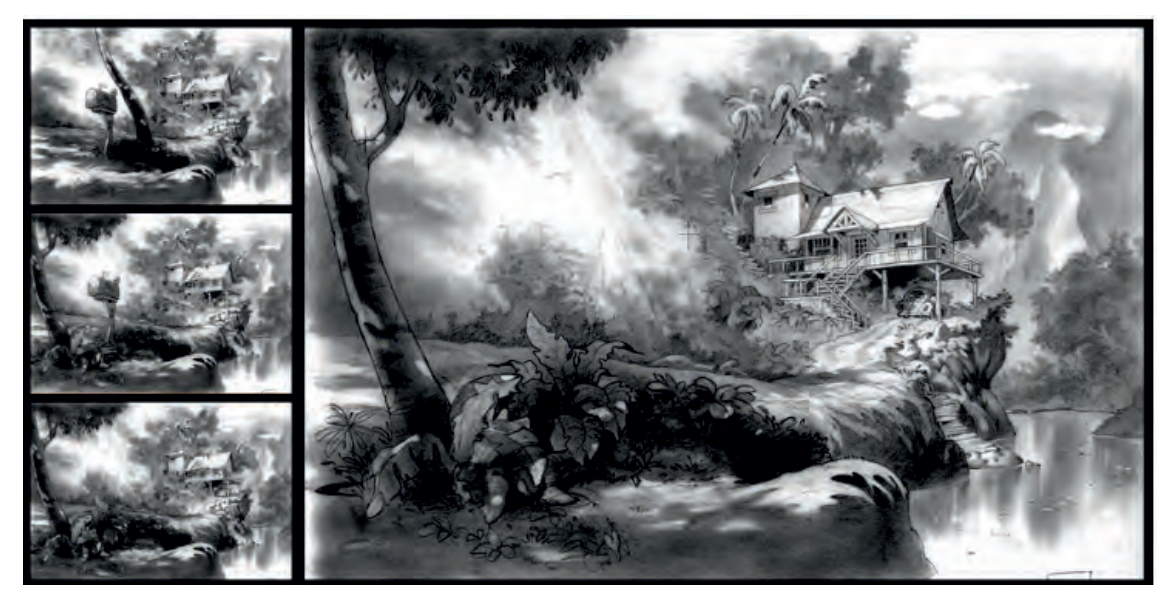

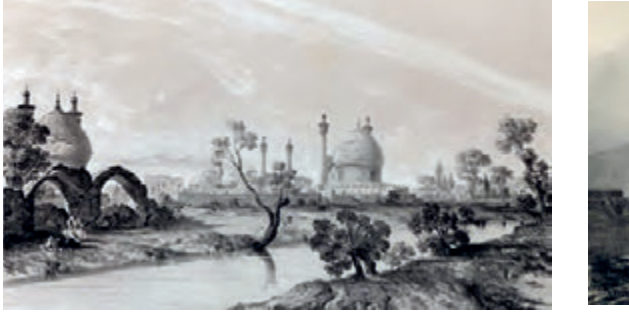

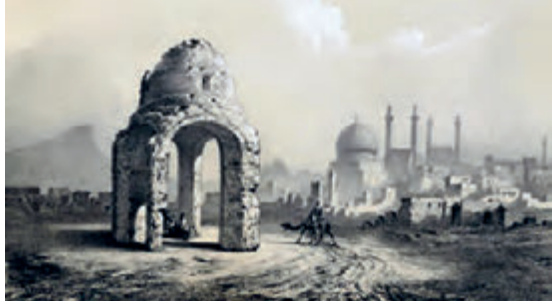

## **اصطالحات رایج در فضاسازی**

#### **کانسپت آرت )art Concept)**

مرحلهای از بخش آغازین (پیشتولید) در سینما و بیشتر پویانمایی است که شامل طراحیها و نقاشیهای اولیهای است که برای تعیین سبک و حال و هوای (گرافیک) آن، کار تولیدی انجام می گیرد. این بخش شامل طراحیهایی از شخصیتها، فضاها و اشیائی است که در داستان وجود دارند و این طراحیها الگو و مسیری برای ادامۀ فرایند کار میباشند.

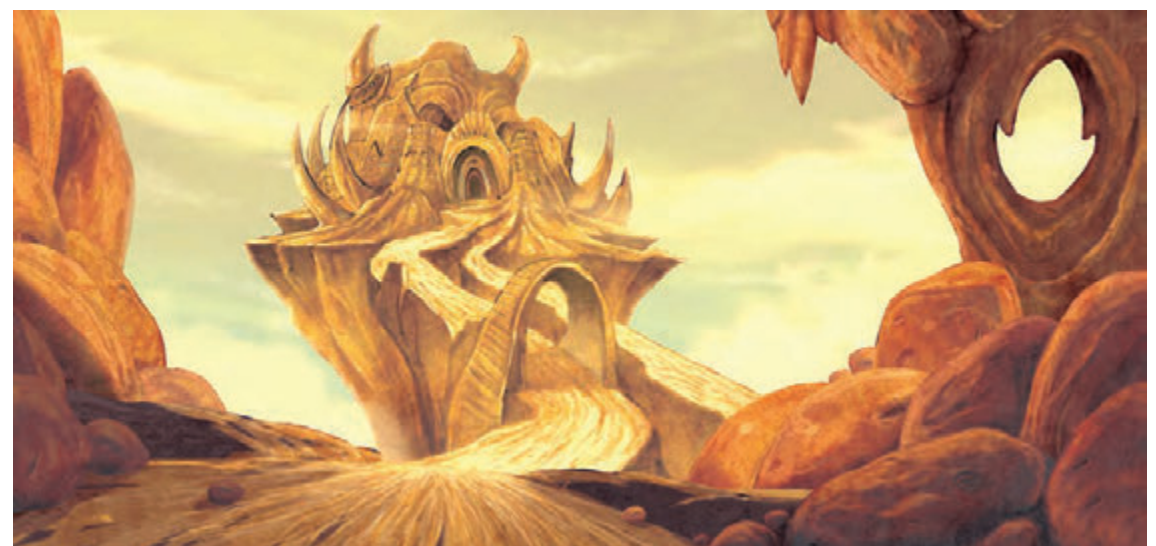

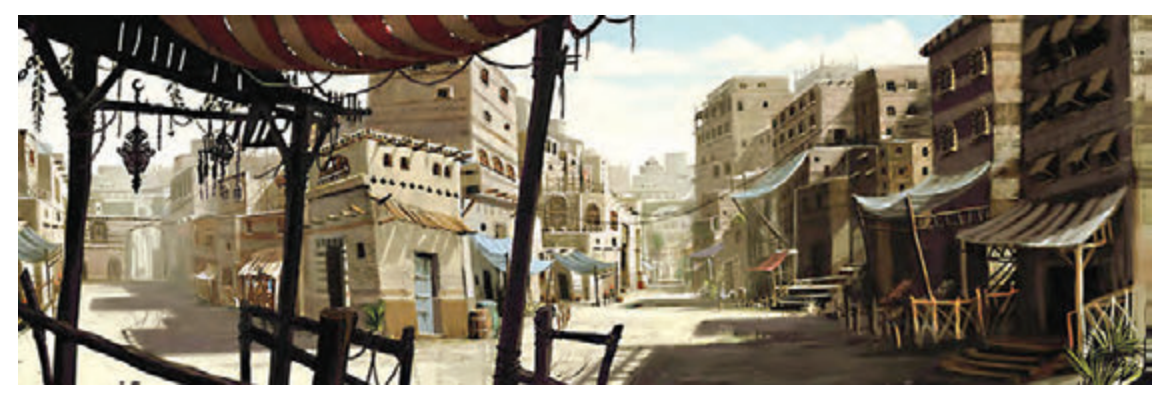

تصاویری از کانسپت در پويانماييهای ایرانی و خارجی

#### **)Concept artist( هنرمندانکانسپت**

به هنرمندانی که مرحلۀ کانسپت (طراحی شخصیت و فضاسازی) را در بخش پیش تولید انجام میدهند، گفته میشود.

#### **پسزمینه در پويانمايي )Background)**

بسزمینه، پشت سر شخصیتهای فیلم قرار میگیرد. پسزمینه معمولاً مانند نقاشی منظره و با تکنیکهای مختلفی مانند نقاشی آبرنگ، پاستل، گواش، دیجیتال و... نقاشی میشود و در نحوۀ اجرای آن، کارگردان، کارگردان هنری و بقیۀ اعضای تیم اجرایی پسزمينه با نظرات هم، به نتیجۀ مشترکی برای تکنیک اجرایی میرسند. پسزمینه میتواند از یک الیه یا چندین الیة مختلف تشکیل شده باشد. در مواردی برای ایجاد عمق و حرکت در پسزمینه، الیهبندیهای مختلفی استفاده میگردد.

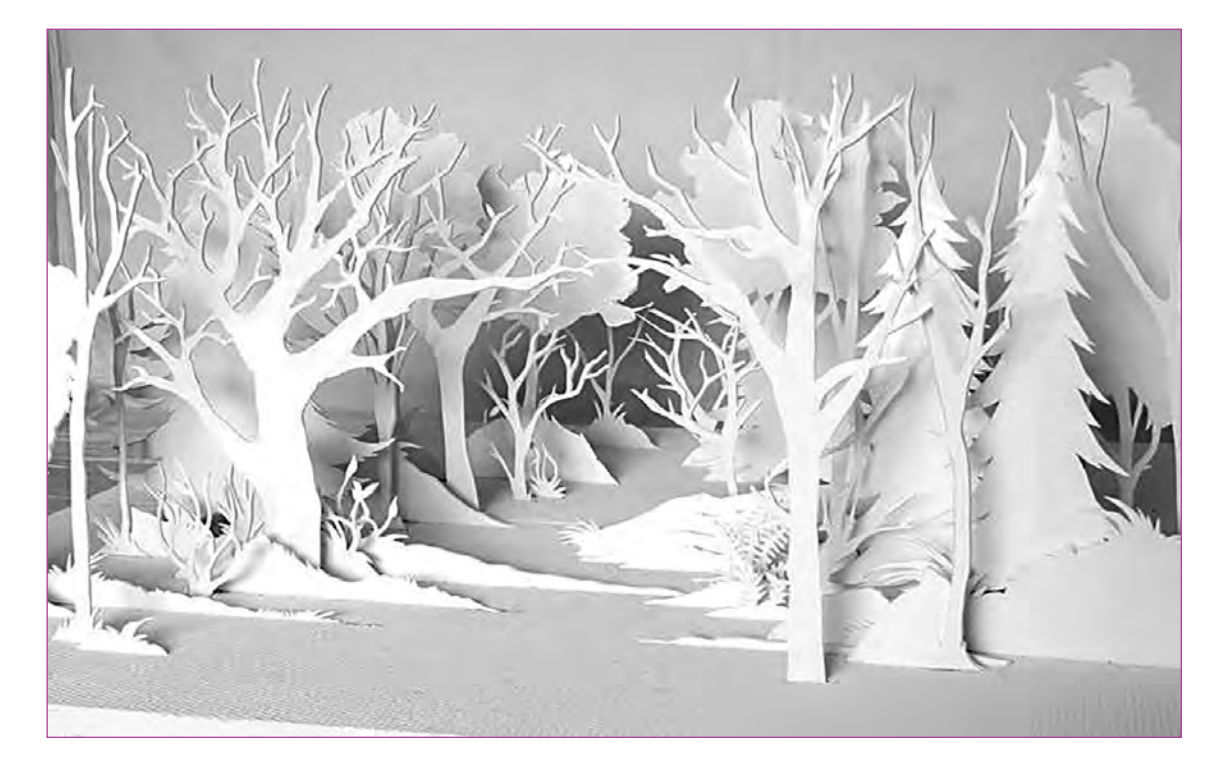

#### **کارکردهای طراحی فضا در پويانمايي**

 به تصویر کشیدن فضای مشخص شده در فیلمنامه کمک به القای احساس بيشتر در پالنها و سکانسها ً مثال در يك نماي خارجي و بیرونی شهر و جادهای خلوت، احساس تنهایی را میتوان با فضا به بیننده بیشتر القا کرد و یا برای نشان دادن مقاومت و استواری در یک شخصیت، ترسیم کوهستان و سنگی بزرگ مناسبتر است همچنین انواع آسمانها (ابری، آفتابی، غروب و …) میتواند بیانگر احساسات مختلف برای مخاطب باشد.

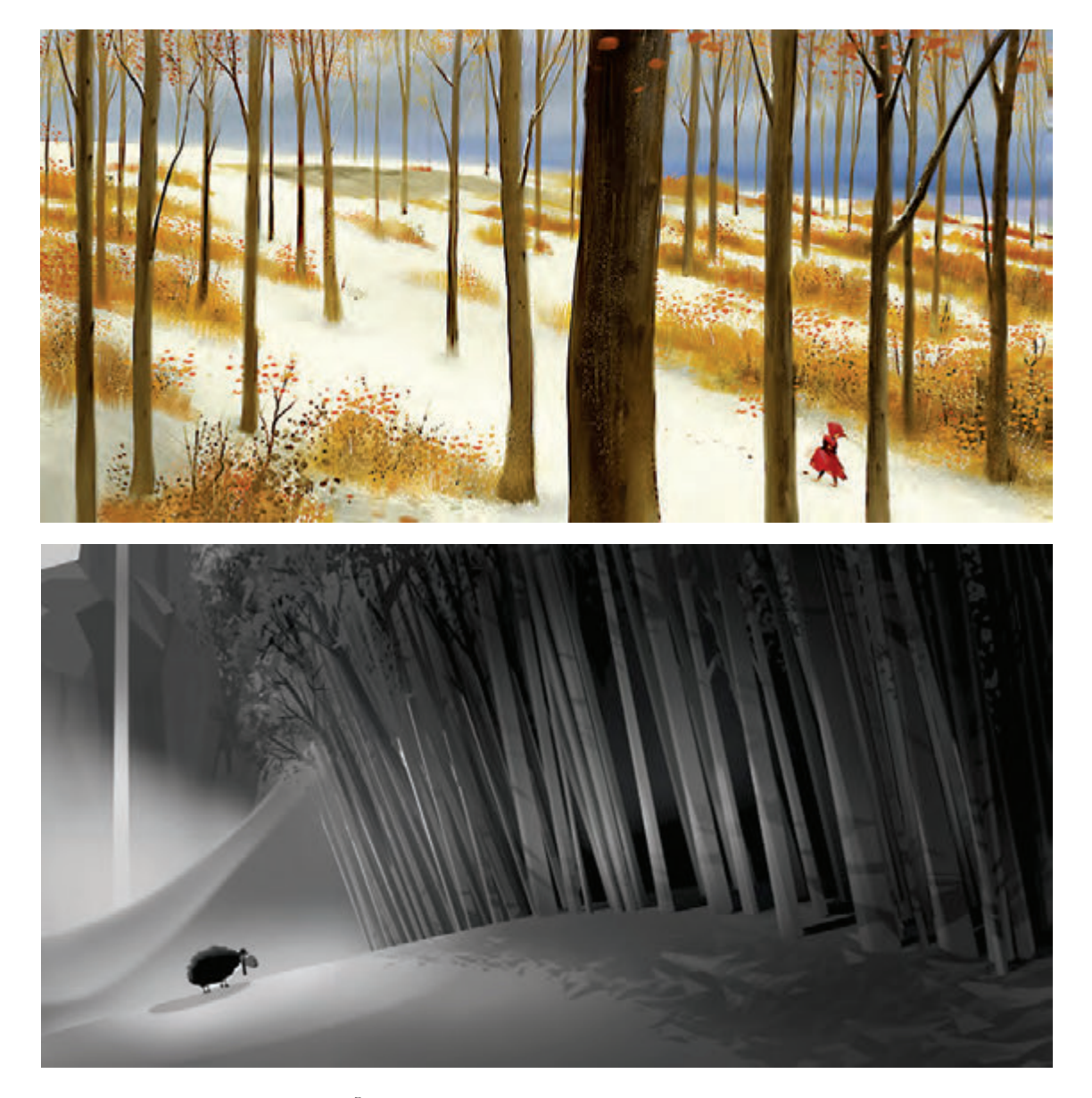

در این دو تصویر، فضا به شخصیتپردازی و تشدید حاالت روحی و روانی آنها کمک کرده است.

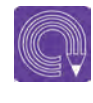

**فعالیت: چند نمونه طراحی فضا از پویانماییها یا فیلمهای مطرح که بیانگر احساسات مختلفی مانند غم و تنهایی و شادی و ... هستند پیدا کنید و سپس از روی آنها طراحی نمایید.**

برای معرفی بیشتر یک شخصیت مانند ویژگیهای اخالقی، روحیه، شغل، مثبت یا منفی بودن، مهم بودن یا فرعی بودن و.... میتوان با فضا، اطلاعات را بیشتر و بهتر به مخاطب منتقل کرد. مثلاً برای نشان دادن خانۀ یک شکارچی کافی است با نحوۀ فضاسازی و حرکت دوربین در داخل خانه بدون توضیحات اضافی، به شکارچی بودن آن شخصیت و حتی منفی یا مثبت بودن او اشاره نمود. همچنین در رابطه با معرفی شخصیت، نوع و چگونگی طراحی و به کارگیری اشیا و لوازم و آکسسوار هم مهم است.

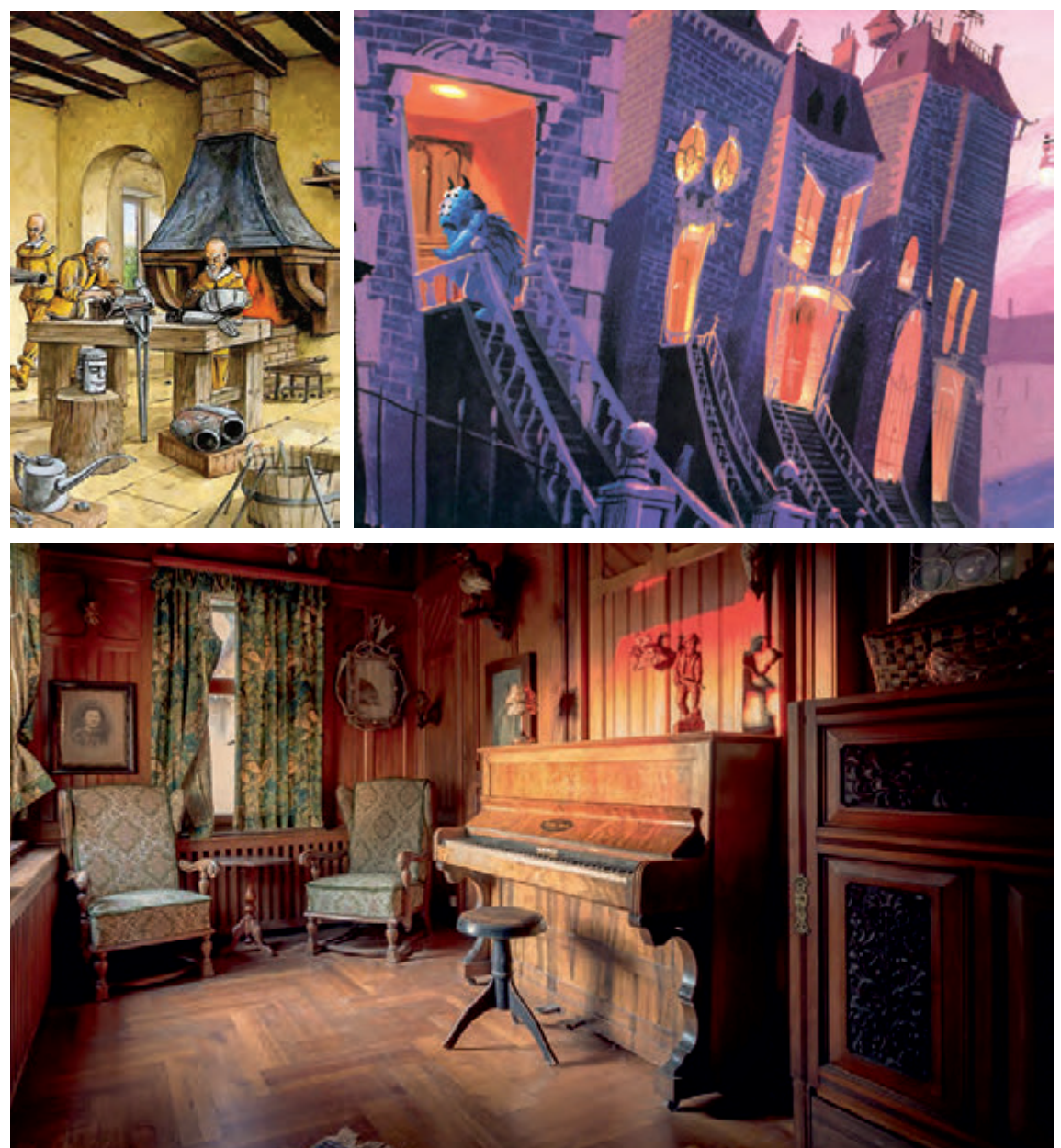

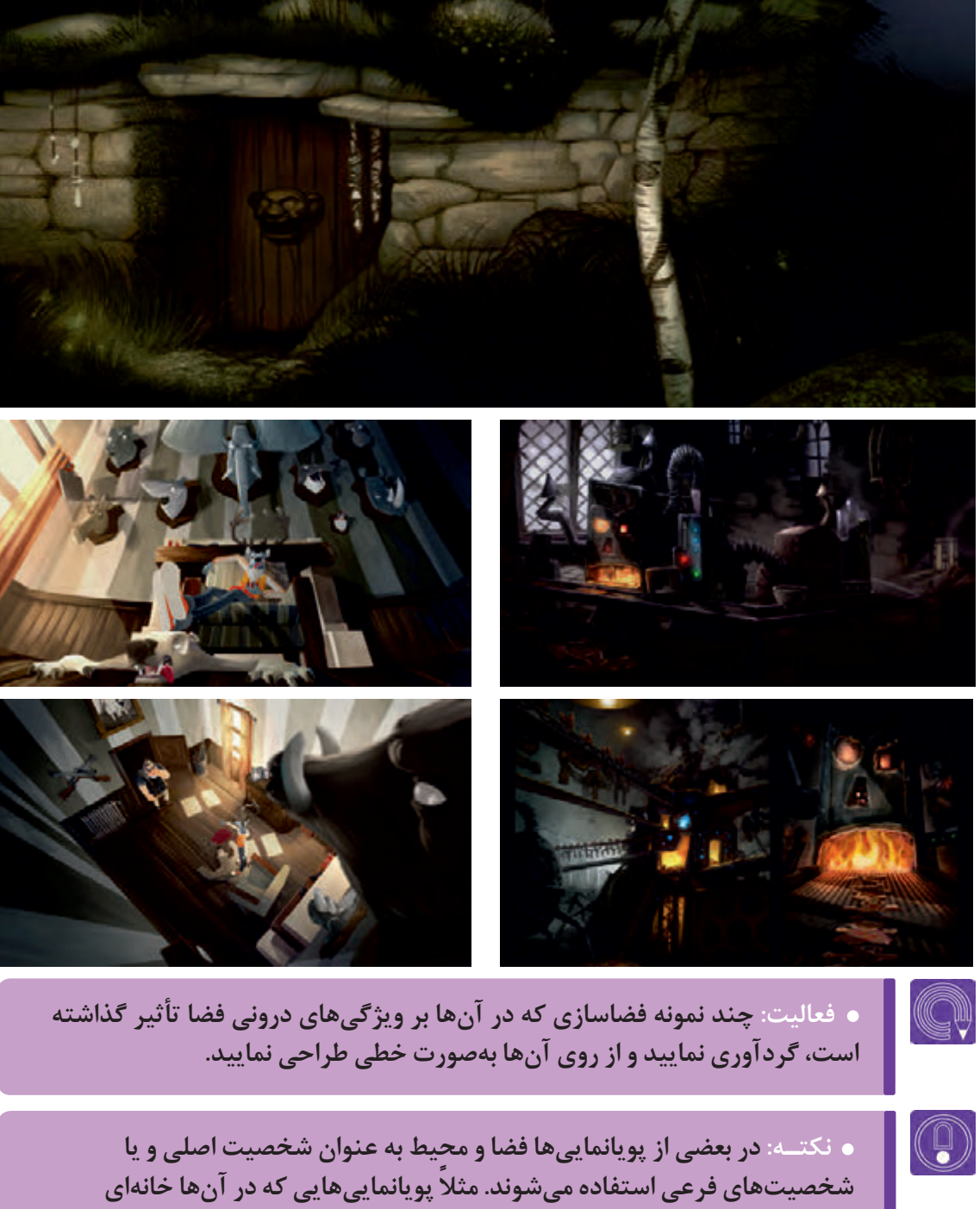

**ترسناک است و خود خانه عامل ترس است مانند خانۀ پویانمایی قلعۀ متحرک اثر هایائو میازاکی. و یا پويانمايي ماشینها .**

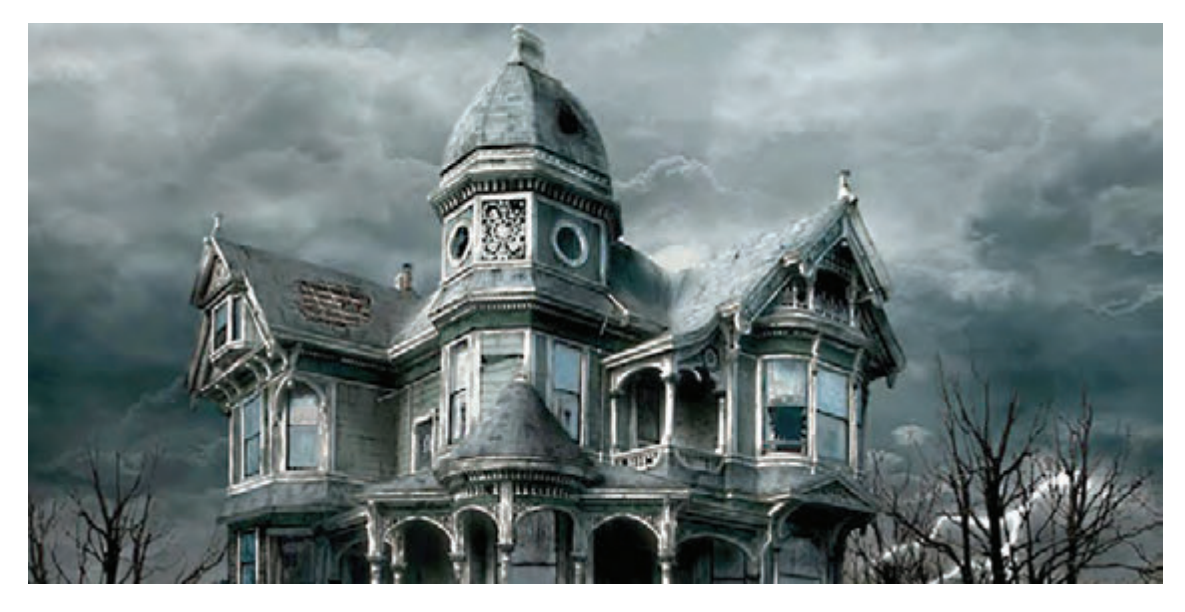

براي نشان دادن يا رساندن يك مفهوم مانند معنویت و یا قدرت

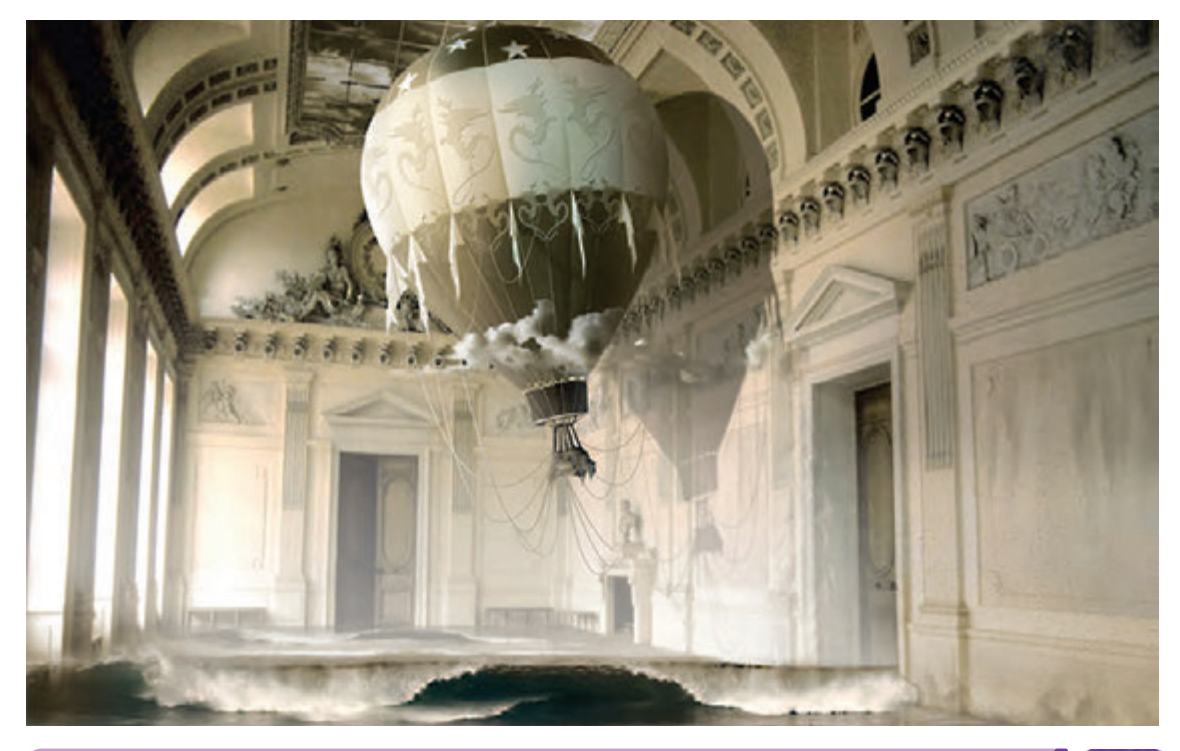

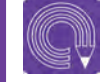

**فعالیت: با توجه به اینکه فضا میتواند به عنوان شخصیت اصلی یا فرعی نیز باشد؛ فضایی را به عنوان یک شخصیت طراحی نمایید.**

#### **ویژگیهای طراح فضا**

طراح فضا شخصي است كه در نقاشي، طراحی، مجسمهسازي، معماري و پرسپكتيو تجربه دارد و با جمعآوری این تجربیات و اطالعات گرفته شده از فیلمنامه و کارگردان، فضای پويانمايي را میسازد. این شخص ویژگیهایی دارد که در زیر به مواردی از آنها اشاره میکنیم: آشنایی کامل به اصول هنری مانند طراحی، نقاشی، کامپیوتر؛ شناخت درست سبکها و مکتبهای هنری؛ داشتن روحیۀ نظم و کار گروهی مانند زمانبندی و حضور به موقع در محیط کار و آگاهی از قوانین شرکتها و مؤسسات و...؛ داشتن روحیۀ نقدپذیری و تعامل با دیگر عوامل تولید؛ داشتن روحیۀ پژوهش وجستوجوگری برای بخش تحقیقات؛ آشنایی به منابع و مآخذ گوناگون دربارۀ موضوعات مختلف مانند سایتهای مرتبط، کتابها، مکانها، موزهها، تصاویر و ... ؛ آشنایی کلی با فرهنگ، تاریخ و علوم مختلف )نوع پوشش، رفتارهای اجتماعی، جامعهشناسی، روانشناسی، معماری، و دیگر علوم)؛ خالقیت در نحوۀ استفاده از منابع و خلق ایدههای جدید بصری؛ آشنایی با نرمافزارهای به روز اجرایی )مانند فتوشاپ، ایلوستریتر و ...(؛ ■ آشنایی با اصول سینما و پویانمایی (مانند نمابندی، حرکات دوربین، زوایای دوربین و ...).

 **تحقیق: چند نمونه ازکارهای اساتید مطرح ایران و جهان و نیز استودیوهای معروف در زمینۀ فضاسازی و پیشتولید را جمع آوری کرده و در کالس مطرح نمایید.**

**فعالیت: ابتدا یک فیلمنامه )تر ً جیحا کوتاه( تهیه نمایید و پس از بررسی، تعداد فضاهای آن را مشخص کنید. سپس شروع به تحقیق و پژوهش دربارۀ فضاسازی فیلمنامه مانند دورۀ تاریخی، تصاویر مرتبط و ... نمایید.**

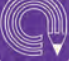

**فعالیت: از روی تصاویر واقعی که برای بخش تحقیقات جمعآوری نمودهاید؛ طراحی و تمرین کنید.**

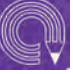

**فعالیت: برای یک فضای اصلی و یک فضای فرعی با توجه به تصاویر منبع، طرحهای اولیه طراحی نمایید.**

## **تحقیقات تصویری برای فضاسازی**

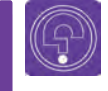

 **فكركنيد: آیا تا به حال از یک محیط جنگلی یا تفریحی عکاسی کردهاید؟**

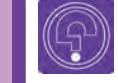

 **فكركنيد: آیا به کتابهایی که از ایران یا نقاط مختلف جهان عکاسی شدهاند دقت کردهاید؟** 

الزم است طراح فضا بین ایجاد سبک و سیاق شخصی و حفظ ماهیت اصلی فضا، تعادل ایجاد کند. مانند درخت سیب که باید به نوعی طراحی گردد که در نهایت درخت سیب بودن را در عین فانتزی بودن بیان کند. عالوه بر این، طراح فضا میتواند هنگام طراحی یک فضا، اطالعات دیگری نیز مانند دورۀ تاریخی، محیط زندگی و ... به مخاطب ارائه نماید.

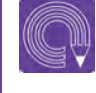

**فعالیت: ابتدا عکسی از یک درخت )هر نوع درختی میتواند باشد( تهیه نمایید و سپس از روی آن درخت پنج نوع گرافیک مختلف طراحی نمایید. برای بررسی بهتر میتوانید به درختهایی با گرافیکهای مختلف که در پویانماییهای مطرح طراحی شده است رجوع کنید.**

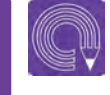

**فعالیت: عکسی از یک فضای باستانی تهیه کرده و سپس آن فضای باستانی را به چند حالت گرافیکی )یا سبک( طراحی نمایید.**

## **منابع تحقیقاتی**

طراح فضا مانند یک کارآگاه پلیس شروع به تحقیقات دربارۀ موضوع و فضاهای مورد نظر میکند و پرسشهایی را که دربارۀ شکل و فضای آن فیلم دارد از طریق تحقیقات پاسخ داده و آنها را در طراحیهای خود در نظر میگیرد، این جستوجو میتواند با حضور مستقیم در موزه، عکسبرداری یا طراحی مستقیم از مستند، سایتهای اینترنتی، اشخاص و مجالت مختلف و عکسهای آماده صورت گیرد یا با تهیه فیلمهای مستند و علمی تخیلی یا فیلمهای مشابه که شباهتهایی به داستان یا ایدۀ مورد نظر دارند و یا با حضور مستقیم در لوکیشنهای مشابه فیلمنامه، برای طراحی این فضا جستوجوی خود را کامل کند. مثلاً برای طراحی فضای یک بازار تاریخی ایران، بازدید مستقیم از شهرهای یزد، اصفهان، قزوین، زنجان و ... مفید خواهد بود.

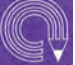

**فعالیت: شکل امروزی گنبد سلطانیه واقع در شهر سلطانه را در نظر بگیرید. فرض کنید قرار است پویانمایی بسازیم که اتفاقات در آن مکان و دورۀ حکومت سلطان محمد خدابنده اتفاق بیفتد. برای این فضاسازی با تحقیق و مطالعه، تصویر و ترسیمهایی از شکل اولیه گنبد سلطانیه و اطراف آن تهیه نمایید.**

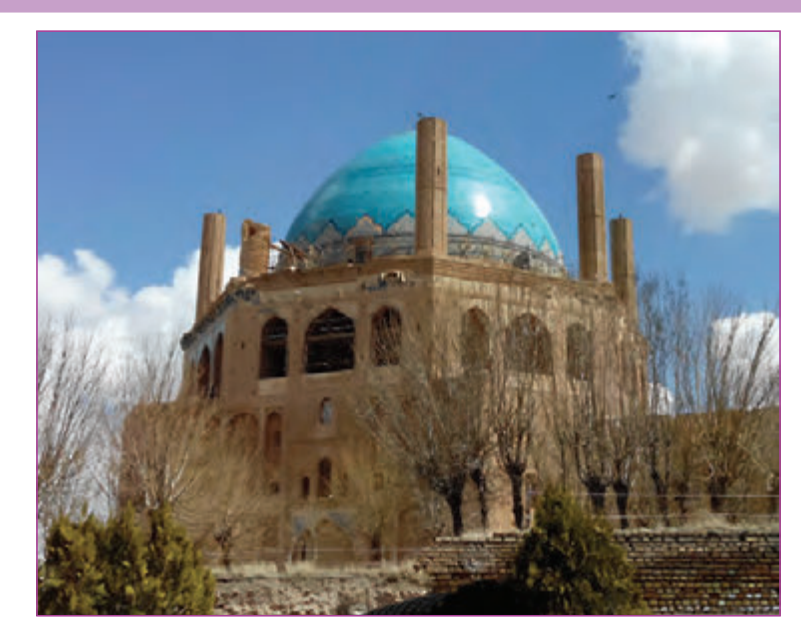

یک متخصص طراح فضا با همراه داشتن یک دوربین عکاسی ساده یا دوربین تلفن همراه )که نیازی هم نیست دوربین از کیفیت خیلی بالایی برخوردار باشد) می تواند برای خود از محیط اطراف یا سوژههای مختلف یا در سفرها و بازدیدها، آرشیوی از اطالعات فراهم سازد. او برای این که بتواند مجموعۀ دقیقتر و منظمتری داشته باشد، بهتر است از همان ابتدا به صورت دقیق و منظم دربارۀ تکتک عكسهایی که گرفته میشود توضیحات کافی مانند موضوع، تاریخ، زمان و موارد دیگری که نیاز است را یادداشت نماید. به گونهای آنها را نامگذاری و طبقهبندی مناسب نماید تا دسترسی به آنها در آینده راحتتر باشد.

چرا که در طول عمر هنری یک طراح فضا همواره موضوعات مختلفی نظیر تاریخی، اجتماعی، سیاسی و یا ورزشی وجود دارد که او بخواهد آنها را طراحی نماید. بنابراین داشتن یک مجموعۀ خوب، منظم و علمی از موارد مختلفی که دستهبندی خوبی داشته باشد و به راحتی بتوان به آنها رجوع کرد، برای یک طراح فضا بسیارمفید و مناسب خواهد بود.

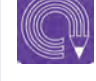

**فعالیت: یک صحنه از یک داستان که مربوط به دوران اوایل انقالب میباشد انتخاب نموده و سپس برای آن صحنه، ابتدا تحقیقاتی مانند عکس و مطالب مرتبط تهیه نموده و سپس آن صحنه را طراحی نمایید.**

## **تصویربرداری زنده )هلی شات، تراولینگ و...(**

ین بخش در فضاسازی که جدیداً به وسیلهٔ ابزارهای خاص هلیشات (ابزارهایی مانند پهبادها و هلیکوپتر) انجام میگیرد کاربرد بیشتری در تهیۀ پالنهای کلی از یک منطقه و یک موضوع دارد تا طراح فضا براساس دادههای بصری که از آنها میگیرد برای طراحیهای دقیق خود استفاده نماید. همچنین تصویربرداری زنده این امکان را به کارگردان و طراح فضا میدهد که بتواند تجسم دقیقی از زوایای دوربین، کادربندیها، ترکیببندی و حتی دکوپاژ و ... داشته باشد.

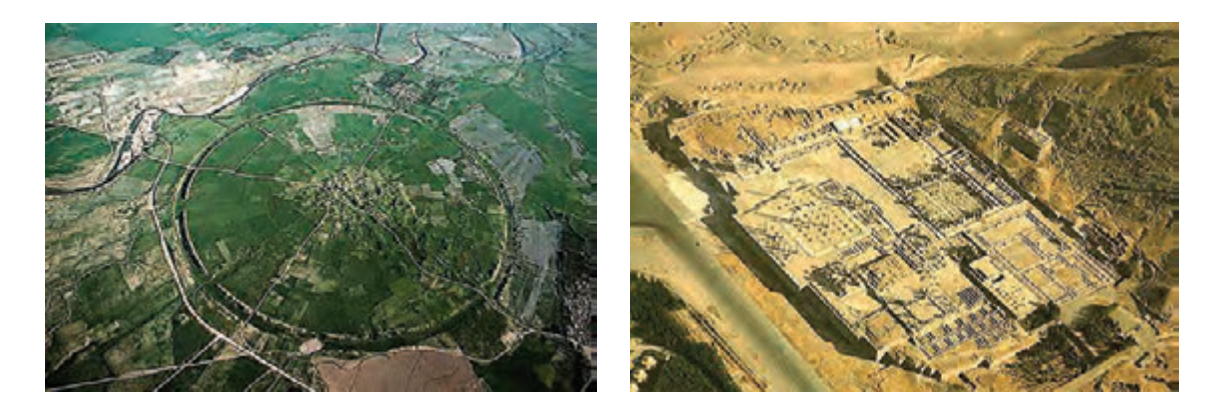

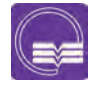

 **تحقیق: یک فیلم پويانمايي را که در آن از یک جغرافیای خاص استفاده شده است؛ انتخاب نمایید و تصاویر آن را با تصاویر واقعی آن دورۀ تاریخی مقایسه نمایید.**

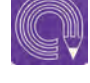

**فعالیت: از فضای یک شغل و کسب و کار، ابتدا عکاسی نموده و سپس با توجه به عكسها، اتودهای اولیۀ فضای آن را طراحی نمایید.**

## **کانسپت اولیۀ فضای دوبعدی با اسکچهای اولیه**

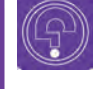

 **فكر كنيد: آیا تا به حال اسکیسها و طرحهای اولیه پویانماییهای مطرح را در دفترچههای هنری ) book art ) آنها دیدهاید؟**

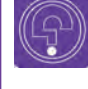

 $\circledS$ 

 **فكر كنيد: آیا میدانید که برای طراحی فضا ابتدا نیاز هست طرحهای متعددی ترسیم شود تا در نهایت به طرح مورد نظر برسیم؟**

یک طراح فضا حرفهای عالوه بر این که اطالعات تئوری خوبی از موارد و مسائل مربوط به موضوع مورد نظرش گردآوری میکند، بایستی از مهارت طراحی و اجرای خوبی هم برخوردار باشد. تا بتواند تخیل، تصورات ذهنی و ایدههای خود را به تصویر بکشد. از اینرو ابتدا باید آنها را در حد اتودها و ایدههای اولیۀ ترسیم نماید و سپس با ابزارهای مربوطه به اجرا در آورد. سپس اتودهای اولیۀ تهیه شده در جلسۀ گروه تولید و کارگردانی مورد بررسی قرار میگیرد؛ تا در نهایت هنرمند آن را اجرای نهایی نماید.

 **نکتـه: استفاده از نظرات گروه کارگردانی و تولید به صورت مرحله به مرحله، باعث جلوگیری از دوبارهکاری و اتالف زمان میگردد.**

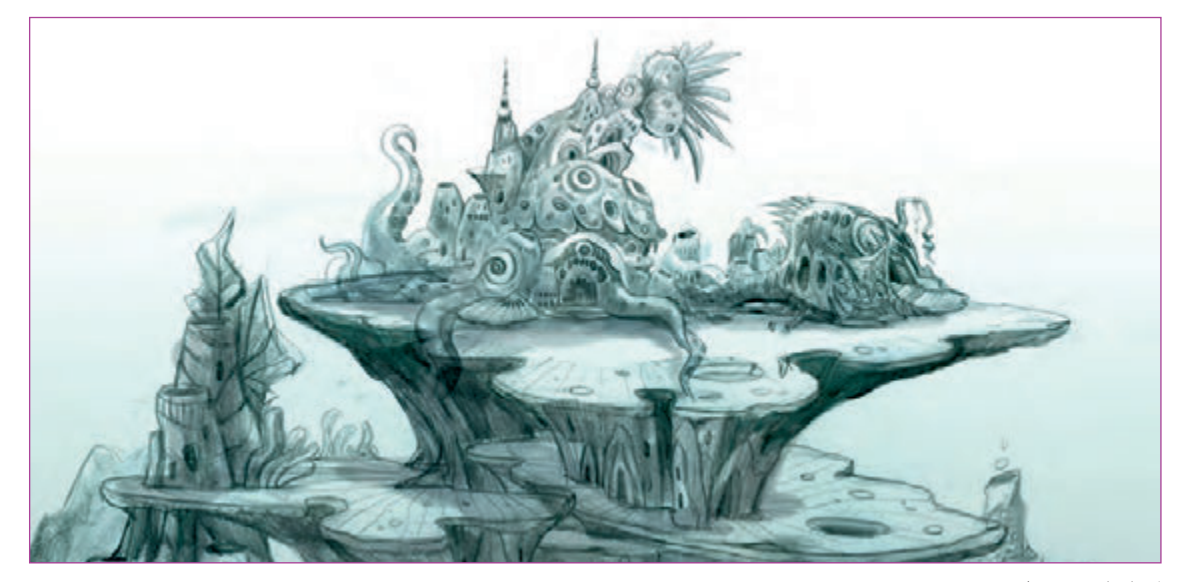

فضاسازی تخیلی

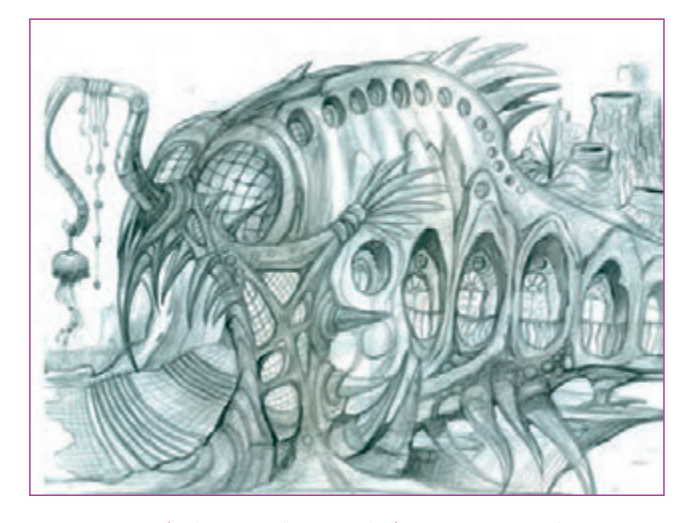

#### **نکات مهم در طراحی کانسپت اولیه**

 برای یک طراح فضا، داشتن قدرت طراحی خوب و مستحکم بسیار ضروری است که به این مسئله در کتابهای طراحی به طور اختصاصی پرداخته میشود. استفاده از ابزار مناسب؛ تسلط بر تکنیکهای اجرا؛ ایدهپردازی و خالقیت در اجرا. برای طراحی کانسپت از ابزارهای مختلفی میتوان استفاده کرد. اما برای رعایت اصول و استانداردهای تولید، بهتر است از لوازم و امکانات رایج و استاندارد در پويانمايي استفاده کرد.

#### **و او اوسایل وسایل مورد نیاز برای طراحی کانسپت اوسا اوسا اوسا اوسا اوسا**

-1 مداد طراحی با سختی و نرمیهای مختلف؛ -2 محوکن و پاککن -3 پاستل مدادی -4 آب مرکب و آبرنگ ۵- خودکار و رواننویس ۶- قلم فلزی ۷ – قلم دیجیتال (با بافتهای مختلف مانند مداد یا آبرنگ و ...) باتوجه به سبک داستان می توان تکنیک مناسب آن را برای طراحی فضا انتخاب کرد. مثلاً اگر قرار است یک داستان به روش آبرنگی کار شود بهتر است طراحیهای کانسپت فضا هم با آبرنگ اجرا گردد یا اگر یک کار پويانمايي با تکنیک دوبعدی یا سهبعدی است، بسته به سبک انتخابی میتوان تکنیک اجرایی اسکچهای فضا را پیش برد. به عنوان مثال برای یک پویانمایی سهبعدی به خاطر اینکه حجمی بودن فضاها بیشتر احساس شود بهتر است از حجمپردازی و سایهروشن در طراحیها استفاده گردد.

**فعالیت: با استفاده از ابزارها و نکات گفته شده، چند طراحی فضا با موضوعات دلخواه انجام دهید که بیشترین تأکیدآن بر مهارت طراحی و ابزار باشد.**

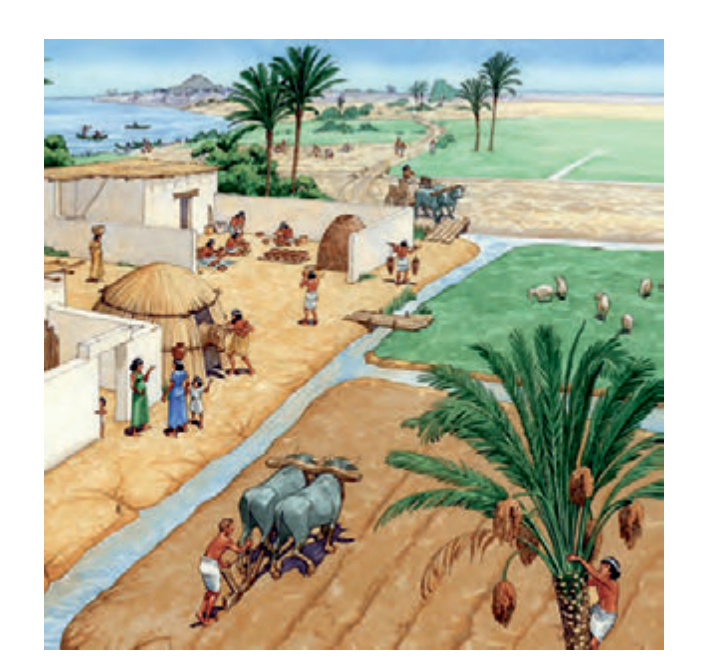

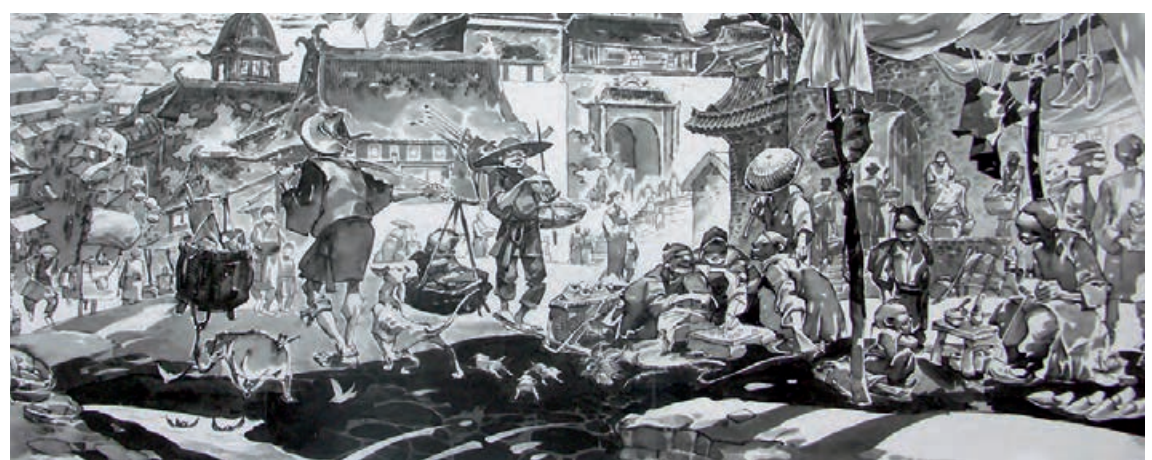

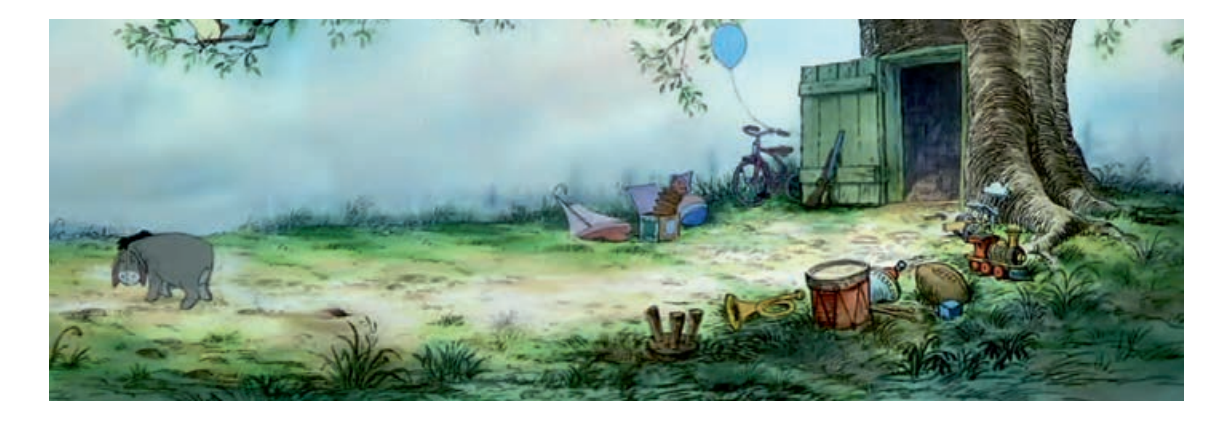

## **طراحی فضای دو بعدی براساس اصول پرسپکتیو خطی و جوی**

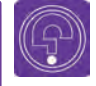

 **فكر كنيد: آیا تاکنون به ریل قطار دقت کردهاید؟ چرا به نظر میرسد خطهای موازی ریل در نهایت به هم میرسند؟**

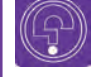

 **فكر كنيد: آیا از طبقه باال به کوچة خانة خود یا محیط اطراف دقت کردهاید؟ چه تفاوتی با نگاه از روبهرو دارد؟** 

> پرسپکتیو(علم مناظر و مرایا)، علم به تصویر کشیدن یک تصویر سهبعدی در یک صفحۀ دوبعدی است. که اصول آن برمبنای دو عامل شرایط محیطی و خطای دید و جایگاه ناظر استوار میباشد. در پرسپکتیو میتوانیم دوری یا نزدیکی اجسام را نشان دهیم. این علم اصول و قوانینی دارد که برای اجرای درست، الزم است آنها را فرا گرفت.

قوانین پرسپکتیو اختراع یک شخص یا یک نفر نیست استفاده میکرد. بلکه حاصل بلوغ فکری و علمی نوابغ دورۀ رنسانس است لئوناردوداوینچی، میکلآنژ، رافائل، پیرو دالفرانچسکا، پائولو اوچلو و... اشاره کرد. قبل از دوران رنسانس هم پرسپکتیو در هنرها به کار میرفت، اما به صورت علمی به آن پرداخته نمیشد و بیشتر چشمی و حسی بود که در دورة رنسانس بررسی آن به صورت علمی آغاز گردید. این علم بر پایۀ اصول هندسه و اندازهگیری دقیق زوایا و استفاده شود. فواصل استوار است و دانستن آن برای عموم هنرمندان ً هنرمندان طراح فضا و معماران،مهم و مخصوصا ضروری است. علم پرسپکتیو به ما کمک میکند تا محل قرارگیری هر چیزی را با تناسب صحیح نسبت به سایر اجسام، سنجیده و طراحی کنیم. پرسپکتیو کاربردهای مختلفی در گرافیک، معماری،

پويانمايي، سینما، شهرسازی و ... دارد. پرسپکتیو خطی، یک روش محاسبات ریاضی است که به وسیلۀ آن میتوانیم تصویری از فضا و فاصله را در یک سطح صاف ترسیم نماییم. این روش در سال1400م در فلورانس ایتالیا و به وسیلۀ فیلیپو برونلسکی معمار و هنرمند ایتالیایی مطرح شد. او برای نشان دادن ساختمان به کارفرما قبل از ساخت، از این روش

که از آن جمله میتوان به هنرمندانی مانند آلبرتی، میکشیم یک پرسپکتیو ایجاد کردهایم. چون تصویری وقتی ما تصویری را به صورت سهبعدی روی کاغذ را که ما میخواهیم روی سطح کاغذ یا صفحۀ نمایش ایجاد کنیم، در واقع یک سطح مسطح و تخت است که نمیتوان در آن به صورت واقعی ویژگیهایی مانند گودی، دوری، نزدیکی یا پستی و بلندی را ایجاد کرد و برای ایجاد این موارد نیاز است که از خطای دید

به شکلهایی با سطوح صاف و تخت، دوبعدی و به شکلهای برجسته که حجم دارند سهبعدی گفته میشوند. برای ترسیم فضاهای سهبعدی در یک سطح ما معمولاً میتوانیم از دو شیوۀ پرسپکتیو و یا سایهزدن و حجمپردازی استفاده کنیم.

پرسپکتیو جوی شامل بررسی فرم، رنگ، تیره و روشنی برای القای دوری و نزدیکی با استفاده از عوامل جوی میباشد.اما قبل از پرداختن به بخش عملی پرسپکتیو، این پرسش مطرح است که آیا دانستن اصول پرسپکتیو در هنر الزم هست یا نه و اگر الزم است چرا؟

گاهی بدون بهرهگیری از پرسپکتیو نیز میتوان فضاهای هنری خلق نمود. مانند کودکان که بدون اطالع از اصول یرسپکتیو، نقاشی می کنند. یا در آثار و نقشهای دوبعدی (مثل کاشی کاری یا مینیاتور یا فرش و ...) و همچنین درآثار بسیاری از نقاشان کارهای با ارزشی به وجود آمده که پرسپکتیو آنها کمتر دیده میشود. اما همیشه نمیتوان از پرسپکتیو چشمپوشی کرد و در بسیاری از کارها نیاز به یادگیری اصول پرسپکتیو ضروری است.

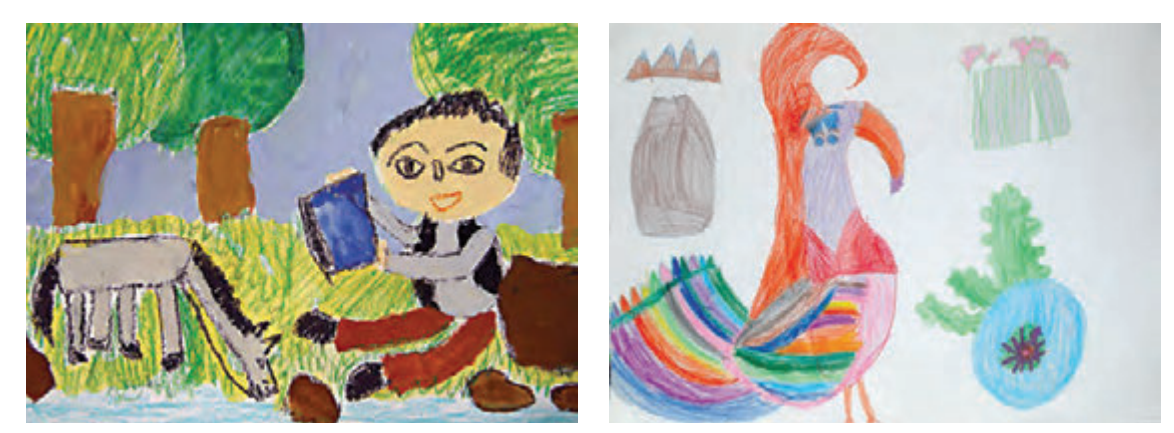

ایجاد عمق بدون استفاده از پرسپکتیو، نقاشی کودک

دراکثر آموزش،ها برای این که بتوان پرسپکتیو را راحتتر توضیح داد، عموماً از مکعب برای آموزش و مثال استفاده میشود. زیرا اندازهگیری و محاسبۀ آن به دلیل شکل بسیار سادهاش خیلی راحت است و طراحی از آن آسان میباشد. اصطالحاتی مانند خط افق، نقطۀ گریز، خط زمین از واژگان علم پرسپکتیو هستند. خط افق، خطی است فرضی که همواره در برابر دید مخاطب است و نقاط گریز هم به صورت فرضی بر روی آن قرار دارند. نقاط گریز در اصل محل تالقی خطوط جانبی اشکال و اشیا هستند که به عمق صحنه میروند. خطوط جانبی شکلها زمانی که اشکال باالی خط افق قرار دارند، به سمت پایین و زمانی که پایینتر از خط افق قرار دارند، به سمت باال دیده میشوند و در نقاط گریز همدیگر را قطع میکنند.

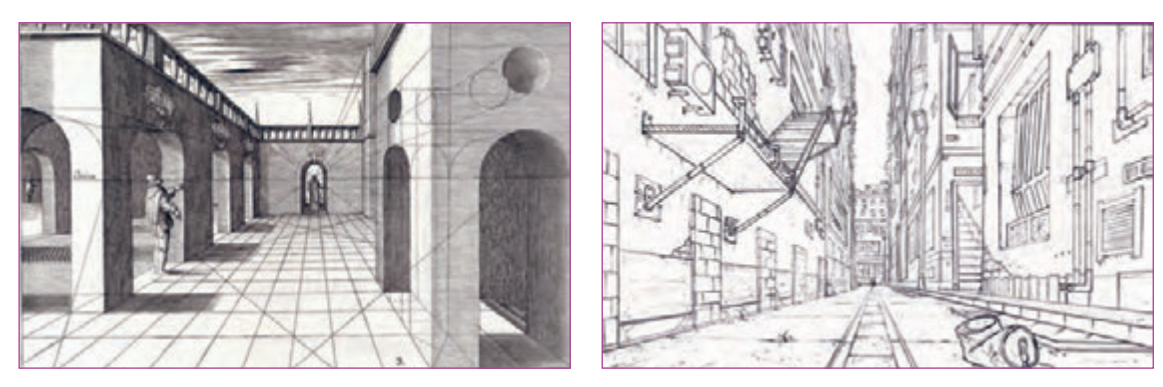

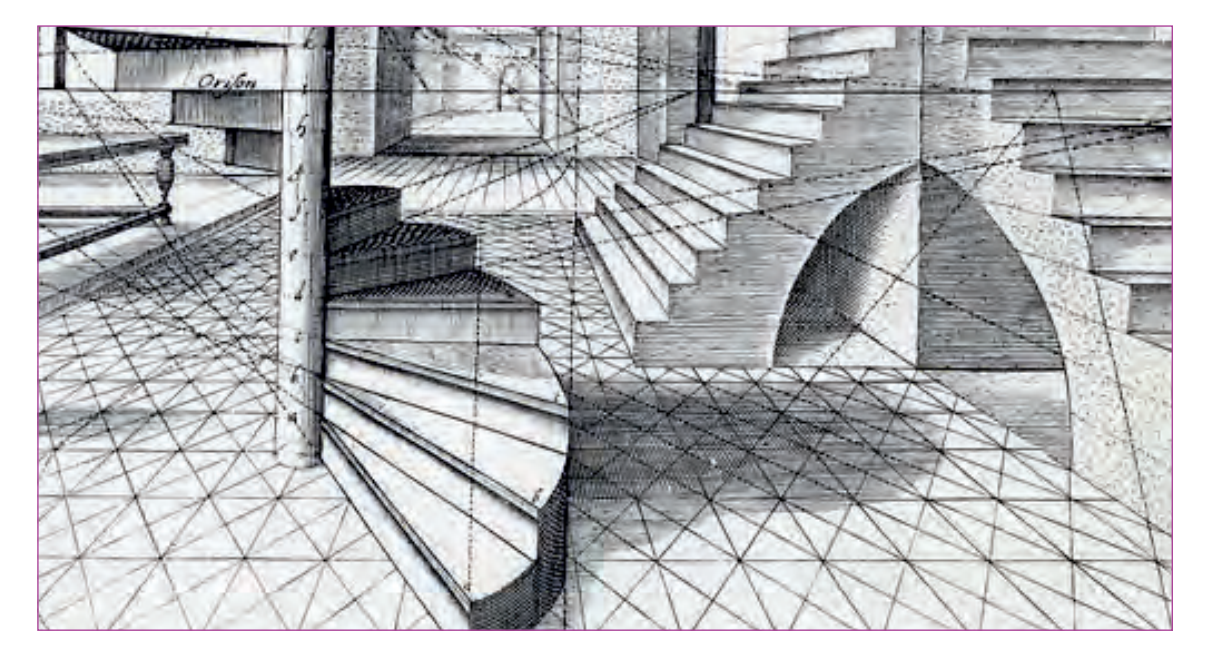

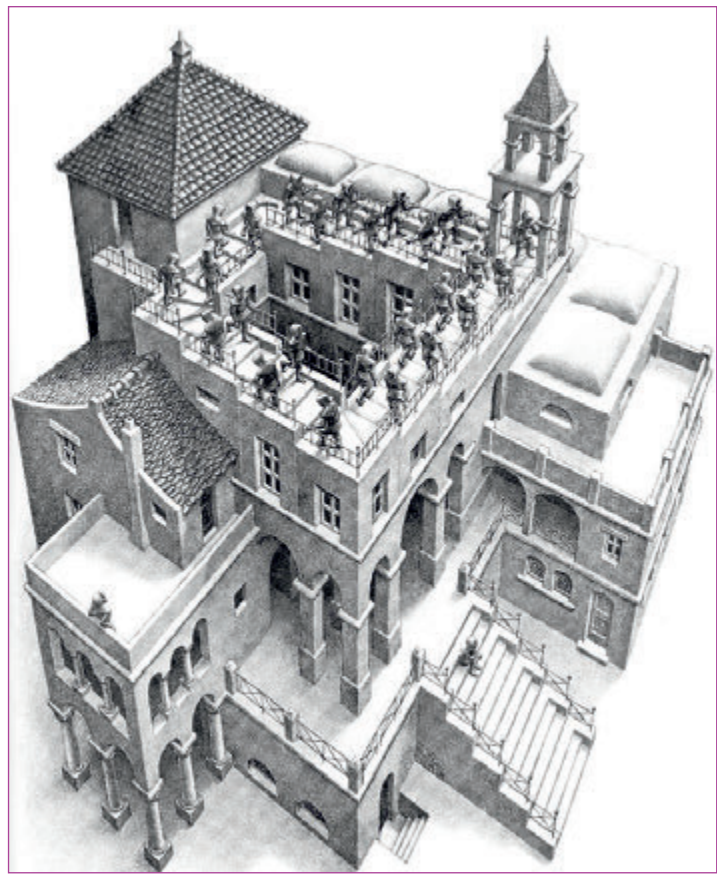

## **انواع پرسپکتیو خطی در فضا**

برای بهتر نشان دادن پرسپکتیو و کاربردی کردن آن و نشان دادن صحیح مقیاسهای محیطهای معماری از درخت و پیکره انسان هم در محیط استفاده میگردد تا بیننده به درک بهتری از آن محیط و پرسپکتیو برسد.

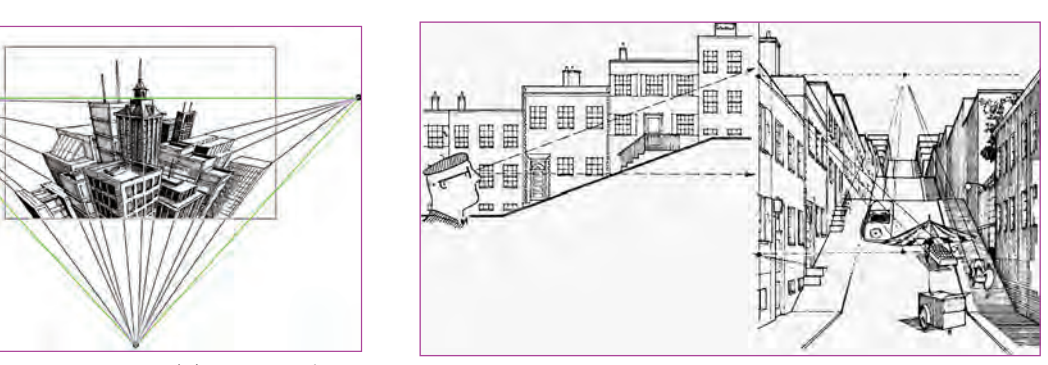

پرسپکتیو سه نقطهای

پرسپکتیو یک نقطهای

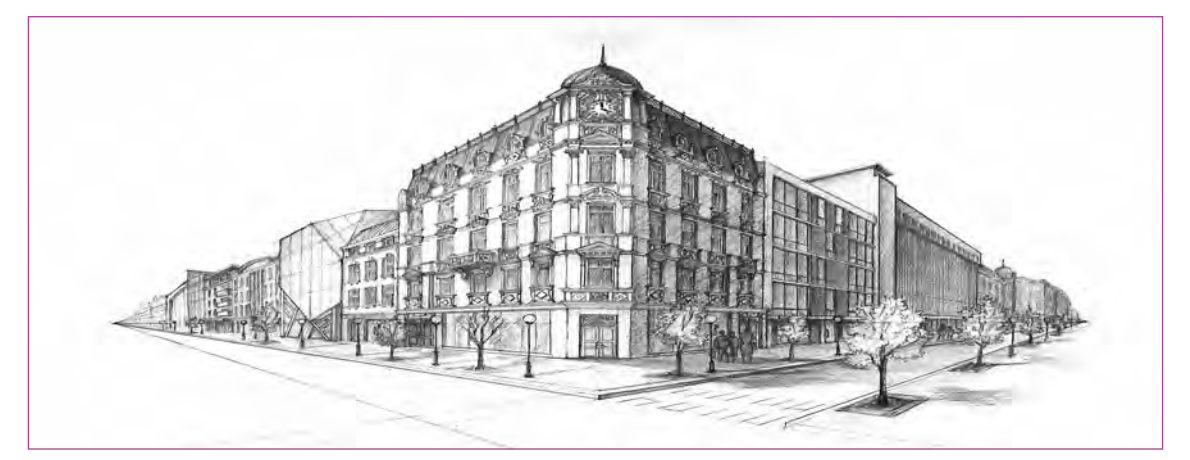

پرسپکتیو دو نقطهای

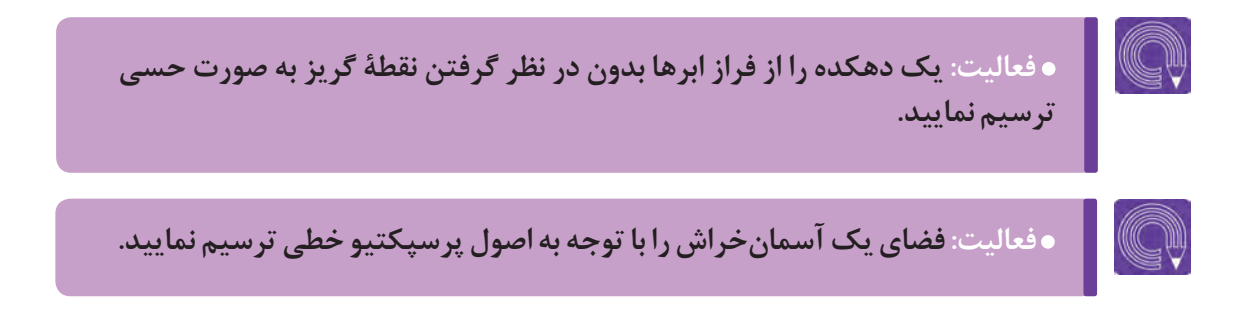

## **بررسی کاربردی فرمهای انسانی، حیوانی و اشیا در طراحی فضا**

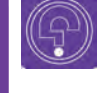

 **فكر كنيد: آیا تا به حال از خود پرسیدهاید که چرا در بعضی از آثار باستانی مانند تختجمشید به جای سر ستونهای معمولی از سر حیوانات استفاده شده است؟**

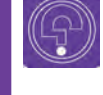

 **فكر كنيد: آی َ ا تا به حال به سردر بعضی از خانهها دقت کردهاید که از تصاویر انسان یا حیوان استفاده شده است؟**

گاهی استفاده از عناصر و فرمهای انسانی، حیوانی و اشیا به صورت نمادین است. در واقع هر کدام از این عناصر و فرمها، نماد و سمبلی از یک مفهوم است که در قالب فرمهای هندسی و غیر هندسی بیان میشود. نماد، نشانهای است که عالوه بر بیان یک مفهوم میتواند بیانگر یک اندیشه باشد که به مرور زمان در میان فرهنگها شکل گرفته و در ذهن مردمان آن فرهنگ حک شده است. نمادها سینه به سینه در قالب اندیشههای ادبی، موسیقایی و یا تصویری منتقل میشوند و این گونه ابدی میگردند.

نماد تصویری، انواع مختلفی دارد که شامل نمادهای انسانی، حیوانی (مانند خروس، عقاب، گاو و شیر)، نماد هندسی (مانند دایره، مربع، مثلث و ترکیبات آنها) و یا نماد گیاهی (مانند سرو ، نیلوفر، زنبق، و …) میگردد.

**فعالیت: با تحقیق و جستوجو از مکانهای باستانی و یا حتی امروزی که در آنها از نمادهای مختلفی مانند نماد انسانی و یا حیوانی و اشیا استفاده شده است؛ چند نمونه تصویر گردآوری کنید و سپس از روی آنها به صورت خطی طراحی نمایید.**

از دوران کهن، بشر برای نشان دادن هویت و وابستگی خود به یک منطقۀ خاص به دیگران، از همۀ پدیدههای اطراف خود مانند درختان، گیاهان، حیوانات و ... ایده میگرفت و تصاویری خاص برای خود خلق مینمود تا نماد هویتش باشند. به عنوان مثال برخی از تصاویر تلفیقی انسان و حیوان و یا اشیا در تمدن بینالنهرین و شهرهایی مانند بابل، شوش، نینوا، فنیقیه، یا تمدنهای تاریخی مانند تمدن هخامنشیان و مایاها، نمونههایی از این کارکردهای نمادین تصویر است.

کاربرد نمادها منحصر به بینالنهرین، ایران و مایاها نبوده و در همۀ تمدنهای دیگر مانند تمدن یونان، مصر، چین و آسیای شرقی میتوان مکرراً آنها را مشاهده کرد.

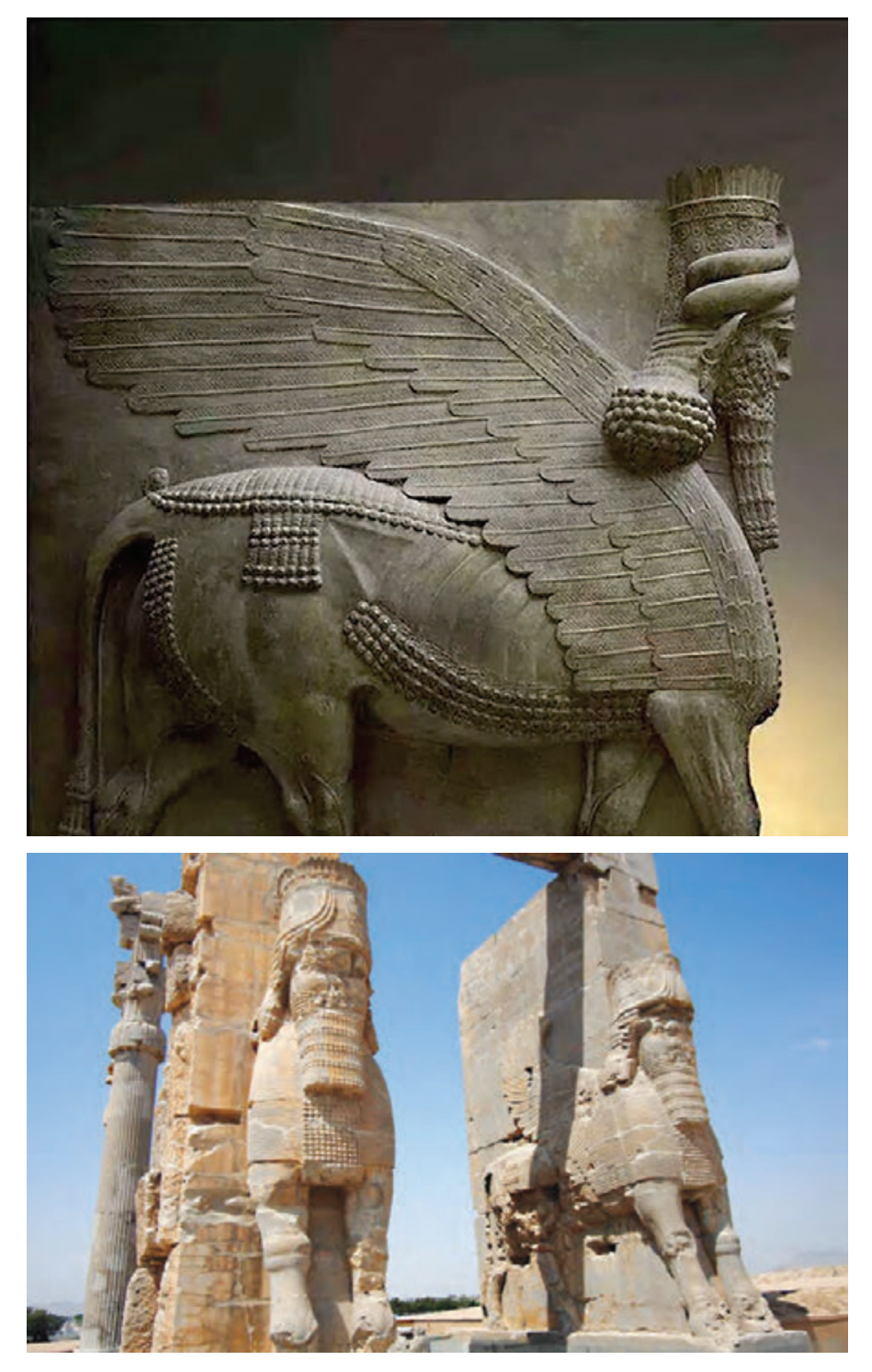

کاربرد فرم حیوانی و انسانی در ایران باستان

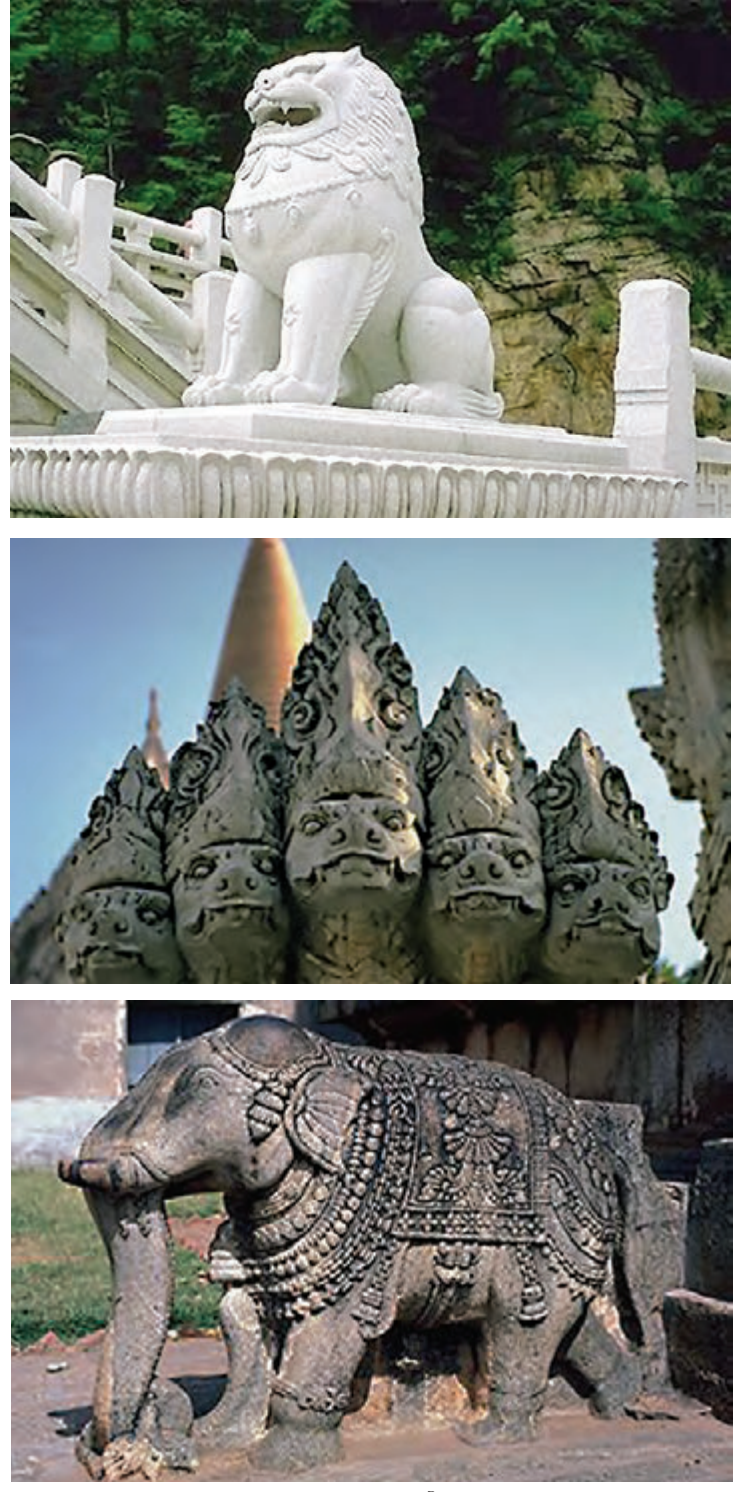

تصاویر مربوط به تمدن چین و آسیای شرقی

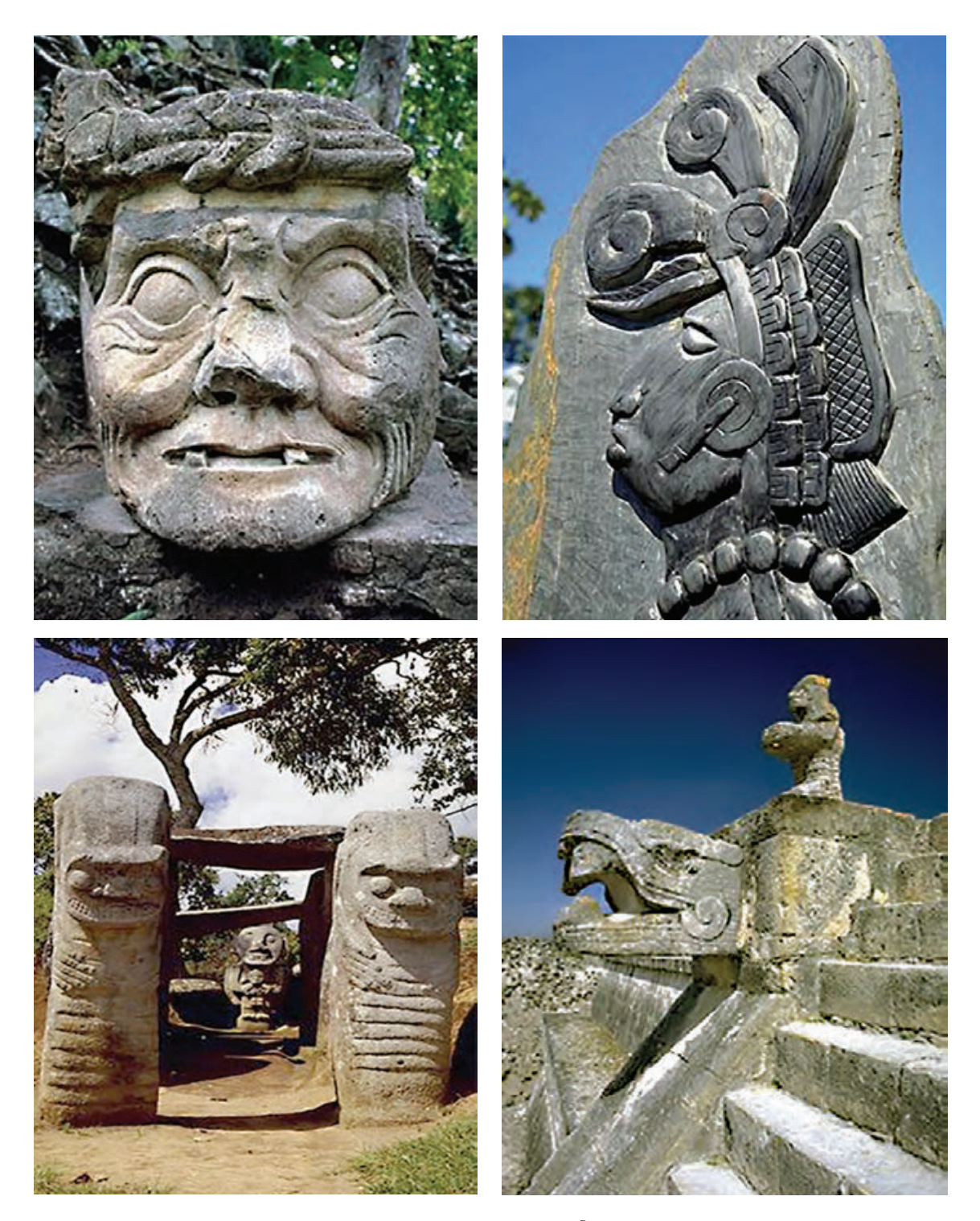

تصاویر مربوط به تمدن مایاها و اقوام کهن قارۀ آمریکا
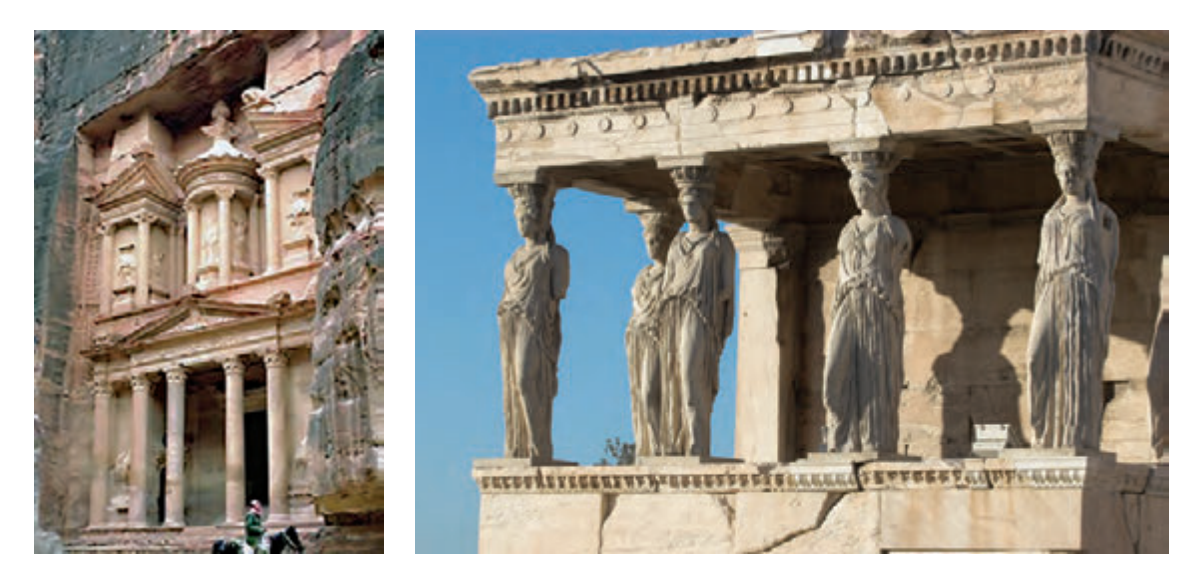

تمدن یونان

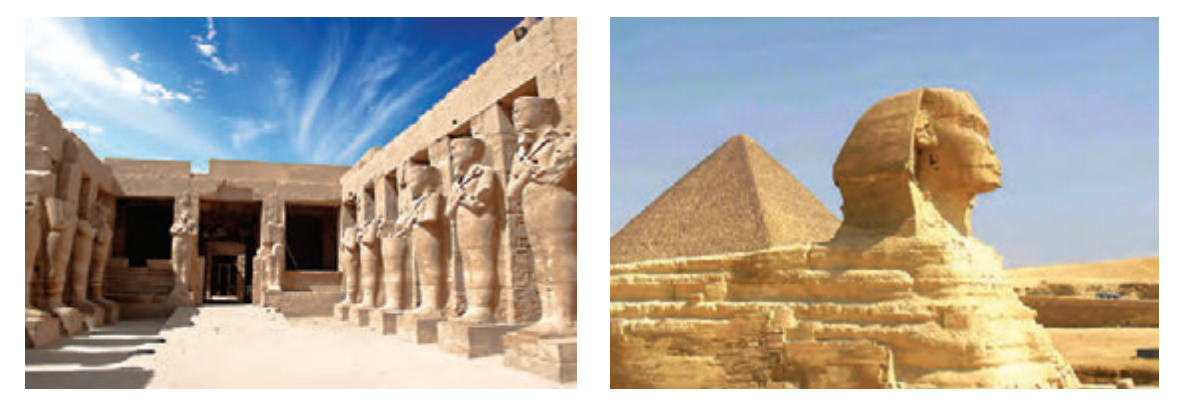

تمدن

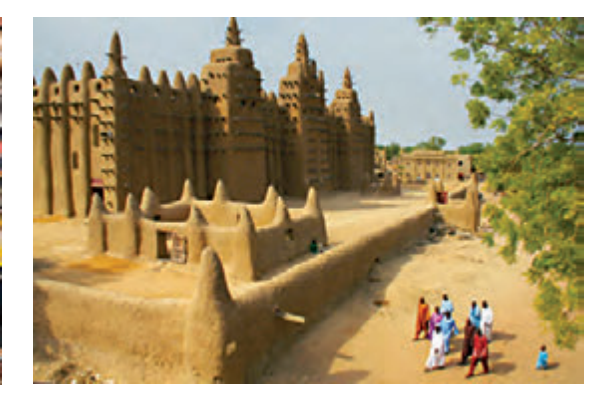

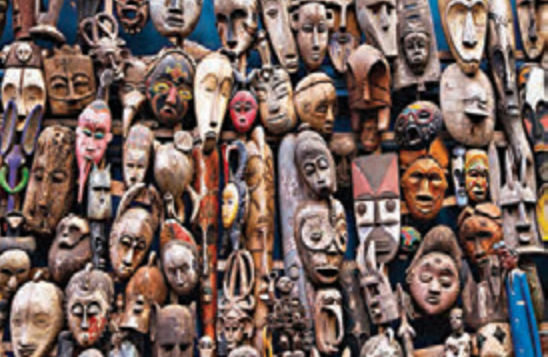

تمدنهای بومی آفریقا

## **فعالیت: یک قلعه با استفاده از ستونهای نمادین حیوانی و انسانی طراحی نمایید.**

بعد از اسالم در ایران به علت حرام بودن تصویرگری، استفاده از این نمادهای تصویری کمرنگ شد و جای خود را به خوشنویسی و نقشهای هندسی و تزیینات ساده شدهایی که با الهام از گلها و بوتهها داد. فرمها و اشکالی که به مرور زمان خود تبدیل به نماد گردیدند تا نشانی باشند برای تمدن و فرهنگ اسالمی، البته این فرمها نیز برای ایجاد احساس و القا مفاهیم معنوی به کار میروند. گل الله عباسی و یا بته از این دست نمادهای تصویری بعد از اسالم هستند.

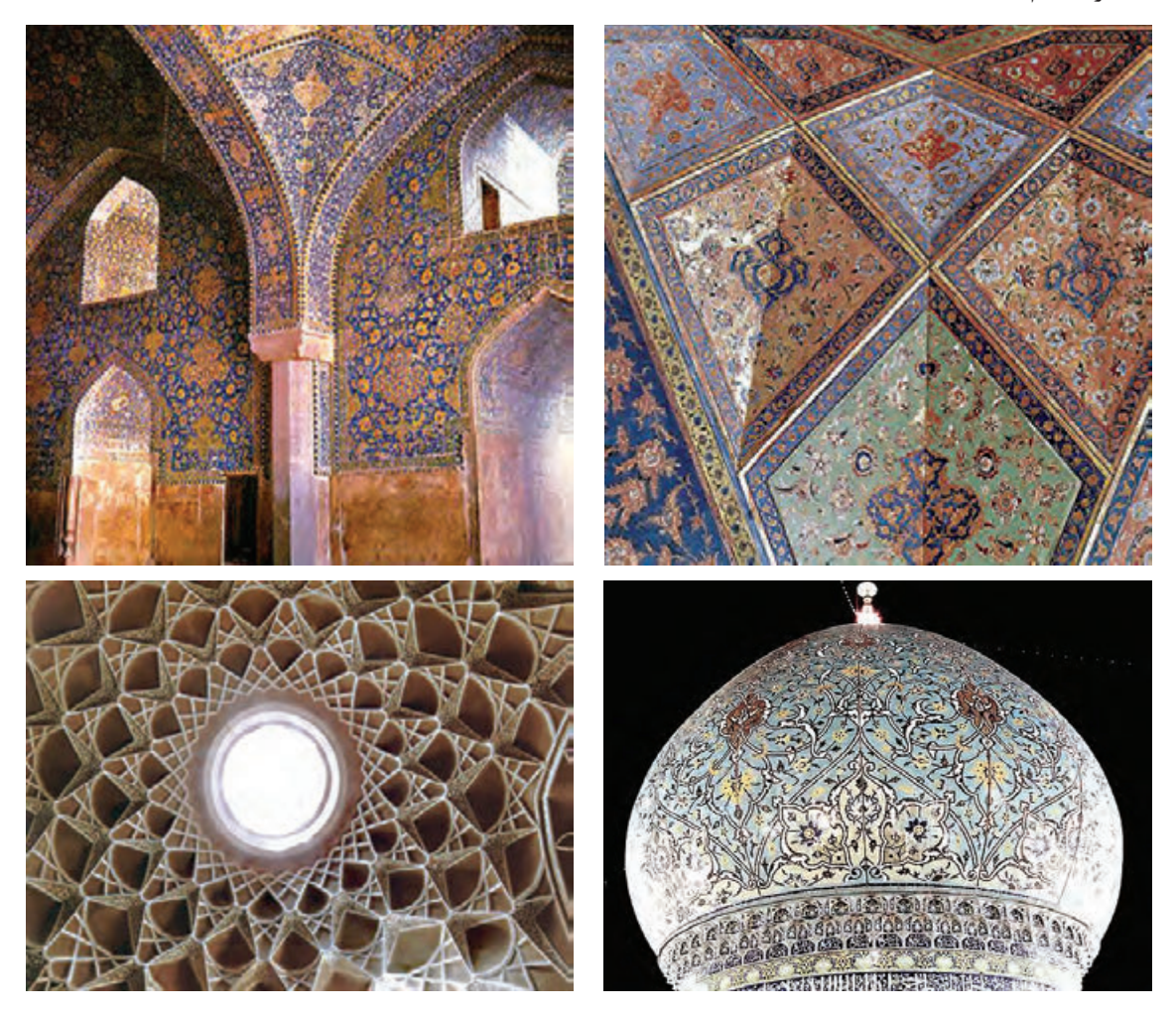

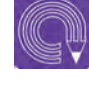

**فعالیت: تصاویری از بناهای معماری اسالمی ایرانی گردآوری نموده و سپس از روی آنها و نقوش کار شده بر روی آنها به صورت خطی طراحی نمایید.**

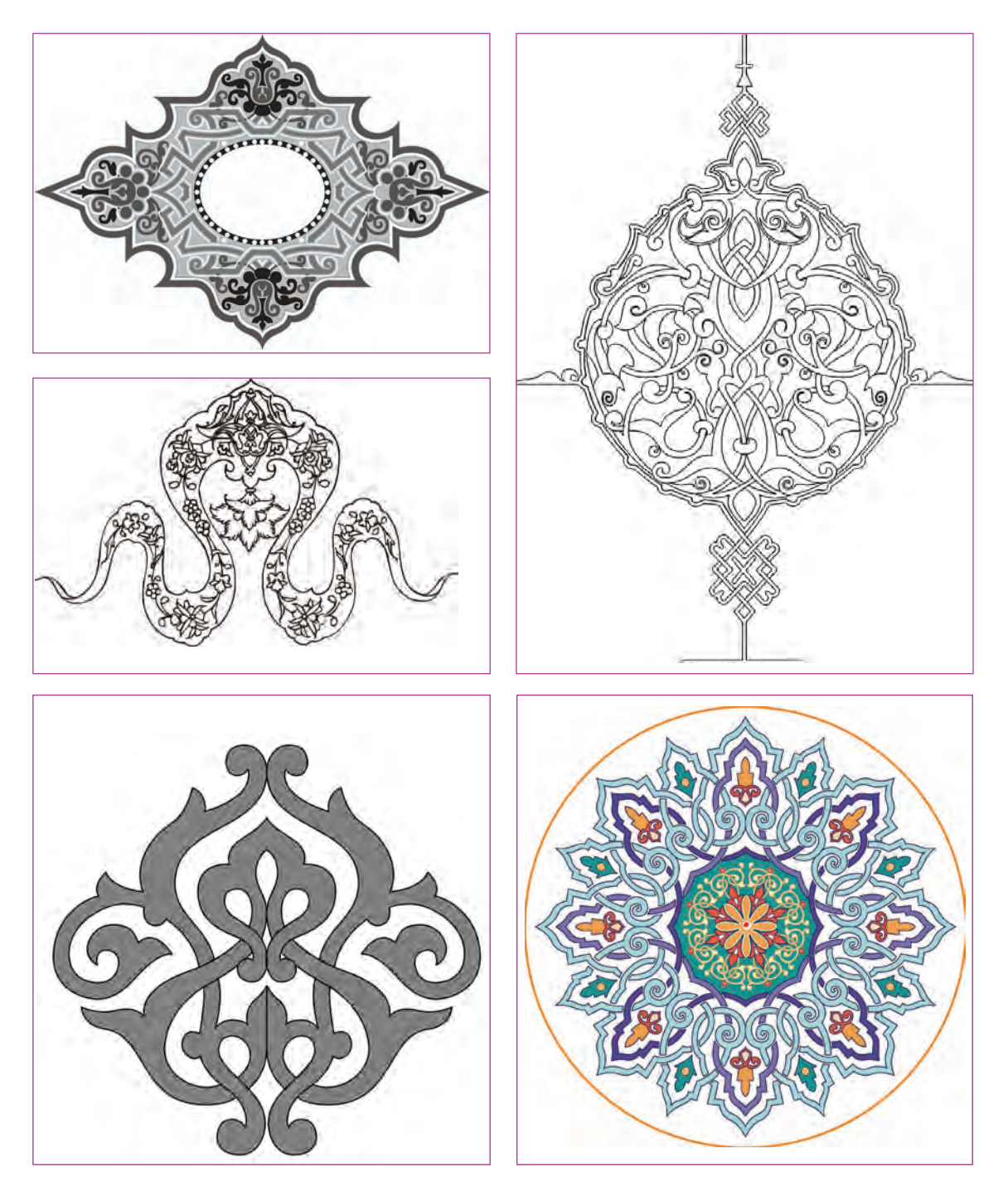

نمونههایی از اسلیمیهای به کار رفته در هنر بعد از اسالم

امروزه میتوانیم نمونههایی از کاربرد نمادهای طبیعی را در معماری و محیط اطرافمان به وفور ببینیم.

 $\circledcirc$ 

 **نکتـه: به کاربردن نمادهای طبیعی در آثار سینمایی و پويانمايي هم به فراوانی دیده میشود. به کارگیری این نقشمایهها میتواند در انتقال احساسات و مفاهیم به بیننده، بسیار مفید و کارساز باشد. مطالعه و اطالعات کافی و شناخت نشانهها و کاربرد هر کدام از نقوش و چگونگی استفاده از آنها، از وظایف یک طراح فضا است.**

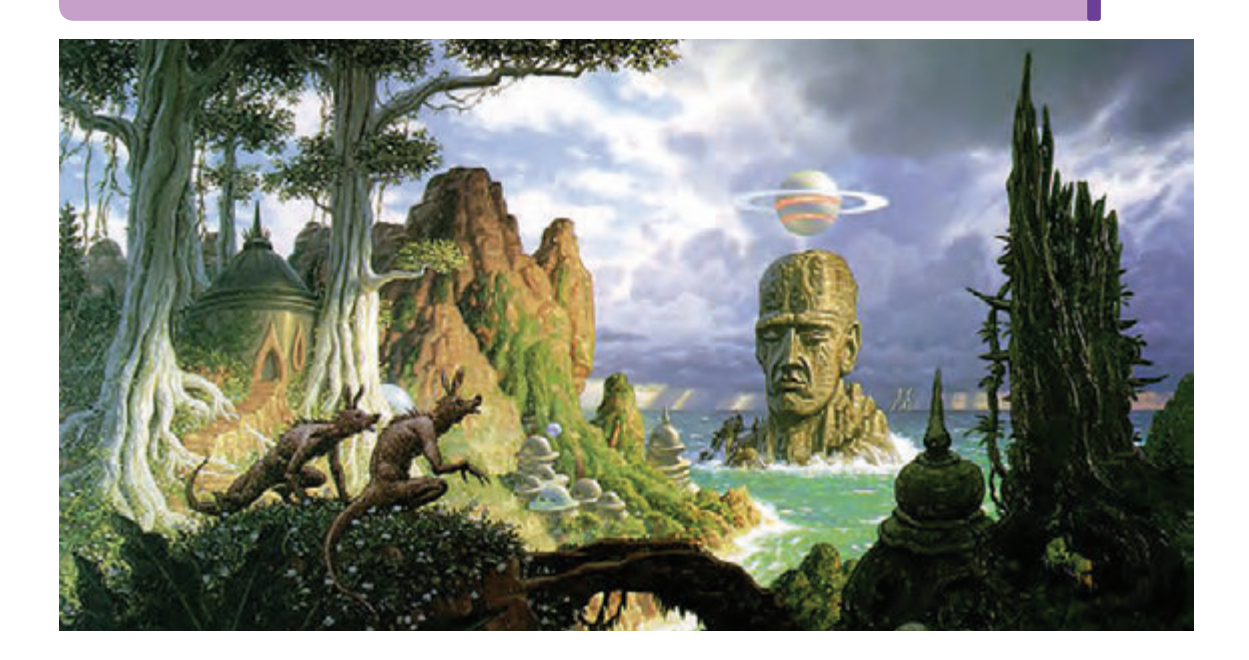

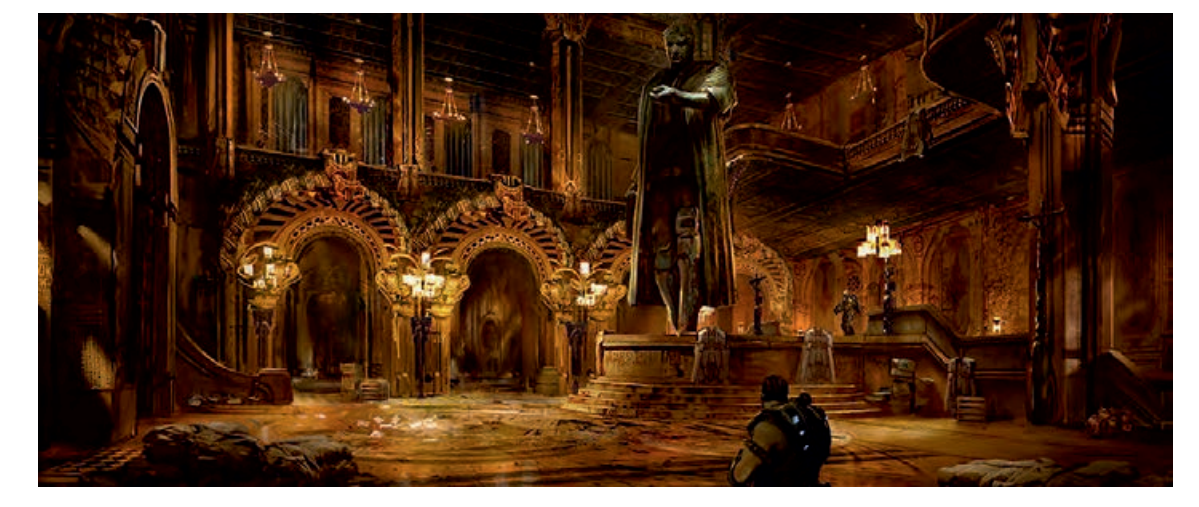

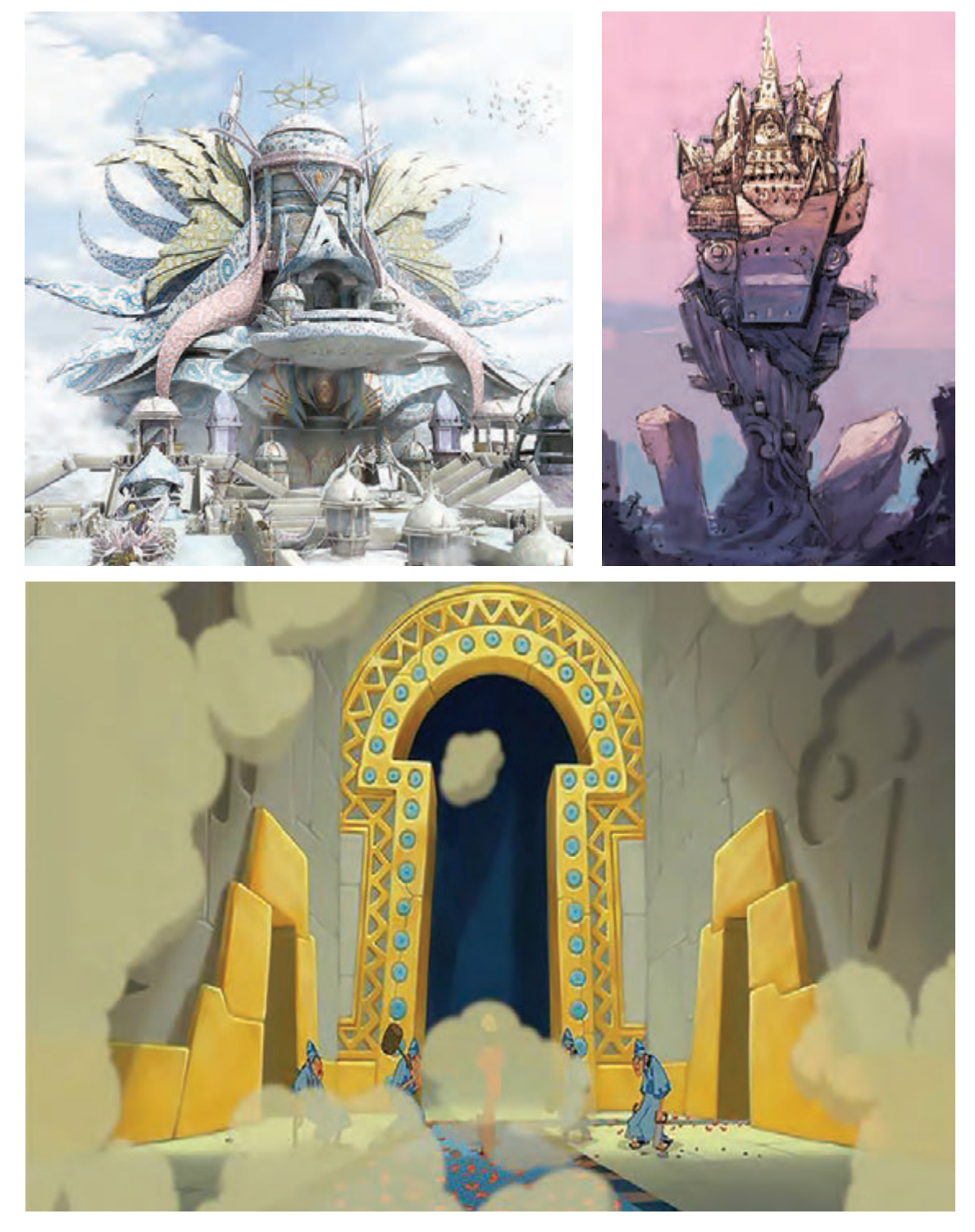

تصاویری از برخی فیلمها و پویانماییها

در معماریهای باستانی گاهی از یک تصویر مانند انسان یا حیوان و یا اشیا و در بعضی موارد هم از تلفیق این عناصر با هم به صورت نمادین استفاده شده است.

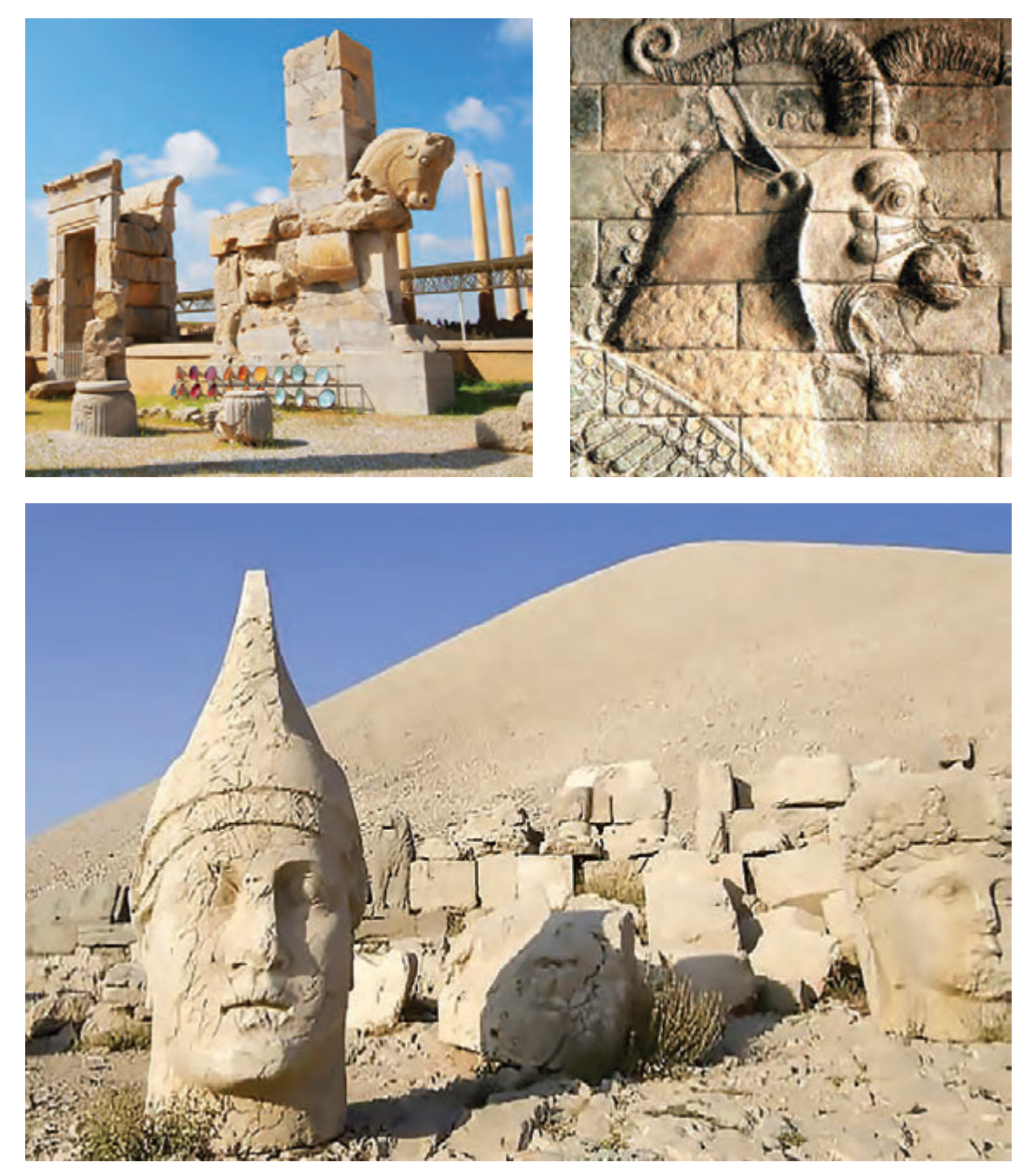

استفاده از تصاویر ترکیبی انسان و حیوان و اشیا در معماری

ستفاده از عناصر نمادین در معماری صرفاً جنبه تزیینی نداشته بلکه گاهی ریشه در اندیشههای فلسفی فرهنگ ها دارد، مثلاً ایرانیان قدیم جهان را مانند بشقابی گرد و هموار تصور می کردند که انتهایی نداشت شاید به همین دلیل در شهرسازی کهن از فرمهای گرد استفاده میکردند و شهرها به صورت یک دایره حول یک مرکز که کاخ پادشاه بود طراحی میشد.

 **جنبههای کلی به کارگیری نقشمایههای انسانی، حیوانی و اشیا در معماری و طراحی فضا**  جنبۀ بیانی: که بیانگر یک هویت حس و یا مفهوم خاص است. جنبۀ تزیینی و زیبایی. بیان افکار و اندیشههای گذشتگان. هرکدام از اسطورهها و نمادها مانند آینهای است که تصویرهایی را از ورای هزارههای پیشین منعکس میکند. یعنی به نوعی میتوان گفت که نمادها هر کدام در خود اسرار، داستانها و گزارشهایی از دوران کهن دارند که در حکم ابزاری برای همۀ افراد مخصوصاً باستانشناسان هستند که به واسطۀ آنها بتوان به افکار و اندیشههای دوران کهن آگاهی یافت.

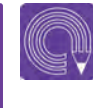

**فعالیت: فضای هنرستان خود را با استفاده از تلفیق فرم انسانی به شکل یک فضای آموزشی تخیلی تصور کرده و طراحی نمایید.**

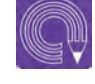

**فعالیت: با استفاده از تلفیق حیوانات ساده شده و ستونها، فضای داخلی منزل خود را در ذهن تغییر داده و طراحی نمایید.**

**واحد یادگیری 2**

**شايستگي: پيكربندي فضاها با توجه به فيلمنامه**

## **طراحی کانسپت فضاهای رئالیستی )خیابان، کوچه، جنگل و...(**

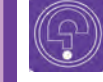

 $\large \textcircled{\small 3}$ 

 **فكر كنيد: آیا تا به حال از فضای اطراف خود طراحی یا عکاسی نمودهاید؟**

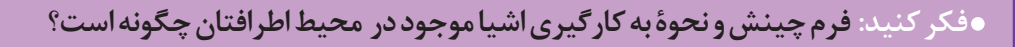

واقعگرایی یا رئالیسم در هنر به معنای نمایش بدون آرایش یا بدون دخل و تصرف تصاویر است به شکلی که در زندگی روزانه وجود دارند.

با توجه به این موضوعات که در پويانمايي متنوع هستند، گاهی مواقع بر اساس نیاز داستان، برخالف تصور همیشگی که گمان میرود یک فیلم پویانمایی بایستی تخیلی و فانتزی باشد، به صورت واقعی نیز طراحی میگردد. عموماً این تیپ پویانماییها برای بیان داستانهای واقعی یا زندگینامۀ اشخاص و یا بازآفرینی فضاهایی که در اثر مرور زمان دچار تغییر شدهاند به کار میروند. همچنین یکی از کاربردهای آن میتواند در پروژههای معماری یا جلوههای ویژۀ فیلم و نیز ساخت فیلمهای مستند باشد.

برای طراحی چنین فضاهایی مهمترین بخش، تحقیقات و داشتن منابع کافی است و پس از تهیۀ اطالعات کافی با توجه به سبک انتخابی باید شروع به طراحی نمود.

در خلق فضاهای رئالیستی یا واقعگرایانه از خصوصیات اصلی واقعیت، پیروی میشود. نسبت اندازههای فضاهای طراحی شده در پويانمايي مانند همان نسبتها در واقعیت است. واقعیتها با استفاده از تکنیک و سبکهای متفاوت به مانند آنچه که هستند بازسازی میشوند. در مورد تأثیرات رنگ و نور نیز تالش میشود که به شکل واقعی بازسازی شوند.

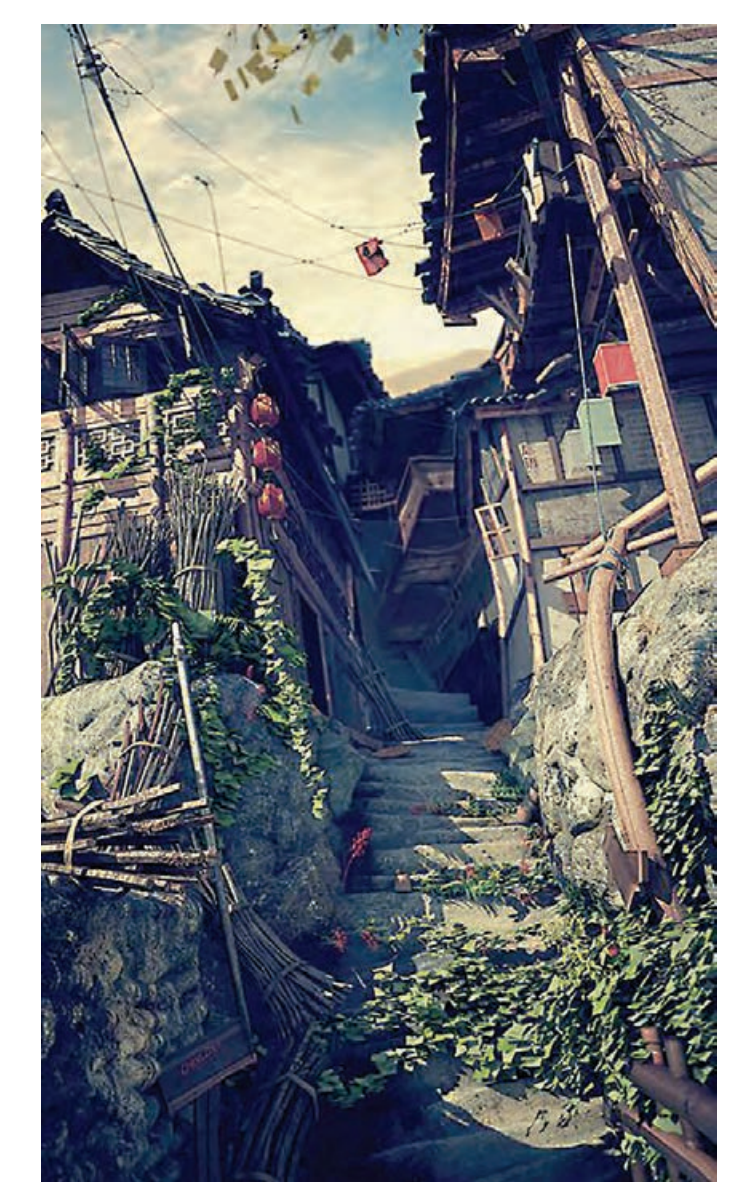

فضایی رئالیستی

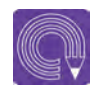

### **فعالیت:**

 **بر اساس سکانسی از یک فیلم، یک فضا با خصوصیات واقعی )رئالیستی( به وسیله عکاسی خلق نمایید.**

- **از روی عكسها ابتدا بدون تغییر و دخل تصرف، طراحی نمایید.**
- **با حذف یا اضافه کردن بخشهایی از عکس، فضا را برای فیلم مناسبتر نمایید.**

## **طراحی نقشه و پالن کلی داستان**

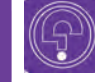

 **فكر كنيد: آیا میدانید چرا برای طراحی یک شهربازی ابتدا نقشه کلی میکشند؟**

 **فكر كنيد: آیا تا به حال برای رسیدن به یک مقصد، نقشۀ مسیر طراحی کردهاید؟**

انسانها قبل از انجام هر کاری، ابتدا در ذهن خود موضوع را مورد بررسی قرارداده و سپس نقشه یا مسیر اجرای کار را ترسیم و سپس به اجرای آن میپردازند. هنرمندان نیز برای خلق یک اثر هنری همین گونه عمل میکنند. بنابراین برای اجرای هرکاری نیاز به یک نقشه یا پالن کلی داریم. این نقشه یا پالن کلی در آثاری مانند معماری بسیار ضروریتر و مشخصتر است و در آثار ادبی یا تجسمی بیشتر در ذهن هنرمند شکل میگیرد.

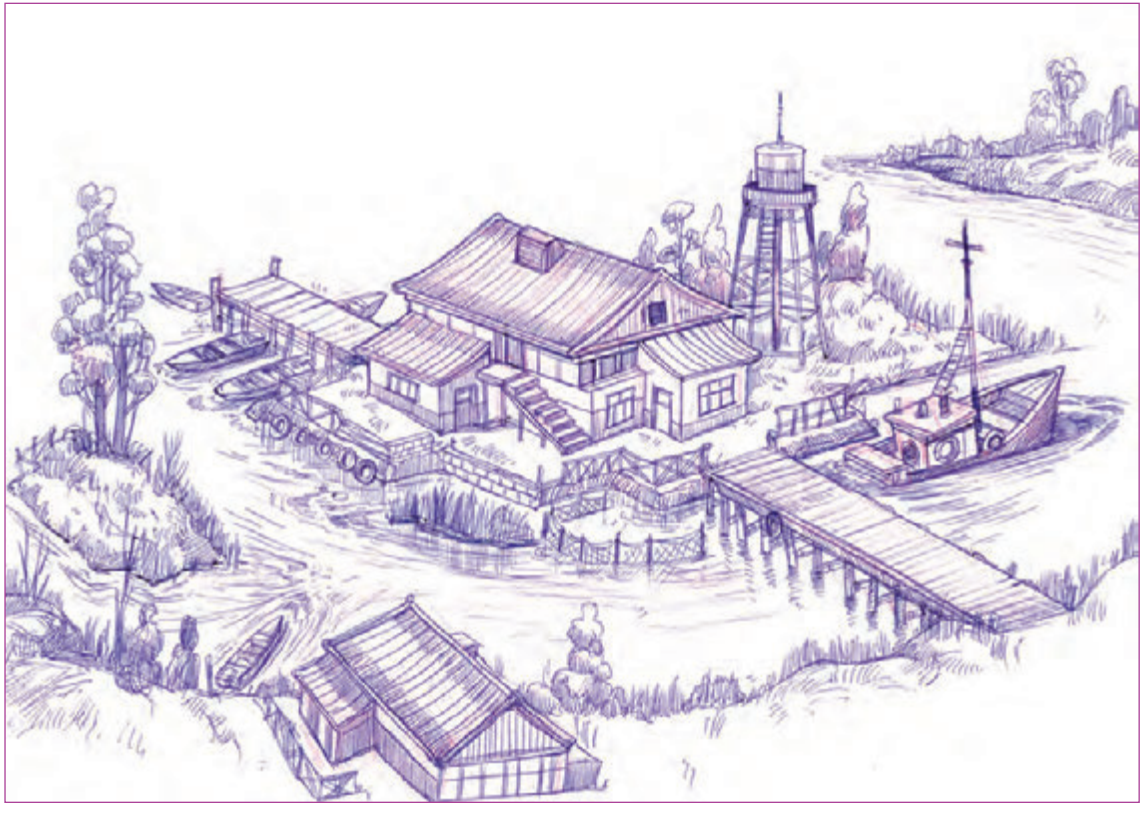

نمونهای از پالن کلی یک فضا

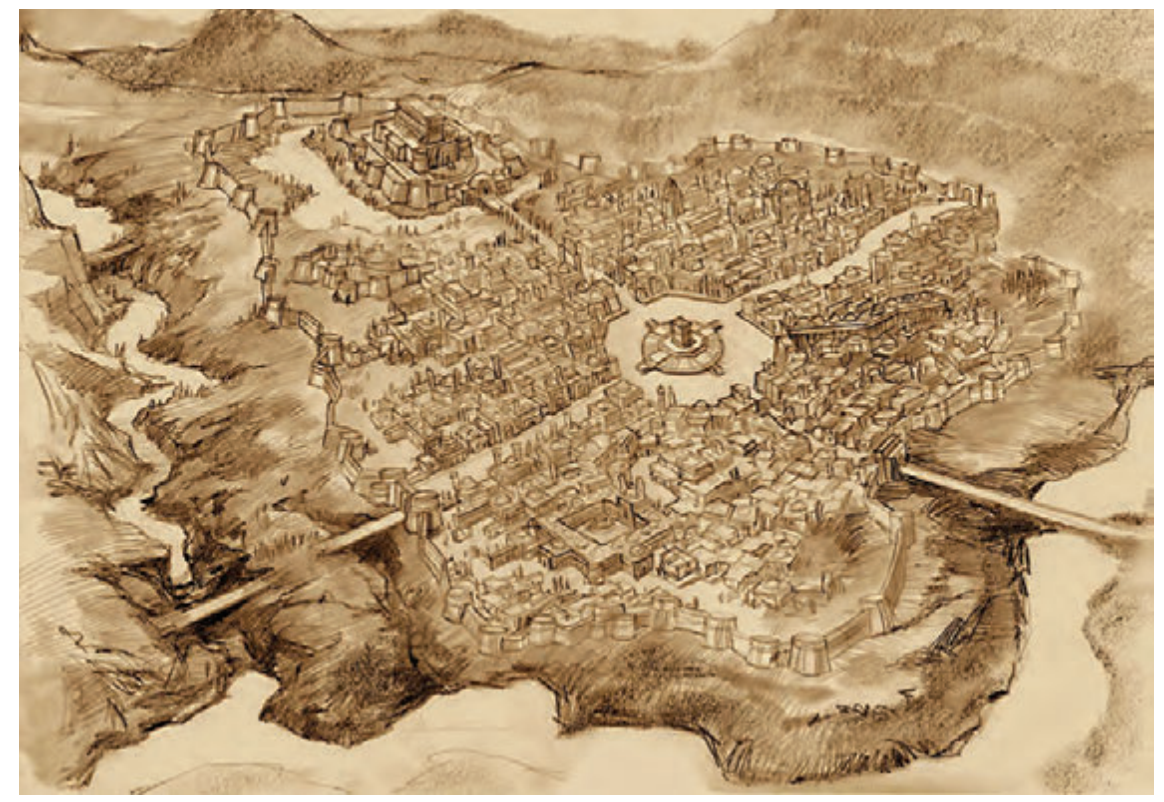

نمونهای از پالن کلی یک فضا

در کارهای انفرادی شاید نیاز چندانی به ترسیم آن یا نشان دادن آن با اطالعات دقیق نباشد و هنرمند میتواند برای خلق یک اثر از عالمتهای خاص خود یا نقشهای بسیار مختصر استفاده نماید.

اما در کارهای گروهی و فعالیتهای بزرگ که نیاز به هماهنگیهای بیشتر و دقیقتری بین افراد و مجریان آن گروه هست، نقشه یا پالن کلی اتفاقات و جزئیات برای هماهنگی هر چه بیشتر گروه ضروری است. لذا در هنر پويانمايي نیز به دلیل انجام گروهی تمام مراحل اجرا، نقشههای کلی و پالنهای دقیقی تهیه میگردد. این نقشهها در بخشهای گوناگون به شکلهای مختلفی تهیه میشوند و لزوماً منظور از نقشه، آن شکل همیشگی نقشه که در تصور همگان است، نمیباشد. بلکه طراح فضا از طریق تعامل با کارگردان، طرح اولیۀ کلی از فضای فیلم و اتفاقات آن را ترسیم مینماید. این طرح کلی (پلان نقشه) به کارگردان جهت دکوپاژ بهتر کمک میکند، از طرفی طراح نیز از روی آن، کانسپتهای اولیه را با توجه به دکوپاژ کارگردان ترسیم مینماید.

 **در بخش فضاسازی نیز تهیه پالن کلی و نقشه برای کاربردهای مختلفی طراحی میگردد که میتوان برای نمونه به چند کاربرد از آن را اشاره کرد:**

- دنبال کردن موقعیت و مکان شخصیت و اتفاقات فیلمنامه برای کمک به بخش کارگردانی، استوریبرد
	- تعیین تعداد و فضاهای اصلی که اتفاقات فیلم در آنها روی میدهد.
	- استفاده برای بخش لیاوت و چیدمان دوربین و عناصر صحنه در مراحل پیشتولید.

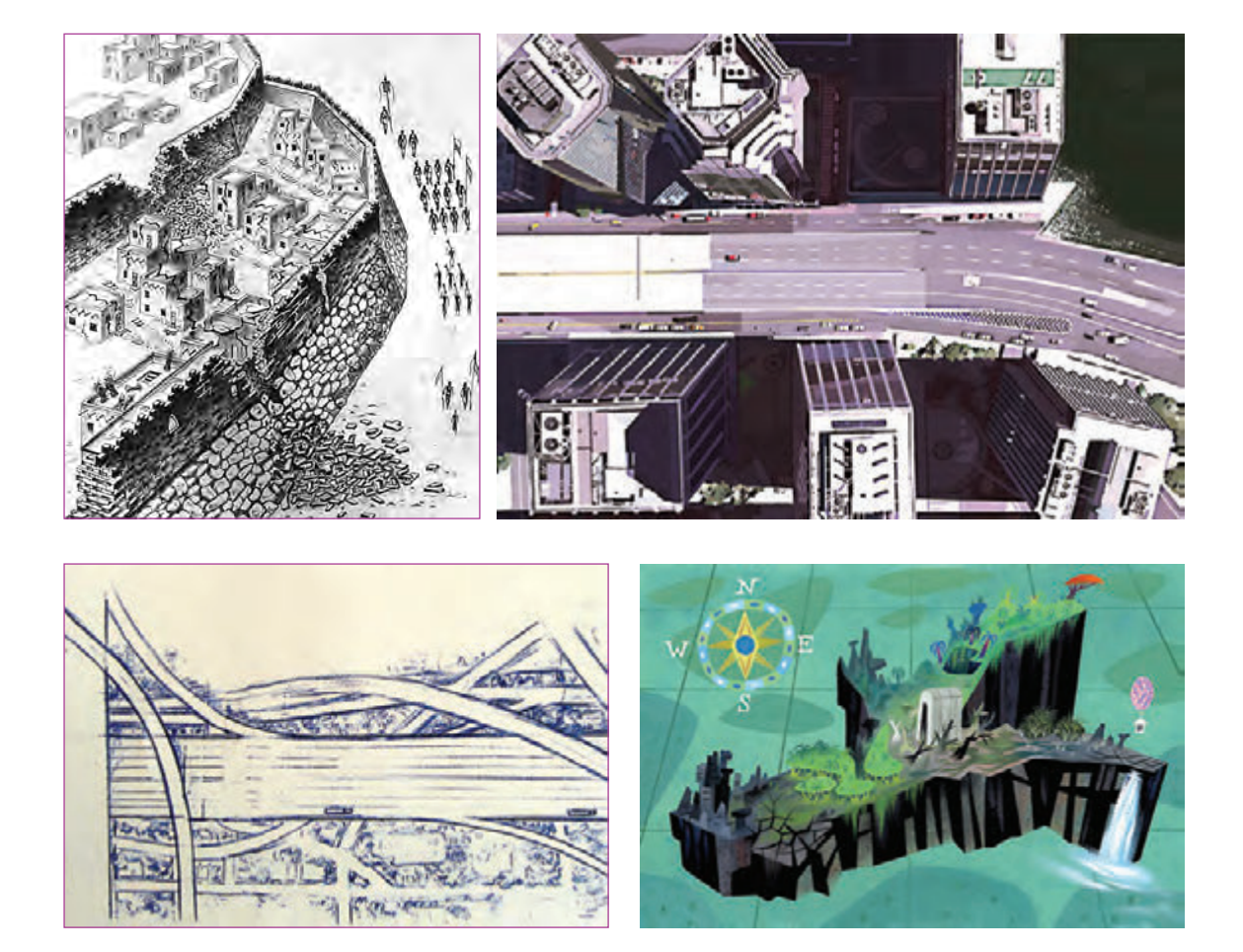

## **روش تهیۀ پالن کلی داستان**

ابتدا داستان و فیلمنامه به دقت بررسی و توسط تیم کارگردانی و طراح فضا مسیر کلی اتفاقات فیلمنامه مشخص میگردد، سپس طراح فضا با توجه به تحقیقات و منابع موجود، طراحی نقشههای کلی و مسیر داستان را شروع مے کند.

در طراحی نقشه و مسیر اتفاقات، عالوه بر طراحی و ارتباط درست آنها، نقشه باید به گونهای طراحی شود که با کمترین زمان و بهترین مسیر، هزینۀ تولید را کاهش دهد. چرا که طراحی فضاهای پیچیده، شلوغ و زمانبر، باعث زیبایی محصول نیست بلکه گاهی ممکن است برعکس عمل کرده و به کیفیت کار صدمه بزند بنابراین طراحی هوشمندانه و منطقی بر اساس هزینهها و زمان تولید، از مهمترین معیارها محسوب میشود.

**فعالیت: با کمک همکالسیهای خود و با راهنمایی معلم کالس، پالن کلی مدرسه خود را طراحی نمایید.** 

40 **فضاهاي دوبعدي )كانسپت فضا( طراحي صحنه و فضا در پويانمايي** 41

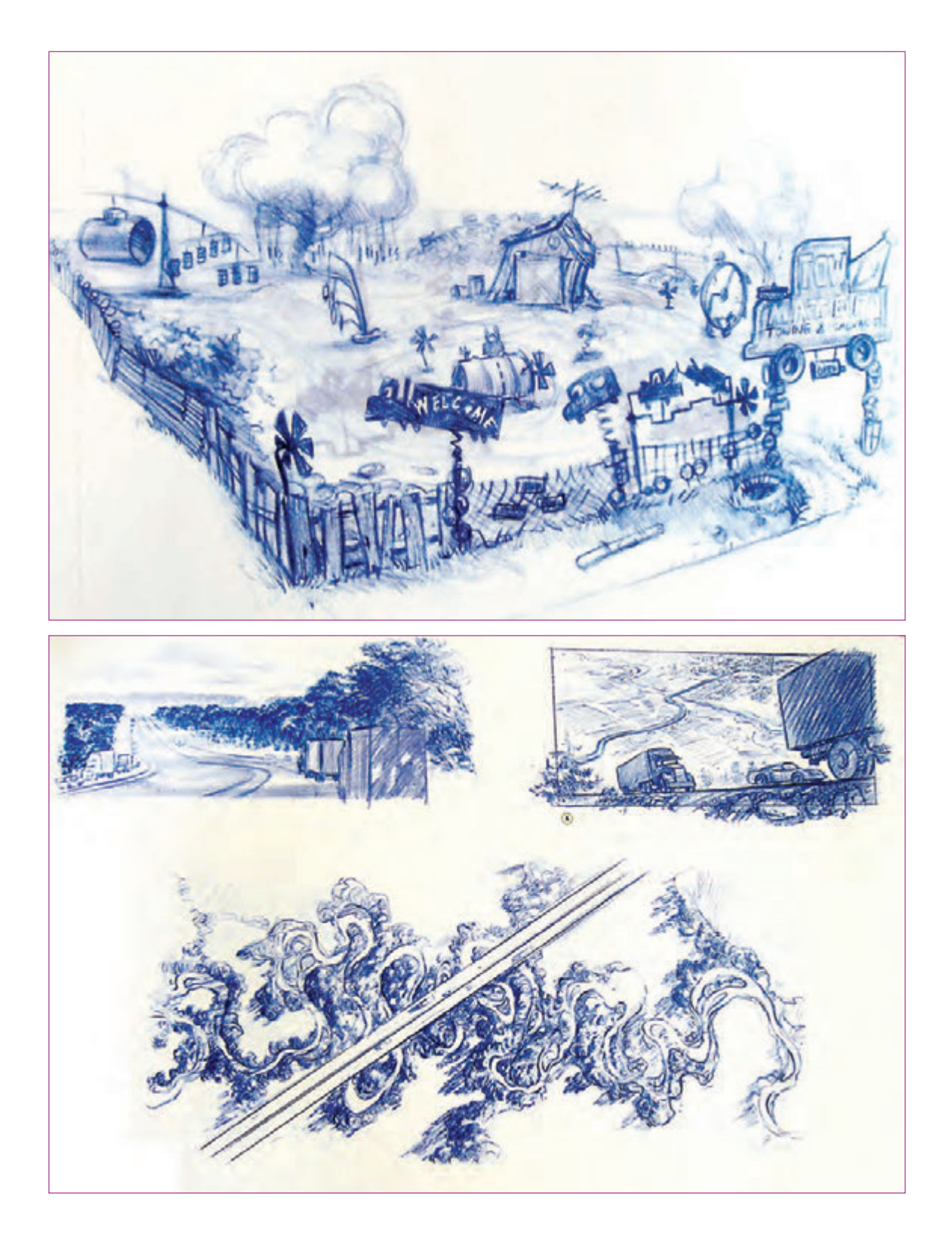

## **روش اجرا و تکنیکهای اجرایی برای نقشۀ کلی**

طراحی پالن میتواند در ابتدا به صورت اتودهای کلی در حد ابتدایی اما با تنوع مختلف باشد تا بتوان با ایدههای مختلف و تنوع بیشتری آنها را جهت بررسی ارائه نمود. سپس گروه تولید با توجه به این طرحها به جمعبندی نهایی و بهتری دربارۀ کلیت فضاها میرسد، بعد از آن اتودها با دقت بیشتری تهیه شده و مجدداً مورد بررسی قرار میگیرند.

و پس از آن، نوبت به مرحلۀ اجرا میرسد. طراحان فضا در این مرحله با توجه به سبک فیلم، هزینهها و زمان پروژه، تکنیک مناسب برای اجرا را انتخاب میکنند و به اجرای نقشه و پالنهای کلی میپردازند، سپس با استفاده از تکنیکهای انتخاب شده طراحی نهایی را اجرا میکنند.

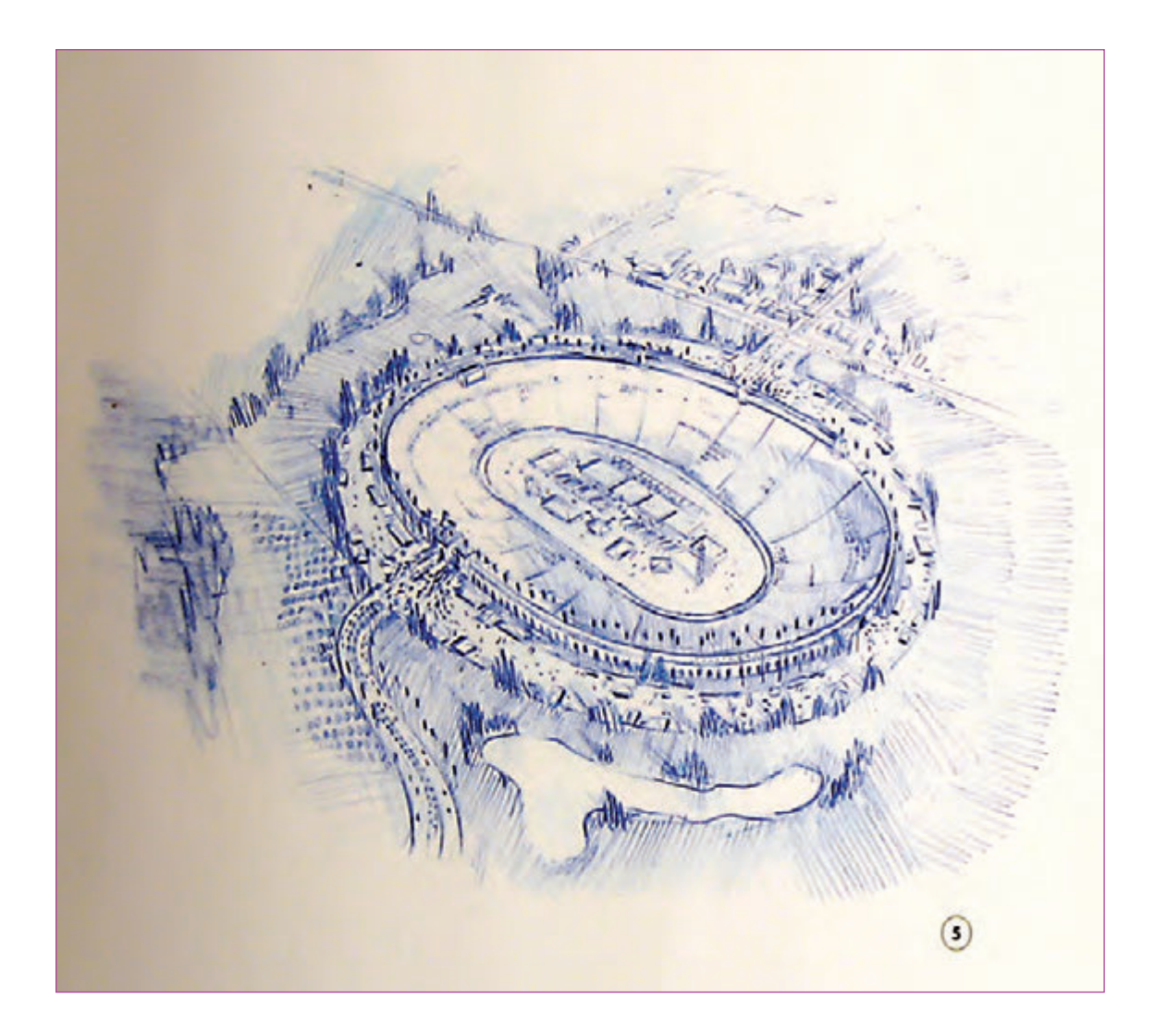

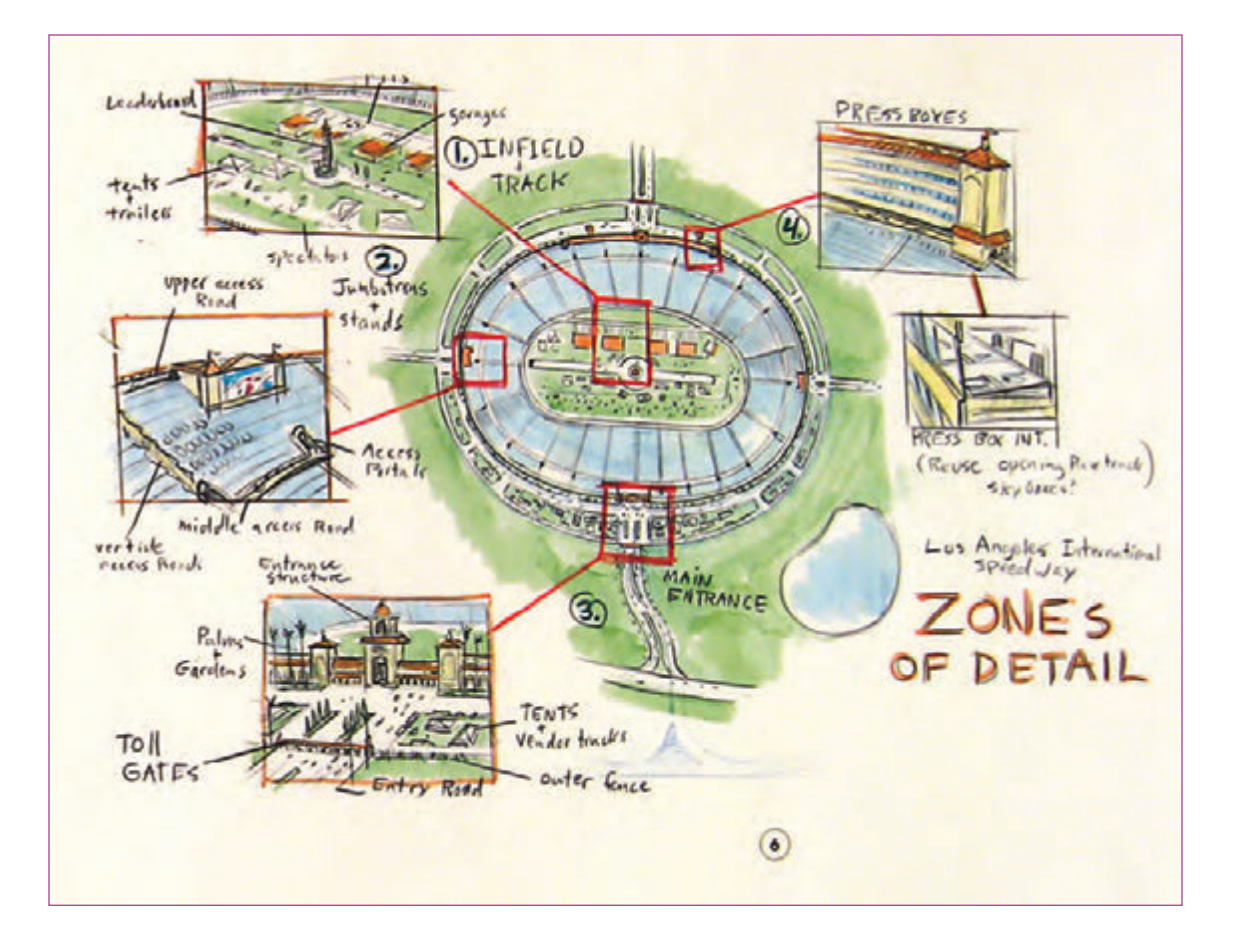

 $\circledS$  **نکتـه: طراح فضا باید در نظر داشته باشد که هر چه در این بخش از نظرات فنی و هنری و گروه کارگردانی بیشتر بهره ببرد، در کیفیت و بهتر شدن پالن و نقشۀ نهایی تأثیر بیشتری خواهد داشت.**

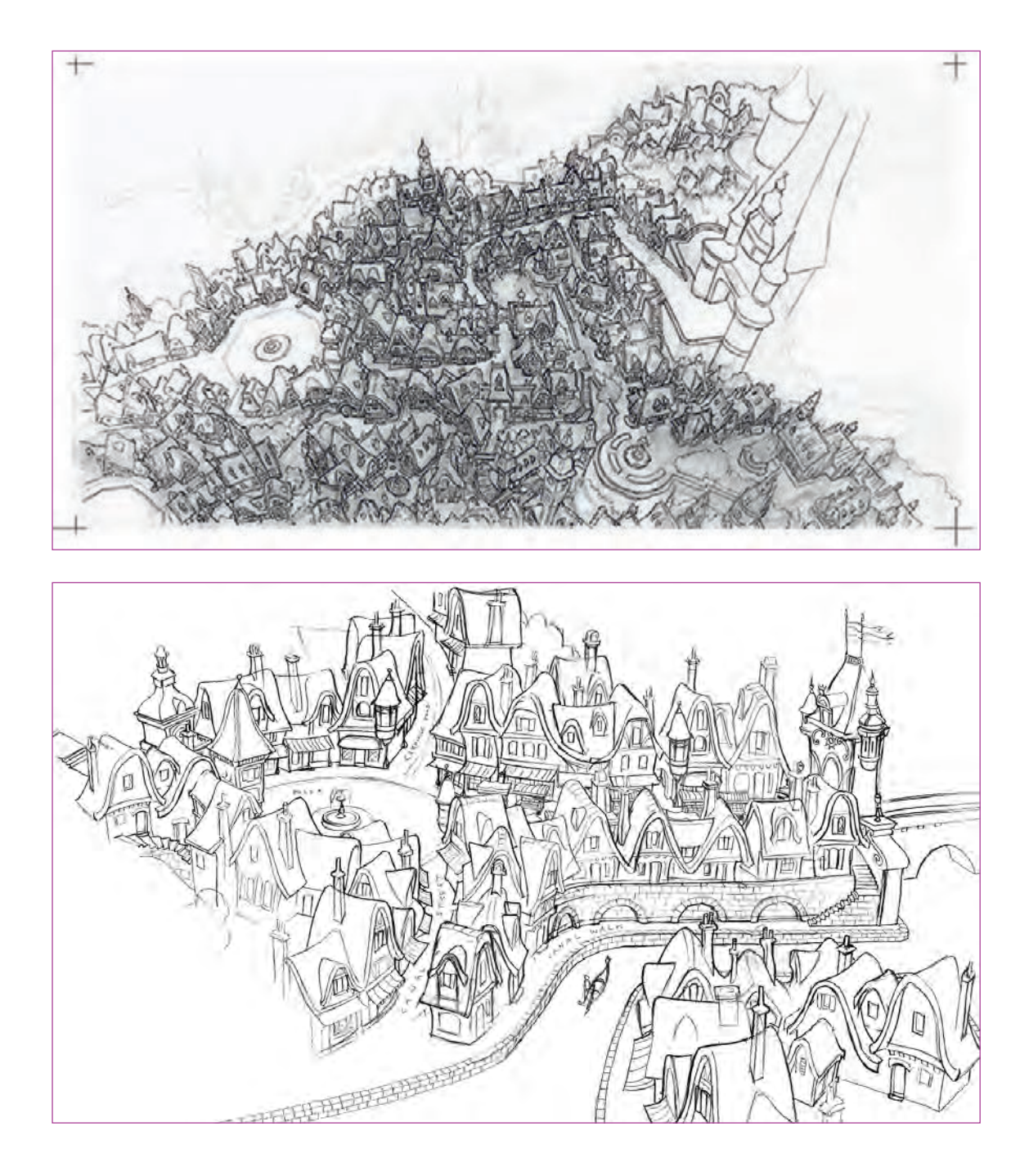

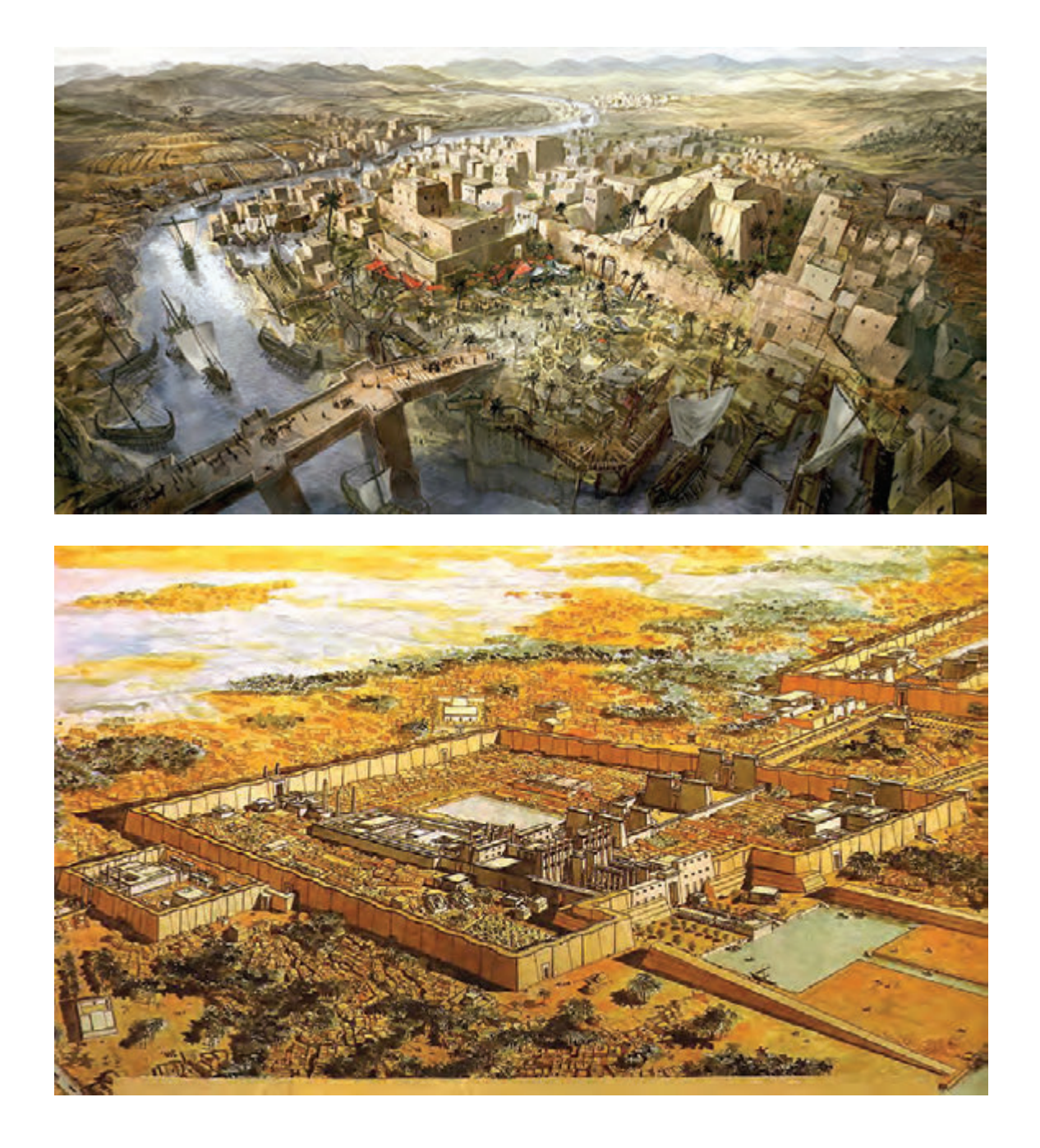

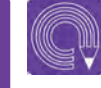

**فعالیت: یک داستان کوتاه انتخاب نموده و پالن کلی فضای آن را طراحی نمائید.**

## **خلق فضاهای فانتزی )اسطورهای و تاریخی(**

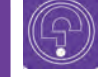

 **فكر كنيد: از داستانهای شاهنامه فردوسی چقدر اطالع دارید؟**

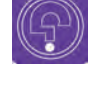

 **فكر كنيد: تا به حال از روی آثار باستانی موزهها طراحی کردهاید؟ و یا به تصاویر و نقوش روی آنها دقت کردهاید؟**

#### -------------------**فانتزی**  ------------------

صولاً فانتزی به نوعی وجه تمايز بين پويانمايي با فيلم واقعي است و پويانمايي بدون فانتزی به سختي قابل تصور است. در دنیای فانتزی، هنرمند میتواند با خلق جهانی شگفتانگیز و شخصیتهایی رؤیایی و تخیلی، آنها را به گونهای نشان دهد که بیننده با آنها همذاتپنداری کرده و حتی بودن در آن محیط را برای خود آرزو و تصور نماید. این نوع نگاه فانتزی (که به اشتباه در نگاه عامیانه به نگاه طنز و مضحک معروف است) مربوط به عصر جدید نیست، بلکه انسانها از همان آثار اولیه در اکثر هنرهای خود از فانتزی بهره میبردهاند. این نگاه در طراحی روی سفالها، در پوشش و لباسها، حتی در رفتار و مراسمها و یا در داستانسرایی آنها و ... دیده میشود.

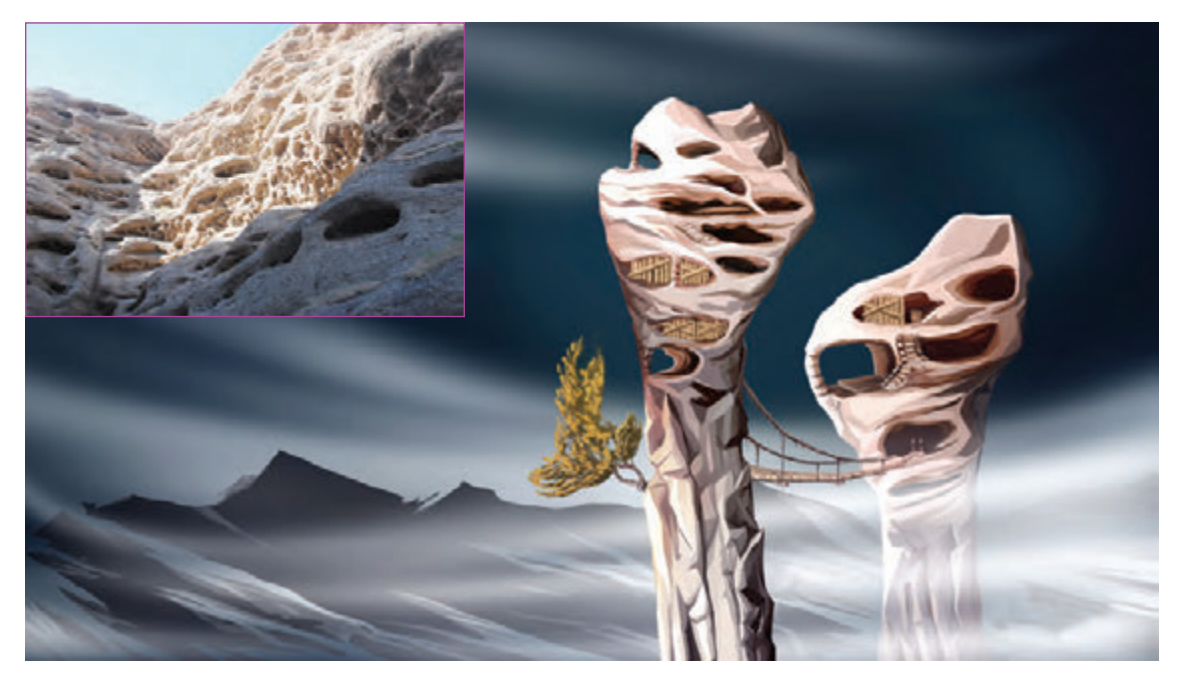

فضاسازی فانتزی با الهام از کوههای روستای اندج منطقۀ الموت قزوین

#### **ویژگیهای بارز فانتزی بودن یک اثر**-----------------------

#### **استفاده از داستانهای پریان و جادو**

داستانهای پریان در ادبیات همواره دستمایۀ تولید فیلمهای فانتزی بودهاند. در این گونه داستانها استفاده از سحر و جادو به وفور دیده میشود. فیلم شرک و سفید برفی و یا اکثر تولیدات مؤسسۀ دیزنی دارای این خصوصیات هستند.

#### **شگفت انگیز بودن**

یک اثر فانتزی، با برانگیختن احساسات و عواطف مخاطب در او ایجاد شگفتی میکند. و این شگفتی با استفاده از خلق دنیایی خیالی صورت میگیرد.

#### **باور پذیری**

فانتزی فقط یکسری ماجراهای عجیب و جالب پشت سرهم نیست، بلکه قراردادن این سلسله ماجراها در کنار هم همراه با منطق، میتواند تأثیری به سزا در مخاطب ایجاد کند. روابط و اتفاقات دنیای فانتزی علیرغم شگفتانگیز بودن، با توجه به نوع نگاه کارگردان و ارتباط آن با دنیای واقعی، دارای منطقی باورپذیر میباشد و در نتیجه مخاطب، دنیای غیرواقعی را باور میکند.

#### **استفاده از رموز و خیال**

در فانتزی با آوردن تصاویری که در آنها از رموز، کنایه، تشبیه و... استفاده میشود در مخاطب این انگیزه و حس به وجود میآید که از خود بپرسد منظور از این تصاویر و این داستان چیست؟ و همچنین حس کنجکاوی او را در راستای غرق شدن در داستان تحریک مینماید. زیرا حیات یک کار فانتزی به رابطهای که مخاطب با آن برقرار میکند بستگی دارد و در تعقیب داستان فانتزی، مخاطب نیاز دارد که گام به گام با ایجاد ارتباط با داستان، منزلهای مختلف را طی کند تا به سرانجام داستان برسد.

#### **اغراق و مبالغه**

در کارهای فانتزی برای ایجاد جذابیت بیشتر، اغراقی به جا و درست به کار میرود، خصایص فردی و محیطی به شکل اغراقآمیزی به تصویر کشیده میشوند.

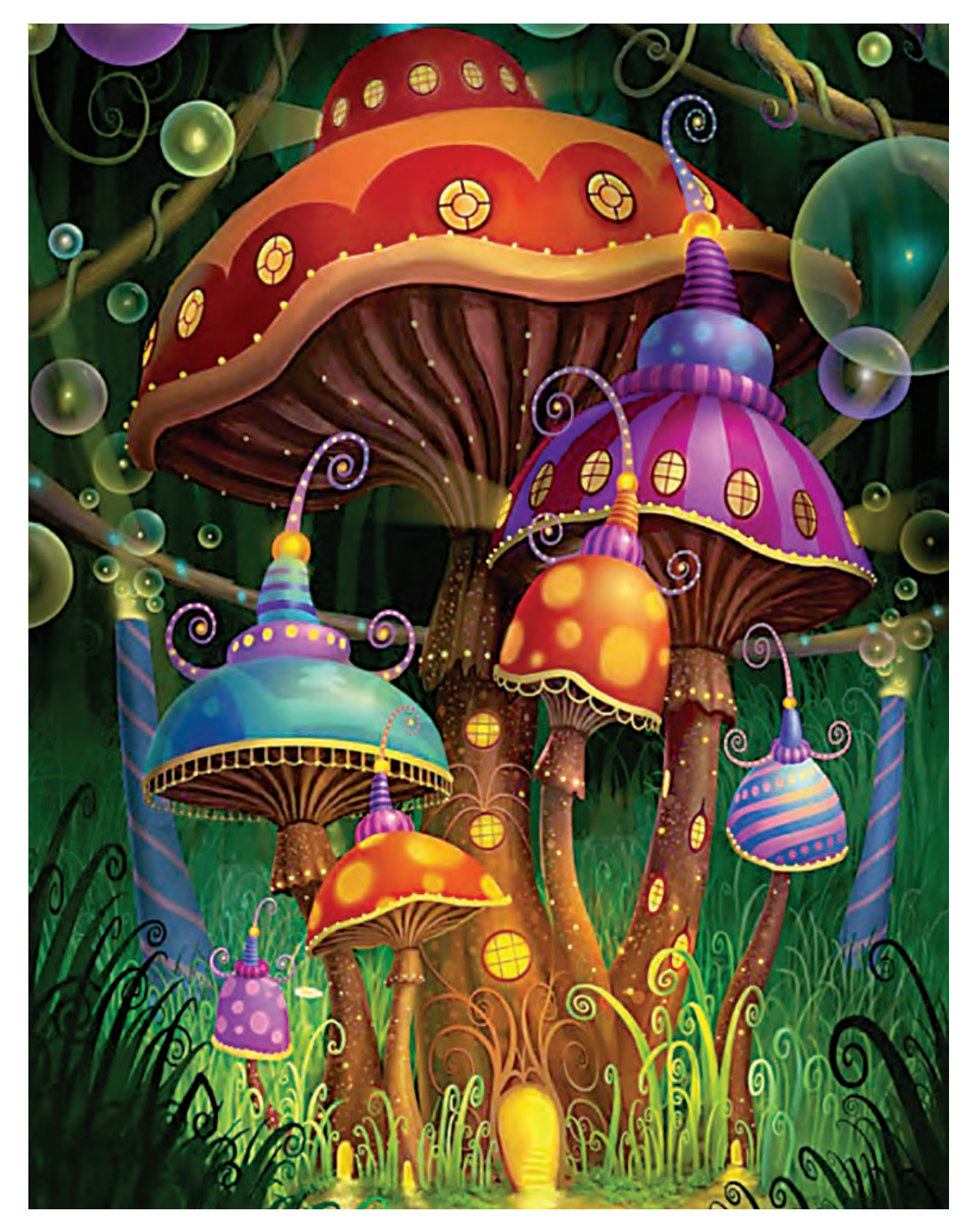

فضاسازی با فرم قارچ با به کارگیری اغراق در رنگ و فرم قارچها

در فیلمهای فانتزی شخصیتها، یا خوباند یا بد و معمولاً جدال بین خوب و بد و خیر و شر مانند جدال بر سر مرگ و زندگی است و حد وسط ندارد. در فانتزی، صفات انسانی میان قهرمان و ضد قهرمان همواره از مطلقها سرچشمه میگیرد. با تشدید در نورپردازی فضا میتوان حس معنوی بودن یا برعکس را اغراق نمود، به عنوان مثال میتوان با بلندترنشان دادن سایهها فضاها را عظیمتر نشان داد مانند یک قلعه که سایهاش کل شهر را میپوشاند.

#### **سرگرمی و معماگونه بودن**

 عالوه بر کارکرد سرگرم کننده بودن خیلی از فیلمهای فانتزی، برخی از آنها روحیۀ کنجکاوی و حل معما را در مخاطب تحریک مینمایند تا با ادامه دیدن فیلم، این کنجکاوی با حل شدن معما، پاسخ داده شود. پس از بیان توضیحاتی دربارۀ ویژگیهای یک اثر فانتزی، در ادامه الزم است به طور مختصر به مقولۀ فانتزی در اسطوره و تاریخ پرداخته شود.

**استفاده از اسطوره در فانتزی**

اساطیر باستانی و تاریخی، زمانی برآورندۀ نیاز واقعی روحی مردمان قدیم در مقابل ناشناختهها بودند. انسانهای قدیم برای درک حقیقت و پاسخگویی به سؤاالت احتمالی ذهنی خود به خلق اسطورههایی دست میزدند تا از طریق آن بتوانند به جهان پیرامون خود مسلط شوند، احساس تسلط بر ناشناختهها را در خود تقویت کنند و سؤاالت ذهنی و مبهم خود را پاسخ دهند.

داستانهای اسطورهای از بهترین الگوهای مناسب برای فانتزی هستند که در عین نقش در شکلگیری تخیل و تعقل انسانها، در مورد آداب و رسوم گذشته و تفکرات گذشتگان اطالعات خوبی به ما میدهند.

با رعایت اصول طراحی فضا که در ابتدای فصل توضیح داده شد؛ میتوان برای گردآوری اطالعات از فضای زندگی اساطیر اقدام نمود.

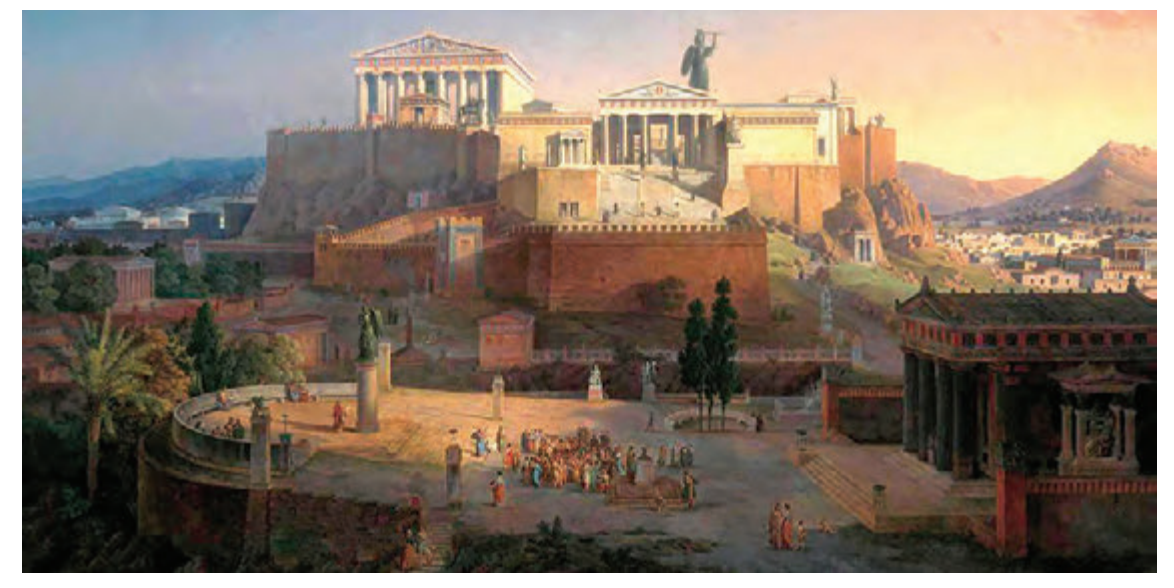

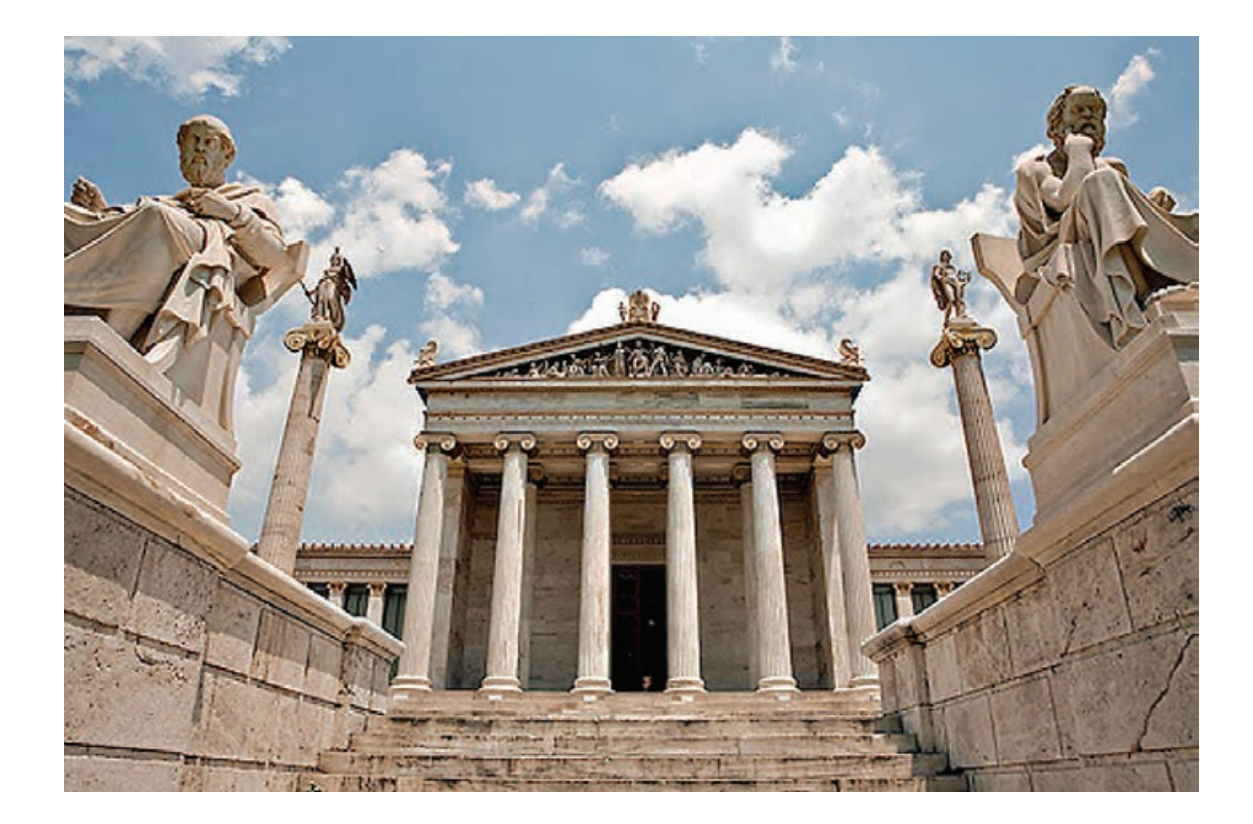

## Q

**فعالیت: یکی از داستانهای شاهنامه فردوسی را انتخاب کرده و سپس برای آن چند طرح فضا به صورت فانتزی اسطورهای طراحی نمائید. )برای مثال دربار گرشاسب و یا کوه محل زندگی سیمرغ(**

# $\circledcirc$

 **نکتـه: میتوانید برای طراحی فضا از فضای معماری دربار پادشاهان ایران باستان استفاده کنید. تالش کنید خصوصیات یک اثر فانتزی را که بیان شد به کار ببرید. بدیهی است به کارگیری شخصیتهای داستان به همراه فضا در القای حس مناسب اتفاق داستان بسیار مفید خواهد بود.**

## **استفاده ازتاریخ در فانتزی**

فضاهای تاریخی هم مانند فضاهای اسطورهای به واسطۀ فاصلۀ زمانی که از ما دارند دارای جذابیت خاصی هستند و تفاوت آنها با فضاهای اساطیری در این است که ریشه در واقعیت زندگی مردمان گذشته داشتهاند، بنابراین منابع گردآوری اطالعات آنها نسبت به اسطورهها، مستندتر است. مانند بازارهای سنتی، کاروانسراها، مساجد و اماکن مذهبی، موزهها و ...

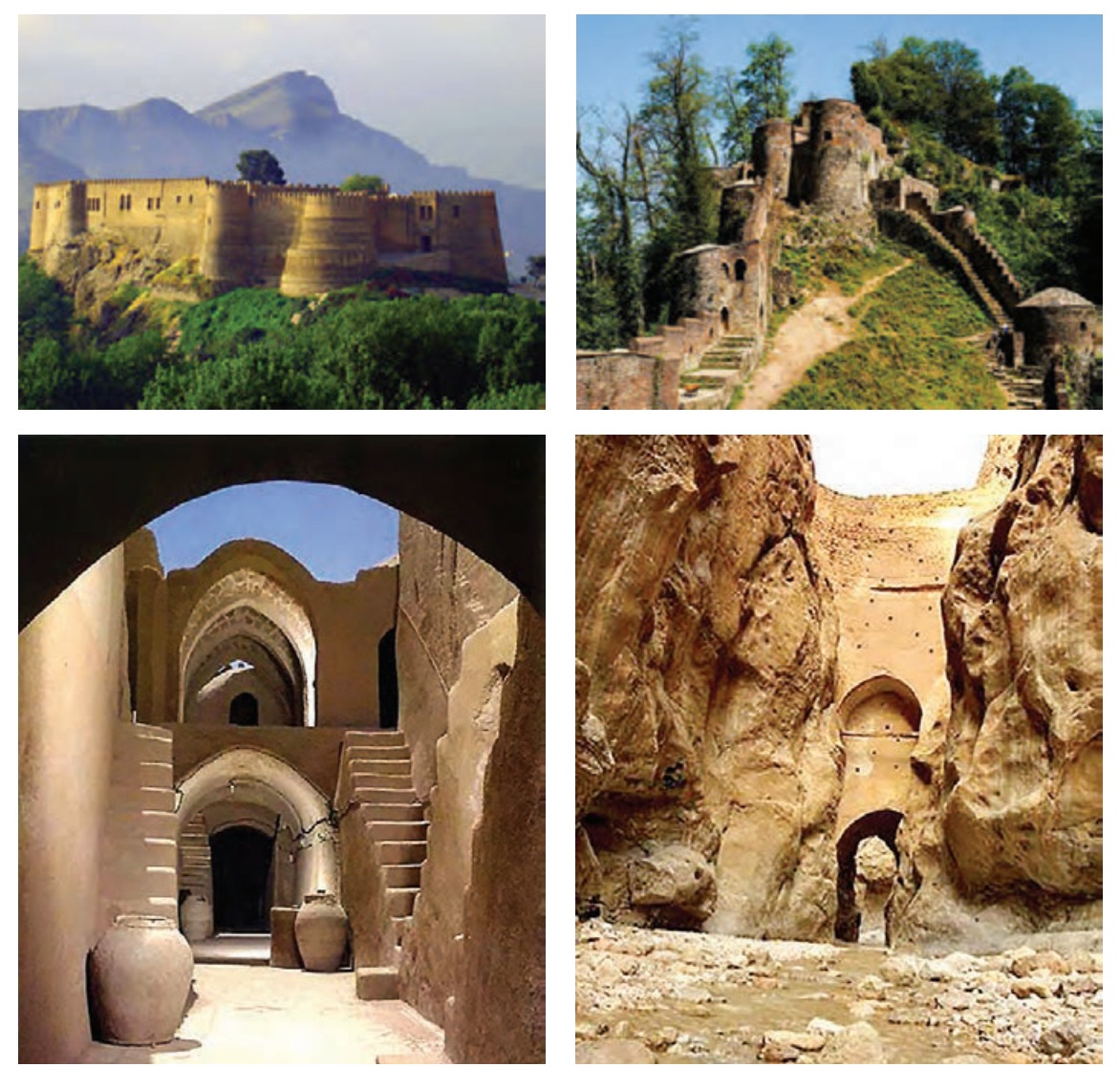

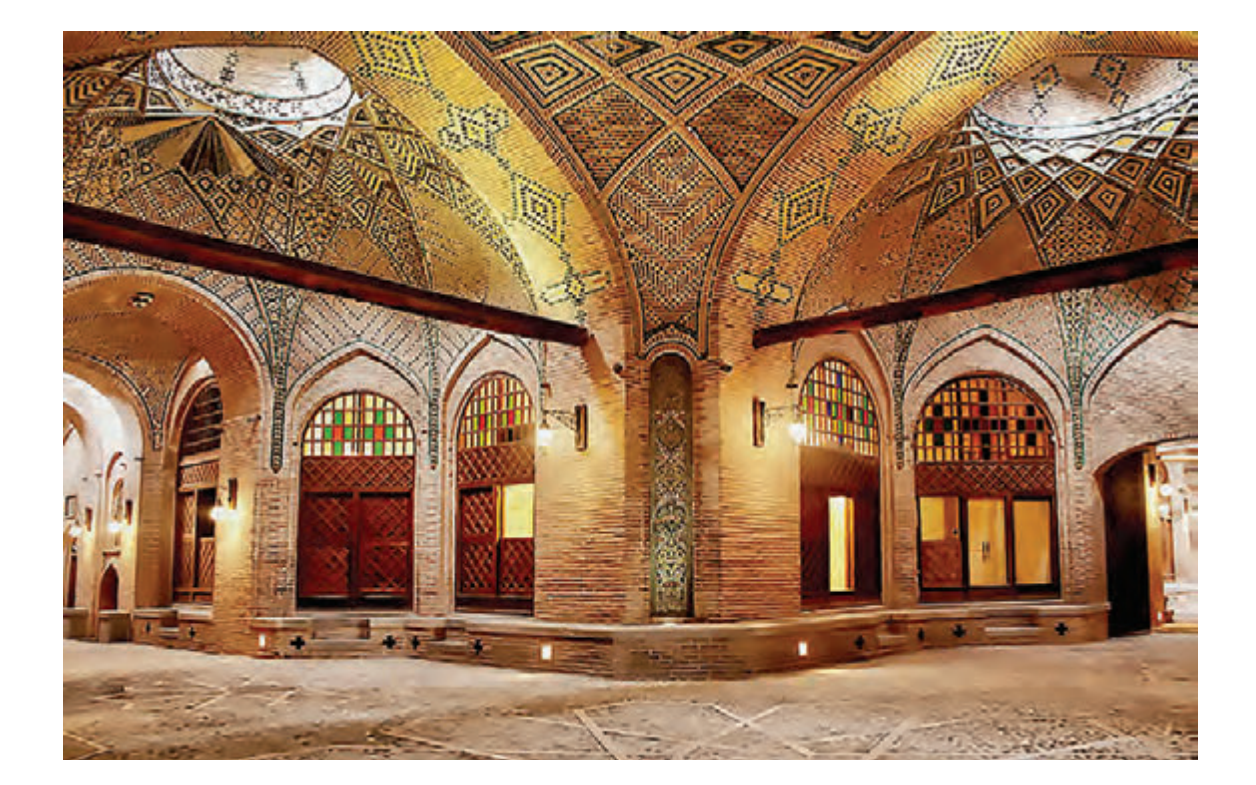

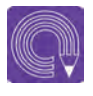

**فعالیت: از فضای یک مسجد قدیمی عکس تهیه نموده و از روی آنها اتود بزنید، سپس با تلفیق فضاها، یک فضای تاریخی و اغراق شده را طراحی کنید.**

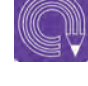

**فعالیت: یک فضای باستانی را که در اثر مرور زمان بخشهایی از آن تخریب شده است پیدا کرده و با طراحی از روی آن، قسمتهای تخریب شده را بازسازی نمایید.**

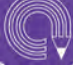

**فعالیت: ازطریق تلفیق فضاهای باستانی با نقشمایههای انسانی یا حیوانی، فضایی جدید ایجاد نمایید.**

## **خلق فضاهای فانتزی )علمی- تخیلی و ترکیبی(**

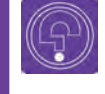

 **فكر كنيد: آیا تا به حال به طراحی بعضی از ساختمانها که با تلفیق نقشمایههای مختلف ساخته شدهاند، دقت کردهاید؟**

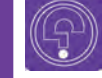

 **فكر كنيد: چه حسی از دیدن ترکیب نقشمایهها به شما دست داده است؟**

به جرأت میتوان گفت که در حال حاضر پويانمايي یکی از بهترین روشها برای به تصویر درآوردن تخیالت فانتزی است، به گونهای که هنرهای دیگر گاهی برای ایجاد تخیل و ذهنیات خود از این هنر استفاده می کنند. علمی-تخیلی ژانری است که در آن به بررسی تأثیرات نظرات علمی و پیشرفت علم، نظریههای ثابت نشده، ارائه پیشبینیهایی از آینده و پیشرفت آتی علم پرداخته میشود. داستان سرایی دربارۀ حیات فرازمینی و موجودات بیگانه نیز در این راستا قرار دارد. گاهی موضوع، خود علم است و گاهی هم علم، بستری است که فضایی تازه ایجاد میکند. استفاده از فضاهای علمی و تخیلی یکی از خصوصیات فانتزی در بازسازی زمان آینده است. بسیاری از اختراعات و اکتشافات ابتدا در ادبیات علمی- تخیلی چهره نشان دادهاند و سپس در دنیای واقعی ظاهر شدهاند. ژول ورن فرانسوی یکی از معروفترین نویسندگان داستانهای علمی- تخیلی است که داستان »زیر دریایی پیشرفته« از آثار او میباشد. همچنین ایزاک آسیموف از ایدههای روباتیک و فضا در کارهایش استفاده میکرد و یا کارل چاپک نویسندۀ اهل چک اولین بار موجودات انساننما را مطرح نمود. فضای علمی تخیلی می تواند ترکیبی از فضای زمان آینده، حال و گذشته باشد، مثلاً حضور یک شخصیت در

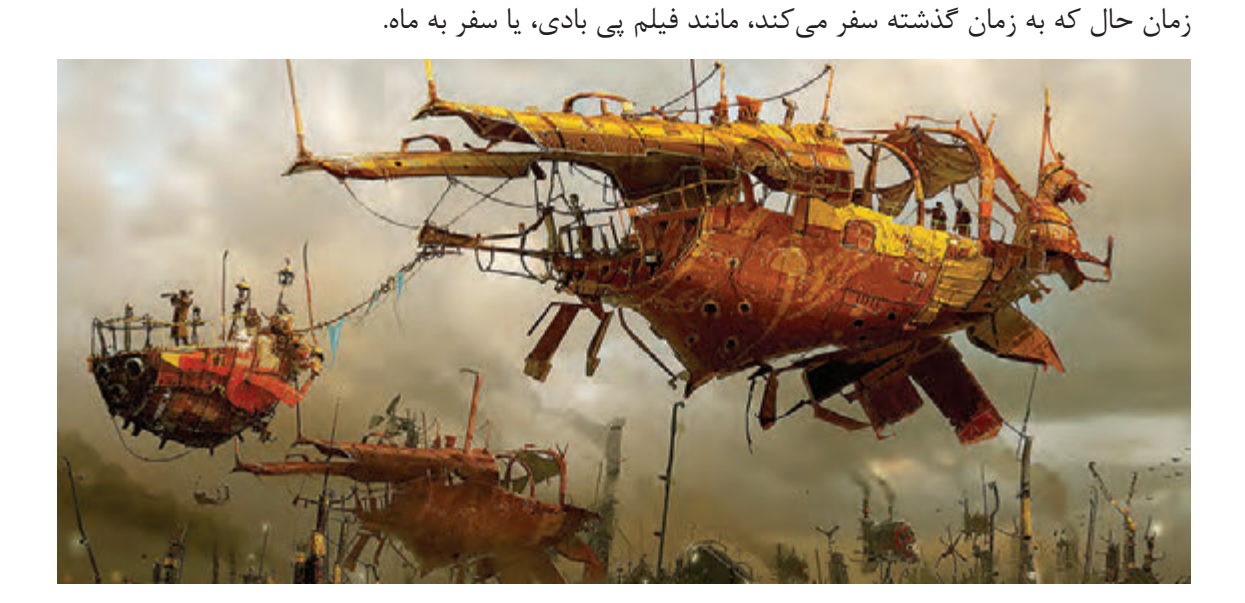

در این سبک فضاسازی، به علت اینکه بیشتر فضاها مدرن و علمی هستند، نیاز است که طراح فضا، خصوصیات این گونه فضاها را بشناسد و با توجه به تخیل خود، آنها را به صورتی مدرن به تصویر بکشد. شاید بتوان گفت که تکنیکهای اجرایی طراحان صنعتی و معماران بسیار نزدیکتر و کاربردیتر برای این گونه فضاها باشد.

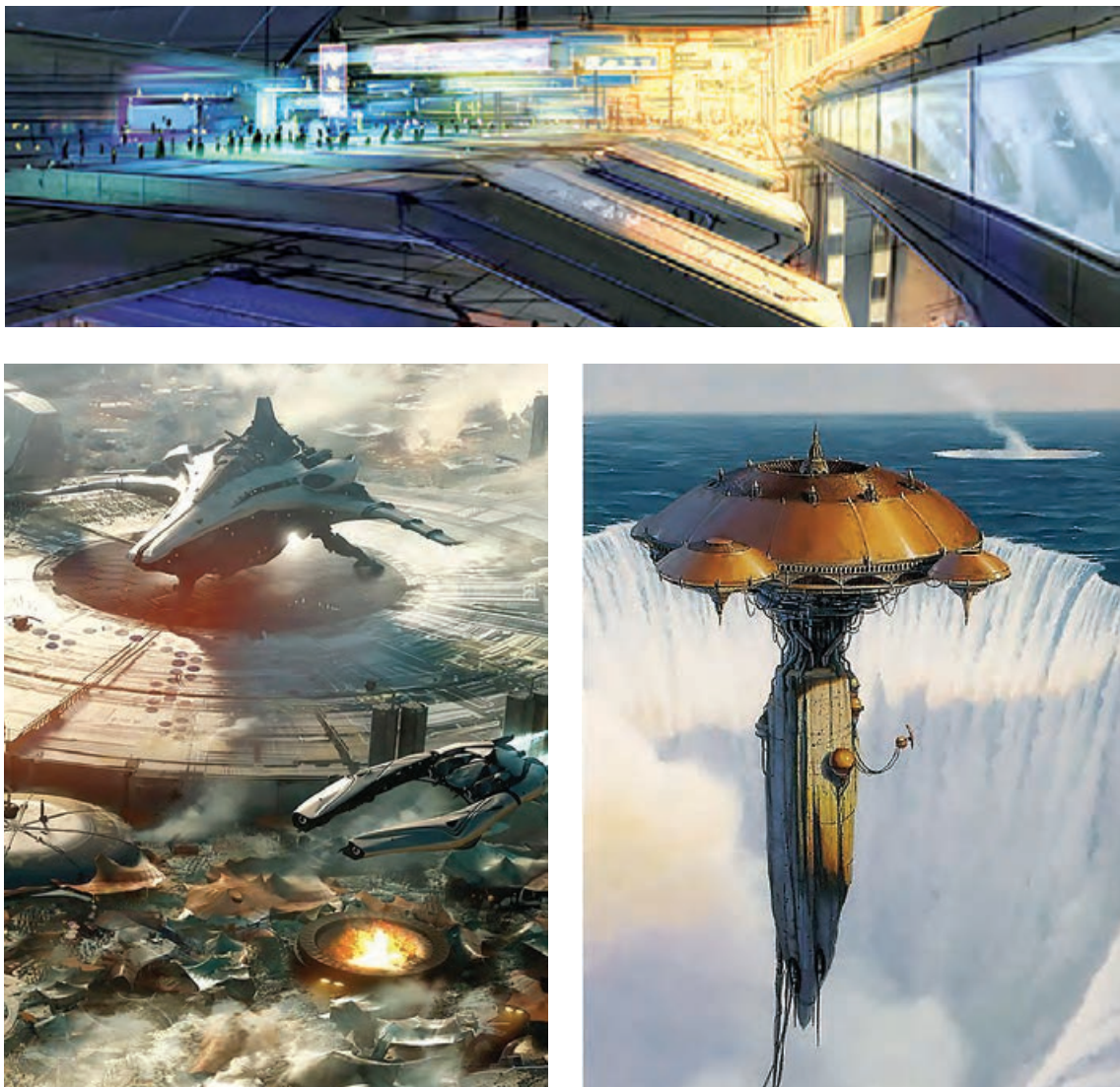

فضاهای علمی- تخیلی

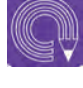

**فعالیت: فضای یک شهر را در صد سال آینده طراحی نمایید. به گونهای که یک مسجد قدیمی در داخل یک فضای شهر مدرن خودنمایی کند.**

## **طراحی کانسپت فضاهای پیوستۀ دوبعدی )پانوراما و نامتعارف(**

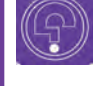

 **فكر كنيد: آیا تا به حال در یک نقطه ایستاده و با چرخش دور خود عکسهای به هم پیوسته از آن محیط گرفتهاید؟**

به نمای وسیع و سراسری از یک فضا، پانوراما گفته میشود. این موضوع در قرن نوزدهم میالدی که عکاسی اختراع شد، مطرح گردید. عکاسان با به هم چسباندن عكسها، نماهای سراسرنما یا پانوراما را به وجود آوردند. کلمۀ پانوراما یعنی تصویری که همۀ اطراف را در برمیگیرد.

در فارسی به این تصاویر سراسرنما گفته میشود. هرگاه بخواهیم از یک موضوع یا منظرۀ وسیع بدون فاصله گرفتن زیاد و یا بدون استفاده از لنزهای عریض عکس بگیریم، بهترین روش، استفاده از روش پانوراما یا سراسرنما میباشد. بعدها این موضوع در سینما و پویانمایی نمود بیشتری پیدا کرد. مثلاً در استودیو والت دیزنی از این تصاویر سراسرنما برای ایجاد تصورات دوربینهای متوالی و حرکات طوالنی به صورت افقی یا عمودی استفاده کردند.

**انواع تصاویر سراسرنمای پانوراما**

 **سراسرنمای عریض:** این نوع تصاویر از ترکیب چندین عکس به هم پیوسته در عرض تشکیل میشوند. عرض این نماها بیش از چند عکس نمیباشد و بیشتر برای حرکات دوربین به صورت پن کاربرد دارند.

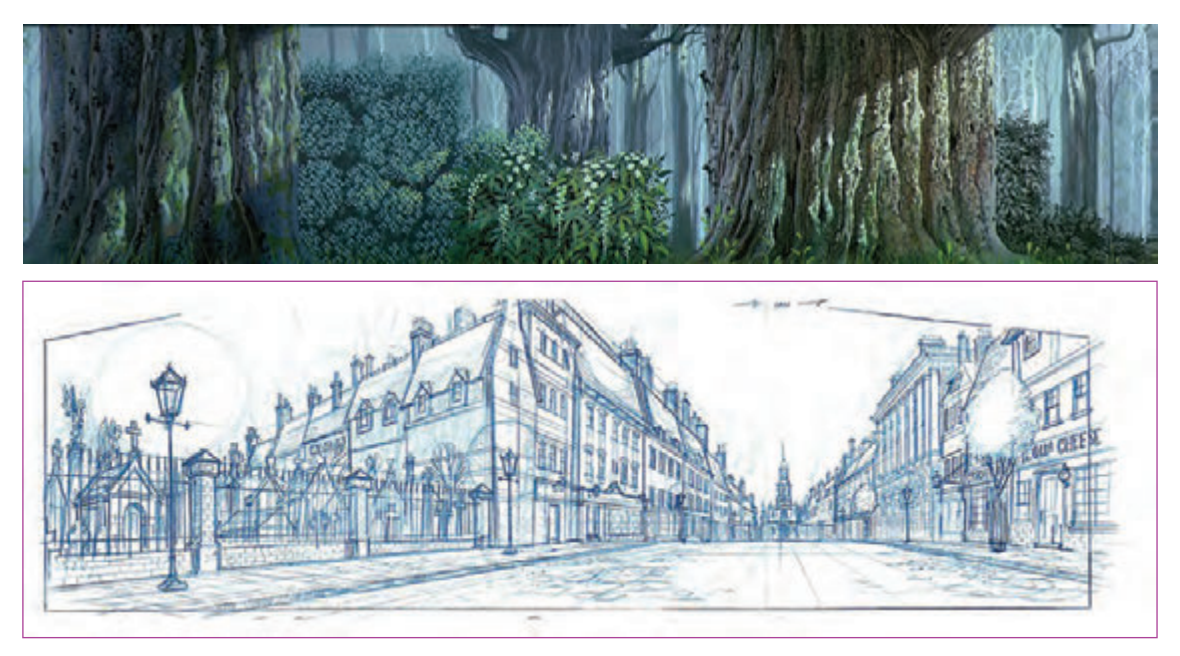

تصاویر سراسرنمای عریض

 **سراسرنمای 360 درجۀ افقی:** این نما، به صورت عرضی و با استفاده از عكسهایی که از یک نقطه شروع و در نهایت با چرخش 360 درجهای به نقطة شروع عکاسی میرسند به وجود میآید.

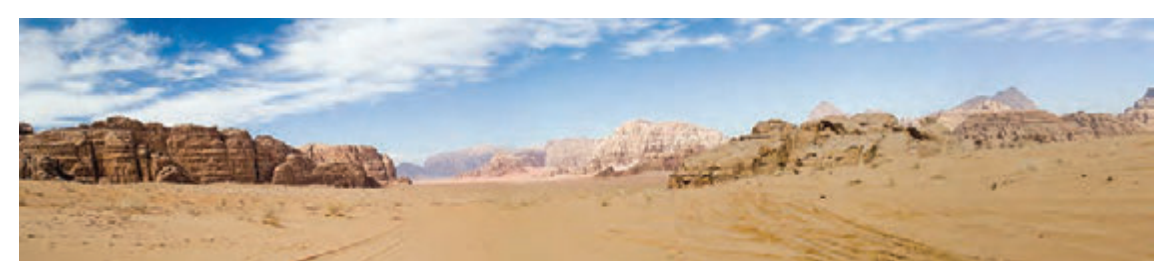

تصاویر سراسر نمای 360 درجه افقی

 **سراسرنمای 360 درجۀ افقی در 180 درجۀ عمودی:** این نماها به حالت کروی بوده و برای دیدن آنها باید در مرکز تصویر قرار گرفت. امروزه از این روش برای بازدید موزهها یا اماکن تاریخی در اینترنت استفاده میشود.

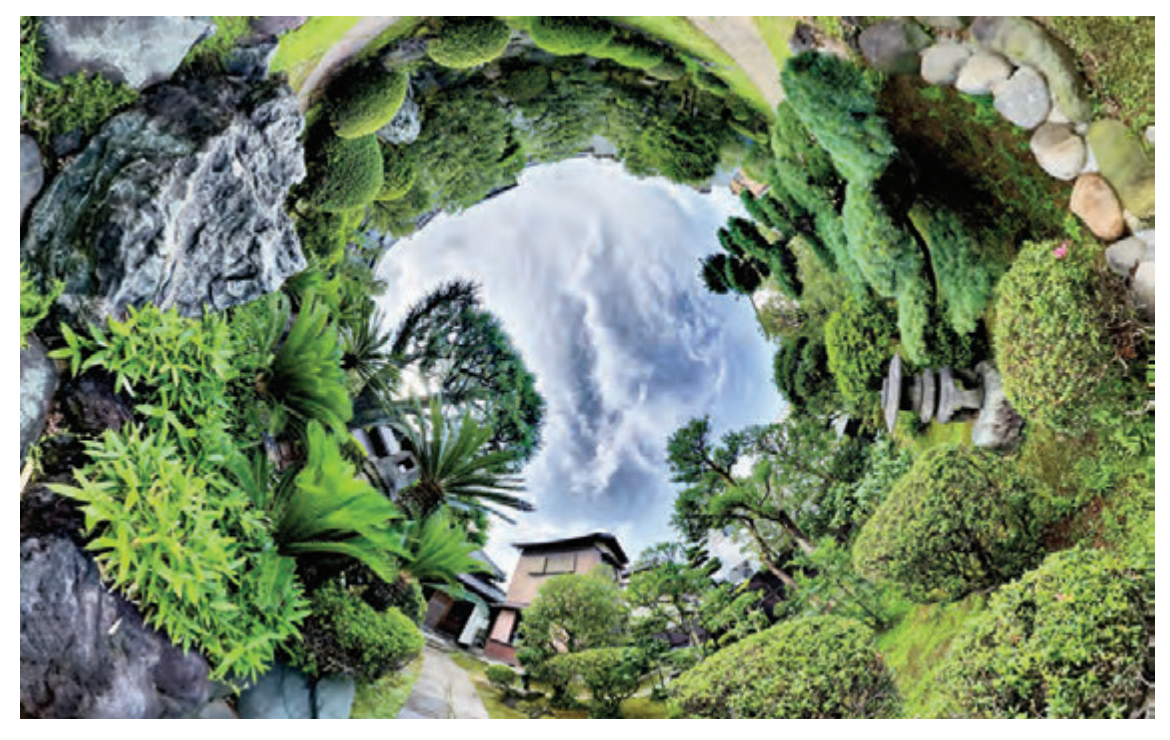

تصویر سراسرنمای 360 درجۀ افقی در 180 درجۀ عمودی

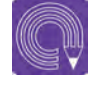

**فعالیت: یک فضای چند وجهی و نامتعارف از یک محلۀ روستایی، طراحی نمایید.**

 $\circledcirc$ 

 **نکتـه: در کنار فضاهای پانوراما یا سراسرنما، بعضی از تصاویر، طول و عرض نامتعارفی دارند. مانند تصاویری که با استفاده از لنزهای فیشآی تهیه میگردند. در پويانمايي برای کاربردهایی مانند حرکت دوربینهای خاص یا ایجاد خطاهای دید در بیننده از این نوع نماها استفاده میگردد. همچنین امروزه برای طراحی بازیهای رایانهای تحت عنوان واقعیت مجازی از این گونه فضاها بیشتر استفاده میگردد.**

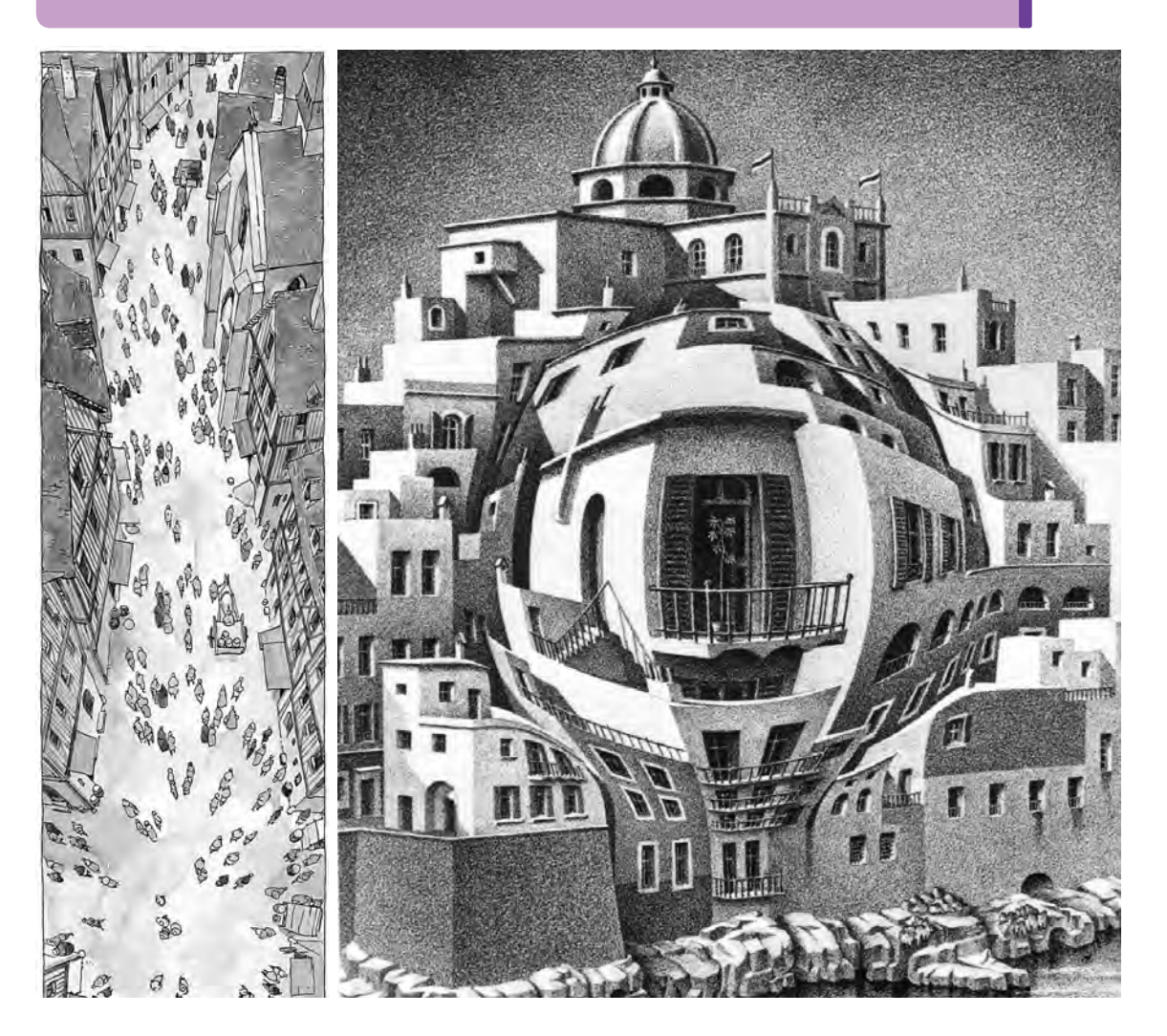

**فعالیت: یک فضای سراسرنمای نامتعارف از یک فیلم انتخاب کرده و از روی آن طراحی نمایید.**

**پودمان دوم**

# **فضاسازي و صحنهپردازي دوبعدي**

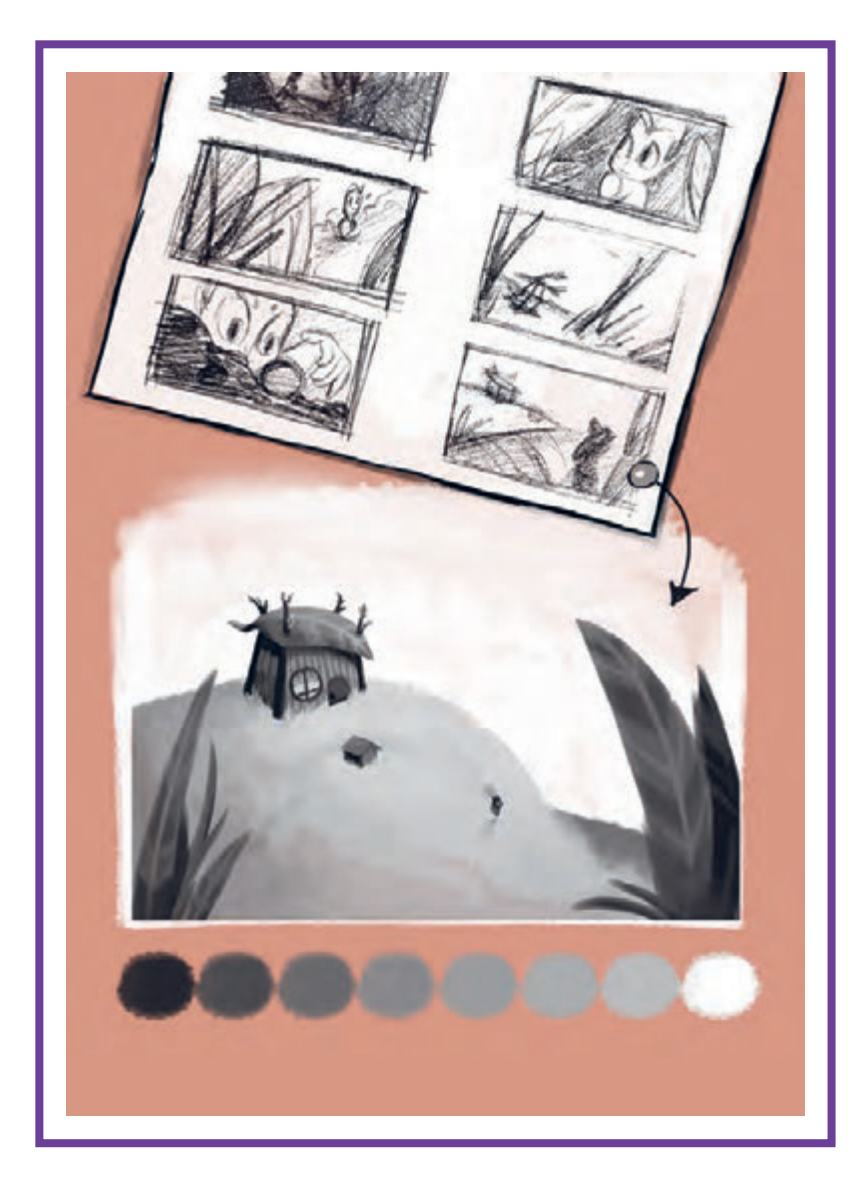

# **واحد یادگیری 3**

**شايستگي: استوريبرد و صحنهپردازي فضای فیلم**

**آیا تا به حال پی بردهاید:**

 تفاوت فضاهاي رئاليستي با ديگر فضاها در چيست؟ تأثيرات سبك و مكتبهاي هنري در طراحي فضا چگونه است؟ سبک بصری یک پویانمایی در انتخاب نرمافزار اجرایی آن تأثیرگذار است؟ طراحی یک فضا برای پويانمايي با نظر چه کسانی انجام میشود؟ چه عوامل بصری در طراحی یک فضا برای پويانمايي مؤثرند؟ یک نما در پويانمايي دوبعدی شامل چه الیههايي است؟

**هدف از این واحد یادگیری:**

 هنرجویان در این واحد یادگیری با سبكهاي مختلف فضاسازي و نحوة اغراق و انتخاب نرمافزار آشنا مے شوند.

**استاندارد عملکرد:**

توانايي طراحي فضاهاي مناسب با توجه به مكاتب و سبكهاي فضاسازي.

## **الیهبندی فضا با توجه به استوریبرد**

دانستن مراحل مصور نمودن داستان یک فیلم، بسیار جذاب و در نگاه اول خیلی دشوار به نظر میرسد. اما جدای از تولیدات شخصی که به صورت انفرادی و یا در گروههای کوچکی انجام میشود، به تصویر کشیدن داستان فیلم در گروههایی بزرگتر معمولاً توسط چندین نفر انجام میگیرد.

#### **تامبنیل)thumnail)** ...............

در لغت به معنای ناخن انگشت و هر چیز کوچک به اندازه ناخن انگشت است. در پویانمایی در واقع اولین مرحلة به تصویر کشیدن پلانهای تقطیع (دکوپاژ) شدهٔ فیلم است. در این مرحله که عموماً توسط کارگردان انجام میشود، نیازی به داشتن دست قوی در طراحی نیست. کارگردان ذهنیت خود را با اشکال ساده ترسیم مینماید؛ سادگی تصاویر در حدی است که می توان به جای شخصیتها مثلاً دایره و یا مثلث و برای وسایل صحنه از اشکال هندسی ساده مثل مستطیل و یا مکعب استفاده نمود. در واقع در مرحله تامبنیل، توضیحات کلی صحنه از طرف کارگردان به طراح استوریبرد منتقل میشود و بیان حسی در تصاویر وجود ندارد.

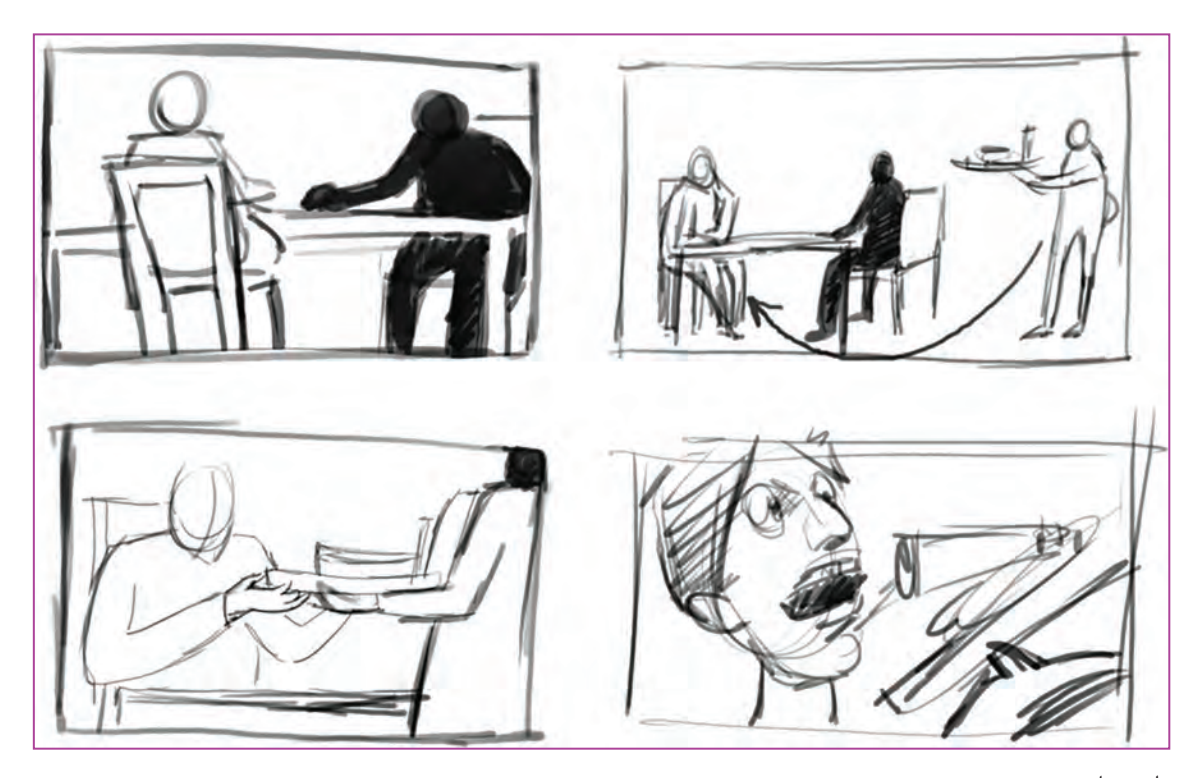

تامبنیل

#### **)story board(استوریبرد**

استوریبرد به تصویر کشیدن وقایع یک فیلم است به حخود، داستان فیلم را تقطیع (دکوپاژ) میکند. یعنی خلق گردد. در این راستا، عواملی سینمایی بر بیان «کریستوفر فینچ» در کتاب هنر والت دیزنی میگوید روایت تأثیر بسیار دارند که هنگام خلق استوریبرد که «وب اسمیت» اولین کسی است که سکانسهای در نظر گرفته میشوند؛ عواملی نظیر حرکت و زاویۀ آفیلم را بر روی برگههای مجزا طراحی نموده و روی دوربین، چیدمان عناصر صحنه (لی|وت)، حرکات تابلو به نمایش میگذاشت. اما مصور نمودن یک شخصیتها و عناصر صحنه و حتی میمیک (حالات ) داستان خیلی قبل از این در کمیک استریپهای اروپا

گونهای که برای هر کدام از کنشهای فیلم، تصویری کل داستان را به نماهای مختلف تقسیم میکند. صورت) شخصیتها. کارگردان با توجه به نگاه شخصی ٪ و مینیاتورهای ایرانی وجود داشته است.

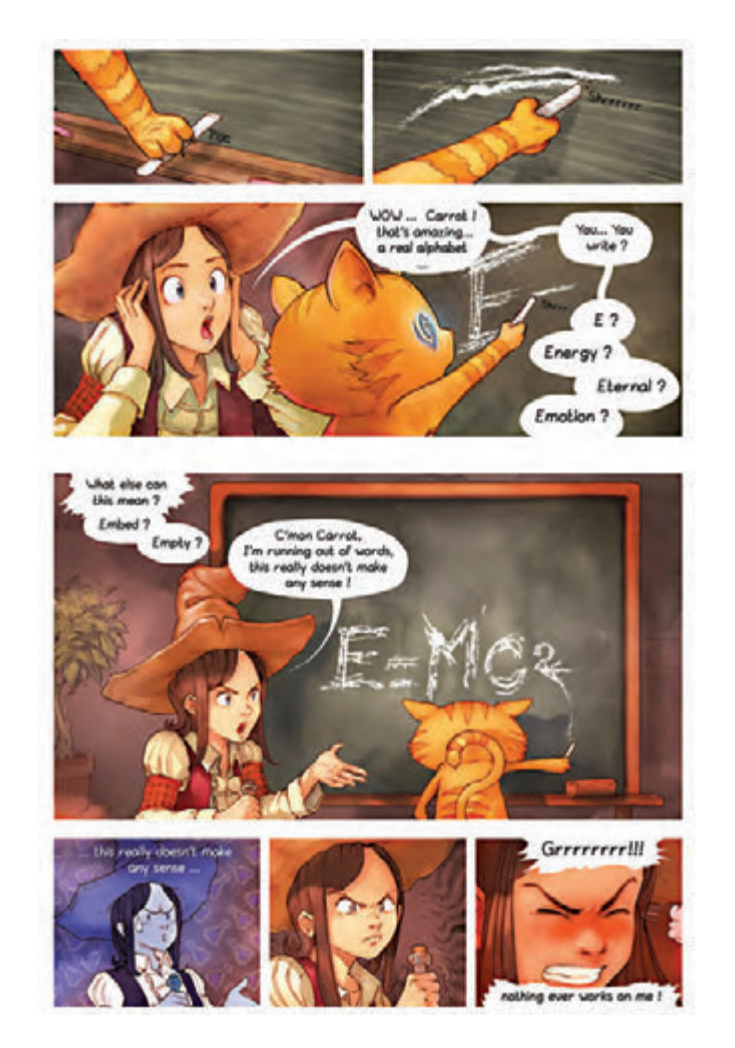

کمیک استریپ

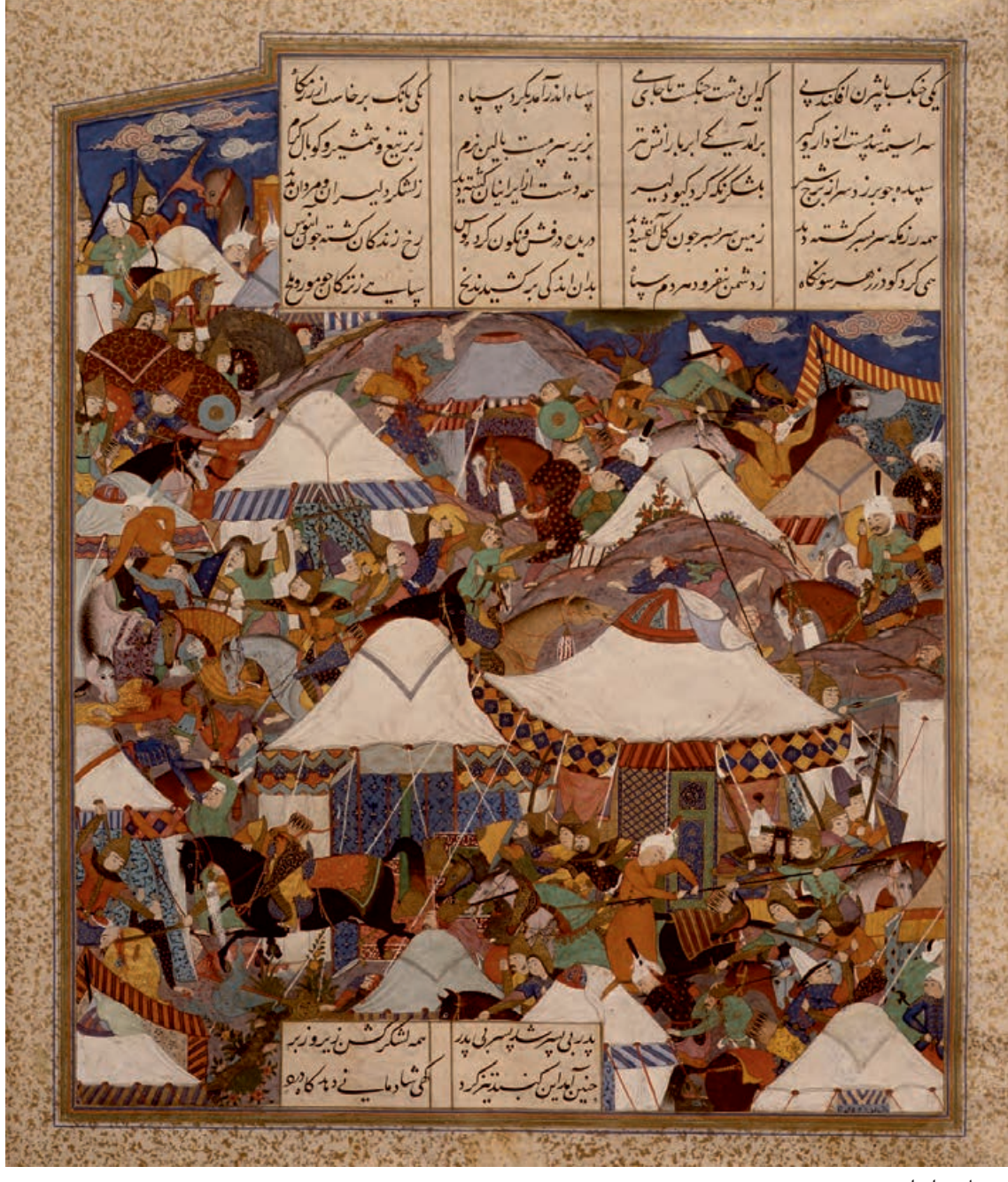

مینیاتور ایرانی

کمیک استریپ در مقایسه با مینیاتور و دیگر گونههای تصویرگری، نزدیکی بیشتری به استوریبرد دارند. زیرا به صورت تک فریم نیستند و وقایع در این تصویرسازیها به صورت کادرهایی کنار همدیگر که با هم ارتباط داستانی دارند، ترسیم میگردند. در کمیکاستریپ برخالف استوریبرد، ابعاد قابهای تصویر یک شکل نیست و دیالوگها و توضیحات

صحنۀ داستان به صورت حبابهایی داخل تصویر گنجانده شدهاند و جزئی از گرافیک آن به حساب میآیند. در استوریبرد، همۀ کنشها بر طبق تامبنیل اولیه و لیاوت تعیین شده و با رعایت عوامل سینمایی که بیان شد، در قالب کادرهایی هم اندازه و افقی که متناسب با کادر فیلم هستند، ترسیم میشوند. همچنین گاهی اوقات، توضیحات صحنه به صورت نوشتههایی جدا در کنار کادرهای مذکور نوشته میشوند.

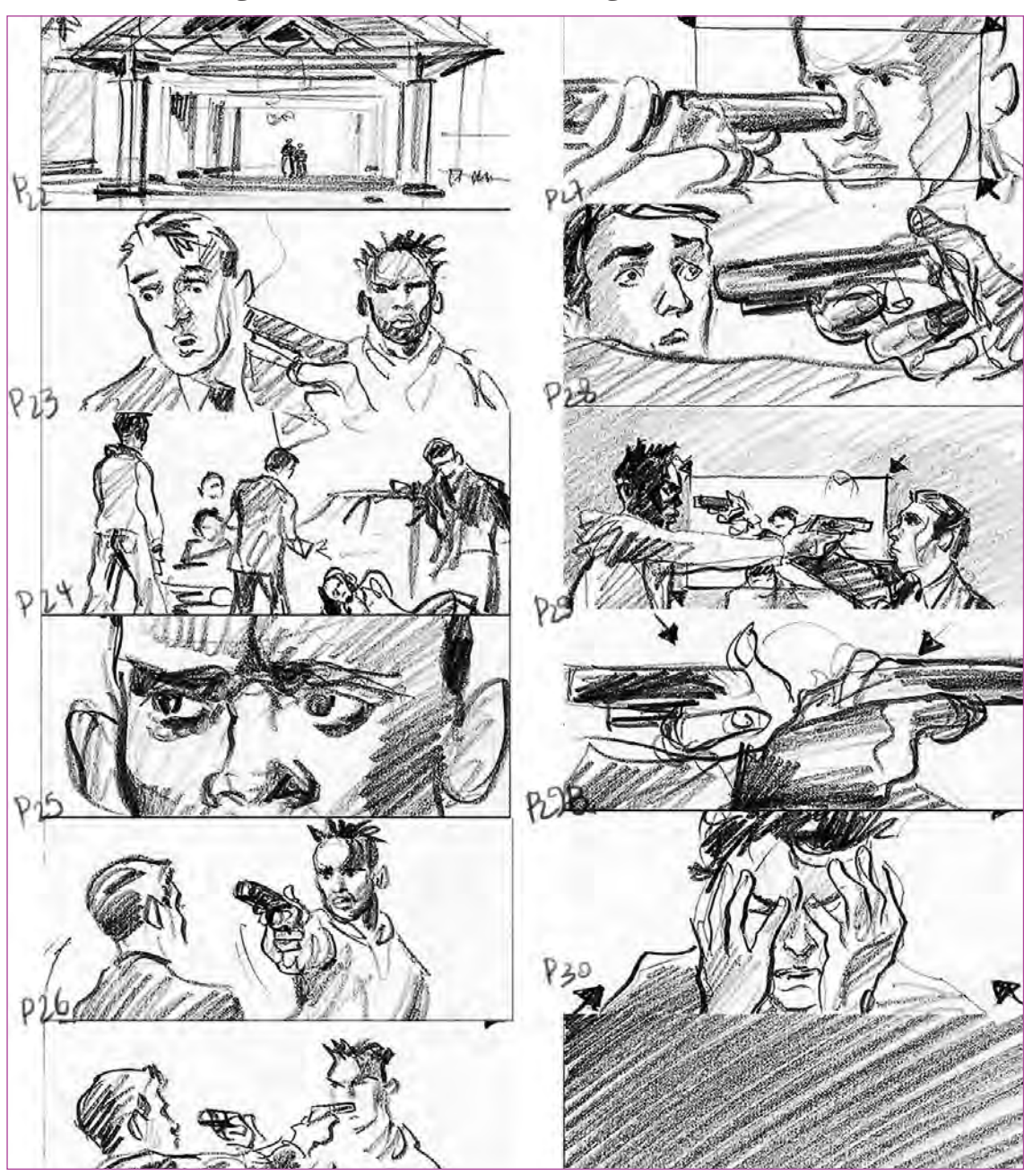

فریمهای یک استوریبُرد
#### **نکاتی در مورد طراحی استوریبرد**

 برخالف سینما که امکان تغییر و برداشت مجدد یک پالن خیلی دشوار نیست، در پويانمايي ساخت و اجرای مجدد یک پالن، بسیار وقتگیر و پرهزینه است. بنابراین تالش میشود پالنها به گونهای مصور شوند که بهترین نتیجه را در روایت فیلم داشته باشند. به عبارت دیگر، در این مرحله نباید خطایی صورت گیرد تا گروه در مرحلۀ تولید مجبور به اجرای مجدد پالن نگردد.

معمولاً حرکات و چرخشهای دوربین و شخصیتها درون قاب استوریبرد با فِلش نشان داده میشوند.

 قابهای استوریبرد بایستی در بهترین اندازة نما توسط طراح پیشنهاد گردد به گونهای که کنش و واکنش شخصیتها در این اندازه بهترین تأثیر سینمایی(روایی و حسی) را داشته باشد. برای همین به کارگیری انواع نماها در طراحی استوریبرد ضروری است.

برخی از اطالعات نظیر توضیحات صحنه و دیالوگها در کنار قابهای استوریبرد نوشته شود.

قابها معمولاً در ابعاد A5 و یا اندکی بزرگتر ترسیم میشوند هرچند در کارهای شخصی که ممکن است طراح استوریبرد و کارگردان یکی باشد، از قابهای کوچکتر نیز استفاده میشود.

> **نکتـه: امروزه برخی ار سینماگران برای طراحی استوری برد از نرم افزارهای مخصوص آن استفاده می کنند مانندArtist board story**

**مرحله پیچ کردن)pitching )** --------------------------

استوریبرد ترسیم شده، در این مرحله بر روی تخته چسبانده میشود و طراح استوریبرد و یا هر فرد دیگری که زبان بدن و بیان مناسبی دارد. تمامی قابهای روی تخته را با ادای دیالوگها و بیان حسی کنشها و حتی ادای صداهای صحنه، با اندکی بازی برای عوامل تولید توضیح میدهد. تا داستان فیلم برای همة گروه به صورت واضح تشریح شود.

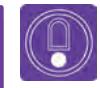

 **نکتـه: مرحله پیچکردن برای اصالح نهایی استوریبرد در بخش پیش تولید است، برای همین بعضی از نماها با پیشنهاد گروه تولید که نظارهگر این مرحله هستند، حذف و یا تغییر میکند.**

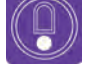

 **نکتـه: امروزه با امکانات نرمافزاری، استوریبرد را در قالب فایلهای پاورپوینت و یا تصاویر دیجیتال، به وسیلة ویدئو پروژکشن پیچ میکنند.**

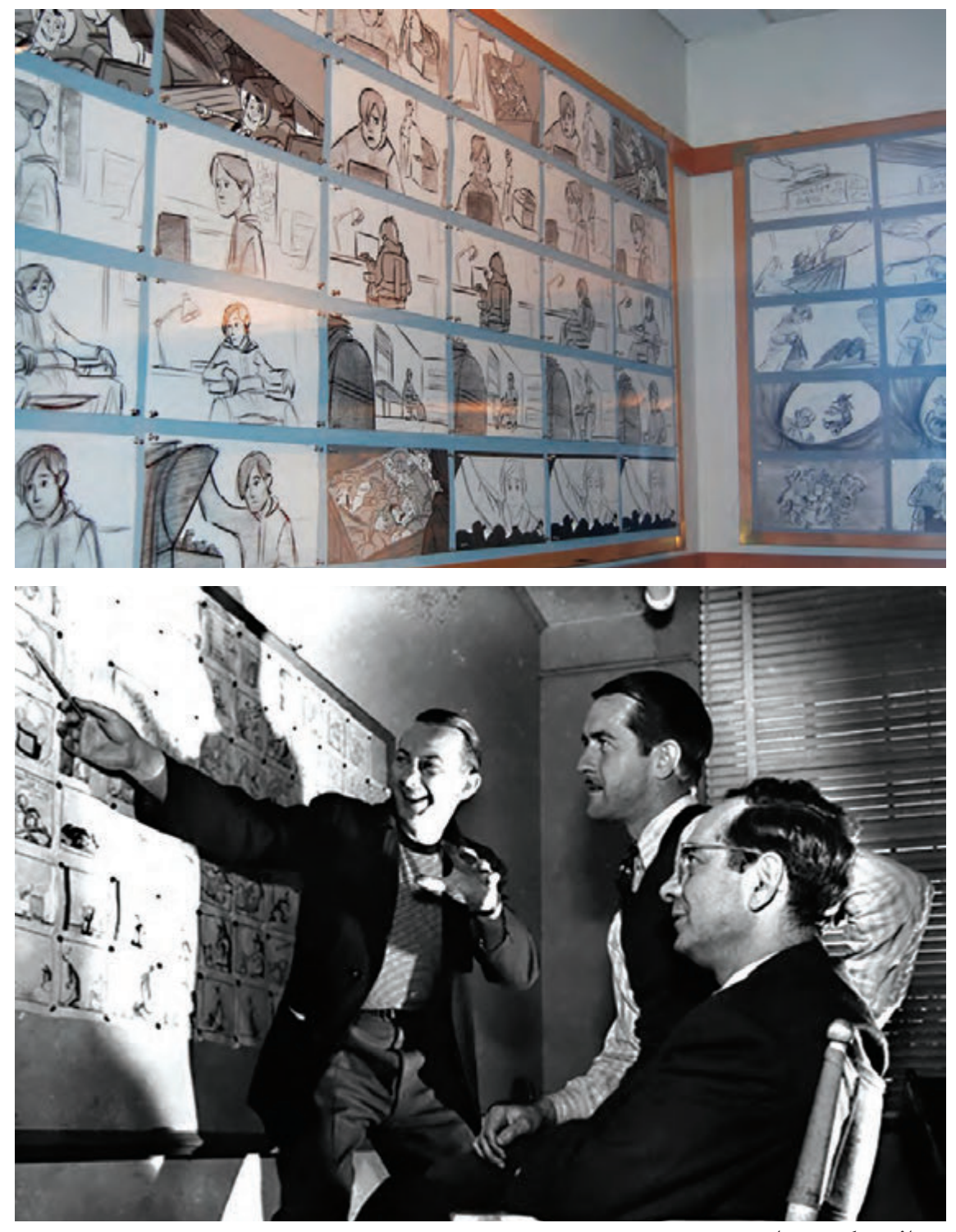

مرحلة پیچ کردن در استودیو

#### **الیهبندی فضا** -----------------

طراحی استوریبرد از مراحل پیشتولید است. کانسپتهای اولیۀ فضا هم در این مرحله طراحی میگردند. اما در واقع طراحی نهایی فضای دوبعدی از لیاوت اولیه و به موازات مرحلۀ تولید انجام میشود. تمام ملاحظات پلان (نظیر حرکت دوربین و شخصیت، لی|وت و تداوم فضا)، در طراحی نهایی فضا در نظر گرفته میشوند. زمانی که فضا فقط نقش یک پسزمینه را دارد، تمام الیههای فضای طراحی شده، فلت شده و به اصطالح به یک الیة تخت تبدیل میشوند و در پسزمینه به کار میروند.

 ولی بر طبق استوریبرد هرگاه قرار باشد شخصیتها در بین الیههای فضا حرکت داشته باشند، طراح فضا باید فضا را به صورت لایههای مجزای پیشزمینه و پسزمینه طراحی نماید؛ تا این که در مرحلۀ کامپوزیت (ترکیب) بتوان متحركسازي شخصیتها را مابین الیهها قرار داد و یا اگر قرار است حرکت دوربین در جابهجایی الیهها تأثیر بگذارد، بتوان الیههای پیشزمینه و پسزمینه را روی همدیگر حرکت داد و توهم حرکت دوربین را به بیننده القا نمود.

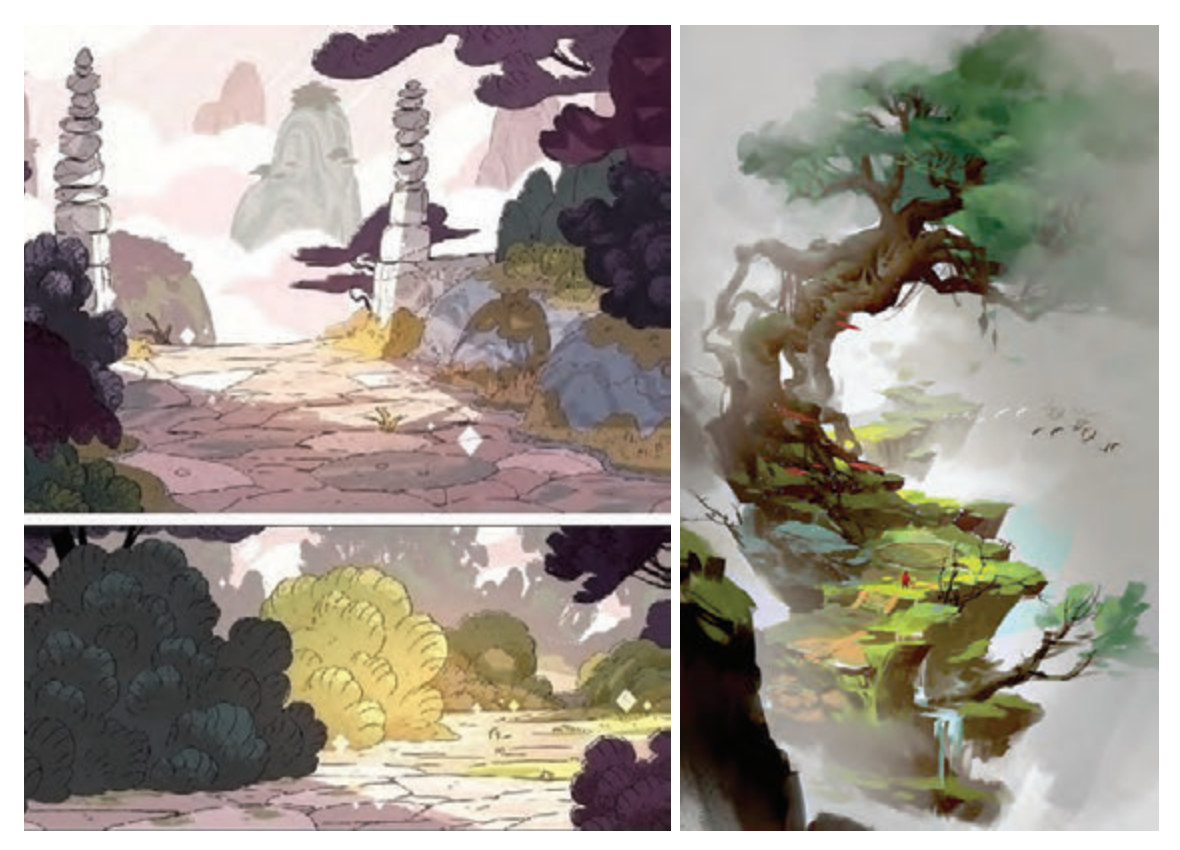

تصاویر دوبعدی دارای عمق

 $\mathbb G$ 

 **نکتـه: الیهبندی از وظایف طراح فضاست نه طراح استوریبرد و گاهی ممکن است ً الیهها را ویرایش میکند تا ک ً امال با در زمان ترکیب و لیاوت نهایی، طراح فضا مجددا متحركسازي شخصیتها هماهنگ باشند.**

**استوری ریل:**در بعضی از موارد برای ساخت استوریریل از فضاهای طراحی شده استفاده میگردد. استوریریل در اصل استوریبرد متحرک است که در آن، زمانبندی در نظر گرفته میشود تا از این طریق مسیر روایت، گویاتر از استوریبرد مشخص گردد. از دیگر فواید استوریریل این است که تا حدودی ضربآهنگ نماها بررسی میگردد تا در صورت نیاز در ضربآهنگ، اتفاقات بازنگری شود و نماها با زمانبندی مؤثرتری پشت سرهم چیده شوند. به زبان ساده استوریریل یک پیشتدوین اولیه و مؤثر برای مرحلۀ تولید است.

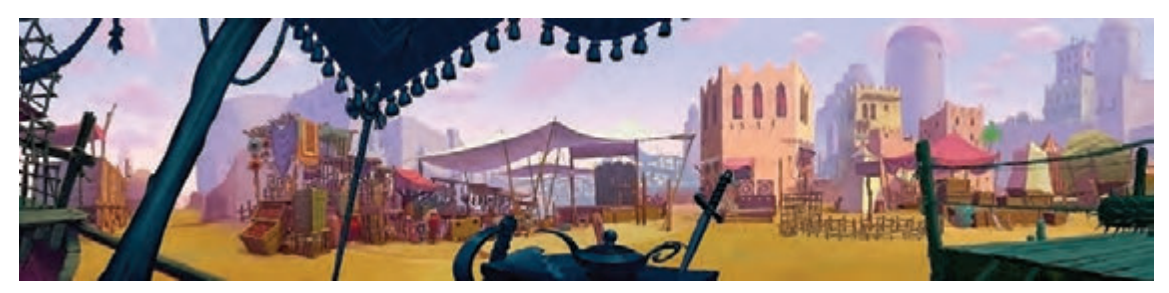

فضاسازی یک بازار در چند الیه، الیه پیشزمینه تیرهتر است.

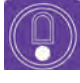

 **نکتـه: توضیح این که بعد از اسکن میتوان این دو تصویر را در قالب یک فضای الیهبندی شده استفاده نمود.**

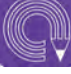

 **فعالیت: در دو تصویر مجزا، فضای آشپزخانۀ یک خرس را طراحی نمایید. تصویر اول صحنۀ شلوغ داخل آشپزخانه باشد و تصویر دوم، الیۀ پیشزمینه برای پیشخوان سنگی و کهنۀ آشپزخانه باشد.**

# **طراحی فضای دوبعدی با توجه به حرکت و زاویۀ دوربین در استوریبرد**

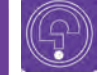

 **فكر كنيد: آیا تا به حال از باالی یک بلندی با گوشیتان عکس گرفتهاید؟**

**وفكر كنيد: آیا تا به حال از زاویهای خاص، مثلاً از لای در به داخل اطاق نگریستهاید؟** 

شدهاید و توضیحات انواع حرکت و زوایای دوربین را در \_ عمر سینما باشد. نظریاتی که ریشه در تفاوت نگاه فصل چهارم بخش لی|وت نیز خواهید آموخت. بیشک سینماگران تأثیرگذار بر این صنعت دارد. کارگردانهایی استفاده از حرکات و زوایای مناسب دوربین باعث که به اصطالح مؤلف هستند و شیوههای به کارگیری جذابیت فیلم و ارتباط مؤثر مخاطب با آن خواهد شد. عناصر فیلم (نما، صحنه و سکانس) در کنار همدیگر را در این راستا کتابهای زیادی در مورد تئوریها و نظریات فیلم و انواع مونتاژ وجود دارد که میتوانید با تهیۀ آنها به مطالعات رشتۀ خود، در سطوحی باالتر بپردازید.

با انواع حرکت دوربین در کتاب دانش فنی آشنا باید همراه با شناخت نظریههای تدوین در طول شناخت این حرکات و زوایای دوربین برای کارگردان، تدوین نمودهاند. طراح شخصیت، متحرکسازها و طراحان فضا بسیار ضروری است. کاربرد و چگونگی استفاده از حرکات و زوایای دوربین

#### **تأثیر زاویۀ دوربین در طراحی فضا**  -------------

فضا معمولاً بر اساس سه عامل استوریبرد، لی|وت تعیین شده و همچنین کانسپتهای اولیۀ فضا، طراحی میگردد. در طراحی فضاهای سهبعدی معمولاً با استقرار دوربین و حرکت آن در فضای طراحی شده، به راحتی میتوان انواع نماها را استخراج نمود. همچنین میتوان با توجه به این امکان، ایرادات فضاهای اولیه طراحی شده را با زمان و هزینة کمتری اصالح نمود.

اما در فضاهای دو بعدی این گونه نیست، زیرا امکان قرار دادن دوربین در فضا و آزمایش استوریبرد با تغییر زاویه و حرکت دوربین وجود ندارد و این بدان معناست که در فضاهای دوبعدی ، زاویه و حرکت دوربین در مرحلۀ استوریبرد و لیاوت اولیه تعیین و نهایی میگردد و سپس فضا با توجه به آن، طراحی میگردد. بنابراین دانستن زاویۀ دوربین و همچنین حرکت شخصیتها داخل فضایی که قرار است طراحی شود، از الزامات و اطالعات ضروری است که طراح فضا باید داشته باشد.

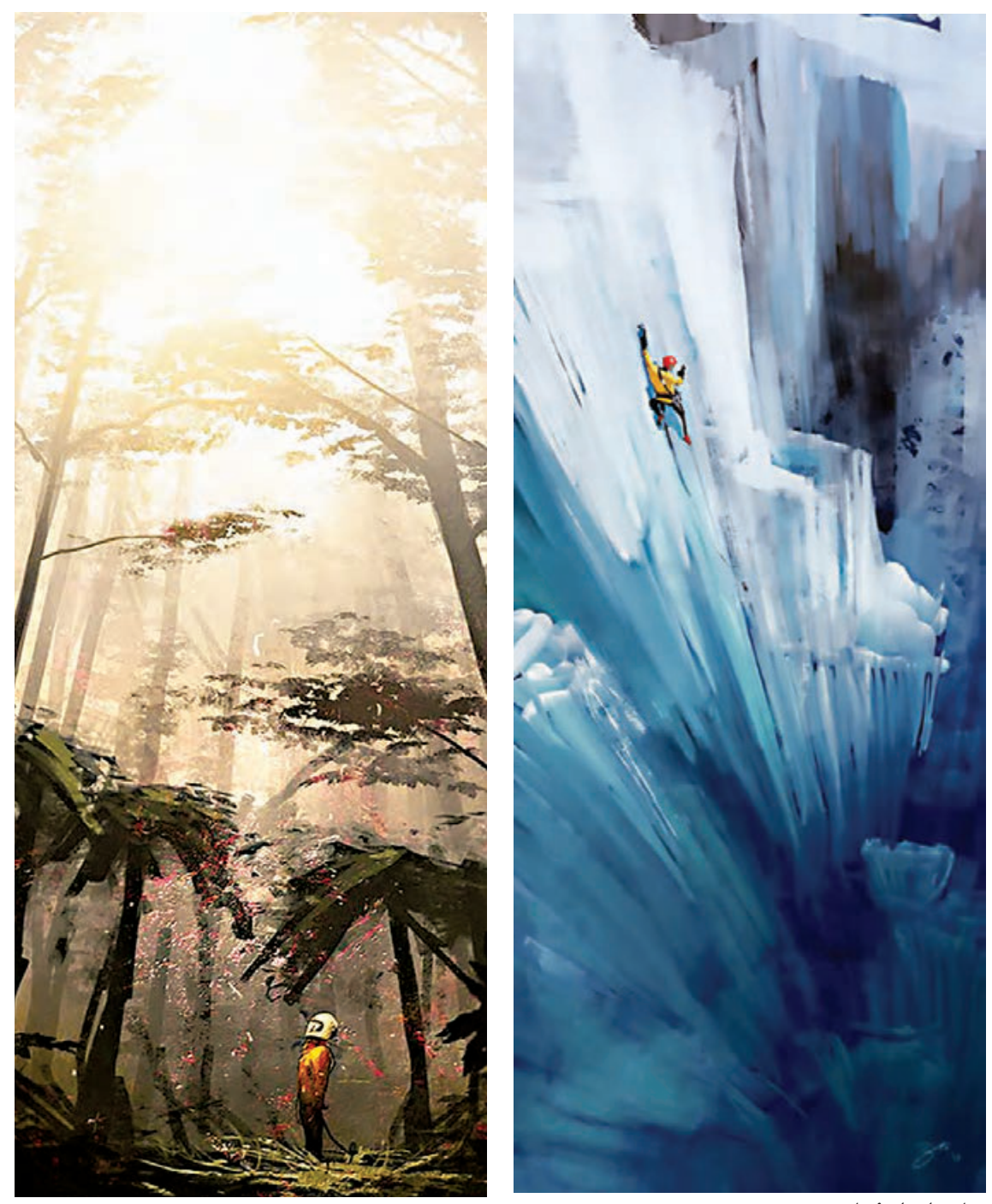

نمایی از زاویۀ پایین

به جای تصویر قبل، تصور کنید زاویة دوربین، زاوية نگاه یک موش است که از ترس یک پرندة شکاری که در آسمان باالی سرش پرواز میکند مخفی شده است. اکنون اگر در تصویر صفحه قبل به جای نمای از پایین، ُمایی از روبهرو طراحی شود، چه حسی به تماشاچی القا میشود؟ مسلماً بیان فضا تخریب میشود و ترس وجودی موش که باید بر فضا حاکم باشد به شدت کاهش مییابد و اهمیت روایی این پالن کاهش مییابد.

**تحقیق: در اینترنت خط تولید پویانماییهای دوبعدی و سهبعدی را جستوجو کنید. سپس با مقایسۀ آنها با همدیگر، جایگاه پسزمينه در طراحی فضاي آنها را بررسی نمایید.**

 **فعالیت: از زاویۀ نگاه فردی که از پلی آویزان است، پایههای پل و همچنین سیالب رودخانه را به عنوان یک فضا طراحی نمایید. ) میتوانید از تصاویر عکاسی شده برای درک بهتر زاویة نگاه این فرد استفاده نمایید.**

## **تأثیر حرکت دوربین در طراحی فضا**

کافی است یکی از پویانماییهای سه بعدی بلند دهۀ اخیر را به دقت ببینید، خواهید دید که حرکات دوربین در این فیلمها چقدر پیچیدهتر از فیلمهای دوبعدی است و علت آن، تنها امکان خلق حرکتهای پیچیده در دنیای پویانمایی سهبعدی است. طراحی نماهای متنوع همراه با حرکات پیچیدۀ دوربین برای پویانماییهای دو بعدی بسیار دشوار است و همگام با متحرکسازی، تغییرات زاویۀ دوربین هنگام حرکت و تأثیر آن بر زاویۀ دید فضا، باید به دقت طراحی گردد و این کاربرد، مسیر تولید را پرهزینه کرده و زمان آن را افزایش میدهد. حرکات دوربین بر وسعت و ابعاد فضای طراحی شده بسیار تأثیر دارد. حرکت افقی دوربین باعث افزایش طول پسزمینهها و فضاها میگردد. همچنین حرکت عمودی نظیر تیلت، باعث افزایش ارتفاع فضا میگردد. اكنون تصورکنید حرکات ترکیبی و چرخشی و دیگر تغییرات حرکتی دوربین، چه تأثیری بر طراحی آن فضا میگذارند. بنابراین یک طراح فضای دوبعدی باید اطالعات کاملی از حرکات دوربین یک پالن داشته باشد تا بتواند برای آن پالن، فضای مناسبی طراحی نماید.

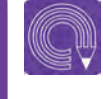

e

**،1 در یک فضای شهری را فعالیت:یک فضای کشیده از مسیر حرکت یک دوندۀ پارکور طراحی نمایید. دوربین قرار است حرکات و پشتکواروهای دونده را تعقیب و ثبت نماید.**

<sup>.1</sup> ورزشی که در آن ورزشکاران از روی موانع و پستی و بلندیها بدون هیچ وسیلهای میپرند.

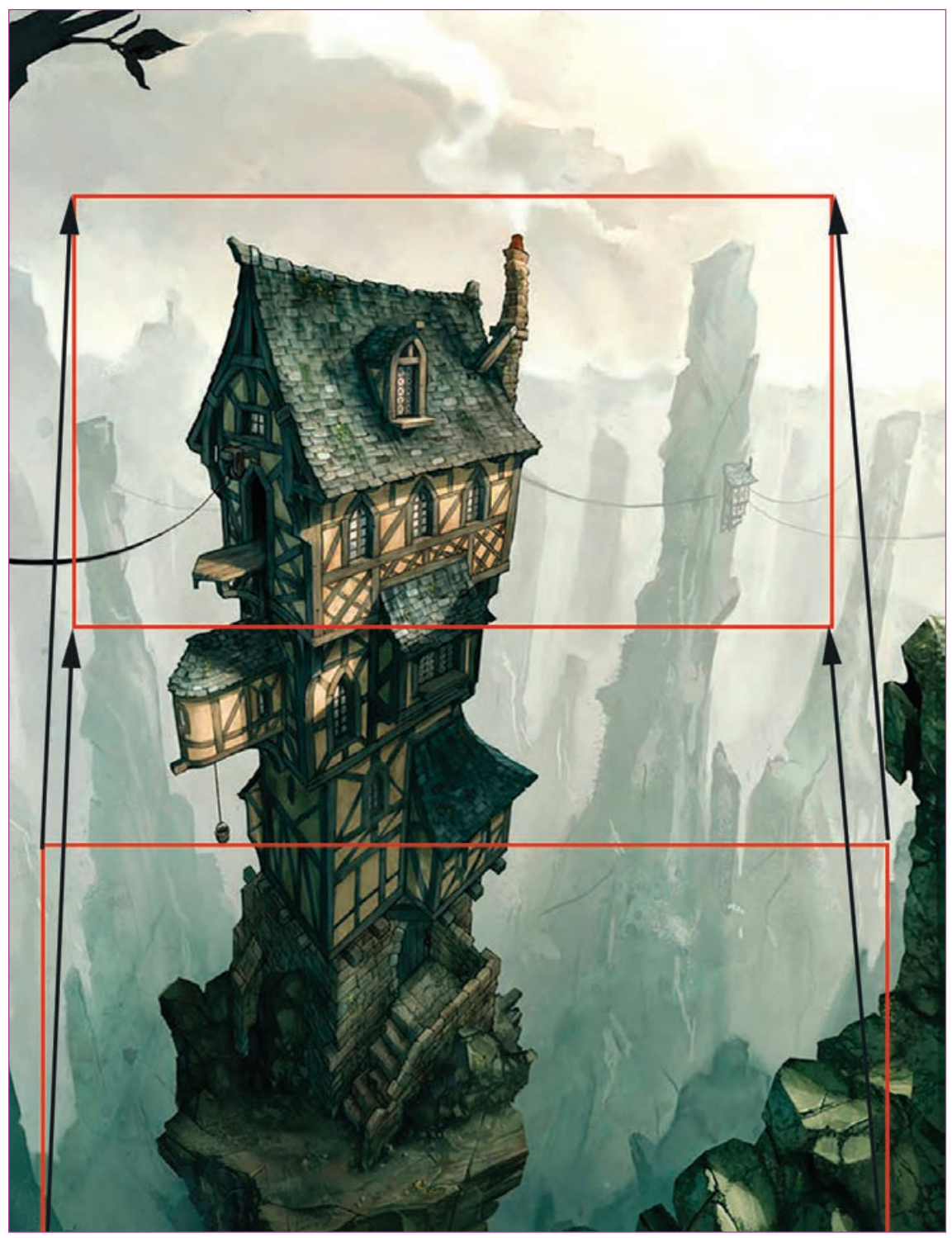

حرکت تیلتآپ دوربین با اندکی زوماین

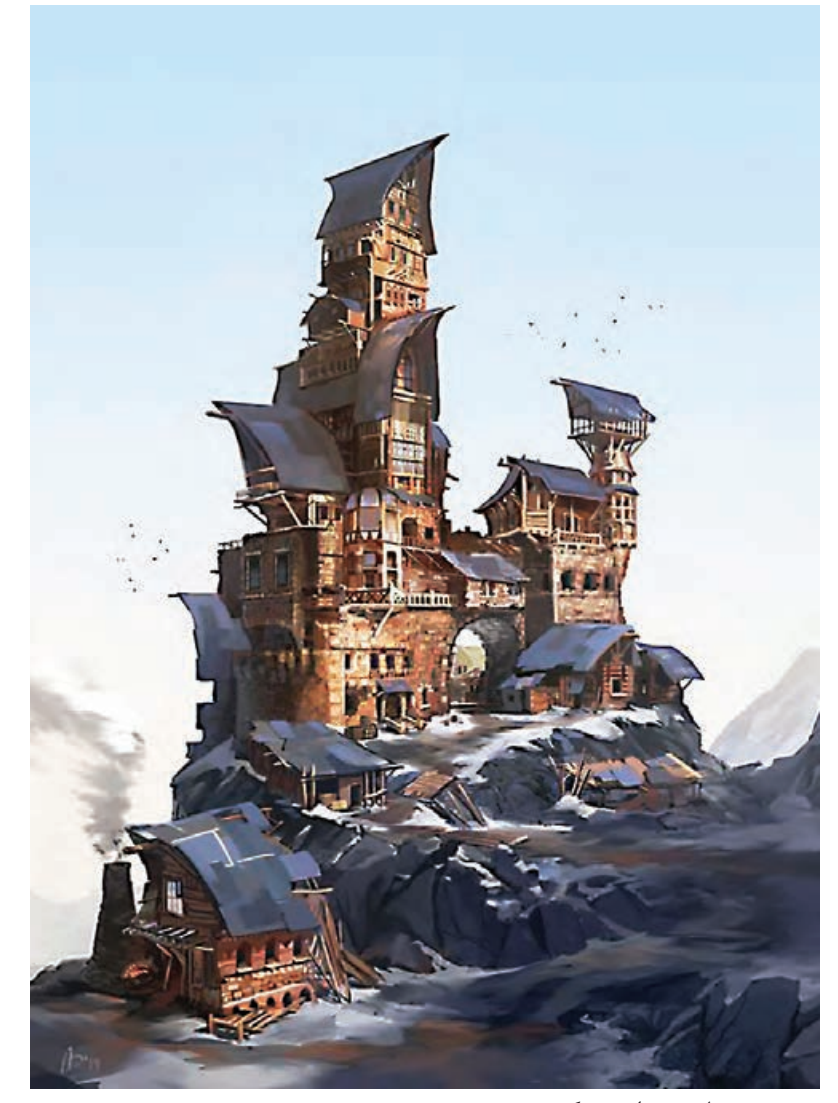

تصویری مناسب برای حرکت عمودی دوربین

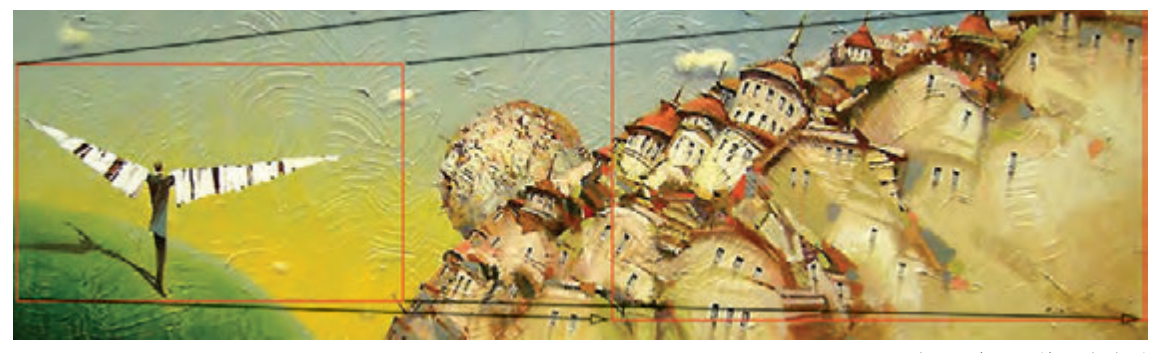

فضاسازی افقی برای حرکت پن دوربین

# **کاربرد رنگ و تعیین پالت رنگی فضای پویانمایی**

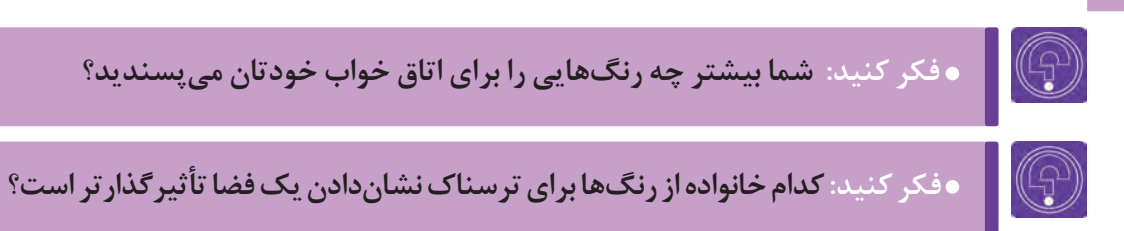

عوامل زیادی از جمله گروه سنی مخاطبان فیلم، بیان حسی مورد نیاز فضا (مانند مفرح بودن آن)، سبک بصری که کارگردان به کار میبرد (تعداد رنگهای کم)، ژانر فیلم (مانند جنایی و یا فانتزی بودن فیلم)، نوع فیلم بر حسب کاربرد (داستانی و یا مستند بودن آن) و … در انتخاب رنگ برای فضای یک فیلم پویانمایی مؤثرند.

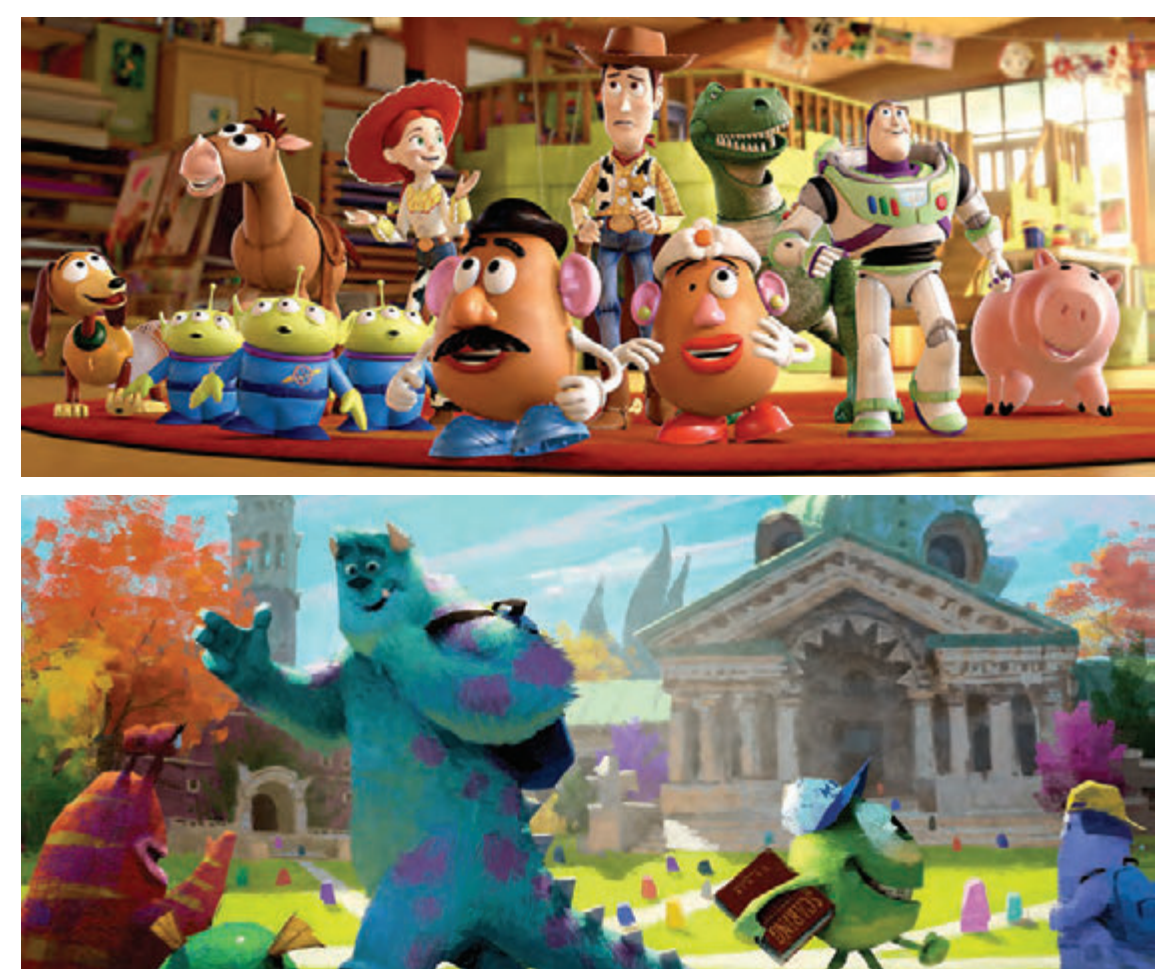

فضاسازی فانتزی

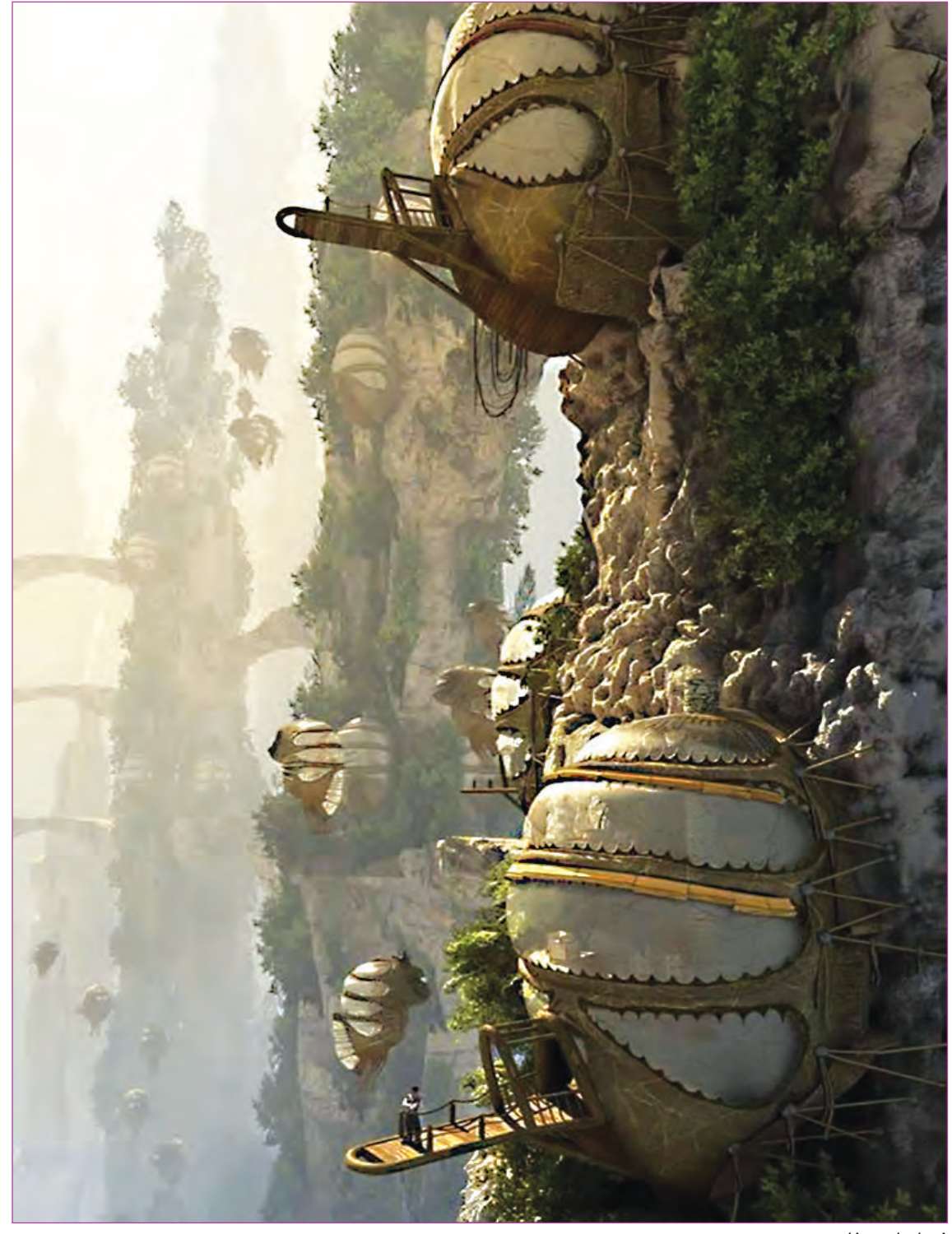

فضاسازی فانتزی

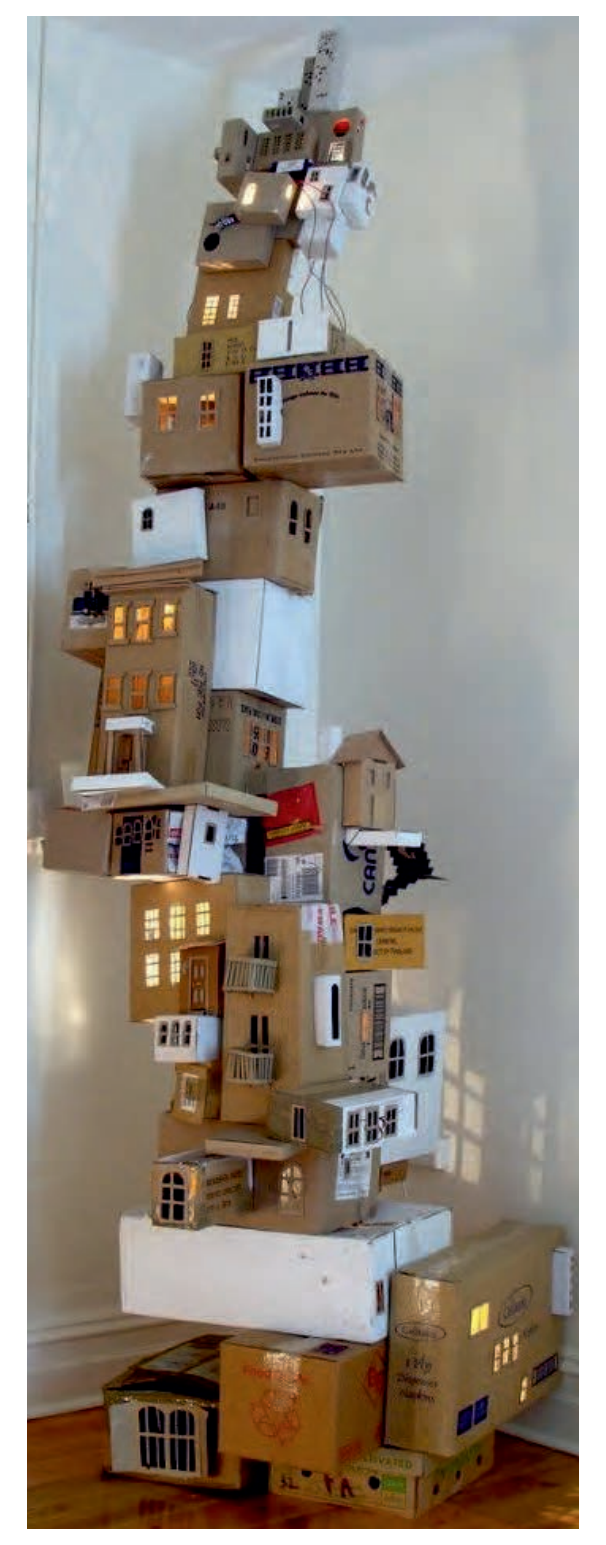

ً برای اجرای فیلم، یک سبک بصری مورد توجه معموال کارگردان است که این سبک، نوع و چگونگی انتخاب رنگ را برای طراحان فضا مشخص میکند. در مواردی عالوه بر این که طراحان فضا پالتهای رنگی متناسب با سبک بصری فیلم را به کار میبرند، خود میتوانند با پیشنهادات رنگی در کانسپتهای اولیۀ فضا، به گروه تولید در انتخاب سبک بصری فیلم کمک نمایند. به هر حال مسیر انتخاب پالت رنگ فیلم، چه از طرف کارگردان باشد و چه از طرف دیگر عوامل تولید، این رنگها هستند که به عنوان بخش مهمی از سبک بصری فیلم نمود پیدا میکنند. در این مسیر چه بسیارند کارگردانها و طراحان فضا و شخصیتی که به واسطۀ چگونگی و نوع کاربرد رنگ، معروف و مشهور شدهاند.

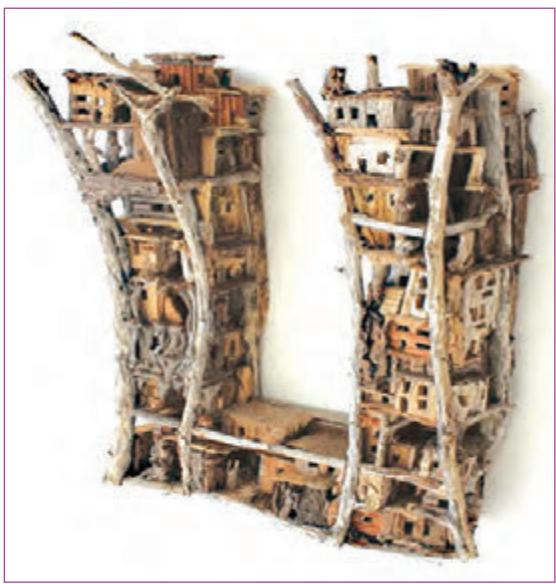

فضاسازیهای سهبعدی با سبک بصری خاص

همچنان که برای لباس کودکان از رنگهای شاد همراه با خلوص باال استفاده میشود، در طراحی فضای اتاق یک کودک نیز این دیدگاه وجود دارد که با رنگهای سرزنده و با خلوص باال رنگآمیزی شود.

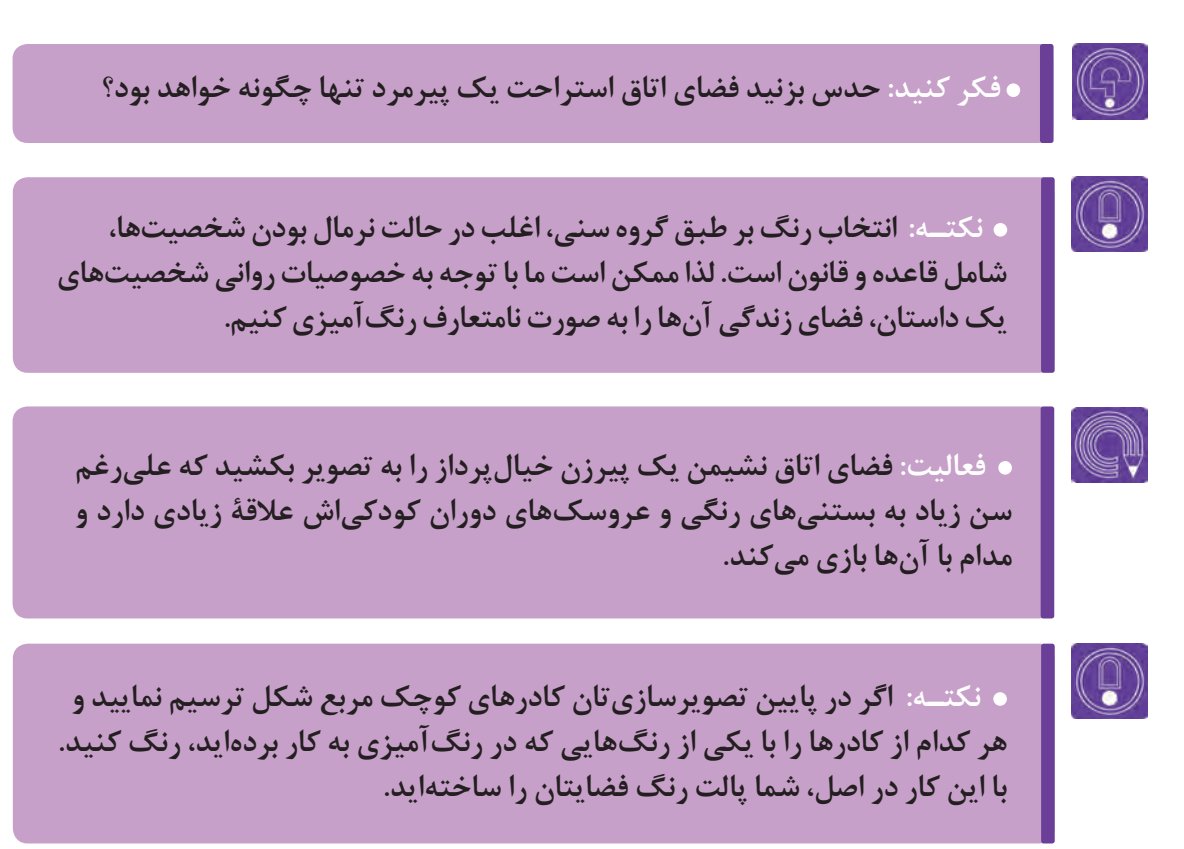

#### **ژانر )گونه( فیلم**----------------

فیلمها با توجه به یکسری خصوصیات روایی و بصری، در دل دستهبندیهای مختلف جا میگیرند که به هر کدام از این گروهها با توجه به خصوصیات گفته شده یک ژانر اطالق میگردد.

قواعد ژانری را کارگردانهای مؤلف و سلایق تماشاگران شکل میدهند. مثلاً هیچ کسی تا حالا صدای شمشیر یک آدم فضایی را نشنیده است اما ما به علت دیدن مجموعه فیلمهای علمی و تخیلی از طرف بعضی کارگردانها و صداهایی که آنها به کار بردهاند، میتوانیم صدای شمشیر یک آدم فضایی را تصورکنیم. همچنین صدای یک دایناسور ماقبل تاریخ و یا خیلی از صداهای دیگر، سلیقۀ تماشاگر و عالقۀ او به نوع خاصی از داستانها و اتفاقات باعث میشود که دنبال فیلمهای خاص در قالب آن سالیق باشد و به تماشای نوع دیگری از فیلم، تمایلی نداشته باشد. بخشی از ژانرها با توجه به این نوع سالیق شکل می ً گیرند. مثال ژانر پلیسی با توجه به اتفاقات جنایی مبتنی بر قانونمداری و قانون شکنی شکل میگیرد که روحیۀ کنجکاوی، اکشن، قانونمداری و میل به عدالت را در تماشاچی ارضا میکند.

بر اساس این میل جهت جذب مخاطبی با این سلایق، یکسری فیلمها در این دسته (ژانر پلیس) جای می گیرند. قواعد ژانری، یکی از عواملی هستند که باعث بهکار بردن نوع خاصی از رنگها و پالتهای رنگی خاصی در فیلم میشوند. شما میتوانید یک فیلم در ژانر کمدی برای کودکان را با یک فیلم ترسناک برای کودکان مقایسه کنید و یا یک فیلم عاشقانۀ مخصوص بزرگ سالان را با یک فیلم اکشن مقایسه کنید و به راحتی می توانید اختلاف پالت رنگی آن ها را تشخیص دهید.

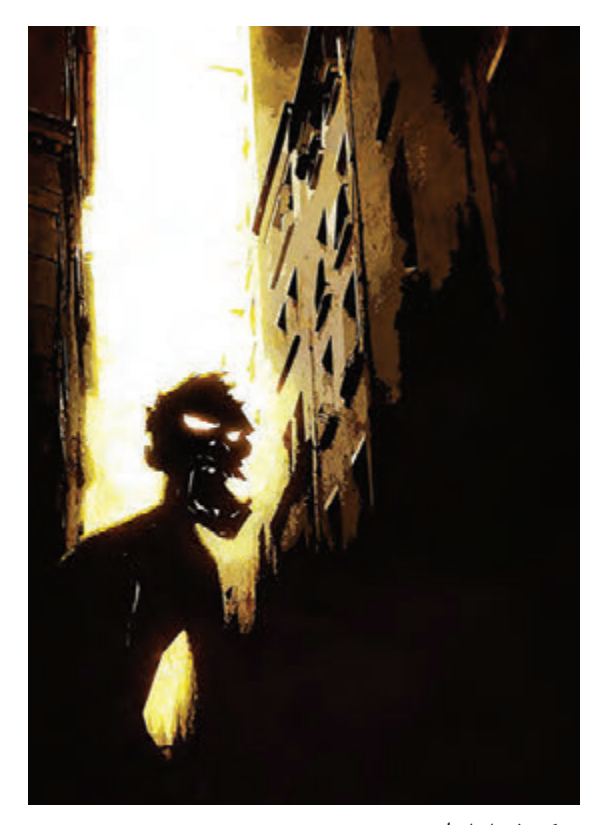

یک فضا با ژانر کمدی یک فضا با ژانر وحشت

 **فعالیت: با استفاده از مداد رنگی و آبرنگ یک فضا مبتنی بر ژانر تراژدی با توجه به توصیفهای صحنۀ زیر خلق کنید. از داستانهای شاهنامة صحنۀ کشته شدن سهراب به دست پدرش رستم را در موارد زير انجام دهيد. الف/ فضای میدان مبارزه را در غروبی غمانگیز به شکل فضایی گسترده که حرکت افقی دوربین خواهد داشت، طراحی کنید . ب/ پالت رنگ فضای ایجاد شده را جداگانه در کنار فضا تهیه کنید.**

 **نکتـه: بعضی از فیلمها با توجه به خصوصیات بصری و رواییشان از قواعد چند ژانر و به کارگیری در دلهم استفاده میکنند.**

### **پالت رنگ با توجه به نوع کاربردفیلم**

 $\circledS$ 

فیلمها با توجه به نوع کاربرد به چهار دستۀ کلی تقسیم میشوند: داستانی، آموزشی، مستند و انتزاعی. گاهی ممکن است در ساخت هر کدام از این دستهها خصوصیاتی از نوع دیگر نیز به کار رود. ً مثال فیلمی داستانی که ممکن است بخشی از آن عالوه بر پیش بردن روایت داستان، برای مخاطب بار آموزشی نیز به همراه داشته باشد. نوع کاربرد فیلم هم در تعیین پالت رنگی تأثیرگذار است. برای مثال در ساخت یک پویانمایی آموزشی باید از رنگ@ای واقعی (رئال) و نزدیک به موضوع استفاده کرد؛ زیرا لازم است به مخاطب اطلاعات واقعی ارائه دهیم تا باعث گمراهی وی نشویم. در عوض در خلق یک فیلم داستانی فانتزی، نه تنها به رنگها به صورت واقعی نیازی نیست، بلکه بهتر است رنگها نیز به صورت فانتزی استفاده شوند و پالت رنگ نیز فانتزی باشد.

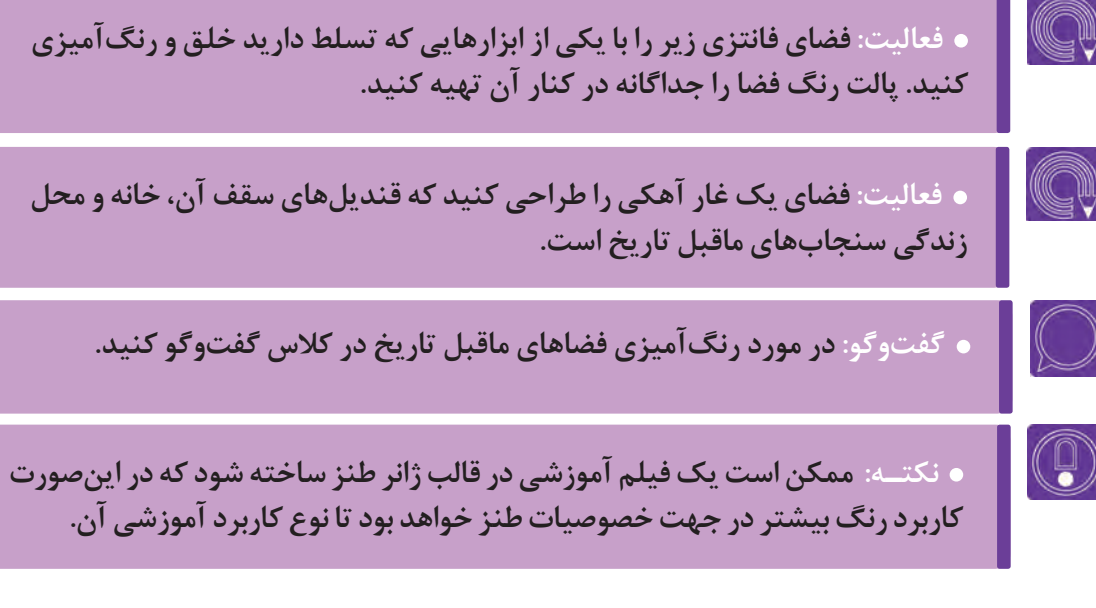

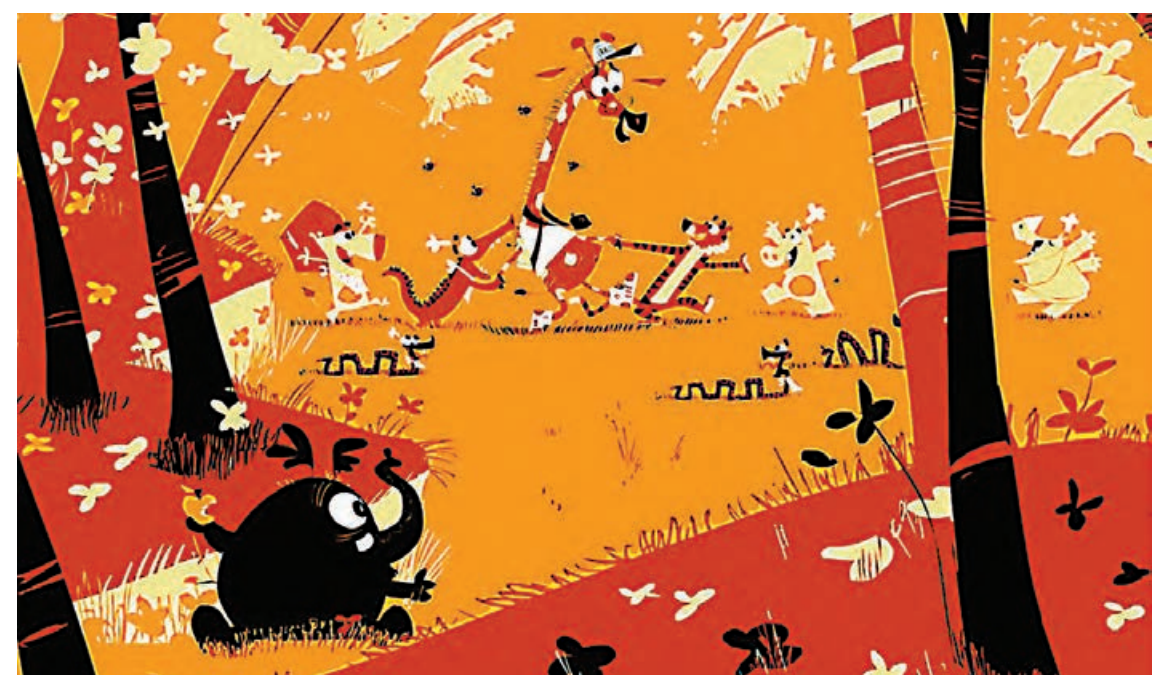

فضاسازی داستانی

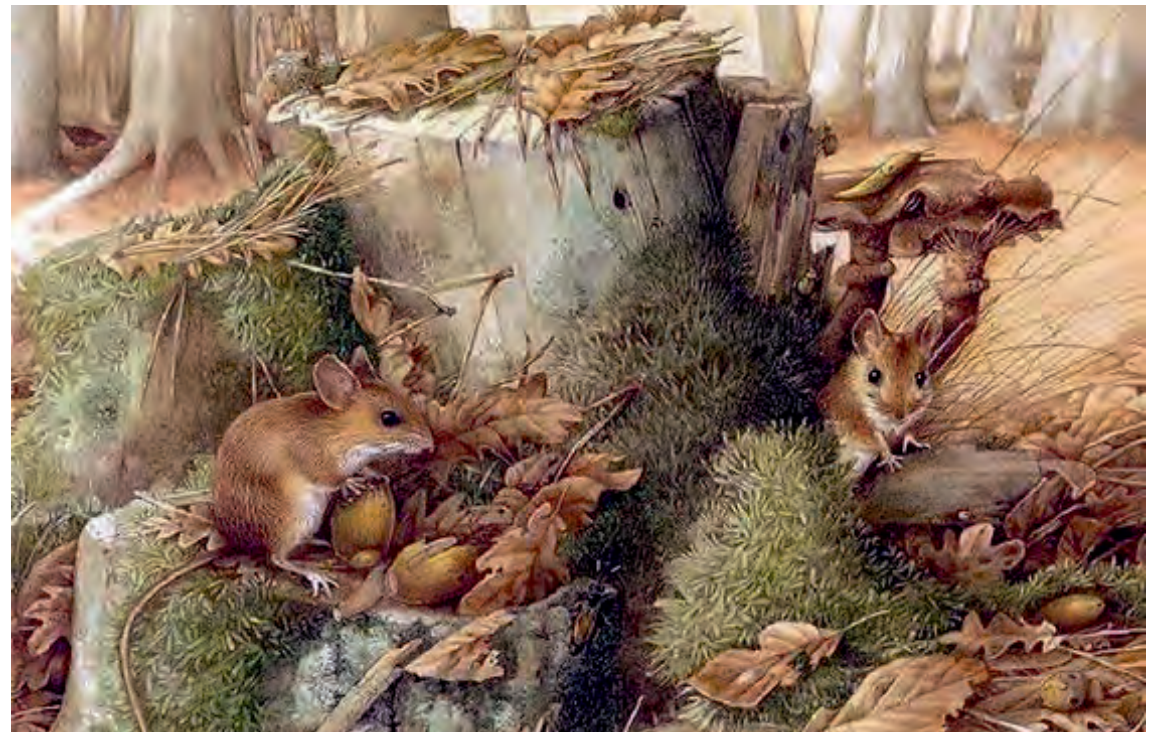

فضاسازی مستند

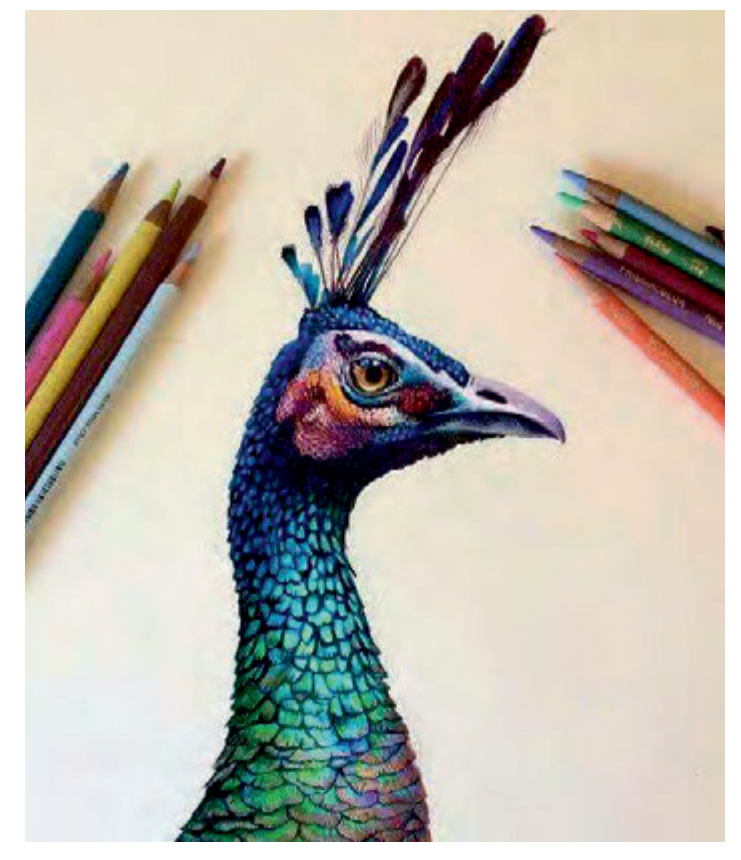

تصویرسازی آموزشی

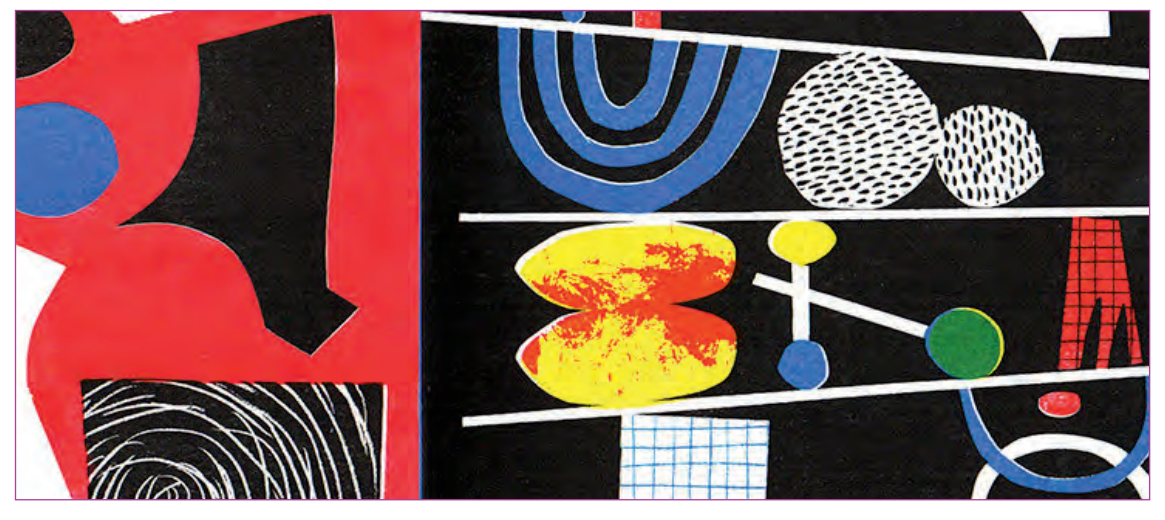

فضاسازی انتزاعی

# **به کارگیری نورپردازی و سایه در طراحی فضا**

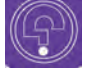

 **فكر كنيد: آیا تا به حال با استفاده از یک منبع نور شدید مثل چراغ قوه در تاریکی، وسایل خانه را ديدهايد؟ فكر كنيد: به نظر شما سایه در زیر نور آفتاب شدیدتر است یا در نور مهتاب؟**

فضای یک روستا را تصور کنید که در دل کوهی سر به فلک کشیده است و کوچههای روستا در البهالی صخرهها در دل هم پیچیدهاند. پشتبام خانهها برای خانههای بالایی نقش کوچه را بازی می کنند. این روستا صبح گاه در تأللؤ آفتاب درخشان صبحگاهی است و عصرها در سایۀ سنگین کوه قرار میگیرد. اگر قرار باشد صحنهای از صبح و صحنهای از عصر را در این روستا فضاسازی کنید، در طرحتان فضا را چگونه نورپردازی میکنید؟

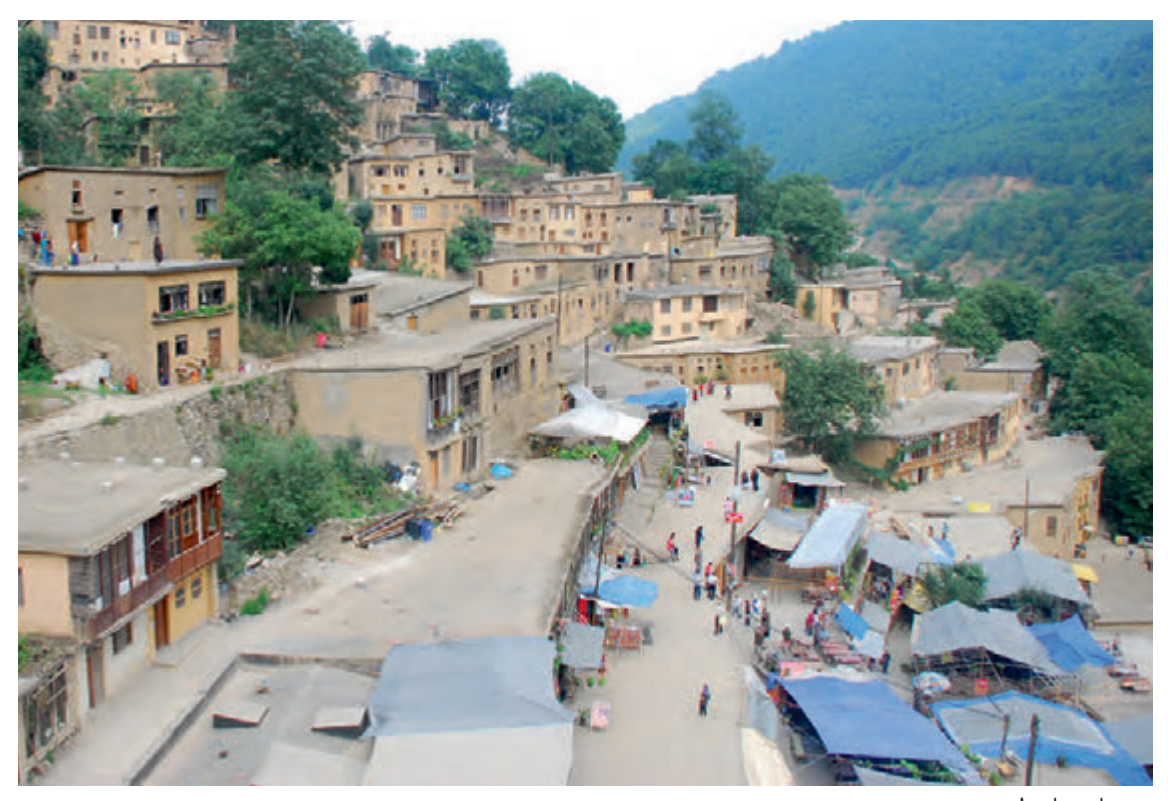

روستای ماسوله

همۀ عوامل تأثیرگذار بر رنگآمیزی یک فضا، در نورپردازی نیز مؤثرند. در اصل بررسی رنگ بدون در نظر گرفتن نور و سایه ممکن نیست زیرا عامل اصلی دیدن و جذابیت رنگها نور است. نور با عبور، جذب و یا بازتاب از سطح اشیا، میتواند مقدار خلوص و درخشش رنگهایی را که میبینیم تعیین نماید.

در استفاده از نور برای طراحی فضا عواملی مانند نوع منبع نور (مستقیم یا غیرمستقیم بودن)، شکل منبع نور، ارتفاع، اندازه و فاصلۀ منبع نور از شی، رنگ نور و شدت نور، وابسته به نور هستند که بسیار بر فضاسازی و سایههای ایجاد شده و خلوص رنگها تأثیر میگذارند.

**انواع نور** ---------------------------------

**نور مستقیم:** این نور از منبعی مثل خورشید و یا المپ به صورت مستقیم به روی اشیا میتابد. **نور غیر مستقیم:** مانند نور روز که به صورت غیر مستقیم از پنجره وارد اتاق میشود، در این نوع نور شعاعهای نوری بعد از بازتاب از سطح اشیا به شئ دیگر برخورد میکنند و آن را قابل رؤیت میکنند.

**شکل، ارتفاع، اندازه و فاصلۀ منبع نوری**

نور میتواند از یک منبع کروی شکل مانند خورشید و یا المپهای حبابی تابیده شود که شعاعهایش گسترده هستند و یا این که با تابیده شدنش از ورای یک سوراخ به صورت خطی در مسیری مشخص سیر کند و به جای گستردگی به صورت خطی تابیده شود. نورهای موضعی صحنههای تئاتر از دستۀ دوم هستند.

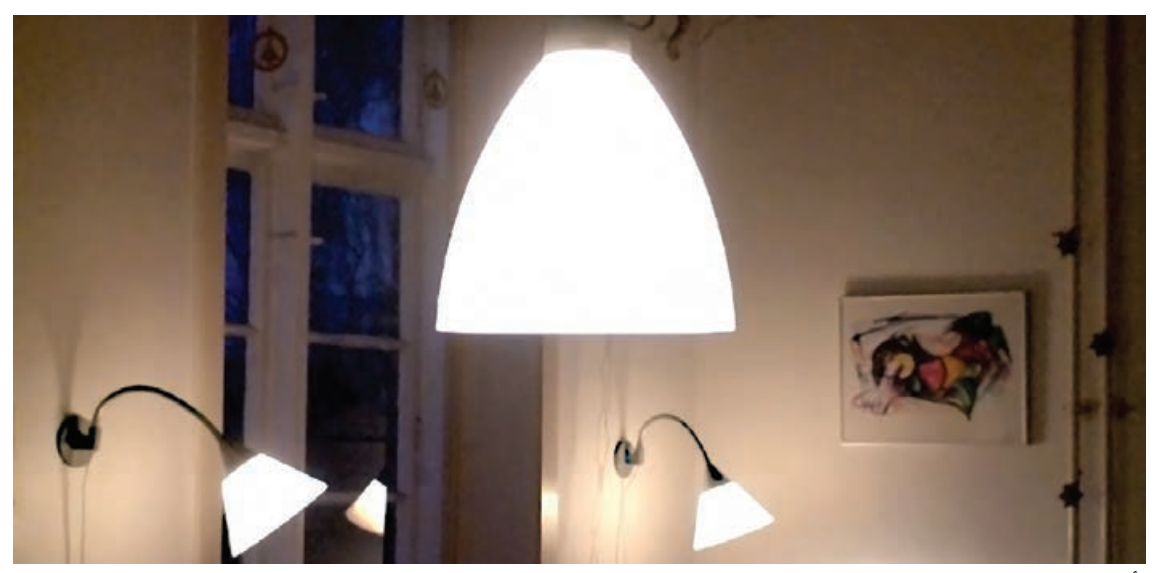

تأثیر شکل منبع نور بر سایهها

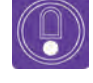

 **نکتـه: به هر حال منبع نور میتواند شکل داشته باشد و شکل آن باعث گستردگی شعاعهای آن در جهتهای مختلف و در نتیجه شدتهای مختلف نور و سایهمیگردد.**

 هر چه فاصلۀ منبع نور از شئ زیادتر باشد شعاعهای نوری که به سطح اشیا میرسد، موازیتر خواهند بود. هرچه فاصلۀ منبع نور از اشیا کمتر باشد شعاعهای نور واگراتر هستند. بنابراین اگر شعاعهای نور واگرا باشند اندازۀ سایه بزرگتر از خود شئ می گردد.

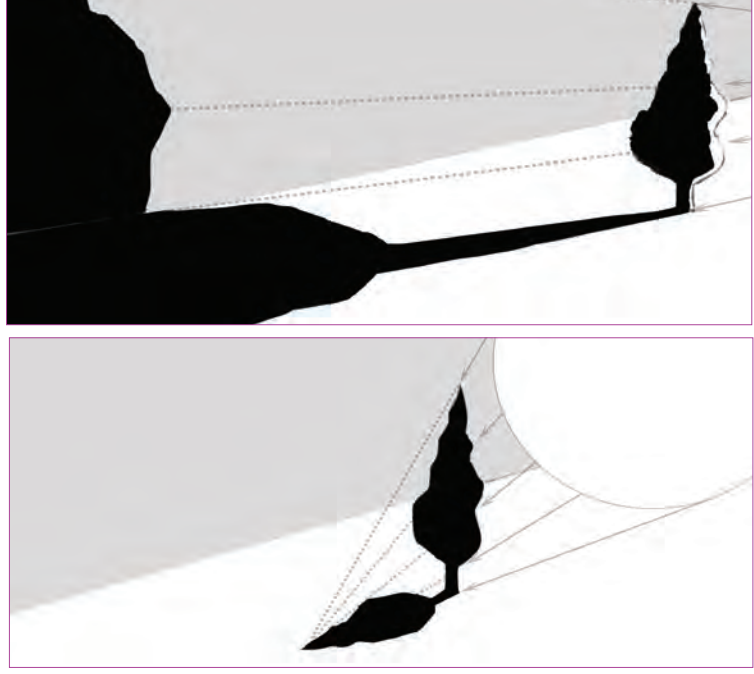

تأثیر اندازه و فاصلة منبع نور بر سایهها

 اندازۀ بزرگی و کوچکی منبع نور که به شئ نزدیک است در مقابل شئ نیز بر اندازۀ سایۀ تأثیرگذار خواهد بود به گونهای که هر چه منبع نور کوچکتر از شئ باشد سایهها نیز بزرگتر خواهند بود و برعکس. هر چه ارتفاع منبع نور باالتر از ارتفاع شئ باشد نه تنها شکل سایههای اشیا بر روی خودشان تغییر میکند، بلکه ارتفاع سایههایی که از این اشیا بر روی زمین و دیگر بخشهای صحنه میافتد نیز کوتاهتر خواهد شد. به همین دلیل است که سایۀ اشیا در ظهر کوتاهتر و در عصر بلندتر است.<br>تأثیر ارتفاع و زاویهٔ منبع نور بر سایهها

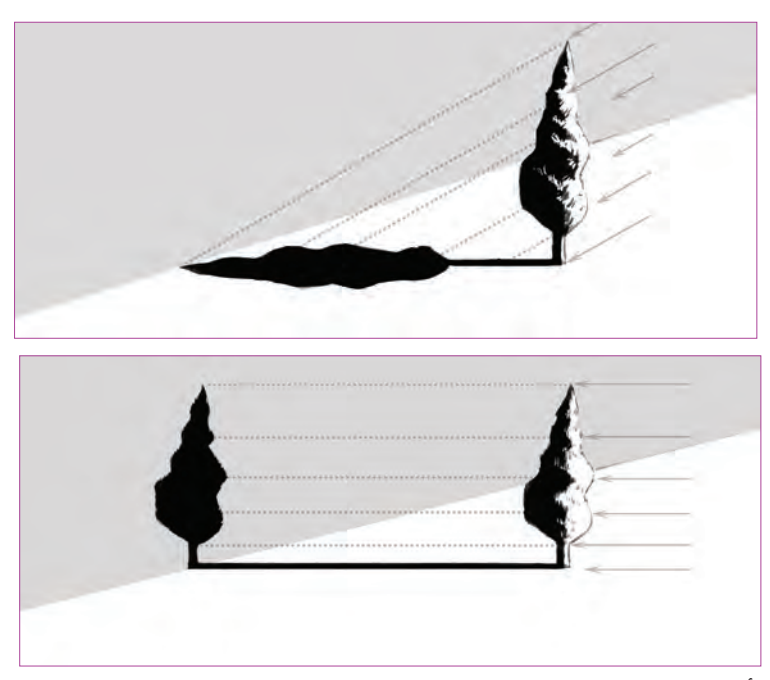

## **نورهای رنگی**

ً گاهی منبع نور خود دارای رنگ است. مثال تابش نور قرمز و چرخان آژیر پلیس را تصور کنید که چگونه میتواند فضا را متحول کند. ناگفته نماند کاربرد اینگونه نورها در طراحی فضاهای سهبعدی بیشتر به کار میرود، زیرا عالوه بر فضا بر دیگر عناصر صحنه، نظیر شخصیتها و متحرکسازی آنها نیز تأثیر میگذارد و همین عامل باعث دشواری اجرای آنها برای فضاهای دوبعدی میگردد.

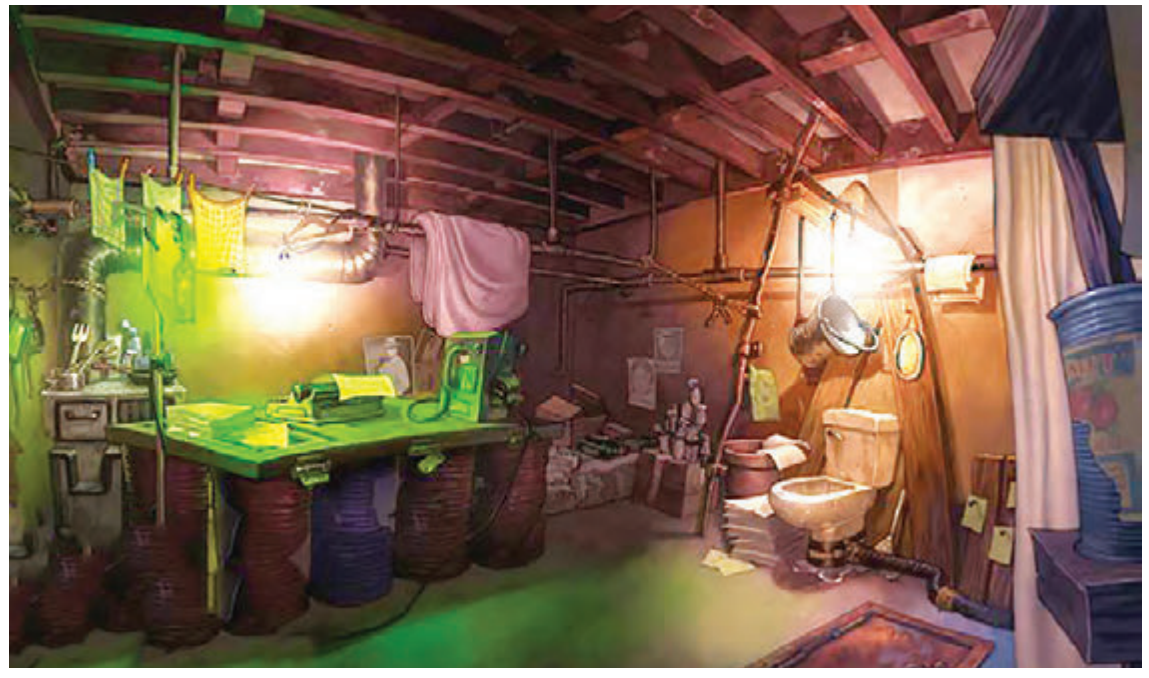

فضاسازی با نور رنگی

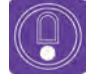

 **نکتـه: نورهای رنگی هم مانند نور سفید، عالوه بر تغییر رنگ واقعی اشیا باعث ایجاد سایه روی اشیا و فضای مصور شده میگردند و همچنین تأثیرات چهار عامل قبلی )شکل، ارتفاع، اندازه و فاصلۀ منبع نور( را نیز به همراه دارند.**

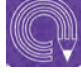

 **فعالیت: تختخواب یک زرافه را داخل اتاق خوابش به تصویر بکشید که از ورای پنجرهای با شیشههای رنگی، نورهای مختلفی بر روی ملحفۀ آن تابیده است و درکنار تختش یک لباس خالخالی نیز به چشم میخورد.**

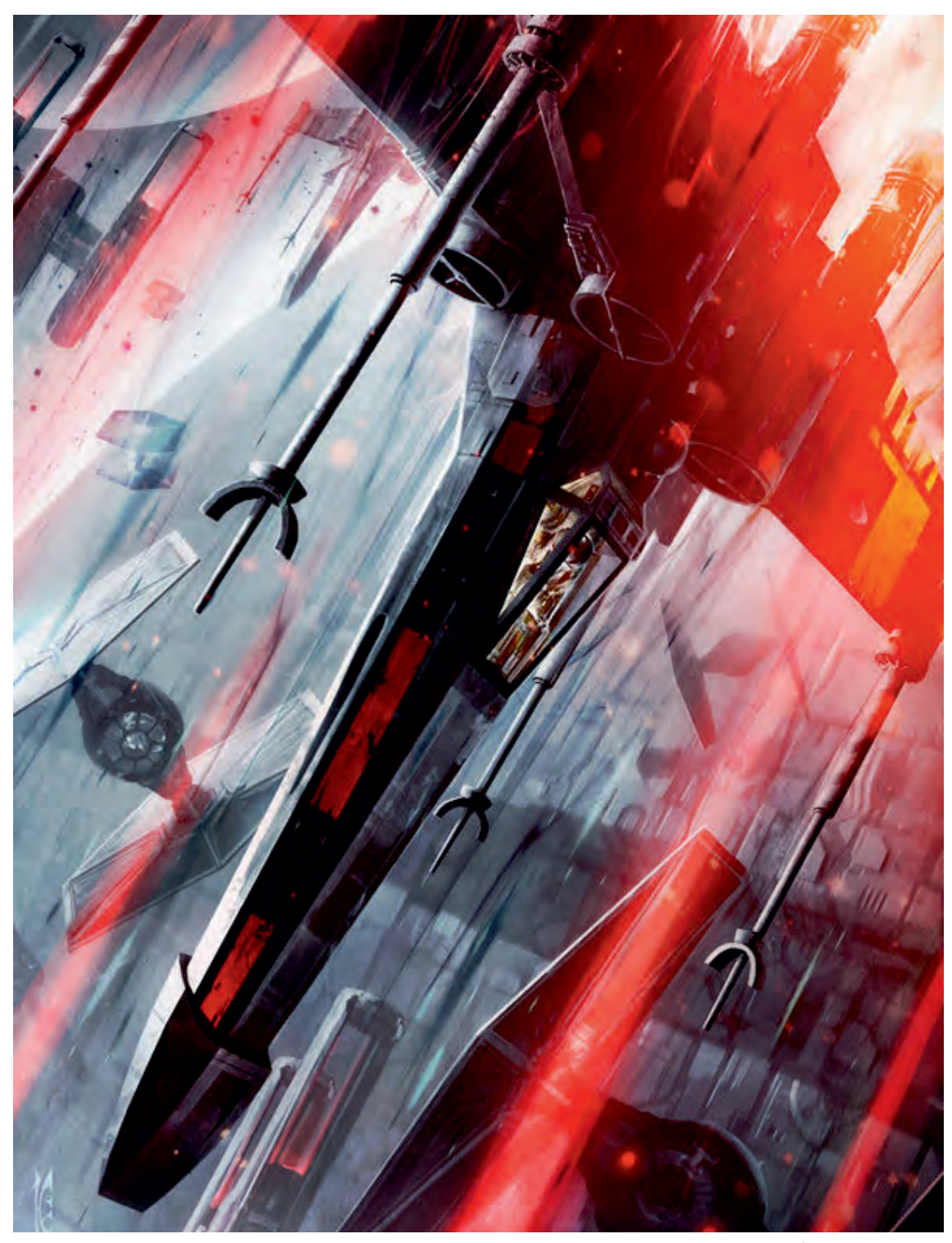

فضاسازی با نور رنگی

### **شدت نور**

تمامی عوامل قبلی که ذکر شد در راستای بررسی شدت نور و تأثیر آن در رنگ و سایهها به کار میروند. بنابراین از میان عوامل وابسته به نور در طراحی فضا، مهمترین عامل تأثیرگذار بر شکل، اندازه و هر عامل دیگری در ارتباط مستقیم با شدت نور است. هر چه نور شدیدتر باشد باعث ایجاد سایهای غلیظتر، واضحتر و خشنتر میگردد و برعکس هر چه شدت نور کمتر باشد باعث ایجاد سایههایی نرمتر با لبههای محو میگردد.

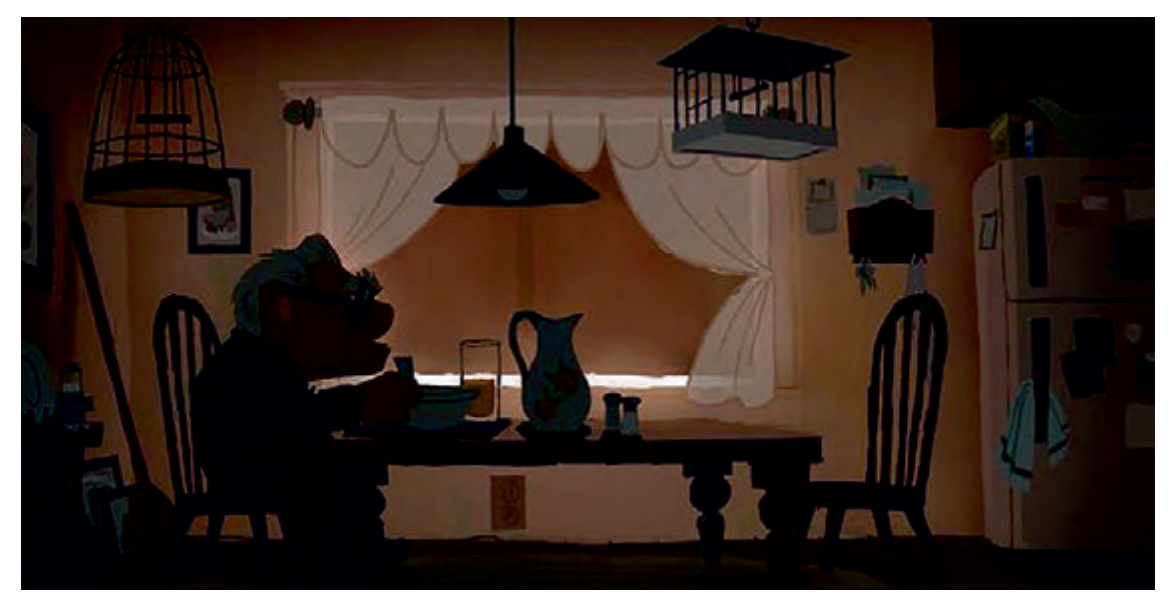

فضاسازی با شدت نورکم

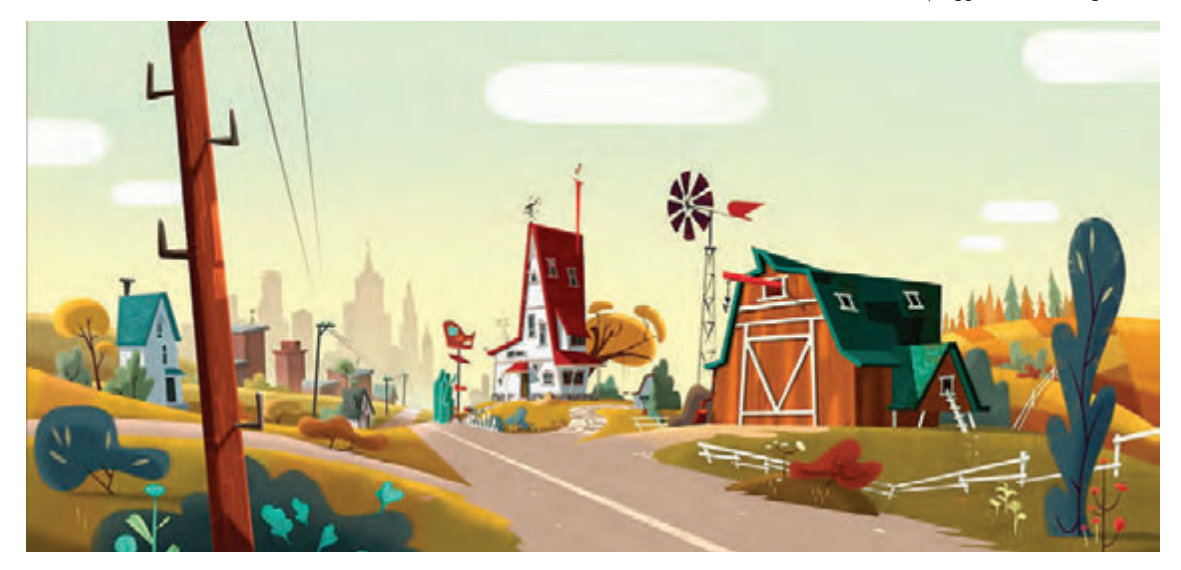

فضاسازی با شدت نور زیاد

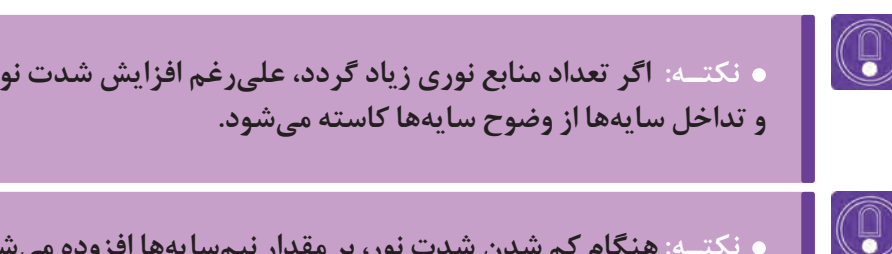

بی شود و همین نکته **باعث نرمی سایهها میگردد.**

 **نکتـه: اگر تعداد منابع نوری زیاد گردد، علیرغم افزایش شدت نور، به خاطر تعدد** 

 **نکتـه: در اشیای منحنی و کروی هر چه شدت نور هم زیاد باشد، لبههای سایهها اندکی محو است و طیفی از سایهها خواهیم داشت.**

## **شکل، ارتفاع، اندازه و فاصلۀ منبع نوری**

در پویانماییهای سهبعدی توسط نرمافزار، انواع منابع نور با شدتهای مختلف داخل فضا به کار میروند و در نتیجه سایههای مختلفی نیز حاصل میشوند اما در پویانماییهای دو بعدی طراح باید شکل نور و سایه را به صورت الیههای مجزا طراحی و رنگگذاری کند. هنگام نورپردازی فضای دوبعدی، قسمتهایی به شکل نور و سایه روی اشیا ترسیم میشوند. شکلهایی که به صورت تخت و یا طیف رنگ، رنگآمیزی میشوند و تغییرات در خصوصیات رنگی آن قسمتها اعمال میشود، تغییراتی در درخشندگی، خلوص و روشنایی رنگ آنها ایجاد میشود. در سایهها درجۀ خلوص، درخشندگی و روشنایی رنگ را کاهش میدهیم و برعکس در نقاطی که نور خوردهاند آنها را افزایش میدهیم.

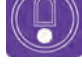

(C)

 $\left(\begin{smallmatrix}\mathbb{Q}\end{smallmatrix}\right)$ 

 **نکتـه: در ترسیم و رنگآمیزی سطوح منحنی و کروی، این تغییرات رنگی که برای نشان دادن نور و سایه انجام میدهیم به صورت طیف رنگ میباشد. یعنی لبههای شکلی که برای نور و سایه ترسیم نمودهایم، محو میگردد.**

 **فعالیت: فضای تاریک و به هم ریخته از یک انباری را به تصویر بکشید که از پنجرهای کوچک به داخل آن نور تابیده شده است. یک بار سایهها را تخت و یک بار به صورت محو ترسیم نمایید.**

 **گفتوگو: در کالس با دوستانتان در مورد شدت نور در فضای فعالیتی که انجام دادید گفتوگو کنید.**

## **هماهنگی در طراحی عناصر فضا**

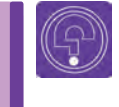

 **فكر كنيد: آیا میدانید در طراحی لباس برای سنین مختلف رنگهای خاصی استفاده میشود؟**

انسان از زمان غارنشینی تا به امروز همواره تالش نموده است محیط زندگی خود را با توجه به نیازهای روحی و جسمی خود مناسبسازی نماید. فضاسازی کاخها معمولاً در راستای نشان دادن قدرت و عظمت پادشاهان بوده است. در سبک گوتیک' معماری کلیساها به سمت استفاده از فرمهای کشیده و بلند میرود، بناهایی که کشیدگیشان به سمت آسمان است؛ اشاره به تفکر غالب آن دوره یعنی جایگاه حضور خداوند در آسمان دارد.

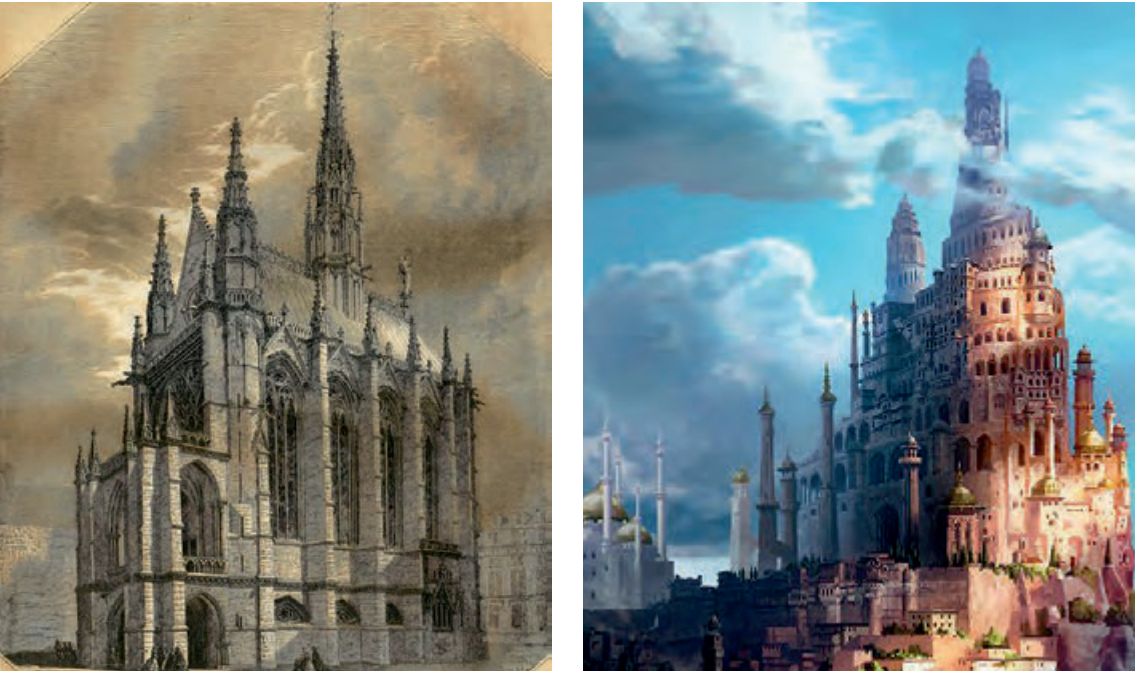

نمایی از عظمت بازسازی شده طرح یک کلیسای گوتیک

.1 گوتیک: دورانی از هنر اروپا که در میانة قرن 12م آغاز و تا قرن 15م ادامه داشت. هنرمندان در اختیار کلیسا بودند و بیشترین تأثیر کلیسا بر تولیدات هنری مشهود است. هنرمعماری، مهمترین هنر این دوره است و بناهای عظیمی در این دوره ساخته شد. تا شروع هنر مدرن، گوتیک واژهای بود که بار معنایی منفی در بین هنرمندان و روشنفکران داشت، زیرا نماد سلطة کلیسا در مقابل دورهٔ رنسانس (عصر نوزایی) بود.

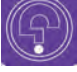

 **فكر كنيد: به نظر شما برای بهتر نشان دادن صحنه سقوط یک کوهنورد در کوهستان، استفاده از فرمهای تیز و خشن مناسب است یا فرمهای نرم و لطیف؟**

در معماری اسلامی نیز تزیینات آجرکاری و نوع بهکارگیری رنگ در کاشی کاریهای مساجد و مکانهای مذهبی و مناسبسازی این فضاها جهت عبادت بوده است. بهکارگیری رنگها در این مکانها به گونهای سحرآمیز، فضا را آرام، روحانی و برای ارتباط با خدا مناسب مینماید.

تمامی نمونههاي آورده شده نشان از هماهنگی بین فضا و کاربرد آن دارد. به این هماهنگی، هارمونی در فضا گفته میشود. در پویانمایی نیز بین تمامی عوامل تشکیل دهندۀ فضا نظیر رنگ، نور، سایهها، خطوط، فرمها، فضاهای منفی و حتی صداها باید هارمونی وجود داشته باشد. هارمونی در این بخشها باعث ایجاد حس همخوان بودن فضای فیلم با روایت در نزد مخاطب میشود.

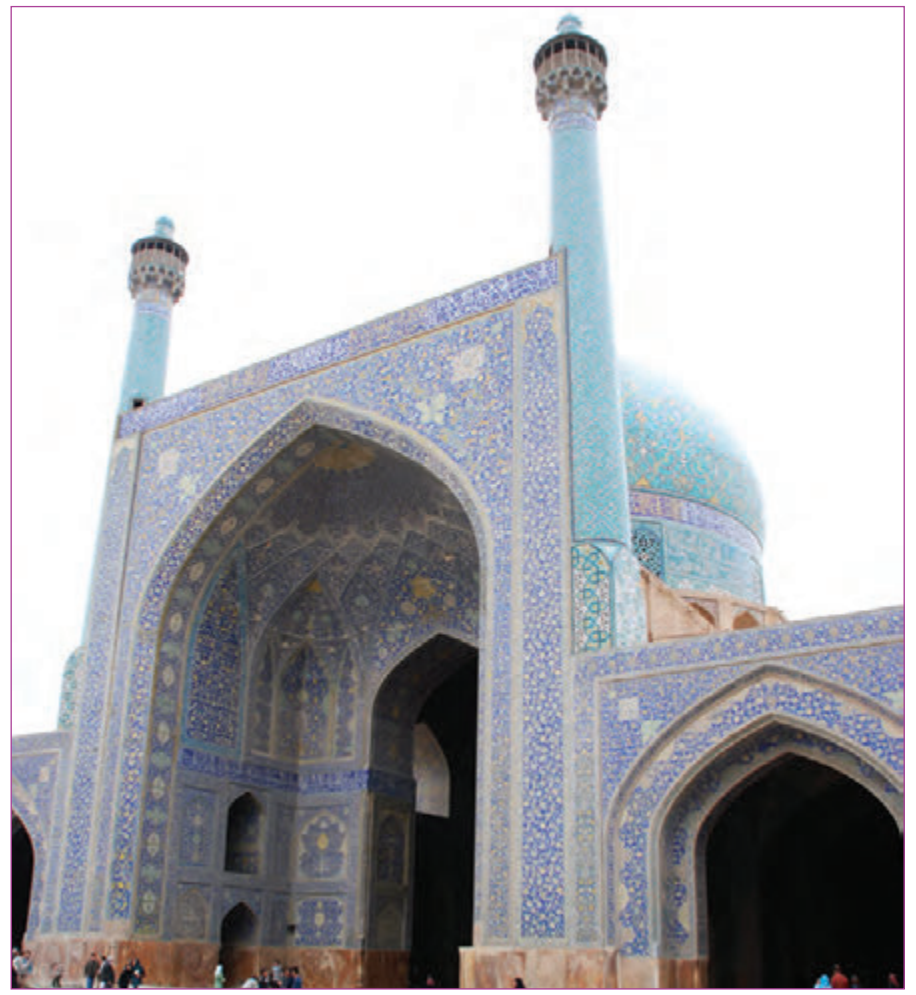

مسجدامام اصفهان

## **هارمونی رنگی فضا**

قطعاً در طراحی فضای یک میدان مبارزه، استفاده از رنگهای گرم نسبت به رنگهای سرد مفیدتر خواهد بود. در ین حالت اصطلاحاً بین رنگ و روایت در فضا هارمونی وجود دارد. بهکارگیری رنگهای مناسب در کنار همدیگر مهمترین مبحث هارمونی در فضاسازی میباشد که ضروری است با تمرینهای زیاد در آن متبحر شوید. به مرور زمان خواهید فهمید چگونه دو یا چند رنگ در کنار همدیگر میتوانند حس مورد نظر شما را به بیننده منتقل کنند.

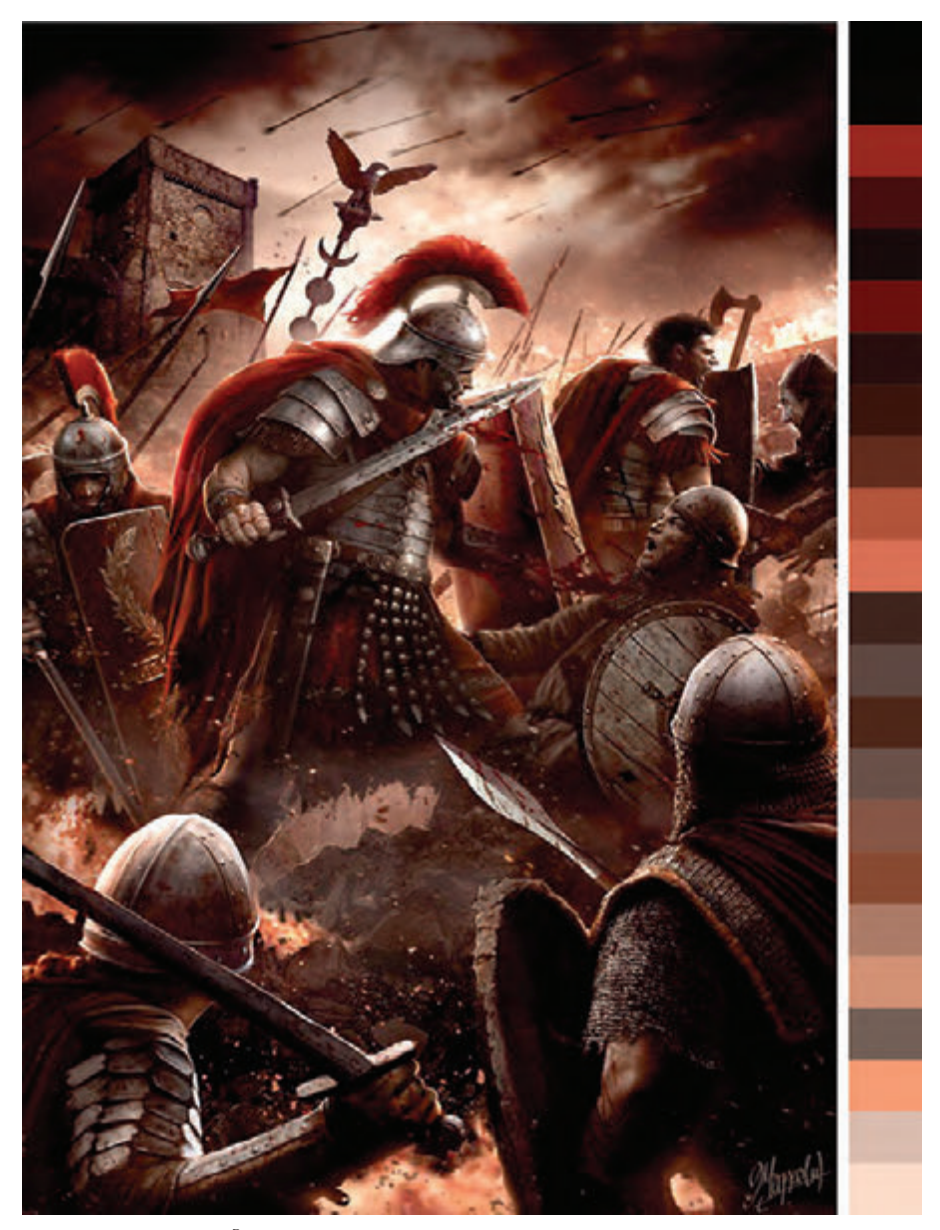

فضاسازی با رنگهای هارمونیک یک صحنة جنگی به همراه پالت رنگی آن

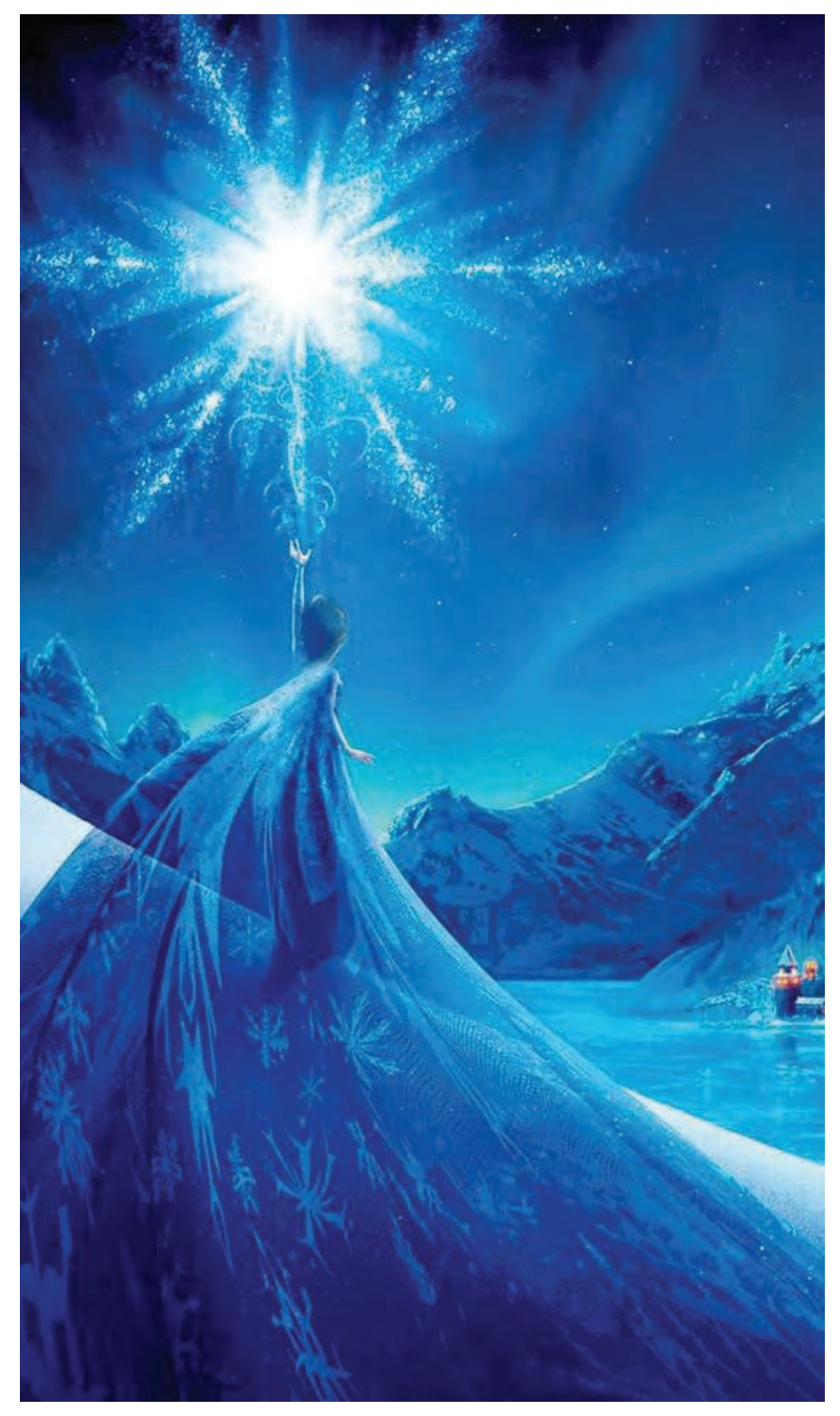

رنگآمیزی هارمونیک در فضای فیلم فروزن

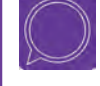

 **گفتوگو: اگر قرار باشد شما فضای اتاق یک موش افسرده را به تصویر بکشید، بیشتر از چه رنگهایی استفاده میکنید؟ در این مورد با دوستان خود در کالس گفتوگو کنید.**

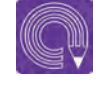

 **فعالیت: فضای زیر را با ترکیب مداد رنگی و آبرنگ، بهعنوان صحنهای از یک فیلم بسازید.**

**شهری سرزنده را به تصویر بکشید که محل زندگی آدمهای کوتوله و صلحجو است. تمامی خانههای آنها به شکل قارچهای رنگی و طبقهطبقه هستند که بر تنۀ چند درخت کنار همدیگر روییده شدهاند و این چند درخت با وسایلی شبیه تلهکابین به همدیگر متصل گردیدهاند.**

#### **هارمونی فرم در فضا**a shekara

فرمهای تیز و خطوط شکسته، بیشتر از فرمها و خطوط منحنی میتوانند خشونت یک فضا را برای ما بازنمایی کنند و همچنین فرمهای خطوط منحنی باعث تلطیف فضا و تأکید بر حس آرامش آن میشوند. بنابراین جهت تأثیرگذار بودن فضا در کنار رنگها باید از فرمهای مناسب و هارمونی آنها نیز استفاده کنیم.

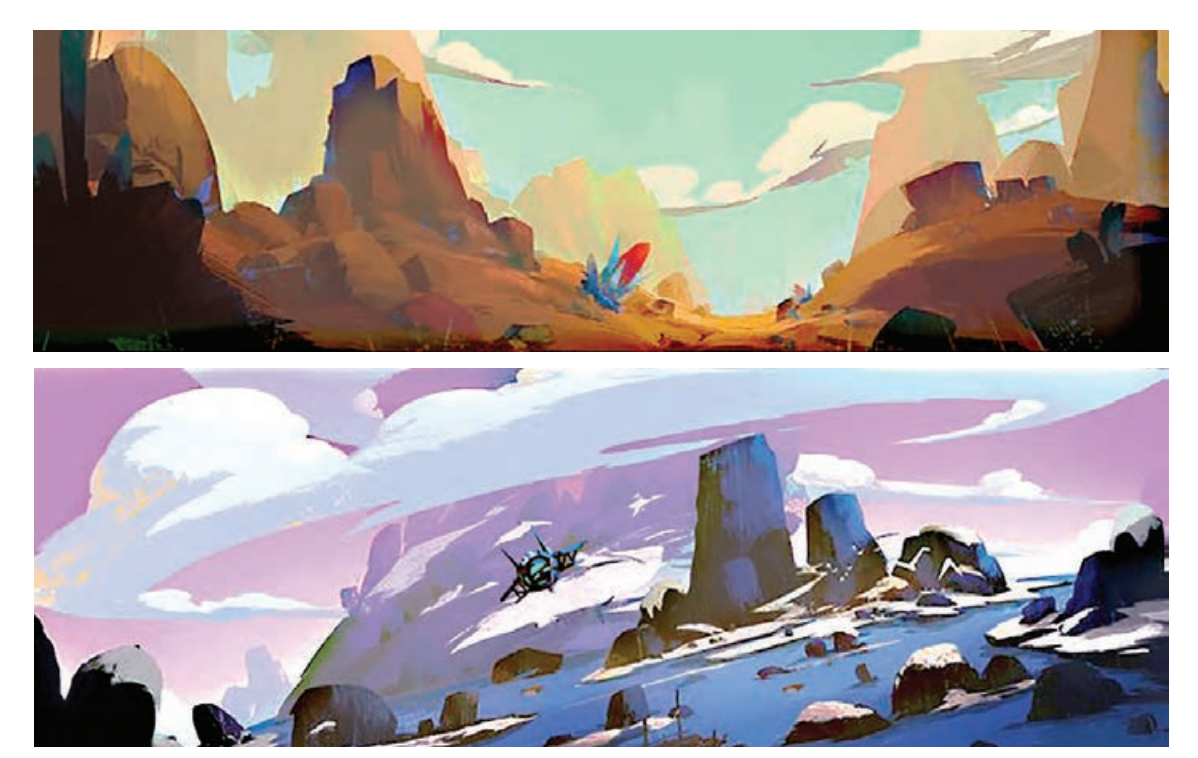

فضاهایی با فرمهای منحنی

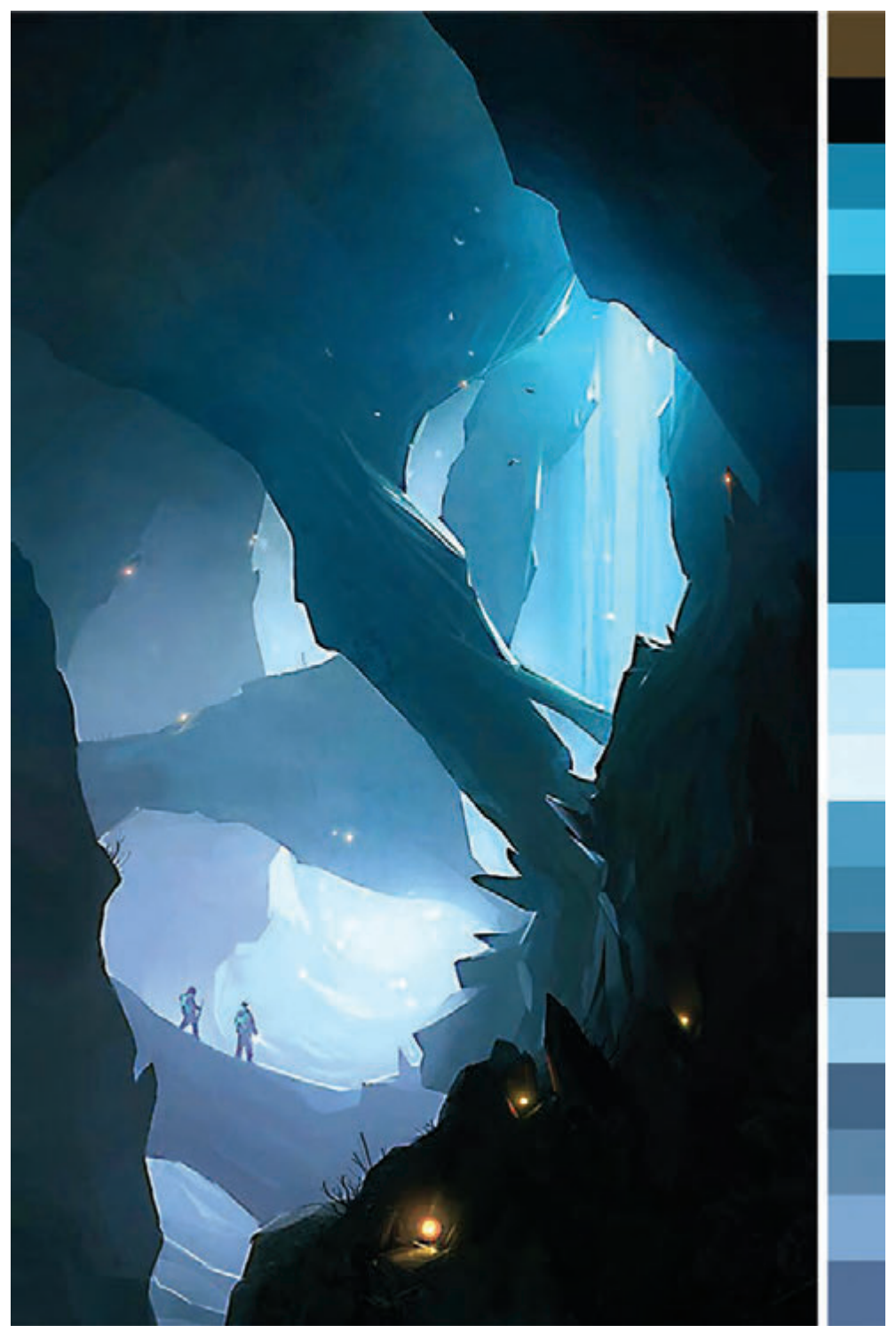

فضایی با فرمهای تیز به همراه پالت رنگی آن

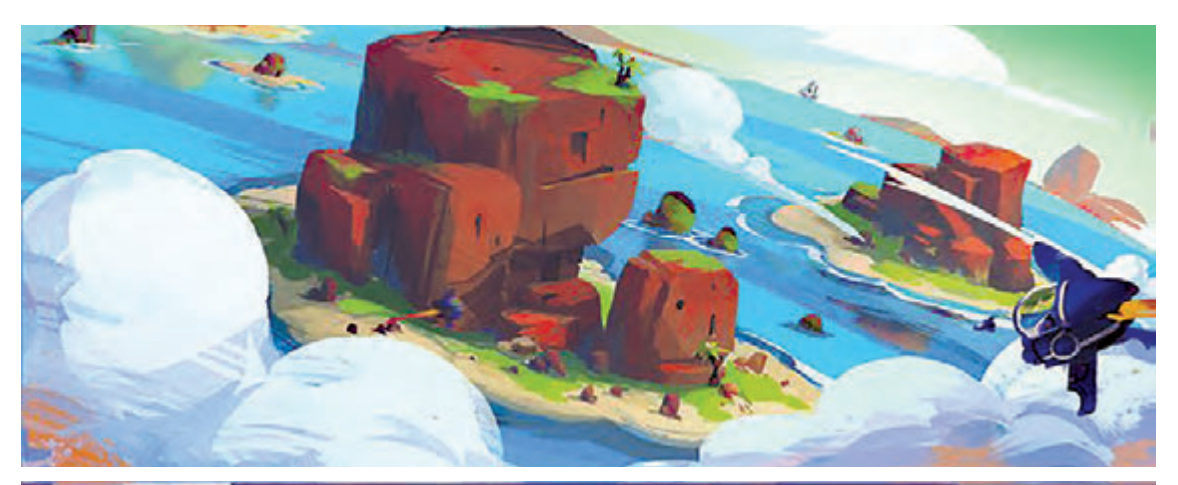

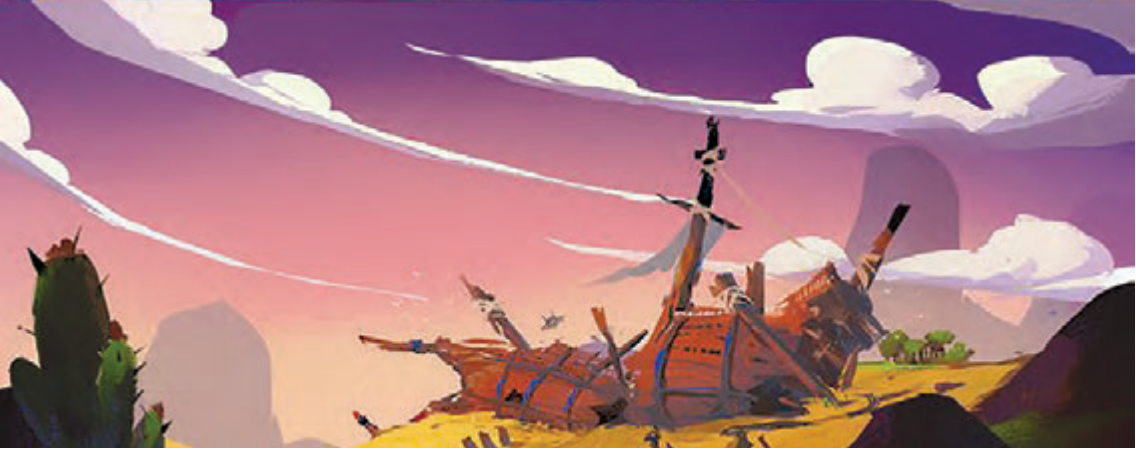

فضاهایی با فرمهای منحنی

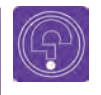

 **فكر كنيد: تصور کنید با فرمهای تیز، فضاسازی فعالیت قبلی را انجام دادهاید و به جای قارچهای منحنی و فانتزی از صخرههای سنگی و تیز برای ساخت خانههای آدمهای کوتوله استفاده کردهاید: الف/ بیان حسی فضای زندگی آدمهای کوتوله چگونه میشود؟ ب/ ً عالوه بر فضا، قاعدتا آدمهای کوتولۀ این شهر نیز باید به شکلی دیگر طراحی شوند و نه صلحجو و آرام.** 

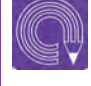

 **فعالیت: با استفاده از رواننویس و ماژیک، فضای یک سفینه را به تصویر بکشید که دارای فرم ُ های تیز است و در میان انبوهی از گلهای ماقبل تاریخ با فرمهای منحنی، بر روی زمین نشسته است.**

### **هارمونی نور و سایه در فضا**

صحنهای از یک غروب نارنجی و غبارآلود را تصور کنید که در آن یک جنگجوی خسته و نیمخیز از نمای باال نشان داده شده است. جنگجو را دشمنانش به عنوان تنها فرماندۀ بازمانده از نبرد، محاصره کردهاند و با ترس برای از پایدرآوردنش به او نزدیک میشوند. اگر صحنة فوق به صورت فیلم ساخته شود، بیشک برای تأثیرگذار بودن صحنه، علاوه بر عواملی نظیر برش (کات بین نماها)، رنگ و فرم مناسب و صداگذاری، بیشترین نقش را کاربرد نور و سایهها بازی میکنند. نور که بیرمق بودنش نشان از پایان ماجرا برای مبارز دارد و بلندی سایهها که نشان تسلط دشمن است. هر چه نور بیجانتر شود سایهها بلندتر و گستردهتر میشوند.

در مثال باال هماهنگی بین نور و سایه، عامل مهمی برای جذابیت و پیشبرد روایت است. بنابراین در طراحی یک فضا، هارمونی بین نور و سایه را بایستی مورد بررسی قرار داد و از امکانات بیانی آن برای انتقال بهتر حس یک صحنه به مخاطب کمک گرفت.

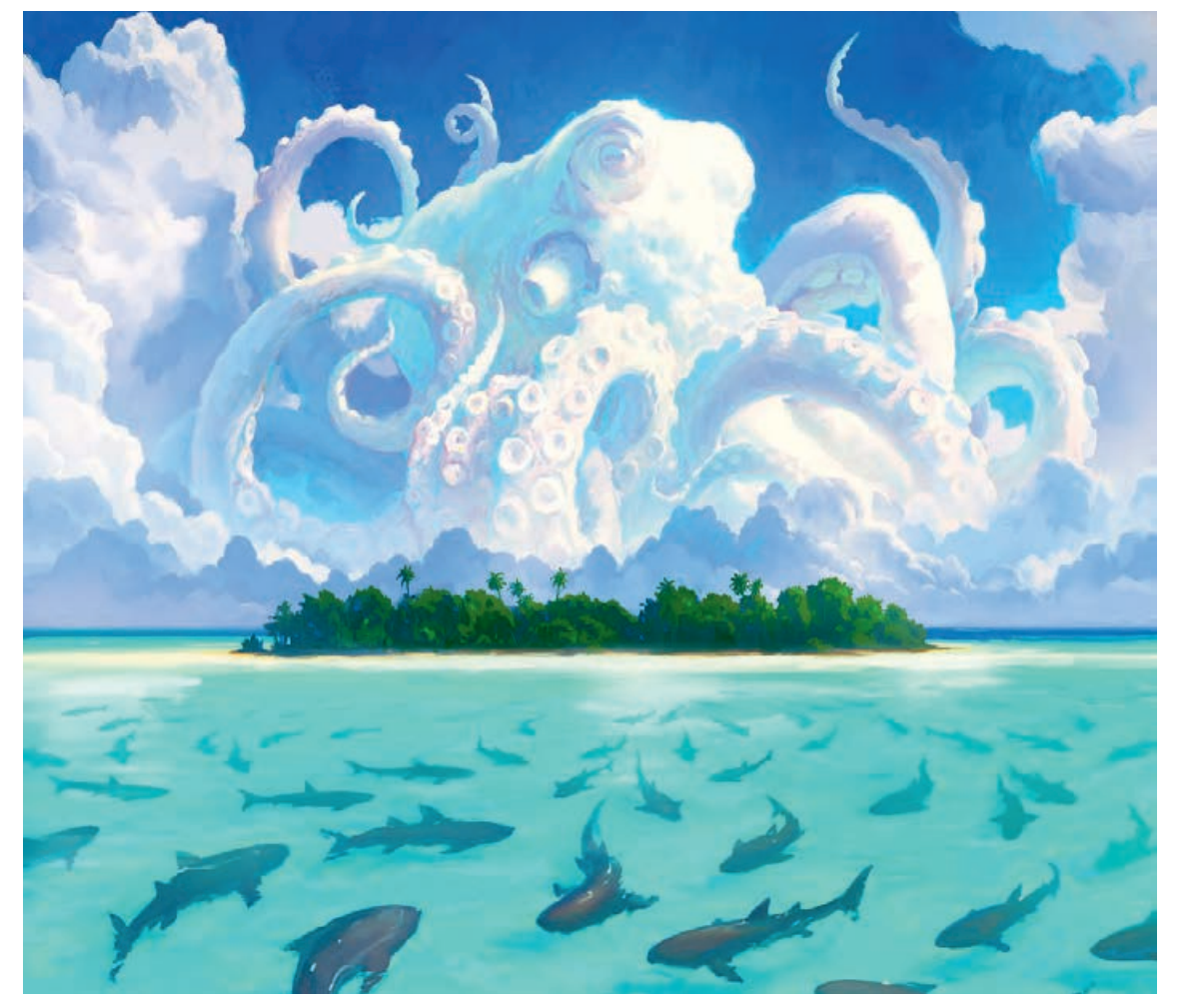

فضایی مبتنی بر هماهنگی نور و سایه

 **فعالیت: بر روی دیوارۀ صخره ِ ای یک پرتگاه، راهی باریک کشیده شده است که سایههای بریده بریدة درختان باالدست بر روی این راه، سایه افکندهاند و آن طرف پرتگاه دشتی قرار دارد با آسمانی گسترده و تکههایی از ابر پشمکی، فضای این صحنه را با استفاده از نورها و سایههای هارمونیک )هماهنگ( فضاسازی کنید.**

#### **تضاد در مقابل هارمونی** -----------------------------

تضاد از مباحث مهمی است که همیشه در کنار هارمونی در نظر گرفته میشود. گاهی نیاز است کارگردان و یا طراح برای تأکید بر روی خصوصیتی در شخصیت، متحرکسازی شخصیتها و یا فضا، عالوه بر اغراق و هارمونی، از تضاد نیز استفاده نماید. تضاد میتواند در فرم، رنگ، صدا و یا هر عامل دیگری باشد. قورباغهای را تصور کنید که علیرغم ظاهر آرامش، با باد کردن خود، ظاهری ترسناک و هجومی به خود میگیرد. و یا این که یک سوسک کوچک و به ظاهر ضعیف که در مقابل دشمنان با بروز صداهای ترسناک از خود دفاع میکند. میبینید که در طبیعت هم بسیاری از خصوصیات ظاهری و یا رفتاری حیوانات میتواند در تضاد با ذات آن موجودات باشد.

 **فعالیت: با استفاده از تضاد در فرم و رنگ، دو تصویر مجزا از یک کاناپه )مبل بزرگ( آدمخوار را بکشید که هنگام خواب، میهمانان را میبلعد.**

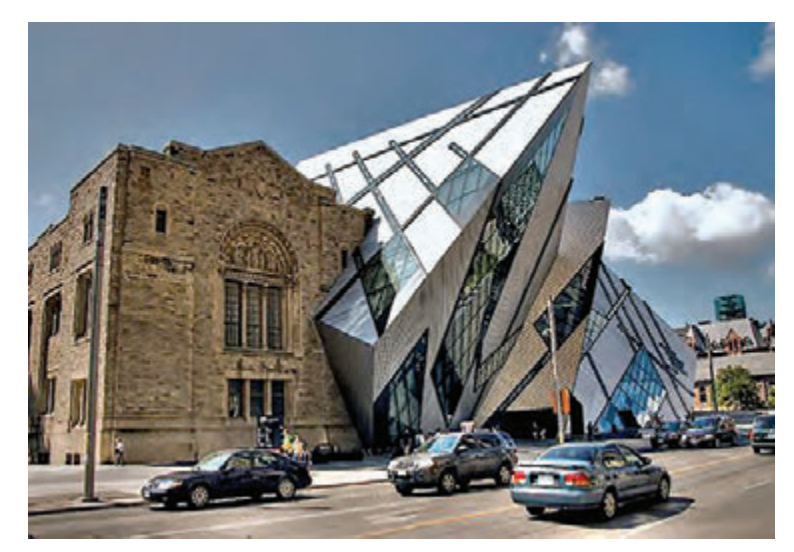

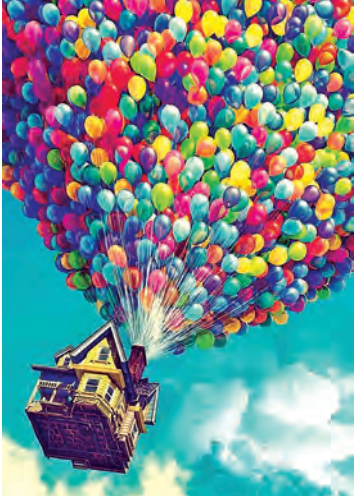

**واحد یادگیری 4**

**شايستگي: ایجاد سبک بصری**

## **شناخت و به کارگیری سبکها و مکاتب هنری در طراحی فضا**

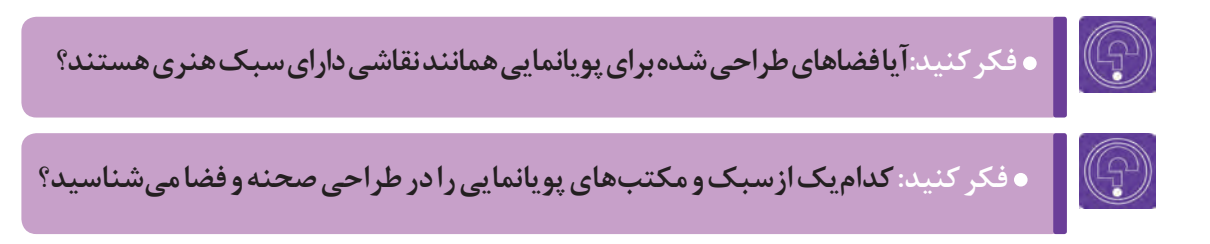

### **سبک هنری**

منظور از سبک هنری، خصوصیات بارز یک اثر هنری است که بر اثر استفاده زیاد هنرمندان، در همه جای جهان نسبت به آن شناخت پیدا شده است. همان طور که میدانید در هنر، سبکهای مختلفی برای اجرا و بیان وجود دارد. این سبکها در طی سالها و همراه با رشد تمدن بشر همواره در هنرها و آثار ساختۀ دست او وجود داشته است. سبکها همواره به دالیل مختلفی و بسته به نیاز بشر به وجود آمدهاند و هر یک از سبکها بیانگر تفکرات و نوع نگاه و روشهای اجرایی خلق کنندگان آن میباشد.

عالوه بر آن عواملی مانند منطقۀ زندگی، اعتقادات، فرهنگ، اقتصاد، یا عواملی مانند جنگ، انقالب، حکومت و ... را میتوان از عوامل پدید آمدن سبکها و مکاتب هنری دانست.

شاید تصور همگان از سبکهای هنری، این باشد که آنها فقط در رشتههای تجسمی یا موسیقی و تئاتر و یا نویسندگی وجود دارند. اما هنرهای جدید مانند سینما و پويانمايي نیز تأثیر زیادی از سبکها گرفتهاند. بنابراین، لزوم شناخت سبکها و مکاتب هنری و این که تفاوت سبک با مکتب چیست و همچنین نوع کاربردهای آنها، برای یک طراح فضا الزامی و به نوعی اجتنابناپذیر است.

از سبکهای هنری مهم میتوان به موارد زیر به طور مختصر اشاره کرد: کالسیک، نئو کالسیک، ناتورالسیم )طبیعت گرایی(، کوبیسم)مکعبگرایی(، سمبولیسم، اکسپرسیونیسم، سورئالیسم، انتزاع هندسی، استیل، آپ آرت (هنرمردمی)، مینیمال آرت (هنر کمینه) و ... که هرکدام به نوعی بر صنعت سینما و پویانمايي تأثیرگذار بودهاند.

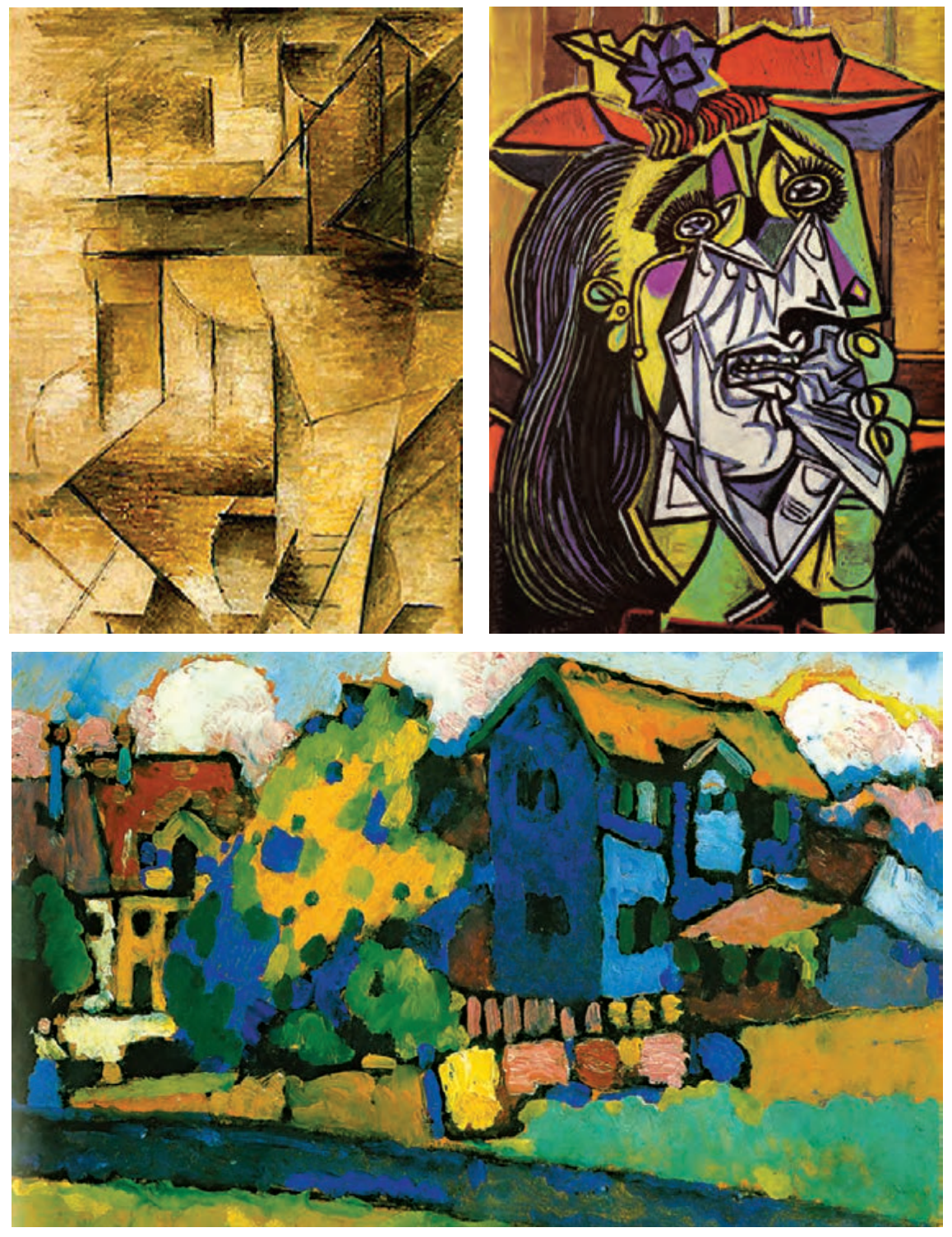

سبکهای هنری در نقاشی

#### **مکتب هنری**  .................

به خصوصیات بارز آثار هنری که در یک منطقه از جغرافیایی خاص استفاده میگردد مکتب هنری گفته میشود و تفاوتش با سبک در این است که شناخت جهانی نسبت به آن فراگیر نیست و همچنین قواعد آن مدون گشته و در آن مناطق آموزش داده میشود. از مکتبهای مهم میتوان به موارد زیر اشاره کرد: مکتب بولونیایی، مکتب پاریس، مکتب دانوب، مکتب اصفهان، مکتب

میالن، مکتب هرات و ... . عالوه بر اینها مکاتب ادبی فلسفی نیز داریم که وابسته به جغرافیای خاصی میباشند.

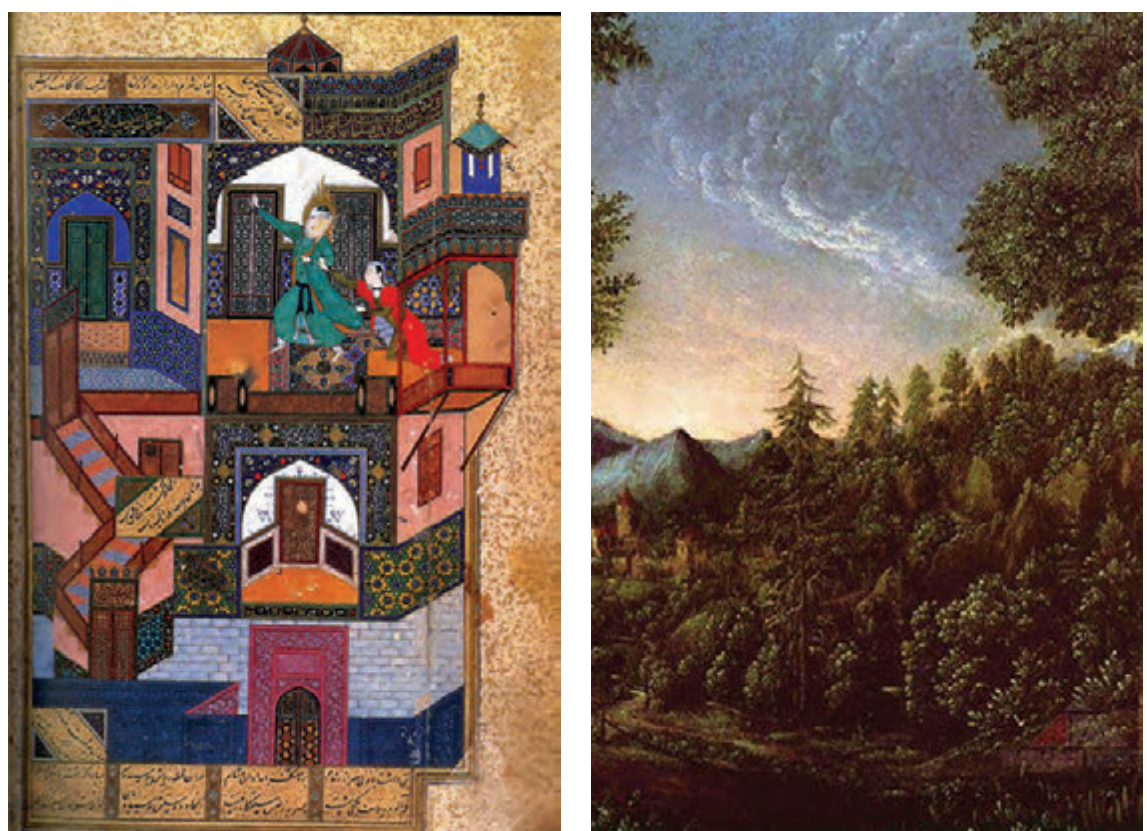

مکتب نقاشی بلونیا مکتب نگارگری بغداد

توقعات کارگردان، نوع فیلمنامه و تواناییهای طراح فضا، همگی در انتخاب سبک طراحی فضای یک اثر مؤثرند. برای نحوۀ استفاده یا کاربرد یک سبک در اثر پويانمايي، طراح فضا ابتدا فیلمنامه را به دقت مورد بررسی قرار میدهد و با نظرات گروه کارگردانی، سبک داستانی مناسب را مشخص کرده و برای تکمیل اطالعات خود به جمعآوری منابع مربوط به آن سبک اقدام می نماید. مثلاً اگر سبک بصری داستان، فانتزی است منابع تصویری و نوشتاری و یا فیلمهای مربوط به سبک بصری فانتزی را جمعآوری و سپس آنها را بررسی مینماید و از حاصل آن بررسیها در مجموع، به یک جمعبندی کلی دست مییابد.
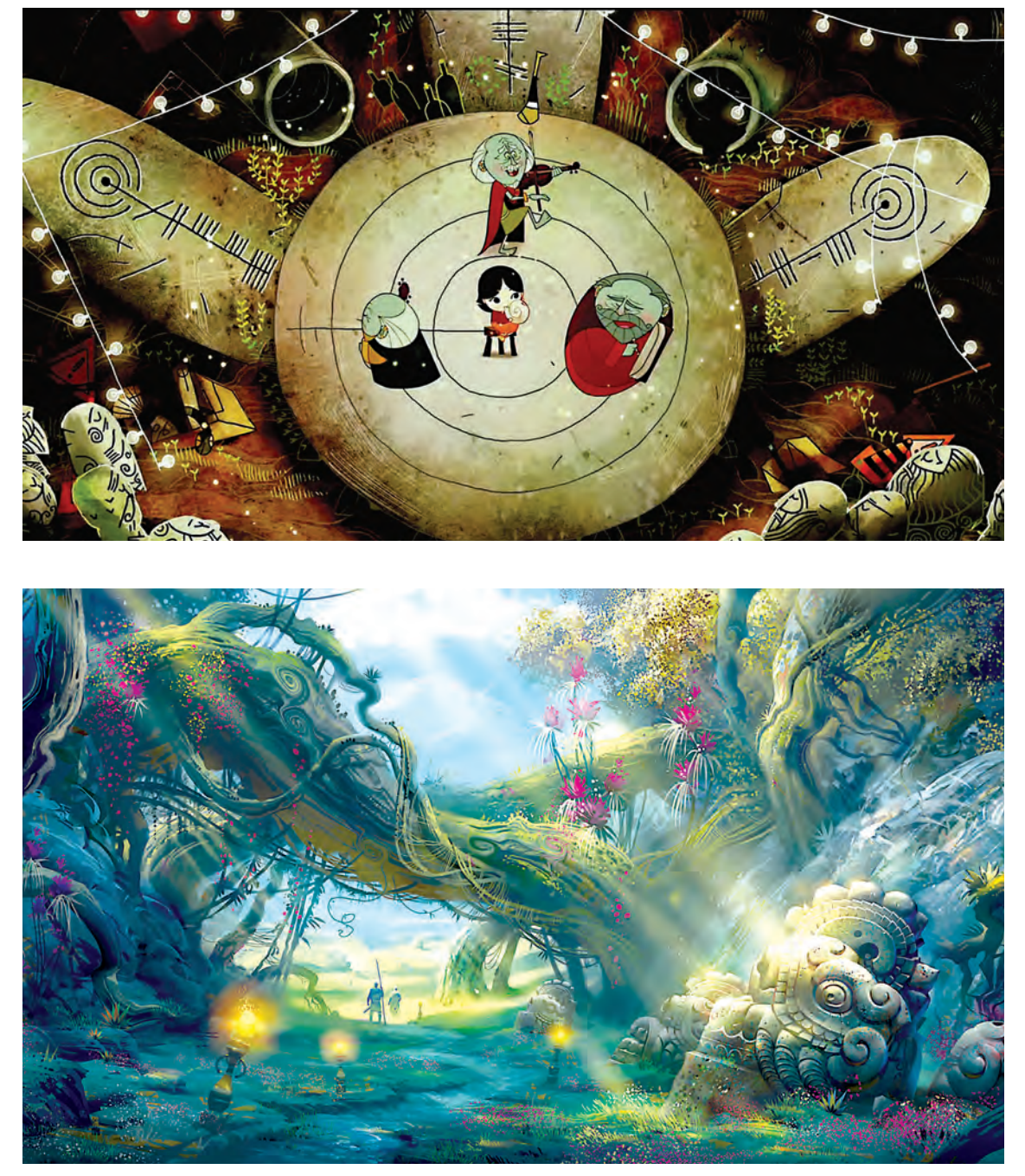

فضاهای فانتزی در پویانمایی

در مراحل پایانی، باید طراح فضا، سبک مورد نظررا در قالب اتودهای اولیه اجرا نموده و به گروه کارگردانی و تولید ارائه نماید تا مشترکا به سبک نهایی برسند. پس از آن که سبک و فرم کلی معین شد، طراح فضا جلوههایی مانند اغراق، حجمپردازی و ... را هم در آن دخالت داده و مجدداً آن را بررسی میکند و در پایان سبک مورد نظر را در قالب و فرم اجرایی از پیش تعیین شده تعریف مینماید. و در نهایت از سکانسهای مهم، تصویرسازیهایی به آن سبک تهیه میگردد که استخراج این تصویرسازیها همراه با قواعد گرافیکی است که دیگر طراحان فضا از آن استفاده مینمایند.

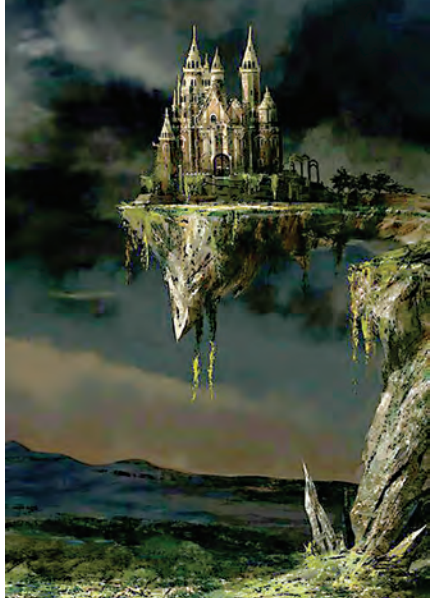

فضاهای فانتزی

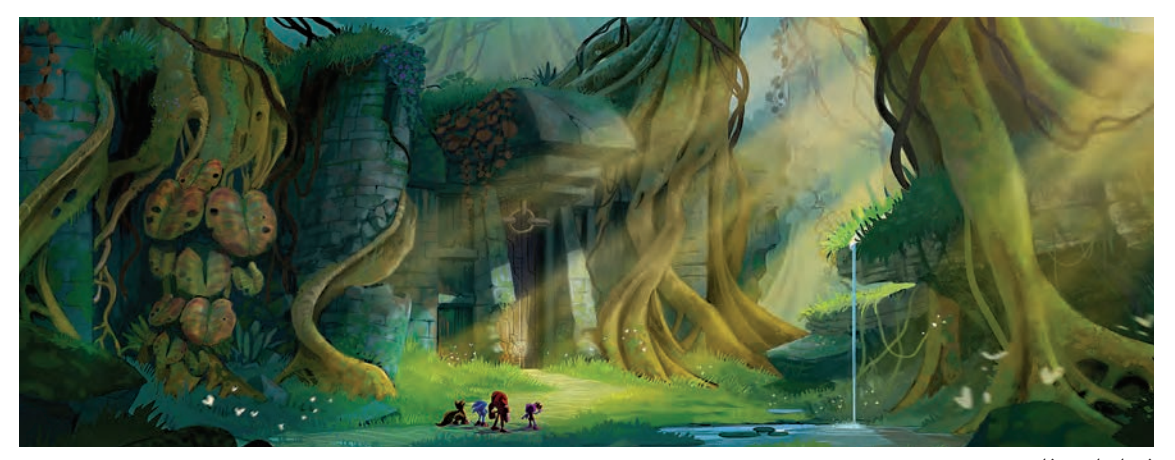

فضاسازی فانتزی

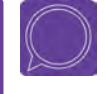

 **گفتوگو: در اینترنت در مورد چهار مکتب معروف پويانمايي)دیزنی، زاگرب، مانگا و UPA )اطالعات کامل را گردآوری نموده و در کالس در مورد آنها گفتوگو کنید.**

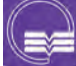

**تحقیق: یک داستان معمایی را انتخاب کنید و سپس سبک فضاسازی مناسب داستان آن را مشخص نمایید.**

# **بهكارگيري تکنیکهای تصویرسازی در طراحی فضا**

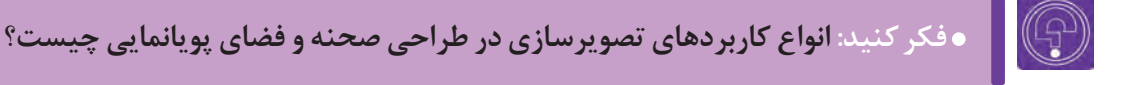

I O  **فكر كنيد: کدام تکنیکهای تصویرسازی در ساخت پویانمایی کاربرد دارند؟**

تصویرسازی برای توضیح، بهتر فهماندن و بیان تصویری یک متن و یا یک پیام به بیننده استفاده میشود. تصویرسازی از گذشتههای دور تا به امروز در ساخت کتیبهها، نقش برجستهها، کتابهای دستنویس و طومارها که در آنها تصویر، نقش روایتگری را ایفا میکرده کاربرد داشته است.

 بعد از توسعۀ صنعت چاپ و افزایش تولید کتاب و گسترش آن در بین عموم مردم، تصویرسازی نسبت به گذشته اهمیت بیشتری پیدا کرده است و به همین دلیل امروزه بسیاری از هنرمندان، متخصصان چاپ و ناشران برای بهبود کیفیت تصاویر و پیدا کردن راه حلهای جدیدتری برای خلق تصاویر بهتر و جذابتر با یکديگر مشارکت مے کنند.

با ظهور دستگاههای چاپ و تولید انبوه کتابهای تصویرسازی در قرن هجدهم و نوزدهم میالدی و آغاز دوران طالیی این روند که تا به امروز نیز ادامه دارد، همچنان شاهد تنوع شکل و سبکهای تصویرسازی در عرصۀ جهانی هستیم. با توجه به استقبال مردم از شکلهای دیگر نمایش تصویر مثل عکاسی، سینما و تلويزیون، تصویرسازی در محدودههای خاصتری از گذشته به تأثیرگذاری بر مخاطبان خود میپردازد. تصویرسازی از شاخههای هنرهای تجسمی است که به نوعی القاکننده و نشان دهندۀ مفهوم یا روایت در قالب یک

تصویر می باشد.

**انواع تصویرسازی در کاربردهای مختلف آن**-----------

> تصویرسازی برای کتاب با مضامین داستانی و ... تصویرسازی برای نشریات مانند روزنامهها، مجالت، هفته نامهها و ... تصویرسازی تبلیغاتی تصویرسازی آموزشی و ...

### **تکنیکهای تصویرسازی در طراحی فضا**

در آغاز قرن بیستم و در ابتدا، پويانماييهای اولیه، ساده و به صورت سیاه و سفید بودند و به مرور استودیوهایی مانند دیزنی با استفاده از تکنیکهای تصویرسازی، آثاری پر از جزئیات و رنگی را پدید آوردند.

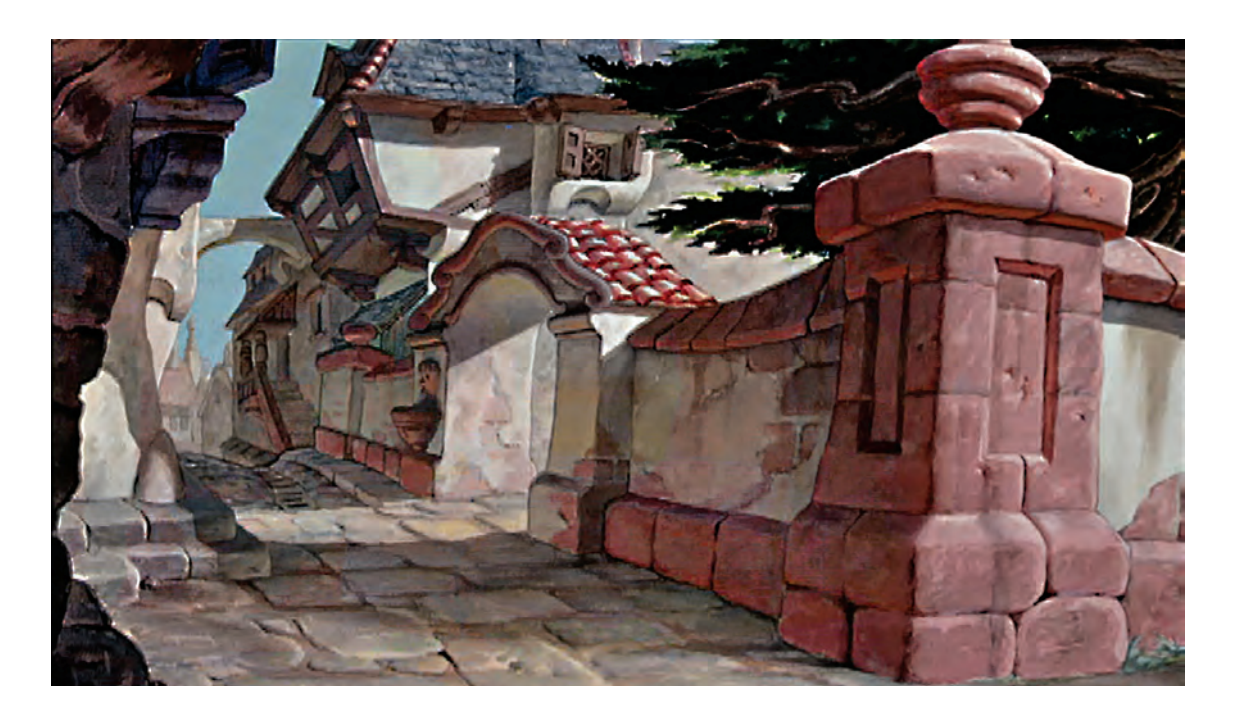

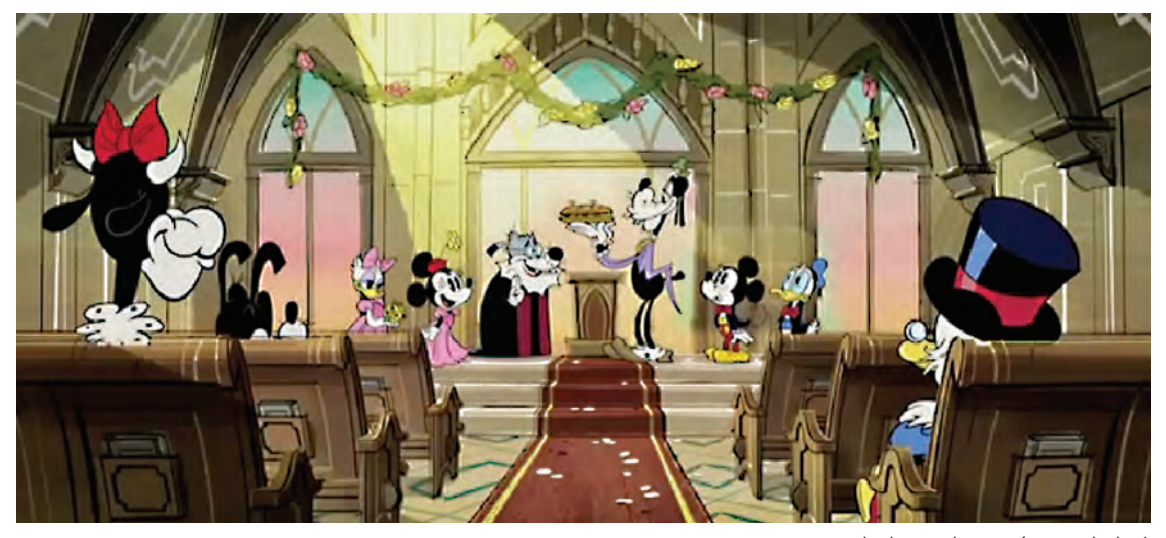

فضاسازی پر از جزئیات پويانمايي

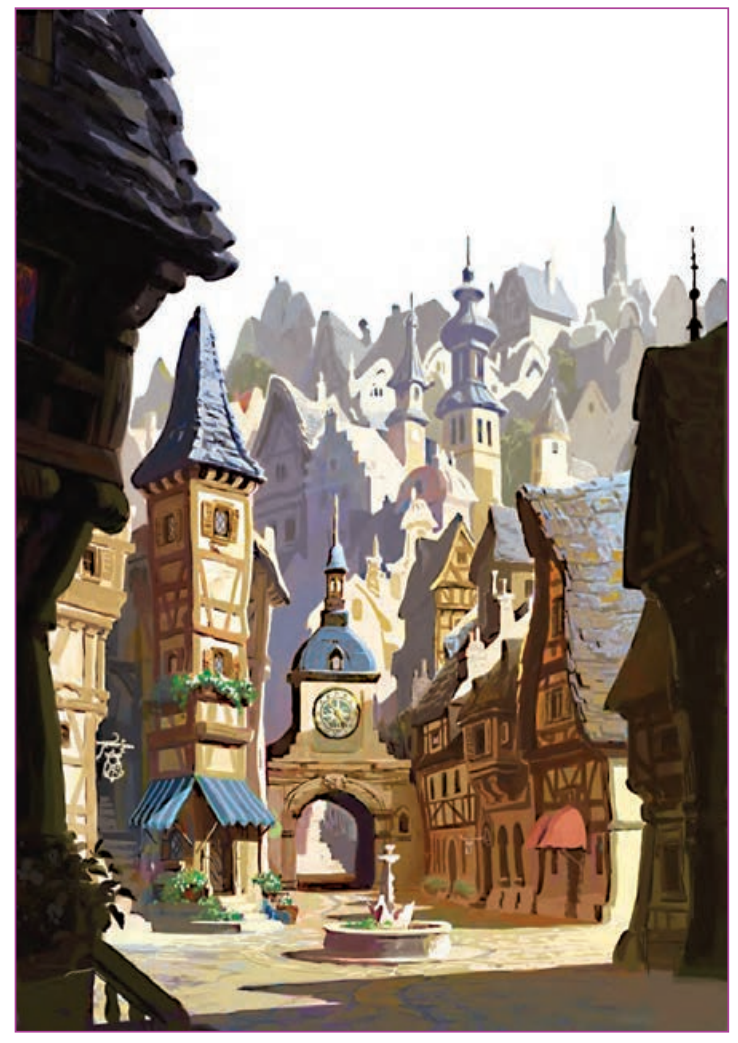

فضاسازی پر از جزئیات پويانمايي

استفاده از تکنیکهای تصویرسازی در پويانمايي، بیشتر مواقع بیانگر مکتب استفاده شده در آن نیز میباشد. مانند مکتب زاگرب در اروپا، مکتب ژاپن و ...

 از زمانی که اجرای پويانماييها به شیوۀ دیجیتالی و نرمافزاری تبدیل شد، به كار بردن تکنیکهای تصویرسازی راحتتر و بهتر شده است. در ابتدا داستان مثل همیشه به دقت مورد بررسی قرار میگیرد، سپس با توجه به نظرات گروه کارگردانی و تولید با مشخص شدن سبک، فعالیت بخش تصویرسازی شروع میشود که معمولاً برای شروع، تصویرسازی توسط چند تصویرگر و با چند تکنیک مختلف صورت میگیرد.

تصویرسازان بر اساس داستان و صحنههای اصلی اتفاقات، با نگاهی خالقانه پالنهای مهم و کلیدی را طراحی و تصویرسازی میکنند. بعد از انتخاب تکنیک، تیم اجرایی شامل طراحان شخصیت، طراحان فضا و اجراکاران پسزمینه انتخاب شده تا فرایند تولید آغاز گردد.

 **نکتـه: تکنیک تصویرسازی باید به گونهای انتخاب شود که بتوان آن را در تعداد فریمهای زیاد و در تمام طول پويانمايي حفظ و اجرا کرد؛ به این معنا که از نظر زمان و هزینۀ اجرا، منطقی و به صرفه باشد.**

از نمونههای موفق کاربرد تصویرسازی در پويانمايي ایرانی میتوان از پويانمايي شکرستان، خمره و خیلی از پويانماييهای دیگر نام برد که برای مخاطب ایرانی بسیار جذاب میباشند.

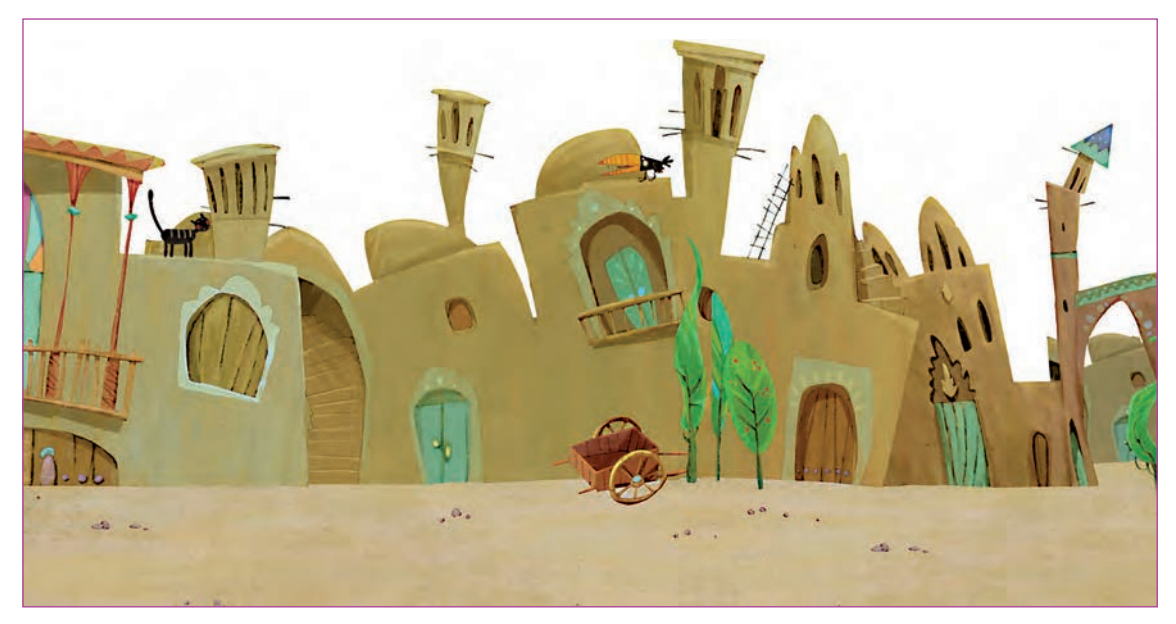

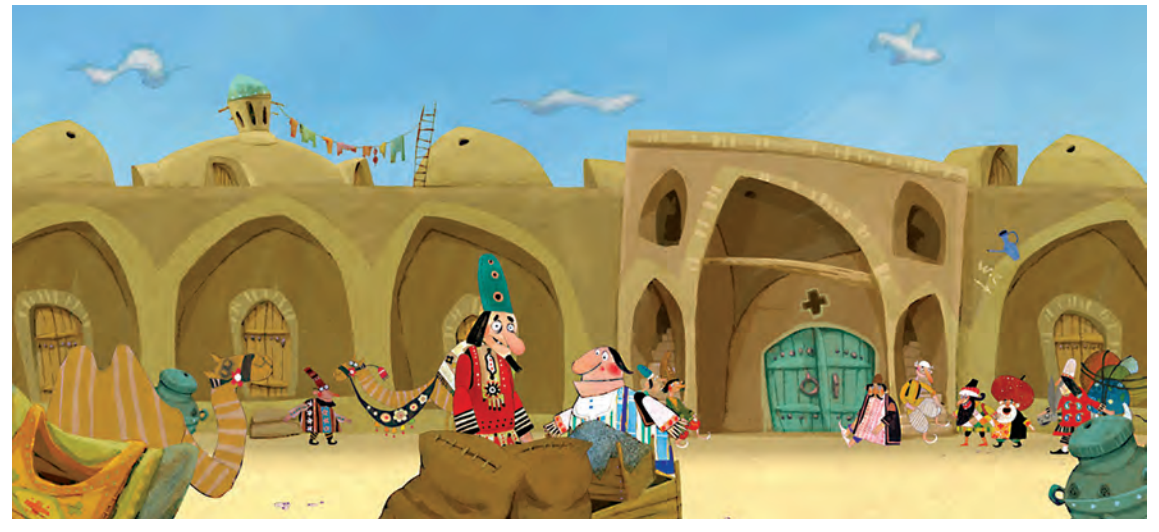

فضا و تصویرسازی در پویانمایی شکرستان

 $\circledS$ 

از نمونههای خارجی هم میتوان به پويانمايي بلند «آواز دريا» اشاره کرد که در آن بسيار هنرمندانه از تصويرسازي استفاده شده است.

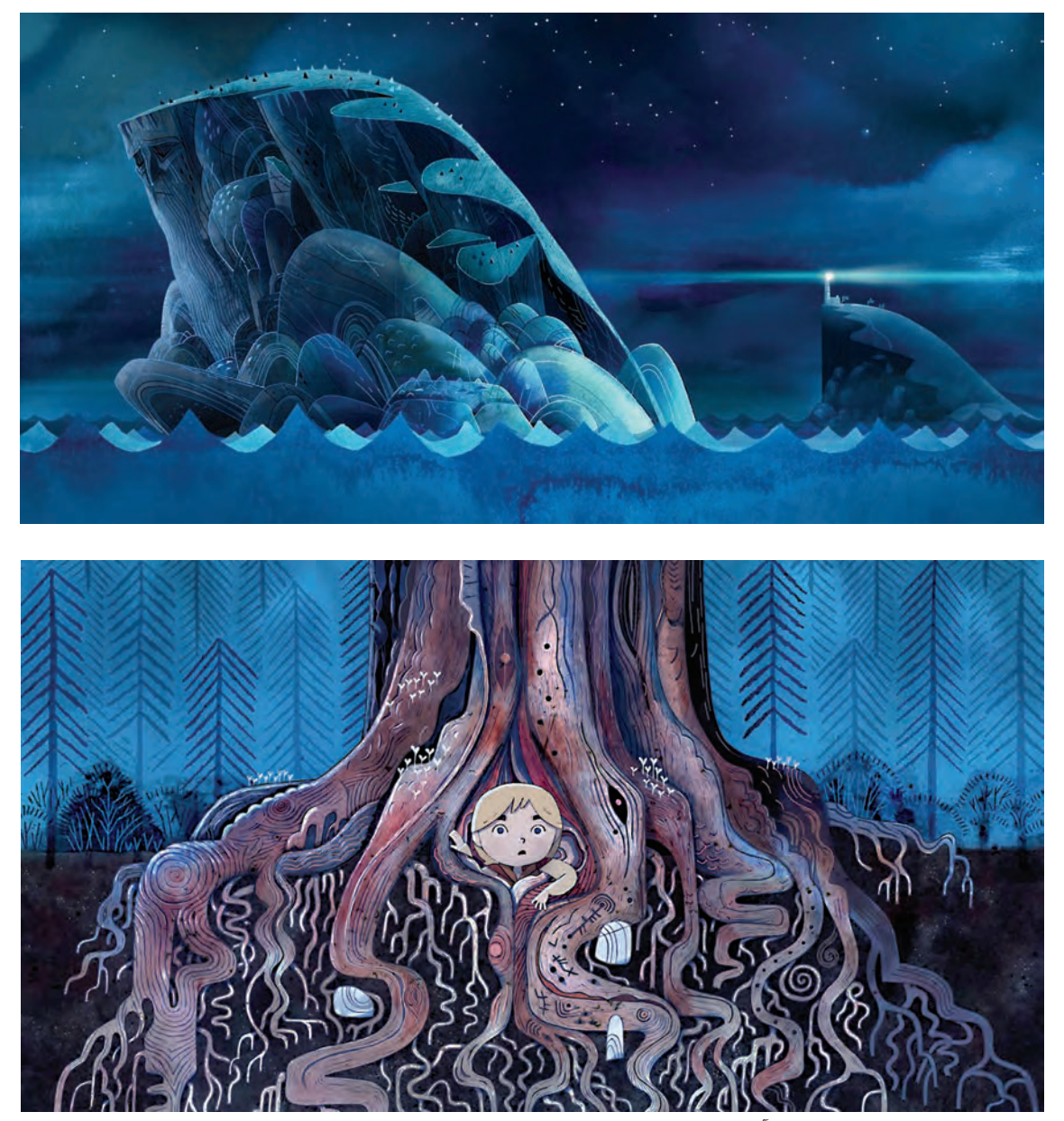

فضا و تصویرسازی در پویانمایی آواز دریا

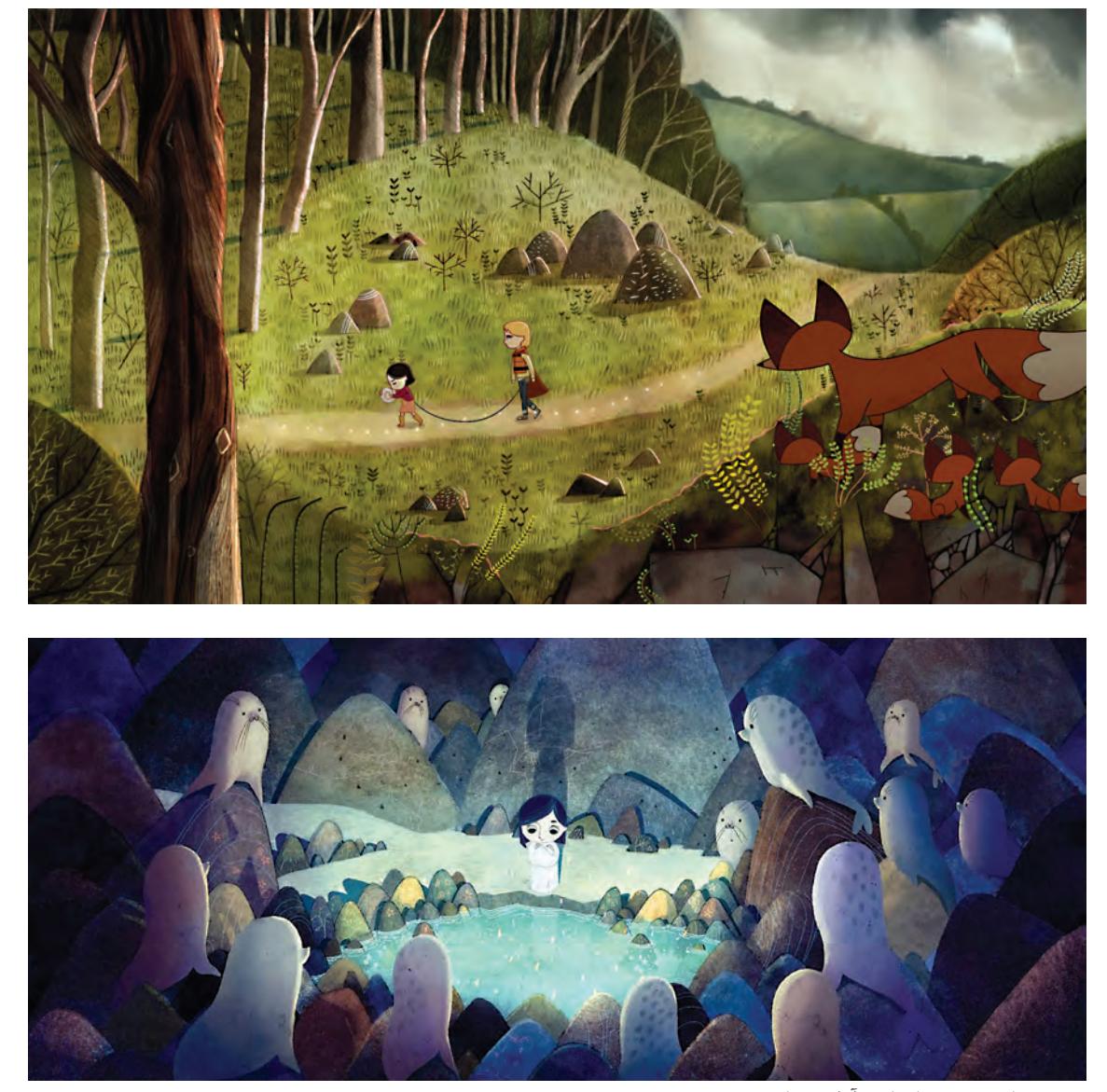

تصویرسازی در پویانمایی آواز دریا

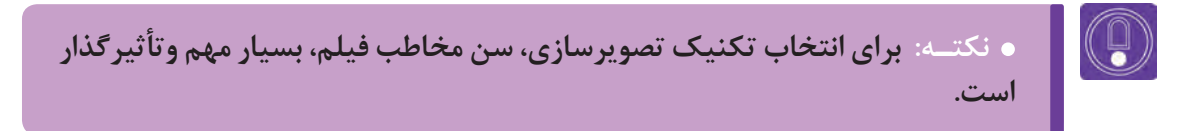

در پایان این بخش گفتن این مطلب ضروری است؛ تصویرسازی در پويانمايي همواره نقش کلیدی بازی میکند و هر چقدر بتوان از تکنیکهای تصویرسازی، به جا و درست استفاده نمود به جذابیت کار افزوده میشود.

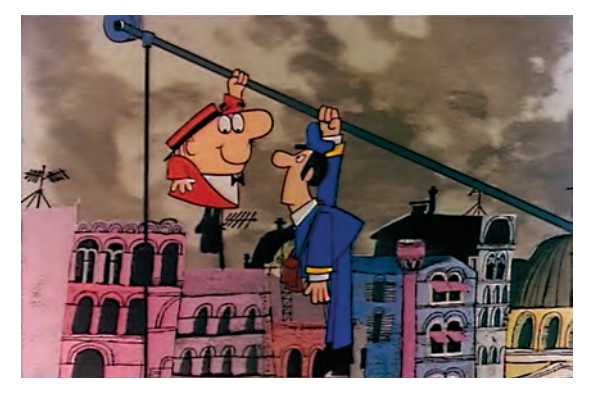

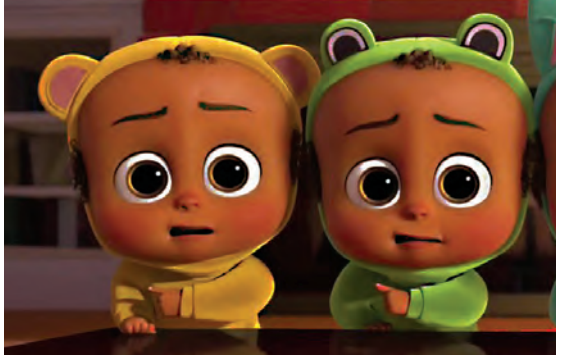

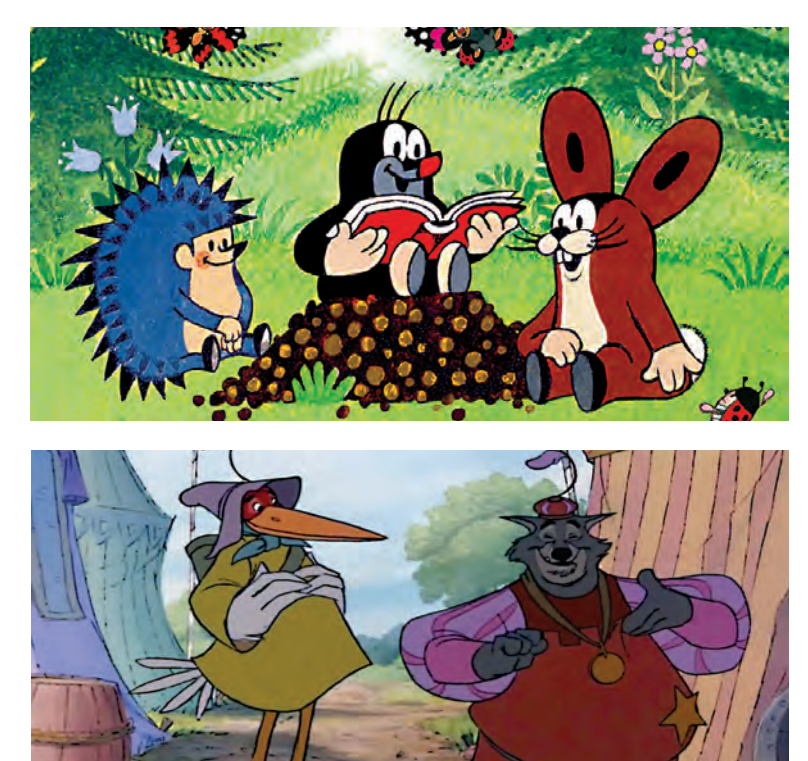

فضاسازی متناسب با سن مخاطب

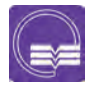

**تحقیق: یک تکنیک تصویرسازی انتخاب نموده و تصویرسازیهای مربوط به آن را گردآوری نمایید.**

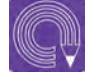

 **فعالیت: با توجه به تکنیک انتخابی فضای زندگی یک پری دریایی را طراحی نمایید.**

## **اغراق در خلق فضا**

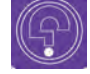

| (9)

 **فكركنيد: عالوه بر داستان، اغراق در کدام هنرها کاربرد دارد؟**

 **فكر كنيد: آیا تا به حال برای بیان ی ِ ک لطیفه از اغراق رفتار شخصیتها استفاده نمودهاید؟**

قبل از اینکه به اغراق در فضاسازی بپردازیم ابتدا الزم است از تعریف و نقش اغراق در دیگر هنرها اطالع نسبی بهدست آوریم. اغراق به زبان ساده، بزرگنمایی در یک ویژگی است. این ویژگی میتواند در یک مفهوم مانند خصوصیات ظاهری، باطنی و یا در رفتار یک شخصیت یا شئ نهفته باشد. این بزرگنمایی گاهی آنقدر زیاد است که ناممکن به نظر میرسد.

#### **اغراق در ادبیات**

در ادبیات و در کتابهای حماسی مانند شاهنامۀ فردوسی برای توصیف خصوصیات ظاهری و رفتاری شخصیتها از اغراق استفاده شده است. در هنرهای مختلف، اغراق به گونههای متفاوت استفاده می ً گردد. مثال درکاریکاتور نیز با اغراق در شکل و فرم شخصیتها و یا موضوعات، تالش میشود خصوصیات درونی آن شخصیت را نمایش دهند.

#### **اغراق در پويانمايي**  ---------------

چون در پويانمايي میتوان ناممکنها را به تصویر کشید از اغراق به میزان زیادی استفاده میشود. تصور پويانمايي بدون اغراق سخت است. شاید بتوان یکی از دالیل و انگیزههای به وجود آمدن پويانمايي را تمایل هنرمند برای استفاده از اغراق در هنر دانست. اغراق در پويانمايي، از مرحلۀ داستان تا مرحلة متحرکسازی، از جمله طراحی شخصیت و طراحی فضا را شامل میشود. اغراق در حرکتهای شخصیتها را میتوان در تمام پويانماييها دید.

#### **اغراق در فضا**  ----------------

در طراحی فضا و پسزمینهها هم اغراق بهكار میرودکه همه بر اساس گروه سنی مخاطب، موضوع و محتوای پویانمایی، سبک و سیاق تصویرسازی انتخاب شده برای پروژة تولید پویانمایی انتخاب میشوند. برای نمونه در پويانمايي »پلنگ صورتی« یا نمونههای مشابه در طراحی فضاها از اغراق شدیدی استفاده شده است.

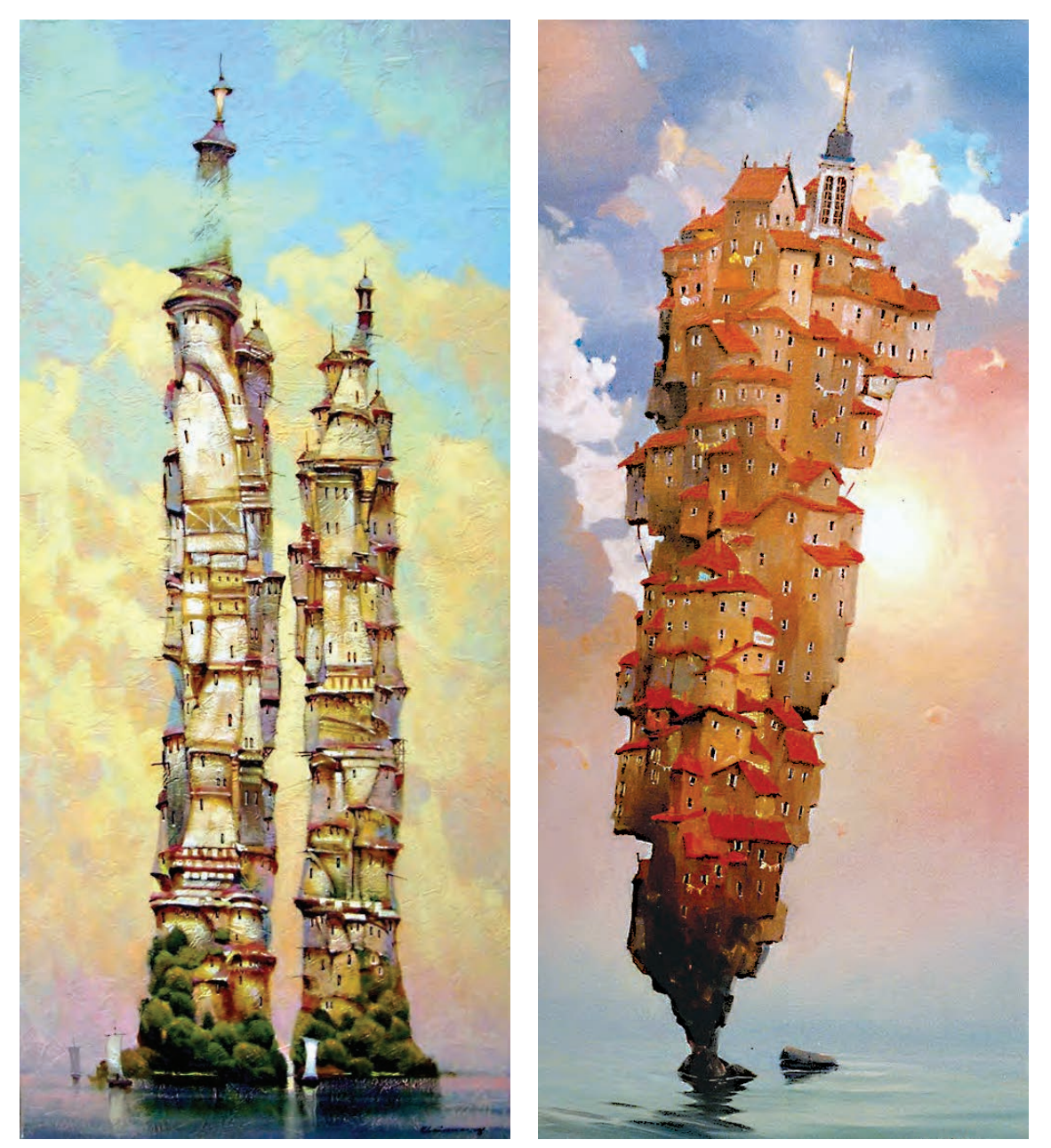

نمونههایی از اغراق در فضاسازی

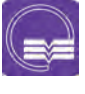

**تحقیق: چند نمونه از پويانماييهایی را که اغراق در فضای آنها وجود دارد گردآوری کنید و نحوۀ اغراق در آنها را بررسی نمایید.**

با توجه به توضیحات اغراقآمیز فضای فیلم، در محتوای فیلمنامه نیز اغراق در فضا صورت میگیرد.

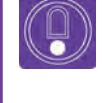

 **نکتـه: هرچه فیلمنامه بیشتر به سمت فانتزی، خیال و یا طنز و رؤیا برود میزان اغراق در آن نیز به همان اندازه، افزایش مییابد.**

 **نکات مهم در بهکارگیری اغراق برای تأثیرگذاری بیشتر بر مخاطب در پویانمایی:**

 مطالعۀ دقیق نمونههای مختلف هنری که در آنها اغراق به كار رفته و بررسی دالیل اغراق در آنها؛ تمرین و کپیبرداری از روی نمونههای مشابه جهت یادگیری؛ خالقیت در طراحی و بهكارگيري اغراق در فرم، خط، ارزش بصری و....؛ باید اغراق فضا با اغراق شخصیتها هماهنگ باشد؛ اغراق در فضاها نباید به اندازهای باشد که شخصیت و بقیۀ موارد مانند متحرکسازی را تحت تأثیر قرار داده و توجه بیننده را از موضوع اصلی منحرف نماید؛ نهایت اغراق به گونهای باشد که وفاداری به سبک انتخابی حفظ شود؛ یکدستی شیوۀ اغراق در کل کار گروه تولید فضا و صحنه رعایت شود.

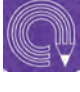

 **فعالیت: با توجه به خصوصیات بناهای دورۀ هخامنشی، یک فضای تاریخی اغراق شده، از قصر یکی از پادشاهان این دوره طراحی نمایید.**

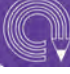

 **فعالیت: یک داستان اسطورهای انتخاب کنید و با توجه به همان داستان، یک فضا برای آن طراحی نمایید.**

## **ترکیب فضاهای دوبعدی و سهبعدي**

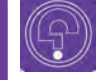

 **فكر كنيد: آیا تا به حال یک فیلم پویانمایی با دو تکنیک ترکیبی دیدهاید؟**

در فضاهای دوبعدی، بازسازی حرکات پیچیدۀ دوربین درون فضا با دشواری همراه است و این به دلیل اجرای دوبعدی فضاها است. چرخشهای دوربین یا رفتن به عمق و یا دور شدنها، بسیار محدود و اکثراً با خطای دید و فریب بیننده همراه است. در اجرای فضاهای دوبعدی اکثراً برای هر پلان که زاویهای متفاوت با بقیه پلانها دارد، یک فضای پسزمینۀ جداگانه تهیه میگردد.

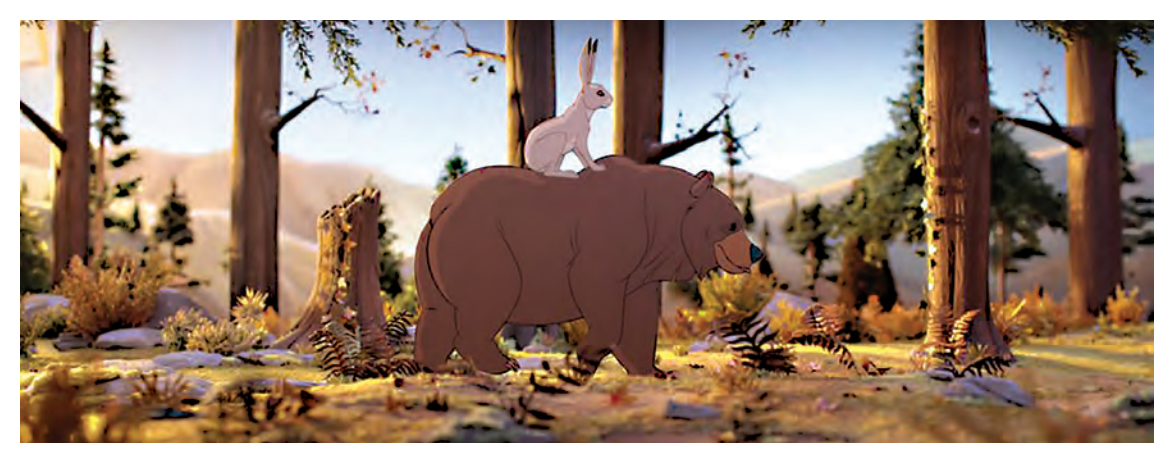

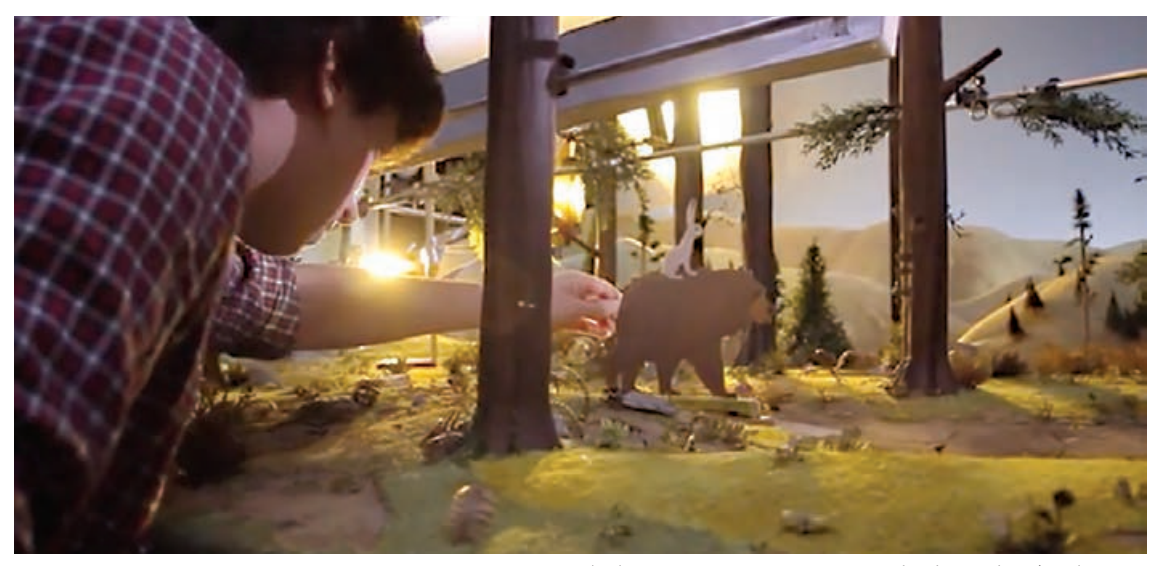

نمونههایی از ترکیب تکنیک دوبعدی و سهبعدی در پویانمایی

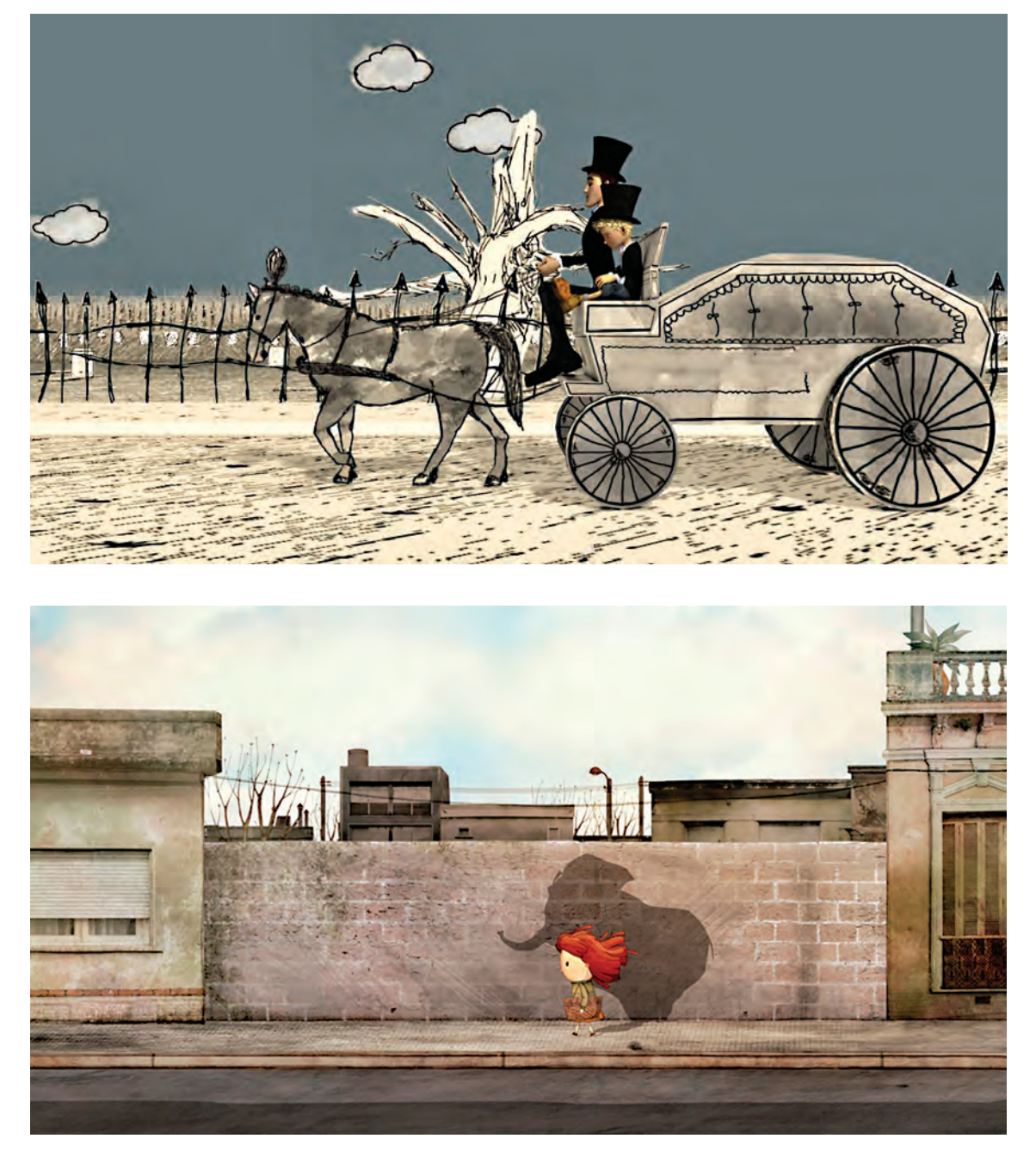

نمونههایی از ترکیب تکنیک دوبعدی و سهبعدی در پویانمایی

اما فضاهای سهبعدي، برخالف فضاهای دوبعدی، عمق و حجم دارند و میتوان برای دوربین، حرکات پیچیده تعریف نمود. از ویژگیهای دیگر فضاهای سهبعدي این است که بعد از ساخت یک فضا میتوان از آن برای پالنهای متعدد در زوایای مختلف استفاده نمود.

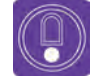

 **نکتـه: اجرای فضاهای سهبعدي به دو گونۀ دیجیتالی و صحنهای انجام میپذیرد. بیشتر اوقات با توجه به شیوۀ اجرا، فضاها بهصورت دوبعدی و یا سهبعدي اجرا میگردند اما گاهی اوقات به دالیلی از ترکیب این فضاها با هم نیز استفاده میشود.**

ترکیب فضاهای سهبعدی و دوبعدی بیشتر برای ساخت پروژههای سهبعدی (صحنهای، رایانهای) و یا کارهای تلفیقی زندۀ پويانمايي میباشد که به مرور به یکی از تکنیکهای تولید مبدل شده است.

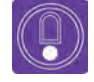

 **نکتـه: میتوان در نرمافزارهای سهبعدي، خروجی دو بعدی گرفت و آن را با تصاویر دوبعدی ترکیب نمود. این تکنیک در تولید پويانماييهای سهبعدي سریالی کاربرد فراوان دارد.**

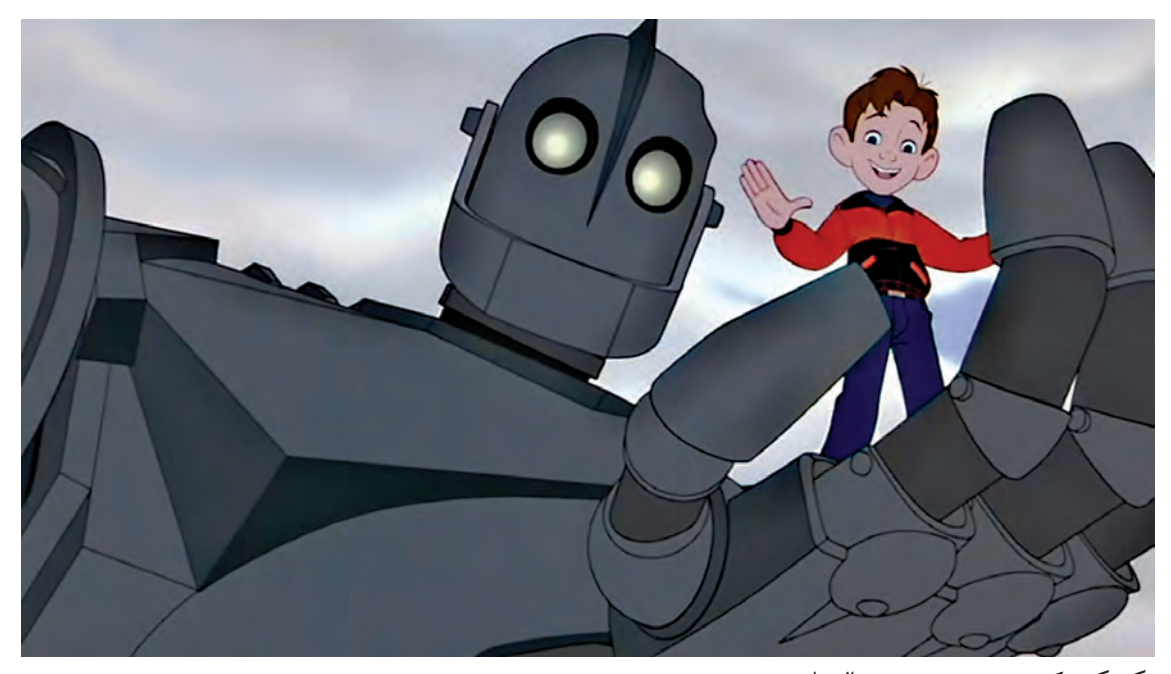

تکنیکترکیبی سهبعدی دیجیتال با دوبعدی

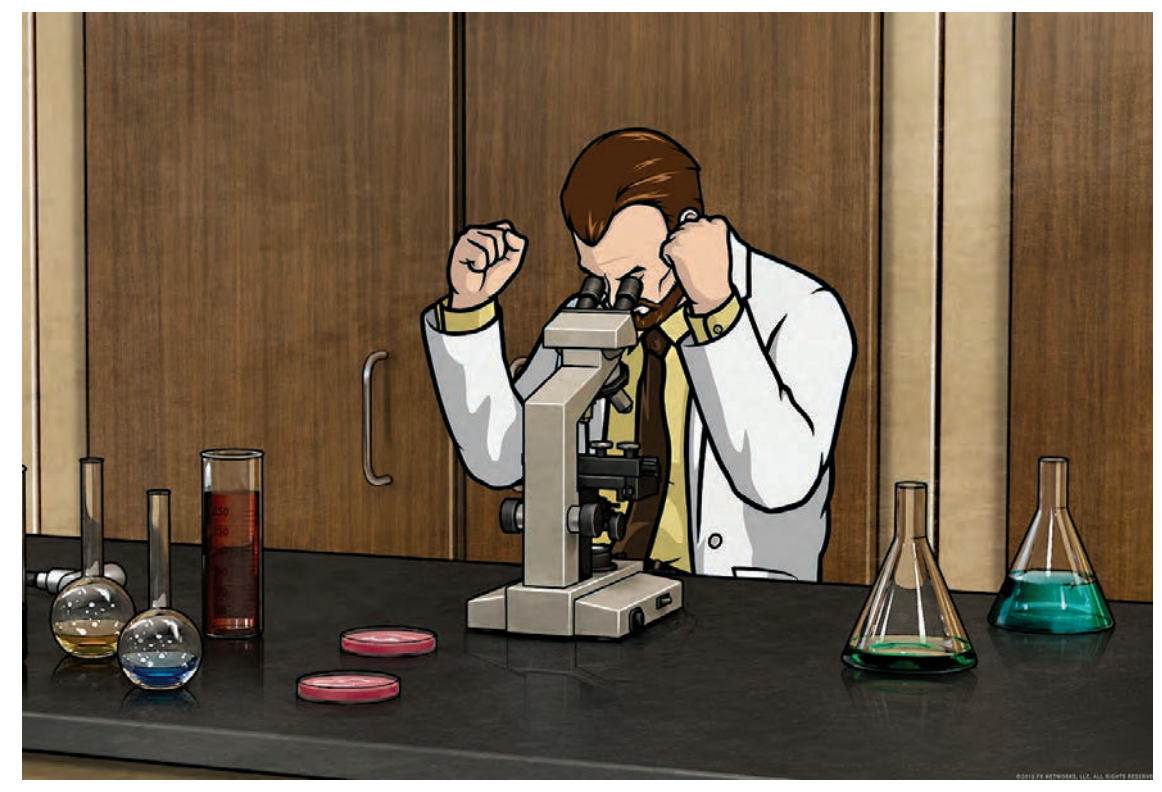

تکنیکترکیبی سهبعدی دیجیتال با دوبعدی

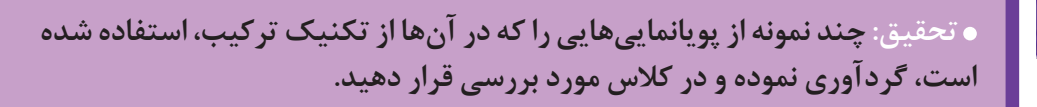

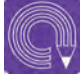

⋐

 **فعالیت: تصویر نشستۀ یک شخصیت را بر روی یک طلق طراحی نموده و با حرکت دادن آن در فضای روبهروی خود آن را با فضای واقعی، تلفیق نموده و سپس از آن چندین عکس متفاوت بگیرید.**

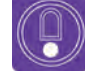

 **نکتـه: برای اجراي برنامههای تلویزیونی و یا تبلیغاتی که نیازمند استودیوی مجازی هستند، از شیوۀ ترکیب دوبعدی و سهبعدي استفادههای فراوان میشود.**

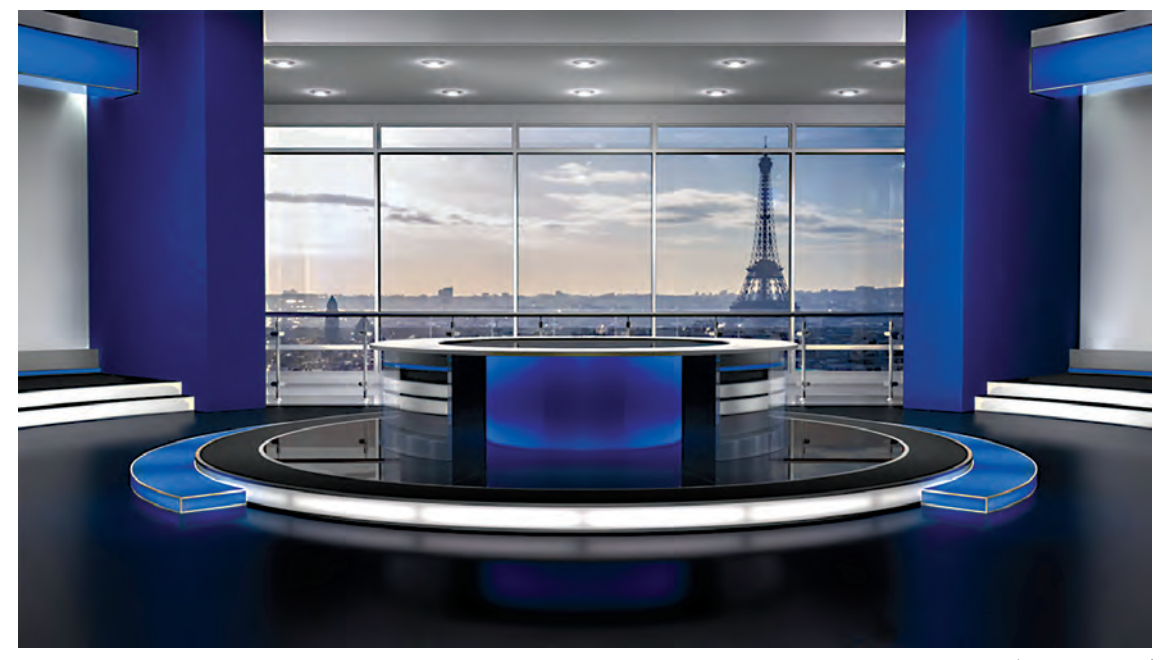

استودیوی مجازی

# **تأثیر سبک بصری در انتخاب نرمافزار برای اجرای فضا**

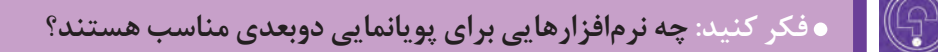

در سالهای ابتدایی تولید پویانمایی، معمولاً از تکنیکهای دستی یا عروسکی استفاده میشد و سرانجام توسط دوربینهای فیلمبرداری مراحل آنها ثبت و در نهایت به صورت فیلمهای پويانمايي در میآمد. اما امروزه با به وجود آمدن سیستمهای دیجیتالی و نرمافزاری این فرایند از ابتدا تا انتها در رايانهها و به صورت دیجیتالی انجام میشود.

در واقع نرمافزارهای موجود در سیستمهای دیجیتالی به نوعی جایگزین ابزارهای مکانیکی و دستی قدیمی هستند که با استفاده از علم امروزی قابلیتهای بسیاری را برای دستاندرکاران تولید پويانمايي و سینما ایجاد کردهاند. همچنین با سیستمهای دیجیتالی سرعت تولید، افزایش بسیاری یافته است.

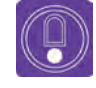

 **نکتـه: با بهكارگيري نرمافزار در فرایند تولید پويانمايي، محدودیتهای اجرای سنتی برداشته شده است.**

عواملی مانند حرکات دوربین، رنگآمیزی فضا، فرمهای به كار رفته در طراحی فضا، هارمونی بین عناصر، از مهمترین عوامل انتخاب سبک بصری هستند. امروزه نرمافزارهای بسیار زیاد و متعددی وجود دارند که هر کدام کاربردهای امکانات خود را دارند. در واقع نرمافزارها مانند جعبههای ابزاری میمانند که هر کدام برای کاری مناسب می باشند. مثلا برای پویانمایی هایی که نیاز به حرکات پیچیدهٔ دوربین دارند، استفاده از نرمافزارهای سه بعدی(3D) مناسبتراست. گروه کارگردانی همراه با گروه تولید، به بررسی توانایی نرمافزارها در اجرای خواستههای کارگردان و خلق

گرافیک مورد نظرگروه نموده و در نهایت نرمافزار مناسب را انتخاب مینمایند.

**عوامل مهم تأثيرگذار در انتخاب نرمافزار مناسب برای تولید**

 سبک داستان و ویژگیهای آن محدودیتهای نرمافزار

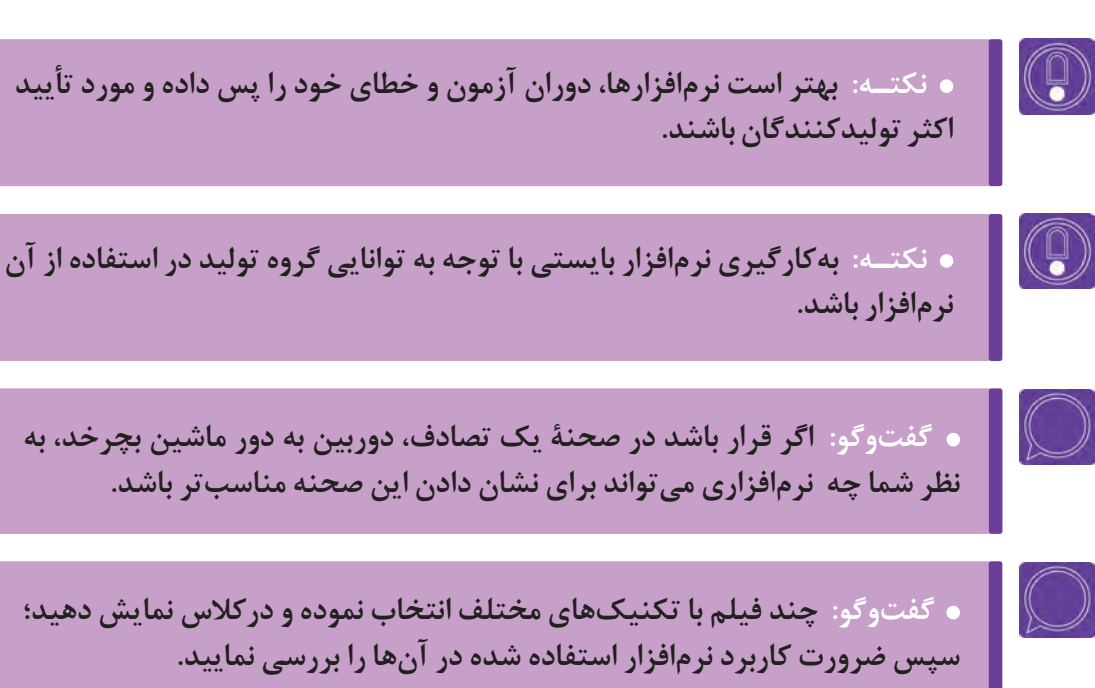

**پودمان سوم**

# **اجرای رایانهای فضای دو بعدی**

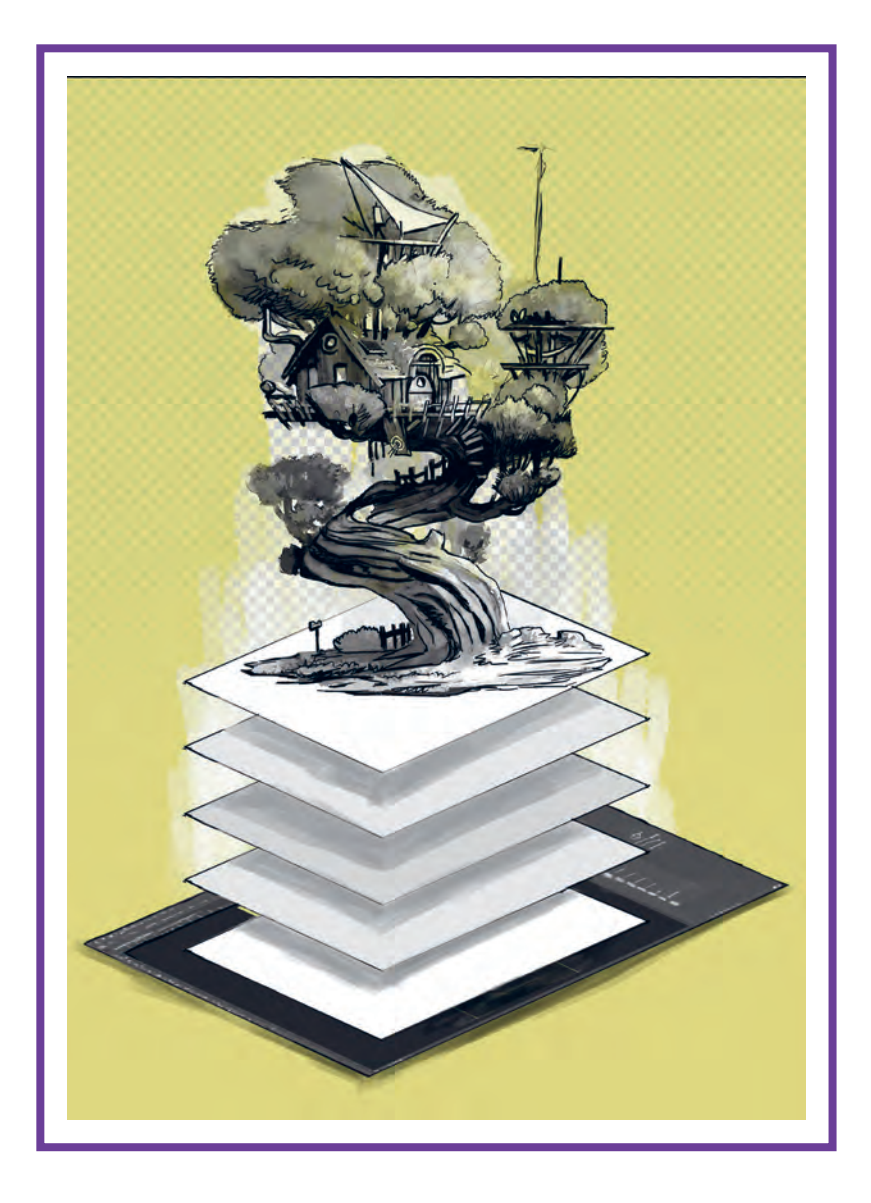

# **واحد یادگیری 5**

**شايستگي: انتقال تصاویر، شناخت ابزار و امکانات اجرایی فضای دوبعدی دیجیتال**

**آیا تا به حال پی بردهاید:**

 تصاوير ديجيتال داراي كيفيت و اندازههاي متفاوتي هستند؟ ∎به کارگیری دستورات و تنظیمات نرمافزار (فتوشاپ) توانایی شما را بیشتر می کند؟ ميتوان تصاوير مختلف را با همديگر تركيب نمود و فضاي بصري جديدي به وجود آورد؟ با نرمافزار فتوشاپ ميتوان اغلب تكنيكهاي تصویرسازي را به صورت دیجیتال استفاده نمود؟ تصاوير به وجود آمده در فتوشاپ قابليت استفاده در ديگر نرمافزارها را دارد؟

**هدف از این واحد یادگیری:**

 هنرجو در این واحد یادگیری يك فضاي ديجيتال را براي ساخت پویانمایی و يا رسانههاي ديگر به وجود ميآورند.

**استاندارد عملکرد:**

اجراي يك فضاي ديجيتال متناسب با فرمتهاي فيلم و ديگر رسانهها را توسط هنرجو.

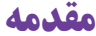

علم دیجیتال هم چنانکه همۀ علوم و مشاغل را تحت تأثیر قرار داده است، دنیای تصویر و هنر را نیز متحول نموده است. امروزه بیشتر نرمافزارها، جدا از وجۀ کاربردی خود، جنبۀ گرافیکی و بصری نیز دارند. تصاویر دیجیتال چهرۀ ظاهری نرمافزارها و سیستمهای عامل را دگرگون ساختهاند.

 سلطۀ تصاویر دیجیتال، مختص به رایانۀ کاربران نیست، بلکه دنیای بازیهای رایانهای و کنسولهای بازی، تلفنهمراه، صنعت سینما و تلویزیون، عکاسی و حتی علوم به ظاهر غیرمرتبط نظیر پزشکی، فضا، زمینشناسی، صنعت خودرو و ... را در برمیگیرد.

در این میان، هنر نیز که زبان اصلیاش تصویر است، بیش از بقیه تحت تأثیر تصاویر دیجیتال قرار گرفته است، و در این راستا نرمافزارهای زیادی در طول ۵۰ سال گذشته ارائه گردیده است. پویانمایی، همچون سینما و عکاسی بیشترین بهره را از تصاویر دیجیتال برده است؛ چه آنجا که تصاویر در دهۀ هفتاد میالدی، در مرحلۀ گذار از آنالوگ به دیجیتال، تکنیکهای سنتی تولید پویانمایی به روشهای سل انیمیشن و پیپر را متحول نمودند و چه آنجا که در واپسین سالهای قرن بیستم، تصاویر دیجیتال و نرمافزارهای سهبعدی، تکنیک اجرای سهبعدی رایانهای را به یک باره تبدیل به تکنیک غالب در این صنعت نمودند. در این فصل عالوه بر معرفی مختصر انواع نرمافزارهای پویانمایی، به صورت کاربردی با نرمافزار فتوشاپ به عنوان یکی از کاربردیترین و مهمترین نرمافزارهای طراحی فضا و شخصیت در حیطۀ پویانمایی آشنا میشوید. نرمافزارهای کاربردی در تولید پویانمایی به چهار دستۀ کلی تقسیم میشوند:

 $(D)$ نرمافزارهای دوبعدی (2D)

- انرمافزارهای سهبعدی (3D $\Box$
- نرمافزارهای صداگذاری و میکس صدا

نرمافزارهای کامپوزیت و تدوین

با توجه به رسالت این کتاب که آموزش طراحی صحنه و فضای دوبعدی است، بیشک آموزش فتوشاپ مفیدتر از بقیۀ نرمافزارها خواهد بود. استفادۀ گسترده از این نرمافزار در میان هنرمندان پویانمایی، خود گواه این مدعاست؛ ولی بهترین راه یادگیری کاربردی نرمافزارها، آموزش آنها در قالب پروژههای عملی است. در این فصل هم تالش گردیده که بخشهای کاربردی فتوشاپ در طراحی فضا، در قالب پروژه، توضیح داده شود. همچنین در بخش دوم این فصل به نرمافزار کمتر پرداخته میشود تا آموزش کاربردیتر گردد.

## **انتقال تصاویر دیجیتال، تعیین ابعاد و کیفیت تصویر**

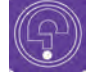

**فكر كنيد: کیفیت یک تصویر دیجیتال به چه عواملی بستگی دارد؟**

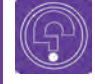

**فكر كنيد: به نظر شما تصاویر دیجیتال چگونه خلق میشوند؟**

**تصاویر در نرمافزار فتوشاپ به دو گونه مورد استفاده قرار میگیرند:**

 بهصورت فایلی دیجیتال که به نرمافزار منتقل میگردند. مانند تصاویر اسکن شده با اسکنر و یا فایلهای تهیه شده با تلفن همراه و دوربینهای عکاسی؛ به صورت دیجیتال که مستقیماً در داخل نرم|فزار تولید میشوند.

#### **کاربرد انواع تصاویر دیجیتال** --------------

#### **تصاویر دیجیتال بهطور کلی به دو دسته تقسیم میشود:**

 **دستۀ اول:** تصاویری که برای صنعت چاپ استفاده میشوند اعم از چاپ افست، دیجیتال، سیلک و غیره.  **دستۀ دوم:** تصاویری که برای استفاده در نمایشگرهای دیجیتال مانند پروژکشنها، تلویزیون و غیره استفاده میشوند. با توجه به نیاز این فصل که آموزش طراحی فضاهای دیجیتال است، بیشتر به مقولۀ کاربردی دستۀ دوم پرداخته شده است، اگر چه در پوسترهای تبلیغاتی و نیز تبلیغات پس از تولید یک پویانمایی، از دستۀ اول نیز استفاده میشود.

#### **ساختار شکلگیری تصاویر دیجیتال**

 تصاویر رستر)raster ) بر پایۀ پیکسل شکل گرفته و یا ترسیم شدهاند؛ تصاویر وکتور ) تصاویری که بر مبنای محاسبات ریاضی ترسیم میشوند(؛ در هر صورت رعایت ابعاد و کیفیت تصویر با توجه به کاربرد آن بسیار ضروری و مهم است.

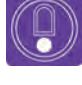

 **نکتـه: تصاویر وکتور هرچه بزرگتر شوند، هیچگونه افت کیفیتی نخواهند داشت؛ ولی تصاویری که ساختار پیکسلی دارند، در هنگام بزرگ کردنشان، افت کیفیت پیدا میکنند.**

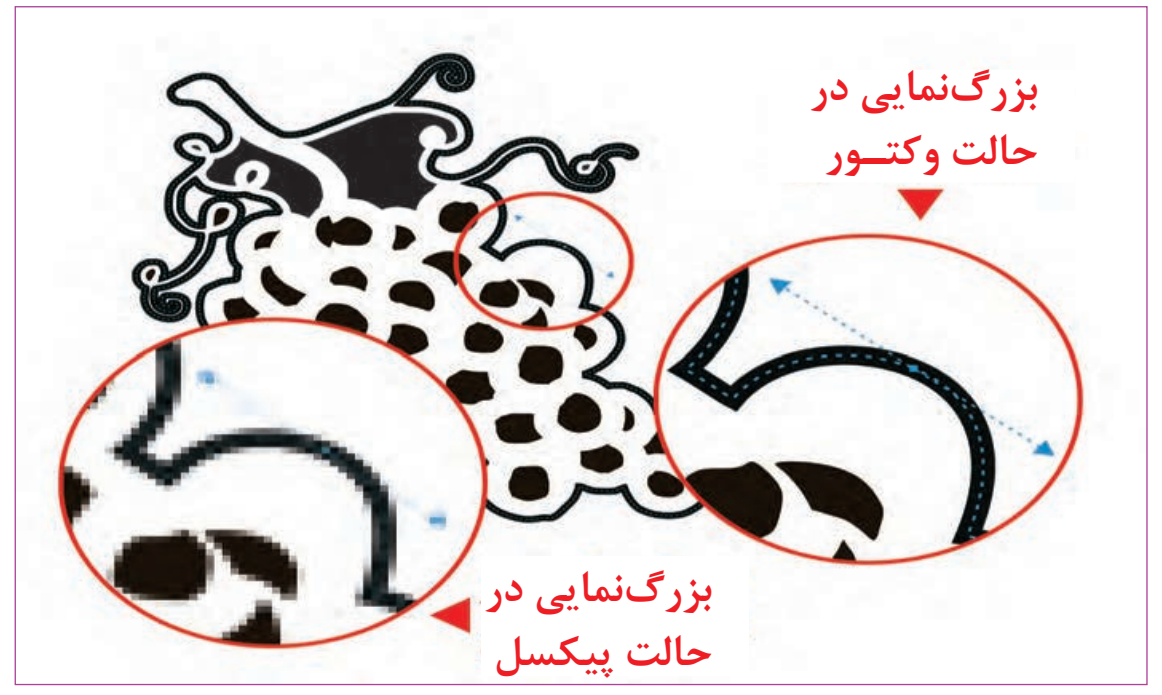

ساختار کلی تصاویر دیجیتال در دو حالت وکتور و پیکسل

#### **ابعاد تصویر دیجیتال**

برای درک ابعاد و کیفیت تصویر، ابتدا باید با عناصر تشکیل دهندۀ تصاویر دیجیتال آشنا شد. با توجه به این که محصول نهایی ما، یک فیلم پویانمایی است، ابعاد یک فریم از فیلم را مورد بررسی قرار میدهیم. واحد اندازهگیری یک فریم فیلم؛ پیکسل است. پیکسل کوچکترین واحد تشکیل دهندۀ تصویر دیجیتال )در اینجا فیلم) است.

 **فعالیت: برای شروع، یک تصویر دیجیتال مثل تصویر یک منظره را درون نرمافزار فتوشاپ، با یکی از سه شیوۀ زیر باز کنید: از منوی فایل گزینۀ open Ctrl +O کلید با دو بار کلیک پشت سرهم روی دسکتاپ، پنجرة Open داخل نرمافزار باز میشود، سپس فایلی را که نیاز دارید از طریق مسیری که ذخیره گردیده، بازیابی میکنید. بدیهی است در این نرمافزار هرگونه فرمتی باز نمیشود.**  از منوی image گزینۀ size image را انتخاب میکنیم. گزینۀ ابعاد )Dimensions )به صورت پیشفرض بر روی px یا پیکسل تنظیم شده است که ابعاد تصویر را بر مبنای پیکسل به ما نشان میدهد و این واحد اندازهگیری، قابل تغییر به معیارهای دیگر نظیر سانتیمتر و غیره میباشد ولی مقدار آن با تغییر در گزینههای بعدی صورت میگیرد.

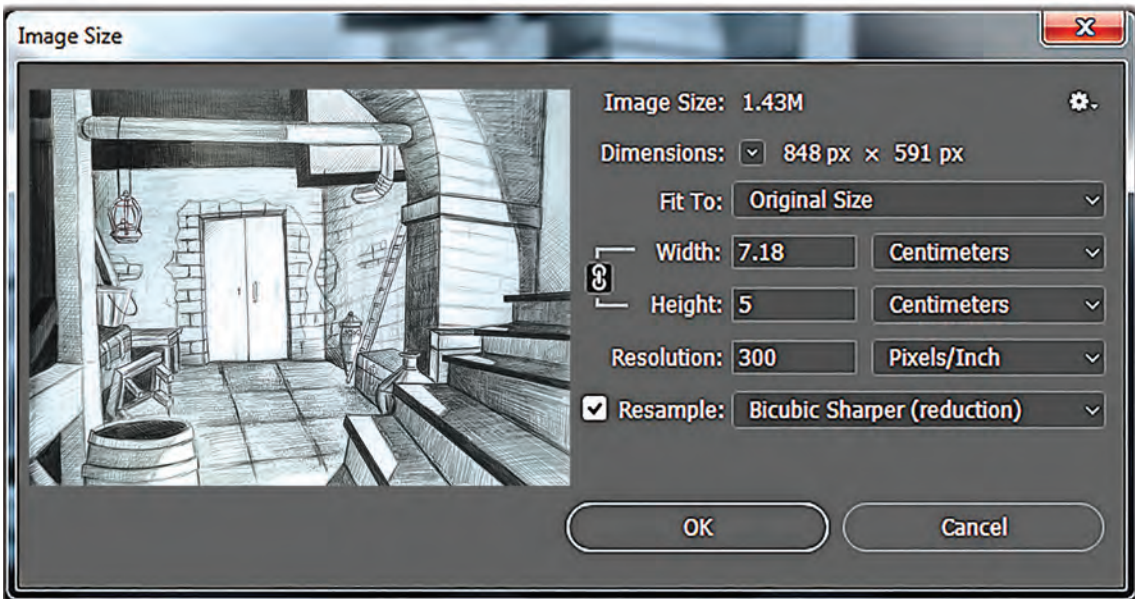

ابعاد تصویر دیجیتال

 در این پنجره، طول و ارتفاع در گزینههای پایینتر با است که چگونگی تأثیرگذاری تغییرات Resolution بر رزولوشن و ابعاد تصویر وجود دارد. اما اگر گزینه آن عالمت نخورده باشد؛ بین ابعاد تصویر و Resolution رابطهای معکوس وجود دارد. یعنی این سه بخش بههم زنجیر شدهاند و ابعاد کلی تصویر در بخش Dimesions ثابت است و حجم فایل تغییر نمی کند.

توجه به یکی از مقیاس های شناخته شده مانند میلی متر Simension را تعیین می کند. به این صورت که اگر گزینۀ و … تعیین میشود و میتوان تصویر را بزرگ و یا کوچک گران علامتگذاری شده باشد، تغییر Resolution، تعداد نمود. البته جهت جلوگیری از به هم ریختگی (دفرمه هپیکسلهای تشکیل دهندۀ تصویر(Dimension) را تغییر شدن) تصویر، ابعاد به صورت پیشفرض به هم زنجیر \_ میدهد و حجم فایل تغییر می یابد ولی ابعاد تصویر ثابت (قفل) شدهاند که با کلیک بر روی علامت زنجیر، قفل باز می ماند به عبارت دیگر در این حالت، رابطهای مستقیم بین شده و میتوان ابعاد تصاویر را جداگانه تغییر داد. گزینۀ بعدی، Resolution است که با توجه به کاربرد تصویر برای فیلم، میتوان اندازۀ آن را بر مبنای ۷۲ پیکسل بر اینچ که استاندارد تصویر برای نمایشگرهاست تعیین نمود.

آخرین گزینهای که عالمتگذاری شده است، Resample

وقتی یک تصویر را داخل نرمافزار باز میکنید میتوانید در بخش size Image از طریق آیکون▼ واحد تنظیمات Dimension را روی میلیمتر قرار دهید. با تغییر Resolution مشاهده میکنید چه تغییراتی در بخش Dimension صورت میگیرد. با حذف عالمت در بخش Resample خواهید دید که Dimension که پیشفرض پیکسل)px )دارد قابل تغییر نیست.

 **فعالیت: صحنهای از یک فیلم پويانمايي را که در آن چند شخصيت در یک اتاق حضور دارند انتخاب کنید. از زاویۀ باال محل قرار گرفتن شخصيتها و دوربین را در این صحنه طراحی کنید.**

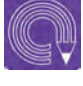

 **فعالیت: یکی از طرحهای خطی اولیۀ خود را اسکن نمایید و یا با گوشی تلفنهمراه از آن عکس گرفته و در نرمافزار باز کنید. اكنون size image آن را به این شکل تغییر دهید. گزینة تنظیمات to fit را که در حالت پیشفرضoriginalsize است را به 720 × 1080 تغییر دهید.**

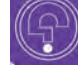

 **فكر كنيد: اندازۀ جدید فایل شما متناسب با کدام یک از اندازههای استاندارد فیلم میشود؟**

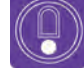

 **نکتـه: تصویری که با تلفن همراه ثبت میکنید به علت این که دوربین آن از اندازههای استاندارد فیلم پیروی میکند، دچار تغییر در ابعاد )دفرماسیون( نمیشود. اما اگر فایل از طریق اسکن تهیه شده باشد، ممکن است دچار تغییر گردد. برای جلوگیری از تغییرات اینگونه فایلها در بخشهای دیگر توضیحات داده خواهد شد.**

 $\left(\begin{smallmatrix}\mathbb{O} & &\mathbb{O} & \mathbb{O} & \math$ 

 **نکتـه: با توجه به این که در هر نسخه )ورژن( از نرمافزار فتوشاپ، بخشهای مختلف نرمافزار از قبیل تنظیم ابزارها، پنجرهها و منوها دچار تغییرات میگردد لذا آموزش در این فصل بر مبنای نسخۀ** cc **است و الزم است تمرینات خود را با این نسخه انجام دهید.**

#### **کیفیت تصاویر دیجیتال**

**کیفیت تصاویر دیجیتال به عوامل زیر بستگی دارد.** تعداد پیکسلهای تشکیل دهندۀ تصویر )با توجه به رزولوشن(؛ بهطور مثال یک تصویر K4 که از فرمتهای فیلم است، ۱۶ برابر یک فریم از فیلم با فرمت HD پیکسل دارد. فرمت و مقدار Quality تعریف شده برای تصویر؛ در این مورد، هر فرمتی یک سیستم فشردهسازی جهت نمایش بهتر در نمایشگرها را دارد. به طور مثال تصاویر JPEG از مقدار ۱ تا ۱۲ درجه قابلیت کیفیت تصویر دیجیتال

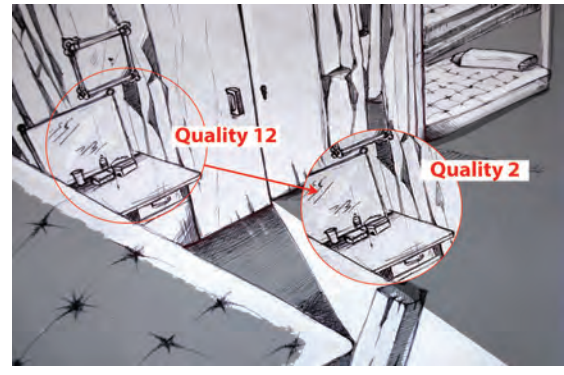

فشردهسازی و تنظیم کیفیت دارند. یا این که تصاویر TIFF را میتوان در هنگام ذخیرهسازی با سیستمی مثل LZW یا ZIP فشردهسازی نمود.

 مقدار bits یا عمق رنگ تصویر، بهطور مثال تصاویر bit32 با کیفیت باالتری دیده میشوند و این اختالف در طیفهای رنگی)گرادیانتها( محسوستر است.

 کیفیت تصاویر دیجیتال به مودهای رنگی نیز بستگی دارد، زیرا در مود RGB نرمافزار تعداد رنگ بیشتری را نسبت به مود CMYK پردازش می کند.

 **نکتـه: دامنۀ تنوع رنگ در فایلهای bit32 باالتر از bit16 است. به همین دلیل، زمانیکه شما یک فایل RGB bit32 را به Bit16 تبدیل میکنید، پنجرۀ HDR فعال میگردد تا جبران این نقیصه از طریق این پنجره صورت گیرد.) البته در صورتیکه فایل دارای یک الیه باشد(.**

 **فعالیت: تالش کنید تنظیمات تصویر یکی از طراحیهای خود را که اسکن نمودهاید از طریق نرمافزار فتوشاپ برای چاپ آماده کنید. فرمت مناسب برای چاپ Tiff میباشد. رزولوشن فایل را 300 پیکسل بر اینچ در نظر بگیرید. البته در صنعت چاپ بر روی کاغذ و جنسهای مختلف، نیازمند رزولوشنهای متفاوتی میباشد.**

 $\left(\begin{smallmatrix}\mathbb{O} & \mathbb{O} & \mathbb{O} & \mathbb{O} \ \mathbb{O} & \mathbb{O} & \mathbb{O} & \mathbb{O} \end{smallmatrix}\right)$ 

 **نکتـه: کیفیت نمایش در نمایشگرها و کیفیت خروجی تصویر مانند نوع پروژکشن و بقیۀ وسایل، خود عامل مهمی در نمایش کیفیت تصویر هستند.** 126 **فضاهاي دوبعدي )كانسپت فضا( طراحي صحنه و فضا در پويانمايي** 127

## **ایجاد صفحۀ جدید، فرمتهای تصویر و مود**

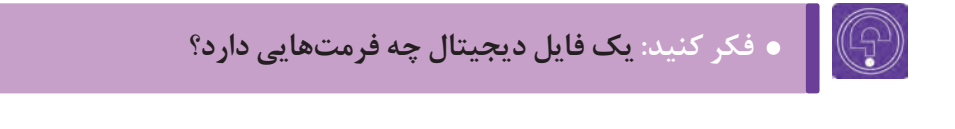

 **فكر كنيد: کاربرد فرمتهای دیجیتال چیست؟**

از منوی file، گزینۀ New را انتخاب کنید )کلید میانبر N+ ctrl). توضیحات پنجرۀ باز شده به شرح زیر است:

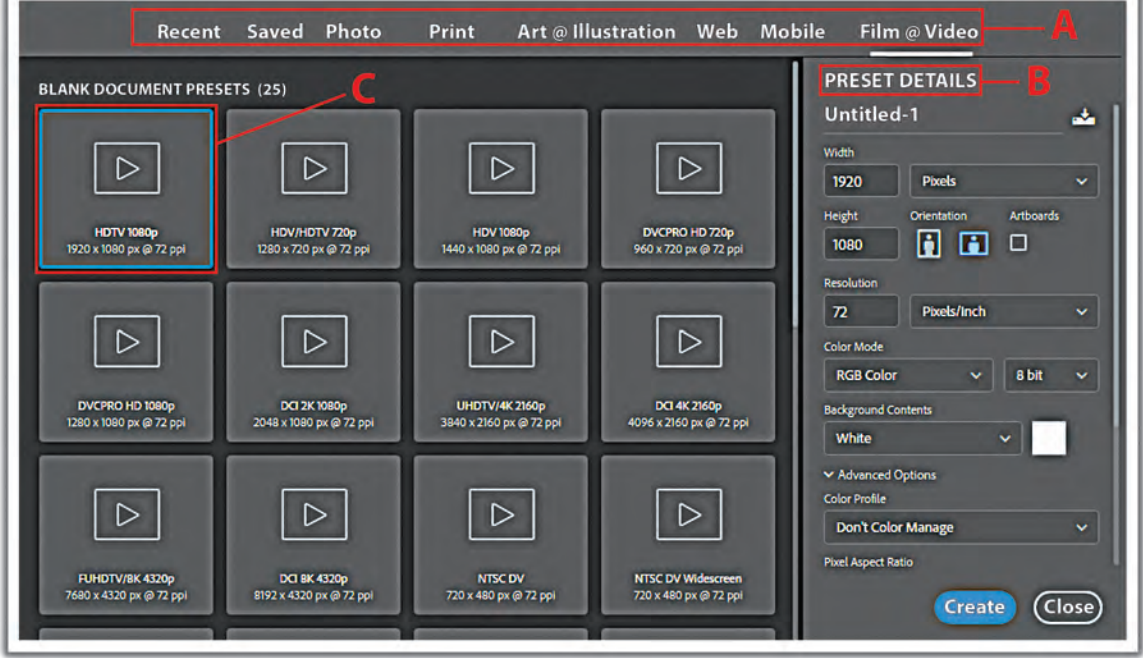

پنجرة ساخت تصویر جدید

| (9)

#### **نوع کاربرد )با توجه به نوع استفاده از فایلی که ایجاد میکنیم، یکی از گزینهها انتخاب میگردد، ً مثال: فیلم یا ویدئو( بخش جزئیات پیش فرض که خود شامل موارد زیر است:**

 اندازۀ فایل )طول و عرض( بر مبنای پیکسل یا یکی از واحدهای اندازهگیری رایج. مقدار رزولوشن بر مبنای پیکسل بر اینچ و یا پیکسل بر سانتیمتر است، بخش mode color بسیار اهمیت دارد. ■ محتوای پسزمینۀ فایل که خود چند حالت (سفید، سیاه و رنگ پسزمینه داخل جعبه ابزار) دارد. بخش پیشرفته )advanced )یا تنظیمات پیشرفته و تخصصی با توجه به کاربردهای مختلف فایل.

 حالت نمایش تصویر )profile color )با توجه به تنظیمات آماده و پیشنهادی شرکتهای مختلف است که نرمافزار فتوشاپ، نمایش تصویر در نرمافزار را با توجه به این پروفایلها انجام میدهد. در میان این شرکتها میتوان فوجیفیلم و کداک را دید. انتخاب نوع کاربرد در بخش preset به صورت اتوماتیک گزینۀ color profile را تنظیم می کند.

■ گزینۀ آخر در این بخش، تناسب طول و عرض پیکسل های تشکیل دهندۀ تصویر است. با عنوان pixel Aspect ratio

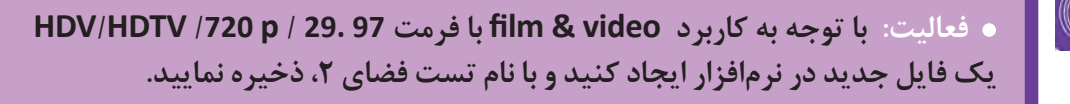

 **نکتـه: مود رنگی برای فیلم، RGB و برای چاپ، CMYK میباشد. برای تغییر مود رنگی یک فایل میتوانید از این مسیر اقدام کنید: Mode Image**

#### **انتقال تصاویر آماده** ---------------

یکی از فایل های طراحی شدۀ خود را که قبلاً از طریق اسکن و یا دوربین به رایانه انتقال دادهاید، داخل نرمافزار باز کنید و سپس به داخل فایل جدید(New) که در تمرین قبل ساختهاید، منتقل نماید. مراحل زیر را طی نمائید. قبل از انتقال، ابتدا از مسیر window Arrange گزینۀ Vertical up2- را انتخاب نمائید )تا این که

دو فایل باز داخل نرمافزار، به صورت عمودی کنار هم نمایش داده شوند).

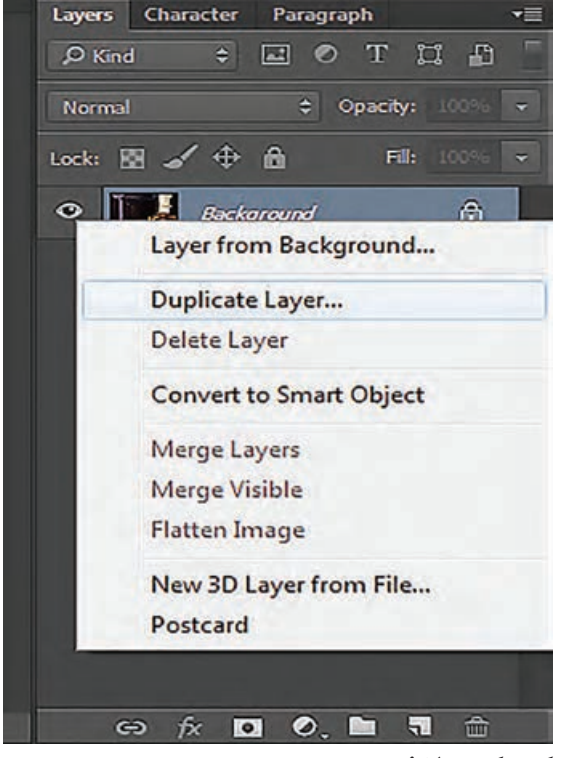

کپی کردن الیة جدید

#### **حال به یکی از روشهای زیر طرح را به داخل فایل** New **منتقل کنید.** با ابزار move( اولین گزینۀ جعبۀ ابزار(، روی فایل طراحیتان کلیک کنید و سپس به داخل فایل جدید، درگ نمائید. داخل فایل طراحیتان کلیک کنید سپس از منوی select گزینۀ All انتخاب نموده )یا کلید میانبر A Ctrl ) سپس به منوی Edit بروید و گزینۀ Copy( یا کلید میانبر C + Ctrl )را انتخاب نمایید. در ادامه داخل فایل New که ساختهاید کلیک نمایید. سپس از منوی Edit گزینۀ Paste( یا کلید میانبر V + Ctrl )را انتخاب نمایید. ■ زمانی که داخل فایل طراحیتان هستید در پنجرۀ لایهها (سمت راست دسکتاپ داخل نرمافزار) روی لایۀ تصویرتان راست کلیک نمایید و گزینۀ layer Duplicate را انتخاب نمایید. پنجرۀ دیگری باز میشود که از شما مسیر مقصد را میپرسد و شما در این پنجره میتوانید برای مقصد )Destination)، اسم فایل جدیدی را که بهصورت باز روی دسکتاپ دارید انتخاب نمایید.

 **نکتـه: در هر سه روش فوق اگر رزولوشن فایل مبدأ و فایل مقصد متناسب نباشد، ابعاد تصویری را که به داخل فایل جدید انتقال دادهاید، کوچک یا بزرگ نمایش داده میشود و الزم است برای اصالح آن از طریق مسیر زیر اقدام نمایید: Free Edit transform( یا این که از کلید میانبر T+ Ctrl )استفاده کنید. در این زمان بایستی روی گوشة تصویر کلیک کنید و همراه با پایین نگهداشتن کلید shift،آن را بکشید تا تناسب ابعاد تصویرتان تغییر نکند و به هم نریزد.**

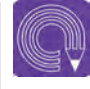

 $\mathbb{G}$ 

 **فعالیت: یک فایل در ابعاد HD ایجاد کنید و 5 عدد از عکسهای تلفن همراهتان را داخل آن منتقل کنید.**

### **دستورهای نرمافزار و کاربرد پنجرهها )الیهها، قلمها، پالتها و فیلترها (**

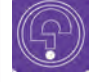

 **فكر كنيد: به نظر شما بخشهای مهم نرمافزار فتوشاپ چه بخشهایی هستند؟**

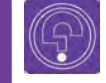

 **فكر كنيد: چگونه میتوان رنگ یک تصویر را تغییر داد؟**

#### **اهمیت الیهها**

مهمترین پنجره در نرمافزار فتوشاپ، پنجرۀ الیههای آن است. در این پنجره شما امکان هر گونه تغییر را در یک فایل خواهید داشت.

 برای مثال، در عکاسی توانایی فوقالعادهای در بخش فتومونتاژ به شما میدهد و یا درحوزۀ پویانمایی، قدرت باالیی در تفکیک الیههای یک پالن را برای ترکیب و تعامل با دیگر نرمافزارها به شما میدهد. همچنین در حوزۀ دیزاین، برای تمامی رشتههای مرتبط با کار تصویری (نظیر گرافیک، دیجیتال پینتینگ، سینما، جلوههای ویژه و …)، هر گونه امکانی را با توجه به افکتها، ماسکها، بافتها، طیفهای رنگی، متنها و در نهایت تلفیق لایهها، برای طراحان مهیا میکند.

زمانیکه تصویری در نرمافزار باز میشود )تصویر اسکن شده و یا عکاسی شده که اغلب فرمت JPG دارد(، به صورت پیشفرض )default)، یک الیه دارد. ما در فتوشاپ قادریم آن را الیه به الیه برش زده و تفکیک کنیم، یا این که در الیههای مختلف از نو طراحی کنیم. الیههایی به آن بیافزاییم و تغییرات متنوعی با توجه به توانایی نرمافزار و خواستۀ خودمان، به روی آن اجرا کنیم.

گزینۀ layers، از منوی window به صورت پیشفرض عالمت خورده است و به همین دلیل در سمت راست دسکتاپ، پنجرۀ layers باز است. (کلید میانبر این پنجره F7 است).

بررسی الیهها بدون به کارگیری دیگر ابزارها و امکانات فتوشاپ، نظیر دستورات منوها و تنظیمات ابزارها در عمل، ناقص و بیهوده است؛ زیرا همۀ این تواناییها مکمل و مستلزم همدیگر هستند. لذا، بررسی عملکرد الیهها را همراه با ابزارها همزمان انجام میدهیم.

#### **ابزارها** ------------------

 اولین ابزار، جابهجایی است )کلید میانبر v است( با این ابزار میتوان یک الیه و یا بخش انتخاب شده از یک الیه راجابهجا نمود؛ مشروط بر این که آن الیه قفل نشده باشد. دومین ابزار، مجموعهای از ابزارهای انتخاب )select )است که شامل دایره، مستطیل، یک خط عمودی و یک خط افقی است و همگی حالت هندسی دارند. ابزار سوم، مجموعهای از انتخابهای غیرمنظم شامل: کمند، چند ضلعی و آهنربایی میباشد، این ابزار انتخابهایی به صورت دستآزاد و غیر هندسی به ما میدهد. استفاده از این ابزار با قلم نوری، کار انتخاب کردن

یک محیط را بسیار راحتتر کردهاست.

 **نکتـه: با انتخاب هر کدام از ابزارهای نرمافزار، در بخش نوار تنظیمات، گزینههایی برای تغییر آن ابزار در دسترس خواهد بود.**

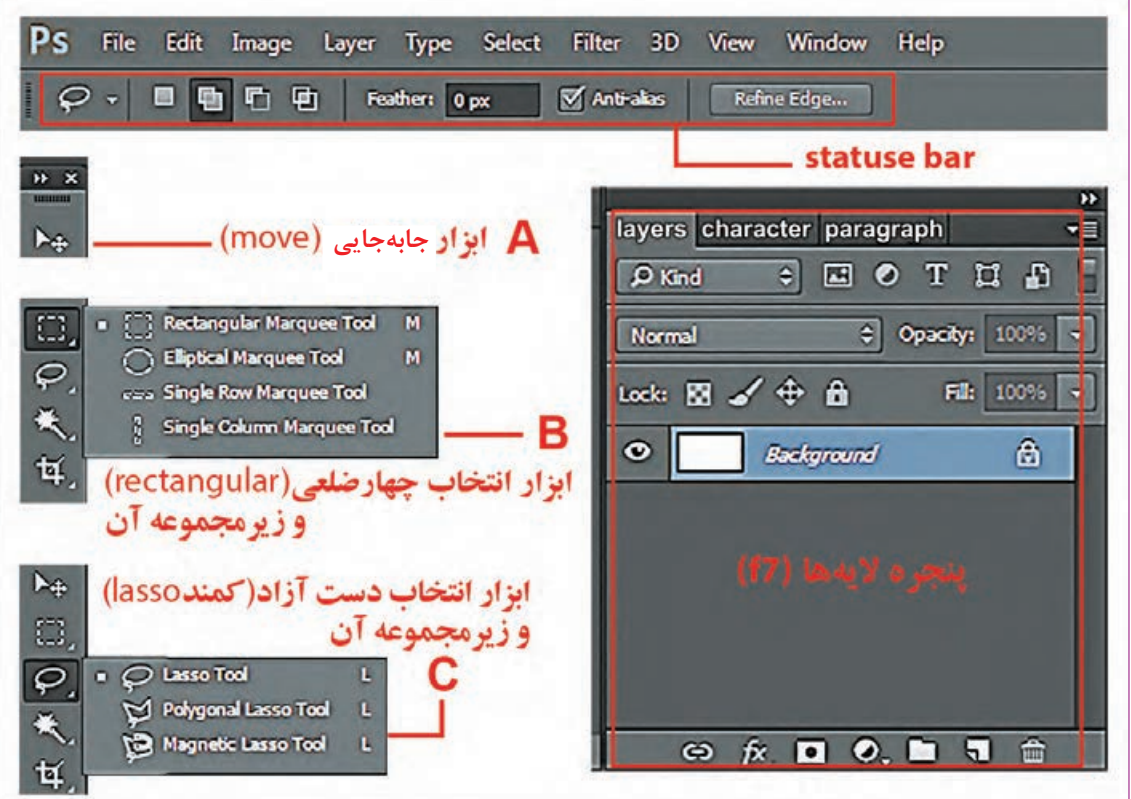

پنجرۀ الیهها و برخی از ابزارهای انتخاب

#### **آماده سازی یک فایل برای اجرای دیجیتال**

شما نیازمند طرح اولیۀ خطی هستید. تا بتوانید با استفاده از الیههای مختلفی که از روی آن میسازید، به طرح دلخواهتان برسید. یک فایل جدید، متناسب با ابعاد K4 بسازید. سپس فایل طراحی اولیۀ یک فضا را داخل ً آن منتقل کنید. )مثال با استفاده از click Right + layer Duplicate) . اكنون از منوی Edit گزینۀ Free Transform( گزینه تغییر ابعاد به صورت آزاد( را انتخاب کنید و با پایین نگهداشتن کلید shift، ابعاد طراحی اولیه را مناسب با فایل جدید تنظیم کنید.

در این مرحله میتوانید با اضافه کردن الیههای خالی به فایلتان، الیههای طراحی اولیۀ خود را به صورت دیجیتال، با استفاده از قلمنوری ٰ و یا موس، بازآفرینی کنید. در ادامه در قالب تمرینهای دیگر، عملاً با قلمنوری این تمرین را کامل خواهید کرد.

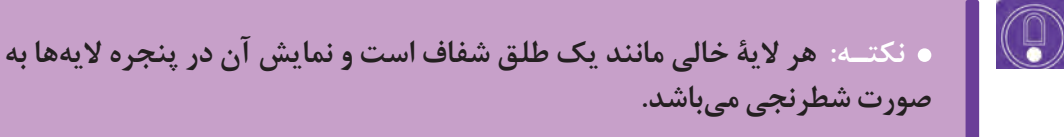

اکنون میتوانید با استفاده از تنظیمات قلم، طراحی اولیۀ را بازسازی کنید.

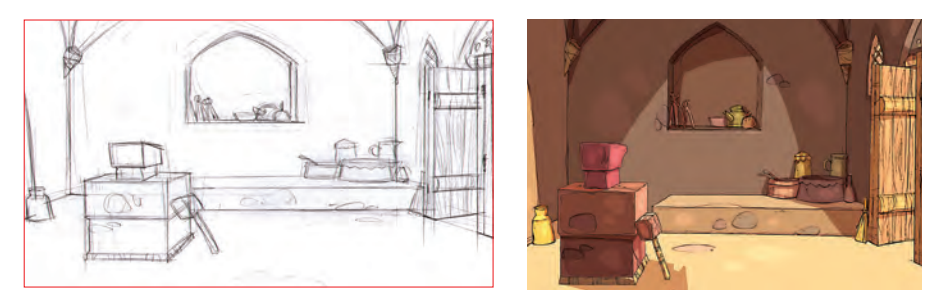

اجرای دیجیتال طرح باال از روی طرح اولیه دستی که اسکن شده است

 **فعالیت: یک الیۀ خالی را روی الیۀ زمینۀ)layer background )فایل اولیه، به یکی از روشهای زیر بسازید.**

- **با کلیک کردن روی آیکون )layer new create )که در پایین پنجرۀ الیهها قرار دارد؛**
	- **یا با استفاده از مسیر زیر از طریق منوها ) layer new layer) ؛**
		- **یا با استفاده از کلید میانبر N + Ctrl + shift + Alt.**

<sup>1 .</sup> قلم نوری وسیلهای مناسب جهت طراحی دیجیتال است که در سهگونه با تواناییهای متفاوت )با مارکهای مختلف( ساخته شده است و به جای موس استفاده میشود.)به صفحة 33 رجوع شود.(

**قلمها:** با کلید میانبر B میتوانید از جعبة ابزار، ابزار قلم را انتخاب کنید.

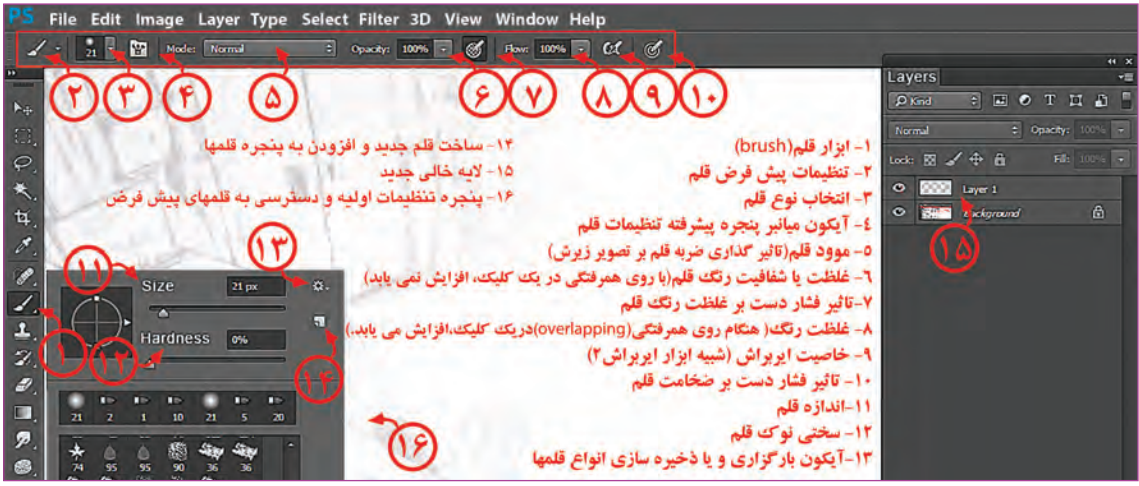

تنظیمات قلم در جعبة ابزار و تنظیمات نوار وضعیت هنگام انتخاب قلم

هنگامیکه ابزار قلم را انتخاب نمودید، با راست کلیک کردن پنجرهای باز میشود که میتوان، تنظیمات اولیۀ قلم نظیر سختی، اندازه و نوع قلم را تعیین نمود. در ضمن تعدادی قلم به صورت پیش فرض اینجا ساخته شده است. عالوه بر این هرگاه به یک قلم تنظیمات جدید بدهید، میتوان با کلیک کردن داخل این پنجره آن را به قلمهای پیش فرض اضافه کنید.

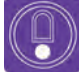

 **نکتـه: میتوان تصویری یا بخشی از یک تصویر را انتخاب نموده و از مسیر زیر آن را به عنوان یک قلم پیشفرض )شکل نوک قلم و جنس آن( برای نرمافزار فتوشاپ تعریف نمود. Preset Brush Define Edit قلمهایی که به این شیوه برای نرمافزار تعریف میکنید و برای استفاده در فایلهای دیگر نیز کاربرد دارند زیرا داخل تنظیمات نرمافزار ذخیره شدهاند.**

# $\circledS$

 **نکتـه: قلمهای کاربردی و بسیار متنوعی به شیوة فوق تهیه شدهاند و شما میتوانید آنها را از اینترنت دانلود کرده و در نرمافزار فتوشاپ مورد استفاده قرار دهید. برای بارگذاری قلمهایی که تهیه نمودهاید کافیست هنگام استفاده از ابزار قلم، داخل صفحه، راست کلیک کنید و از گوشة پنجره تنظیمات قلم، گزینةbrushes load را انتخاب کنید.** تنظیمات پیشرفتة قلمها از مسیر زیر قابل بازیابی است Brush window با کلید میانبر 5F. در این پنجره شما قادر هستید تنظیمات پیشرفتهای به قلم داده و از آن برای آفرینش تکنیکهای تصویرسازی مانند آبرنگ، گواش و ... استفاده کنید.

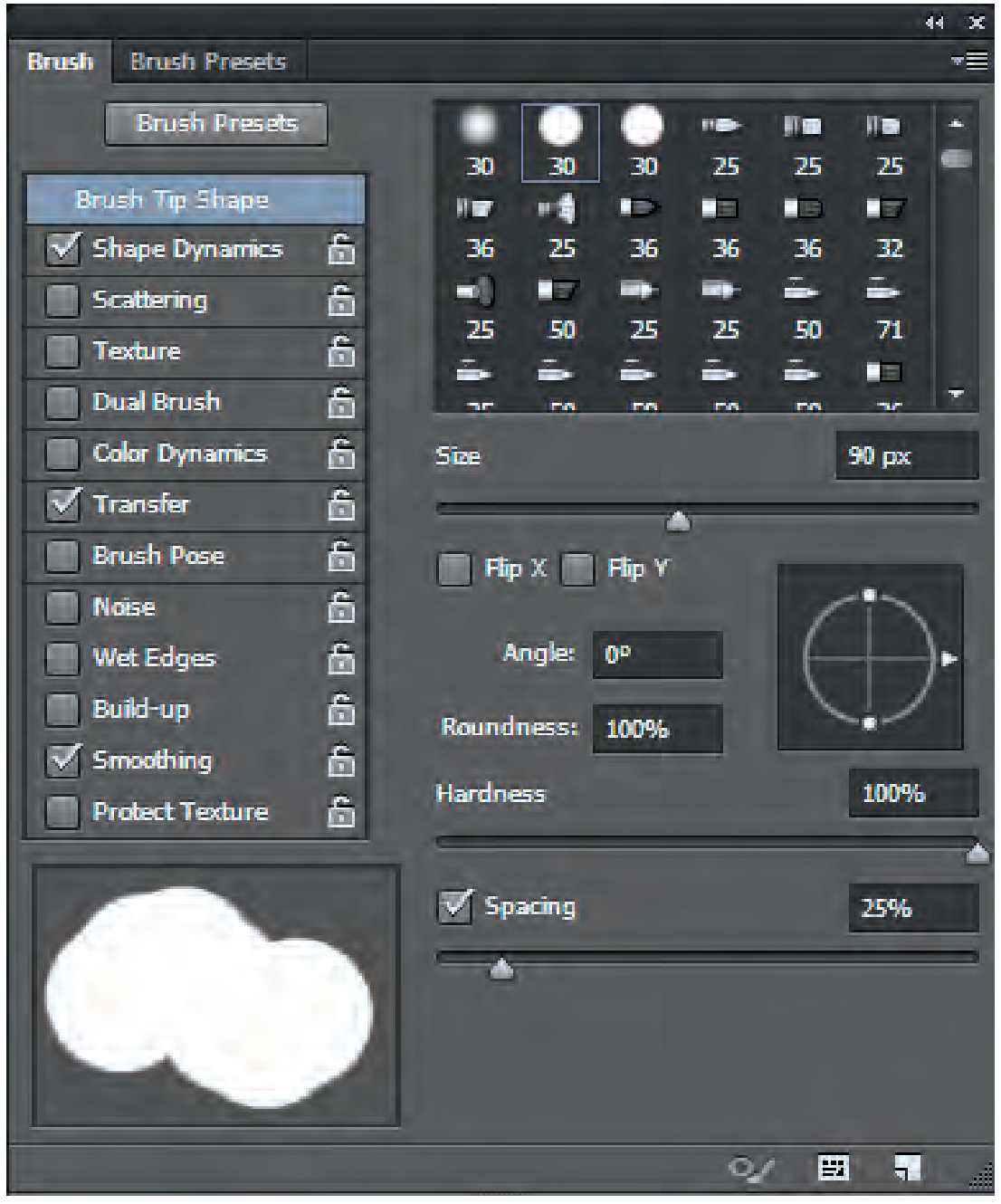

تنظیمات پیشرفتة قلم

رنگ قلم به صورت پیشفرض، سیاه رنگ است که در مربع مشکی رنگ در پایین جعبه ابزار قرار دارد. با نگهداشتن کلیک بر روی ابزار قلم، زیر مجموعۀ آن باز میشود.

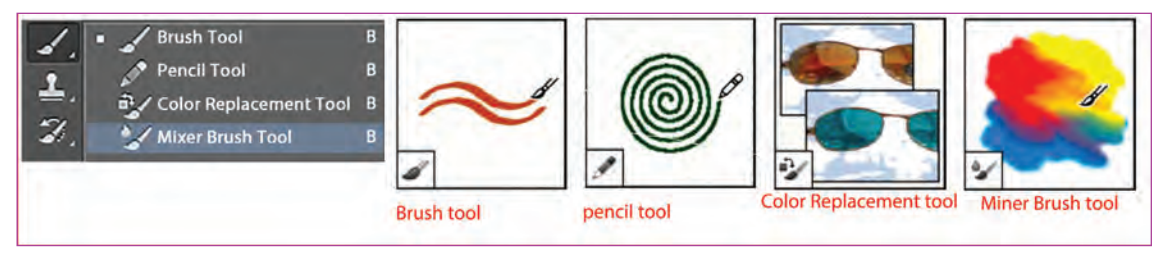

ابزار قلم و زیرمجموعة آن

ابزار قلممو (Brush tool): خطوطی مثل قلممو ایجاد میکند.  $\blacktriangleright$ ابزار مداد (pencil tool): مانند مداد، خطوطی با لبۀ سخت ایجاد می کند.  $\mathscr{D}_{\blacksquare}$ ابزار جایگزینی رنگ(Color Replacement tool): رنگ جدید را جایگزین رنگ انتخاب شده میکند.  $\mathbb{Y}_\bullet$  ابزار قلم ترکیبی )tool Brush Miner): شبیه تکنیکهای نقاشی واقعگرایانه )رئالیستی( از قبیل رنگ و روغن روی بوم و درجات مختلف آبرنگ، عمل میکند.

 **فعالیت: فایلی را که در تمرین قبلی ساختهاید، باز کنید و با تنظیم قلم به اندازه** px**3 )۳ پیکسل( و درجۀ سختی ۲۰ درصد و رنگ مشکی، تالش کنید آن را در الیهای جدید بازسازی کنید.**

# $\circledS$

 **نکتـه: برای انجام فعالیت فوق از پنجرۀ الیهها، گزینۀ opacity( غلظت( الیۀ اصلی یا همان طرح اولیه را روی ٪۴۰ قرار دهید و همچنین گزینه normal را در پنجرة الیهها، به multiply تغییر دهیدتا در زیر الیۀ جدیدی که ساختهاید، کمرنگتر دیده شود و مزاحم دیدتان نگردد.**

## **۲۰۰۲۰۰۰۰۰۰۰۰۰۰ د رنگ و پالتهای رنگی ۲۵۵۲۱۱۱۱۱۱۱۱۱۱۱۱**

اگر روی رنگ پیشزمینه (مربع مشکی رنگ در پایین جعبه ابزار) کلیک کنید، یک صفحه ( pop –up) یا شناورمانند تصویر زیر باز میشود.

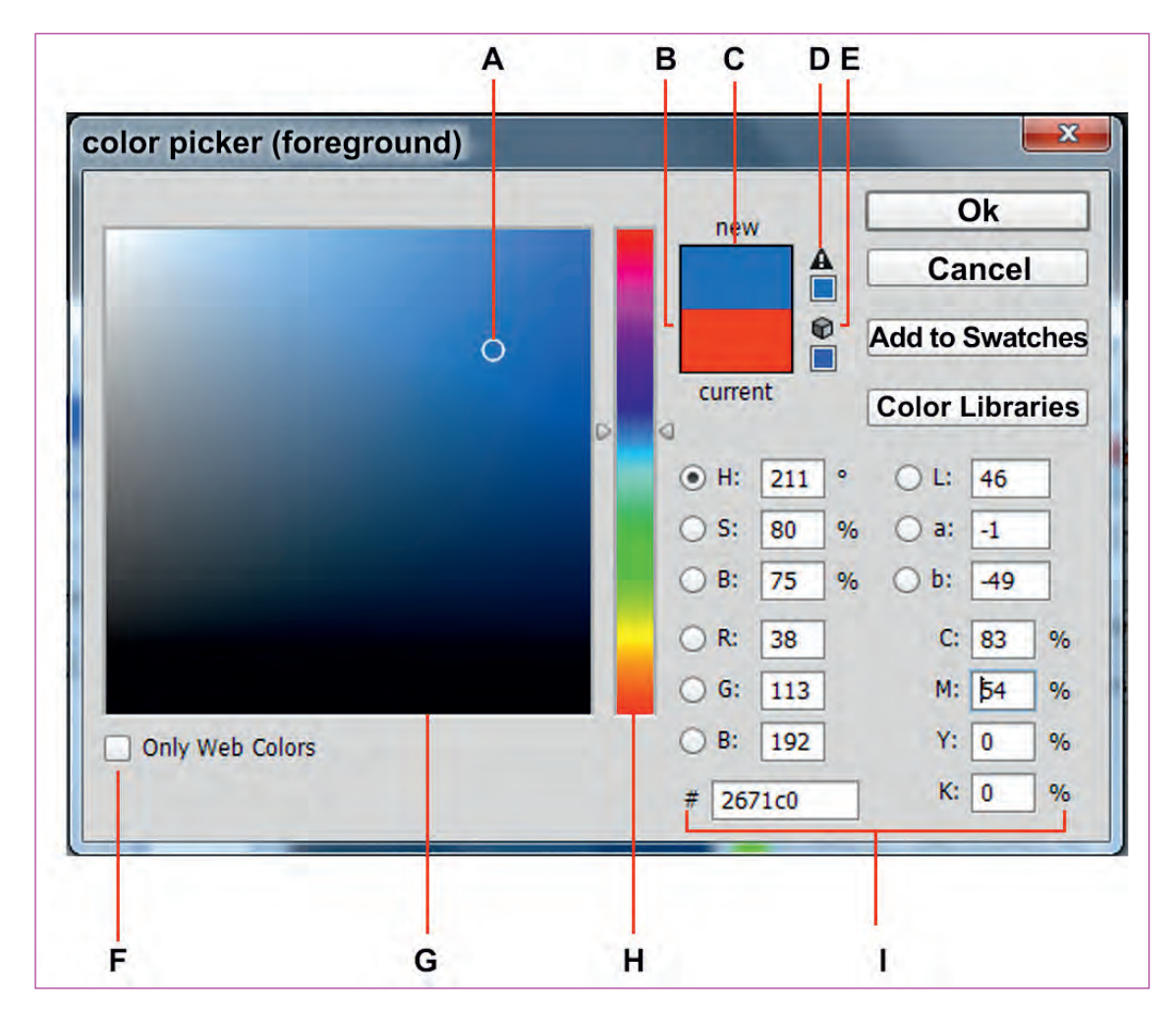

Adobe color Picker

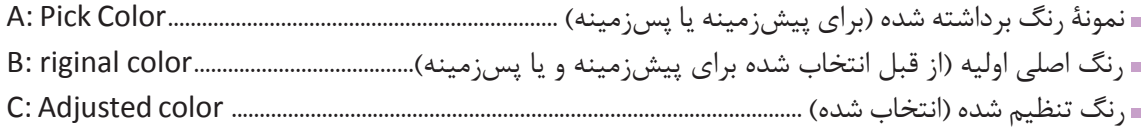
■ نمایهٔ (آیکون) اخطار، رنگ خارج از دایرۀ نمایش ,نگهای قابل چاپ (افست ) . D: out-of-gamut alert icon اگر روی این آیکون کلیک کنید رنگی نزدیک به رنگ انتخابی شما، که قابلیت چاپ دارد به شما پیشنهاد میشود )نمایش داده میشود(. اگر روی این آیکون کلیک کنید، رنگی نزدیک به رنگ انتخابی شما که برای طراحی وب سایت مناسب است E. Not a web- safe – color Alert icon .میشود داده نمایش رنگ مناسب برای طراحی وب سایت................................................................... color-safe-web only Displays :F اگر این تیک را فعال کنید، فقط رنگهایی برای شما نمایش داده میشود که برای طراحی وب سایت مناسب است. محیط نمایش رنگ .................................................................................................................................... field color :G نوار نمایش همۀ طیفهای رنگی............................................................................................................ slider color :H مقدار و ارزش رنگی ............................................................................................................................. Values color :I

## **تنظیمات رنگ با چهار شیوۀ متفاوت**

الف: HSB بر مبنای سه خصلت اصلی رنگ )رنگدانه، اشباع رنگ، درخشندگی رنگ(؛ ب: LAB، روشنایی رنگ، مقدار ترکیب نور قرمز و نور سبز، مقدار ترکیب نور آبی و نور زرد؛ ج: CMYK، درصد رنگهای چاپ شامل: آبی فیروزهای C، سرخابی یا ماژنتا M، زرد K وY سیاه؛ د: RGB، درصد نورهای اصلی شامل نور قرمز Red ، نور سبز Green، نور آبی blue.

## **تعیین رنگ پیشزمینه و پسزمینه**

شما در نرمافزار فتوشاپ برای تعیین رنگ پیشزمینه و پسزمینه به یکی از روشهای زیر میتوانید عمل کنید:

#### **با استفاده از Picker color که خود شامل چند حالت زیر است:**

 با استفاده از تعیین عدد در یکی از چهار قسمت value color که گفته شد. با استفاده از کلیک روی محیط رنگی قابل مشاهده field color و ترکیب آن با slider color یعنی نوار رنگی عمودی که در این پنجره میبینید. با استفاده از تعیین عدد و حروف– ششگانه # در پایین پنجره picker color با عنوان Hexadecimal این ترکیب ششگانۀ عدد و حروف شامل یک کد رنگی میشود که در سیستم code color جای دارد.

### **با استفاده از پنجرۀ شناور HUD:**

این پنجرة شکل شناور picker color است. پنجرة شناور در ویندوز shift + Alt right click پنجرة شناور در مکینتاش control+ option +comment

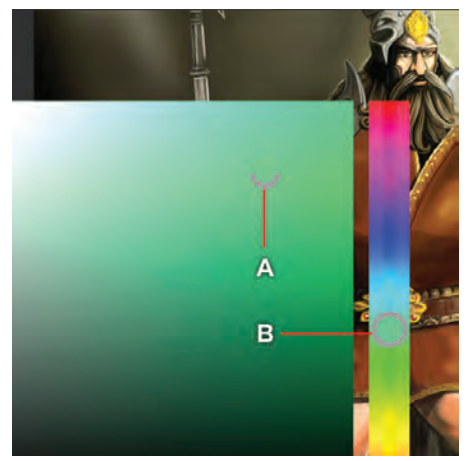

پنجرۀ شناور HUD

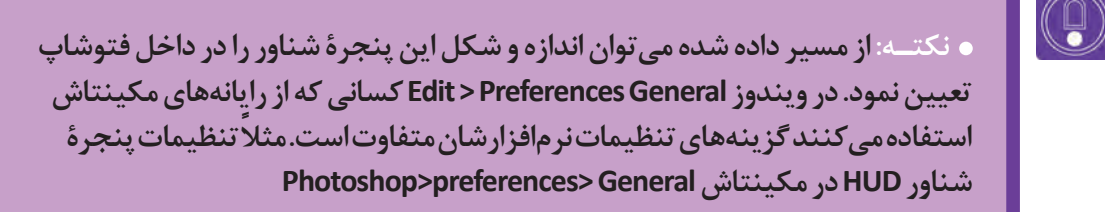

#### **با استفاده ازکلید میانبر Alt**

هنگام استفاده از brush شما میتوانید در هر نقطه از دسکتاپ با پایین نگهداشتن کلید میانبر Alt( کلید میانبر ابزار قطرهچکان) از رنگ تصویر دلخواهتان نمونهبرداری کنید.

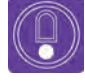

 **نکتـه: در پایین نوار ابزار فتوشاپ با کلیک بر روی رنگ پسزمینه )background ) میتوان همچون پیشزمینه، یک رنگ هم برای پسزمینه انتخاب نمود. کلید میانبر جابهجایی این دو رنگ یعنی، پیشزمینه و پسزمینه X میباشد و کلید میانبر حالت پیشفرض آن D است.**

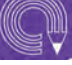

 **فعالیت: پسزمینۀ خطی را که در فعالیت قبل انجام دادهاید باز کنید و تالش کنید با ایجاد چند الیۀ خالی، در هر کدام از الیهها بخشی از تصویر را رنگآمیزی کنید. بهتر است الیه طرح اصلی انتخاب نموده و گزینه** Normal **را در پنجره الیه ها به** Multiply **تغییر دهید تا این الیه مزاحم دید شما برای رنگ گذاری در الیه های زیرین نشود.**

بهتر آن است که برای انتخاب رنگ از این روش استفاده کنید؛ استفاده از HUD( پنجرۀ شناور انتخاب رنگ(. Shift+ Alt+ right click میانبر کلید با

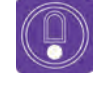

 **نکتـه: برای کسانی که عادت به کلید میانبر ندارند فتوشاپ دو پنجرۀ قابل دسترسی تهیه نموده که از مسیر زیر میتوان به آن دسترسی داشت. Window (color F6( یا و Window swatches**

پنجرۀ color که با کلید6f هم قابل دسترسی است چیزی شبیه HUD میباشد.

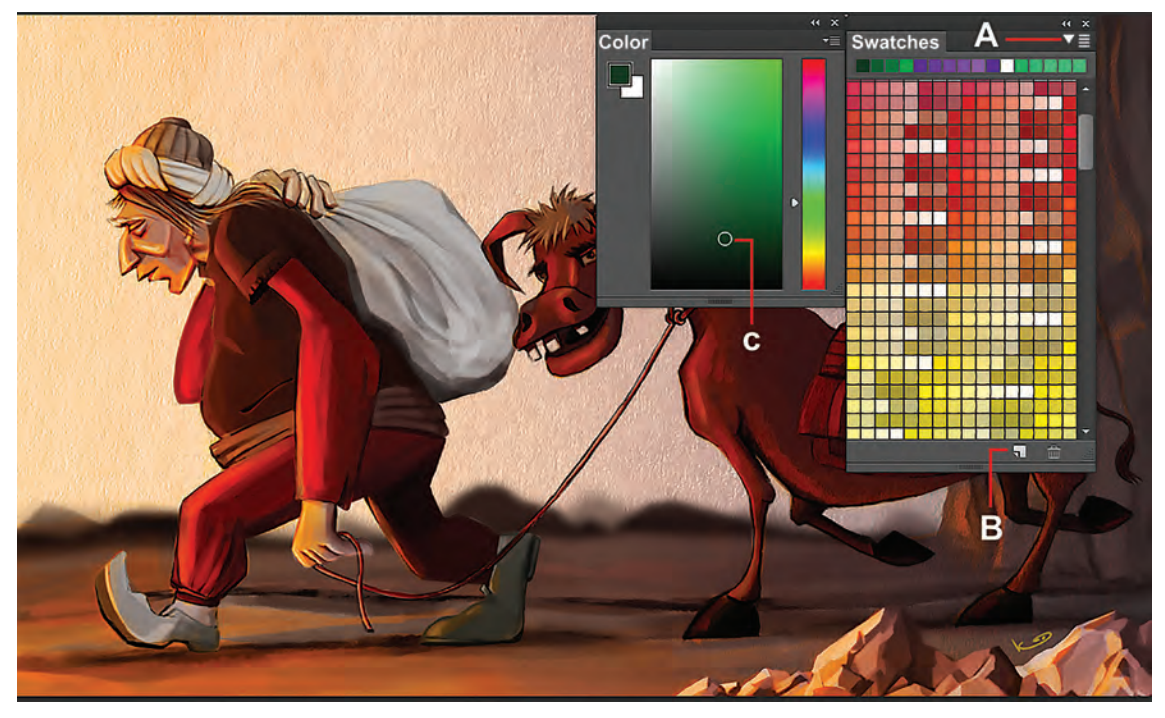

نمونZ پالتهای رنگی آماده

از فلش سمت راست پنجرۀ swatches، انواع نمونههای آمادۀ داخل نرمافزار، قابلیت بازیابی )load )شدن را دارند. **A:** نمایه )آیکون( تنظیمات swatch ها **B:** گزینۀ ساخت Swatch جدید **C:** نمونۀ رنگ انتخاب شده برای استفاده با قلم )پیشزمینه(

# **جعبۀ ابزار و کاربرد ابزارهای ویرایش تصویر**

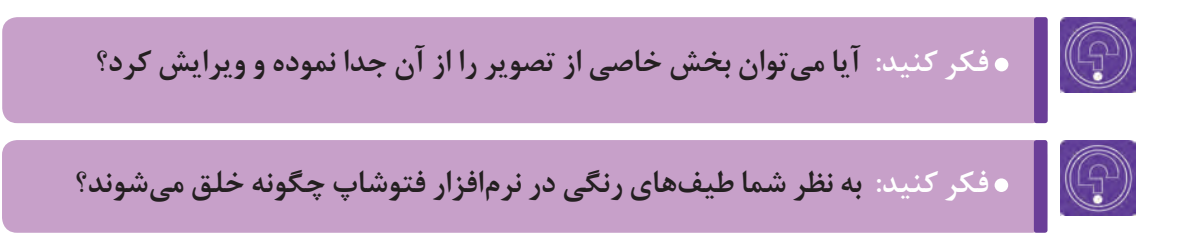

زمانی که شما یکی از ابزارهای انتخاب (چه هندسی و چه غیرهندسی) را برمیگزینید در بالای work space )محیط کار نرمافزار(، یا همان نوار تنظیمات، مجموعهای از گزینههای مربوط به آن ابزار فعال میگردد. این تنظیمات به شرح زیر میباشند:

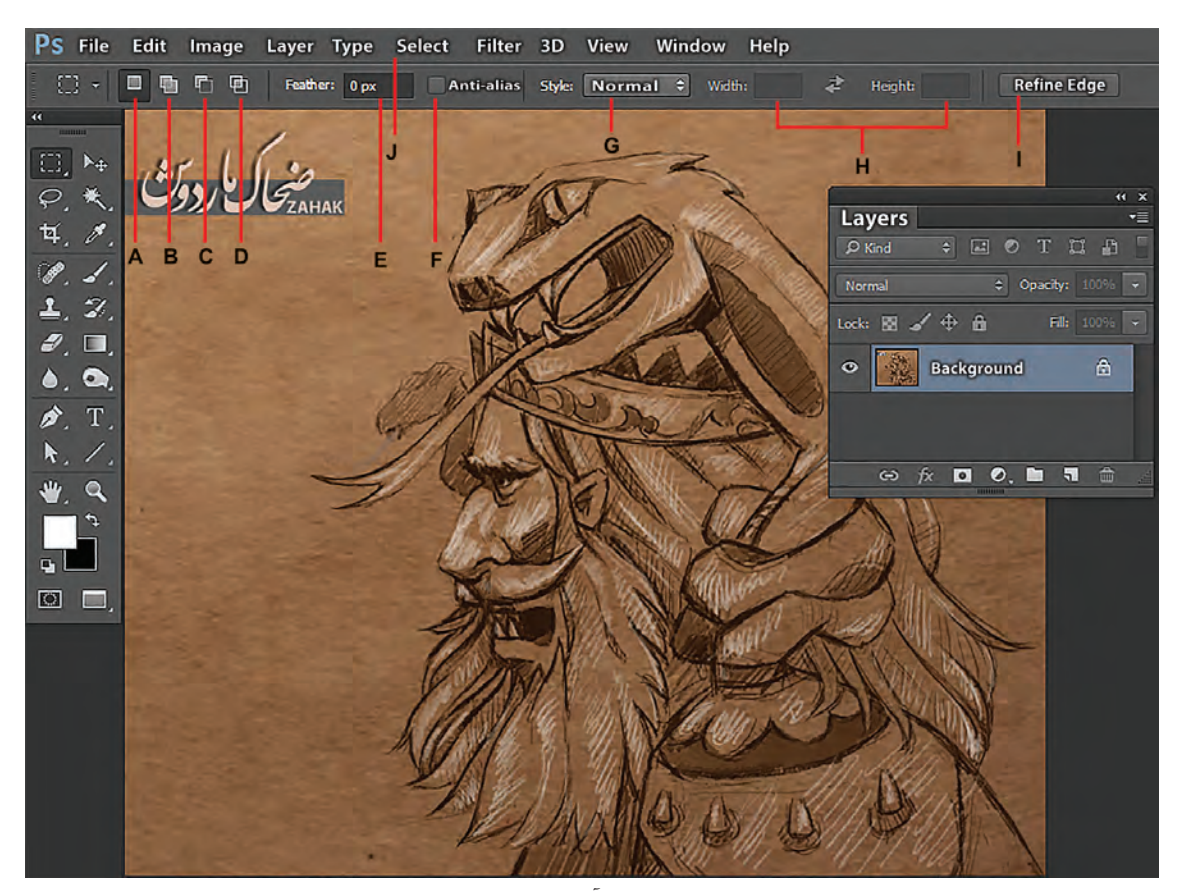

ابزار انتخاب چهاروجهی و تنظیمات نوار وضعیت مربوط به آن

**A:** انتخاب محیط جدید؛

**B:** اضافه کردن به محیط انتخاب شده؛

**C:** کاستن از محیط انتخاب شده؛

**D:** فصل مشترک انتخاب قبلی و انتخاب جدید )فراموش نکنید بعد از استفاده از موارد B،C،D به حالت A بر گردید)

**E:** نرمکردن لبههای محیط انتخاب شده )در صورت نیاز و اطمینان از مقدار مناسب نرمکردن، قبل از انتخاب محیط، مقدار نرمی تعیین میگردد. اگرچه میتوان بعد از انتخاب یک محیط از طریق مسیر زیر لبههای آن را رم نمود). ضمناً Feather در لغت به معنای پَر میباشد.

**F:** ضد خوردگی یا رنجه )این گزینه در انتخابهای غیرهندسی، مورب و منحنی فعال میگردد.(

**G:** style حالت انتخاب با ابزار میباشد که بر ۳ مبنا انجام میشود. Normal( به صورت عادی یعنی با عمل درگ صورت میگیرد(. Ratio fixed( با توجه به نسبت طول و عرض که در بخش H :)Height width ) تنظیم می ً گردد مثال اگر نسبت ۲ به ۳ بین طول و ارتفاع باشد، هنگام عمل drag کردن همیشه این نسبت به صورت اتوماتیک اعمال مے گردد) size fixed( بهجای drag به محض این که روی صفحه کلیک کنیم، انتخاب به اندازة تعداد پیکسل و یا سانتیمتری صورت میگیرد که در بخش width و Height تعیین میکنیم(. مقدار طول و ارتفاع محیط انتخاب شده و یا نسبت آنها به همدیگر که بستگی به style دارد. اصالح لبۀ محیط انتخاب شده )edge Refine): با کلیک روی این گزینه پنجرهای باز میشود که میتوان در این پنجره، لبههای محیطی را که انتخاب نمودهایم اصالح کنیم.

**J:** منوی select( انتخاب(: این منو عالوه بر این که مکمل ابزارهای انتخاب است، قابلیتهای اضافهتری نیز دارد. منوی select (انتخاب) با تمام زیر مجموعهاش، امکانات بسیاری برای انواع انتخابها را به ما میدهد تا بتوانیم با دقت فراوان حتی در حد یک تار مو از یک تصویر را جهت ویرایش و یا طراحی انتخاب نماییم.

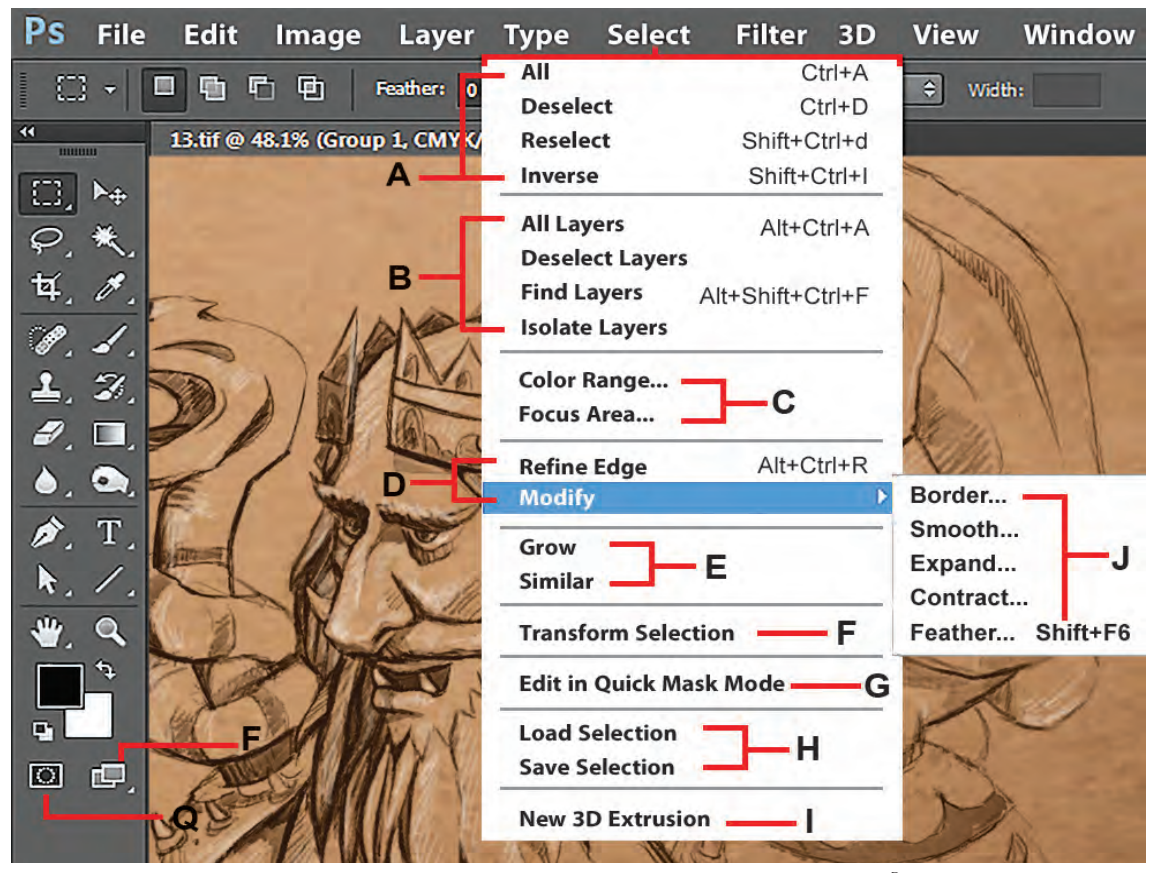

منوی انتخاب و تنظیمات آن

**این منوی select چند دسته گزینه دارد**:

**دستۀ A** ------------------

- )All(A+ ctrl برای انتخاب کل صفحه.
- )Deselect(D+ Ctrl محیطی را که انتخاب نمودهاید از انتخاب خارج میکند.
- Reselect d+Crtl +Shit محیطی را که از )انتخاب( select خارج نمودهایم بازیابی میکنیم )انتخاب دوباره(. )Inverse(I+ crtl + shift محیط انتخاب را برعکس میکند.

#### **دستۀ B**------------------

- layers All: برای انتخاب همۀ الیههای یک فایل.
- layers Deselect: برای این که الیهای را از حالت انتخاب خارج کند.
- layers Find: برای پیدا کردن یک الیه با توجه به نام آن )زمانی که تعداد الیهها زیاد است مفید است(.
- layers Isolate: الیههایی را که در پنجرۀ الیهها مجزا و منفرد کردهایم با استفاده از گزینۀ lock برایمان

## نمایش میدهد و هر الیهای که Isolate منفرد نکرده ایم، در پنجرۀ الیهها غیر قابل رؤیت میگردد. **دستۀ C**

Range Color محیطی را با توجه به دامنۀ رنگی که ما تعیین میکنیم انتخاب میکند و این دامنه قابلیت تغییر و تنظیم دارد. Area Focus برای انتخاب محیطهای واضح از محیطهای غیرواضح )غیرفوکوس( کاربرد دارد. این گزینه بیشتر در عکاسی و ویرایش عکسها به کار میرود.

#### **دستۀ D** ------------------

Edge Refine برای اصالح لبههای محیطی که انتخاب نمودهایم کاربرد دارد. )در هنگام برگزیدن یکی از ابزارهای انتخاب در بخش نوار تنظیمات بالای دسکتاپ، آیکون آن فعال می شود.)

### **دستۀ E**

Modify در پنج حالت زیر، محیطی را که انتخاب نمودهایم اصالح میکند. Border: با توجه به منطقة انتخاب شده، به مقداری که تعیین میکنیم خط دور)قاب( میسازد. Smoth: زوایای محیطی را که انتخاب نمودهایم، با توجه به تعداد پیکسلی که ما تعیین میکنیم صاف و گرد میکند. Expand: به تعداد پیکسلی که تعیین میکنیم، محیط انتخاب شده را به همه طرف افزایش میدهد. Contract: به تعداد پیکسلی که تعیین میکنیم، محیط انتخاب شده را از همه طرف کاهش میدهد. Feather: دور تا دور محیط انتخاب شده را با توجه به تعداد پیکسلی که تعیین میکنیم نرم و محو میکند.

**دستۀ H**

Grow : با هر بار انتخاب این گزینه، محیطی را که از قبل انتخاب نمودهایم رشد )افزایش( میدهد. Similar : پیکسلهایی را انتخاب میکند که شبیه محیطی هستند که از قبل انتخاب نمودهایم. گزینۀSelection Transform :F با استفاده از این گزینه میتوان محیط انتخاب را تغییر اندازه داد بدون این که خود الیه را تغییر دهیم.

 گزینۀ mode mask quick in Edit :G قویترین حالت انتخاب در فتوشاپ است که در ادامه توضیح خواهیم داد.  **دستۀ J**  -----------------

selection Load: میتوانیم محیطی را که همراه فایل ذخیره نمودهایم، بازیابی کنیم. selection Save: محیطی را که انتخاب نمودهایم همراه فایل ذخیره میکنیم. ■ گزینۀ 3D Extrusion I : New محیطی را که انتخاب نمودهاید تبدیل به یک لایۀ 3D می کند (این گزینه در صورتی عمل میکند که رایانۀ شما openGL را پشتیبانی کند. فعال کردن OpenGl در سیستمهایی که آن را پشتیبانی می کند از مسیر زیر است Edit>preferences> performance>use Graphic processor

## **Q: ماسک سریع**

پیشرفتهترین و دقیقترین حالت انتخاب، حالت ماسک سریع است. mask Quick با کلیک Q فعال میگردد. در این حالت یک ماسک روی لایه به رنگ قرمز شفاف (صرفاً جهت نمایش) فعال میگردد که میتوان آن را با دقت حتی یک پیکسل، با ابزار پاککن، قلمٖمو، مداد و یا ابزارهای انتخاب، ویرایش کنید و زمانیکه مجدداً کلید Q یا گزینۀ آن را در پایین جعبه ابزار فعال میکنید، از حالت ماسک خارج میشوید و محیط ویرایش شده به یک محیط انتخاب شده تبدیل میگردد.

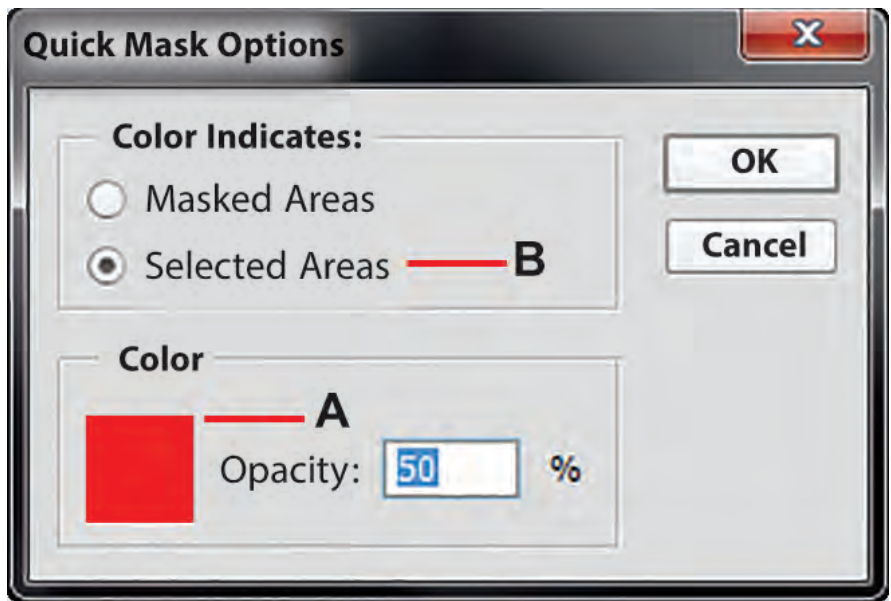

تنظیمات پنجرۀ شناور ماسک سریع

### **هنگام استفاده از امکان mask quick رعایت نکات زیر ضروری است:**

**A:** به صورت پیشفرض تنظیمات ماسک روی قرمز ٪50 است که با دو بار کلیک روی گزینۀ آن پنجرهای محاورهای باز می شود که می توان آن را تغییر داد. مثلاً زمانی که لایۀ اصلی ما قرمز رنگ است استفاده از ماسک قرمز، دقت ما را کاهش میدهد. در این حالت بهتر است از پنجره محاورهای، ماسک را آبی کنید. **B:** به حالت پیشفرض است، محیطی را که ویرایش میکنید، بعد از خروج از حالت ماسک به صورت وارونه

(Inverse) است. می توانید از پنجرهٔ محاورهای باز شده آن را از حالت mask Area به حالت selected Area تغییر دهید. ع<mark>صای جادویی:</mark> ابزار دیگری که سرعت انتخاب بالایی به ما میدهد magic wand (عصای جادویی) و زیر مجموعهاش quick selection (انتخاب سریع) میباشد.

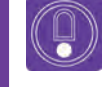

**تهيه نمایید.**

 **نکتـه: بیشتر تنظیمات کلی که در مورد گزینههای ابزار انتخاب چهار وجهی، توضیح داده شد، در مورد دیگر ابزار انتخاب نظیر دایره، کمند و عصای جادویی، نیز صدق میکند.**

**کمند چند ضلعی:** این ابزار، شکل را به صورت پارهخط انتخاب میکند. هر بار کلیک بر روی صفحه، ابتدای یک پارهخط و کلیک بعدی انتهای پارهخط است و با چندین بار کلیک پشت سر هم میتوان محیط انتخابی را به شکل چندضلعی تبدیل کرد.

**ابزار برش)crop):** با این ابزار میتوان بخشی از تصویر را انتخاب کرده و برش بزنید. با این کار اضافۀ تصویر شما برای همیشه حذف گردیده و حجم فایلتان سبکتر میشود.

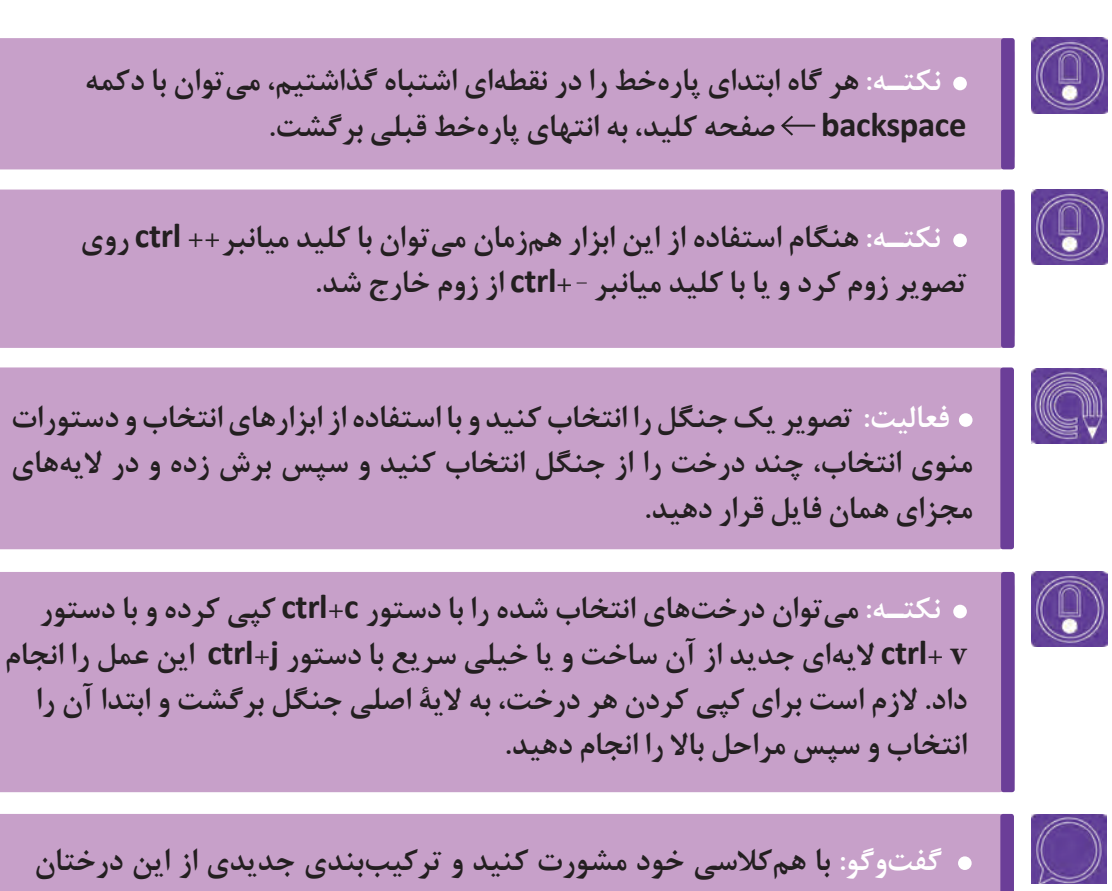

**ابزار طیف رنگ )gradienttool):** با این ابزار میتوانید محیطی را که از قبل انتخاب نمودهاید با یک طیف رنگی، رنگآمیزی کنید. این عمل با کلیک و سپس درگکردن انجام میشود.

**چسب زخم )Tool Brush Healing):** با ابزار میتوانید قسمتهایی از تصویر را روتوش و اصالح کنید. الزم است ابتدا دکمۀ Alt کیبورد را روی تصویر نگهدارید و سپس روی آن نقطه، کلیک نمایید. با این کار نقطهای را که کلیک نمودهاید به عنوان مبدأ انتخاب کرده، اکنون با کلیک کردن به روی محل خراب، میتوانید تصویر آن را اصالح کنید.

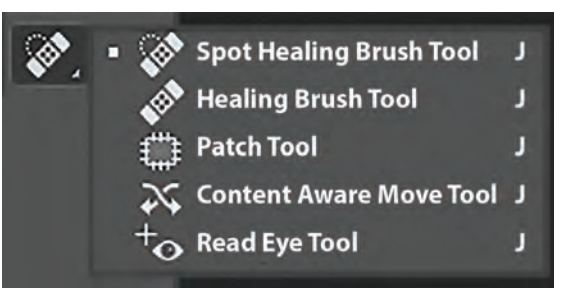

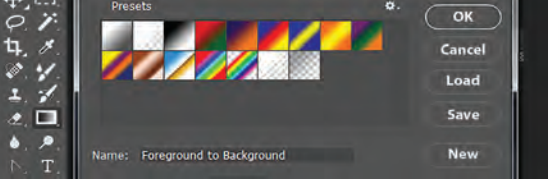

**THE MER H** Model Normal

**Gradient Editor** 

تنظیمات ابزار چسب زخم و زیر مجموعۀ آن تنظیمات پنجرۀ شناور گرادیانت یا طیف رنگ

age Layer Type Select Filter 3D View Window Help

 **فعالیت: با استفاده از ابزارهای انتخاب و ابزار طیف رنگ )Editor Gradient )یک آسمان ابری در چند الیه ایجاد کنید.**

 **ابزارپاککن )erasertool):** با این ابزارمیتوانید بخشی از محتویات یک الیه )اعم از رنگ یا طرح خطی( را پاک نمایید.

**ابزارپاککن )tool eraser magic):** با این ابزار میتوانید )مانند عصای جادویی که محیطی را یکجا با توجه به همرنگ بودن انتخاب می نمود)، یک محیط همرنگ را پاک نمایید.  **سطل رنگ )paintbuckettool):** با این ابزار میتوانید داخل محیطهای انتخاب شده، رنگ پیشزمینه را بریزید.

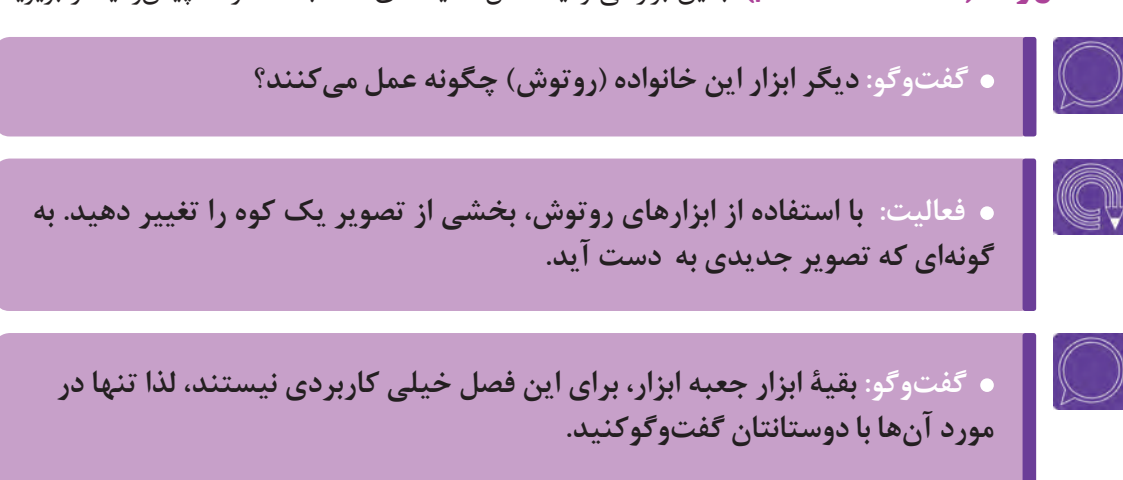

## **شناخت و کاربرد پنجره الیهها و تاریخچه)History)**

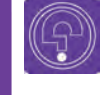

 **فكر كنيد: آیا تاکنون به تعداد و ترتیب الیههایی که با هم ترکیب شده و یک تصویر مونتاژ شده را تشکیل دادهاند فکر کردهاید؟**

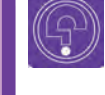

 **فكر كنيد: آیا میدانید الیههای تصویر در یک فایل فتوشاپ چگونه بر همدیگر تأثیر میگذارند؟**

در این بخش با همدیگر به چگونگی تشکیل و عملکرد الیههای یک فایل فتوشاپ میپردازیم و در خالل آن با امکانات پنجرۀ الیهها آشنا میشویم.

**الیههای یک فایل فتوشاپ** ---------------

اگر ما چند تصویر خطی را روی چند طلق شفاف ترسیم نماییم و سپس آنها را روی همدیگر انداخته و به صورت یک تصویر ترکیب شده ببینیم، در عمل کاری را شبیه کار با الیههای فتوشاپ انجام دادهایم. اکنون اگر هرکدام از این طلقها را رنگآمیزی کنیم و سپس آنها را از ورای همدیگر ببینیم، نتیجه کامال متفاوت خواهد شد. بیایید این تجربه را داخل نرمافزار کسب نماییم و در خالل آن با پنجرۀ الیهها هم آشنا شویم.

**پنجرۀ الیهها**

ابتدا یک فایل جدید به ابعاد HD داخل فتوشاپ بسازید، سپس اگر پنجرۀ الیهها باز نیست با کلید میانبر 7F و یا یکی از روش هایی که قبلاً گفته شد، پنجرۀ لایهها را در محیط کاری فتوشاپ باز کنید. از مسیر زیر، یک لایۀ خالی داخل فایل تان ایجاد کنید.

)N+Ctrl+ Shift (Layer New Layer سپس برای آن الیه، در پنجرۀ باز شده یک نام انتخاب کنید و Ok کنید تا الیهای خالی روی الیۀ پسزمینه ساخته شود. حال میتوانید ابزار قلم را از جعبه ابزار بردارید، تنظیمات دلخواه به آن بدهید و با استفاده از رنگ پیش;مینه، داخل لایۀ خالی شروع به طراحی نمایید.

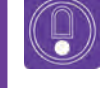

 **نکتـه: با کلید میانبر N+Alt+Ctrl+Shift میتوان سریعتر و بدون باز شدن پنجرۀ تنظیمات، الیۀ خالی ایجاد نمود.**

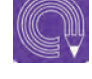

 **فعالیت: به روش آموزشداده شده یک فضای فانتزی خطی از کوههای معلق در میان ابرها را در چند الیه طراحی کنید. )هر ابر و هر کوه در الیهای جداگانه انجام شود تا بتوان در مرحله بعدی ترتیب آن را دستکاری کنید و به ترکیب دلخواه برسید(.**

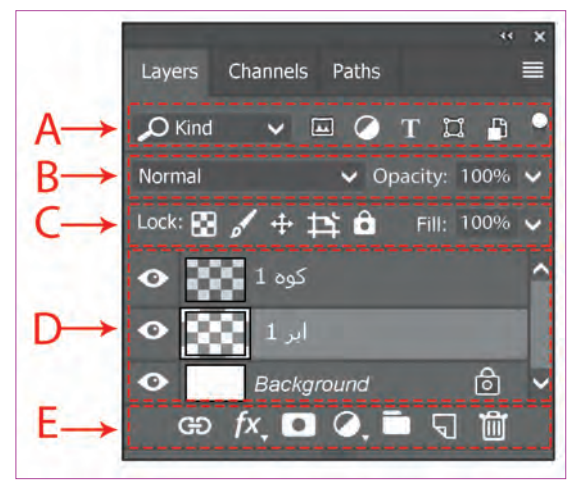

**A:** در این بخش تعیین میکنیم کدام نوع از الیهها در پنجره قابل رؤیت باشند و مابقی نمایش داده نشوند. این بخش زمانیکه تنوع و تعداد الیهها زیاد میشود، مفید خواهد بود و سرعت دسترسی به الیهها را زیاد میکند. **B:** در این بخش چگونگی تأثیر الیهها بر همدیگر و غلظت محتویات یک الیه را تعیین میکنیم. **C:** در این بخش میتوانیم با توجه به بعضی خصوصیات یک لایه (نظیر بخشهای شفاف آن لایه، موقعیت مکانی لایه، پیکسلهای لایه)، آن را قفل نمود تا تغییری در آن انجام نشود.

پنجرة الیهها

**D:** در این بخش الیهها قرار دارند، که میتوانند از هر نوعی باشند. الزم است برای تغییر در یک الیه روی آن کلیک نمود. رنگ یک الیه در این بخش درحالت انتخاب روشنتر دیده میشود.

**E:** در این بخش میتوانیم که الیه را حذف، ایجاد و یا در گروههای مختلف دستهبندی کنیم و یا این که بر روی آن حالتی مانند سایه و... اعمال نماییم و یا بر روی آن ماسک کشیده تا از امکانات ماسک در طراحی استفاده کنیم.

 **نکتـه: الیهها با توجه به کاربردشان چند نوع هستند، مانند الیۀ متن، تصویر، تنظیمکننده )Adjustments)، ماسک، اشکال وکتور، یک آبجکت هوشمند و یا حتی یک لایۀ خالی..** 

 در همة نرمافزارها برای جبران و اصالح اشتباهات انجام شده روی یک فایل، دستورات و روشهایی برای برگشت به مراحل قبل و یا بخشی از آن مراحل، در نرمافزار گنجانده شده است. این دستورات و روشها اصطلاحاً برای مرور و دستکاری در تاریخچة فعالیتهای انجام شده روی فایل است.

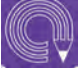

 $(\Box)$ 

 **فعالیت: تصویری را که در فعالیت قبل ساختهاید در الیههای مختلف رنگآمیزی نمایید. هر ابر و هر کوه در الیهای جداگانه رنگ شود. بدیهی است کاربرد رنگ هم میتواند مانند طرح اولیه به صورت فانتزی و تخیلی باشد و لزومی ندارد با رنگهای واقعی هماهنگی داشته باشد.**

### **تاریخچه )History)**

 به طور پیشفرض در اغلب نرمافزارها کلید میانبر برگشت یک عملکرد Z+Ctrl است. در نرمافزار فتوشاپ اگر نیاز باشد تعداد بیشتری از عملکردها را به عقب برگشت؛ بایستی از کلید میانبر .نمود استفاده Ctrl+Alt+Z

**نکات ضروری در مورد تاریخچه عملکرد**

 به صورت پیشفرض تعداد این تاریخچه که در نرمافزار به صورت موقت در حافظة داخلی کامپیوتر ضبط و نگهداری میشود، ۵۰ عملکرد است که میتوان از مسیر زیر این عدد را به ۹۹۹ عدد افزایش داد. Edite  $\rightarrow$  Preferences $\rightarrow$  Performance  $\rightarrow$  History States با بستن نرمافزار و یا بستن فایل تاریخچه از حافظه موقت کامپیوتر پاک میشود و قابل برگشت نیست.

 در صورتی که مقدار عددی برگشت عملکردها را روی اعداد باال قرار دهید به علت به کارگیری حافظة موقت برای حفظ این اعمال، سرعت نرمافزار کاهش مییابد. بنابراین پیشنهاد میشود این عدد را بیشتر از 100 قرار ندهید. در جعبه ابزار، می توان با انتخاب این ابزار (History Brush Tool)، بخشی از اعمال انجام شدۀ روی یک فایل انجام را برگرداند؛ به شرط آن که اندازة فایل را نسبت به آخرین باری که آن را ذخیره نمودهاید، تغییر نداده باشید.

 از فواید استفاده از این ابزار این است که برخالف کلید میانبر Z+Ctrl که همۀ عملکرد قبلی را برمیگرداند، این ابزار می تواند بخشی از آن را برگرداند. (مثلاًبخشی از محیط رنگآمیزی شده) عالوه بر ابزار فوق میتوانید تاریخچة اعمال انجام شده روی یک فایل را از طریق پنجرۀ تاریخچه )History)، از طریق مسیر زیر با توانایی بیشتری مدیریت نمایید.

 **فعالیت: تعداد تاریخچه )History )نرمافزارتان را روی عدد 100 تنظیم نمایید. تالش کنید بعد از تغییرات روی یک فایل با استفاده از ابزار )Tool Brush History ) بخشی از عمل انجام شدۀ خود را برگردانید. از طریق پنجرۀ تاریخچه )History)، مراحل انجام شده را مدیریت کنید.**

**واحد یادگیری 6**

**شايستگي: اجراي فضاي دو بعدي ديجيتال**

**اجرای خطی در فضای دیجیتال با استفاده از قلم نوری بر اساس طرح اولیه**

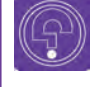

 **فكر كنيد: به تصاویر زیر نگاه کنید. به نظر شما اولین مرحله از اجرای یک فضای دیجیتالی به چه شکل است؟**

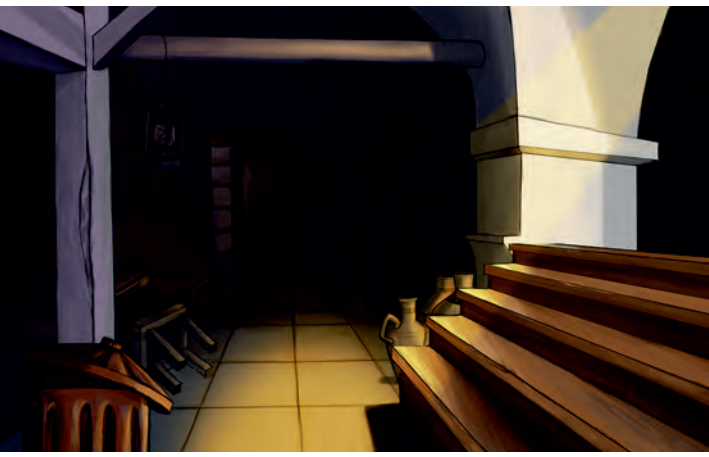

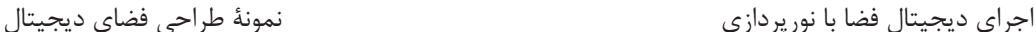

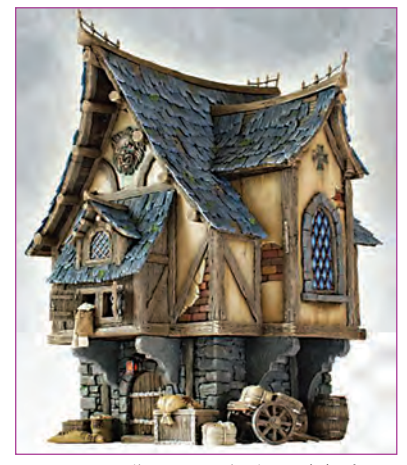

اولین مرحله از هر طراحی، اجرای پیشطرحهای اولیه در قالب خطوط نه چندان منظم است. که بعد از تأیید و نهایی شدن این طرحها به صورت کاملتر اجرا میگردند و متناسب با سبک بصری، در صورت نیاز، رنگآمیزی، نورپردازی و یا بافتگذاری میشوند.

با توجه به تخیل و خلاقیت طراحان فضا، معمولاً کانسپتهای اولیه، در ذهن طراح شکل گرفته و به صورت طرحهای اولیه بروز میکنند یا این که هنگام بازی با فرمها روی کاغذ شکل میگیرند. به هر حال به هر روشی که خلق شده باشند، برای اجرای دیجیتال باید با اسکنر به نرمافزار منتقل شوند.

# **قلم نوری**

قبال با انواع قلمهای نوری آشنا شدهاید. بهترین اندازۀ یک قلمنوری اندازۀ متوسط آن است. با توجه به اهمیت و ضرورت استفاده از این قلمها نیاز است برای اجرای یک فضاسازی دیجیتال یکی از آنها را تهیه نمایید. ناگفته نماند با تهیۀ یک قلمنوری تمامی تکنیکها و امکانات اجرای سنتی داخل نرمافزار قابل بازآفرینی هستند.

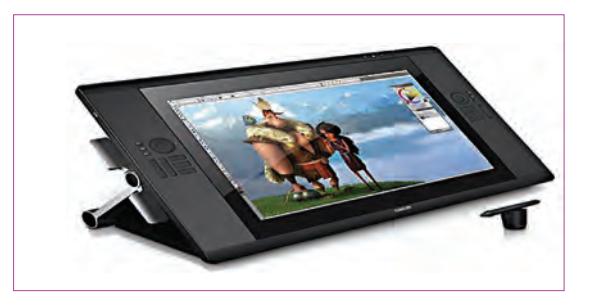

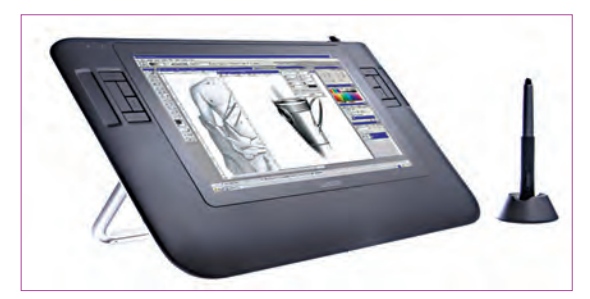

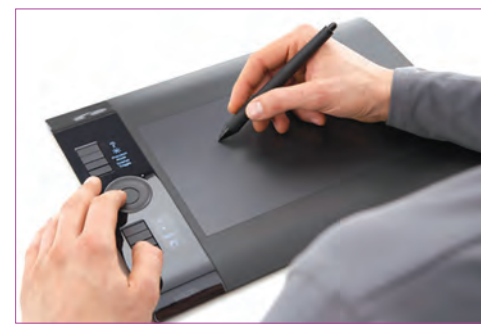

انواع قلم نوری

 **نکتـه: اگر قلمنوری در اختیار ندارید میتوانید از موس استفاده کنید. اگر چه سرعت عمل و دقت اجرای شما کاهش مییابد و نیز بعضی از تنظیمات قلمهای نوری برای موس فعال نیستند.**

## **مراحل اجرای دیجیتال**

ابتدا طرح اولیۀ خود را اسکن کرده و به نرمافزار منتقل میکنیم.

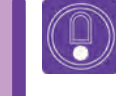

 $\circledB$ 

 **نکتـه: ضروری است اندازۀ فایل را با رعایت نسبت طول و عرض، هم اندازه فرمت فیلم کنیم.** پیشنهاد میشود ابعاد تصویر k4( از فرمتهای فیلم( باشد. تا در مرحلۀ کامپوزیت از برشهای با کیفیت آن برای حرکات دوربین و یا استفادههای دیگر بهره ببرید.

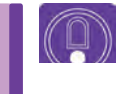

 **نکتـه: اگر قرار است فضای ما به صورت پانوراما )گسترده و ادامهدار( در فیلم استفاده شود، الزم است طول و عرض اولیه فایل را متناسب با مقدار حرکت دوربین تنظیم کنیم.**

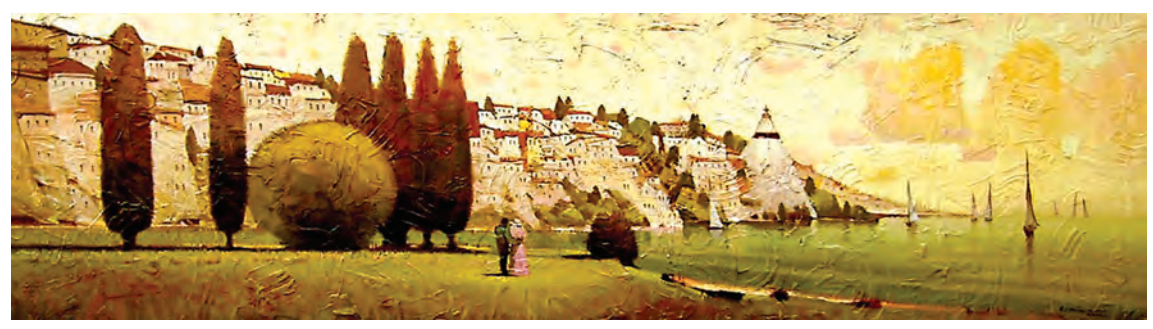

تصویر پانوراما، مناسب برای حرکت پن دوربین

 بعد از اسکن میتوان از مسیر زیر فایلتان را با ابعاد k4 متناسب نمایید....Size Canvas Image از پنجرۀ شناوری که باز میشود ابعاد را به k4 تغییر میدهیم.

 **نکتـه: ً حتما قبل از تغییر ابعاد الیه، تصویر اسکن شده که هنوز قفل است با دبلکلیک بر روی الیۀ پسزمینه در پنجرۀ الیهها، از حالت قفل خارج نمایید. این کار باعث میشود تصویر اسکن شده در صورت اختالف تناسب با فایل k4 دچار بههم ریختگی )دفرماسیون( ابعاد نشود.**

 **فعالیت: با استفاده از انواع سنگها و تنۀ درختان فضایی فانتزی از محل زندگی خرگوشها طراحی کنید و سپس با اسکن،تصاویر آن را به نرمافزار منتقل کرده و ابعاد آن را متناسب یک فایل**k**4 نمایید.**

 در پنجرۀ الیهها این آیکون جهت ساخت یک الیة جدید به کار میرود:کلید میانبرN + Ctrl + shift + Alt این آیکون جهت حذف یک الیه به کار میرود. کلید میانبرDelete یا کلید میانبر Backspace ■ با این آیکون میتوان چند لایه را از (پنجرۀ لایهها) انتخاب و در یک گروه قرار داد. (جهت سهولت در مدیریت نمایش فایلها در پنجرۀ لایهها زمانی که تعدادشان زیاد است).

# **رنگآمیزی، ایجاد سطوح تخت، بافت و سایه**

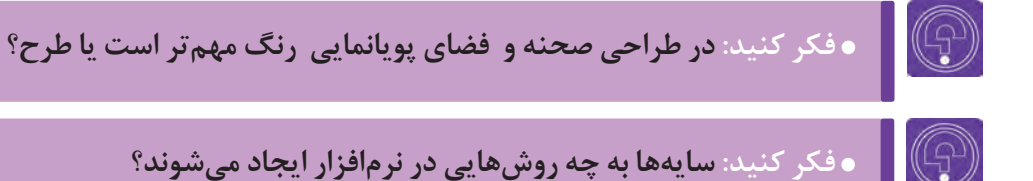

**کاربرد سبکهای رنگی درپویانمایی**

## **مهمترین سبکهای تأثیرگذار نقاشی در پویانمایی، سبکهای زیر میباشند:**

 **رنگهای سمبولیستی:** در این سبک، رنگها کاربرد نمادین دارند و هر کدام عالوه بر جذابیت بصری در فیلم، معنایی خاص برای مخاطب به همراه دارند. به همین دلیل بهتر است طراحان در مورد کاربرد نمادین رنگها در فرهنگهای گوناگون آگاهی داشته باشند. از زمانهاي قديم در ایران، یکی از کاربردهای رنگ سیاه نشان دادن عزاداری بوده است و این رنگ در فرهنگ ما نماد غم و اندوه است در صورتیکه در شرق آسیا مانند ژاپن از آن برای مراسم شادی استفاده میشود.

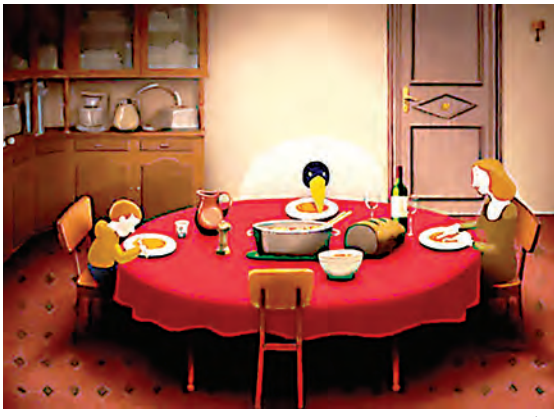

رنگهای سمبولیستی در تصویر

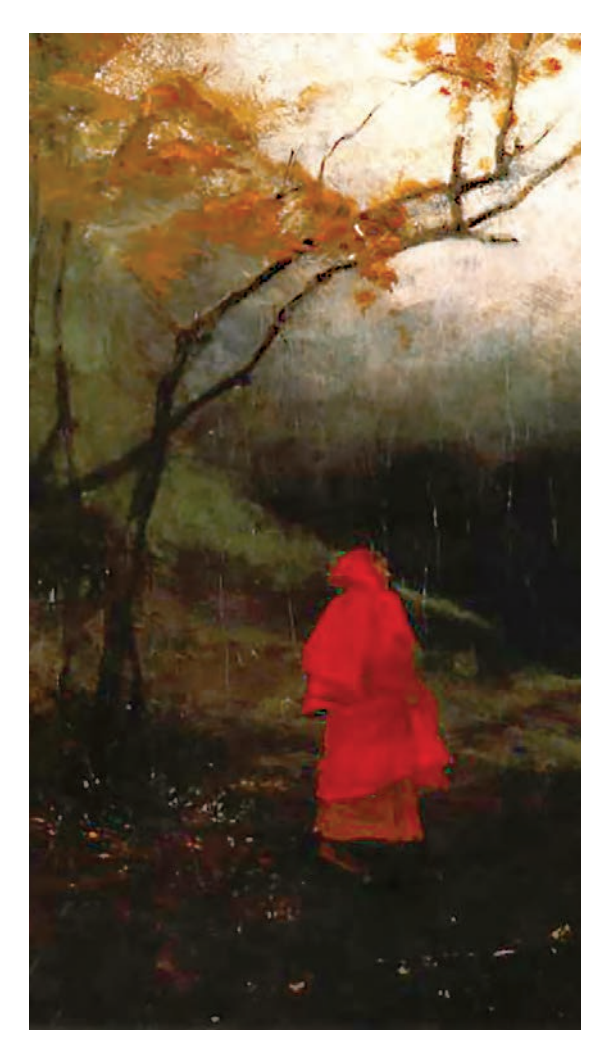

 **رنگهای اکسپرسیونیستی:** در سینما، این نوع کاربرد به گونهای است که بیشتر برای تأثیر گذاشتن بر عواطف عمیق بیننده از آن استفاده میگردد؛ عواطفی که ریشه در هیجانات و تألمات روحی شخصیتهای فیلم دارند. تماشاگر با همذاتپنداری با شخصیتهای فیلم، درگیر هیجانات روحی میگردد و این از تأثیرات جنبش جهانی اکسپرسیونیسم است که بعد از جنگ جهانی، ابتدا در آلمان و سپس در دیگرکشورهای درگیر با جنگ بروز پیدا کرد. این سبک تا امروز از سبکهای تأثیرگذار بر همۀ هنرها بوده است. طراحان فضا ازطریق آشنایی با خصوصیات رنگی این سبک میتوانند تأثیرگذاری عمیقی بر مخاطب بگذارند. رنگ در فیلمهای »تیم برتون« بیشتر تحت تأثیر این سبک میباشد.

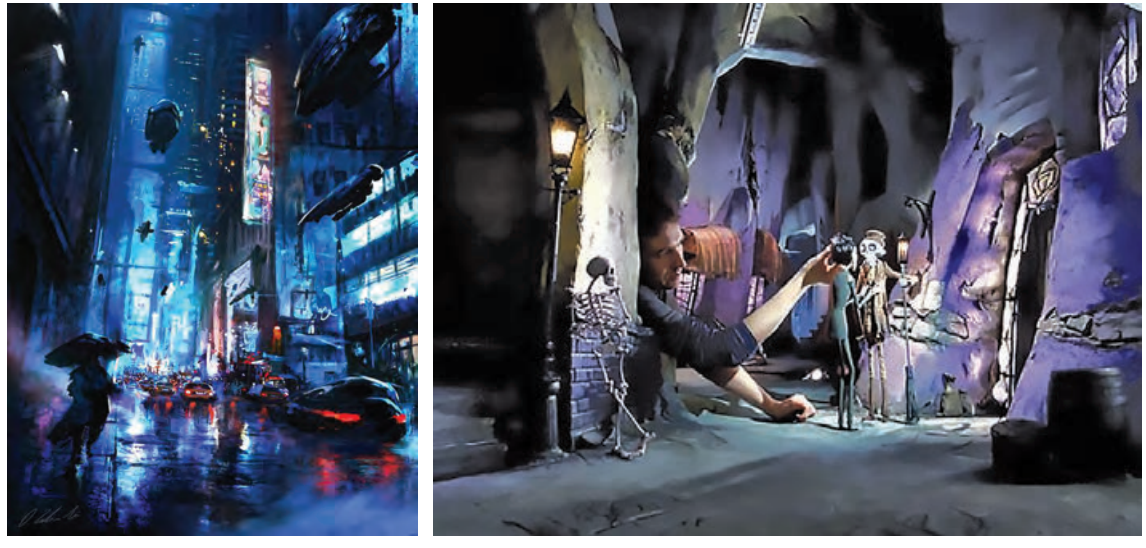

فضاسازی اکسپرسیونیستی

ممکن است این شبه در ذهن شما پیش بیاید که همه سبکهای هنری در انتخاب رنگ برای یک پویانمایی موثرند اما در واقع این گونه نیست برخی از سبکهای هنری نظیر فتوریسم ، کوبیسم بیشترین تأثیرات فرمی را در طراحی فضا و یا شخصیت داشته اند؛ تا تأثیرات رنگی؛ و یا تأثیرشان قابل مالحظه نیست.

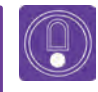

 **نکتـه: در اکسپرسیونیسم بیشتر از رنگهای تیره با خلوص پایین استفاده میشود. و فضاها اغلب تاریک و ترسناک هستند.**

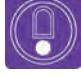

 **نکتـه:کاربرد رنگ به صورت اکسپرسیونیستی در کنار فرمهای این سبک بسیار تأثیرگذار است و رنگ به تنهایی تأثیر کمتری دارد. فرمها در این سبک بیشتر کج و معوج و شکسته و خشن هستند.**

 **رنگهای امپرسیونیستی:** این نوع رنگها با الهام از تأثیرات فوری نور در لحظات مختلف صورت میگیرد. بیشتر فضاهای شاد و مفرح با استفاده از این نوع رنگها آفریده میشود. رنگ هر چه خالصتر باشد شفافتر و درخشانتر است. در این سبک بیشتر از رنگهایی با خلوص باال و تخت و بدون بافت استفاده میشود. گاهی نیز نورپردازیهای لطیفی نیز به همراه دارند. شرکت فیلمسازی دیزنی در راستای تولید آثار مفرح، استفادههای زیادی از این سبک هنری نموده است.

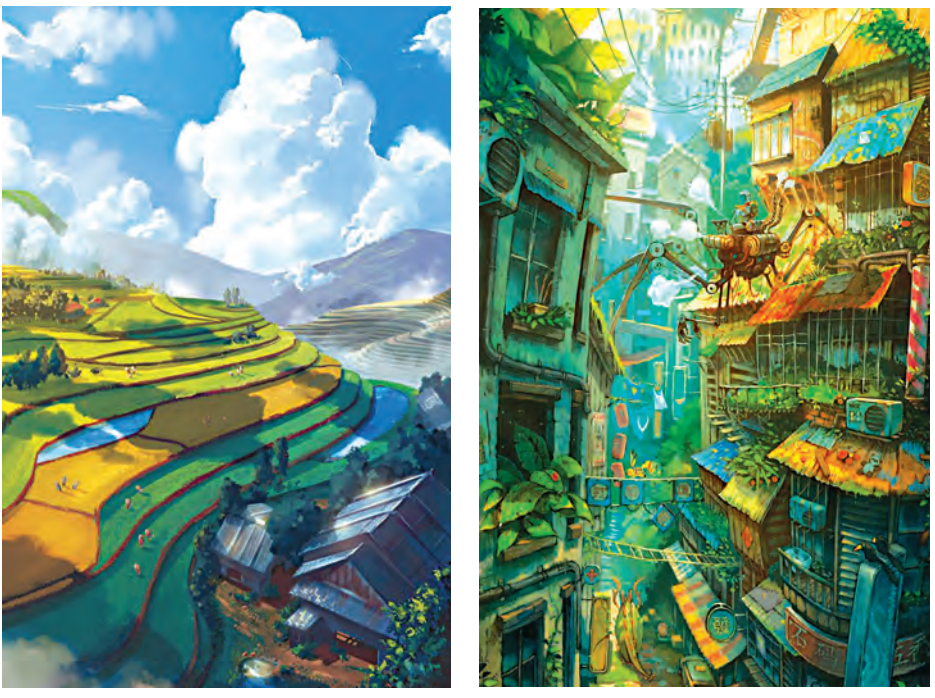

فضاسازی امپرسیونیستی با خلوص رنگی باال

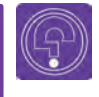

 **فكر كنيد: آيا اغلب آثار کودکان با رنگهای امپرسیونیستی ساخته میشوند؟** 

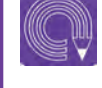

 **فعالیت: میخواهیم محل زندگی خرگوشها را که در فعالیت قبلی طراحی کردهایم رنگآمیزی کنیم. به عنوان یک سفارش واقعی؛ شما هم تالش کنید طرحتان را به سبک امپرسیونیستی رنگآمیزی کنید.**

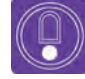

 **نکتـه: در نهایت طراح سبک بصری است که با توجه به توقعات کارگردان شیوة رنگآمیزی را تعیین میکند.**

#### **مراحل رنگآمیزی تخت** ---------------

ابتدا با استفاده از ابزارهای انتخاب، منطقۀ مورد نظر را انتخاب میکنیم. سپس با استفاده از این آیکون رنگ پیشزمینه را داخل محیط انتخاب شده میریزیم. بهتر است رنگ، در یک الیۀ جداگانه و زیر الیة خطیاش ریخته شود. به جای سطل رنگ میتوان از ابزار قلم هم استفاده کرد.

 **نکتـه: با کلید میانبرBackspace+Alt و یا Delete+Alt رنگ پیشزمینه داخل محیط انتخاب شده ریخته میشود. همچنین اگر بهجای Alt از کلید Ctrl استفاده کنید، رنگ پسزمینه به جای پیشزمینه داخل محیط انتخاب شده ریخته میشود.**

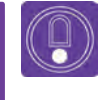

 $\left( \begin{smallmatrix} 0 \ 0 \end{smallmatrix} \right)$ 

 **نکتـه: اگر به محیط انتخاب شده به اندازۀ یک پیکسل اضافه کنید و سپس در الیة زیری ِن الیۀ خطی، رنگ را بریزید نتیجه خیلی بهتری خواهید داشت. فراموش نکنید هر چه محیط انتخاب شده دقیقتر باشد، نتیجه بهتر خواهد شد. بنابراین با ابزارهای انتخاب بیشتر تمرین کنید.**

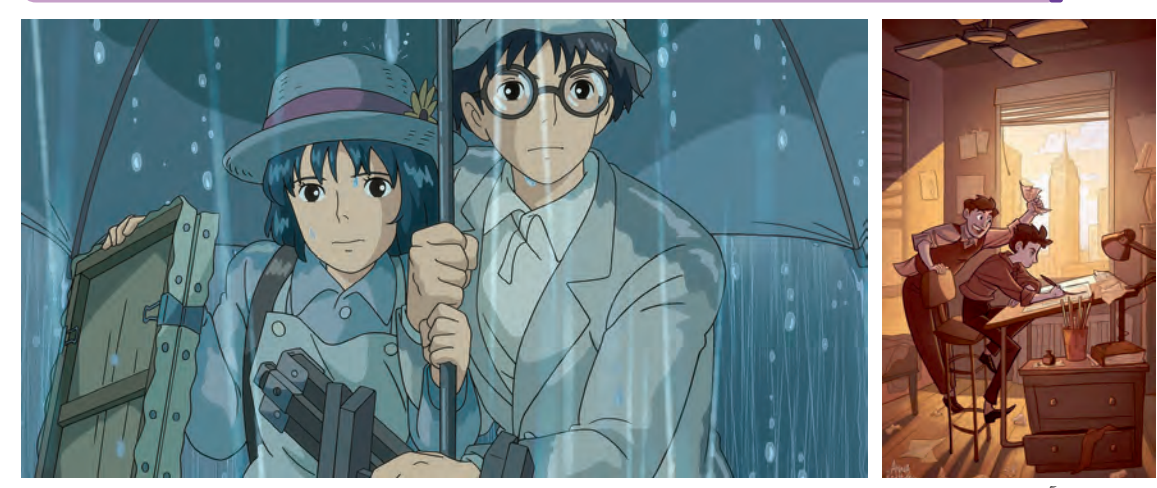

نمونه رنگآمیزی با خط دور و سطوح

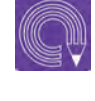

 **فعالیت: تالش کنید برای فضای محل زندگی خرگوشها که در فعالیت قبلی رنگآمیزی کردهاید، سایه طراحی نمایید.**

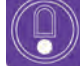

 **نکتـه: بهتر است سایه را در الیهای جداگانه روی الیۀ رنگ ترسیم نمای ً ید. مسلما توانایی شما در تصور شکل سایه نتیجه را زیباتر خواهد کرد.**

# **رنگآمیزی همراه بافت و سایه**

سایهها هم مانند سطوح، شکل دارند. کافی است شکل آنها را داخل یک الیه بر روی الیۀ رنگآمیزی شده طراحی نماییم و سپس با تنالیتههای خاکستری آن را پر کنیم.

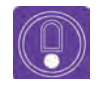

 **نکتـه: چنانچه سایه، لبههای محو داشته باشد میتوانیم با امکانات فیلترهای محو کننده و از طريق مسير زير، آن سایه را محو نماییم. Gaussian Blur Filter**

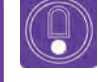

 **نکتـه: بهتر است حالت تصوی ِر خطی اسکن شده را در پنجرة الیهها از Normal به Multiply تغییر دهیم و سپس الیههای سایه و رنگ را زیر آن به وجود آوریم**

 با کلیک روی ابزار ماسک در پنجرۀ الیهها، میتوان یک ماسک روی الیه کشید. با این کار ضمن حفظ محتویات الیه، کارهایی را که میخواهیم روی الیه انجام دهیم، روی ماسک انجام میدهیم و چنانچه نتیجه، مورد دلخواهمان نبود می توانیم با حذف ماسک، تمام کارهایی را که انجام دادهایم حذف کنیم.

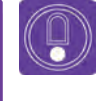

 **نکتـه: برای محو کردن سایههای یک فضا که در الیهای جداگانه طراحی نمودهایم؛ میتوانیم از ماسک استفاده کنیم.**

#### **بافتدهی به یک الیه**

 **بافت منظم )Pattern)** 

بافت منظم تابع یک الگو )پترن( است. از طریق این آیکون در پایین پنجرۀ الیهها، میتوان به هر الیهای که داخل آن هستیم یک الگو اعمال نمود. گزینهای که باید از طریق این آیکون انتخاب کنید Pattern overlay نام دارد. ابتدا تصویر را انتخاب میکنیم، سپس از مسیر Pattern Define Edit آن را به الگوهای فتوشاپ اضافه میکنیم.

 **نکتـه: میتوان با انتخاب یک تصویر و یا بخشی از آن، با استفاده از مسیر زیر، آن را به عنوان یک الگو داخل نرمافزار ذخیره کنیم و از طریق overlay Pattern برای همیشه به آن دسترسی داشت.**

#### **بافت نامنظم )Texture)**

بافتهای نامنظم بصری که از طریق عکاسی و یا ترسیم به وجود میآیند، در نرمافزار باید به عنوان یک الیه استفاده شوند که میتوان آنها را روی الیه گذاشت.

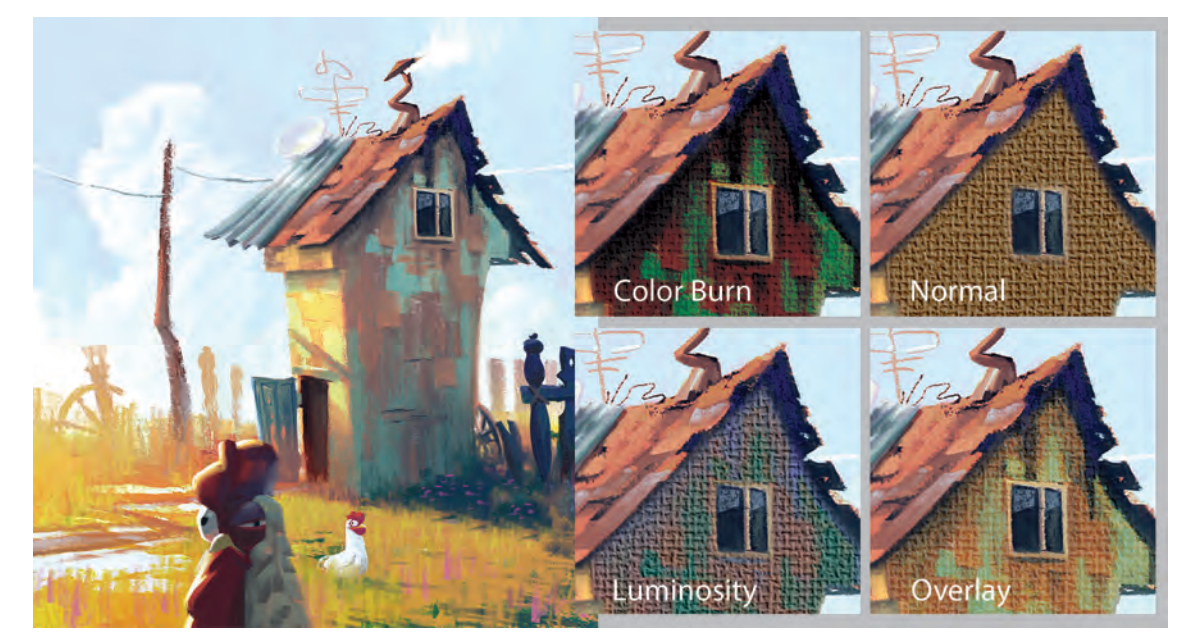

بلندینگ بافت گونی روی الیه زیری

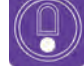

 **نکتـه: راحتترین روش برای اضافه نمودن بافت به یک الیۀ رنگی این است که الیۀ بافت را روی الیۀ رنگی قرار دهیم و سپس از این مسیر اقدام کنیم: .میباشد Ctrl+Alt+G دستور این میانبر کلید .Layer Create Clipping Mask البته از طریق مسیر...FillterGallery Fillter هم میتوان به یک تصویر بافت )تکسچر نامنظم( اعمال نمود، اگرچه این بافتهای نامنظم با یک الگو بر روی الیه اعمال میگردند.**

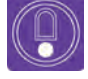

 **نکتـه: در الیۀ بافت، میتوان با تعویض گزینۀ نرمال )Normal )در پنجرۀ الیهها، به نتایج جالبتری رسید. با تغییر این گزینه، میتوانیم نحوۀ تأثیرگذاری الیهها بر روی همدیگر را مدیریت کنیم.**

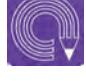

 **فعالیت: با چندین بافت بصری نامنظم، فضای النۀ خرگوشها را که در فعالیت قبلی رنگآمیزی و سایهگذاری نمودهاید، بافتگذاری کنید. لزومی ندارد بافتها را طبیعی و واقعی بسازید. میتوانید از بافتهای ترسیمی و فانتزی استفاده کنید.** 

# **نورپردازی فضاهای دو بعدی و کاربرد فیلترها**

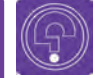

 **فكر كنيد: آیا به تأثیر نورپردازی فضاهای شهری در هنگام شب اندیشیدهاید؟**

 $\circledcirc$ 

 **فكر كنيد: آیا میدانید چند نوع نور در صحنه و فضا داریم؟**

َ ورپردازی به کار رفته باشد حتماً سایه نیز حضور دارد مبرای فضاهای ثابتِ دوبعدی که فضا اغلب متحرکسازی و به نوعی این دو، مکمل همدیگر هستند. به همین ندارد و تأثیرات نور و سایه موقع حرکت دوربین خیلی

خصوصیات اصلی رنگ را دستکاری کنید از این طریق در الیۀ رنگ-آمیزی شده، توهم نور و سایههای تخت را به وجود میآورید.

Image  $\rightarrow$  Adjustments  $\rightarrow$  Hue/Saturation

بهتر است کلید میانبرهای منوی Adjustments را یاد بگیرید تا سریعتر به پنجرههای تنظیمات آن دست بیابید.

نور از عوامل مهم بصری است که میتواند زیبایی یک نمایید. رنگ این الیه، هم روشنتر و هم با خلوص اثر را دوچندان کند. در طراحی هر فضایی که نور و رنگی بیشتر است. دلیل یک طراح فضا الزم است هنگام طراحی، عالوه مهم نیست، میتوان نور و سایه را با دستکاری در بر شناخت سایۀ اشیا و فرمهای آن، نور را نیز بشناسد. لایۀ رنگ به وجود آورد و نیازی به لایۀ جدید نیست. شناخت رفتار نور در هنگام برخورد با سطوح مختلف، برای این کار کافی است بر تنظیمات منوی نیازمند شناخت فیزیک نور است که طراحان بهتر Adjustments مسلط شوید. برای انجام اینکار، محیط ست تا حدودی با آن آشنا باشند؛ زیرا نور ممکن است مورد نظر را انتخاب نموده و برای مثال از مسیر زیر، بازتاب یابد، جذب شود و یا از اشیا عبور کند. در فصل پنج، بخش نورپردازی سهبعدی با این خصوصیات و رفتارهای نور بیشتر آشنا خواهید شد.

> اما هنگام طراحی فضاهای دوبعدی کافیاست کمی به تأثیر نور بر رنگهای اشیا و محتویات فضایی که یا کلید میانبر U+Ctrl . قصد خلق آن را دارید، فکر کنید. هنگام تابیدن نور بر روی اشیا همانند سایهها، نورها هم شکلی تابع فرمهای اشیا پیدا میکنند که لازم است برای آنها هم لایهای جداگانه ایجاد کرده و شکل نور را داخل آن طراحی

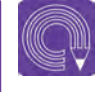

 **فعالیت: با چندین الیۀ جدید، فضای محل زندگی خرگوشها را که در فعالیت قبلی رنگآمیزی، سایهگذاری و بافتدهی کردهاید، نورپردازی کنید.** 

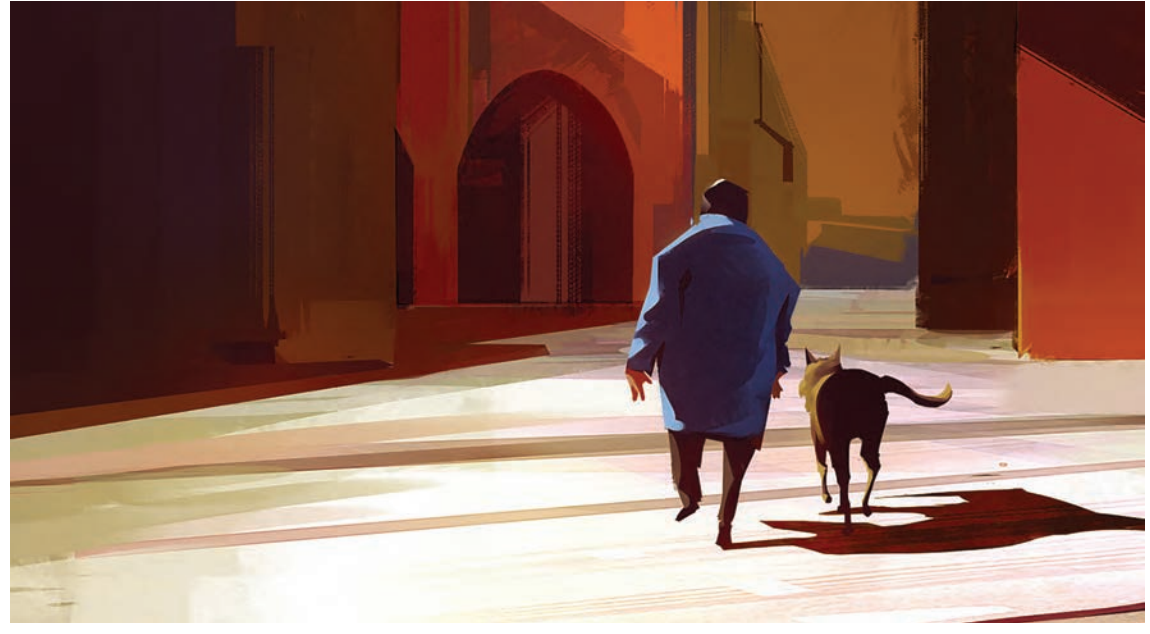

یک فضای دو بعدی با نورپردازی تخت

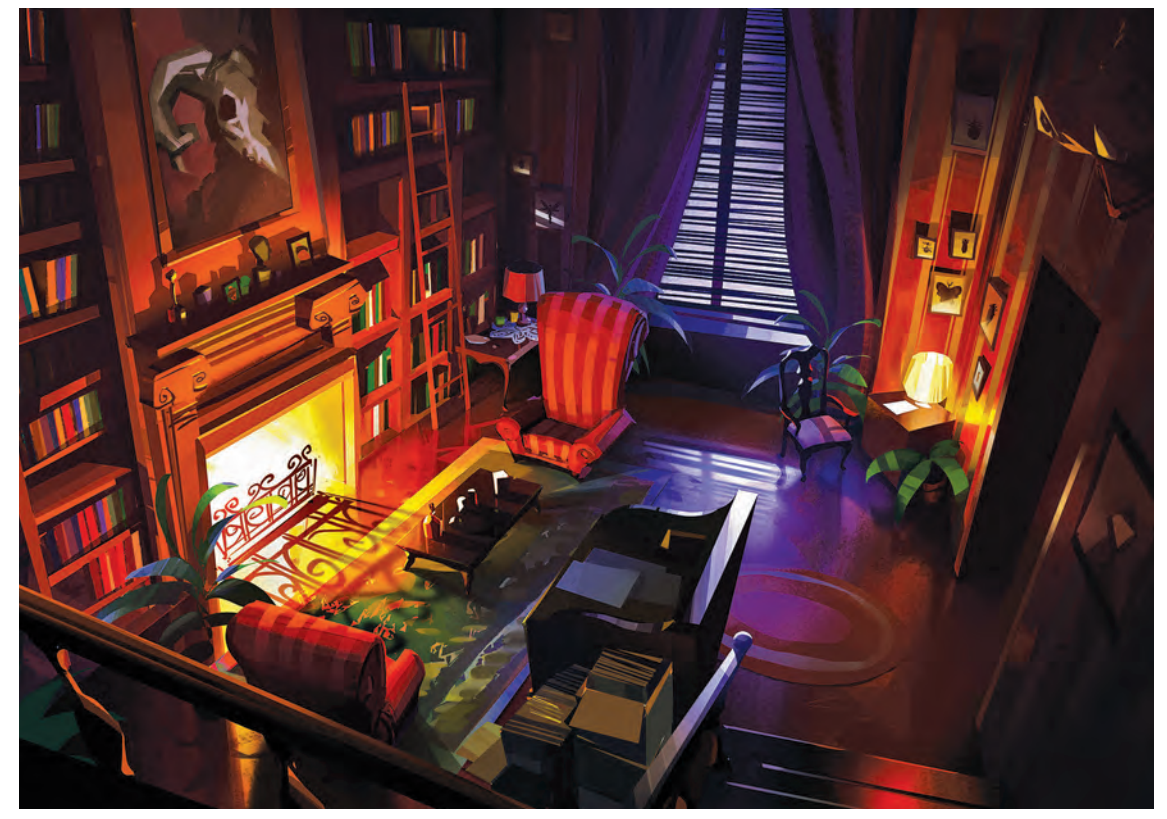

فضاسازی دو بعدی همراه نورپردازی و دارای حجمهای متنوع

 **فعالیت: تمام الیههای فایل مورد نظر را از مسیر Image Flatten Layer یکی کنید )ادغام کنید( و سپس از طریق منوی Adjustments و دستکاری در خصوصیات رنگ، یکبار دیگر فضای خلق شده را نورپردازی کنید.**

 $\left( \right)$ 

 **نکتـه: این عمل را میتوان با راستکلیک بر روی یکی از الیهها و انتخاب گزینۀ Image Flatten هم انجام داد.**

#### **فیلترها** -----------------

فیلترها از امکانات دستوری نرمافزار فتوشاپ هستند؛ دستوراتی که میتوانند به تصویر جلوههای بصری بدهند و خصوصیات پیکسلهای تصویر را تغییر، دستکاری و یا اصالح کنند. خصوصیاتی از قبیل رنگ، شکل، چیدمان، موقعیت، وضوح، درخشش، تناسب، تعداد و هر خصوصیتی که در نمایش پیکسلها در صفحۀ رایانه دخیل است. اصالح خطاهای عکاسی، بافتدهی، افکتهای هنری، اصالح پرسپکتیو سطوح و دهها امکان دیگر را میتوان توسط فیلترها بر روی یک تصویر اعمال نمود. عالوه بر این شما میتوانید در صورت اصلی بودن نسخۀ فتوشاپ از امکانات فیلترهای آنالین که در فتوشاپ گنجانده شدهاند نیز استفاده کنید.

 **نکتـه: برای یادگیری عملکرد فیلترها نیاز به مهارت خاصی نیست و کافی است محیط تصویر را انتخاب کرده و بعد از اعمال فیلتر از منوی Filter و دستکاری در گزینههای آن، به نتیجۀ دلخواه برسید. ناگفته نماند تحت عنوان تمرینهای پیشرفته فتوشاپ )Expert )در اینترنت میتوانید تکنیکهای جالبی را پیدا کنید که در خیلی از این تمرینها از ترکیب کردن فیلترها استفاده شده است و در خلق آنها، بار زیادی از طراحی فضایشان به دوش فیلترها بوده است.**

Q

 $\left(\begin{smallmatrix} 0\ 0\end{smallmatrix}\right)$ 

 **فعالیت: به فضای نهایی محل زندگی خرگوشها، که در تمرینهای قبلی کامل کردهاید، افکت نوری اضافه کرده و نورپردازی آن را کامل کنید. Filter**  $\rightarrow$  **Render**  $\rightarrow$  **Lighting**  $\rightarrow$  **Effect** 

 $\circledS$ 

 **نکتـه: در منوی فیلترها، عالوه بر دستۀ Gallery Filter که ترکیبی از فیلترهای ایجاد بافت را شامل میشود، دستههای Pixelate,Noise,Distort و Stylize نیز امکان ایجاد و دستکاری بافت را برای طراحی یک فضا به شما خواهند داد.**

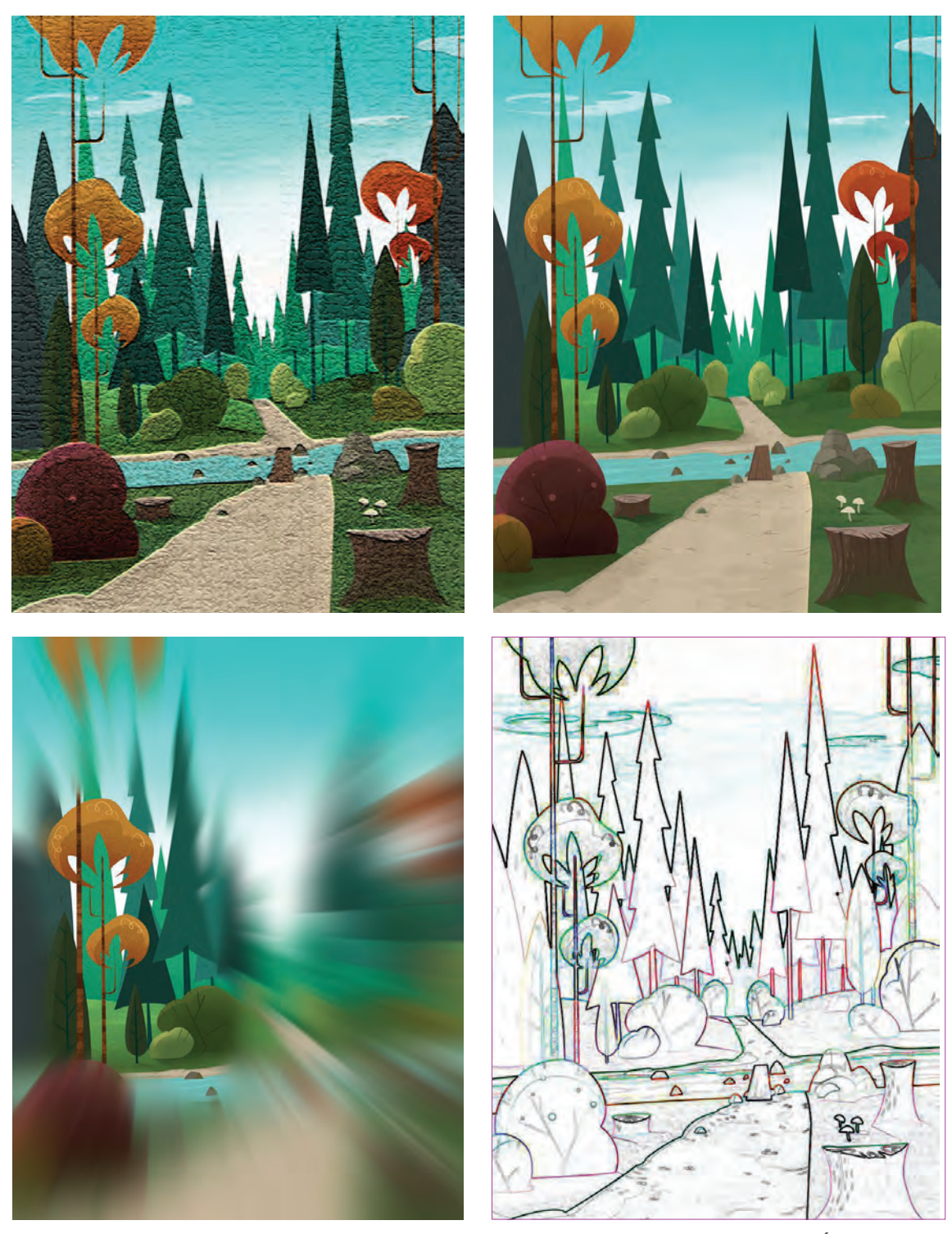

چند نمونه از تأثیرات فیلترها بر روی یک تصویر

# **تکنیکهای تصویرسازی دیجیتال و امکانات فتومونتاژ**

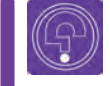

 **فكر كنيد: همۀ فضاهایی ک ً ه به شکل آبرنگ هستند، واقعا با آبرنگ اجرا شدهاند؟**

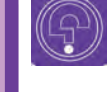

 **فكر كنيد: به نظر شما آیا تابلوهای رنگ و روغن داخل موزهها به صورت الیه به الیه رنگآمیزی شدهاند؟**

#### **تصویرسازی دیجیتال** ----------------

شما در کتاب طراحی شخصیت با اجرای دستی تکنیکهای تصویرسازی آشنا شدهاید. میدانید برای اجرای یک فضای آبرنگی الزم است رنگآمیزی را از الیۀ روشنتر شروع نمود و سپس رنگهای تیره را به کار برد. اما در آثار رنگ و روغن، برعکس باید ابتدا رنگهای تیره را به کار برد. تمامی تکنیکهای دستی در نرمافزار فتوشاپ قابل بازنمایی هستند و ما قادریم با استفاده ازتنظیم قلمها، امکانات فیلترها و تأثیر الیهها بر همدیگر، این تکنیکها را به صورت دیجیتال اجرا نماییم.

عالوه بر این، به خاطر امکان ترکیب الیهها و دیدن تأثیر فوری آنها بر روی همدیگر و همچنین استفاده از قدرت تأثیر و اصالح الیهها در داخل ماسکهایی که روی آنها اعمال میشوند؛ ما قادریم تصویرسازیهایی با تکنیک میکس مدیا ( ترکیب مواد) داشته باشیم. برای مثال در تصویرسازیهای زیر می توان به شیوه ترکیب مواددستی و یا ترکیب مواد دیجیتال اشاره کرد؛ در صورتی که متبحرانه اجرا شده باشد اختالف آنها مشخص نخواهد بود.

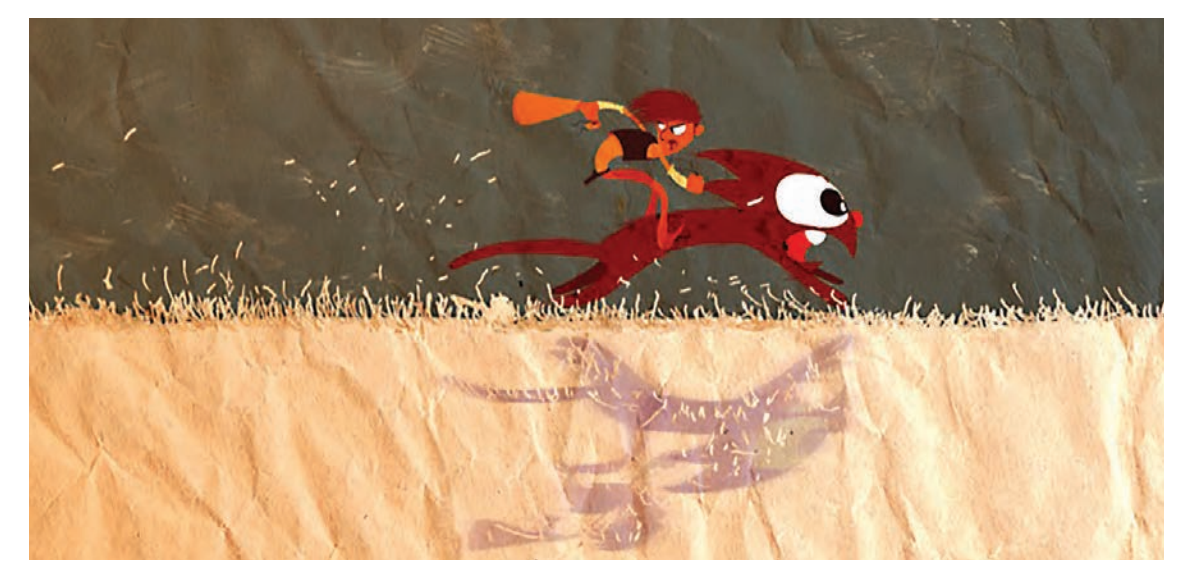

تصویرسازی با استفاده از ترکیب مواد

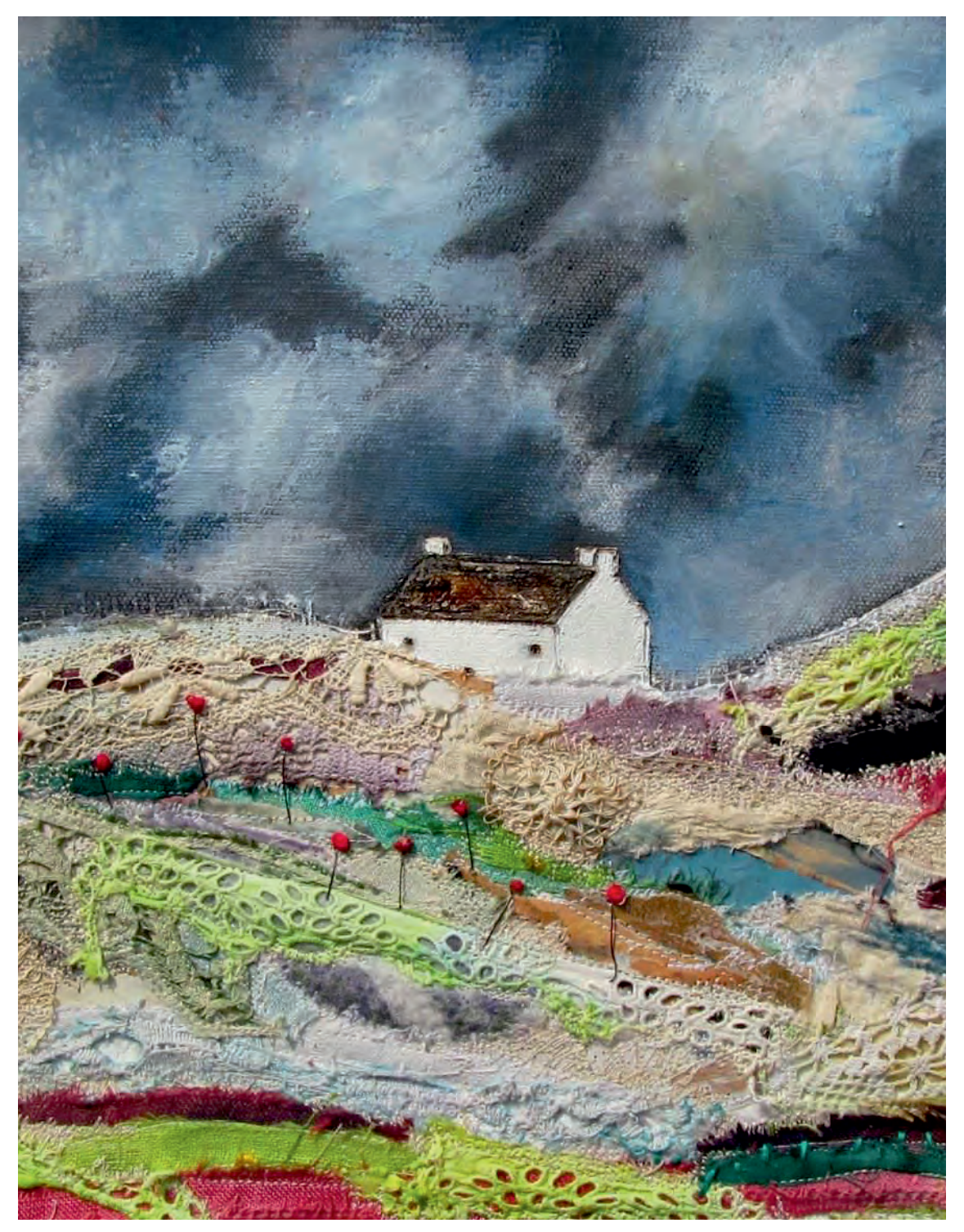

تصویرسازی با استفاده از ترکیب مواد به صورت دستی که میتواند به صورت الیه الیه در نرم افزار هم ترکیب شوند.

 **نکتـه: در داخل نرم ً افزار، مستقیما یک فضای ترسناک از جنگل درختان طراحی کنید و با سبک اکسپرسیونیستی رنگآمیزی کنید. فراموش نکنید ابعاد فضا را متناسب با یک ً ی از ابعاد فیلم، مثال K4 در نظر بگیرید.**

 میتوانید از طریق این آیکون در پایین پنجرۀ الیهها و با انتخاب گزینۀ Balance Color، رنگ هر الیه را دستکاری کنید تا به رنگ مؤثر در ایجاد حس اکسپرسیونیستی برسید. فراموش نکنید الیۀ Adjustments ساخته شده بر روی الیه را باید با کلید میانبر G+Alt+Ctrl داخل الیۀ رنگی مورد نظر کپی کنید؛ تا بر روی الیههای زیرین تأثیر نگذارد.

 **فعالیت: به علت توانایی نرمافزار در بازنمایی تکنیکهای دستی، امروزه تشخیص این که یک فیلم با تکنیک دستی تصویرسازی شده یا به صورت، دیجیتال دشوار است.** 

### **فتومونتاژ**

 **فكر كنيد: آیا تاکنون در رؤیا، خود را بر فراز ابرها دیدهاید و یا میتوانید چنین حالتی را برای خود تصور کنید؟**

تا قبل از اختراع عکاسی، بازآفرینی رؤیاها و تصورات خیالی تنها از طریق خلق تابلوهای نقاشی صورت میگرفت. با امکان ثبت تصویر توسط دوربین، عکاسان نیز از ابتدا با آفرینش تصاویری که از ترکیب چند نگاتیو به وجود آمدهاند، اقدام به بازآفرینی تخیالت و رؤیاهای خود نمودند. در ابتدا، این گونه ترکیب نگاتیوها به صورت دیجیتال نبود و این ترکیب به سختی قابل کنترل بود و گاهی نیز در آفرینش آنها، اتفاقهای پیشبینی نشده خود خلاقیت ایجاد می کرد.

اما با دیجیتال شدن این صنعت، ساخت تصاویر و عکسهایی با استفاده از مونتاژ تصاویر دیجیتال، خیلی سریع جای خود را در میان دیگر هنرها باز نمود و ساخت تصورات و رؤیاها سادهتر و سریعتر گردید. تا جایی که فتومونتاژ امروزه به عنوان یک تخصص در هنرهای مختلف بهکار میرود.

 **نکتـه: شما میتوانید بسیاری از تمرینهای فصل اول را هم به صورت فتومونتاژ اجرا نمایید. تا فواید اجرای دی ً جیتال را عمال درک کنید.**

فتومونتاژ

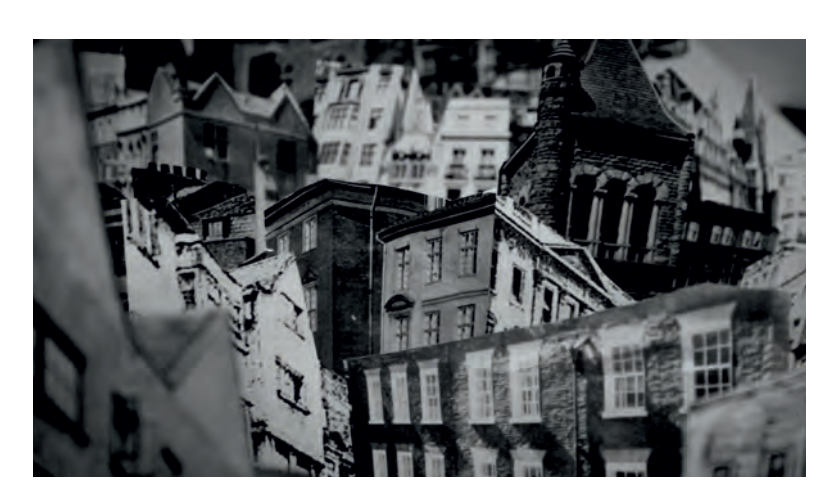

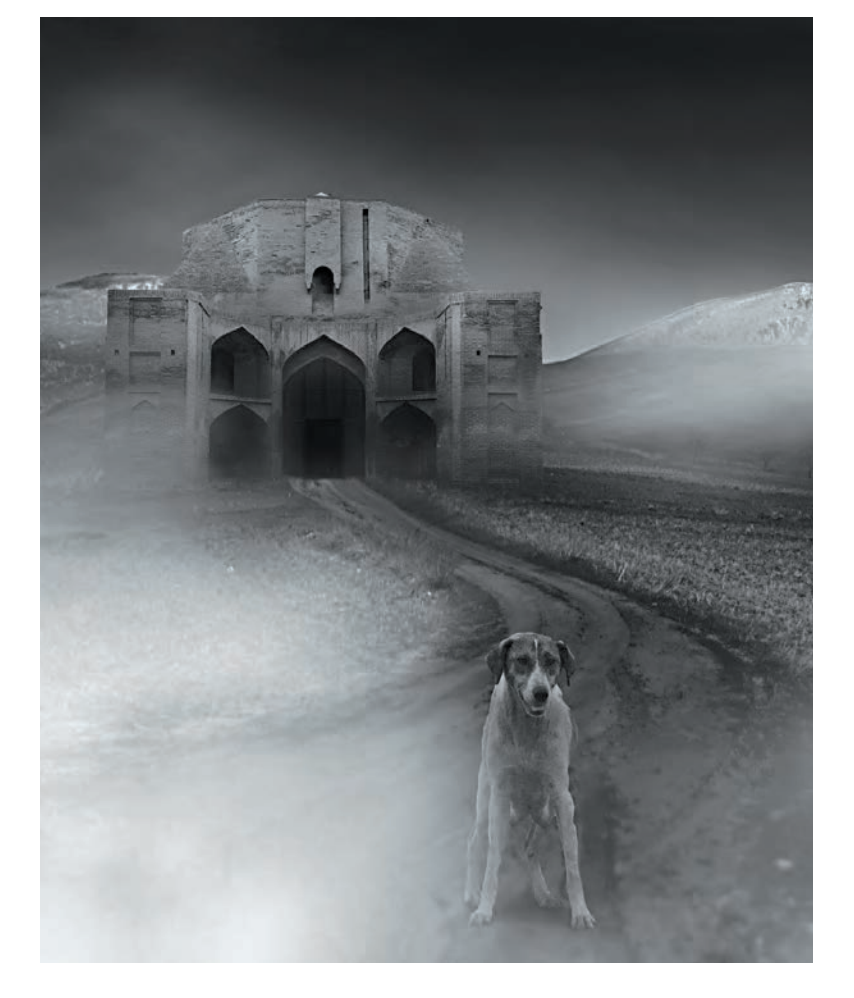

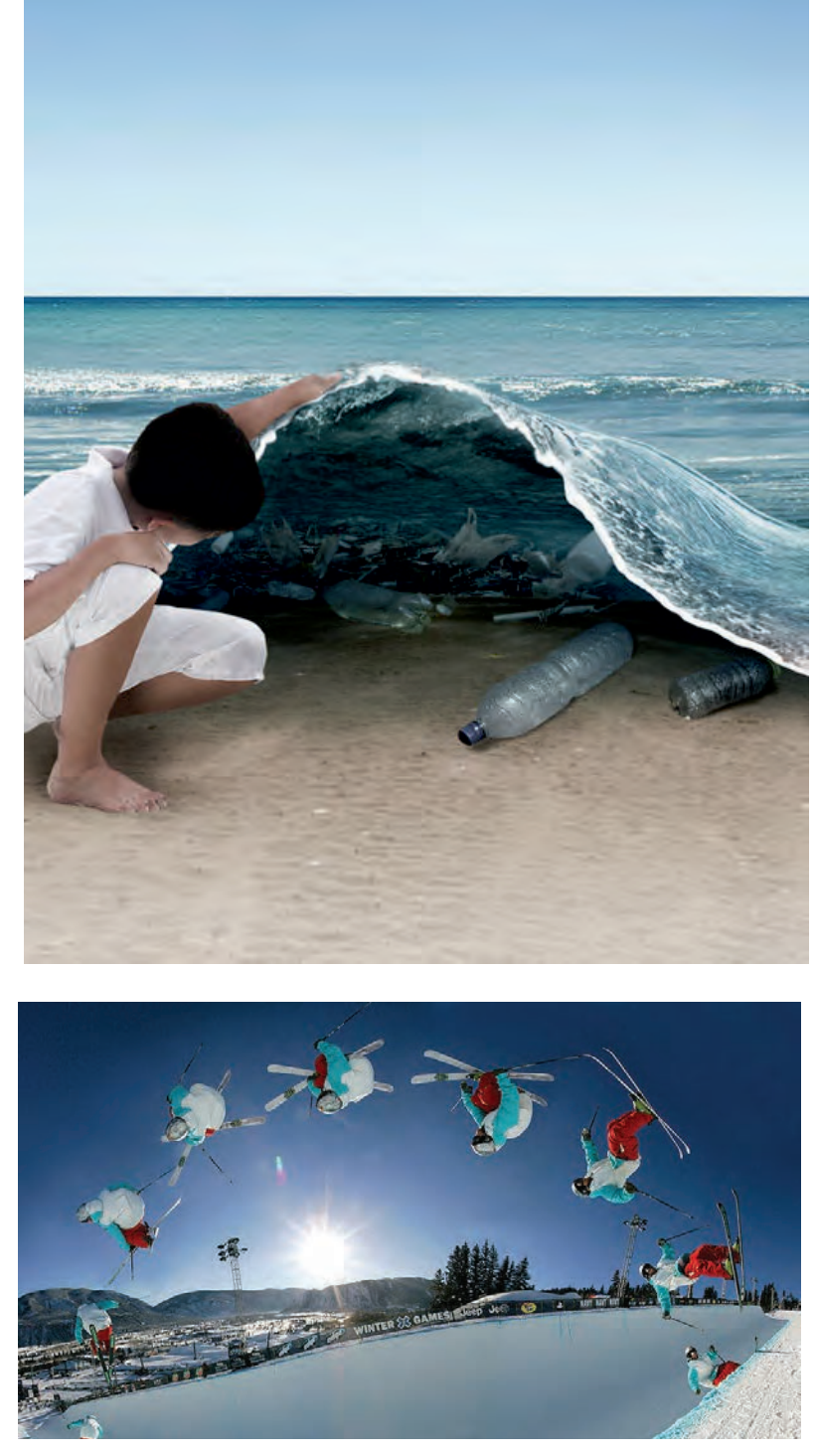

فتومونتاژ

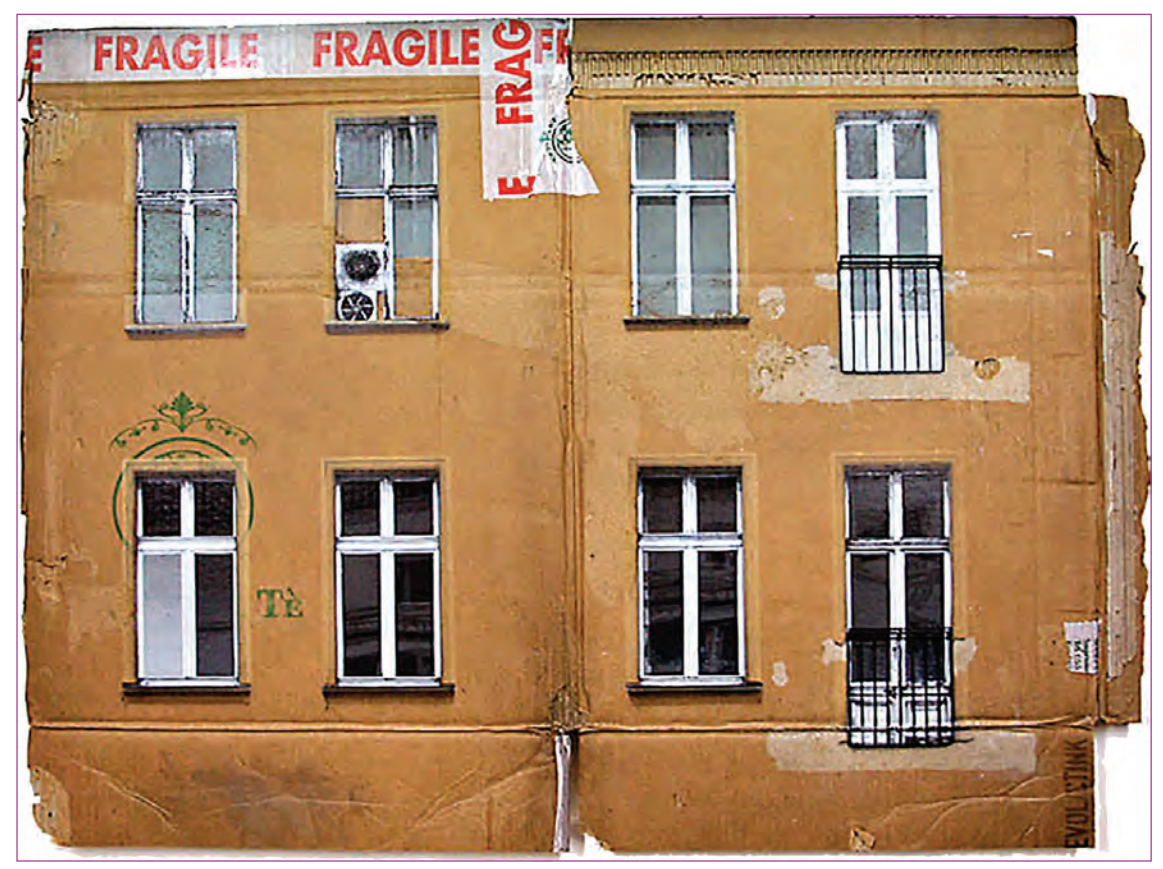

فضاسازی فتومونتاژ، تلفیق تصاویر پنجره با تصاویر کارتن مقوایی مستهلک

 **فعالیت: با تلفیق تصاویر خانههای قدیمی، هواپیماهای مسافربری، آسمان و ابرها یک فضای تخیلی از خانهای پرنده خلق کنید. در انتها تالش کنید با امکانات نرمافزار، رنگ الیهها را نیز با همدیگر متناسب کنید.**

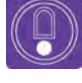

 **نکتـه: برخی از طراحان قبل از طراحی فضا ، فضای دلخواه را با فتومونتاژ خلق ً آن را بازسازی میکنند. نموده و سپس با تکنیک مناسب مجددا**

 با اضافه کردن ماسک بر روی یک تصویر، شما قادر خواهید بود داخل ماسک با ابزارهای قلم، پاککن و یا درگ کردن گرادیانت (طیف رنگ) روی آن ماسک، بخشی از تصویر را در تصویر زیرین محو نمایید. با توجه به ین که داخل ماسک، قدرت برگشت عمل انجام شده را دارید، میتوانید نتیجه را مجدداً ویرایش نمایید.

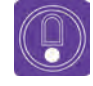

 **نکتـه: هرگاه داخل ماسک از ابزار قلم و یا پاککن استفاده کردید، میتوانید با کلید میانبر**X **به راحتی با همان ابزار، تصویر محو و یا پاک شده و یا بخشی از آن را که نیاز دارید بازیابی کنید.**

در این بخش، درایوهای خالیتان را عالمت بزنید. با این کار شما بخشهای خالی حافظۀ رایانه را به عنوان حافظۀ جانبی به فتوشاپ معرفی میکنید.

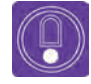

 **نکتـه: هنگام طراحی با تعداد الیههای زیاد ممکن است حافظۀ )رم( رایانۀ شما برای این حجم از دادهها کافی نباشد و با خطای Disks Scratch روبهرو شوید و نتوانید فایلتان را ذخیره کنید. بهتر است قبل از کار با نرمافزار یکبار از مسیر Disks Scratch Preferences Edit تنظیماتی به نرمافزار بدهید و سپس نرمافزار را یکبار بسته و دوباره باز کنید.**

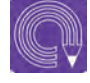

 **فعالیت: تصویر فانتزی فتومونتاژی را که از یک النۀ پرنده در فعالیت قبلی ساختهاید**  با ابزارهای نرم|فزار مجددا طراحی نموده و در نهایت عکسها را حذف نمایید.

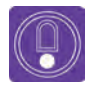

**ً در فضای خلق شده، نکتـه: در این مرحله میتوانید بعد از حذف عکسها مجددا دستکاری نموده و بر فانتزی بودن و جذابیت آن بیفزایید. اغراق کردن در فرمهای طراحی و یا رنگآمیزی غیر واقعی، جذابیت کارتان را بیشتر و فضا را کاربردیتر خواهد نمود.**

# **خروجی و تعامل با دیگر نرمافزارها ) نرمافزارهای کامپوزیت(**

شرکت ادوبی در راستای افزایش کاربران خود و همچنین برای افزایش کیفیت محصوالت خود، در دورۀ زمانی کوتاه، نرمافزارهای تولیدی خود را با هم ارتقا میدهد. البته اغلب شرکتهای دیگر نیز همین کار را میکنند ولی این شرکت با تمرکز بیشتر بر نرمافزارهای مرتبط با تصویر و تعامل بین آنها، همواره در این راستا پیشرو بوده است. خروجی نرمافزار فتوشاپ با دیگر نرمافزارهای شرکت

ادوب، بهترین نزدیکی را دارد و عالوه بر آن، شرکت ادوبی با رعایت و تعریف استانداردهای جهانی، با نرمافزارهای شرکتهای دیگر نیز تعامل خوبی دارد. از مجموعۀ ادوب میتوان به نرمافزار افترافکت اشاره نمود که به عنوان یکی از بهترین نرمافزارهای کامپوزیت شناخته شده است. نرمافزار پریمایر که نزد تدوینگران از بهترین نرمافزارهاست نیز همین خصوصیت را دارا میباشد.

- **نکتـه: فرمتهای TIFF ، PSD و JPEG از بهترین فرمتهای تصویری هستند که در بین طراحان و همچنین دیگر نرمافزارهای رقیب نیز محبوبیت دارند.**
- **نکتـه: خروجی JPEG با کیفیت ،12 برای پسزمینۀ فیلمها و فضاهای ثابت بهترین گزینه است. عالوه بر این، تمامی سیستمهای عامل با این فرمت جهانی کار میکنند. و همچنین نرمافزارهای سهبعدی نیز از آن به خوبی استفاده میکنند. این فرمت حجم سبکتری از TIFF و PSD دارد.**
- $\circledS$

 $\left( \right)$ 

 $\circledS$ 

 **نکتـه: فرمت PSD هم به خاطر الیه باز بودن، به عنوان فایلی که میتوان الیههای آن را دستکاری نمود، استفادۀ زیادی دارد. از طرفی این فرمت با نرمافزار کامپوزیت ادوبی )افترافکت(، بهترین تعامل را دارد.**

 $\circledcirc$ 

 **نکتـه: تبدیل فرمتهای فایلها، همواره باعث اُفت کیفیت میگردد. در این میان فرمت TIFF فرمتی جهانی است و توافقی بین IBM و MAC به عنوان مهمترین تولید کنندگان سیستم عامل است که علیرغم انتقال بین نرمافزارها و سیستمهای عامل، کمترین افت کیفیت را دارد و بنابراین فرمت TIFF بهترین خروجی فتوشاپ برای انتقال بین سیستمهای عامل است.** از طرفی فرمت TIFF مانند فرمت PSD ساختار الیه باز دارد و از بهترین گزینهها برای کامپوزیت است. در صورتیکه در مرحلۀ کامپوزیت بین الیههای یک فضا که طراحی کردهاید حرکت دوربین دارید، میتوانید از این دو فرمت استفاده کنید.

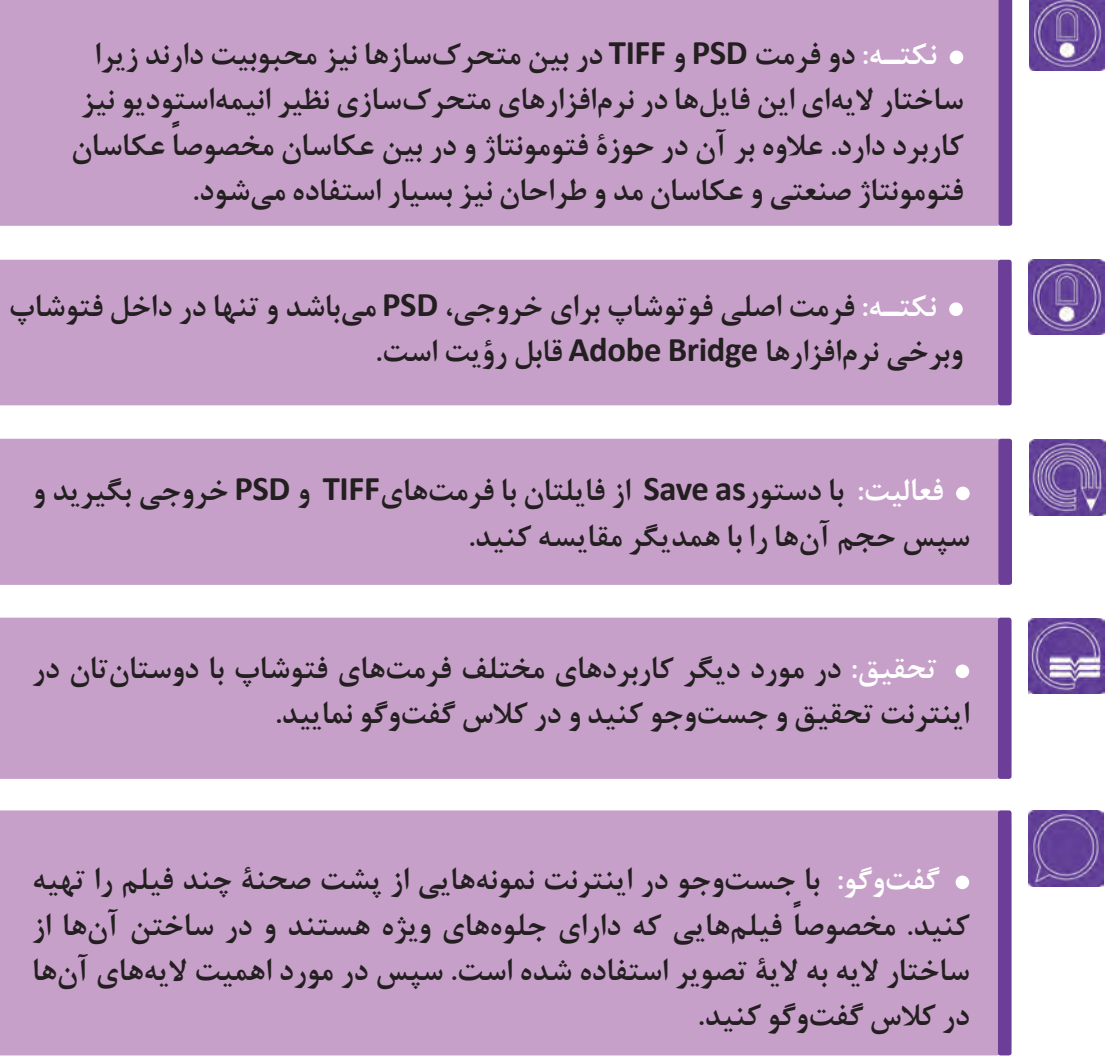

# **جمعبندی تکمیلی**

از طرفی فرمت TIFF مانند فرمت PSD ساختار الیه باز دارد و از بهترین گزینهها برای کامپوزیت است. در صورتیکه در مرحلۀ کامپوزیت بین الیههای یک فضا که طراحی کردهاید حرکت دوربین دارید، میتوانید از این دو فرمت استفاده کنید.

نرمافزار فتوشاپ بسیار گسترده و با کاراییهای متفاوت است. لذا یادگیری آن نیاز به تمرین فراوان دارد. استفاده از تلفیق امکانات و دستورات نرمافزار به شما کمک خواهد نمود تا به بهترین نحو از آن بهره ببرید. با توجه به وجود محدودیت ما در بيان مطالب هر فصل، تنها بخشهای کاربردی برای طراحی فضا بیان گردید. بنابراین جهت یادگیری ابزارها و همچنین دستورات و تنظیمات دیگر، یادگیری آنها را جدی بگیرید.

بهتر است فعالیت پایانی کالس را همانند طراحان حرفهای با کلیدهای میانبر انجام دهید تا از کارکردن با قلم نوری و نرمافزار، همانند کار با مداد و ابزار دستی لذت ببرید.

 این ابزار این توانایی را به شما میدهد که مانند تختۀ شاسی، صفحۀ دسکتاپ را بچرخانید. کلید میانبر آن R است. طراحان حرفهای بیشتر با دو بار زدن کلیدF، صفحه را بهصورت فولاسکرین در میآورند تا شکل و شمایل جعبه ابزار و نوشتههای منوها مزاحم دیدشان نشود و سپس با زدن کلیدهای میانبر مختلف کار خود را پیش میبرند.

**در انجام فعالیت پایانی باکلید F صفحه را تمام صفحه کنید و کلیدهای زیر را تجربه کنید.** 

\_+Ctrl وکلید H را تجربه کنید. Z برای ابزار ذرهبین و زوم کردن است. همراه آن ++Ctrl و دکمهSpace زمانی که از ابزاری مثل قلم استفاده میکنید کاربرد ابزار HandTool را دارد. 7F کلید میانبر پنجرۀ الیههاست. بعد از ظاهر شدن پنجرة الیه ً ها تالش کنید همراه آن با کلیدهایی که قبال گفته شد لایههای جدید بسازید. کلید جابهجایی لایهها به لایۀ بالایی و یا پایینی [ +Ctrlو[ +Ctrlو] می باشد. از کلید V هم میتوانید به جای ابزار حرکت استفاده کنید.

 اضافه نمودن کلید Shift ً به تمامی کلیدهای ابزارهایی که قبال گفته شد باعث میشود زیر مجوعه آن ابزارها فعال گردد. M کلید میانبر ابزار انتخاب چهار وجهی است تالش کنید با M+Shift به دیگر ابزارهای انتخاب دسترسی پیدا کنید. B کلید میانبر ابزار قلم است. بعد از B از 5F استفاده کنید تا به پنجرۀ پیشرفتۀ قلمها دسترسی پیدا کنید. با تجربه و تمرین به همۀ کلیدها، منوها و ابزارها مسلط میگردید.دکمه اسپیس کیبورد بهجای ابزار handtool از پرکاربردترین کلیدهای میانبر است که در صورت زوم کردن روی تصویر، شما قادرید با ترکیب این دکمه و چپ کلیک با حرکت دادن موس به هر نقطه از تصویر دسترسی داشته باشید.

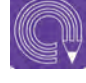

 **فعالیت: با استفاده از کلیدهای میانبر و در حالت فول اسکرین )تمام صفحه( فضای زیر را طراحی و رنگآمیزی کنید.از زاوی ّ ۀ باال درهای فانتزی و ترسناک طراحی نمایید که پلی معلق و پوسیده در میان مه به آنطرف دره رفته است و در البهالی بعضی از صخرههای تیز، درختانی غیر واقعی به شکل هیوال به سمت باال دهان گشودهاند.**
**پودمان چهارم**

# **ارتباط عناصر فضای یک اثر )لی اوت یا طرح بندی(**

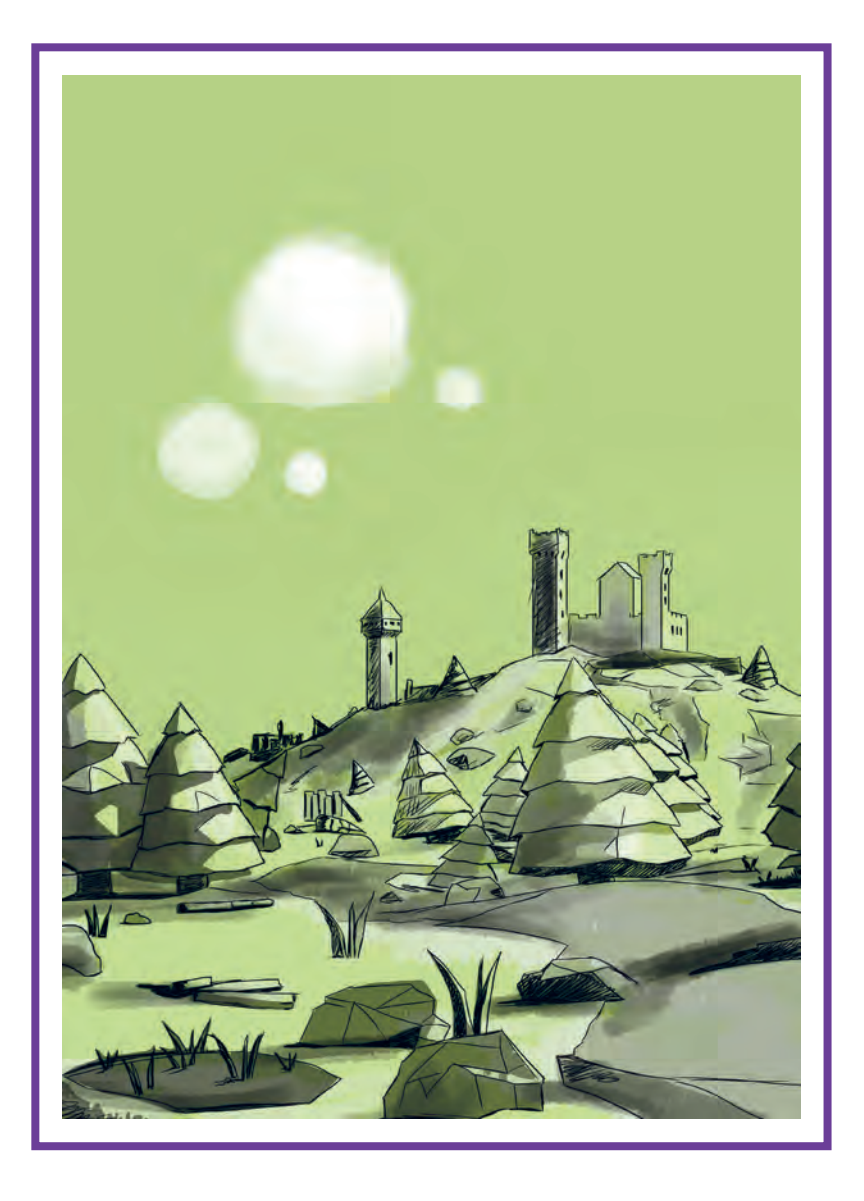

## **واحد یادگیری 7**

**شايستگي: لی اوت در مرحـله طراحی استوري برد**

**آیا تا به حال پی بردهاید:**

 در مرحلۀ لیاوت چه کاری صورت میگیرد؟ نمای پایین (Low angle) چه حسی در بیننده ایجاد می کند؟ «مچکات» به چه بُرشی گفته میشود؟ »پسزمينة متحرک« به چه شکلی اجرا میشود؟ اگر شخصيت روی بلندی ایستاده باشد، اندازۀ آن در پرسپکتیو چگونه محاسبه ميشود؟

**هدف از این واحد یادگیری:**

 هنرجویان در این واحد یادگیری با مفاهیم و اصطالحات طراحی لیاوت آشنا میشوند و میآموزند که چگونه نکات کلیدی و تأثیرگذار طراحی لیاوت را در کار خود استفاده کنند.

**استاندارد عملکرد:**

توانایی اجرای طراحی لیاوت برای هر پروژۀ پويانمايي

## **طرح بندی اشیا و اجزای صحنه )out Lay)**

**فكر كنيد: لیاوت در پويانمايي به چه معناست؟**

**فكر كنيد: طراحی لیاوت در کدام مرحله از روند تولید پويانمايي قرار میگیرد؟**

لی اوت در لغت به معنی طرحبندی و چیدمان است. در طراحی گرافیک واژۀ لیاوت یعنی تعیین محل قرارگیری نوشتهها و تصاویر در صفحه و ارتباط آنها با همدیگر؛ اما در پويانمايي مرحلۀ طراحی لیاوت مرحلهای است که تمامی عناصر فیلم پويانمايي شامل شخصيتها، پسزمينهها، پيشزمينهها و ... در صحنه و متحرکساز طرحهایی را ارائه مینماید. برای مرحلۀ متحركسازي آماده میشوند.

 $\circledcirc$ 

I O

ً مرحلۀ لیاوت در پويانمايي بعد از طراحی معموال استوريبرد آغاز میشود. بسته به اين كه پويانمايي با چه تکنیکی ساخته میشود شرح وظایف طراح لیاوت متفاوت است.

در گذشته، پويانمايي به صورت سنتی بر روی ورقههای طلق انجام میشد و نهایتاً با روی هم قرار گرفتن الیههای متحركسازي و پسزمينه، از آنها فیلمبرداری میشد. در حال حاضر روشها و تکنیکهای پويانمايي تغییرات زیادی کردهاند و استفاده از رایانه تغییرات زیادی در مراحل تولید به وجود آورده است. تمامی این تغییرات وظایف طراح لیاوت را هم تغییر داده است. وقتی متحرکساز مشغول متحرکسازی یک شخصيت است باید جای دقیق اجزای پسزمینه را مورد توجه ً خود قرار دهد. مثال جای درست اشیایی مانند میز و صندلی را بداند. همچنین الزم است متحرکسازی را با حرکت و زاویۀ دوربین هماهنگ کند. از آن جايي كه توجه به این مسائل سرعت و دقت را از متحرکساز میگیرد، انجام دادن این کارها به طراح لیاوت واگذار

میشود. طراح لیاوت با توجه به استوريبرد، طرح دقیقی از فضا را تهیه میکند و در آن، حالتهای اصلی شخصيت را هنگام متحرکسازی و تناسب هر شئ و شخصيت را نسبت به هم و نسبت به فضا طراحی میکند. به حرکت دوربین توجه دارد و برای طراح فضا

نهایتاً بر خلاف استوریبرد، که از طراحیهای کوچک و ً غیر دقیقی تشکیل شده است، طرحهایی دقیق و معموال در اندازۀ اصلی برای متحرکساز و طراح فضا میکشد تا آنها بتوانند از این طرحها بهعنوان راهنما استفاده نمایند. قبل از شروع طراحی لیاوت، باید به موضوع فیلمنامه، سکانس خاصی که آن را طراحی میکنیم و پالنی که روی آن کار میکنیم، با دقت توجه کنیم. اينكه پالنها چه چیزی را میخواهند نشان بدهند و چه حسی را به بیننده منتقل کنند، بسیار مهم خواهد بود. باید به یاد داشته باشیم که با طراحی مجموعهای از پالنها به دنبال هم، فیلمنامه را به صورت تصویری روایت میکنیم؛ یعنی هر پالن در کنار پالنهای دیگر معنی پیدا میکند. نمی توان یک پلان را بدون اين كه هدف مشخصی برای آن در روایت داستان فیلمنامه باشد، صرفاً به دلیل زیبایی صحنه در کار قرارداد. ً باید دانست وقتی برای فیلمی استوریبرد یا اساسا لیاوت، طراحی میکنیم، در درجۀ اول مشغول تمرین داستانگویی هستیم نه خلق یک اثر هنری برای نمایش دادن.

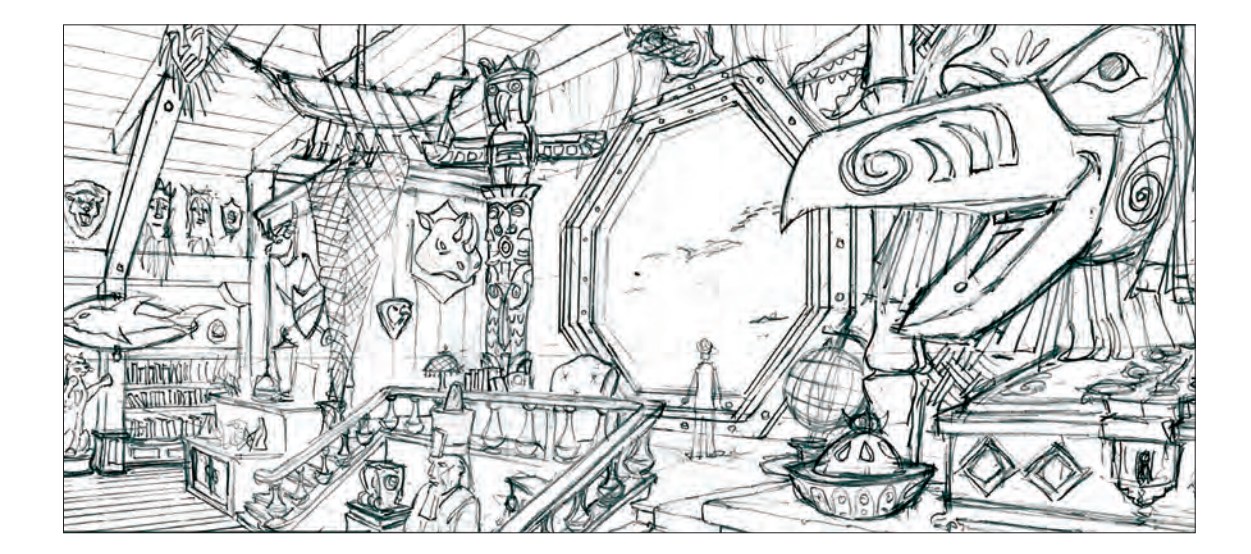

 **در طراحی لیاوت باید به سواالت زیر توجه کنیم:**

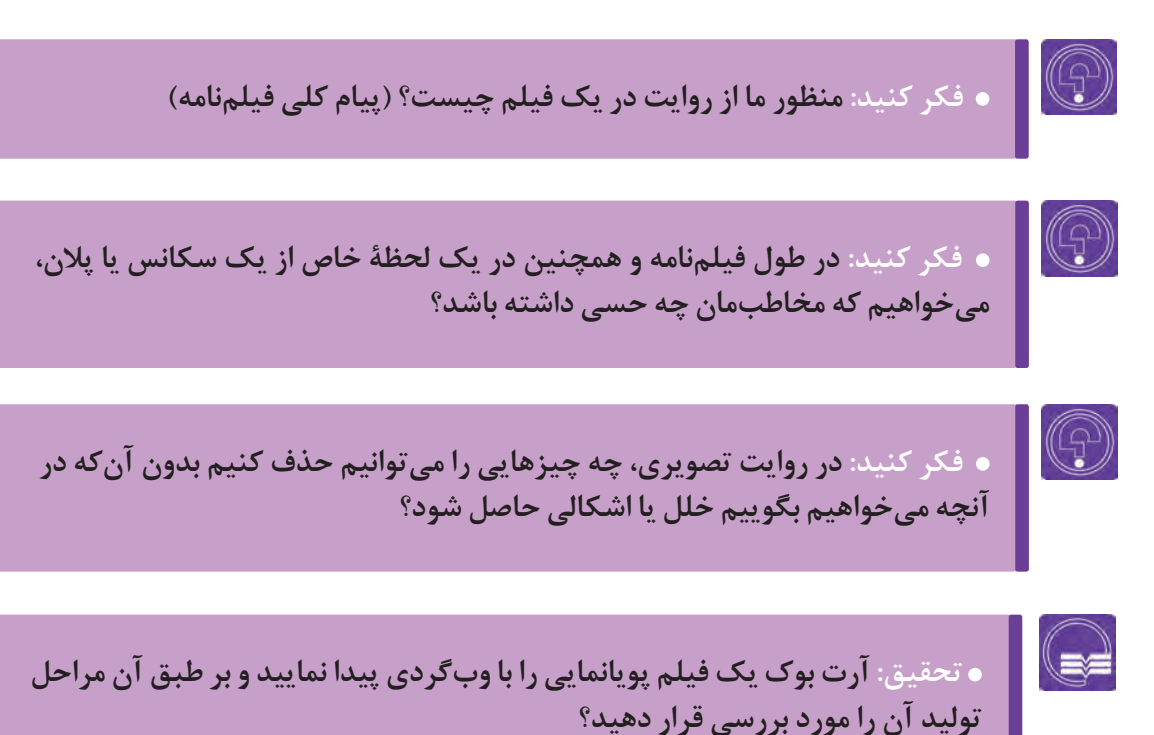

## **حركت شخصیت درلیاوت**

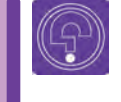

 **فكر كنيد: هنگام طراحی لیاوت، اگر به حرکت شخصيت در فضا توجه نکنیم، چه مشکلی پیش خواهد آمد؟** 

 **فكر كنيد: چیدمان عناصر صحنه از باال، چه کمکی به طراحی لیاوت میکند؟** 

### **چیدمان عناصر صحنه از باال**

هنگامی که در حال طراحی نماها هستیم بهتر است یک طرح ساده ولی دقیق از نمای باالی فضا را طراحی کنیم. این طرح به ما کمک میکند تا محل قرارگرفتن شخصيتها و زاویۀ دوربین در فضا را بهتر درک کنیم. معمولاً این کار در هنگام طراحی استوریبرد انجام میشود، اما در خیلی از مواقع استوریبردها دقت لازم را ندارند و بهتر است طراح لیاوت دوباره با دقت، محل قرارگیری شخصيتها و دوربین را در فضا کنترل کند. ممکن است در این مرحله به این نتیجه برسیم که بهتر است بعضی از نماها تغییر کنند و یا حذف شوند. باید آن را با کارگردان در میان بگذاریم و کارگردان در این مورد، نظر نهایی را میدهد.

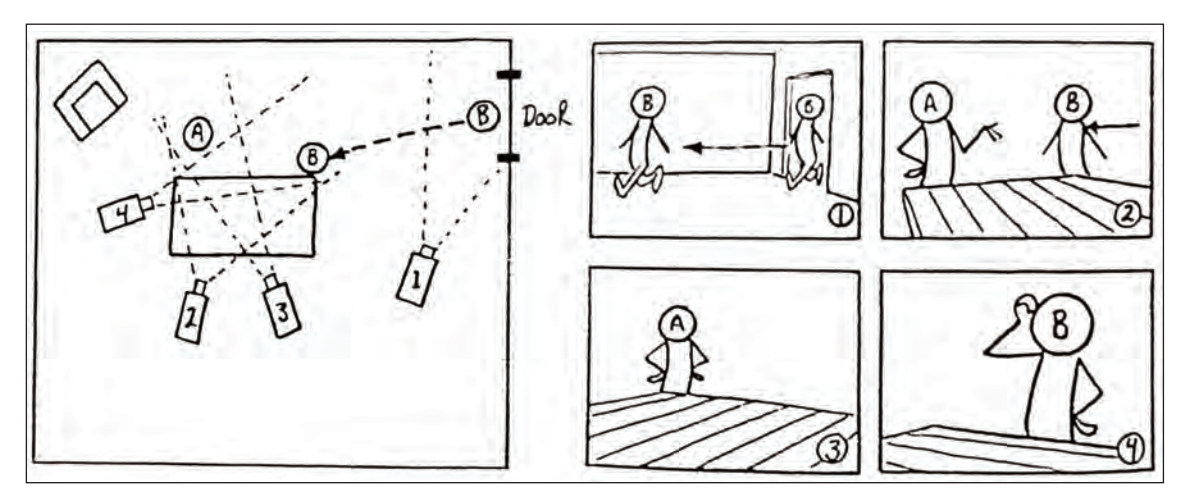

در تصویرسمت چپ، محل قرارگرفتن دوربین و شخصيتها دیده میشود و درتصویر سمت راست، نمایی از دوربینهای4 و1،2،3 نشان داده شده است. این کار کمک میکند که اشیای درون فضا به درستی در جای خود و در زاویۀ درست طراحی شوند.

### **توجه به زمانبندی پالنها**

توجه به زمانبندی پالنها و تعیین زمان دیده شدن هر پالن بر عهده کارگردان است، اما طراح لیاوت باید به این نکته توجه کند که پالنهایی که زمان بیشتری دیده میشوند، از نظر تصویری جزئیات بیشتری داشته و جذابتر باشند. لذا طراح لیاوت میتواند جزییات فضا را برای طراح فضا تعیین نماید. البته به این نکته هم باید توجه کنیم که جزئیات زیاد در فضا، ممکن است صحنه را شلوغ و توجۀ بیننده را از شخصيت و اتفاق اصلی نما دورکند. پيشزمينهها هم باید به شکلی باشند و در جایی قرار بگیرند که مانع دیده شدن شخصيتها و متحرکسازی نشوند.

### **مسیر حرکت شخصيت در فضا**

 در پالنی که شخصيت در مرکز دید بیننده است، هیچ عنصر دیگری نباید توجه بیننده را از شخصيت و کاری که انجام میدهد منحرف کند. حتی میتوان زاویۀ دوربینی را که در مرحله استوریبرد تعیین شده است، برای این منظور اندکی تغییر داد.

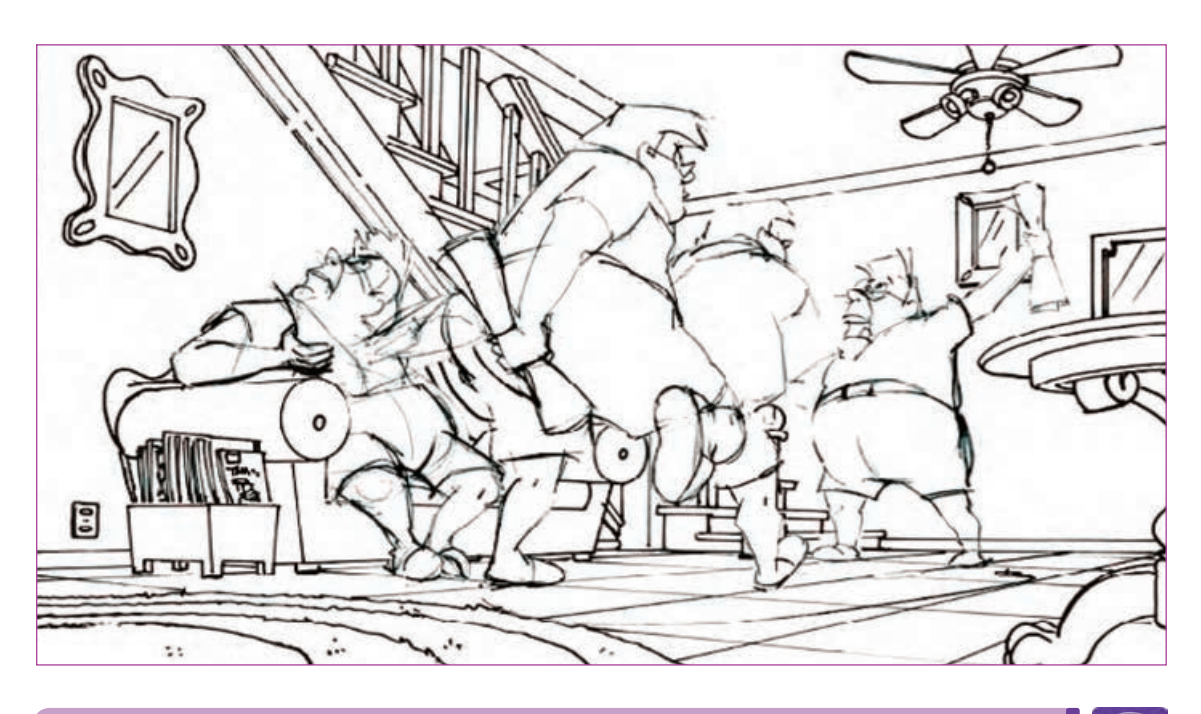

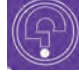

 **فكر كنيد: در هنگام طراحی فضا باید به این نکته توجه شود که شخصيتها در چه مسیری حرکت میکنند؟** 

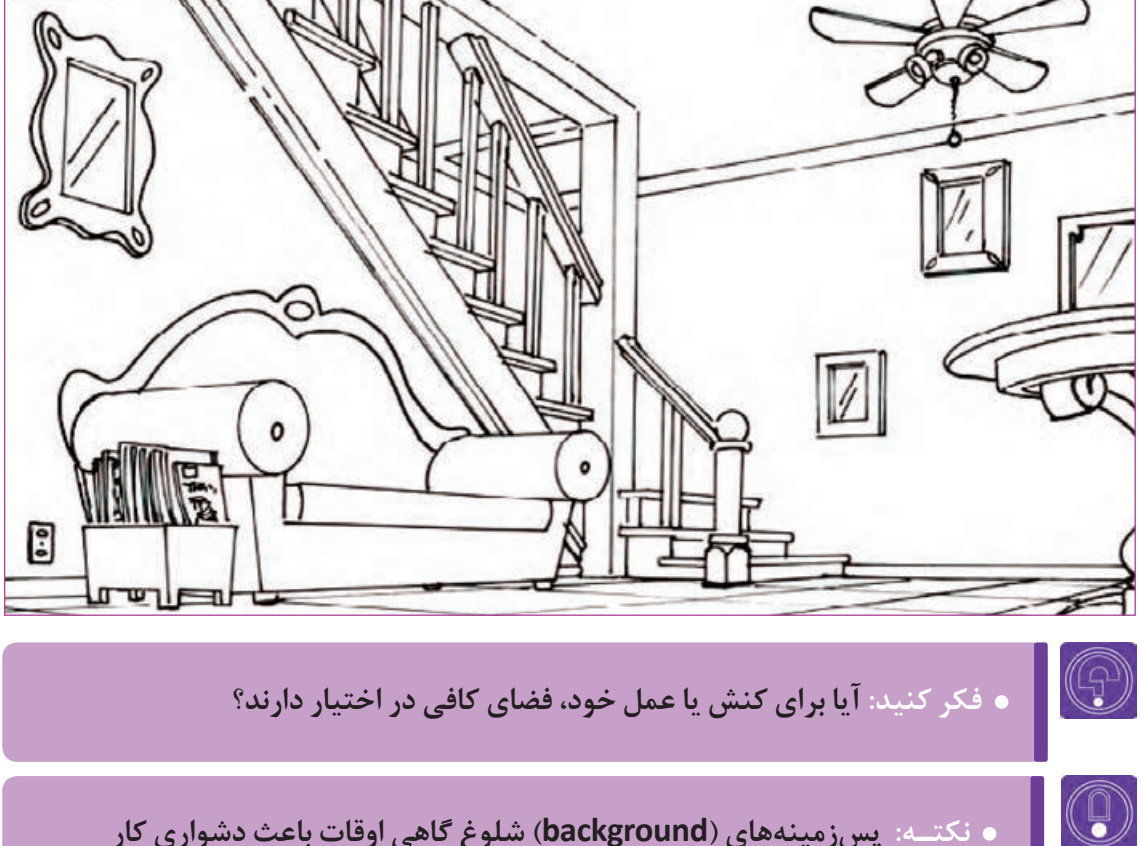

 **نکتـه: پسزمينههای )background )شلوغ گاهی اوقات باعث دشواری کار متحرکسازی میگردند.** 

#### **مقیاسها و اندازهها** ----------------

طراح لیاوت همواره باید به اندازهها توجه کند. اندازۀ شخصيتها نسبت به هم، اندازه اشیا و اندازۀ اجزای تصویر نسبت به هم و ... همواره باید مورد توجه قرار بگیرد. به عنوان مثال فرض کنید فضای داخلی قلعهای را طراحی میکنیم که روی دیوارهای آن مشعلهایی قرار دارد و قرار است در یک پالن، شخصيت فیلم، یکی از مشعلها را برمیدارد؛ پس باید به این نکته توجه کنیم که اولاً مشعلها را در ارتفاع مناسبی قرار دهیم و ثانیاً به اندازهٔ مشعلها توجه کنیم تا مشعل در دست شخصيت، بیش از اندازه بزرگ یا کوچک نباشد.

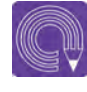

 **فعالیت: صحنهای از یک فیلم پويانمايي را که در آن چند شخصيت در یک اتاق حضور دارند انتخاب کنید. از زاویۀ باال محل قرار گرفتن شخصيتها و دوربین را در این صحنه طراحی کنید.**

## **حركت و زواياي دوربين**

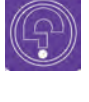

**ً از چه فكر كنيد: هنگامی که بخواهیم احساسات شخصيت را نشان دهیم معموال اندازۀ نمایی استفاده میکنیم؟**

 $\mathbb{G}$ 

 **فكر كنيد: نما از زاویۀ پایین چه حسی در بیننده ایجاد میکند؟**

#### **انواع نما** ................. ----------------

کارگردانها از نماهای متعدد و متنوعی برای روایت داستان و فیلمنامه استفاده می کنند. هر نما تأثیرات متفاوتی بر بیننده دارد. دنبال هم قرار گرفتن نماها باید به گونهای باشد که تداوم صحنه از بین نرود و پرشهای ناخواسته در کار ایجاد نشود. طراح لیاوت باید با این نماها و تأثیرات هرکدام بر مخاطب آشنا باشد. همچنین او ممکن است در مواقعی پیشنهادهایی برای تغییر بعضی از نماها به کارگردان بدهد.

**انواع نما بر حسب اندازۀ کادر** -------------

**میتوان نماها را از نظر اندازه به سه قسمت نمای باز، نمای متوسط و نمای بسته تقسیم کرد.** 

### **نمای باز )Shot Long )**

'طلاعات کلی از یک مکان از صحنه را به ما بدهد، به همین دلیل نماهای معرف شروع فیلمها معمولاً نماهای باز هستند. نمای باز میتواند با پن، زوماین و یا زوماوت همراه شود. همانطور که میتواند در ابتدا و انتهای یک سکانس برای ورود و خروج به یک فضای جدید مورد استفاده قرار گیرد. همچنین نمای باز از شخصيت؛ میتواند تأکیدی بر حس تنهایی او باشد.

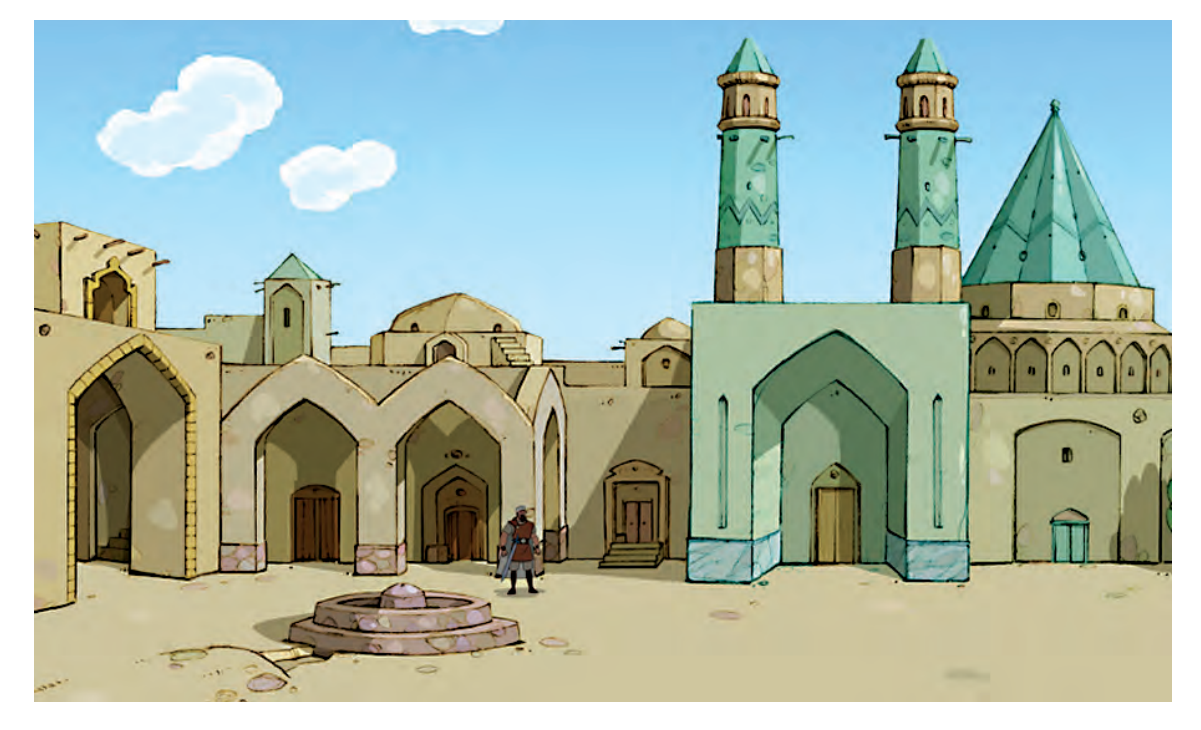

 **نمای متوسط )Shot Medium)** برای دیدن یک یا چند شخصيت از نزدیک مناسب است.

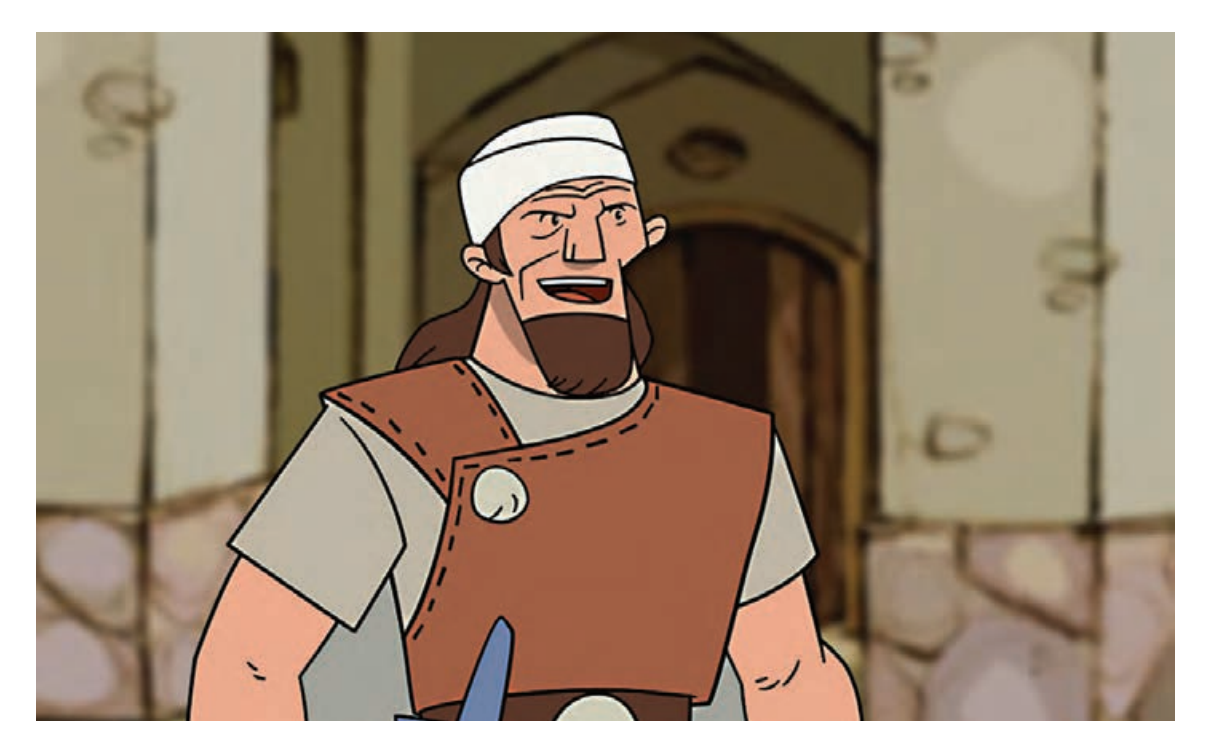

### **نمای بسته )Shot Close)**

هنگامیکه بخواهیم جزئیاتی از یک شئ و یا نمایی نزدیک از یک شخصيت را نمایش دهیم از نمای بسته استفاده میکنیم. نمای بسته توجه بیننده را به موضوع نمایش داده شده جلب می ِ کند. هنگام نمایش احساسات مختلف در چهرۀ شخصيت، میتوان از نمای بسته استفاده کرد تا این احساسات بهتر دیده شوند.

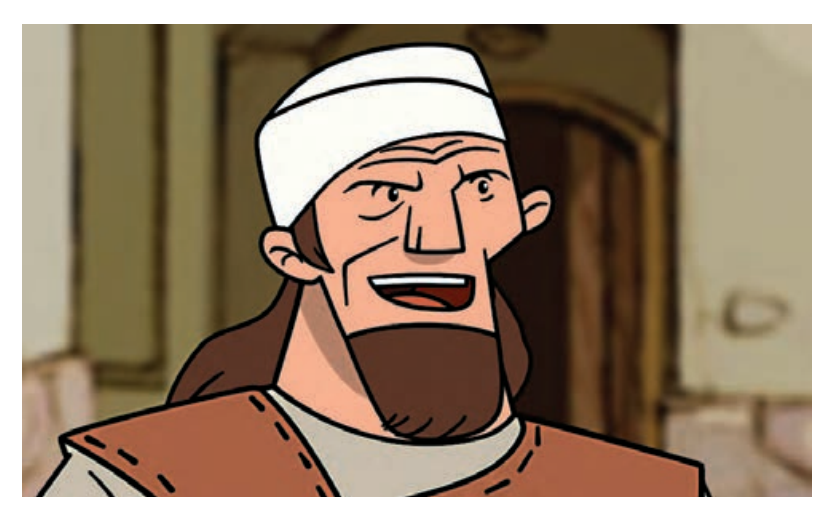

#### **انواع نما بر حسب زاویۀ دوربین**------------

علاوه بر نمای عادی که دوربین مستقیماً روبهروی موضوع قرار میگیرد، میتوان نما را از زوایای دیگر نیز در نظر گرفت.

### **نما از زاویۀ پایین )angle low )**

حس تسلط و عظمت را در فضا و یا شخصيت بیان میکند. همچنین این نما به ایجاد حس خطر و ترس در بیننده کمک مے کند.

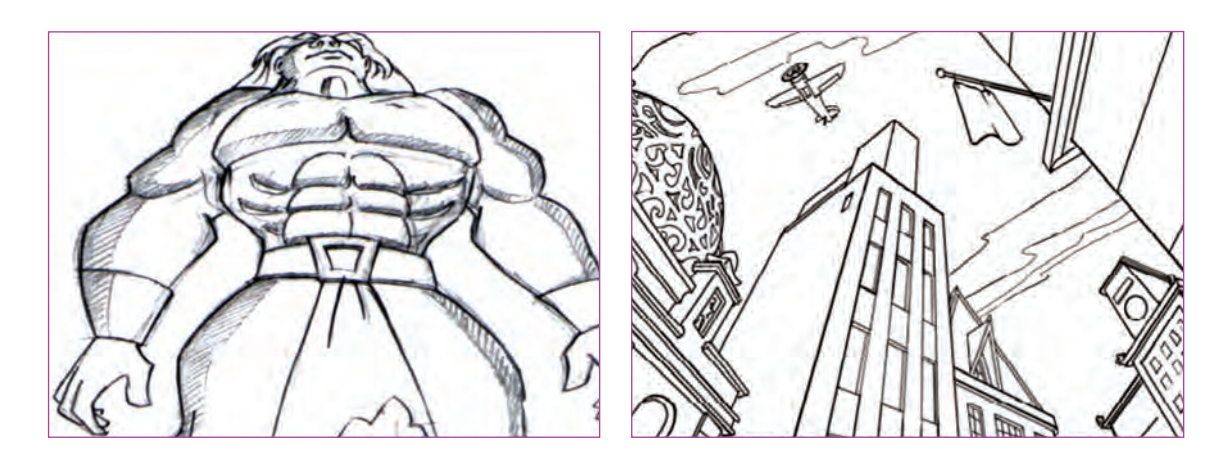

### **1 نما از زاویۀ بالا (high angle)**

نشاندهندۀ احساس تحقیر و ضعف در شخصیت است. همچنین به عنوان نمای مُعرِف و برای ورود به یک فضا استفاده شود.

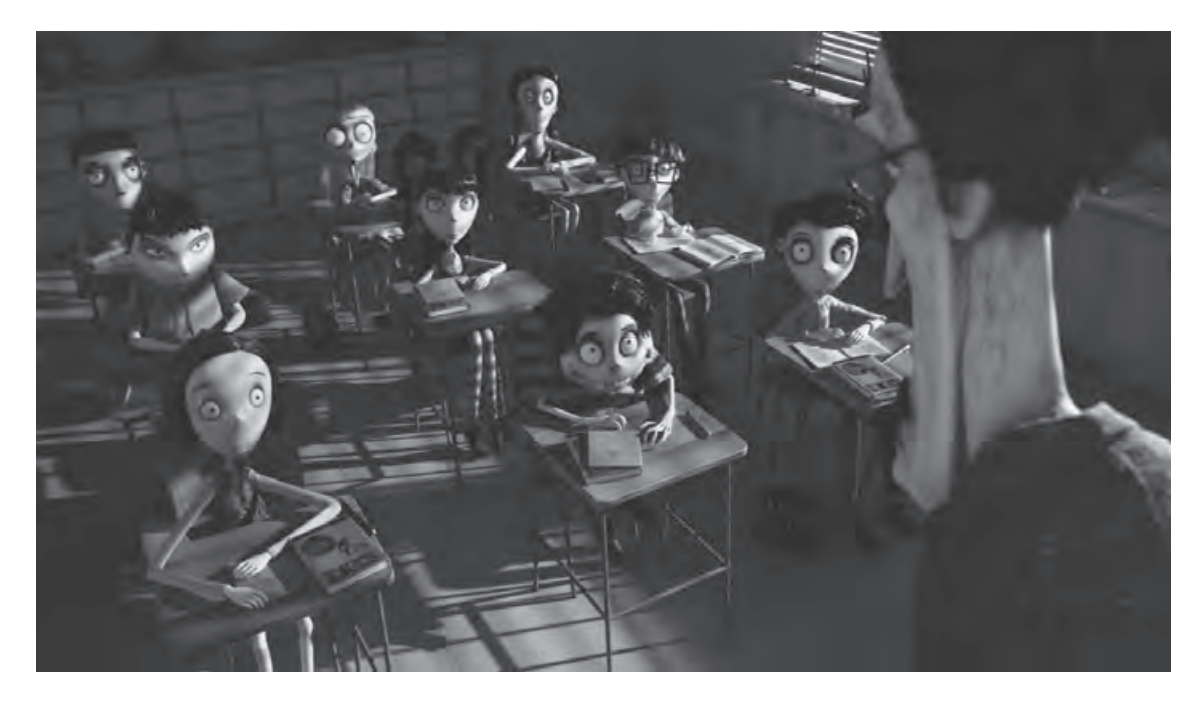

### **نمای کج )angle Dutch)**

با چرخش اندک دوربین، خط افق به صورت کج نمایش داده میشود. این نما معمولاً برای صحنههای پرهیجان، ترسناک و یا عجیب مورد استفاده قرار میگیرد.

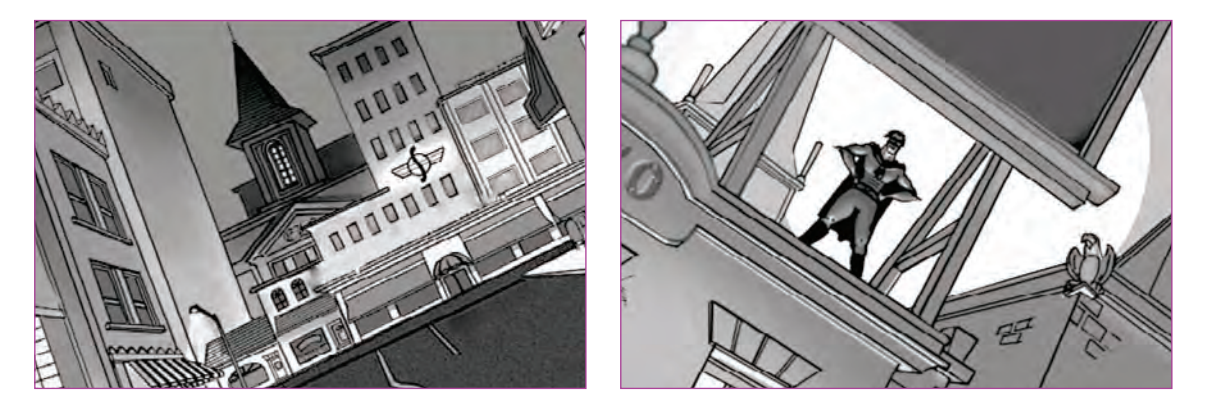

## **انواع نما بر حسب حرکت دوربین**

حرکت دوربین در جهت افق را "پن"(Pan) میگویند و حرکت دوربین در جهت عمود را "تیلت"(tilt) میگویند که حرکات مورب از تلفیق این دو به وجود میآیند.

 $\circledS$ 

**نکتـه: در شکل سنتی تولید پويانمايي، چون دوربین باالی میز عکاسی به صورت ثابت قرار دارد، در واقع فریمها زیر دوربین حرکت داده میشوند تا توهمی از حرکت دوربین خلق شود. گاهی هم دوربین به میز پويانمايي نزدیک یا از آن دور میشود، که به آن »تراک« )Truck )میگویند.**

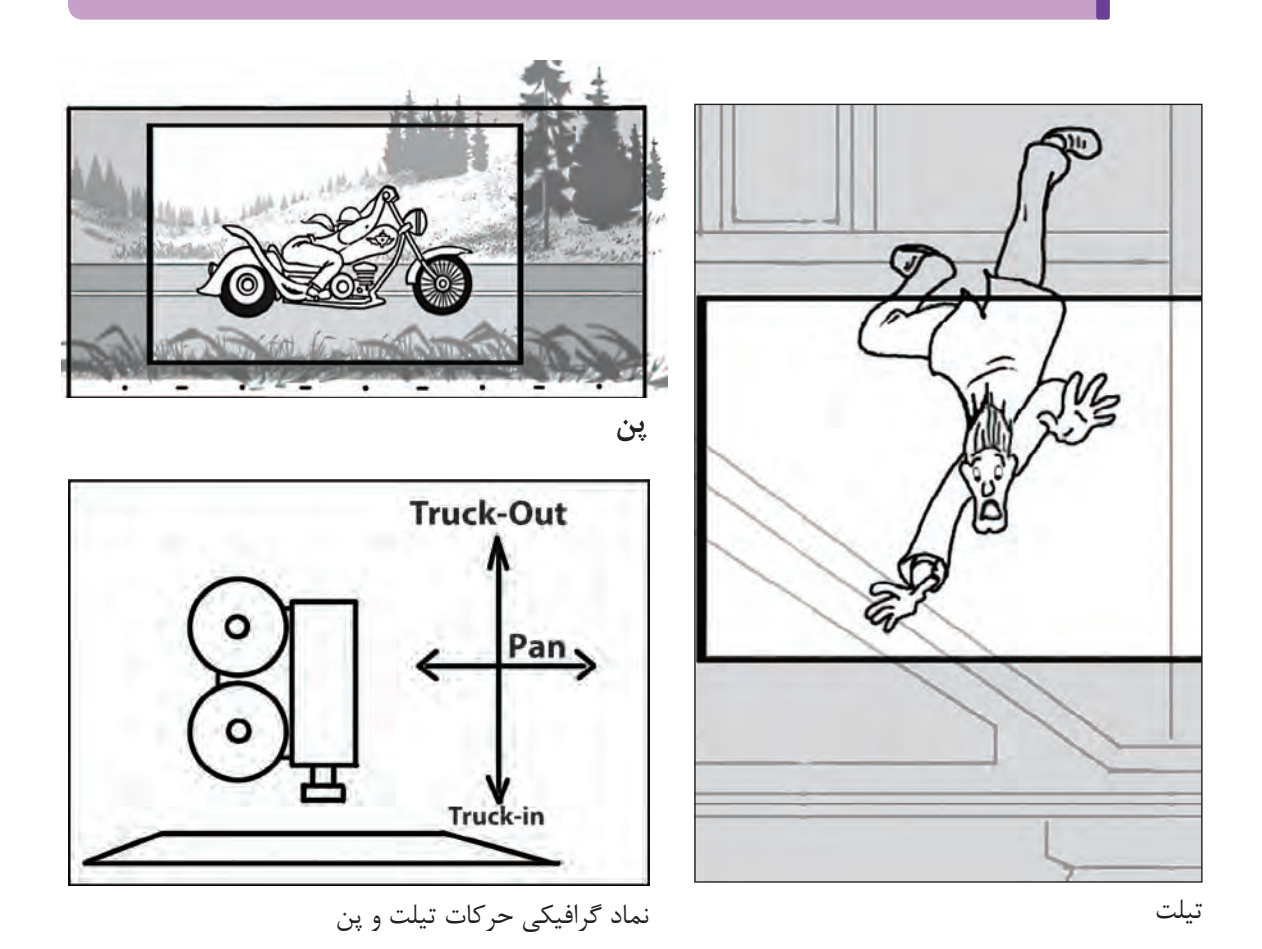

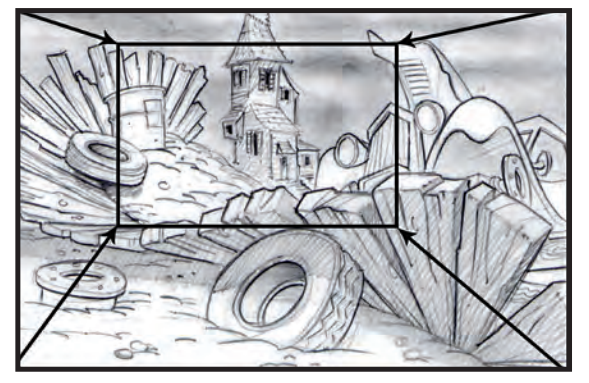

تراک به درون» (Truck in)

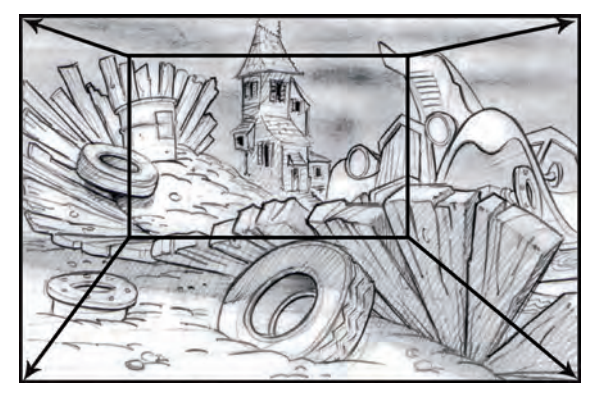

تراک به بیرون» (Truck out)

وقتی پویانمایی با استفاده از رایانه ساخته میشود، حرکات دوربین تنوع بیشتری دارند. مخصوصاً در پویانمایی سهبعدی دیجیتالی.

### **تفاوت" زوم")Zoom )با "تراک" )Truck)**

در حالت زوم به جای حرکت وضعی دوربین به سمت جلو و یا عقب، ازحرکات اٌپتیکال عدسی دوربین برای زوم کردن به جلو و یا عقب استفاده میکنیم. اگر در فضای سهبعدی مشغول کار باشیم تفاوت این دو، قابل مشاهده است. اما در فضای دوبعدی تفاوتی نمیکند و در خیلی از مواقع از واژۀ "زوم" استفاده میشود.

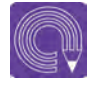

 **فعالیت: یک نماي باز از یک فضا را در سه پالن)زاویۀ دوربین از باال، زاویۀ دوربین از پایین و نمای کج( طراحی کنید.** 

**گفتوگو: در مورد حسی که بیننده از دیدن سه نماي اجرا شده در تمرين قبل دریافت میکند در کالس صحبت کنید.**  **اهمیت جایگاه عناصر تشکیلدهندة پالن**

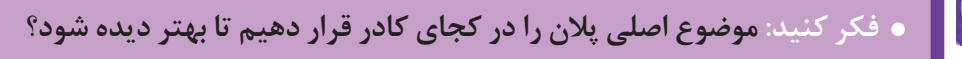

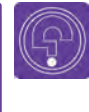

 **فكر كنيد: فرمها و شکلهای موجود در فضا چگونه طراحی شوند تا توجه بیننده را به موضوع اصلی پالن جلب کنند؟**

> $\circledS$  **فكر كنيد: قرار دادن موضوع در مرکز پالن کار چه تأثیری بر بیننده دارد؟**

هر پالن نقشی در روایتگری داستان دارد و در کنار پالنهای دیگر برای نمایش موضوع سکانس به بیننده، مجموعهای هماهنگ میسازند. در تقسیمبندی عناصر تشکیل دهندة فیلم، هر سکانس بیانگر موضوعی است. طراحی تصاویر در پالن باید به گونهای باشد که عنصر اصلی در مرکز توجه بیننده باشد تا بتوانیم به شکلی واضح پیام تصویر را به مخاطب برسانیم. برای این منظور از قوانین کالسیک زیر در ترکیببندی صحنه استفاده مے کنیم.

**تأکید در مرکز کادر**

گر چیزی را دقیقاً در مرکز کادر قرار دهیم، در واقع به بیننده میگوییم: "اینجا را نگاه کن!" این ترکیببندی در مواقعی استفاده میشود که میخواهیم توجه بیننده به صورت مستقیم به موضوع خاصی جلب شود.

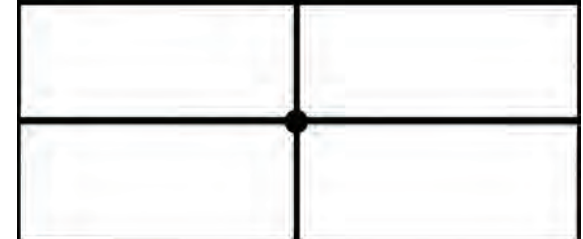

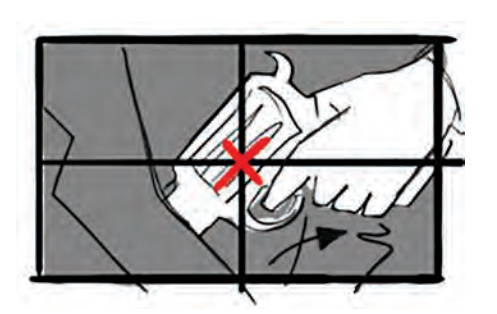

#### **قانون یک سوم** -------------------------------

البته استفاده زیاد از ترکیببندی به روش تأکید در مرکز کادر، باعث خستگی ذهنی مخاطب و یکنواختی صحنه میگردد. اما در ترکیببندیهای موفق معمولاً از الگوی خارج از مرکز استفاده میشود. یعنی عنصر اصلی، در مرکز کادر قرار نمیگیرد. یکی از روشهای این الگو این است که میتوانیم طول و عرض کادر را به سه قسمت تقسیم کنیم و مانند تصویر زیر کادر را خطکشی نماییم. با قراردادن عنصر اصلی در یکی از نقاط تالقی این خطوط)نقاط طالیی(، توجه بیننده را به آن نقطه جلب مینماییم.

قرار دادن عناصر اصلی روی هر کدام از این محورها یا روی تقاطع آنها به ما کمک خواهد کرد تا به تصویری جذاب و پویا برسیم.

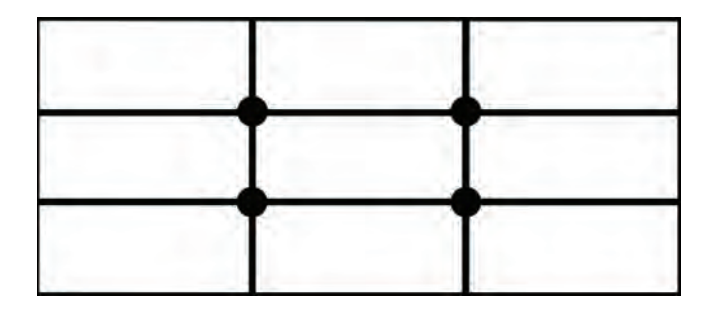

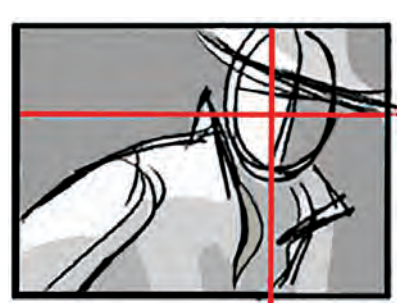

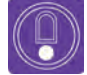

 **نکتـه: نزدیکی بیش از حد عنصر اصلی به حاشیههای کادر، موجب هدایت نگاه بیننده به بیرون از کادر فیلم شده و تمرکز بیننده را از موضوع اصلی منحرف مینماید. البته در موارد خاص کارگردان یا طراح لیاوت، این قانون را برای هدفی خاص نقض مینمایند.**

### **خطوط پنهان**

در طراحی فضا، عالوه بر خطوط فیزیکی که بر روی صفحه میبینیم، خطوط مجازی هم در کادر قرار دارند، که از کنار هم قرار گرفتن شکلها و فرمها در ذهن بیننده ایجاد میشوند. شخصيتها نیز به عنوان عناصری از صحنه به شکلگیری این خطوط کمک میکنند. در نتیجه احساسی که به مخاطب منتقل میشود بسته به جهت و شکل این خطوط متفاوت است.

شکلهای منحنی همیشه لطیفتر و آرامتر به نظر میرسند، در حالی که شکلهای مورب بر خالف آنها بیشتر پرتحرک و خشن هستند. خطوط مستقیم نشان دهنده صراحت و جرأت هستند در حالیکه خطوط منحنی نرمتر و برای چشم خوشایندتر هستند.

ما میتوانیم با استفاده از خطوط پنهان، چشمها را به سمت نقطة مشخصی در تصویر هدایت کنیم. همچنین به عنوان یک عنصر، "خطوط" میتوانند هر چیزی باشند، از یک شاخة درخت گرفته تا ردیفی از ابرها که به جهتی خاص اشاره میکنند و یا خط مجازیای که سرهای شخصيتهای مختلف در یک تصویر را به هم مرتبط میکند.

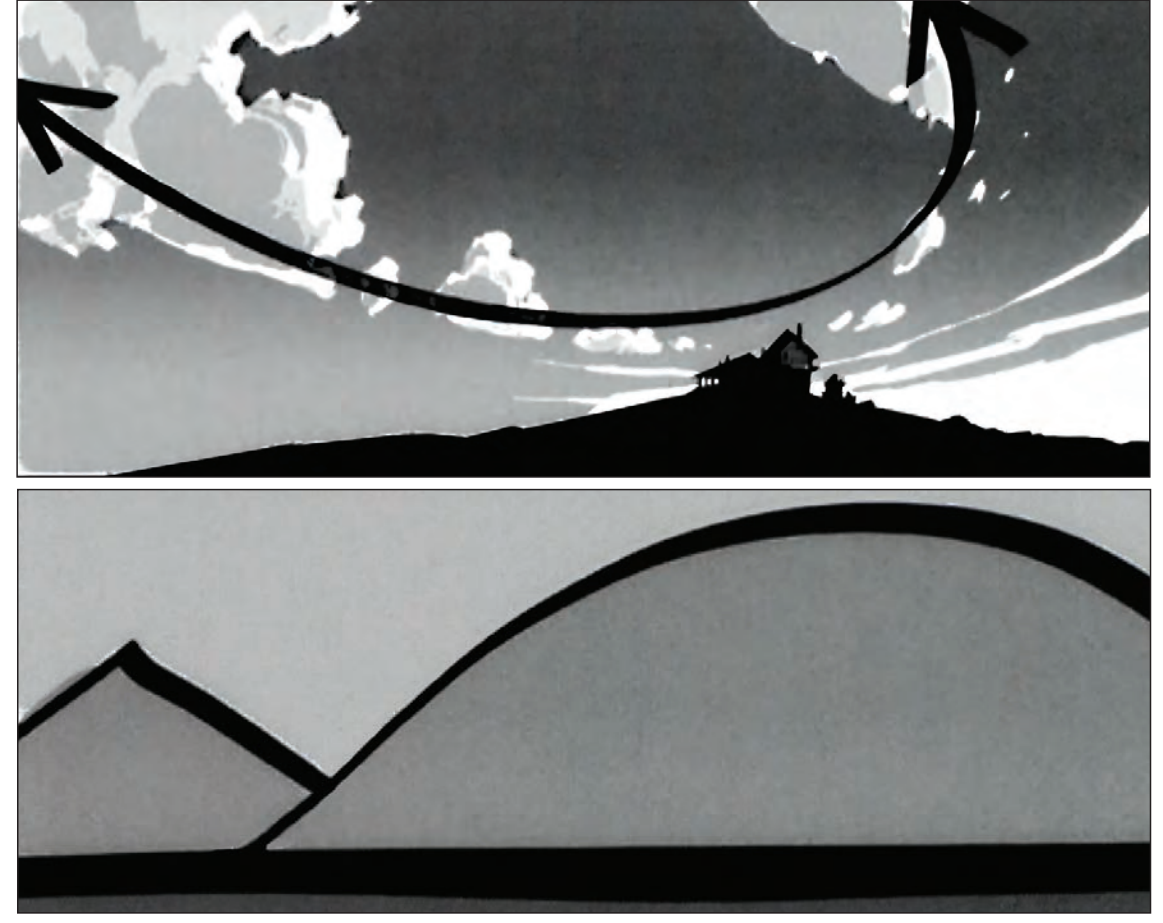

خطوط پنهان در ترکیببندی تصاویر

### **مماسشدگی و همپوشانیهای نامطلوب**

مماسشدن خطوط محیطی موضوع اصلی با خطوط پسزمینه، باعث از بین رفتن تمرکز بر روی موضوع اصلی میگردد. همچنین اگر در پسزمینه یک تصویر، شکلی در راستای ایستادن شخصیت اصلی قرار گرفته باشد به علت دیده شدن همزمان و همپوشانی بصری آنها با همدیگر شخصیت اصلی به خوبی دیده نمیشود.

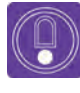

 **نکتـه: گاهی کارگردان به عمد برای برداشتن تمرکز از روی موضوع اصلی از همپوشانی استفاده میکند.** 

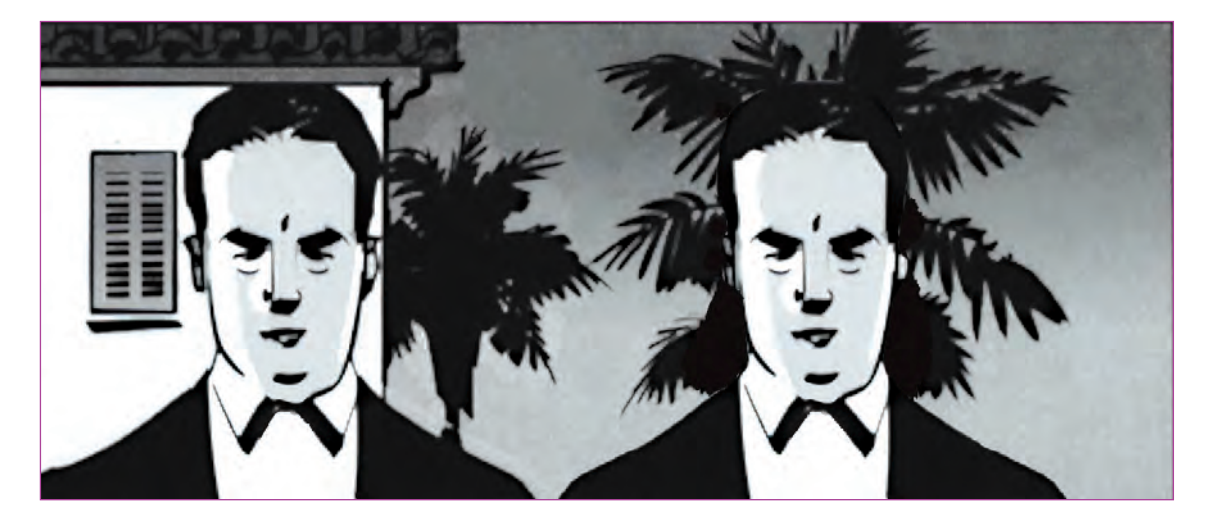

مماس شدن سر مرد سمت چپ با لبة سقف ساختمان پشت سر و همچنین همپوشانی سر مرد سمت راست و درخت پشت سرش، نمونهای از يك ترکیببندی نامناسب است.

#### **تفاوت اندازهها**  ----------------

طراحی نماهایی که در آنها شکلها و حجمها به صورت متوازن و برابر قرار نگرفته باشند )بزرگ، متوسط، کوچک) باعث میشود که تصویر، پویاتر و جذابتر به نظر برسد. همچنین برخی از شخصیتها و عناصر صفحه باید به خاطر اهداف داستان بیشتر مورد توجه قرار بگیرند. لذا یکی از راههای ایجاد این توجه، بزرگ و کوچک نمودن شخصیت و یا عنصر مربوطه است.

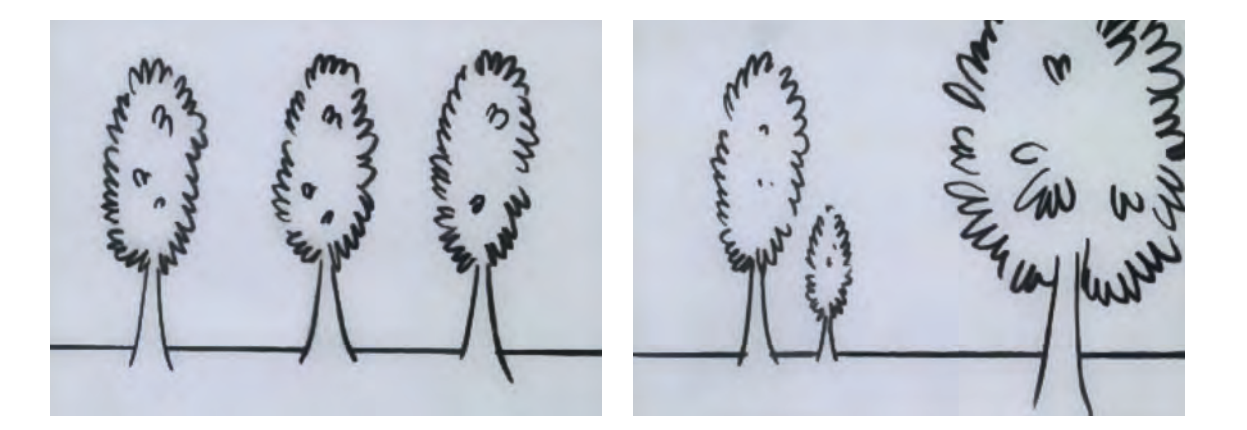

## **تقویت کنش پالن با پسزمینه**

هماهنگی پرسپکتیو پس;مینه با جهت کلی کُنش که در پلان رخ می،دهد؛ که باعث افزایش تأثیر بیانی پلان می گردد.

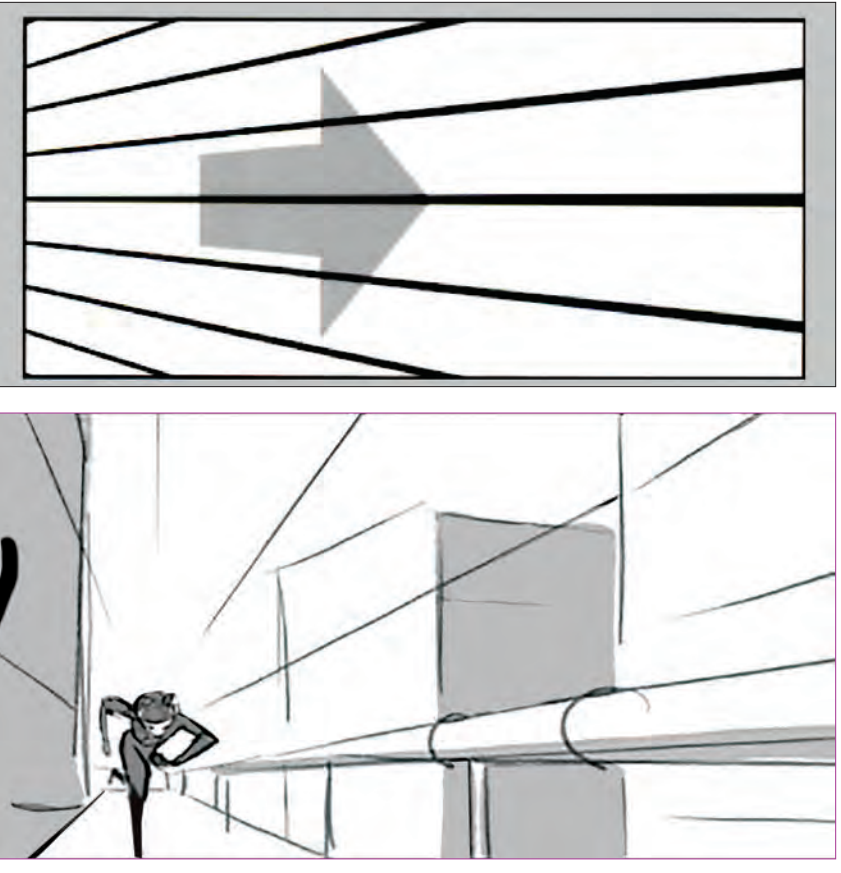

تقویت کنش یک پالن با به کارگیری پرسپکتیو مناسب در پسزمینه

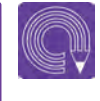

 **فعالیت: یک شخصیت را انتخاب کنید و برای آن یک پسزمینه طراحي كنيد سپس یکبار با قرار دادن شخصیت در مرکز کادر و یکبار هم با قرار دادن آن در یک سوم کادر، نتیجه و حسی را که در دو کادر به وجود میآید، با هم مقایسه کنید.** 

(Q)

**فعالیت: سه گلدان در اندازههای مساوی انتخاب کنید، سپس آنها را با ترکیببندیهای مختلف در کادر طراحی کنید. سعی کنید با جلو و عقب بردن آنها در کادر و تغییر اندازة آنها در تصویر، عمق و تنوع ایجاد کنید.** 

## **حفظ تداوم فضا ) رنگ، نور، فرم، سبک بصری و برشها یا کاتها(**

 **فكر كنيد: برای ایجاد یک دست بودن فضاسازیها از نظر رنگی در طول فیلم چه باید کرد؟**

یکدست بودن تصویر و هماهنگی بین عناصر صحنه در طول یک پويانمايي مسألهای است که باید با دقت به آن توجه کرد. این هماهنگی در بخشهای مختلف فیلم، مانند فضاسازی، طراحی شخصيت، متحركسازي، و ... باید وجود داشته باشد. در بحث فضاسازی باید دقت داشته باشیم که سبک بصری کار در طول فیلم بدون تغییر باقی بماند. گاهی اوقات طوالنی شدن زمان تولید پروژه و همچنین حضور چند طراح فضا در یک پروژه، ممکن است باعث شود که فضاسازیها از لحاظ بصری یکدست و

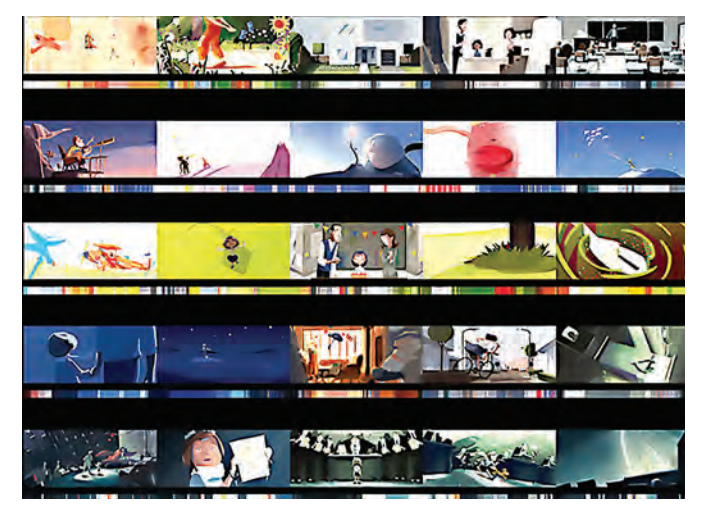

هماهنگ نباشند. برای جلوگیری از این اشکال، کارگردان و یا سرپرست فضاسازی باید بر روند طراحی فضا نظارت کاملی داشته باشند.

برای کنترل رنگها، نور و سایهها در کل فیلم، یک راهنمای رنگی برای همه پالنها طراحی میشود که به آن script color میگویند و میتواند مالکی برای طراحی فضا در طول فیلم باشد.

#### **برشها )کاتها(**  ---------------

یکی از وظایف اصلی کارگردان، دکوپاژ کردن است. یعنی تبدیل فیلمنامه به نماهای مختلف به صورتی که به بهترین شکل داستان فیلمنامه را روایت کند. در نتیجه این کارگردان است که عالوه بر زوایا و حرکتهای دوربین، شکل و نوع برشها را تعیین میکند، اما طراح لیاوت هم باید با آگاهی کامل از تأثیر انواع برشها در روایتگری فیلمنامه، به طراحی بپردازد و در صحنههایی که الزم میبیند با هماهنگی با کارگردان، برشها را تغییر دهد تا به نتیجة بهتری برسد.

در صورتی که برشهای فیلم بهصورت درست و در جای مناسب انجام نشود، شاهد به وجود آمدن پرش )jump )در تصویر میباشیم. یعنی تداوم پالنها از بین میرود و بیننده در آن لحظه روند طبیعی روایت تصویر را گم میکند.

 **نکتـه: شیوههای تدوین یک فیلم بسیار متنوع هستند و به کارگیری انواع برشها با توجه به نوع تدوین صورت میگیرد. در مورد شیوههای تدوین از معلم خود راهنمایی بگیرید.** 

### **ماندن در یک سمت خط فرضی**

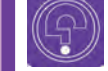

 $\circledS$ 

9

 **فكر كنيد: »خط فرضی« چیست؟**

 **فكر كنيد: بی توجهی به خط فرضي در هنگام طراحی پالنها چه تأثیری بر فیلم میگذارد؟**

اگر برای تماشای یک مسابقه ورزشی به یک سالن ورزشی بروید، هر کدام از تیمهای رقیب در یک سمت شما )راست یا چپ( قرار دارند. اگرجایگاه خود را در سالن به سمت مقابل تغییر دهید، جای تیمها نیز در مقابل شما جابهجا میشود و این به دلیل این است که چشمان شما مانند دوربین فیلمبرداری صحنه مسابقه را نظاره میکند. خط فرضی خطی است ذهنی، مقابل چشم بیننده )دوربین فیلمبرداری) که به او کمک میکند تا تصور درستی از موقعیت شخصيت در طول یک صحنه داشته باشد. همان طور که در تصویر میبینید در دوربینهایB ، A و C ، شخصيت تیرهتر در سمت راست کادر قراردارد، اما در دوربین D، -که از خط فرضی میان دو شخصيت گذشته است- شخصيت تیره در سمت چپ قرار دارد. اگر این نماها پشت سر هم قرار بگیرند، جابهجایی ناگهانی شخصيت از سمت راست کادر به سمت چپ باعث ایجاد پرشی نامناسب در فیلم میشود. اگر بخواهیم مطمئن شویم که مخاطب در زمان روایت داستان؛ آن را به صورت نماهای مرتبط دنبال کند، باید اطمینان حاصل کنیم که وقتی از یک پالن به پالن دیگر کات میخورد، جایگاه شخصیتها در مقابل

دوربین جابهجا نمیشود.

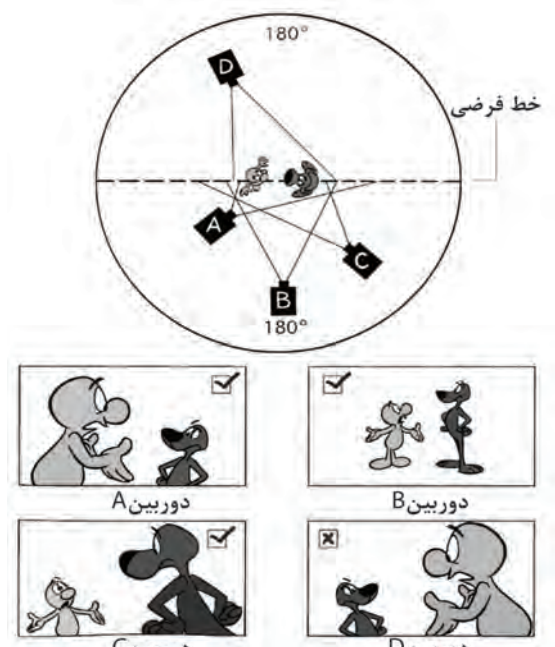

#### **مچکات**  -------------------

هنگامی که یک حرکت را در دو یا چند پالن نمایش دهیم، به آن مچکات می ً گوییم. مثال در یک نما شخصيتی را میبینیم که از بلندی به پایین میپرد و نمای بعدی برخورد شخصيت با زمین را از زاویهای دیگر نشان میدهد. در این دو پالن، یک عمل که پریدن شخصيت است به تصویر کشیده میشود و در میانه حرکت، نمای دوربین تغییر کرده و به نمای افتادن روی زمین برش میخورد.

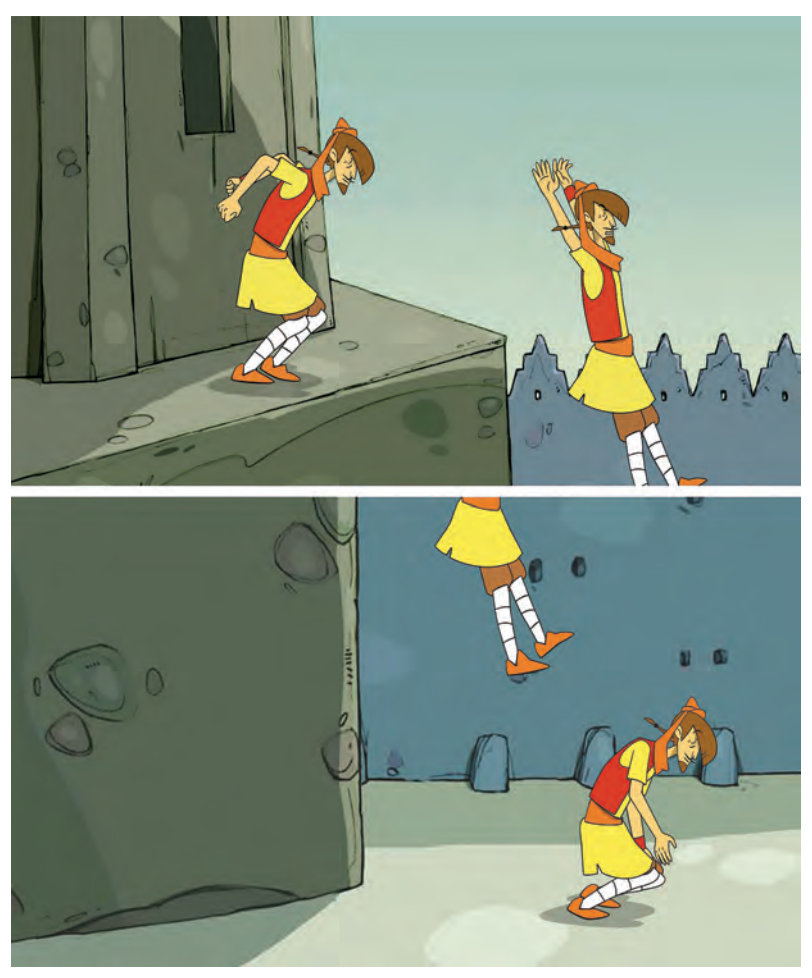

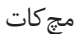

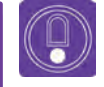

 **نکتـه: یک مچکات خوب، برشي است که از لحاظ زمانی و بصری بین دو پالنی که به هم برش خوردهاند هماهنگی دقیقی باشد و عالوه بر این بهتر است در مچکات هنگام کاتخوردن بین دو نما، زاویة دوربین یا اندازه نما تغییر کند.**

### **کات به درون**

گاهی اوقات برای تأکید بر قسمتی از تصویر در نمای باز، از نمای باز به نمایی بستهتر (بخش مورد تأکید) برش میزنیم. در این حالت بایستی موضوع در هر دو فریم در موقعیت مشابهی باشد. یعنی به طور نسبی در مکان یکسانی از صفحه قرار گیرد.

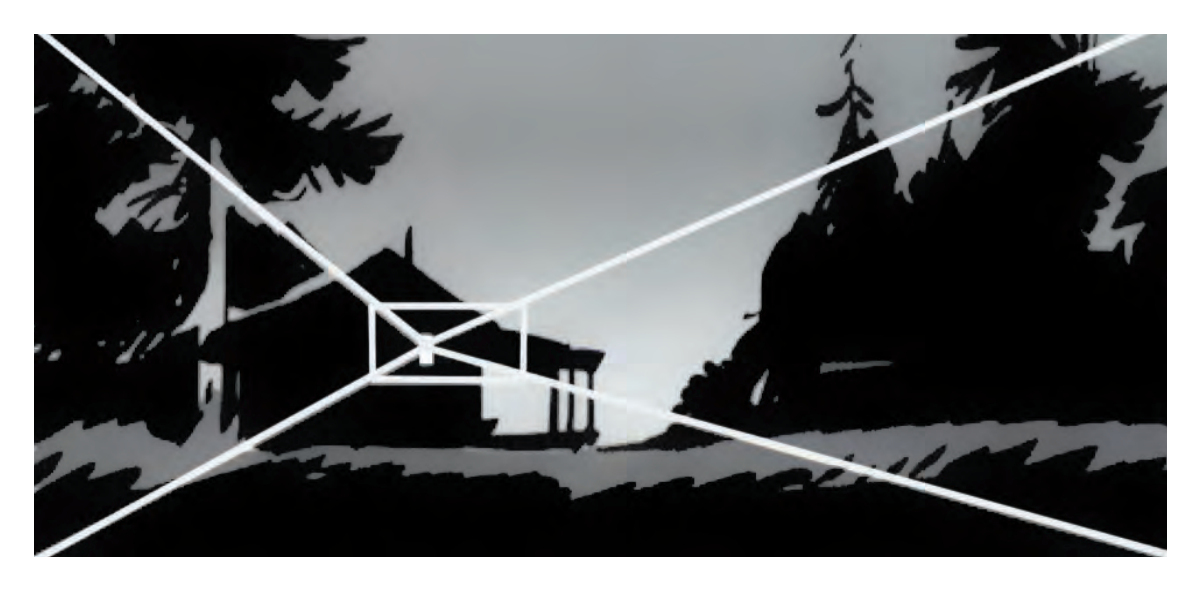

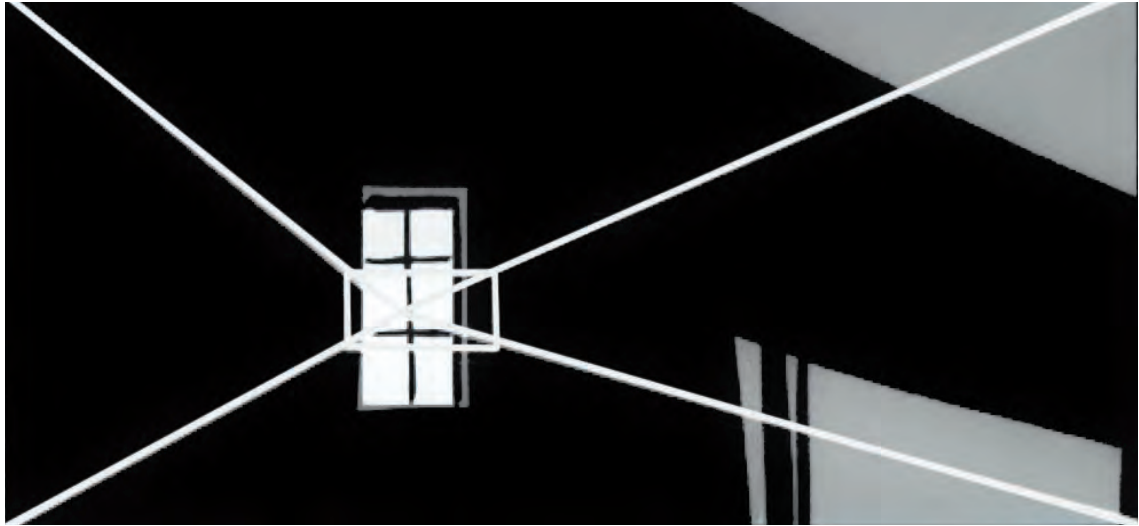

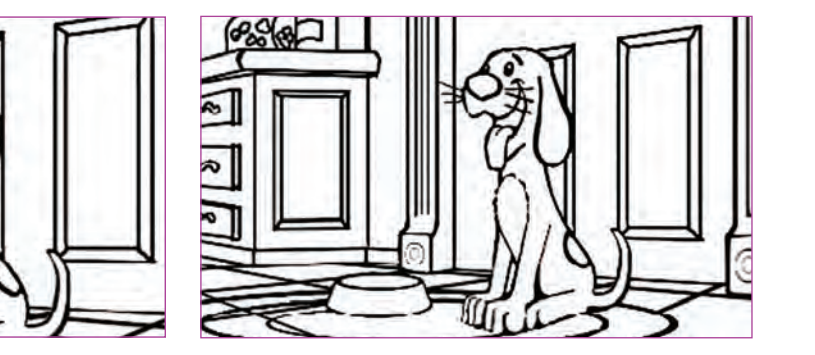

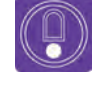

 **نکتـه: اگر دو نمای مشابه در فیلم داشته باشیم که با هم تفاوت اندکی دارند. در صورتی که این دو نما پشت سر هم قرار بگیرند، یک پرش نامطلوب در کار ایجاد میشود. همان طور که در تصویر زیر میبینیم، یک زوم کوچک، تغییرات اندکی در دو پالن داده است. در نتیجه برش از تصویر سمت راست به تصویر سمت چپ، یک برش اشتباه است.**

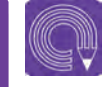

 **فعالیت: صحنه گفتوگویی میان دو نفر را در يك فیلم پويانمايي انتخاب کنید سپس از روی فیلم استوریبردی برای آن صحنه طراحی کنید.**

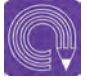

 **فعالیت:محل قرارگیری و چیدمان شخصيتها در تمرين قبل را در مقابل دوربین از باال طراحی کنید. عالوه بر آن تعداد و جایگاه دوربینها را در مقابل خط فرضی ترسیم نمایید.**

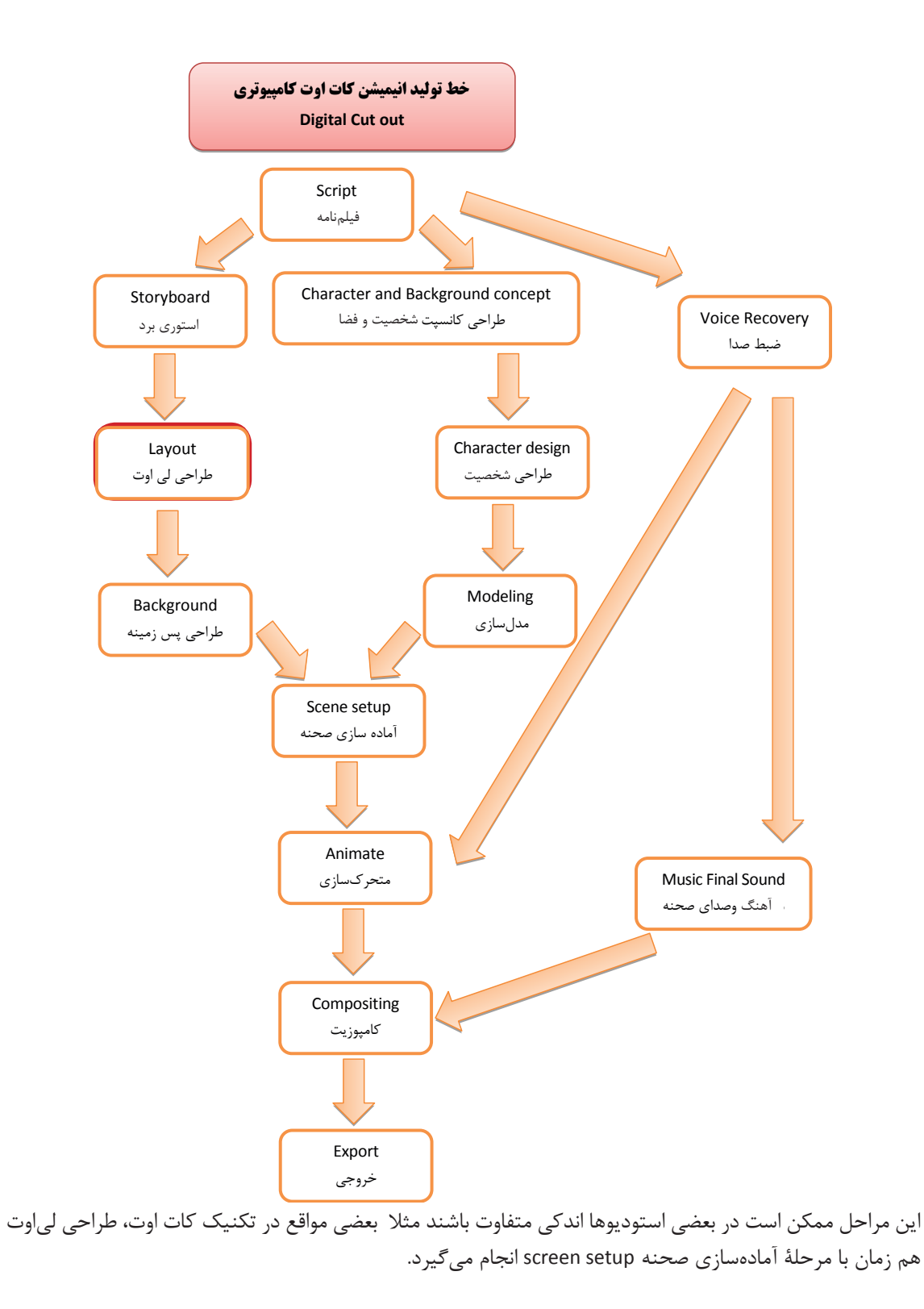

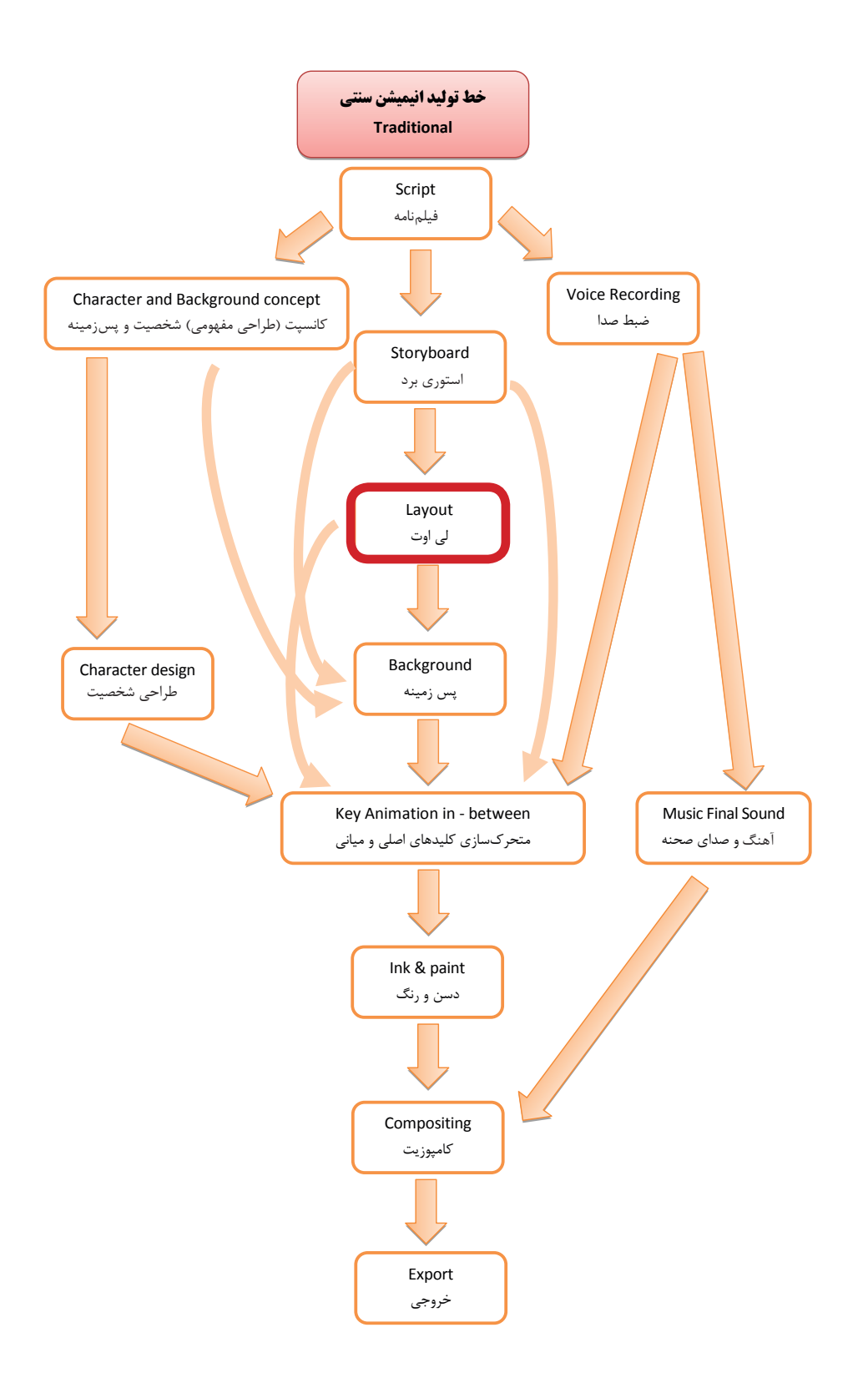

## **واحد یادگیری 8**

**شايستگي: تکمیل طرحبندی نهایی )لی اوت(**

**ايجاد عمق به وسيله دوربين يا نرمافزار**

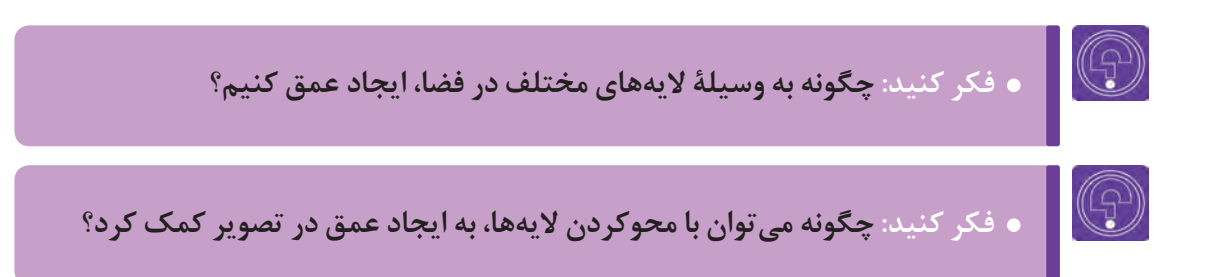

#### --------------**نمای چند الیه)Multiplan)**-------------

به نمایی متشکل از چند الیة تصویری گفته میشود که به صورت مجازی در نرمافزار و یا حقیقی در زیر دوربین، با فاصله از همدیگر قرار میگیرند. در نتیجه وقتی دوربین حرکت میکند، حسی از فاصله یا عمق بین الیهها ایجاد میشود.

در این حالت که اشیایی روی الیة پیشزمینه هستند سریعتر از اشیا در الیة پسزمینه حرکت میکنند. بهترین مثال برای این مورد هنگامی است که ما درون اتومبیل در حال حرکت نشستهایم و از پنجرة کناری به بیرون نگاه می کنیم. در طول مسیر متوجه می شویم که چیزهایی (مانند کوهها) که در فاصلهٔ دور تر قرار دارند در مقابل چشم ما کندتر حرکت میکنند (متحرک به نظر میرسند). در حالی که اشیا نزدیکتر به ما (مانند نردههای کنار جاده) با سرعت بالایی از مقابل ما در حال حرکت هستند.

با دقت بیشتر مشاهده میکنیم که در این میان، درختان آهستهتر از نردههای کنار جاده و البته سریعتر از کوهها، متحرک به نظر میرسند. قاعدة کلی حرکت در این جا این است که اشیا دورتر از ما آهستهتر و اشیا نزدیکتر، سریعتر حرکت می کنند.

مثالهایی که گفته شد، -1 کوهها در پسزمینه؛ -2 درختان در میانة میدان؛ -3 نردههای کنار جاده در پیشزمینه.

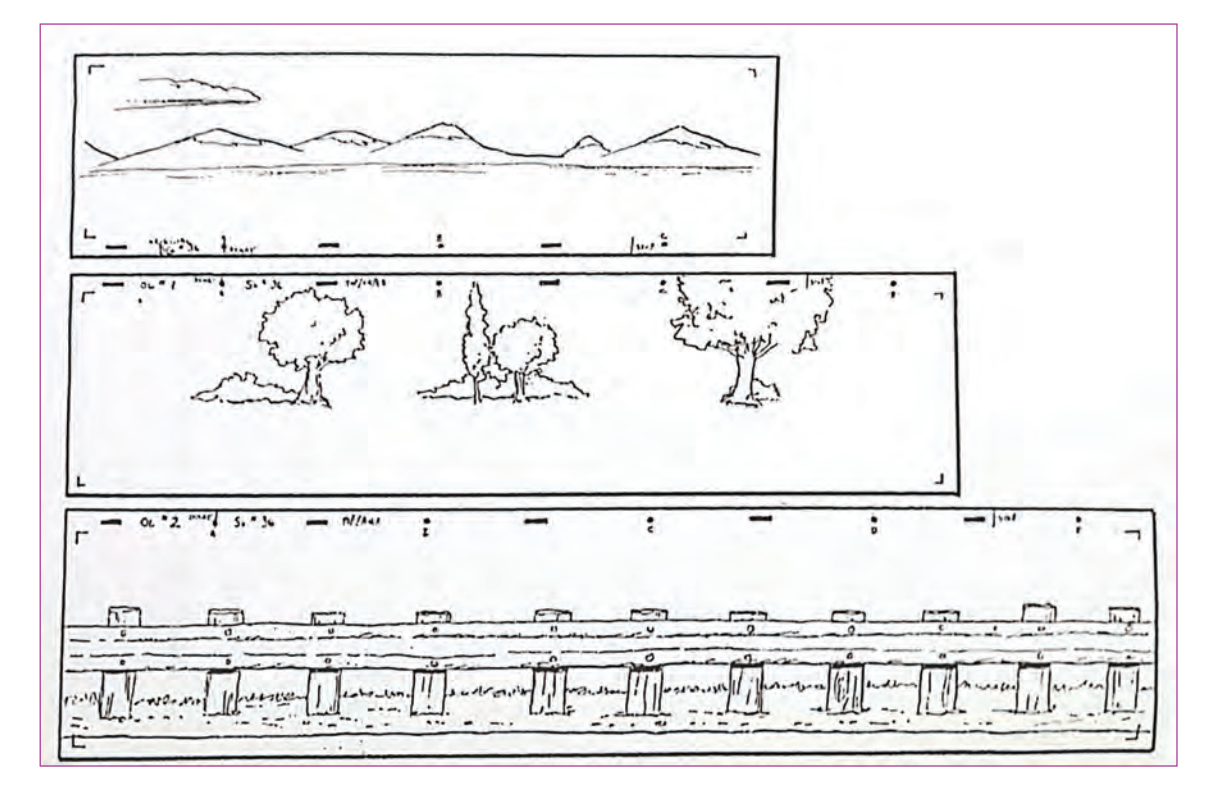

علاوه بر این دوربین میتواند در عمق هم حرکت کند، در این حالت فاصلهٔ لایهها از هم موجب سرعتهای متفاوت آنها نسبت به دوربین میشود. در هنگام طراحی لیاوت، باید سرعت حرکت الیهها را با مشخص کردن میزان جابهجایی آنها در فضا تعیین کنیم. در بسیاری از نرمافزارهای تولید پويانمايي، عالوه بر این که میتوانیم با تنظیم سرعت جابهجایی الیهها، توهمی از عمق را ایجاد کنیم. همچنین میتوانیم در فضای نرمافزار، الیهها را با فاصله از هم قرار دهیم. در این صورت با حرکت دوربین، سرعت جابهجایی الیهها توسط نرمافزار، متناسب با فاصلهای که از دوربین دارند تنظیم میشود.

## **ایجاد عمق به وسیلة تغییر در میزان روشنایی و میزان محو شدگی**

در فضاسازی معمولاً پیش زمینهها تیرهتر از فضای عمومی پلان طراحی میشوند و بر خلاف پیش زمینهها که نزدیکی شان به دوربین موجب تیرهتر شدن شان می شود، فضاهایی که فاصلهٔ زیادی از دوربین دارند (مانند کوهها) روشن تر و محوتر نشان داده می شوند؛ بدین صورت می توان در فضایی که طراحی می کنیم عمق بیشتری ایجاد کنیم.

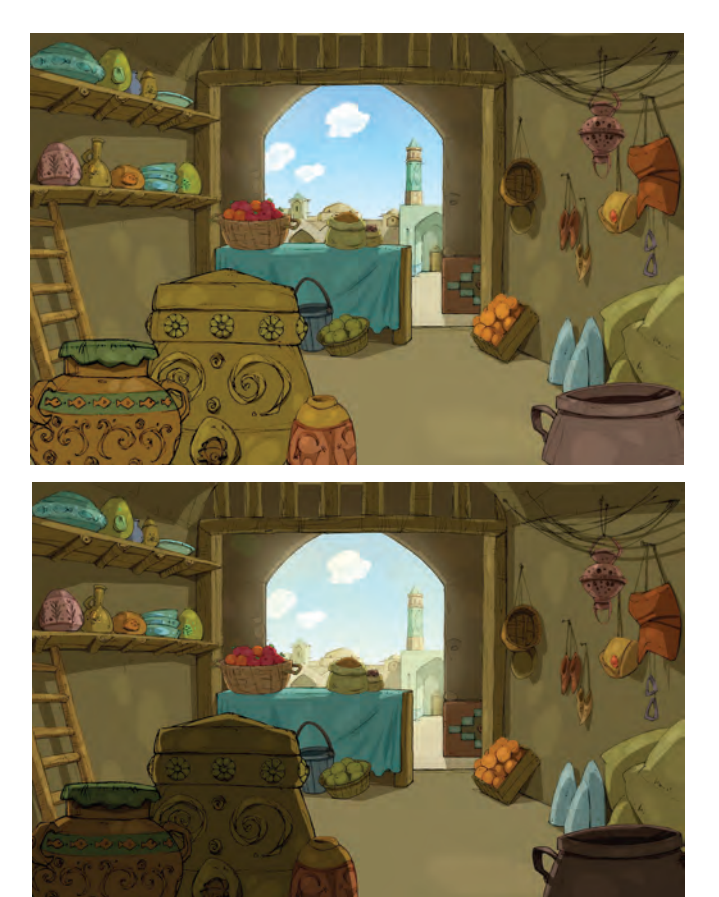

طراحی فضای مجموعة پهلوانان

همان طور که در کار با دوربین عکاسی و فیلمبرداری، عمق میدان را تنظیم میکنیم، برای ایجاد عمق در طراحی فضای پويانمايي هم میتوانیم با محو کردن الیههای خیلی دور یا خیلی نزدیک، به ایجاد توهم عمق در فضا کمک کنیم.

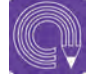

 **فعالیت: فضایی فانتزی از یک کوچه طراحی کنید. در طراحیتان با قراردادن پیشزمینة تیره و قراردادن پسزمینة روشن و محو، عمق فضا را به تصویر بکشید.**

## **ترفندهای لیاوت )تروكاژ( و افكتهای نرمافزاری در تکمیل فضا**

 **فكر كنيد: پن خمیده چیست و در کجا مورد استفاده قرار میگیرد؟**

### **پنهای خمیده )Pans Curved)**

به تصویر زیر با دقت نگاه کنید، تصویر یک خیابان را نشان میدهد که یک ماشین از سمت راست خیابان به سمت چپ آن در حال حرکت است و دوربین هم آن را همراهی میکند.

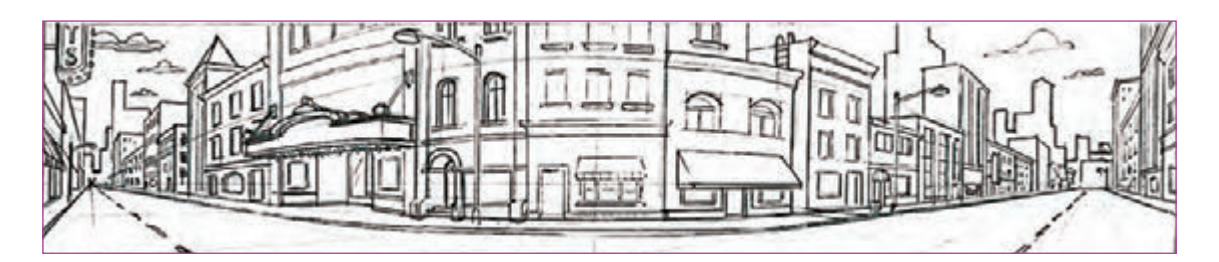

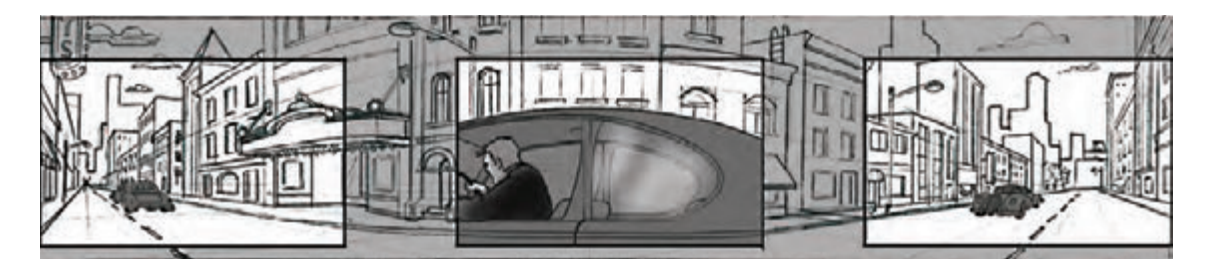

در این پالن به نظر میآید که دوربین180 درجه چرخیده است. ما در این پسزمينه دو نقطۀ گریز در دو طرف صفحه داریم که با خطوط منحنی به هم وصل میشوند. با توجه به اين كه کل پسزمينه را در یک نما به طور کامل نمیبینیم، حرکت دوربین میتواند موجب ایجاد توهم پرسپکتیو در نگاه بیننده شود و بیننده تصورکند شاهد یک فضای سهبعدی است، بدون اين كه مشکلی در پرسپکتیو به وجود بیاید.

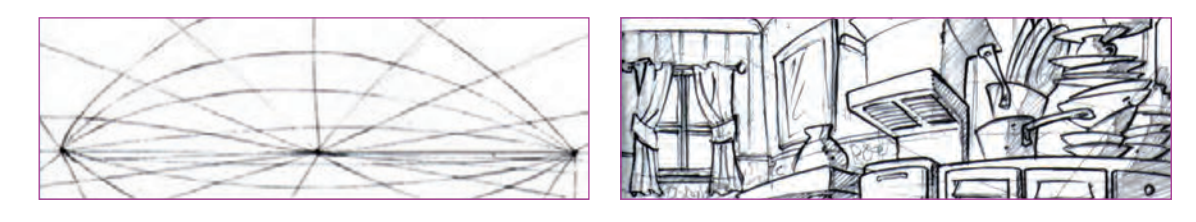

 **فكر كنيد: پالنهایی که پسزمینۀ متحرک دارند چگونه طراحیکنیم؟**

در تصاویر داده شده، ابتدا قلعه را از نمای باال میبینیم، سپس دوربین به سمت پایین حرکت میکند و با تغییر زاویۀ دوربین، قلعه را از زاویۀ پایین میبینیم. وجود الیۀ درخت در جلوی تصویر باعث پوشانده شدن بخشی از فضا میشود که تغییر پرسپکتیو در آن صورت میگیرد. در این روش، دو پسزمينۀ مجزا، به یکدیگر تبدیل میشوند و یک لایۀ پوشاننده در بین آنها صفحه را پُر میکند. در نتیجۀ توهم تغییر در پرسپکتیو ایجاد میشود با این که یک پسزمینه داریم.

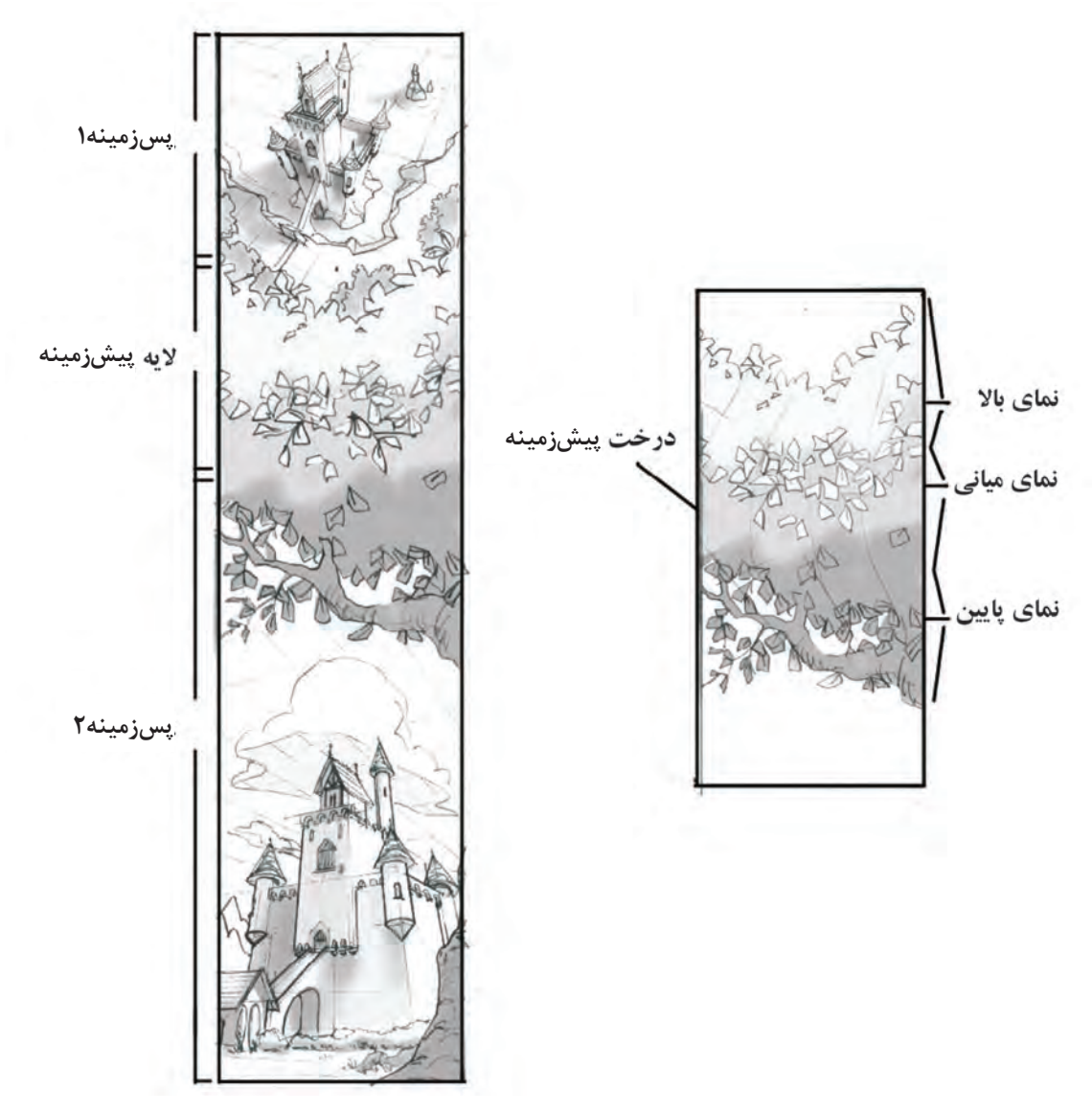

 $\mathbb{G}$ 

#### **پسزمینههای متحرک** ----------------------------

گاهی اوقات در پلانها از پس زمینههای متحرک استفاده میکنیم. در این موارد معمولاً شخصیت به صورت "سیکل حرکتی درجا" متحركسازي میشود. در چنین مواردی باید دقت داشته باشیم در حد امکان از جزییات فضا کم کنیم تا متحرکسازی آن راحتتر انجام شود. پسزمینه هم بهصورت سیکل تکرارشونده طراحی میشود. ممکن است حرکت پس زمینه در عمق باشد (مانند تصویر زیر) و یا به صورت افقی یا عمودی.

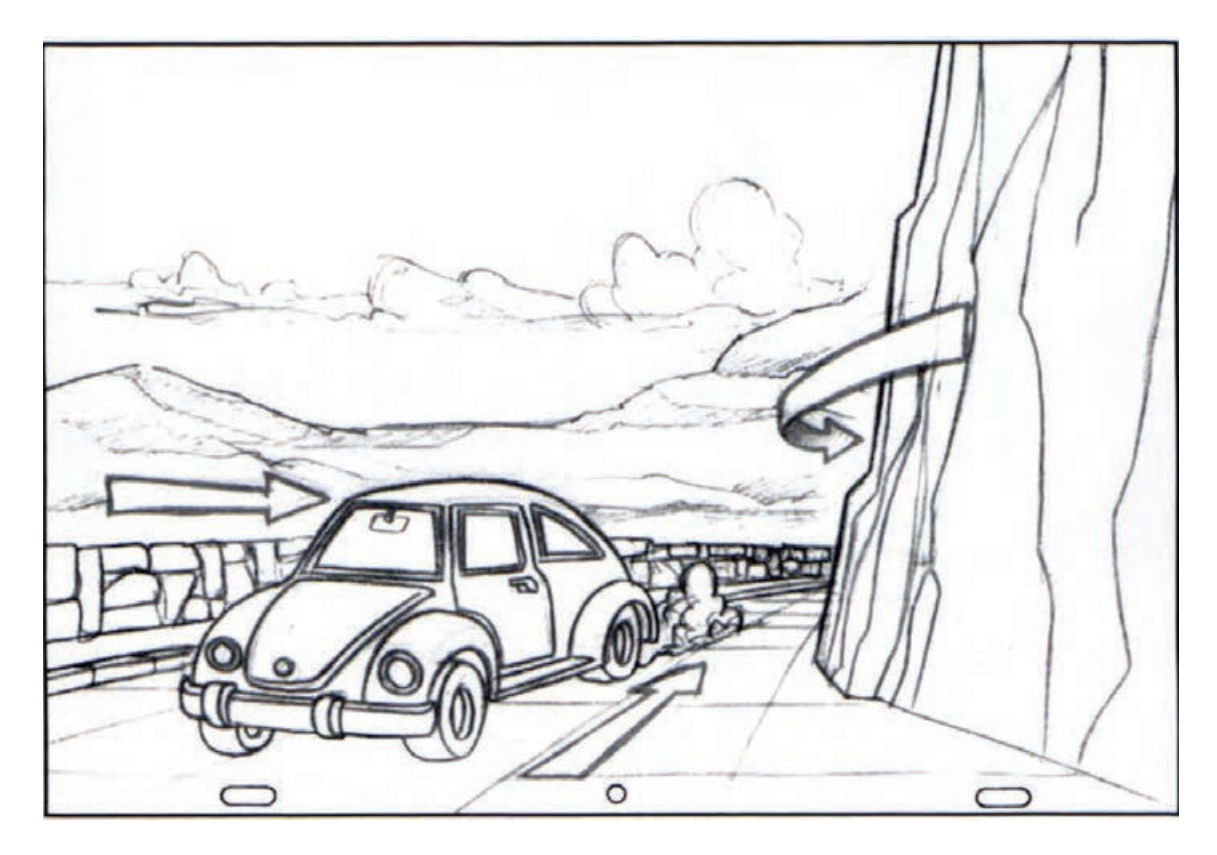

 **تحقیق: در یک فیلم پويانمايي، یک پالن را که در آن، پسزمینه با ایجاد توهم حرکت در عمق، متحركسازي شده است پیداکنید.**

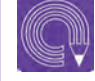

(≂≓

 **فعالیت: پالنهاي تمرين قبل را بهصورت فریم به فریم ببینید و تعداد فریمهای طراحی شده برای سیکل تکرارشوندۀ حرکت پسزمینه را مشخص کنید.**

## **به كارگيري نور با توجه به اهميت پالن در فضا )كيفي و كمي(**

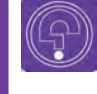

 **فكر كنيد: چه رابطهای بین محو بودن لبههای سایه و فاصلۀ جسم تا زمین وجود دارد؟**

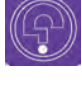

 **فكر كنيد: چگونه میتوان در یک فضای ثابت با استفاده از نورپردازی، حس آرامش، ترس و یا دلهره را به وجود آورد؟**

ُور و سایه هم در طراحی فضا، موجب ایجاد توهم عمق سایهها علاوه بر این که به عنوان عنصری در تصویر در صحنه میشوند و همچنین ابزاری برای هدایت چشم ۔ باعث ایجاد حجم میشوند، میتوانند به ایجاد حالت یا به نقطۀ خاصی در تصویرهستند. معنی خاصی در یک صحنه نیز کمک کنند.

**سایههای محو** 

در ادامة مطالبی که در فصل دوم راجع به نور و سایه خواندهاید به این نکته هم توجه داشته باشید که محو بودن و شدت تیرگی سایۀ یک شئ با توجه به میزان نزدیکی آن شئ به سطح زمین نیز بستگی دارد. به عنوان مثال در تصویر پایین، یک درخت و یک شیر آتشنشانی را میبینیم. ارتفاع درخت حدود 6 متر از سطح زمین است و ارتفاع شیر آتشنشانی تنها 1 متر. یک شئ هر چقدر به سطح زمین نزدیکتر باشد، سایهاش روی زمین تیرهتر و با لبههای تیزتری خواهد بود.

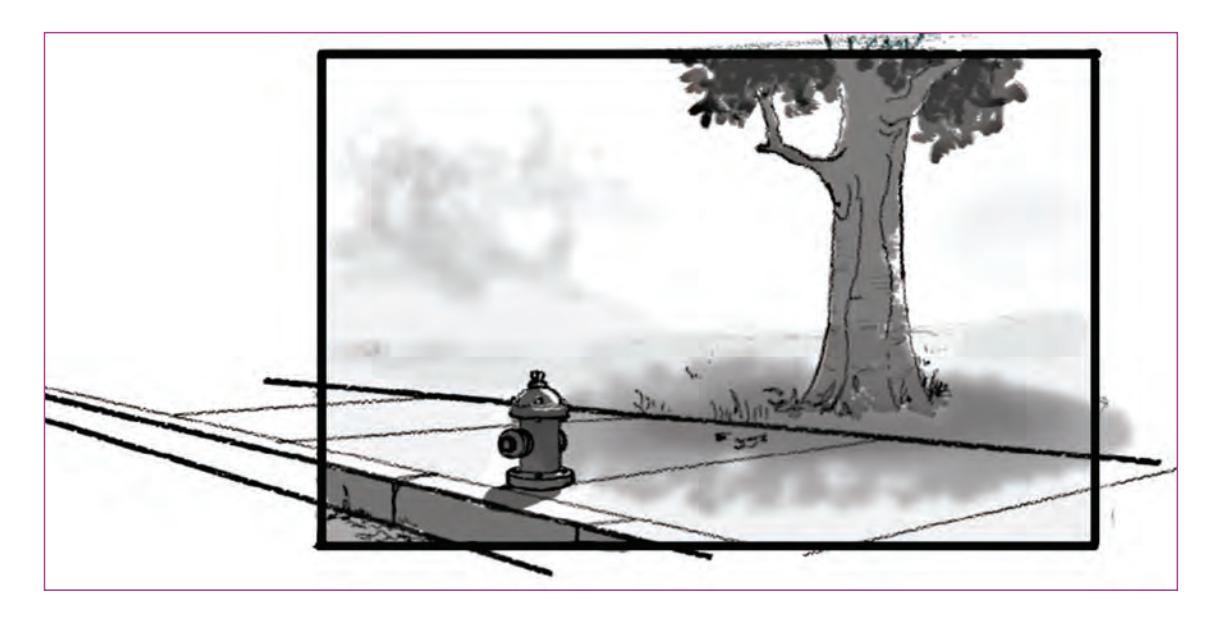

## **ترکیببندی با سایهها**

یک سایه میتواند به عنوان ابزاری برای ترکیببندی دیوار و شخصيت قرار داده شده است، عالوه بر بهبود ستفاده شود. در تصویر سمت راست زیر سطح بزرگی سترکیببندی، چشمان بیننده را به سمت شخصیت از دیوار قرار دارد که میتواند تخت و برای بیننده میبرد و همچنین عمق و حجم بیشتری به تصویر َ یکنواخت باشد. اما سایۀ موربی که در تصویر دوم روی میدهد.

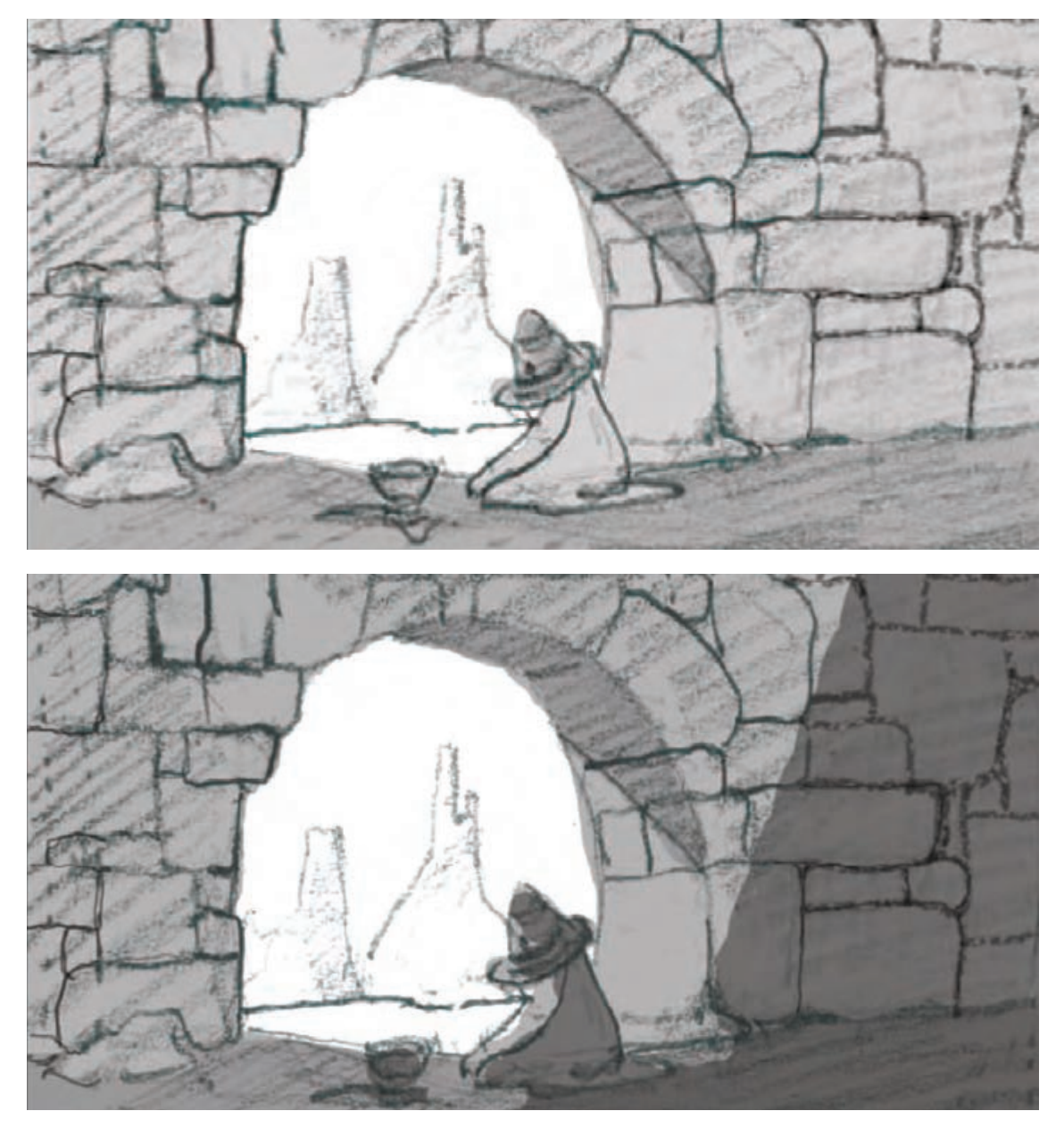

#### **نور پردازی**  -----------------

فضایی که پیش روی ما قرار دارد و اجسامی که در آن ه چنین شرایطی فضای نورپردازی شده احساس آرامی هستند، با چیزی که ما میبینیم متفاوت است. وجود به بیننده القا میکند اما اگر نورپردازی این اطاق را به نور و سایه و شرایط محیطی مختلف، ظاهری کاملاً گونهای تغییر دهیم که بخشهای زیادی از فضا در متفاوت به فضا میدهد. ما با توجه به حسی که قرار تاریکی قرار بگیرند، ندیدن بخشهای تاریک باعث القا است از دیدن پالن در بیننده به وجود بیاوریم، نور و حس ابهام و ترس در بیننده میشود. سایه را در فضا به کار میبریم.

با تغییر نورپردازی در یک فضای ثابت مانند یک اتاق، در رستوران نشستهاند. عناصر بصری، شیوۀ نورپردازی میتوان دو حس متفاوت در فضا به وجود آورد. برای و شکل سایههایی که در صحنه قرار دارند، موجب مثال وقتی یک اتاق به صورت کامل نورپردازی شده میشود، بیننده برداشتهای متفاوتی از صحنه داشته باشد، همه عناصر اتاق واضح و مشخص هستند در باشد.

صحنهای را تصورکنید که در آن دو نفر سر یک میز

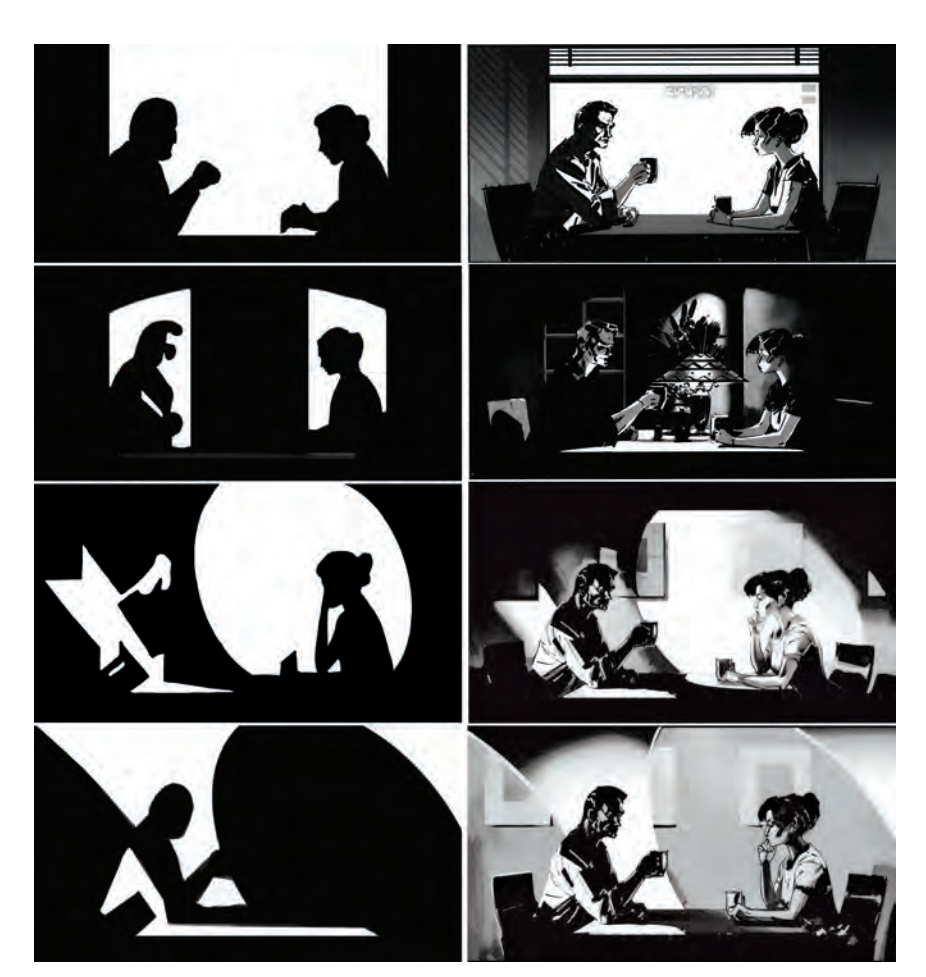

 اگر فضای بین دو شخصيت، خالی از هرگونه مانع باشد، میتوانیم تصور کنیم که صحبتهای آنها خالی از تنش است. همچنین اگر هر دو شخصیت با نورهای یکسان نورپردازی شوند، فضاسازی حس تعادل و آرامش بین آن دو را نشان مے دهد.

 در مقابل، اگر فضای بین دو شخصیت را با عناصر دیگر شلوغ نماییم، فضای گفتوگوی بین آن دو تا حدی از هم جدا خواهد شد. این حس زمانیکه پسزمینۀ هر کدام از آن دو متفاوت باشد، تشدید خواهد شد. چرا که در واقع ما آنها را در دو "فضای مختلف نوری" قرار دادهایم.

 اگر یکی از آن دو در روشنایی و دیگر در سایه قرار گرفته باشد، شخصیتی که در روشنایی؛ است. مثبتتر به نظر میرسد و در مقابل، شخصیت دیگر مرموز است.

 وقتی که یکی از شخصیتها به گونهای نورپردازی شده باشد که کنتراست و تضاد بیشتری با فضا داشته باشد، چشم بیننده مستقیم به سمت آن شخص (در این مورد، شخصیت مرد) خواهد رفت و به او اهمیت بصری بیشتری میدهد.

#### **ایجاد تأکید در فضا**------------------------------

در خیلی از موارد ما از فضاها و پسزمينههایی استفاده می ً کنیم که قبال در پالنهای متعددی از آنها استفاده شده است ولی قرار است تنها در یک یا چند پالن خاص روی بخشی از فضا تأکید شود. در این حالت میتوانیم با تیرهکردن فضای اطراف یک محدوده، روی آن بخش خاص تأکید کنیم. این کار میتواند با قرار گرفتن یک الیۀ تیره روی کار نیز انجام شود.

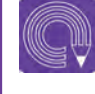

 **فعالیت: یک فضا را بدون نورپردازی طراحی کنید. سپس روی یک برگۀ کاغذ دیگر، همان فضا را با انتخاب یک منبع نور، نورپردازی کنید.**

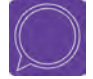

 **گفتوگو: دو فضا را با هم مقایسه کنید. چه تفاوتهایی از نظر عمق نمایی و ترکیب بندی در دو تصویر دیده میشود؟** 208 **فضاهاي دوبعدي )كانسپت فضا( طراحي صحنه و فضا در پويانمايي** 209

## **لياوت با توجه به شیوههای اجرا ) دوبعدی، سهبعدی و ترکیبی(**

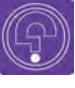

 **فكر كنيد: در هنرهایی نظیر سینما و تئاتر که به گونهای طراحی فضا دارند، لیاوت چگونه صورت میگیرد؟**

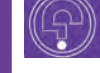

 **فكر كنيد: آیا شیوة طراحی لیاوت در تکنیکهای مختلف پويانمايي متفاوت است؟**

در هنر نمایش، طراح دکور و صحنه، نقش لی|وتمَن` را در پویانمایی دارد. با این تفاصیل که طراح صحنه (سِن) با خوانش نمایشنامه و گرفتن نظرات کارگردان راجع به سبک و سیاق اجرای نمایش و دکور، صحنه و شکل چینش وسایل و دکور را طراحی مینماید. در این راستا اجراکاران متخصص دکور در کنار او قرار دارند. طراحی اولیهٔ صحنه که ابتدا بر روی کاغذ انجام میشود در مراحل اجرا ممکن است با توجه به تغییرات در میزانسن (چیدمان عناصر صحنه و جای بازیگران)، تغییر کند. ناگفته نماند با توجه به امکانات نرمافزاری در طراحی دکورهای مدرن و همچنین شیوههای جدید امروزی نمایش، لیاوت در این هنر به صورت خیلی تخصصی توسط طراحان صحنه دنبال میگردد.

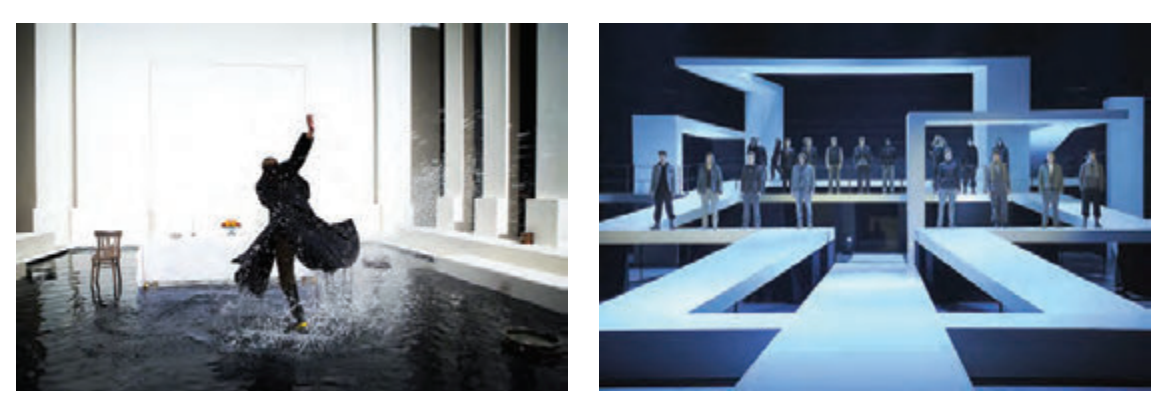

دو نمونه طراحی صحنه در تئاتر

1 طرحبند)layoutman)
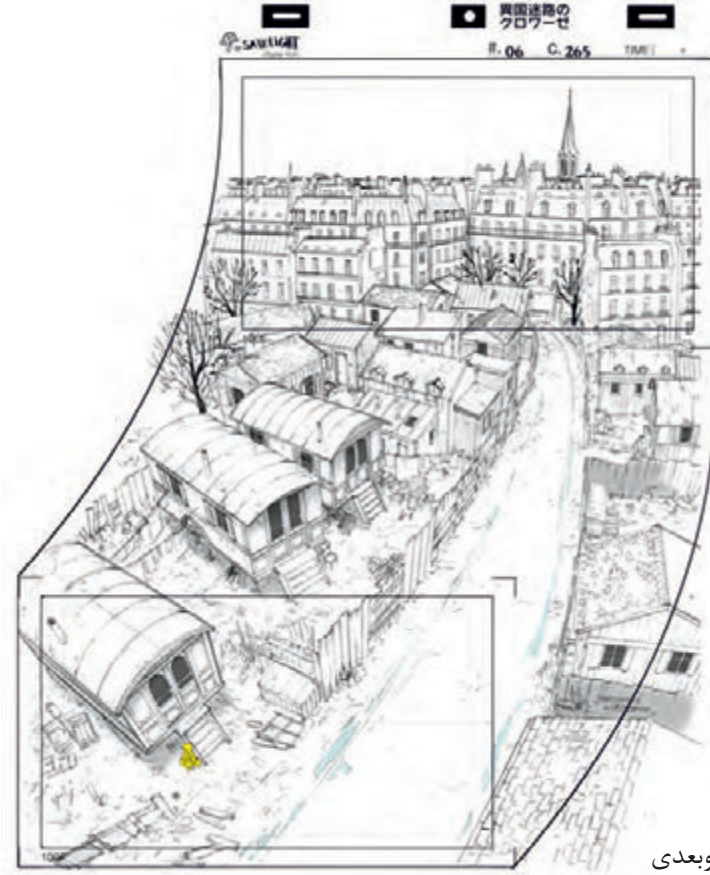

در سینما مسأله قدری دشوارتر است؛ زیرا الزم است برای لیاوت عالوه بر دکوپاژ کارگردان، محدودیتها و امکانات لوکیشن (مکان بازی صحنه)، جلوههای ویژة سر صحنه، تغییر دکوپاژ هنگام فیلمبرداری و حتی تأثیرات نورپردازی بر ترکیب نماها، در نظر گرفته شود. میتوان گفت لیاوت در سینما در سر صحنه اتفاق میافتد و اگر هم در ابتدا بر روی کاغذ مصور گردد، در مرحله اجرا با توجه به الزامات گفته شده تغییر میکند.

برگة لیاوت برای تکنیک دوبعدی

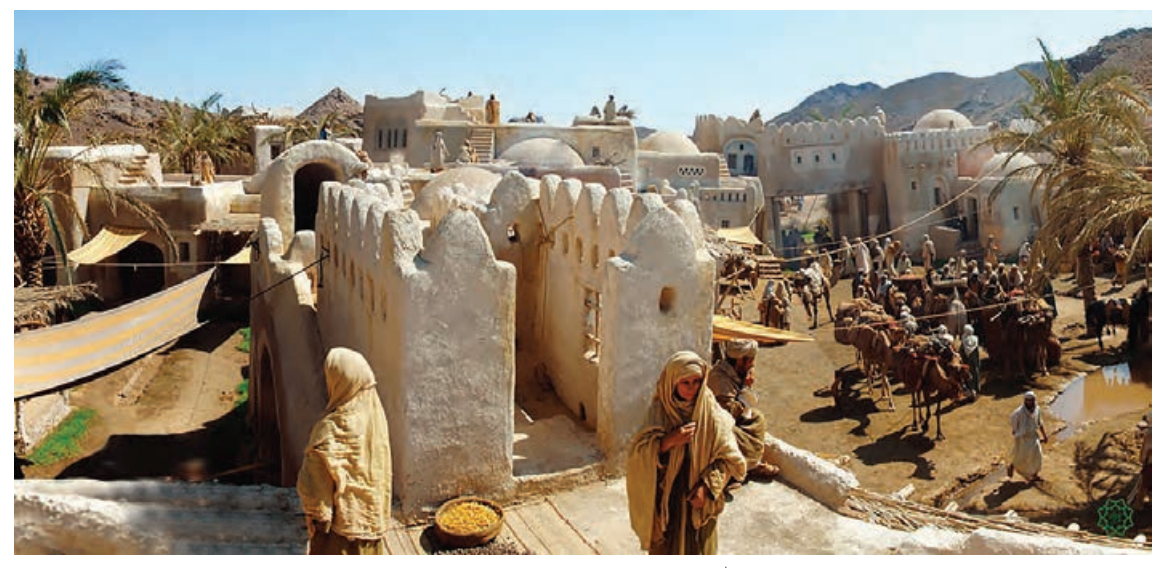

طراحی صحنه فیلم سینمایی، محمد رسولالله

اما در اغلب تکنیکهای پویانمایی، لیاوت بر روی کاغذ ترسیم و تشریح شده و چیدمان و آمادهسازی عناصر صحنه برای متحركساز، طراح فضا و ... انجام میشود که ارتباط بسیاری با شیوه و تکنیک اجرای کار دارد. به طور مثال در پويانمايي کالسیک که به صورت دوبعدی دستی انجام میشد، طراح لیاوت برای هر پالن برگههایی به متحركساز میداد که شامل محل قرارگرفتن شخصيت و محل ورود و خروج آن به کادر است. همچنین نسبت آن به شخصيتها و اشیا موجود در صحنه را مشخص میکند.

در صورتی که در یک پروژه قرار است به صورت کاتاوت دیجیتال کار شود، طراح لی|وت معمولاً برای هر پلان یک فایل دیجیتالی برای متحركساز آماده میکند. فایلی که در آن مدلهای شخصيت که از پیش مدلسازی شدهاند روی پسزمينه قرار گرفتهاند. همچنین اندازه و حرکت دوربین هم در همین فایلها مشخص شده است.

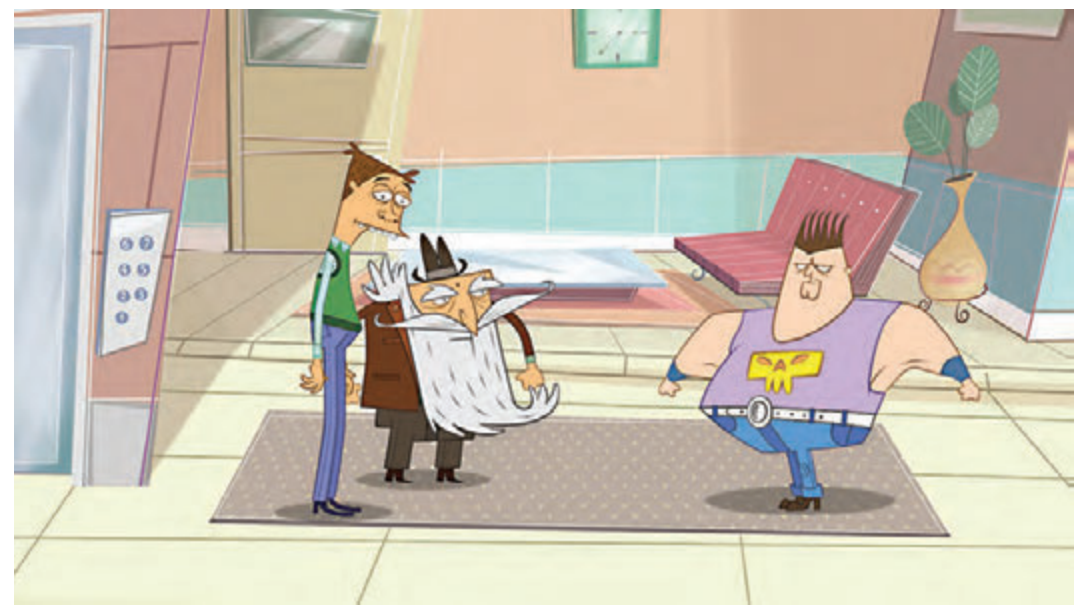

لیاوت تکنیک کات اوت، مجموعة همسایهها

معمولاً در تکنیک استاپموشن و زیر مجموعهٔ آن نظیر (پیکسیلیشن، آبجکتانیمیشن و تکنیکهای ترکیبی)، با حرکت و جابهجایی دوربین بین دکور و اشیا صحنه در لیاوتی که از قبل طراحی شده تغییراتی صورت میگیرد تا نتیجه کار بهتر شود. برای مثال ممکن است متحرکسازی عروسک باعث گردد در بخشهایی از لیاوت ً سر ایراداتی نظیر همپوشانی و یا مماسشدگی بین شخصيت و پسزمینه به وجود آید، لذا همان جا اصطالحا صحنه در لیاوت تغییرات انجام میشود تا ایراد رفع شود. همچنین در آبجکت انیمیشن و دیگر تکنیکهای استاپموشن این گونه ایرادات ممکن است به وجود آید.

علاوه بر متحرکسازی، حرکت دوربین بین دکور و اشیا مخصوصاً زمانی که از امکانات لنز نظیر زوم|ین، زومبک و یا فوکوس ِکشی استفاده میکنیم، باعث بروز ایراداتی زیباییشناسانه در قاببندی نماها میشود که بایستی سرصحنه اصالح گردد. به طورکلی میتوان گفت که با توجه به اتفاقات صحنه، ضعفهای سختافزاری، عدم

پیشبینی قطعی جای عناصر هنگام حرکت و جابهجایی آنها در صحنه، ضروری است در تکنیکهای صحنهای و در لیاوت نهایی دستکاری شود تا به نتیجه مطلوبتری در ترکیببندی نماها برسیم.

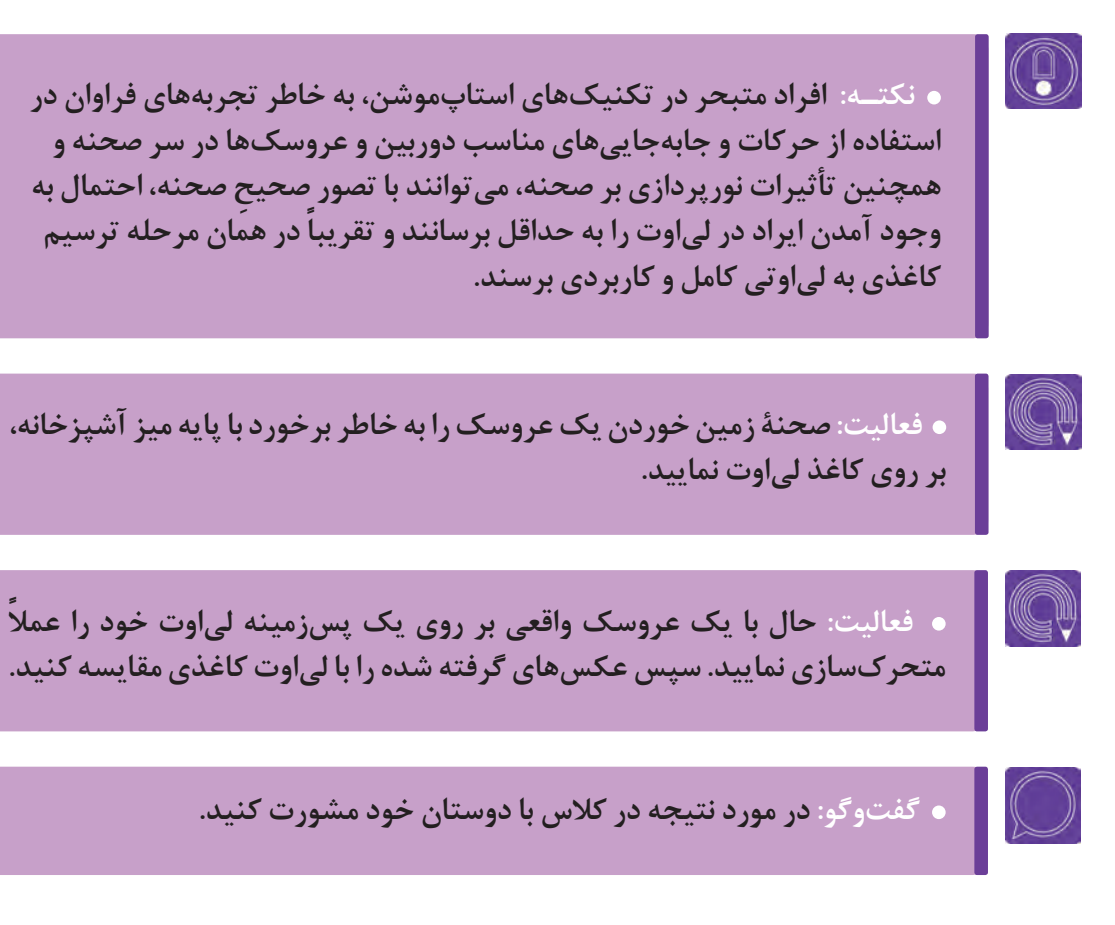

# **به کارگیری پرسپکتیو در لیاوت**

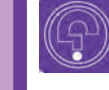

 **فكر كنيد: آیا پرسپکتیو در نحوة بیان یک صحنه تأثیر دارد؟**

 **فكر كنيد: هنگام ترسیم اشیا بر روی پستی بلندیها، چه نکاتی را باید رعایت نمود؟**

#### **خط افق و نقاط گریز**---------------

میتوان گفت بر روی زمین خط افق، مرز میان زمین و آسمان در دوردست است و نقطۀ گریز هم جایی بر روی خط افق است که خطوط موازی در آنجا به صورت مجازی به هم میرسند. در فضا نیز خط افق خطی مجازی، موازی و هم ارتفاع چشم انسان است که با چرخاندن سر به هر سمت فضا با چشم جابهجا میگردد. همچنین خطوط موازی در فضا هم بر روی این خط فرضی در نقاط فرضی به نام نقاط گریز به همدیگر می رسند و همدیگر را قطع می کنند.

 **مثالهایی برای محل قرارگیری خط افق و نقاط گریز بر روی صفحه**

 نمای همسطح با چشم )Level Eye): در این نما خط افق در میانۀ تصویر قرار دارد و مرکز تصویر کمی باالتر از خط افق قرار میگیرد.

 نمای پایین )Shot Down): در این نما، خط افق در باالی تصویر و گاهی خارج از کادر قرار دارد و مرکز تصویر، پایینتر از خط افق میباشد.

 نمای باال)Shot Up): در این نما مرکز تصویر باالتر از خط افق قرار دارد و خط افق پایین کادر و گاهی خارج از آن است.

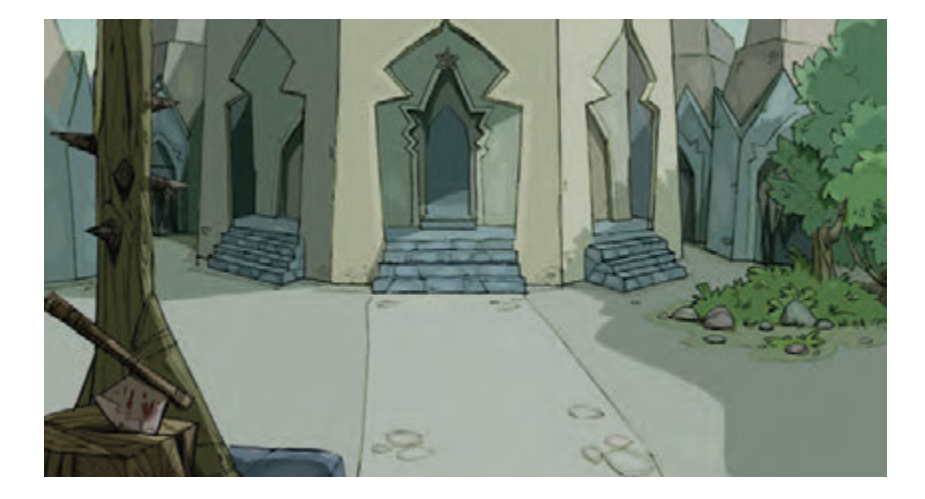

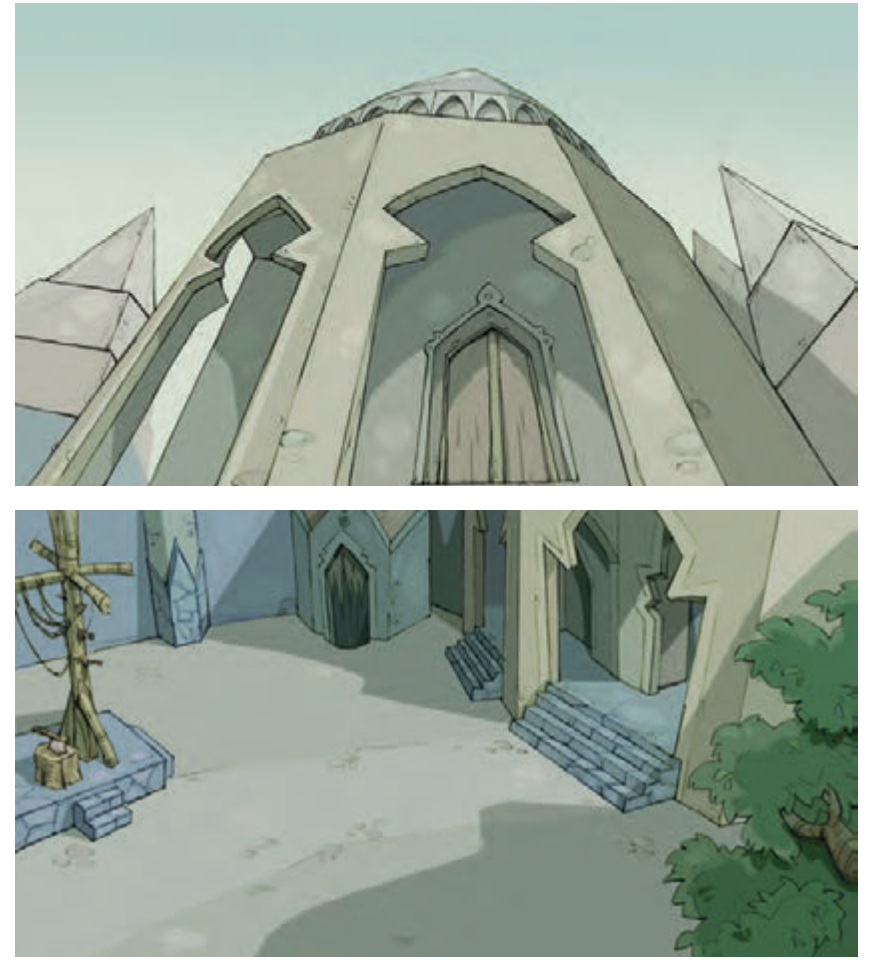

پرسپکتیو در فضا و صحنه، پویانمایی پهلوانان

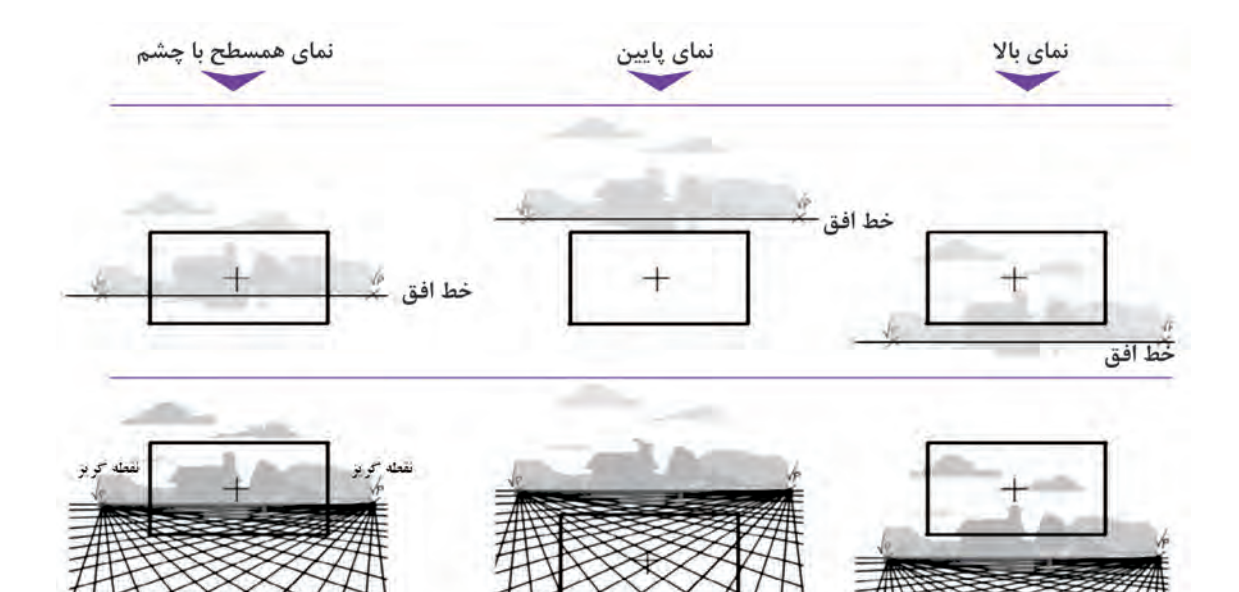

## **نمای داخلی**

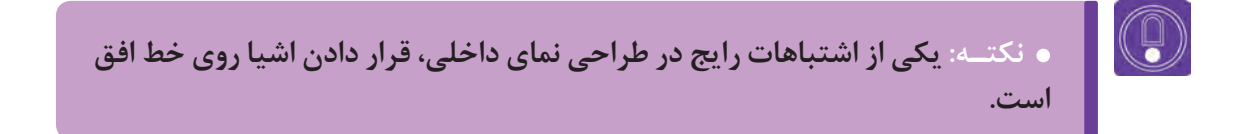

در تصویر اول، شخصيتها روی خطوط پرسپکتیوی قرار گرفتهاند. اما در فضای داخلی اتاق، در تصویر دوم میبینیم که کف دیوار اتاقی که شخصيت در آن است به طور مستقیم روی خط افق قرار دارد، در این فضا اتاق خیلی بزرگ به نظر میرسد و اندازهها خارج از نسبت واقعی به نظر میآیند. اما اگر دیوار پسزمینه پایینتر از خط افق قرار گیرد، نسبتها و اندازه شخصیتها و اشیا درست به نظر میآیند.

بنابراین محل قرارگیری شخصيت در یک نما، برای خلق یک پرسپکتیو درست، بسیار مهم است.

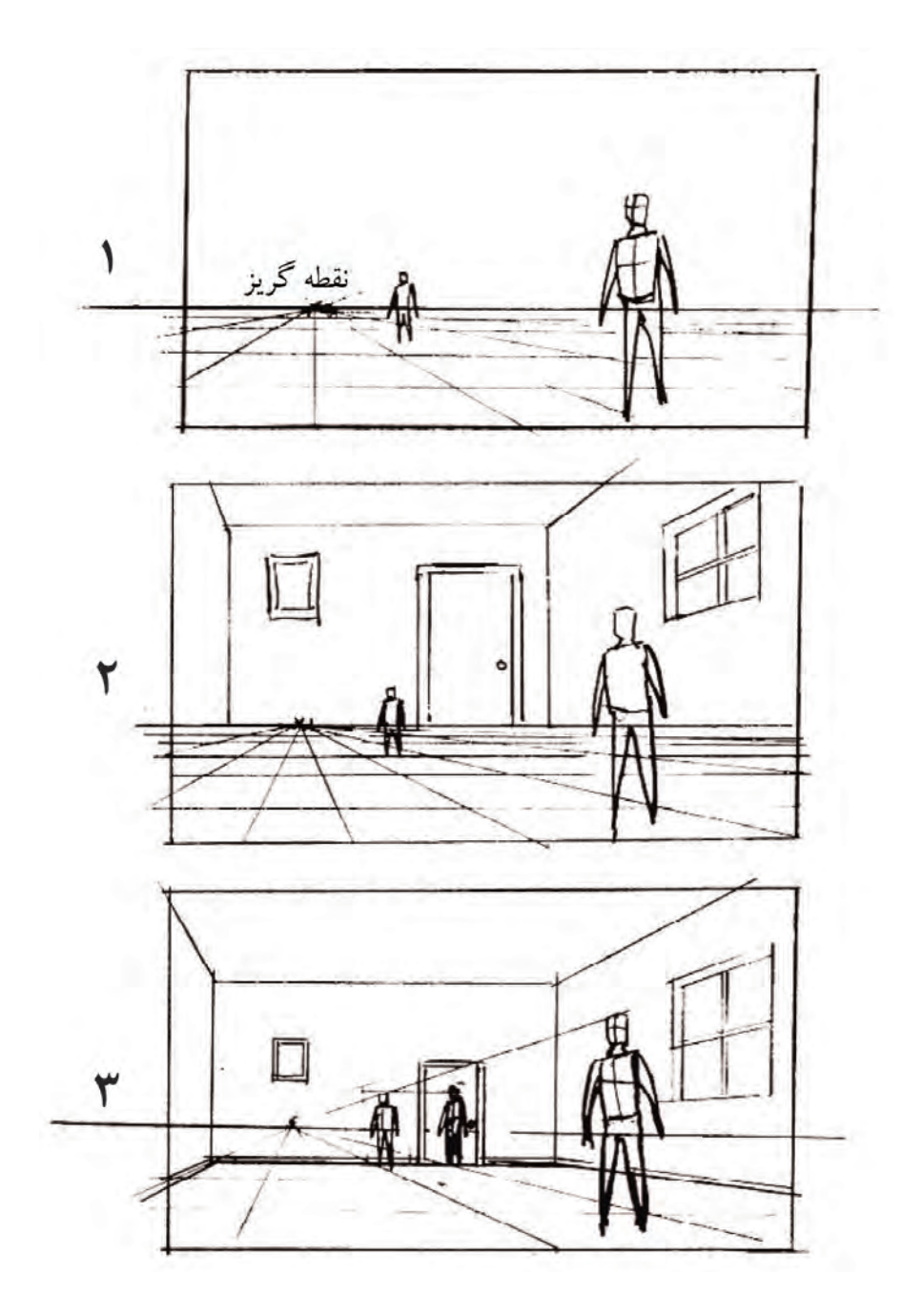

**محل قرارگیری شخصیتها و اشیا روی زمینهای غیر همسطح ـ ـ ـ ـ ـ ـ ـ ـ ـ ـ ـ** 

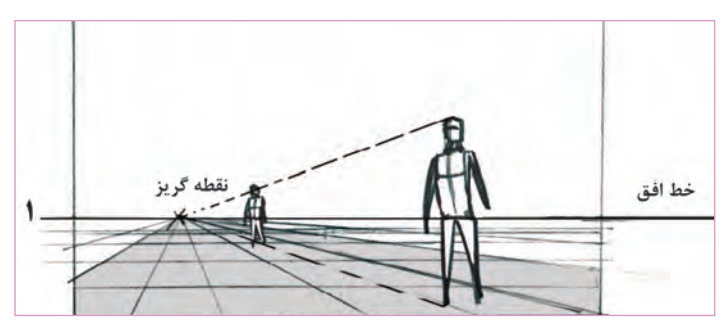

همان طور که در تصویر اول میبینیم، اگر خط افق باالتر از کمر یک شخصيت قرار گیرد، هر جا که شخصيت حرکت کند یا قرار بگیرد باز هم خط افق باالتر از کمر او قرار دارد.

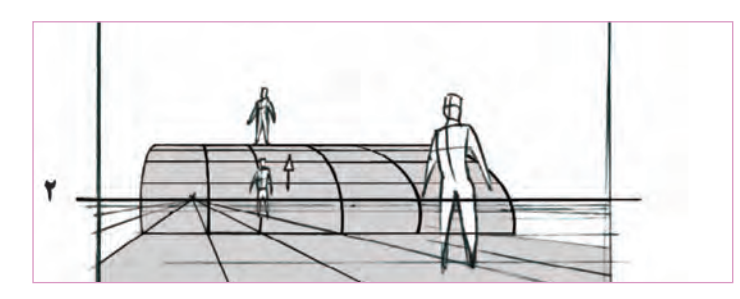

 اما در مواردی وقتی اتفاق میافتد که سطح زمین باالتر یا پایینتر قرار بگیرد. ً مثال شخصيت از تپهای باال برود یا از پلهای پایین بیاید.

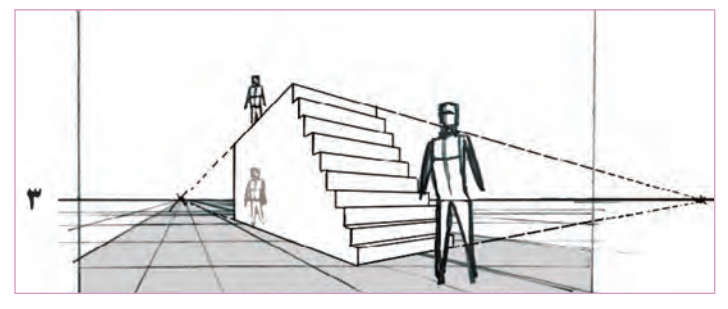

همان طور که در تصویر 2 و 3 میبینیم، برای طراحی شخصيت در ارتفاعی باالتر از زمین، ابتدا اندازۀ شخصيت را روی زمین در نظر میگیریم، سپس با جابهجایی شخصيت به صورت عمودی آن را در ارتفاع قرار میدهیم.

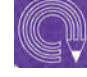

 **فعالیت: صحنة مدال گرفتن یک ورزشکار را بر روی سکوی قهرمانی با رعایت اصول پرسپکتیو به تصویر بکشید.**

**پودمان پنجم**

# **تمهيدات و طراحي صحنه براي فضاهاي سهبعدي**

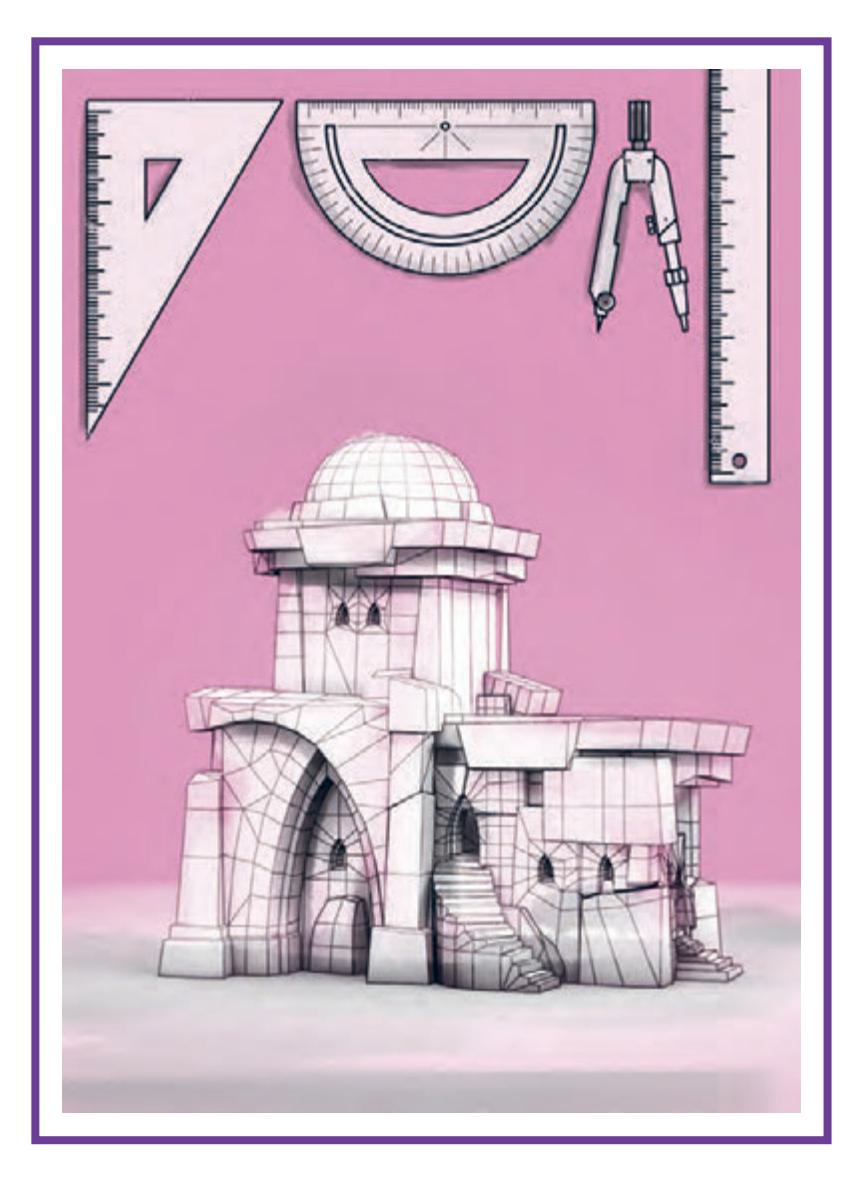

# **واحد یادگیری 9**

**شايستگي: بررسي عملي فضاهای سهبعدی**

#### **آیا تا به حال پی بردهاید:**

 تكنولوژي در كيفيت ساخت فضاهاي سهبعدي چه تأثيري دارد؟ براي خلق يك فضاي سهبعدي از چه روشهايي ميتوان استفاده كرد؟ اغراق و غيرواقعي كردن فضاهاي سهبعدي و ديجيتالپينت چه تأثيري در حس بيننده دارد؟ با تلفيق تكنيكهاي دوبعدي و سهبعدي چه نتايج بديعي به دست ميآيد؟ براي رسيدن به يك اثر مطلوب و خلق يك فضاي سهبعدي خوب، از چه موادی ميتوان استفاده كرد؟

### **هدف از این واحد یادگیری:**

 هنرجویان در این واحد یادگیری با مفاهیم و اصطالحات رنگ، فرم و اغراق آشنا شده و چگونگي استفاده از ابزارهاي مختلف را فرا خواهند گرفت.

**استاندارد عملکرد:**

توانایی استفاده از ابزارهاي مختلف و به كارگيري فرم، رنگ و اغراق در طراحي.

## **فضاسازی و تکنولوژیهای نوین**

 **فكر كنيد: آیا میدانید امروزه از چه تکنولوژیهایی برای ساخت فضا استفاده میکنند؟**

امروزه فضاسازی در دنیای دیجیتال برخالف دهههای پیش، از جذابیت خاصی برخوردار شده و جایگاه ویژهای در دنیای تصویر پیدا کرده است. در زمانهای قبل که امکان بُرش تصویر و جدا کردن لایهها از یکدیگر وجود نداشت، استفاده از فضاسازی به صورت واقعی و یا با طراحی و ساخت ماکت انجام میشده است. اما امروزه فضاسازی با استفاده از تکنولوژی، زمینهای را فراهم کرده است تا کارگردان آنچه را در ذهن خود میپروراند به تحقق برساند.

#### **تأثير فضا در دنیای دیجیتال**  --------------

انتخاب فضا از لحاظ رنگ، فرم بیرونی، فرم داخلی و ... هرکدام به نوعی تأثيرخاصی در روحیۀ بیننده ایجاد میکند. به عنوان مثال در یک بازی رایانهای وقتی در یک محیطی در حال بازی هستیم که از سطوح خشک و هندسی و از رنگ گرم استفاده شده است، انرژی و حرکت بیشتری در روحیة مخاطب ایجاد میکند و یا اگر در محیطی سرد و با فرمهای منحنی قرار بگیرید آرامش بیشتری را احساس میکنید.

 **انتخاب نوع تکنیک با توجه به فیلمنامه و فضا به عوامل زیر بستگی دارد:**

 گروه سنی مخاطب بیان حسی فضا فرهنگ و جغرافیا محدودیتهای تولید )زمان، هزینه و...( موضوع فیلمنامه فانتزی یا واقعی بودن

**عناصر بصری تشکیل دهندۀ فضای سهبعدی**

فضاسازی در دنیای دیجیتال با روشها و نرمافزارهای مختلفی قابل اجرا است. انتخاب نرمافزار بسیار مهم میباشد چرا که بررسی و تحلیل ساخت فضاها در هر نرمافزار متفاوت است.

 **مه** 

فضاهای دیجیتالی وجوه اشتراک بسیاری با یکدیگر دارند که این وجوه باید در تمام نرمافزارها شبیهسازی شوند. ایجاد مه در یک فضا، به رمزآلود بودن و ایجاد حس ترس و وحشت کمک می کند. برای نمونه مه سبزرنگ، فضا را شیطانی و ابهامآلود میکند. مه سفید فضا را سردتر و حس بهشتی به آن میدهد و مه قرمز به تشدید حس جنگ و خونریزی کمک میکند.

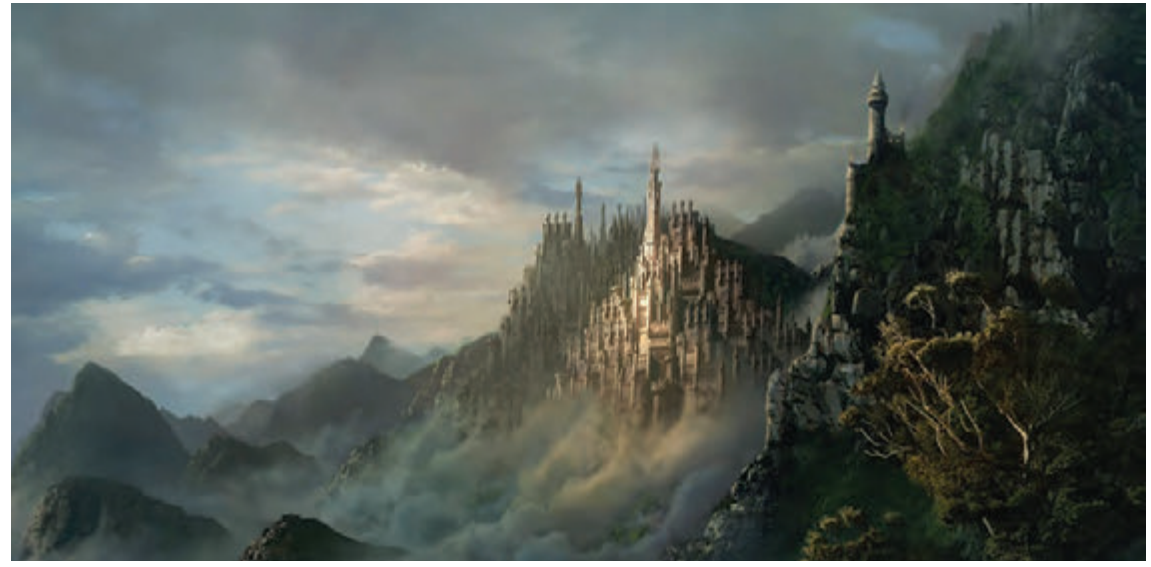

ایجاد مه در فضا برای رمزآلود کردن فضا

**اتمسفر**

عوامل غیر بصری مانند فشار هوا، دما و... بر روی عناصر تصویری مانند رنگ و نور تأثير میگذارند که این را تحت عنوان اتمسفر در فضای سهبعدی به کار میبرند. هنگام غروب و در زمانیکه خورشید نزدیک سطح زمین است، طیف رنگی متنوعی بین زمین و آسمان ایجاد میشود، که میتوان به عنوان الگوی یک اتمسفر از آن بهره برد.

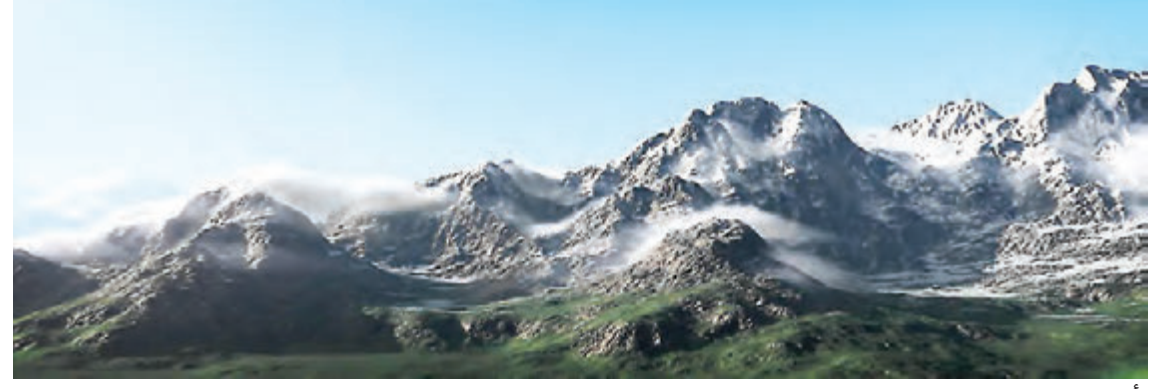

تأثير اتمسفر در فضاسازی یک جغرافیای خاص مانندکوه، کویر، دریا و...

 **فرم**

کاربرد فرم مناسب در فضا، به تأثيرگذاری آن فضا کمک خواهد کرد. اگر در داستان خود یک روند داستانی آرام و احساسی دارید، حتماً از خطوط و سطوح منحنی استفاده کنید. همچنین فرم به هدایت چشم بیننده به نقطۀ عطف تصویر کمک بیشتری خواهد کرد. به عنوان مثال در تصویر زیر میبینید که حرکت، توجه بیننده را به سمت راست تصویر هدایت میکند. همان طور که تمام خطوط منحنی، چشمها را متوجه کلبه میسازد.

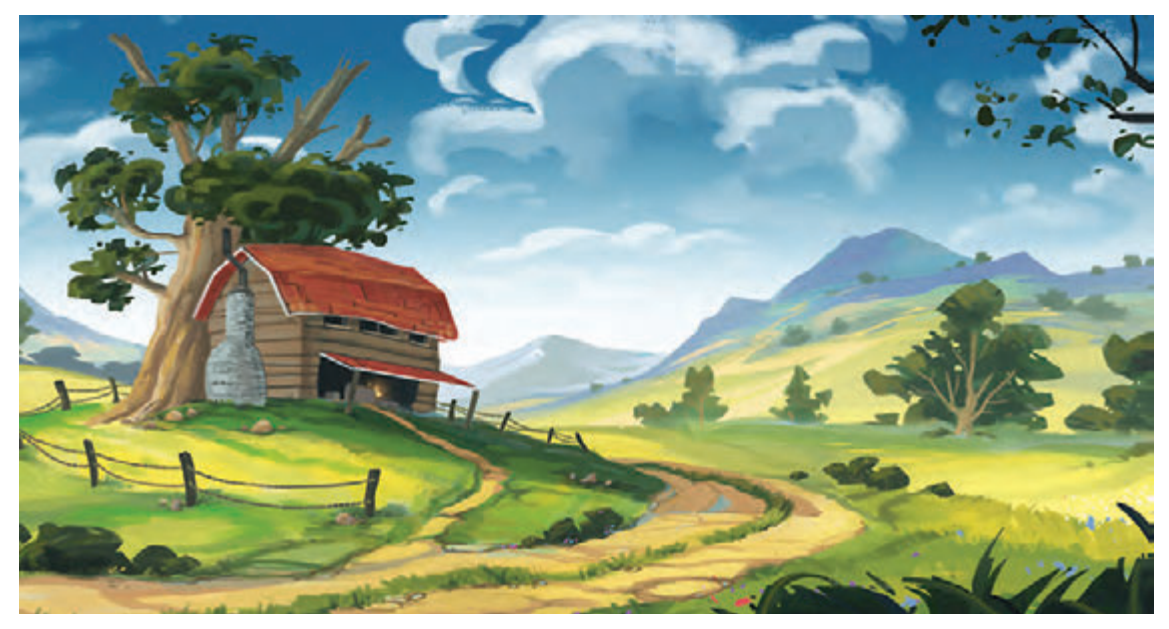

ایجاد فرم منحنی و هدایت کردن چشم به سمت سوژه اصلی

#### **هماهنگی رنگها )هارمونی(**

این که در مجموع به یک فضای سهبعدی نگاه میکنیم و لذت میبریم مستلزم رعایت کردن اصولرنگی گوناگونی میباشد. هماهنگی رنگها یکی از مهمترین عواملی است که به تأثيرگذار بودن یک فضا کمک میکند. به عنوان مثال اگر در جنگلی سرسبز حضور دارید، به کارگیری یک رنگ قرمز توجه بیننده را به خود جلب میکند. در واقع در علم هارمونی رنگ، یک سری رنگهای همسایه وجود دارند که رنگبندی اصلی تصویر پسزمینه را میسازند و محرک هستند که تأکید ما هم بیشتر روی آنها است؛ با رنگی متفاوت از رنگبندی اصلی توجه مخاطب را بهخود جلب میکند.

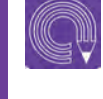

 **فعالیت: تصویرهایی از بافت را جمعآوری کنید و آنها را کنار هم قرار داده و به تأثیری که در حستان میگذارد توجه کنید.**

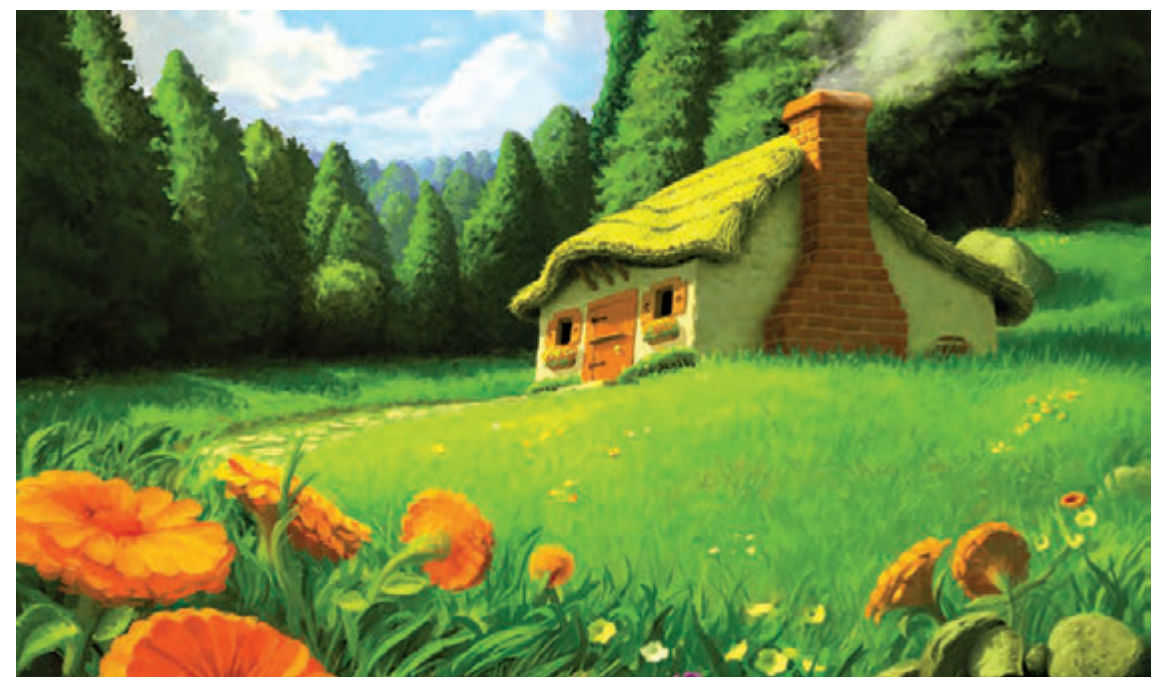

تفاوت رنگ از لحاظ سردی و گرمی برای هدایت چشم به نقطة مورد نظر

#### **بافت و جنس**

حس نرمی و زبری همراه با جنس، از نکاتی هستند که در فضاسازی تأثير ویژهای بر روی مخاطب میگذارند. پلی معلق را در میان ابرها تجسم کنید. پل معلق، از یک سری چوبهای خشک و ضخیم ساخته میشود در حالی که ابر نماد لطافت و نرمی است. اما وجود این دو عنصر در کنار هم، نوعی حس ترس و آرامش را جمع می کند و در نتیجه یک تصویر هیجانی ایجاد می شود. از طرفی دیگر، جنس تصویر نیز به ایجاد حس آن تصویر کمک میکند. به عنوان مثال نگاه کردن به سطح استیل و چوب هر کدام تداعیگر حاالت حسی متفاوتی میباشند.

 **نور و سایه**

 یکی از مهمترین بخشهای فضاهای سهبعدی در دنیای دیجیتال، نور و سایه است که در طول شبانه روز حس و حال و مفهوم خاص خود را در بیننده ایجاد میکند. به عنوان مثال کشیده شدن طول سایهها را در فیلمهای ترسناک میتوان به وفور یافت اگر جایی بخواهیم تشنگی و گرما را نشان دهیم حتماً باید از سایههای کوتاه استفاده کنیم. همچنین رنگ نور نیز تأثير ویژهای در حس و حال فضا دارد. به عنوان مثال اگر در جایی نور آبی با سبز تابیده شود، حس سکون و آرامش را القا خواهدکرد و اگر در جایی نور قرمز تابیده شود حتماً باید منتظر یک اتفاق مهم باشیم. کاربرد نور و سایه ارتباط مستقیمی با فضاسازی متناسب با گروههای سنی نیز دارد.

# **بررسی انواع فضاهای سهبعدی**

 **فكر كنيد: آیا میدانید فضاهای سهبعدی به چه روشهایی ساخته میشود؟**

در صنعت فیلم، فضاسازی سهبعدی به روشهای گوناگونی انجام میشود. در ابتدا نگاهی به دنیای استاپموشن (پویانمایی سهبعدی صحنهای) میاندازیم که فضای ترکیبی هم میشود. در برخی از فیلمهای ساخته شده با تکنیک استاپموشن (پویانمایی سهبعدی صحنهای)، فضاهای ترکیبی از ساخت ماکت و اضافه کردن بخشی از فضا با استفاده از تکنیک کروماکی به وجود میآیند. از اینرو کارگردان این امکان را دارد که فضای ساخته شدۀ خود را در محیطی پیچیدهتر و سورئالتر (فراواقعی) قرار دهد. این تکنیک که با حذف کردن بخشی از تصویر، فضای مربوطه را با توجه به خواستۀ کارگردان ایجاد میکند، در سینما نیز مورد استفاده قرار میگیرد.

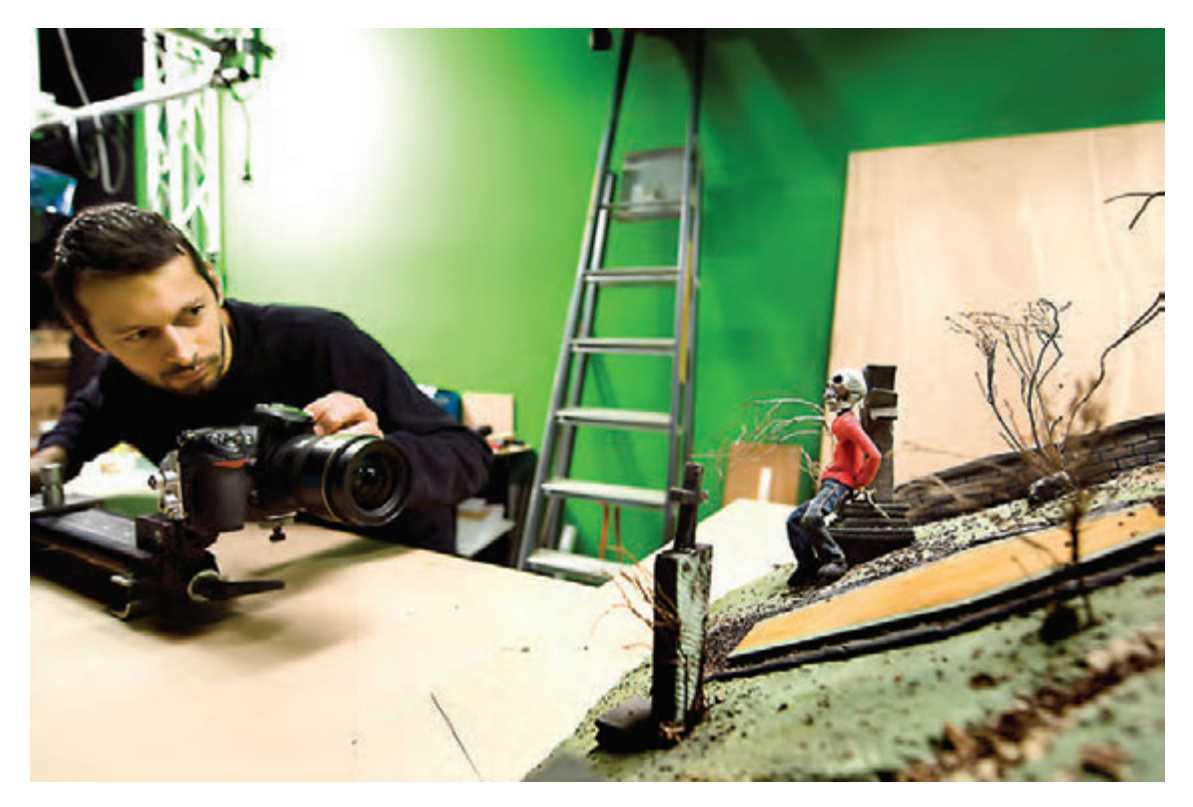

استفاده از کروماکی در فضای استاپ موشن

اکنون نگاهی به فضاسازی در دنیای نرمافزار میاندازیم. امروزه نرمافزارهای مختلف، زمینه را برای ساخت فضاهای پیچیده مهیا کردهاند. شرکت Autodesk چندین نرمافزار قدرتمند در زمینۀ ساخت پویانماییهای سهبعدی در اختیار کاربران قرار داده است که در زیر به برخی از آنها اشاره میکنیم.

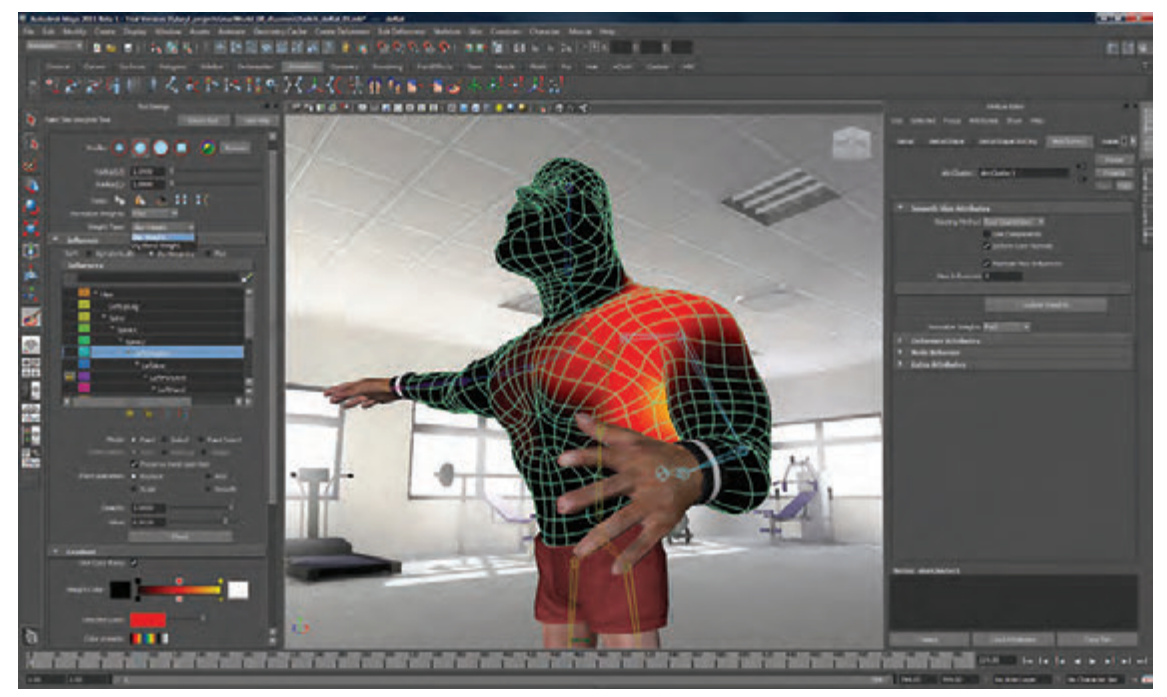

تصویری از محیط نرم افزار Maya

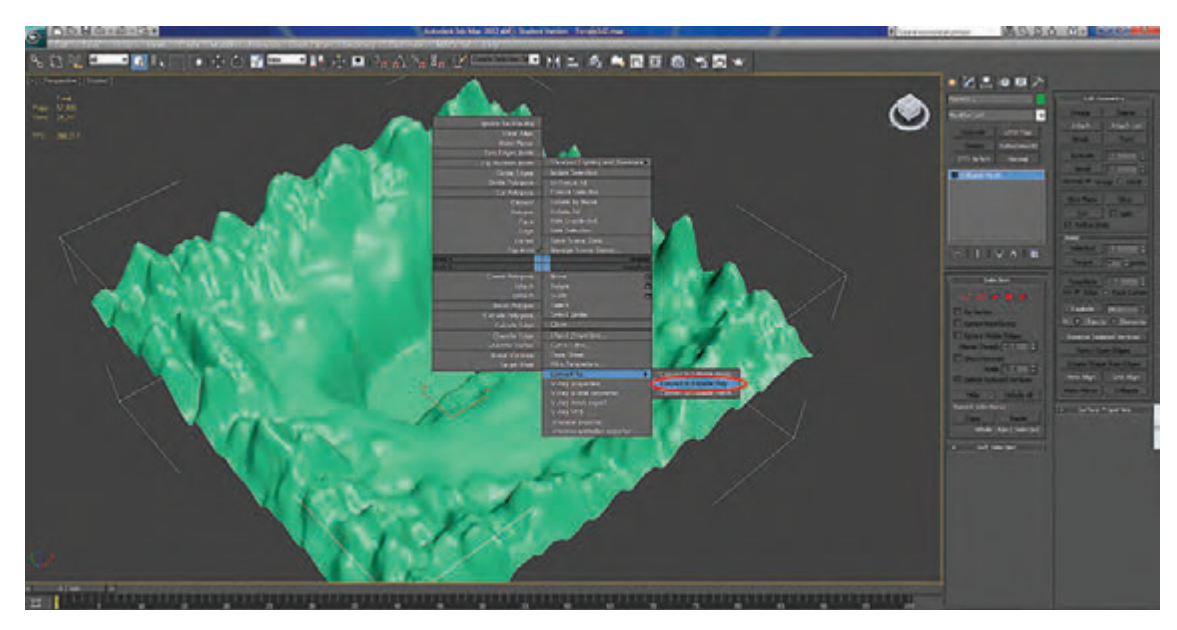

تصویری از محیط نرمافزار Dmax3

 هر کدام از این نرمافزارها، کارایی و نقطه تمایزهای خاص خود را دارند ولی تا حدودی از لحاظ کاربردی شبیه یکدیگر مے باشند.

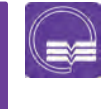

 **تحقیق: در محیط اینترنت تحقیق کنید و ببینید چه تفاوتهایی میان دو نرمافزار Dmax3 و Maya وجود دارد؟**

با این حال در برخی موضوعات مانند ساخت مو، شبیهسازی لباس، نورپردازی و رندرینگ و ... تا حدی متفاوت هستند.

هر کدام از این نرمافزارها بر اساس سه محورx،y،z تعریف شدهاند که همگی از این لحاظ مشابه یکدیگر میباشند. ساختار مدلسازی نرمافزارها متشکل از چندوجهیهای )polygon )کنار هم چیده شده میباشند که باعث ساخت یک مدل سهبعدی میشوند.

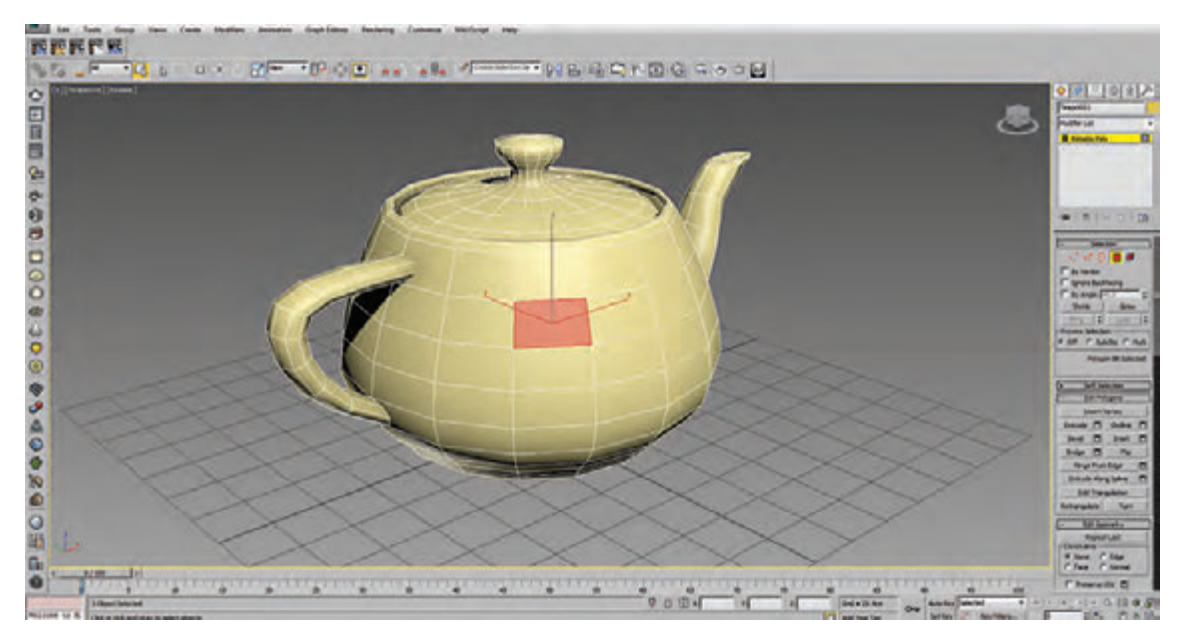

اما چالشی که وجود دارد این است که تمام مدلهای سهبعدی، متشکل از شکلهای چند وجهی هستند که تعداد آنها باعث زیاد شدن حجم فایل میشوند و این اتفاق سبب محدودیت در استفاده از سخت افزار میگردد. به عنوان مثال ساخت یک فضای جنگلی متشکل از میلیونها شکل چندوجهی میباشد که ممکن است این تعداد چندوجهی ما را در بخش سختافزار دچار مشکل کند. برای حل این مشکل، شرکتهای برنامهنویسی زیادی مانند: Forestpack ،Multiscatter با استفاده از چند نرمافزار کمکی )plugin )مختلفی بر روی نرمافزار کمک زیادی کردهاند.

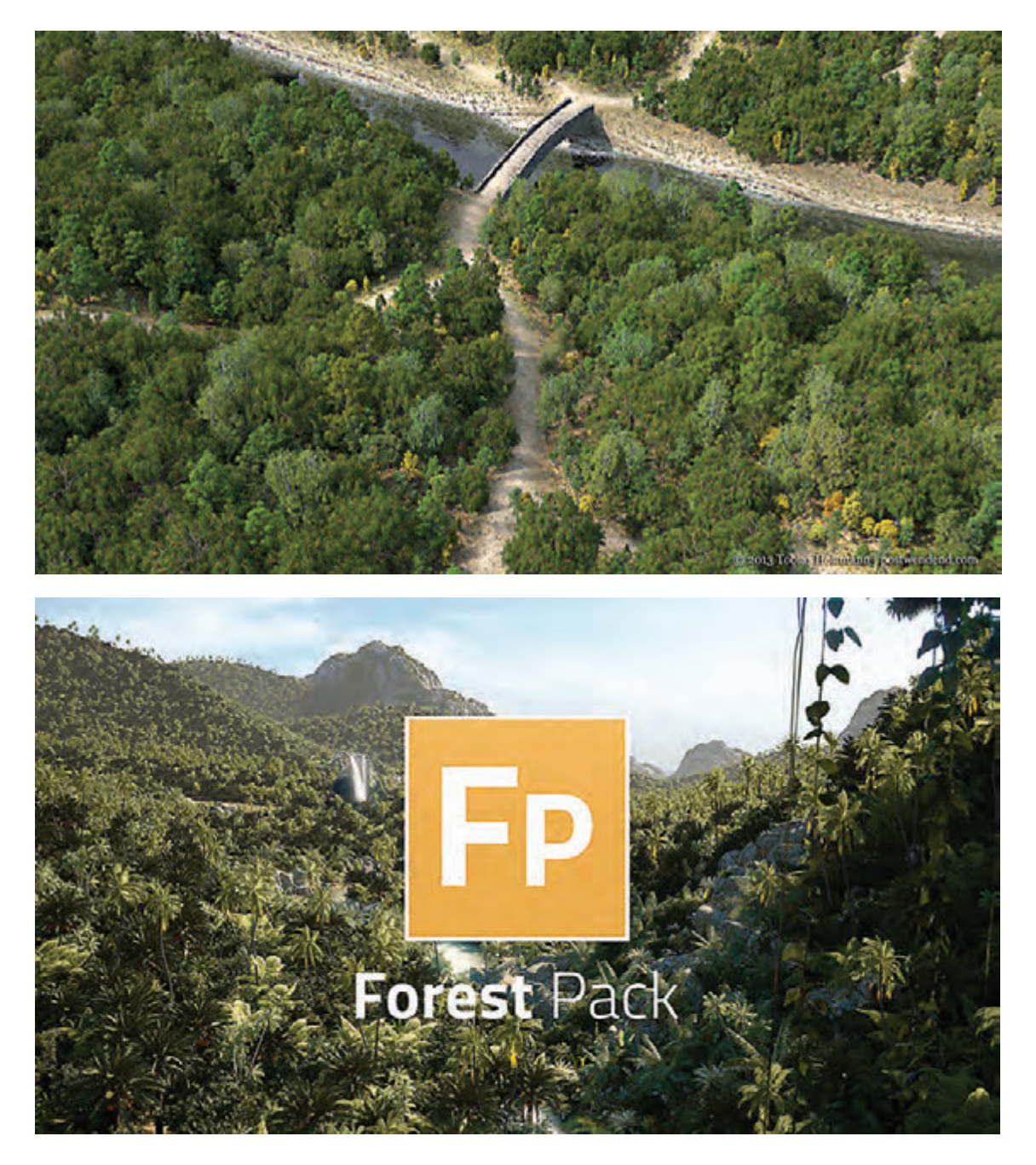

پالگینها در واقع نرمافزارهای وابستهای هستند که مستقل نبوده و باید بر روی یک نرمافزار اجرا شوند که برای کمک به کارکرد نرمافزار و رفع مشکل آن در اختیار کاربران قرار میگیرند. به عنوان مثال، پالگین fumefx به دلیل ضعیف بودن نرمافزار 3Dmax در ساخت و شبیهسازی گازها برای ایجاد آتش و گازها ساخته شده اند.

#### **خروجی ) rendering)**

رندرینگ در اصل تبدیل و یکی کردن اطالعات فایلهای یک نرمافزار به پیکسل میباشد. فضاسازی در دنیای نرمافزار دشواریهای خاص خود را دارد؛ گاهی ممکن است برای ایجاد یک تصویر یا رندرینگ ساعتها زمان صرف شود. به عنوان مثال اگر قرار باشد یک صحنه از چمنزار را شبیهسازی کنید، ممکن است رندر یک فریم از این نما، بین۱۰ دقیقه تا ۴ ساعت طول بکشد. اكنون تصور کنید میخواهیم۱۰ ثانیه از این صحنه را رندر کنیم. میبینیم که چه زمانی صرف رندرینگ این فضا خواهد شد. بنابراین در دنیای نرمافزار استفاده از سختافزار بسیار حائز اهمیت میباشد.

مورد دیگری که وجود دارد شبیهسازی عناصری چون مه، اتمسفر، ابر و ... میباشد که عالوه بر دشواری ساخت آنها، زمان زیادی صرف رندرینگ آنها میگردد. بنابراین با توجه به تأثیرگذار بودن زمان در هزینههای تولید یک فیلم، این عامل میتواند نقش مهمی در تولید داشته باشد. اکنون به نرمافزار VUE اشاره میشود که در جایگاه فضاسازی رتبۀ بسیار باالیی دارد و کارگردانهای بزرگی در فیلمهای خود از این نرمافزار برای خلق فضاهای جدید استفادههای مفیدی کردهاند. این نرمافزار توانایی عجیبی در حساب کردن چندوجهیهای میلیونی دارد. همچنین شبیهسازی عناصر طبیعت مانند ابر، باران و... را به بهترین شکل به اجرا درمیآورد. اما متأسفانه زمان زیادی را صرف رندرینگ میکند و این خود یکی از ضعفهای این نرمافزار محسوب میشود. در فیلم آواتار به کارگردانی جیمز کامرون بیش از ۳۰۰ نما با استفاده از این نرمافزار رندر شده است. امروزه فضاسازی دیجیتال به کمک تئاتر نیز آمده است. کارگردانان خالق به دنبال این هستند تا بازیگران خود را

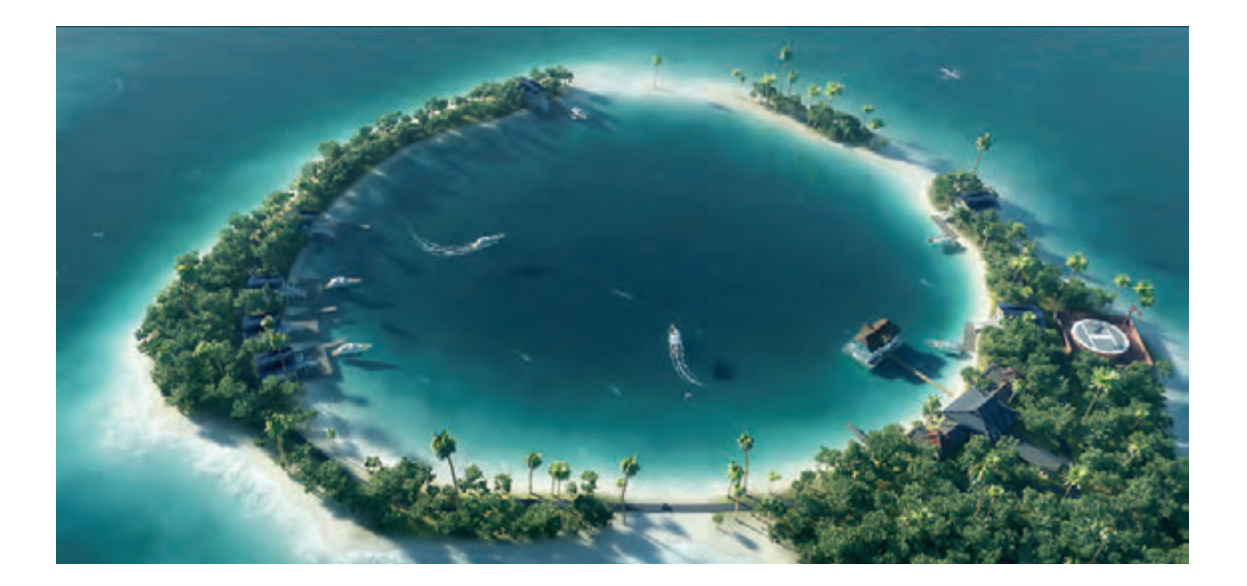

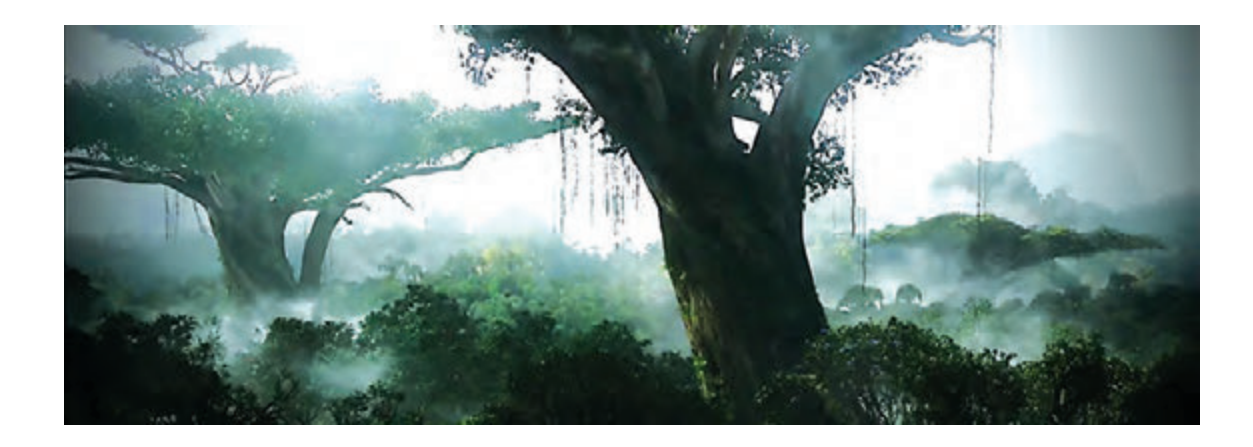

با استفاده از فضاسازی دیجیتال در موقعیت و فضای خاص نشان دهند. به زبان سادهتر در پشت صحنه، تصویری از فضای سهبعدی جایگاه بازیگران پخش میشود و بیننده تصور میکند آنها در فضای دیگری قرار گرفتهاند.

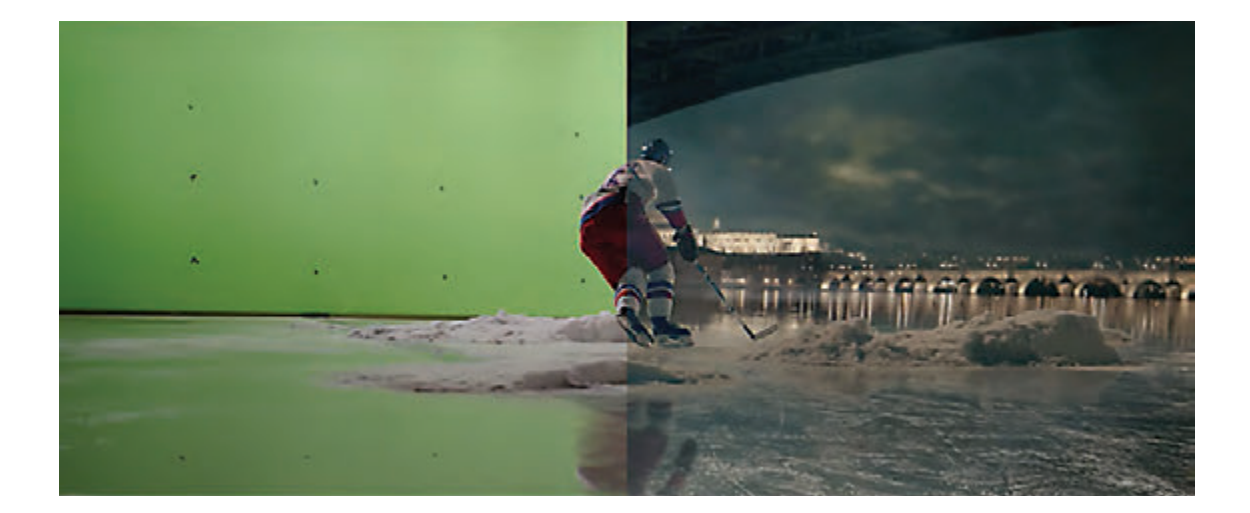

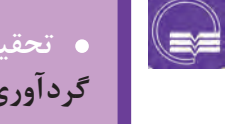

 **تحقیق: چند نمونه از فیلمهای پویانمایی را که با شیوههای فوق اجرا شدهاند گردآوری کنید و در کالس به نمایش درآورید.**

 **تحقیق: در مورد نرمافزارهایی که پردازشهای چندوجهیهای میلیونی دارند تحقیق کنید.**

# **اغراق و مورف در طراحی فضاهای فانتزی سهبعدی**

 **فكر كنيد: اغراق و مورف در فضاسازی سهبعدی تا چه حد میتواند تأثیرگذار باشد؟**

همگی ما در دوران کودکی، جهان موجود را به شکلهای گوناگونی در ذهن خود تصویرسازی کردهایم. به عنوان مثال همیشه فضاهای خیالی را به گونهای که در ذهن خود میساختیم، باور داشتیم. هنرمندان اینگونه فضاها را که هرگز دیده نشدهاند ولی انسانها همیشه آنها را با شکلهای خاصی در ذهن خود تصویرسازی میکردهاند، به سمت خلق فضاهایی با اغراق زیاد بردهاند و به دلیل استقبال زیاد مخاطبین از این گونه فضاها، امروزه آثار سینمایی زیادی با این موضوعهای تخیلی ساخته شده است.

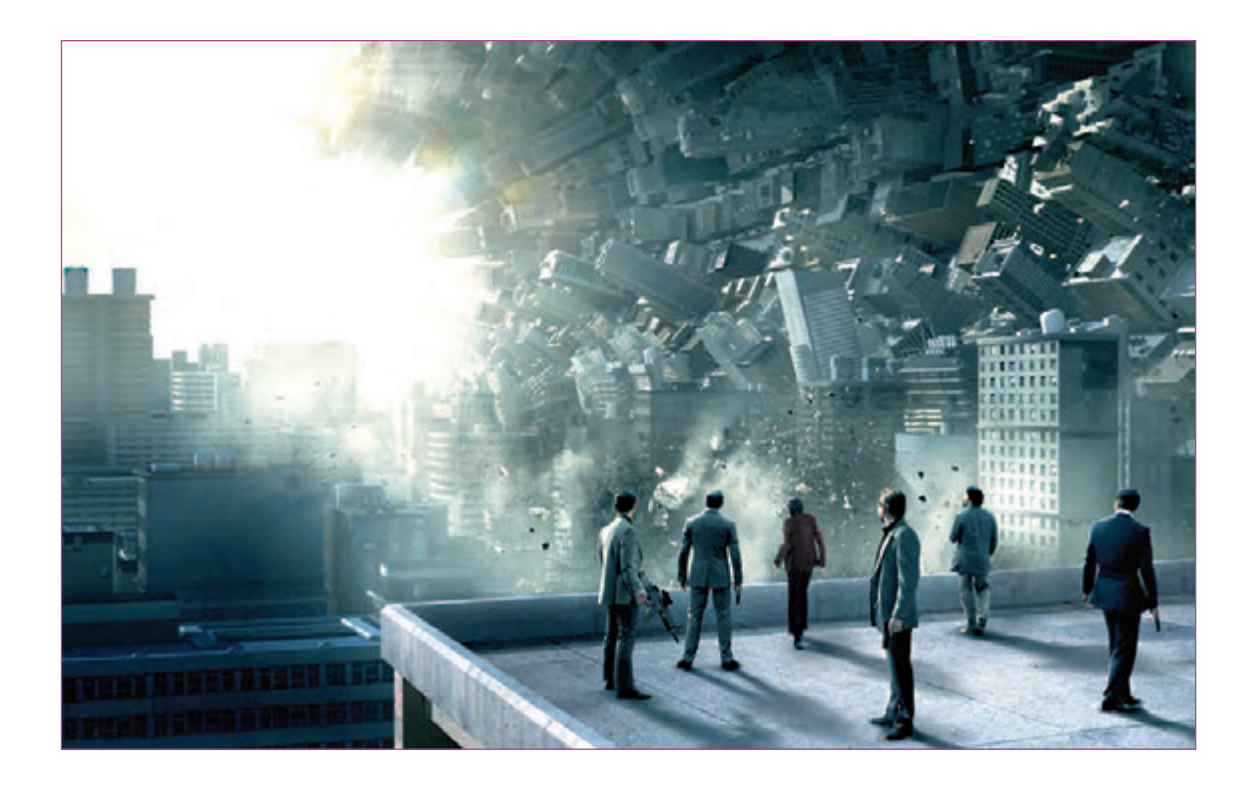

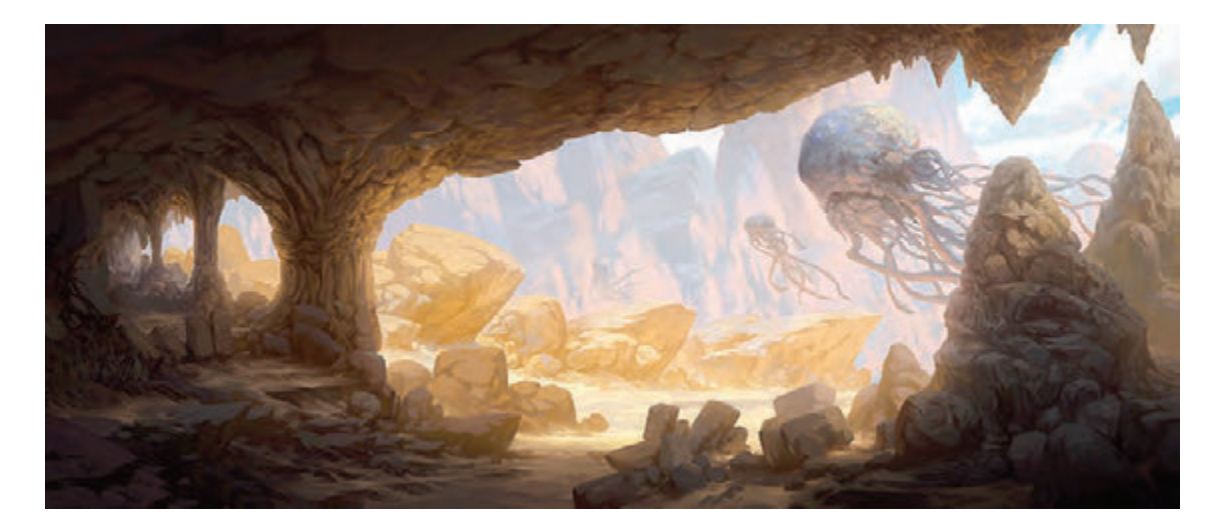

تصویری از یک فضای خیالی را در نظر بگیرید. در یک سمت، درختان سیب، آلبالو، هلو و ... را در کنار رودخانهای که جاری است، تصور کنید و در سمت دیگر، کوههای سرسبزی را که پرندگان در حال خواندن آواز بر روی درختان آن هستند. آیا این همان فضایی است که در ذهن خود پرورانده بودیم؟ آیا این درختان، همان درختان دلخواهی هستند که از دیدن آنها در فیلم مورد عالقۀ خود از آنها لذت میبردید؟

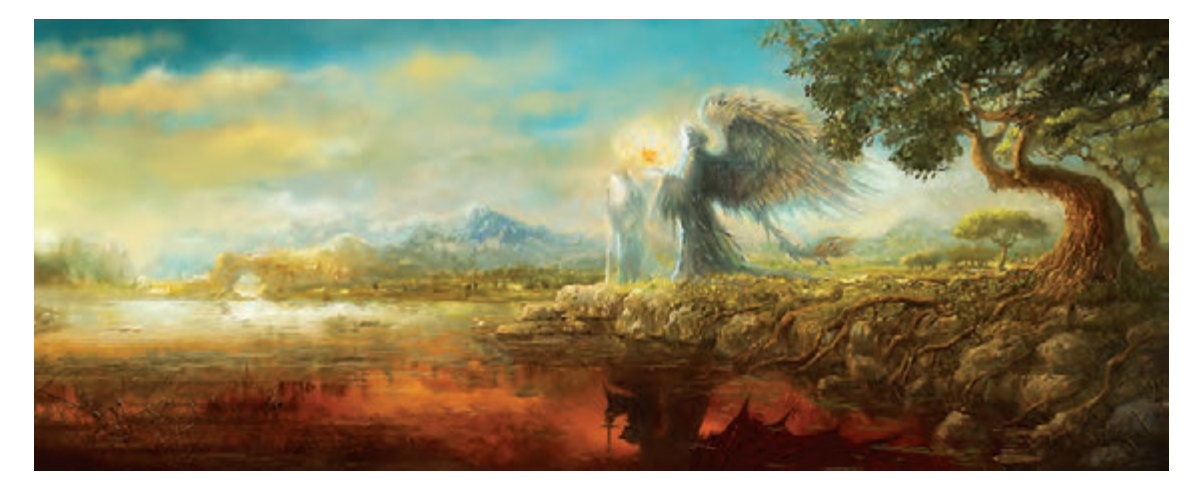

اكنون تصاویری از فضای خیالی را در نظر بگیرید که کوههای آن به شکلهای خاص و عجیبی هستند و درختان آن بسیار تنومند و با ابعاد بزرگ و فرم خاصی به سمت زمین خم شده است. رودخانهها از سوی کوه بلندی با حجم زیاد در حال سرازیر شدن به سمت پایین میباشند و میوۀ درختان به شکلهای عجیبی درآمدهاند و پرندگان مختلفی با دمهای دراز و تاجهای بلند در حال آواز خواندن هستند. کدام تصویر برای شما جذابتر است؟ بدون شک استفاده از اغراق در فضاسازی دیجیتال، ذهن مخاطب را به سمتی که مناسب با موضوع باشد، هدایت میکند.

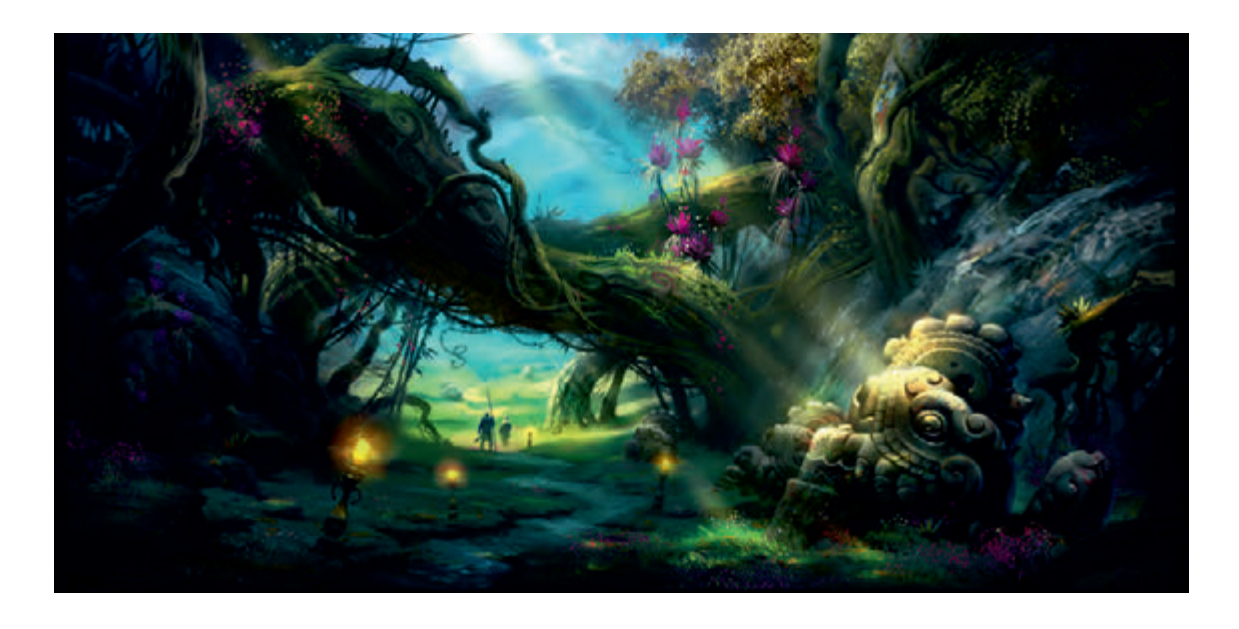

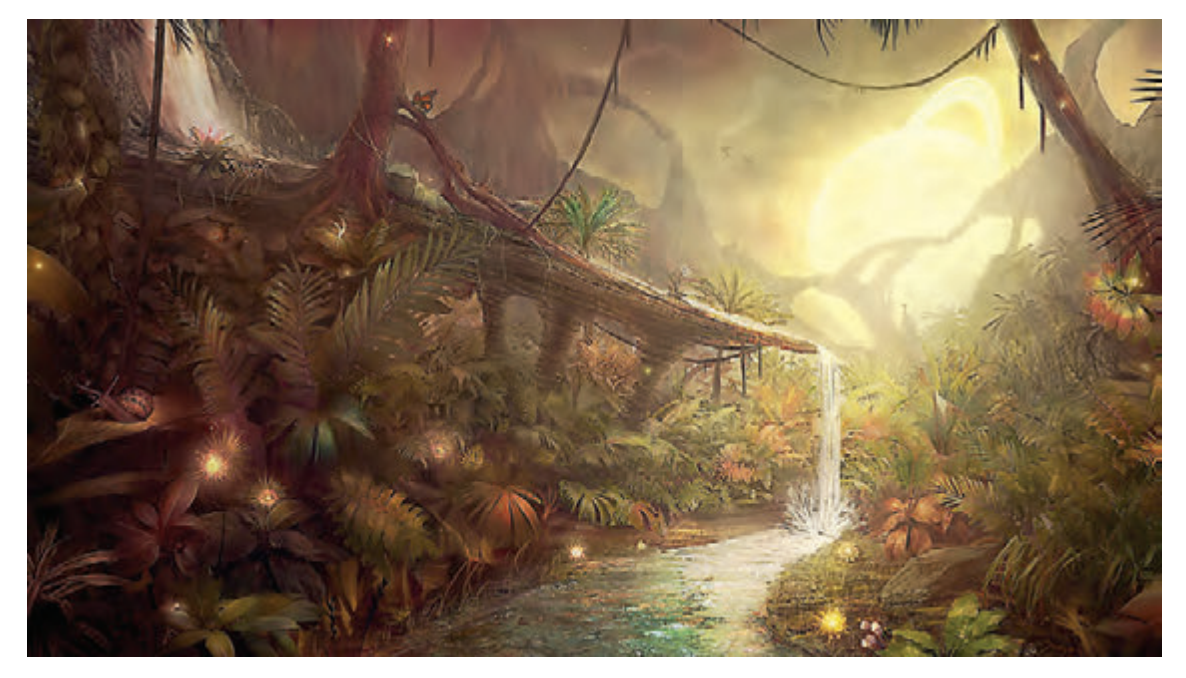

حقیقت این است که مخاطبین به موضوعاتی که در آنها از تخیل و اغراق به خوبی استفاده شده است، عالقهمند هستند. اغراق، این امکان را به ما میدهد که باورهای کودکی خود را به واقعیت تبدیل کنیم.

#### **مورف و کاربرد آن**----------------

به تغییر اتمی از یک فرم به فرم دیگر بدون جابهجا شدن نما »مورف« گفته میشود. در مواقعی از مورف استفاده میشود که بخواهیم نما را به گونهای نشان دهیم که حس تغییر زمان و مکان را به تصویر بکشیم. (لزوماً همیشه این طور نیست! گاه مورف به نیت تغییر ماهیت یک شئ انجام میشود.(

به عنوان مثال میخواهیم در یک پالن، تغییر چهار فصل آب و هوایی را نشان دهیم بدون این که از برش )cut ) استفاده شود. در این هنگام برای تغییر فضا از مورف استفاده میشود. در واقع مورف، حس بصری زیباتری را ایجاد مه کند.

 در پویانمایی این اغراق، تبدیل به فانتزی میشود و کارگردانان، قدرت تخیل خود را به گونهای کودکانه به کار میبرند. به عنوان مثال ابر را در آسمان به گونهای به تصویر میکشند که بیننده حس میکند ابر، جان دارد و یا از شکل خاصی تبعیت کرده است. مطالعۀ فانتزی نیازمند حس ششم خواننده است. آنچه در شکل هنر اهمیت دارد نحوۀ گزارش دادن هنرمند از تجربۀ ذهنی خود او است.

فانتزی بودن نه به عنوان سبک و نوع هنر، بلکه بیشتر به عنوان یک صفت برای اثر به کار میرود؛ در واقع فانتزی بودن یک اثر به شیرین و جذاب بودن آن اثر کمک می کند. فانتزی بودن نوعی بیان تصویری است که اصول و قواعد معتدل و واقعی جهان را به هم میریزد تا تصویری دلخواه از آنچه در ذهن میپرورانیم خلق کنیم.

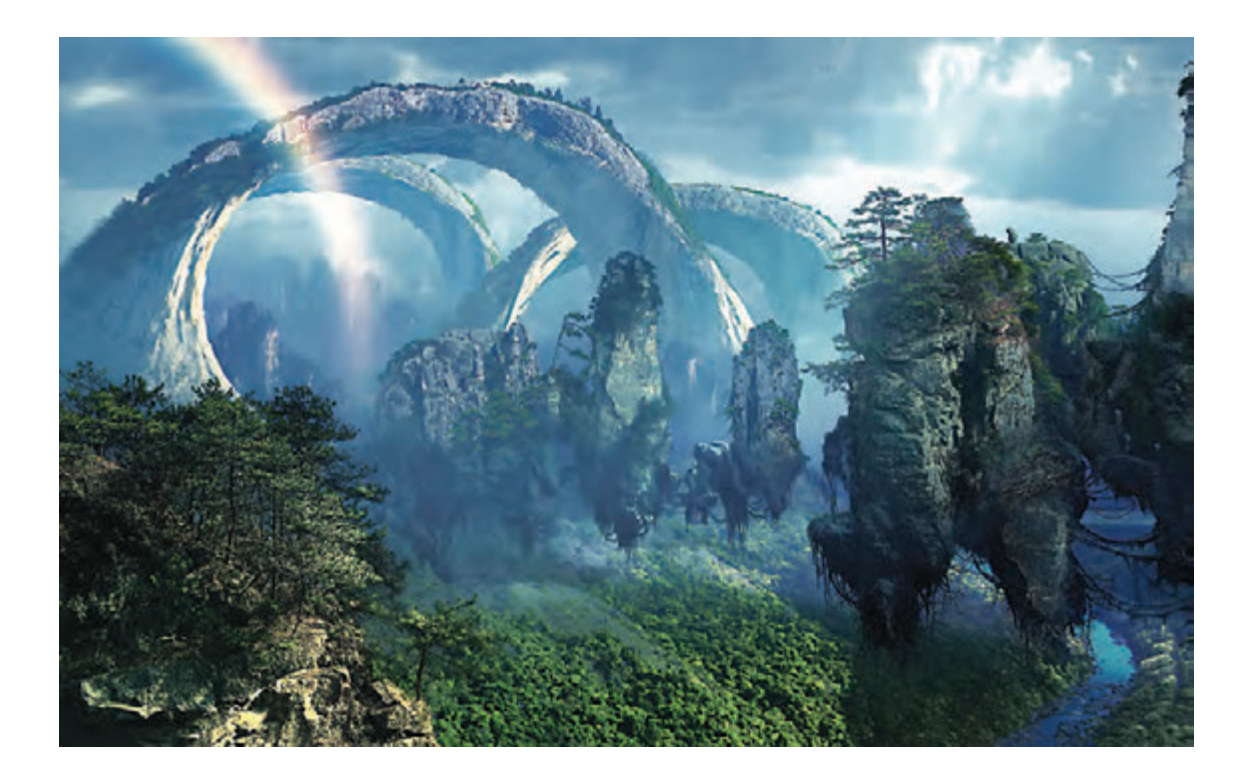

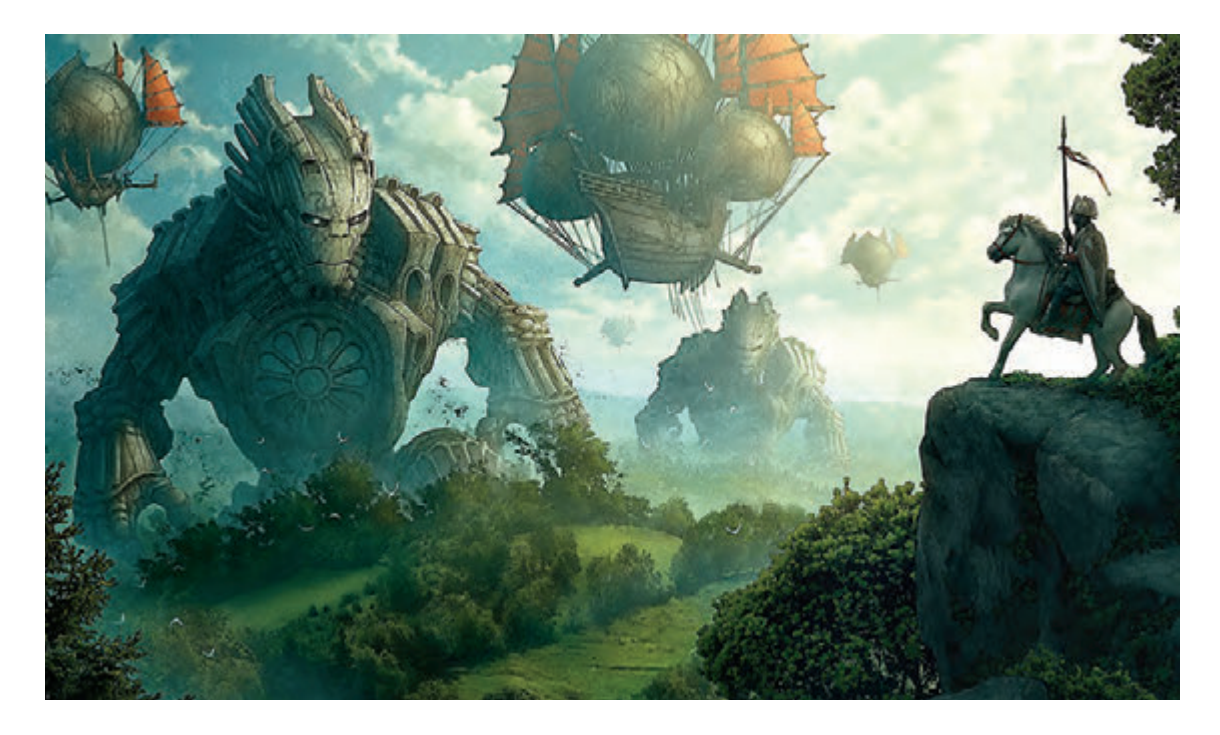

فانتزی بودن در واقع جدالی است بین علم و تخیل انسانهایی که در دنیای فیلم همواره زیادهخواه بودهاند و چیزی را فراتر از آنچه که تا به حال دیدهاند، انتظار داشتهاند. در فیلم آواتار استفادۀ بسیار زیادی از اغراق و فانتزی شده است. در این فیلم، حیوانات جنگل برگرفته شده از تصویرسازیهای خندهآور (کمیک) و برگرفته از ذهن هنرمند و طراح شخصیت میباشد. غیرواقعی و عجیب بودن عناصر در این فیلمها کنجکاوی مخاطب را تحریک کرده و بیننده را تا آخرین دقیقۀ

فیلم بر روی صندلی میخ کوب میکند.

 **انسان از کودکی در زندگی خود با پرسشهایی مواجه بوده است.** او همواره از خود پرسیده است که من کیستم؟ این جهان چیست؟ سرانجام من چه خواهد شد؟ بیشک فیلمهای فانتزی، مناسبترین پاسخها را در اختیار کودک قرار میدهند؛ چرا که آثار فانتزی با طرز فکر و نحوة برداشت کودکان از هستی و محیط اطرافشان مطابقت دارند و با آنها به زبان خودشان سخن میگویند و با بيان راههای گوناگون، پاسخ نهایی را به تخیل آنها واگذار میکنند.

 **فعالیت: بهشتی را که تا به حال در ذهن خود تصویرسازی کردهاید تعریف کنید و یکی از عنصرهای آن را انتخاب کرده به صورت خطی ترسیم کنید.**

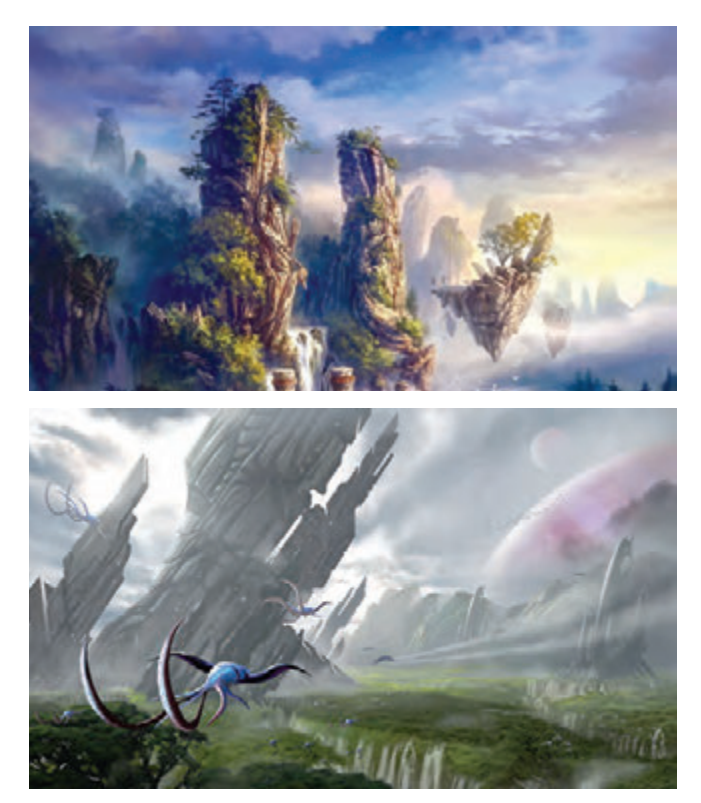

آرزوها، دردسرها، موانع و مشکالتی که برای قهرمانان فانتزی طراحی میشود، میتواند نشانگر آمال و آرزوها و مشکالت بسیاری از کودکان باشد. در واقع کودک با مشکالت و موفقیتهای قهرمانان داستان، همذاتپنداری میکند و همه چیز را همچون تجربهای واقعی احساس میکند. این بدان معناست که کودک با مشاهده شرح حال کامل یک قهرمان و در نتیجه همراهی و همدلی با او به ناچار در زندگی خود به ارزشهای مشابه پایبند خواهد شد.

اکنون که به قدرت تخیل در ساخت یک قهرمان داستان پیبردهایم، به همان اندازه، حضور آن قهرمان در یک فضای مناسب آن قهرمان اهمیت پیدا میکند. به عنوان مثال یک قهرمان تخیلی را در یک تصویر واقعی مانند کویر مرکزی یا جنگلهای شمال کشورمان قرار دهید. واقعی بودن فضا بر خیالی و فانتزی بودن شخصیت آسیب میرساند. در واقع شخصیت ساختگی باید با فضایی که در آن قرار میگیرد هماهنگ باشد. ما آن چه را که تخته سنگها و درختان و حیوانات میگویند نمیفهمیم، زیرا به قدر کافی منطقی میاندیشیم؛ اما برای کودک، خط مشخصی برای جدا کردن اشیای بیجان از جاندار وجود ندارد. برای کودک که در تالش فهم جهان است، منطقی است که از اشیایی انتظار پاسخ داشته باشد که کنجکاویش را برمیانگیزاند و چون کودک، خود محور است، انتظار دارد که دربارة چیزهایی که برای او اهمیت دارند، سخن بگویند.

ً مثالحیوانات افسانهای نیز مانند خود او که با حیوانات واقعی و یا با عروسکهایش سخن میگوید، کودک بر این باور است که حیوان میفهمد و واکنش عاطفی دارد؛ بنابرین با اشیا و حیواناتش سخن میگوید و پاسخهای دلخواه خود را از آنها دریافت می کند.

# **ِ ِ ینتینگ و دیجیتال پینت در فضای سهبعدی )painting matt) مت پ**

 **فكر كنيد: اهمیت متپینت و دیجیتالپینت در پويانمايي و سینما تا چه حد است؟**

ابتدا صنعت سینما برای یک صحنۀ فیلمبرداری و یا صحنۀ حجیم، از نقاشیهای بزرگی در پسزمینهها استفاده میکرد که به دلیل نبودن ابزارهای رایانهای، متپینت نقش به سزایی در اینگونه کارها داشته است. در واقع وظیفة اصلی متپینت پر کردن فضاهایی است که ساخت آن در واقعیت دشوار میباشد. به دلیل تأثیر و نفوذ رایانه در صنعت سینما، متپینت شکل پیچیدهتری به خود گرفته است. امروزه متپینت یکی از اصلیترین عناصر تشکیل یک فضای سهبعدی میباشد که تأثیر بسیار زیادی در پر کردن فضا دارد.

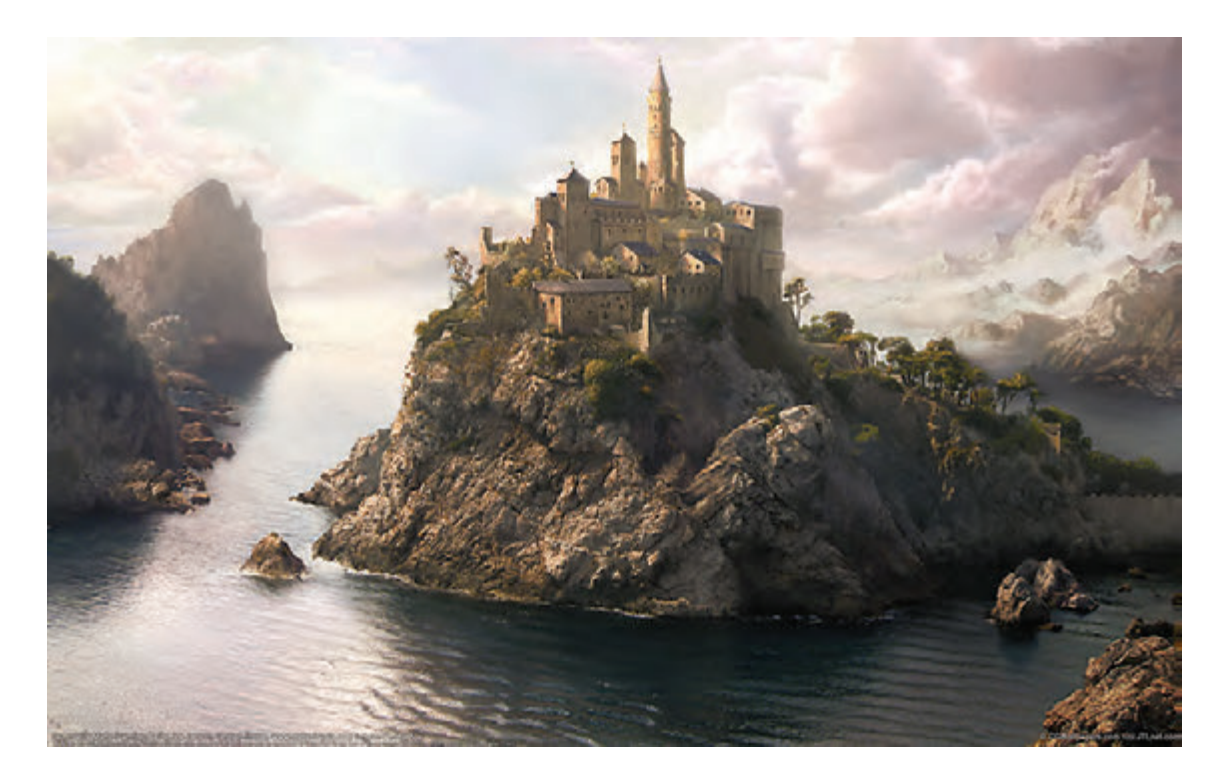

## **ِینت در سینما و پویانمایی اهمیت متپ**

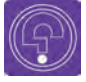

 **فكر كنيد: چرا متپینت تا این حد مهم قلمداد میشود؟** 

فرض را بر این میگیریم که در یک صحنۀ فیلمبرداری قرار گرفتهایم و جنگجویی بر لبة یک پرتگاه قرار گرفته است. پس; مینۀ صحنۀ فیلم نیز باید جنگلهای انبوه و دارای فانتزی زیادی باشد و همزمان ارتفاع زیاد صخرهای که شخصیت فیلم روی آن ایستاده است؛ دیده شود. در این صورت، آماده کردن فضایی واقعي که عوامل صحنه در آن قرار گیرند، دشوار است؛ از اینرو متپینت این مسئله را به راحتی حل کرده و بدون این که عوامل زیادی درگیر شوند، صفحه را بازسازی میکند. که این روند تولید به کاهش قیمت و افزایش کیفیت تصویر میافزاید و همچنین از سختیها و مخاطرات تولید میکاهد.

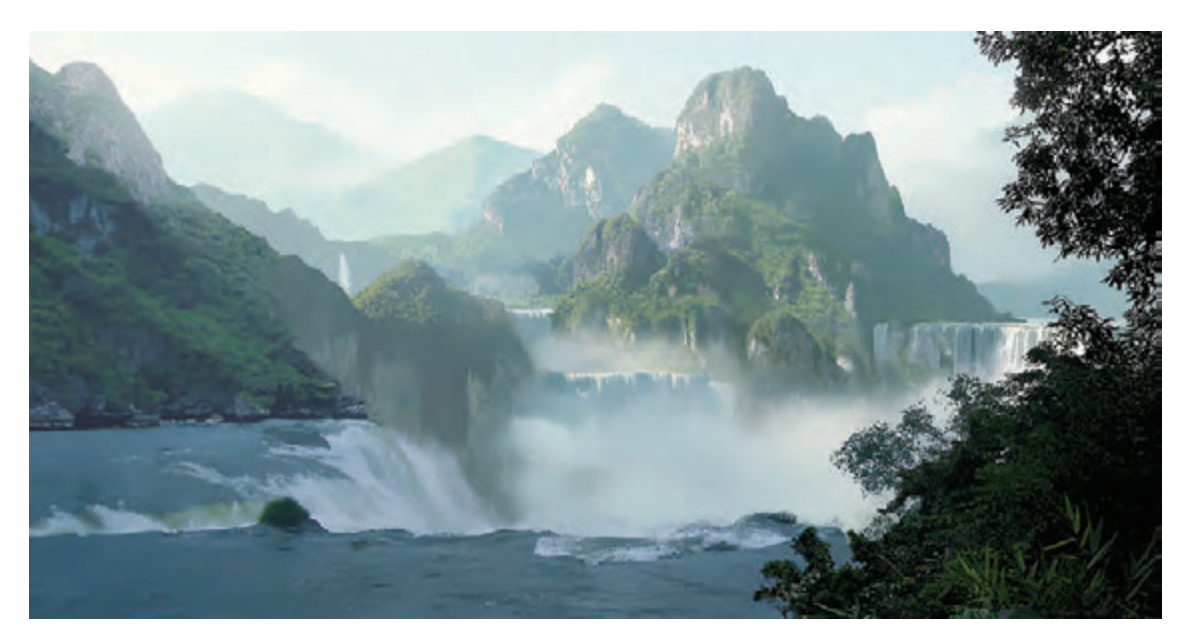

طراحی متپینت معمولاً بعد از فیلمبرداری صورت میگیرد تا هنرمند بتواند تصویرها را بر اساس واقعیت موجود در صحنه فیلمبرداری شده طراحی كرده و بتواند از لحاظ رنگبندی و فرم به نتیجهای ایدهال دست یابد. امروزه متپینت در کنار دیجیتالپینت دست به دست هم دادهاند تا در دنیای فیلم و پویانمایی تحول عظیمی به وجود آورند. در دیجیتالپینت، هنرمند ایدۀ ذهنی خود را با استفاده از رایانه و با نرمافزارهایی مانند فتوشاپ شبیه بوم نقاشی به تصویر درمیآورد.

دیجیتالپینت در اکثر مواقع، در دنیای پویانمایی کاربرد دارد. به این دلیل که در نرمافزارهای D3 امکان پر کردن پسزمینه با مشکالت حافظة رایانه و دشواری فنی مواجه میشود. از اینرو برای تکمیل کردن فضاهای سهبعدی دیجیتال پینت این خلاً را پوشش داده و به تکامل فضا کمک بسیار زیادی می کند.

#### **کاربرد دیجیتال پینت )paint digital)**

در هر تکنیکی از پویانمایی که بهکار برده شود؛ از لحاظ بصری متناسب با همان تکنیک استفاده خواهد شد. به عنوان مثال اگر در یک کار استاپموشن که جنس عروسکها از خمیر میباشد قرار گیرد، در طراحی سبک فضای پسزمینه باید از فرمهای مشابه دکور استفاده شود و یا اگر در یک فضای آبرنگی قرار گیرد میتوان از رنگهای شفاف استفاده نمود.

طراحی یک فضا با دیجیتالپینت ممکن است بین ۱ تا ۱۰۰ لایه و یا حتی بیشتر باشد که معمولاً سطوح دورتر در زیرترین الیه قرار میگیرد و در واقع استفادۀ زیاد از الیهها به کنترل چیدمان تصویر کمک زیادی میکند تا هنرمند بتواند تسلط بیشتری بر مدیریت ساخت فضا داشته باشند.

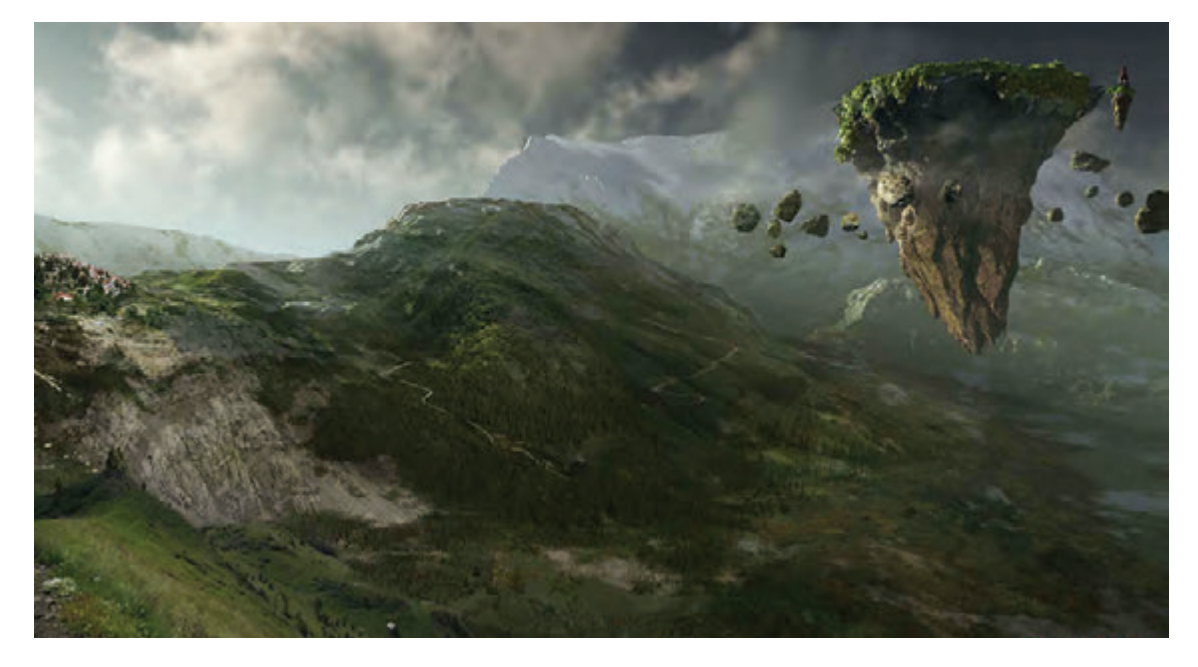

**فواید استفاده از دیجیتالپینت**-------------

امروزه دیجیتالپینت )paint digital )اهمیت بسیاری در سینما و پویانمایی دارد و دالیل زیادی وجود دارد که این روش جایگزین روش قدیمی شده است. این دلایل عبارتاند از: در نرمافزار فتوشاپ شما قادرید در حد یک پیکسل روی تصویرتان زوم کنید امکانی که در آثار دستی وجود ندارد. در نرمافزار، شما قدرت برگشت و اصالح اشتباهتان را دارید در حالیکه در بسیاری از روشهای اجرای دستی چنین امکانی وجود ندارد و یا به سختی صورت میگیرد. در نرمافزار شما میتوانید چندین نمونۀ با کیفیتها و با تنظیمات مختلف رنگ را از یک فایل به سرعت تهیه نمایید.

 الیههای فایل دیجیتالی را که تهیه نمودهاید امکان تفکیک سریع، لیاوت مجدد و یا تلفیق با الیههای فایلهای دیگر را دارد. شما قادر خواهید بود هر گونه تغییر اندازهای را در تصویرتان به راحتی داشته باشید درحالی که در کارهای دستی چنین امکانی وجود ندارد. عالوه بر موارد باال شما به دنیای امکانات ناشناخته، تصادفی و آزمایش ترکیبهای مختلف (میکس مدیا) دسترسی دارید که در دنیای هنرهای دستی غیر ممکن است. مقرون به صرفه بودن از لحاظ هزینه، دلیل دیگری است که تهیهکنندگان به جای ساخت ماکت و فضاسازی

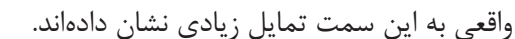

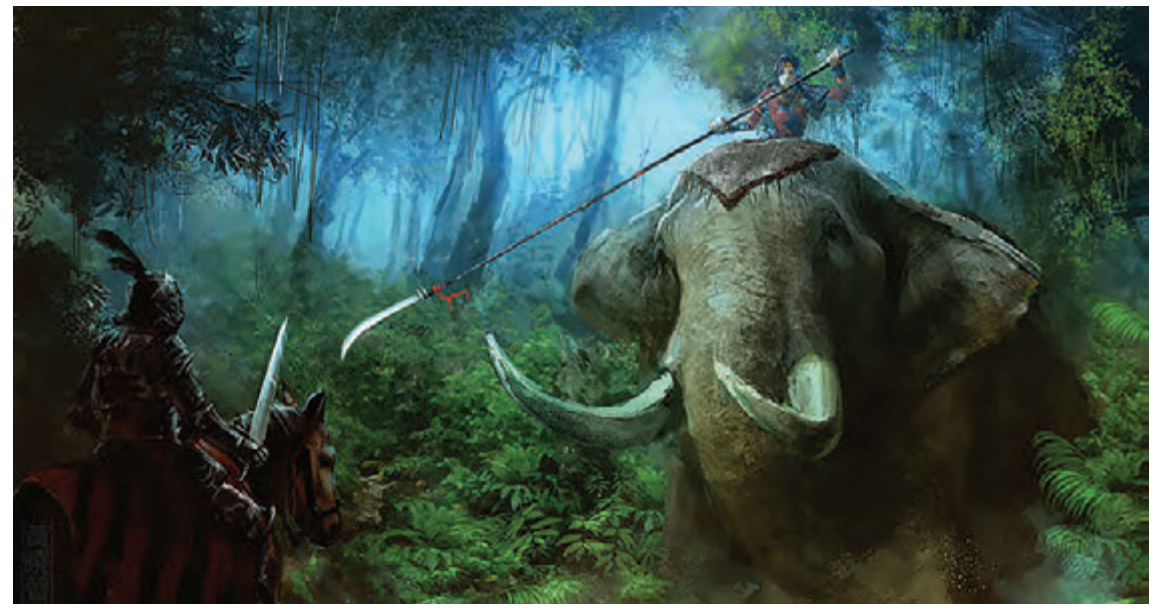

استفاده از دیجیتالپینت در پسزمینة فضا

دیجیتال پینت (digital paint) صرفاً در پس زمینه کاربرد ندارد. بلکه ممکن است در پیش زمینه برای پر کردن فضاهای جلوی یک نما نیز کاربرد داشته باشد. مثلاً پر کردن سنگهای جلوی تصویر، بوتههای کوچک گیاهان و ... یا ساختن فضای شلوغی از یک شهر که با نرمافزارهای سهبعدی هزینۀ زیادی را دربرمیگیرد، به راحتی توسط دیجیتال پینت (digital paint) ایجاد می شود.

 $(\Box)$ 

 **نکتـه: در کنار موارد مفیدی که راجع به دیجیتالپینت عنوان شد، مهمترین نقطة ضعف این است که در فایلهای D،2 امکان حرکت مابین الیههایی که به صورت D2 طراحی شدهاند محدود میگردد. گاهی برای حرکتهای تیلت)tilte)، پن)pan ) نیز مفید میباشد ولی کنترل حرکتهای پیچیدۀ دوربین نظیر تراولینگ در فایلهای دیجیتالپینت دشوار میباشند.** در مواردی محصول تصویر دیجیتالپینت را به صورت یک تصویر پانوراما شبیهسازی میکنند تا این امکان را به ما بدهد که اگر حرکت چرخش دوربین داشتیم به صورت مدوّر، تصویر ادامه داشته باشد. لذا این روش در پویانمایی کاربرد بسیار دارد به منظور آزاد گذاشتن دست کارگردان جهت ایجاد حرکتهای متنوع دوربین از تصاویر ۳۶۰ درجه استفاده می کنند.

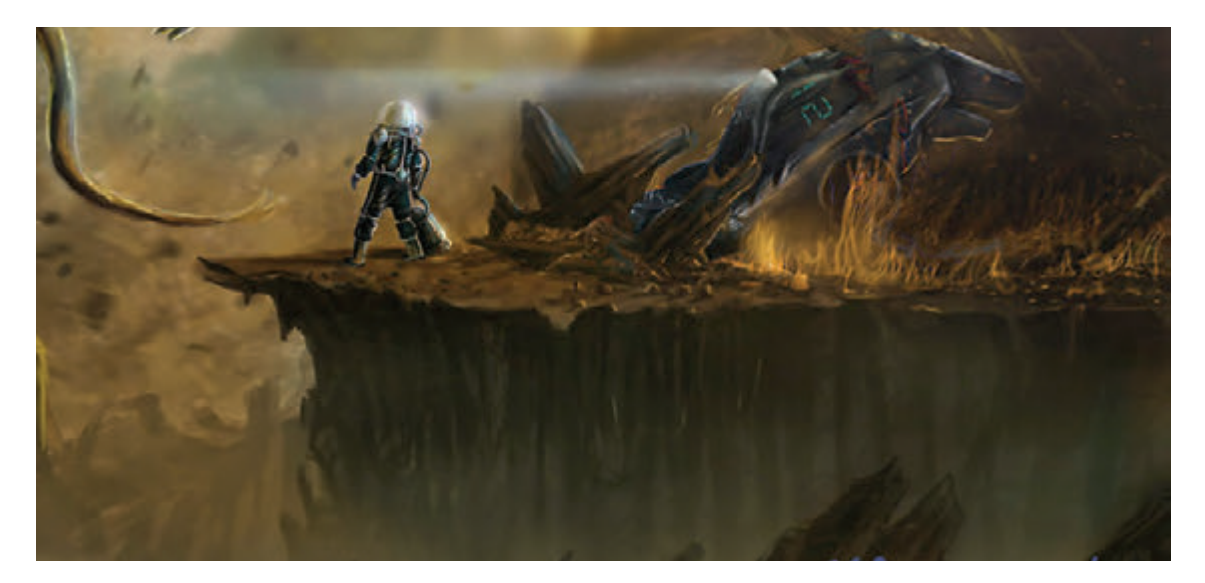

استفاده از دیجیتالپینت در فضا

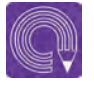

 **فعالیت: یک تصویر دیجیتالپینت برای پسزمینۀ تصویر استاپموشن طراحی نمایید و آن را پرینت گرفته و با یکی از عروسکهایتان آن را ترکیب کنید.**

## **فضاسازی تکنیکهای سهبعدی ترکیبی**

 **فكر كنيد: چگونه میشود با تکنیکهای مختلف و تلفیق آنها با یکدیگر یک اثر خلق کرد؟**

> به زبان ساده، هر یک از تکنیکهای ساخت فیلم به تنهایی قابلیت ساخت یک اثر مهیج و زیبا را دارد اما زمانی که تلفیق چند تکنیک در کنار یکدیگر مطرح میشوند تأثیر و جذابیت بیشتری را در برخواهد داشت. اولین تکنیکی که راجع به آن صحبت میکنیم تکنیک تلفیقی فیلم سینمایی و پویانمایی است که از قدیمیترین تکنیکهای پویانمایی است. به عنوان مثال، آقای اِ ِدر و وروجک را به یاد بیاورید که با استفاده

> از فضای واقعی و یک شخصیت پویانمایی ساخته شده است. چشم مخاطبان همیشه به دنبال ابتکاری نو و خالقانه میباشد و اینگونه آثار ترکیبی، همیشه مهیج هستند. پیشرفت فناوری، این امکان را در اختیار فیلمسازان قرار داد تا ایدههای ترکیبی خود را با کیفیت بهتری به نمایش درآورند. امروزه شاهد فیلمهای بزرگ و جذابی از این سبک فیلمها در عرصه سینما و پویانمایی هستیم مانند فیلم (گارفیلد) و نمونهٔ ایرانی این تکنیک، فیلم سینمایی (مبارک).

**Depth of field** ------------------------------

> عمق میدان در واقع به وضوح تصویر در فاصلة تعیین شده گفته میشود. و جذابیت زیادی به نتیجۀ کار میبخشد. به عنوان مثال برای تأکید بر روی کنش یک شخصيت، مابین جمعیت در فاصلة خاصی از دوربین، میتوان با تنظیم عمق میدان، فضای قبل و بعد از شخصيت را محوتر و خود شخصيت را واضحتر نمود.

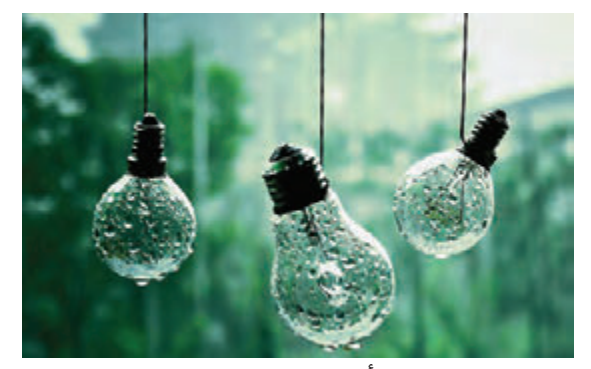

ایجاد عمق میدان و تأکید کردن به یک نقطة مشخص

 $\mathbb{G}$ 

#### **حرکت دوربین )tracking camera)** -----------------------

تلفیق فیلمهای واقعی با پویانمایی، دشواریهای خاص خود را دارند و برای تطبیق دادن تصاویر روی یکدیگر باید مراحل فنی خاصی را انجام داد. مهمترین و اولین مرحله، move match یا هماهنگی حرکت دوربینهاست. به این معنی که در فیلمبرداری واقعی، هر حرکتی که انجام میشود با توجه به تغییر پرسپکتیو فضا، حرکت دوربین باید در فیلم واقعی عیناً برای تولید تکنیک تلفیق شده با آن به کار برده شود، تا وقتی عنصری بر روی فیلم قرار می گیرد به اصطلاح سُر نخورد. مثلاً این کار در حرکت افقی دوربین بسیار ساده است. اما گاهی برای حرکتهای تراولینگ )traveling)، تطبیق دادن دوربین، بین دو تکنیک ترکیبی کاری بس مشکل است. این بخش تحت نرمافزارهای خاصی چون PF track ، Boju انجام میشود که صرفاً به همین منظور طراحی شدهاند. این نرمافزارها با هوشمندی تمام، ارتفاع، پهنا، مسافت و فاصلۀ نقاطی را که برای آن معین میکنیم محاسبه مینمایند تا با توجه به این اطالعات، حرکت دوربین را استخراج نموده و برای استفاده از تکنیک دیگر به کار ببریم.

مرحلۀ دوم درک صحیح راجع به الیهبندیهای عناصر D3 میباشد که باید بسیار هوشمندانه استفاده شود تا در مرحلۀ نهایی کار به مشکل برنخوریم. به عنوان مثال قرار است یک ماشین از البهالی درختان جنگل با سرعت عبور کند و هدف این است که ماشین به صورت مدل D3 ساخته شود و فضا به صورت واقعی فیلمبرداری گردد. اگر درختانی که در جلوی تصویر وجود دارند جلوی ماشین را بپوشاند به سختی میتوان ماشین را پشت الیۀ درختان قرار داد و به صورت تکفریم باید برش داده شود. بدین معنا که درختان را فریم به فریم برش زده و به الیههای پیشزمینه میآورند و ماشین را پشت این الیهها قرار میدهند. استفادۀ صحیح از الیهبندی، کمک زیادی به کیفیت و سهولت کار می کند.

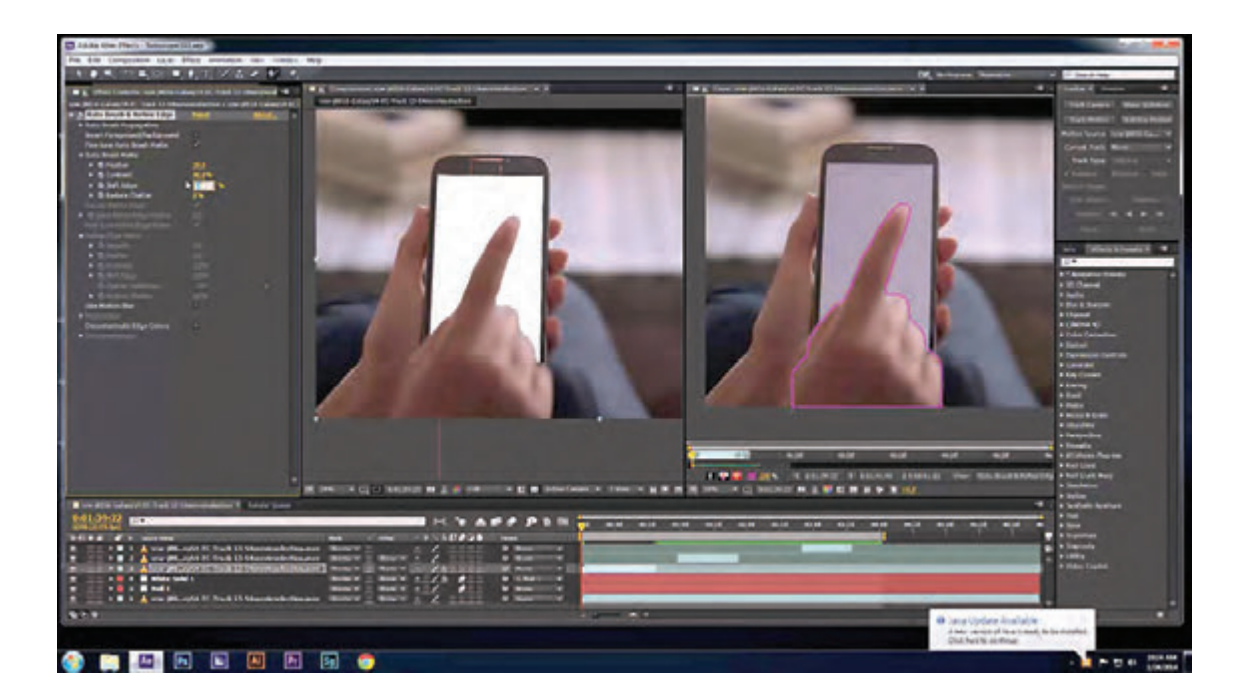

## **اصالح و اضافه کردن تصویر با نرم افزار**

ِ گام بعد، هماهنگی رنگی، بین مدلهای نرمافزاری و فیلم میباشد که این نیز بخش بسیار مهمی است تا ً بیننده به راحتی نتواند تشخیص دهد این اتفاق تلفیقی است در غیر این صورت تکنیک کامال فاش شده و به بیننده حس ناخوشایندی میدهد. هر چند که در بعضی از کارها، کارگردانها عملاً به فاش شدن روش اهمیت نمی دهند، این جزئی از زیباشناسی فیلم است.

یکی از مهمترین قسمتهای تطابق رنگ در تکنیک تلفیقی، پیدا کردن زمان دقیق فیلمبرداری و استفاده از لنز است. به عنوان مثال اگر فیلمبرداری در هنگام غروب انجام شود، عناصر پویانمایی نیز باید به رنگ زرد یا نارنجی باشند و از سایههای بلندتر و کشیدهتر استفاده شود و اگر فیلمبرداری در ظهر انجام شود شدت درخشندگی نور روی اشیا باید بیشتر و از سایههای کوتاهتری استفاده شود.

به همین منظور امروزه فایلهایی به نام اچ. دی. آی. آر` ساخته شده است. این فایلها در واقع عکسهای داینامیک پانورامایی هستند که در نرمافزارها برای شبیهسازی مواد همان صحنۀ فیلمبرداری استفاده میشوند و این فایلها کمک زیادی به تطبیق طرحها مینماید.

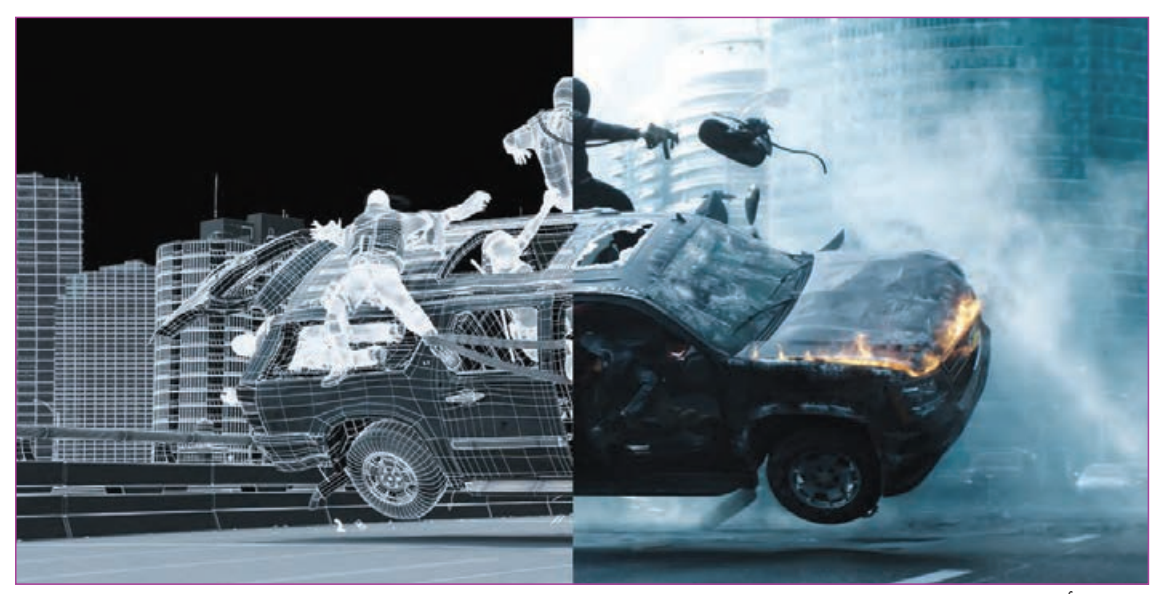

عناصر تأثیرگذار بر تکنیکهای تلفیقی

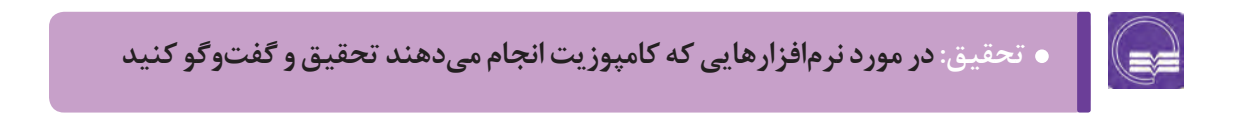

.1 HDIR مخفف Response Impulse Definition High است و به مفهوم تأثیر واکنشهای محیطی اشاره دارد. در واقع به تأثیر حرکت اشیا در تغییرات نور و بازتاب نور در محیط میپردازد.

#### **کامپوزیت )Composite)**

کامپوزیت، آخرین مرحلۀ ترکیب الیهها و هماهنگسازی الیهها از لحاظ رنگ، نورپردازی و افکتهای بصری میباشد. که در این مرحله تمام الیههای برش خورده با یکدیگر تلفیق میشوند و به رنگبندی مناسب میرسیم.

#### **محوی حاصل از حرکت)blur Motion)**

 وقتیکه در فیلم، جسمی با سرعت حرکت میکند، به صورت تار و کشیده، دیده میشود و سعی میشود در مدلهای پویانمایی نیز این خاصیت رعایت شود. در صورتی که دوربین با سرعت حرکت موضوع هماهنگ باشد و در هنگام حرکت از آن فیلمبرداری نماید، حالت محوی و کشیدگی در پسزمینه اتفاق میافتد.

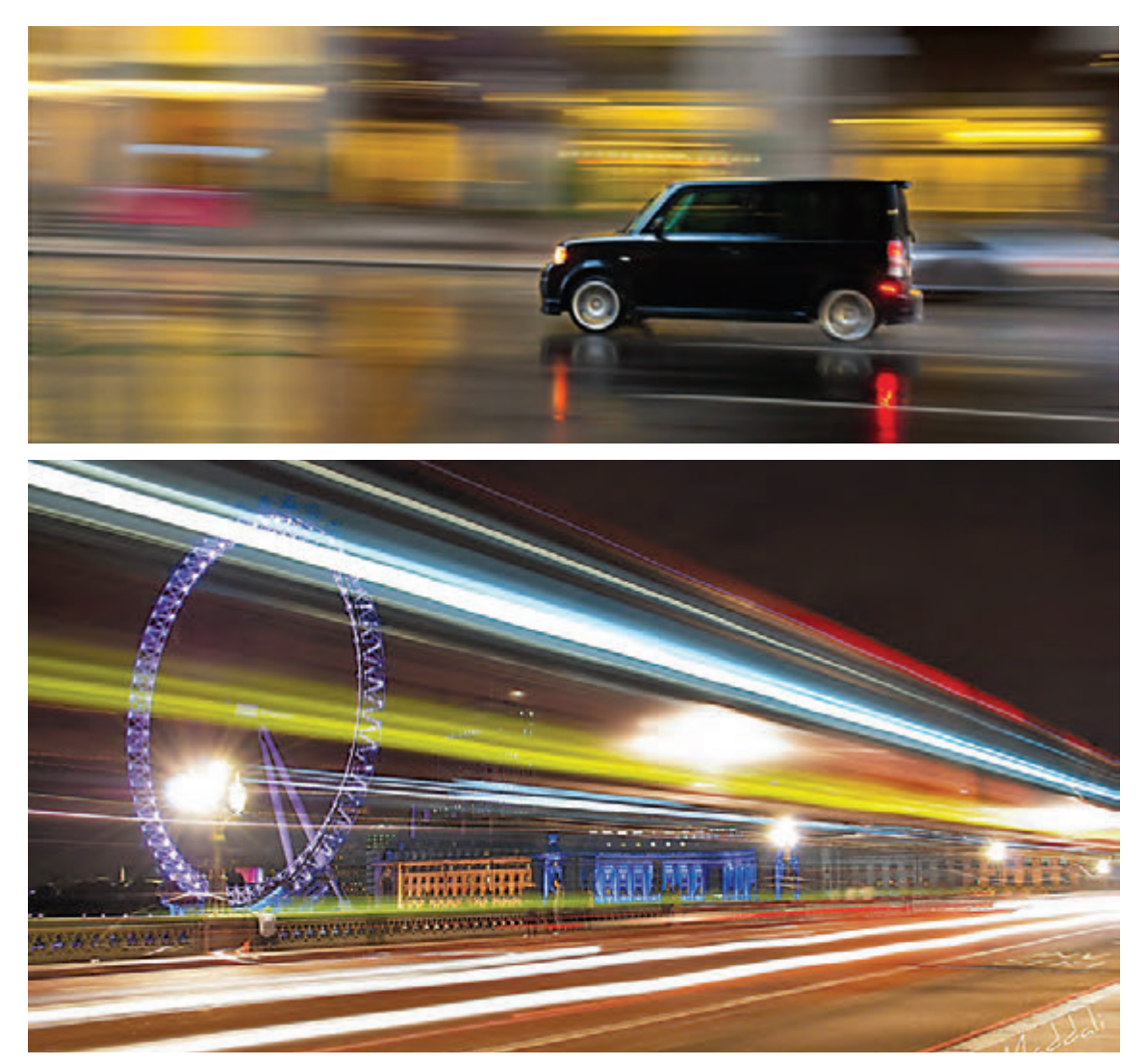

**واحد یادگیری 10**

**شايستگي: پردازش صحنة سهبعدی**

**کاربرد کروماکی در فضاهای سهبعدی**

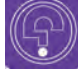

 **فكر كنيد: کروماکی و کاربرد آن چیست ؟**

منظور نمایش دادن تصویر دیگری به جای آن را پخش یک مسابقهٔ فوتبال را در یک برنامهٔ تلویزیونی استفاده قرار میگیرد. در این تکنیک، انتخاب رنگ پویانمایی سهبعدی صحنهای نيز از این شیوه استفادۀ در نظر بگیرید که مجری در حال صحبت کردن است و همزمان صحنۀ فوتبال پشت سرش در حال پخش شدن میباشد. این کار، با استفاده از روش همزمان برش و تلفیق فضا و با استفاده از نرمافزار انجام میشود. بیشترین استفاده از تکنیک کروماکی در صنعت سینما برای خلق جلوههای ویژة بصری است. در تصویربرداری

کروماکی در واقع امکان برش منطقهای را که شامل یک رنگ به صورت سطح میباشد را آسان میکند و به ما این امکان را میدهد که در نرمافزار، سطحهای کروماکی را به راحتی حذف کنیم و تصویر مورد نظر را جایگزین کنیم.

حذف کردن بخشی از یک فیلم با توجه به رنگ، به لباس شخصیت از بین نرود. کروماکی میگویند. کلمۀ کروماکی از دو کلمۀ chroma به معنای رنگ و key به معنای کلید تشکیل شده است. از کروماکی در فیلمها بسیار استفاده شده است. در واقع کروماکی این قابلیت را به ما میدهد که هر تصویر ساختگی از ذهن خود را جایگزین رنگ کروماکی کنیم. کروماکی با رنگهای مختلفی چون سبز، آبی و ... مورد محیطی که قرار است حذف گردد، بستگی به رنگهایی زیادی میکنند. دارد که در فضای فیلمبرداری موجود هستند. به عنوان مثال اگر لباس شخصیت ما که در جلوی پردۀکروماکی قرار گرفته است رنگ سبز باشد حتماً از کروماکی آبی استفاده ميشود تا موقع برش دادن با نرمافزار، رنگ
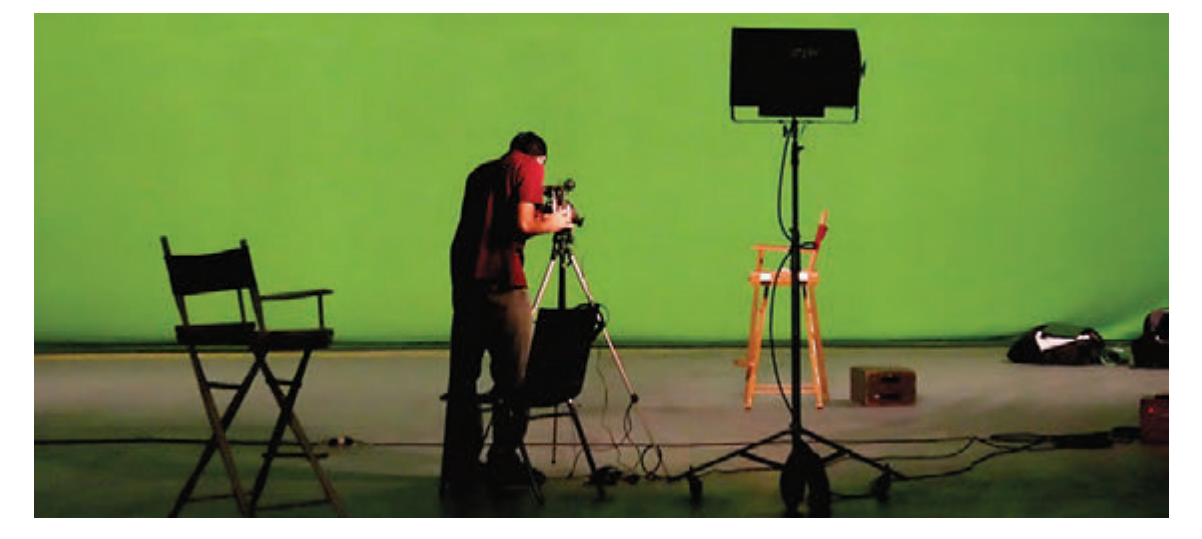

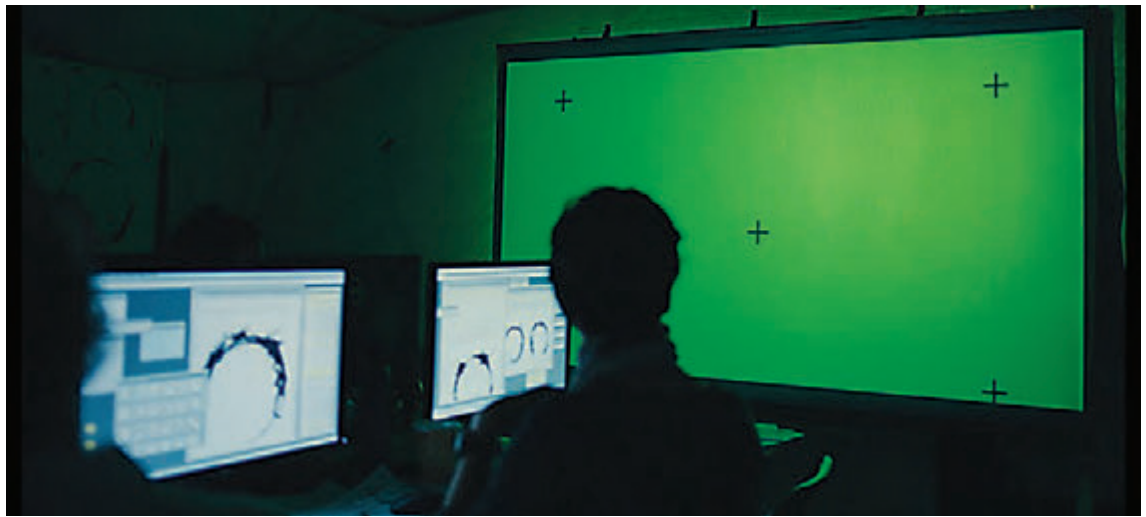

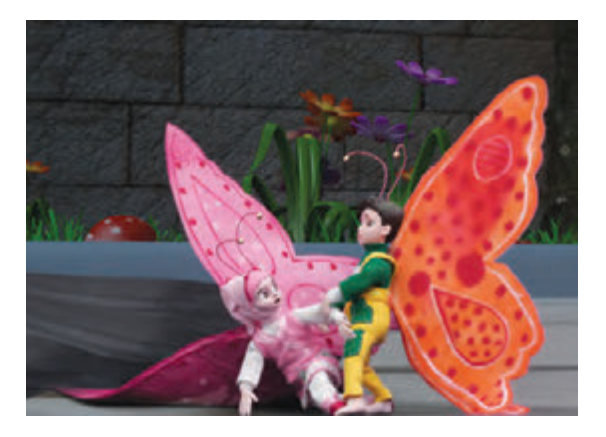

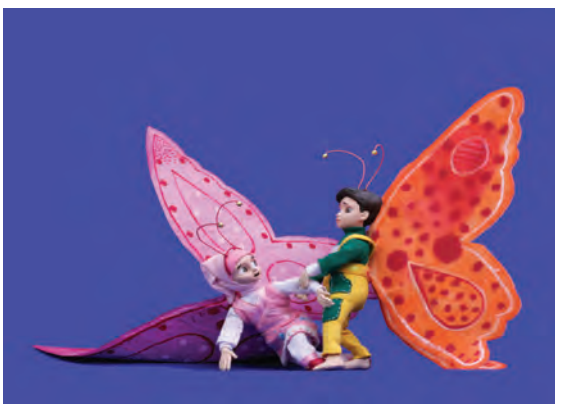

کروماکی در پویانمایی توتک و تراب

## $\bigoplus$

## **فكر كنيد: آیا میدانید از کروماکی در چه مواردی استفاده میشود؟**

کنیم. این ترفند به این خاطر انجام میشود تا ساخت و در محیط مورد نظر قرار دهیم.

دلایل زیادی برای استفاده از کروماکی در صنعتفیلم هفیلم به دلیل آماده نبودن تصاویر داخل صفحۀ نمایش و پويانمايي وجود دارد. به عنوان مثال فرض کنید به تعویق نیفتد. فیلمبرداری در یک سایت رایانهای اتفاق میافتد و در مدر جایی دیگر مردی را میبینیم که در دریایی قرار گرفته آن اتاق تعداد زیادی صفحۀ نمایش وجود دارد که است و امکان ساختن و یا پیدا کردن آن منطقه برای همه خاموش هستند. ما میتوانیم صفحۀ نمایش این طراحی صحنه و فضا وجود ندارد. در اینجا کروماکی به رایانهها را با استفاده از یک پردۀ رنگی بپوشانیم و در سکمک ما میآید تا شخصیت را که همراه یک پس;مینۀ نتها، فیلمهای داخل صفحهٔ نمایش را به آنها اضافه رنگی فیلمبرداری شده است از آن پسزمینه جدا کرده

#### **در هنگام کروماکی به نکات زیر باید توجه داشت:**

 یک کروماکی مناسب حاصل یک کار تیمی خوب است. در کروماکی باید از پردههای ضخیمی که نور را منعکس نمیکنند استفاده کرد. همین طور نورپردازی خوب باعث میشود که سایۀ شخصیتها روی پرده دیده نشده و انجام کروماکی راحتتر و تمیزتر انجام شود. در این صحنه نباید اجسام رنگی مشابه یا نزدیک به رنگ پرده داشته باشند.

در حال حاضر نرمافزارهای متعددی برای این کار وجود دارد و همانطور که در فصل سوم اشاره شد aftereffects یکی از نرمافزارهای رایج این کار در ایران است. نرمافزارهای دیگری مانند nuke و fusion نیز به همین روش، کار کروماکی را انجام میدهند.

 **فكر كنيد: چرا دو رنگ سبز و آبی در کروماکی رايجتر است؟**

این دو رنگ از جمله رنگهایی هستند که کمتر در اشیا استفاده میشوند و به خاطر اینکه از طول موج باالیی برخوردار هستند به راحتی میتوان آنها را حذف کرد اما رنگ قرمز اینگونه نیست، به طور مثال یک نفر جلوی پرده در حال راه رفتن است و همزمان سایۀ آن شخص بر روی پرده میافتد، از آن جایی که رنگ سایهها معموال آبی یا سبز است بعد از برش دادن، این حس به وجود میآید که انگار سایه، رنگ درستی به خود گرفته است در حالی که اگر از پردۀ قرمز استفاده شود؛ سایه، رنگ قرمز به خود گرفته و اطراف شخصیت را هالۀ قرمزی فرا میگیرد و این هالۀ قرمزیT فرایند کروماکی را مختل میکند.

**تفاوت کاربرد پردۀ آبی و سبز**-------------

رنگ آبی، به دلیل این که تیره و کدر است، نورپردازی کمتری میخواهد و معمولاً به راحتی میتوان آن را همه جا نصب کرد.

اما رنگ سبز، یک رنگ روشن است و برای یکدست کردن رنگ پرده، نورپردازی مناسبی الزم است. همچنین این رنگ از رنگ آبی اشباعتر است و موقع حذف کردن این رنگ در نرمافزار، اثری از آن باقی نمیماند. امروزه از کروماکی سبز استفاده بیشتری میشود و هر چه رنگهای آبی و سبز غلیظتر باشند تصویر بهتری ساخته میشود. بعد از برش تصویر به وسیلۀ کروماکی، نوبت به این میرسد که تصویر مربوطه را با رنگ پرده جایگزین کنیم.

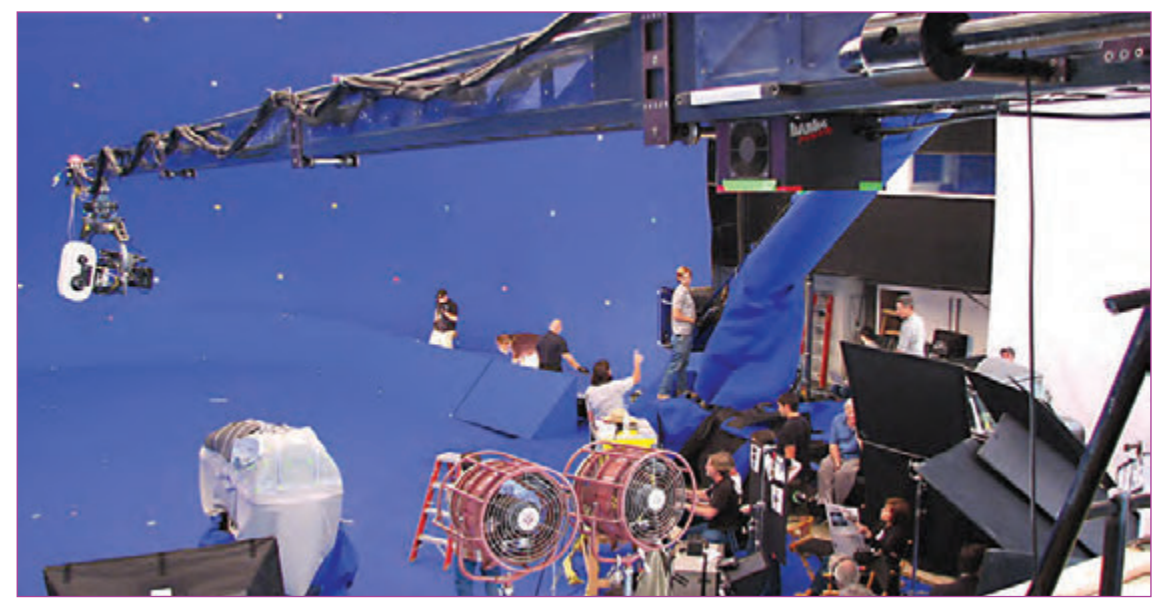

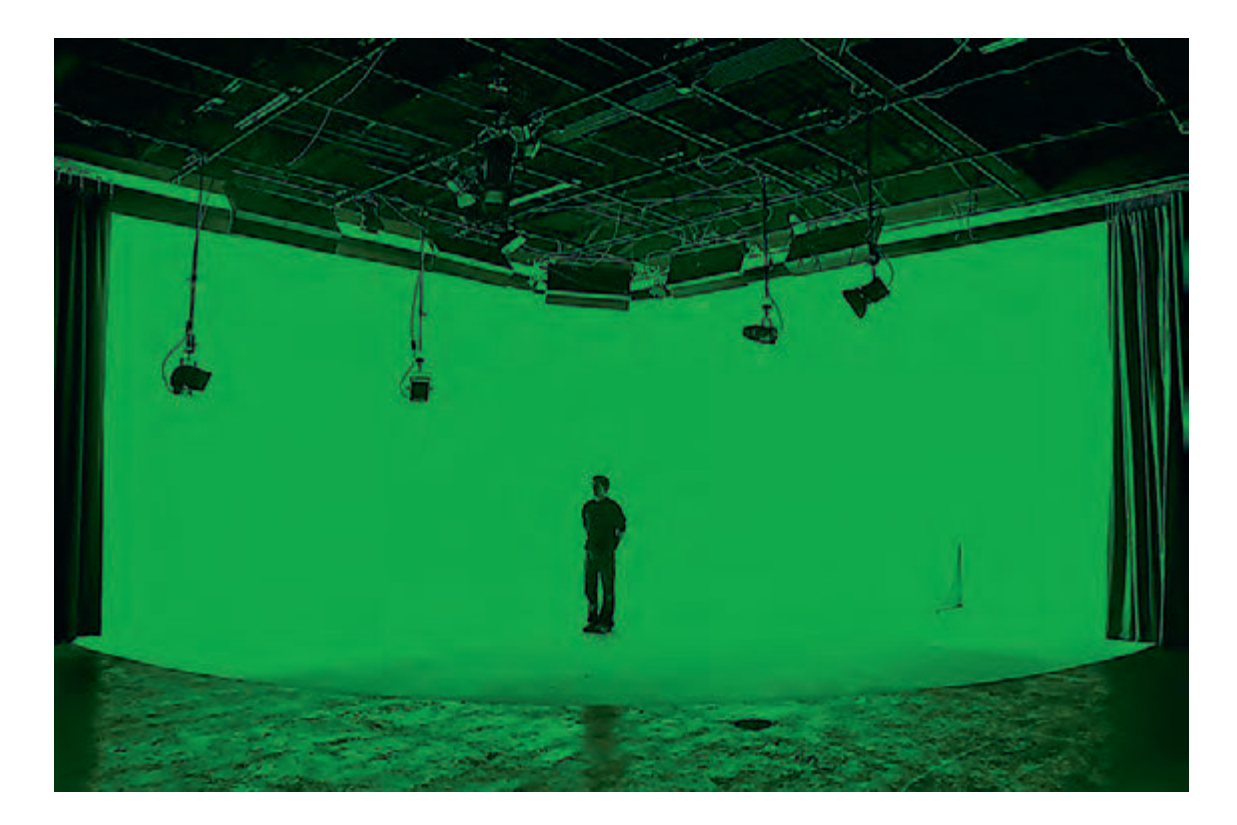

گاهی تصاویر فیلمبرداری کاملاً ثابت و بدون حرکت دوربین میباشند که در این نوع پلانها، حذف کردن کروماکی کار راحتی است، اما گاهی در حرکت پیچیدۀ دوربین حذف کردن پرده را برای ما دشوار میکند، از این رو برای این که حرکت به خوبی انجام شود در تصویر واقعی و پردۀ کروماکی از نشانههایی استفاده میشود تا نرمافزار، جابهجایی دوربین را تشخیص دهد و تصاویر جایگزین بر روی کار بنشیند.

 در اینگونه موارد بر روی پردۀ کروماکی با چسب به صورت ضربدر عالمتهای کوچکی میگذارند تا در نرمافزار قابل شناسایی باشند.

فرض را بر این بگیریم که در صحرایی پردۀ سبزی نصب کردهایم و میخواهیم فیلمبرداری را شروع کنیم. از طرفی وزش باد باعث تکانهای شدید پرده میشود و در این نماها حرکت دوربین نیز داریم. چه باید کرد؟ در این گونه موارد نشانهها را روی میلههایی که پرده بر روی آنها نصب شده است بر جاهایی میچسبانند که حرکت نکنند، چون حرکت نشانهها نرمافزار را به اشتباه میاندازد و نرمافزار این حرکات ناخواسته را به عنوان حرکت دوربین در نظر میگیرد.

از این رو نشانهها در کروماکی بسیار مهم بوده و عمل )tracking )بر اساس همین نقطهها انجام میشود.

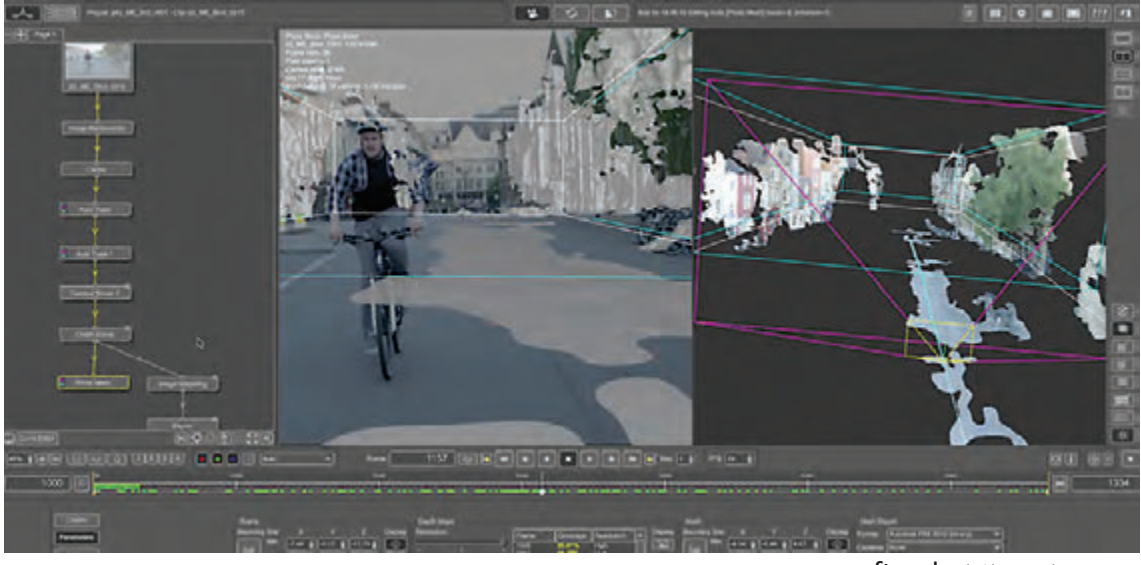

تصویری از نرم افزار pftrack

امروزه بیشترین استفادۀ کروماکی برای ساخت فضاهای سهبعدی در پسزمینۀ نماها میباشند و این قابلیت به عوامل تولید فیلم، این امکان را میدهد که در یک فضای ساختگی مانند استودیوی کروماکی کار خود را به اتمام برسانند و در انتها با استفاده از نرمافزارهای شبیهساز فضا، شخصیتها را در هر فضایی که در ذهن خود پرورش دادهاند قرار دهند. نمونه فیلمهایی که از این تکنیک برای فضاسازی استفاده کردهاند عبارتند از: تایتانیک ...و( Avatar( آواتار ،(king kong( کینگگنگ ،(Titanic(

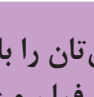

 **فعالیت: یک طرف از دیوار اتاقتان را با پارچۀ سبز بپوشانید و از شخصی بخواهید روبهروی آن بایستد. از آن شخص فیلم و عکس بگیرید و سپس در نرمافزار آن را جدا کنید و در فضای دلخواه بگذارید. دقت کنید شخص شما از پرده، فاصله داشته باشد که بتوان به گونهای پرده را با نورپردازی واضحتر و شفافتر کرد.**

## **کاربرد جلوههای ویژة رایانهای و افکتها برای ایجاد تروکاژها**

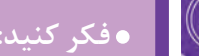

 **فكر كنيد: رایانه و نرمافزار تا چه حد میتواند در جلوههای ویژه مهم باشد؟**

#### **تروکاژ** -----------------------------------

ترفندهایی در فیلمبرداری سینما که برای نشان دادن وقایع یا مناظری که مجسم ساختن آنها به طور طبیعی ممکن نیست؛ انجام میشود. زمانی در سینما اگر انفجاری در فیلمنامه وجود داشت آن را به صورت واقعی انجام میدادند که این کار هم مستلزم هزینههای سرسامآور مالی بود و هم خطرهایی برای بازیگران و بدلکاران در پی داشت. اما امروزه با استفاده از جلوههای ویژۀ رایانهای، این کار در دنیای دیجیتال به راحتی انجام میگیرد. گرچه استفاده از جلوههای ویژة رایانهای بسیار پیچیده است، اما هم در زمینۀ مالی و هم به لحاظ سالمت بازیگران و بدلکاران بسیار بهتر و به صرفه میباشد.

نرمافزارهای قدرتمندی مانند: realflow و houdini برای شبیهسازی جلوههای ویژه بصری وجود دارند.

 **شبیهسازی در این نرمافزارها پیچیدگی خاص خود را دارد که در زیر به برخی از آنها اشاره میشود.** جلوههای ویژۀ رایانهای به سختافزارهای قوی احتیاج دارند. زیرا تمامی نرمافزارهای شبیهساز دارای محاسبات سنگین بوده و رایانه به قدرت پردازش زیادی نیاز دارد. کامپوزیت و ترکیب کردن الیۀ جلوههای رایانهای با فیلم اصلی نیز دشوار میباشد به دلیل این که از لحاظ

ً رنگ، نور، سایه و ... باید کامال با هم منطبق باشد. الزم است در آثار ترکیبی که با استفاده از فیلم زنده و پويانمايي ساخته میشوند، در نرمافزار مسیر حرکت دوربین

را از روی فیلم ضبط شده، با ترککردن حرکت دوربین (Camera tracking) استخراج نمود و هنگام ترکیب فیلم اصلی با الیههای دیگر از این حرکت استفاده نمود تا الیههایی که به فیلم اضافه می ُ گردند بر روی فیلم سر نخورند.

#### **شبیهسازی سیاالت**------------------------------

انتخاب نرمافزار برای ایجاد جلوههای ویژه، متناسب با فضا و داستان فیلمنامه است. مثلاً داستانی که درمورد جنگ دریایی و یا هوایی است، در جلوههای ویژهاش شبیهسازی سیاالت نقش عمدهای را ایفا میکند. آشنایی با علم فیزیک و قوانین آن برای درک بهتر شبیهسازی عناصری همچون سیاالت گازها بسیار الزم است. علم فیزیک در مورد چسبندگی مایعات، فشار مایعات، فشار گازها و ... به ما اطالعات مفیدی میدهد تا بتوانیم در روند کار خود موفقیت بیشتری به دست آوریم.

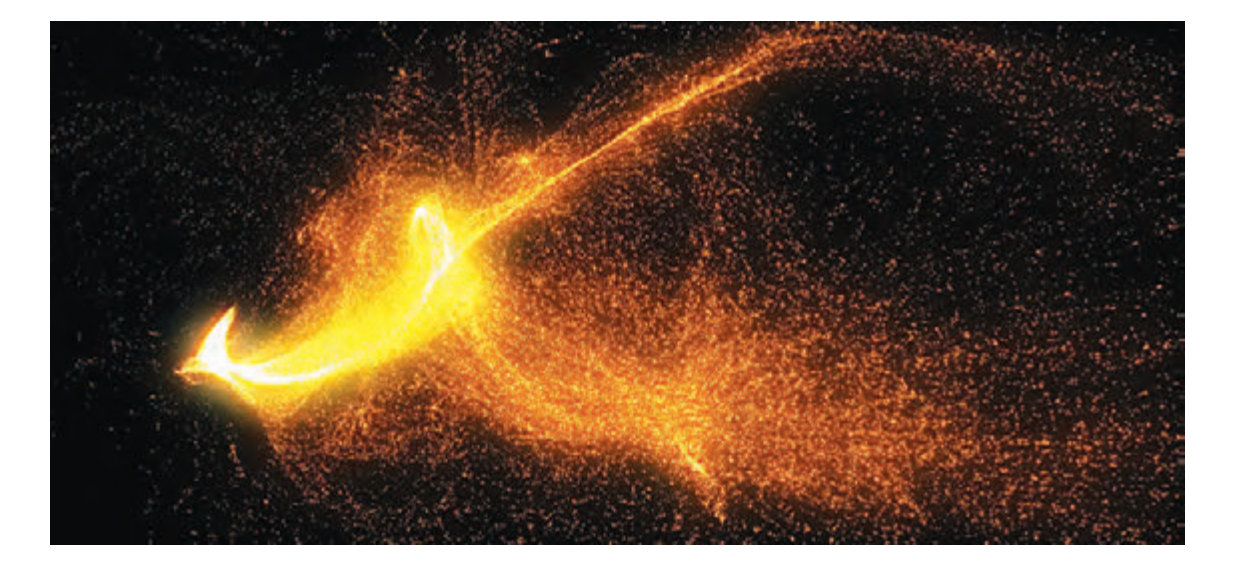

در بسیاری از فیلمها شاهد صحنههایی مثل سونامی، سیلهای بزرگ و تبدیل شدن مایعات به سایر شکلها هستیم که همگی شبیهسازی شدهاند. شبیهسازی سیاالت در نرمافزار، بسیار پردردسر است. به این سیاالت که از رفتار ذرههای ریز کنار یکدیگر شکل میگیرند؛ در اصطالح پارتیکل )Particle )گفته میشود. هر کدام از این ذرات دارای اصطکاک، کشش، عمر و ... میباشند که تغییر دادن هر کدام از این خواص بر رفتار جمعی ذرهها تأثیر میگذارد و در نتیجه چیزی میبینیم که حاصل رفتار گروهی این ذرات است.

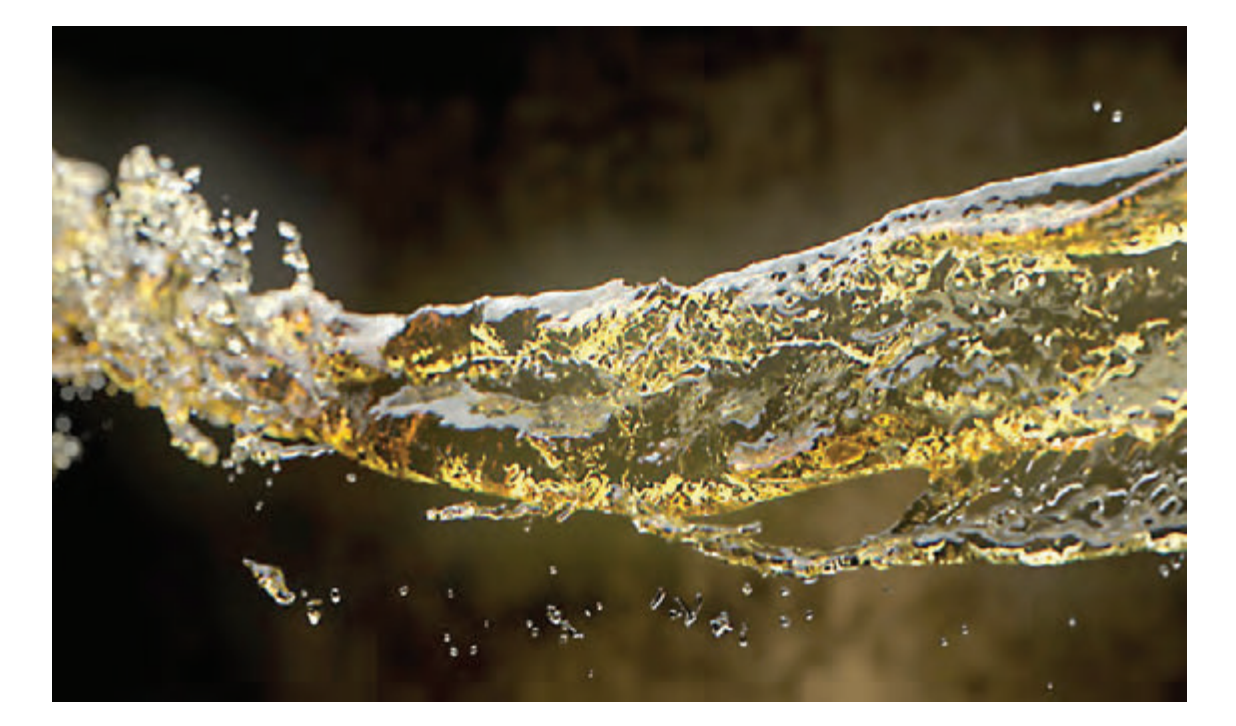

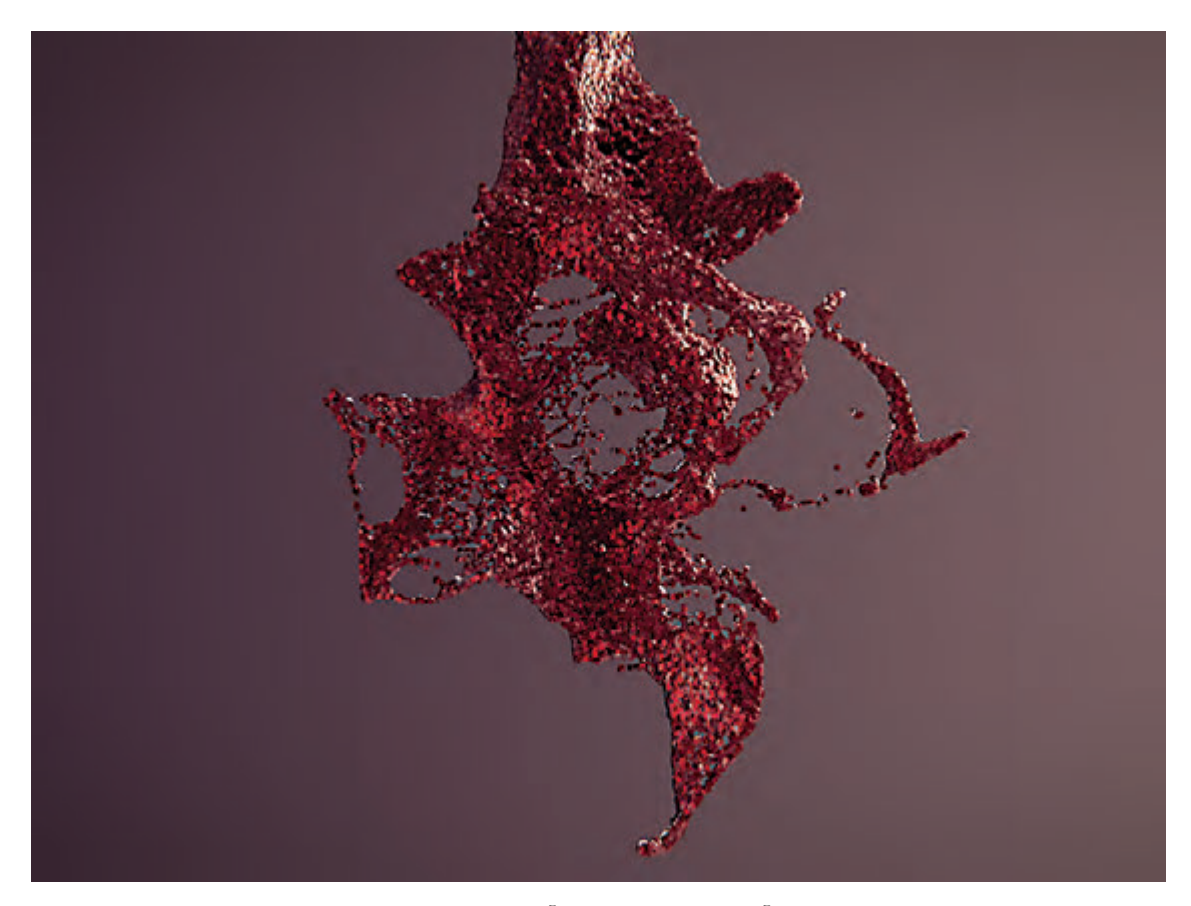

به نظر شما چرا وقتی یک پشه روی آب مینشیند درون آب فرو نمیرود؟ در واقع این بدان دلیل است که سیالات دارای کشش سطحی میباشند و این باعث میشود پشه به داخل آب فرو نرود. در نتیجه علم فیزیک در جلوههای ویژۀ رایانهای بسیار حائز اهمیت است.

#### **شبیهسازی گازها** ---------------

شبیهسازی گازها نیز مانند مایعات از ذرات ریز کنار یکدیگر تشکیل میشود و رفتار آنها در کنار یکدیگر باعث به وجود آمدن جلوههای ویژۀ خاص خودشان میگردد. در واقع طراح جلوههای ویژه عالوه بر هنر شبیهسازی، از لحاظ فنی باید بر پروژه، اِشراف داشته باشد تا بتواند نتیجۀ بهتری به کار ببخشد. مثلاً انفجار یک بشکۀ گازوئیلی با انفجار بشکۀ بنزین بسیار متفاوت میباشد.

در واقع اثری موفقتر است که رفتار عناصر در آن درست و صحیح شبیهسازی شده باشد.

 **تحقیق: در مورد نرمافزار هودینی** hudini **تحقیق کنید و در بخش شبیهسازی گازها در این نرمافزار توجه بیشتری کنید.**

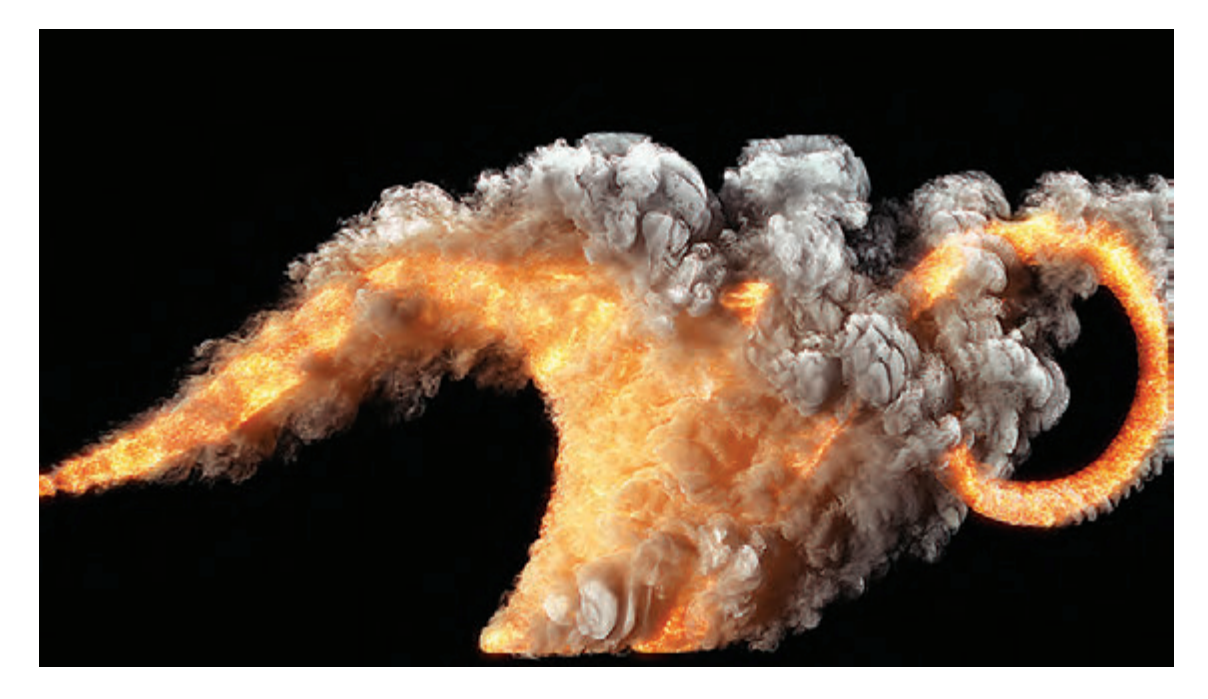

شبیهسازی در نرمافزار، با تعیین پارامترهای رفتاری بین ذرات صورت میگیرد. محاسبۀ این رفتارها توسط رایانه صورت گرفته که به اصطالح به آن simulation گفته میشود.

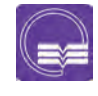

 **تحقیق: در مورد** simulation **سیاالت و گازهای پويانماي**croods **تحقیق کنید و در کالس در مورد آن گفتوگو کنید.**

### **داینامیک )Dynamic)**

داینامیک در واقع تعریف حرکت یک یا چندین شئ میباشد که رایانه بر اساس تنظیماتی که به آن میدهیم این حرکات را محاسبه میکند. مانند افتادن یک توپ در استخر، در واقع ما برای توپ، وزن و قابلیت انعطاف را تعیین میکنیم و از طرفی مقدار غلظت آب و آرام یا نا آرام بودن سطح آب را تعیین میکنیم و در ادامه رایانه چگونگی افتادن توپ را محاسبه میکند. در واقع رفتار جمعی آبجکتها در کنار یکدیگر که به صورت تصادفی اتفاق میافتد از موارد کاربرد داینامیک

ُ است. خرد شدن شیشه، پخش شدن برگهای درخت بر روی زمین و ... نیز از همین علم تبعیت میکنند.

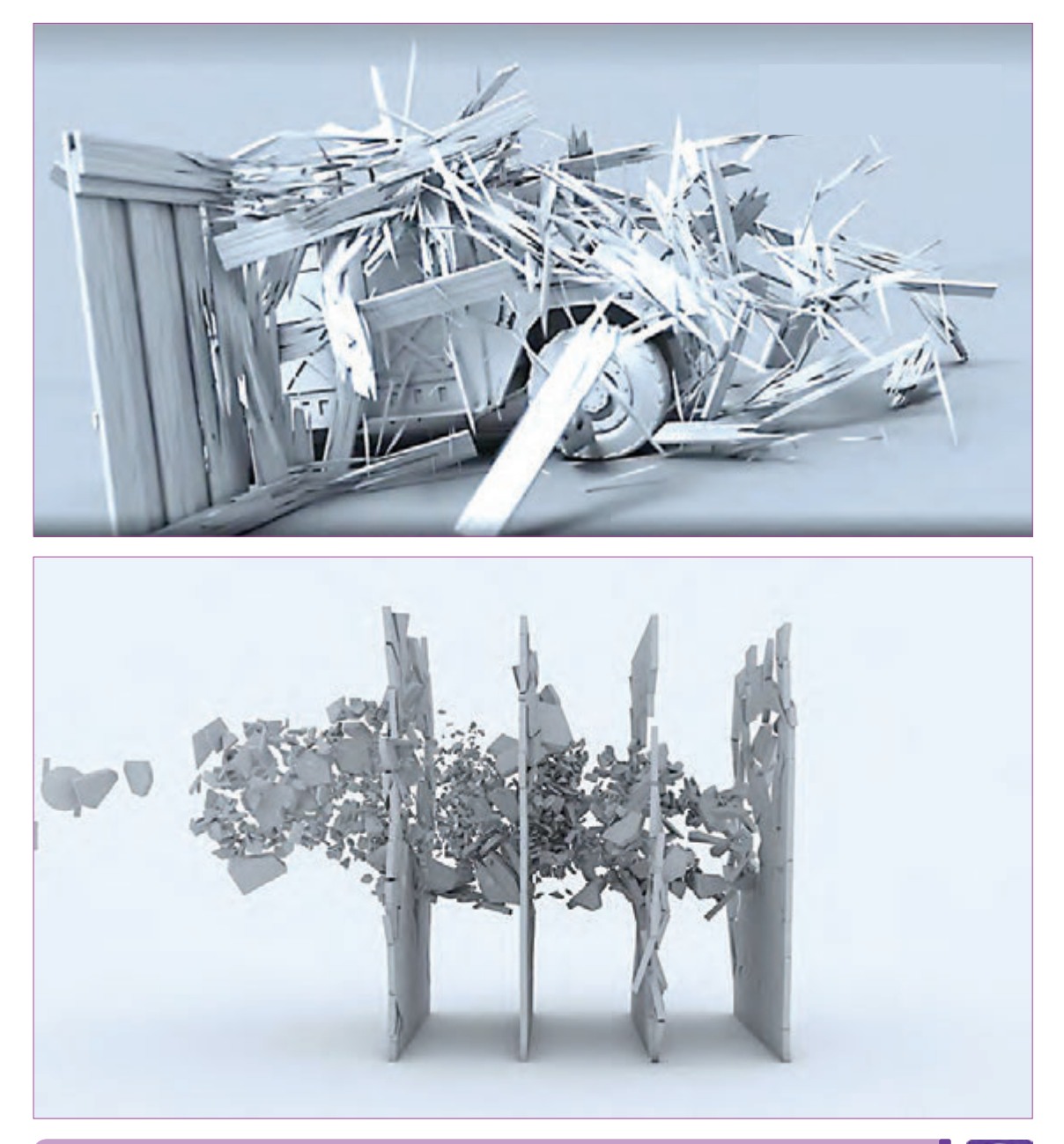

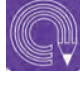

 **فعالیت: درمورد نرمافزارهای شبیهساز تحقیق کرده و نتیجۀ آن را به هنرآموزخود ارائه نمایید.**

## **فضاسازی در آثار تجربی )اکسپریمنتال(**

 **فكر كنيد: آیا تاکنون از دیدن فضای یک پويانمايي غافلگیر شدهاید؟**

 **فكر كنيد: چه موقع طراحی یک فضا از لحاظ کاربرد خیلی خاص میگردد؟**

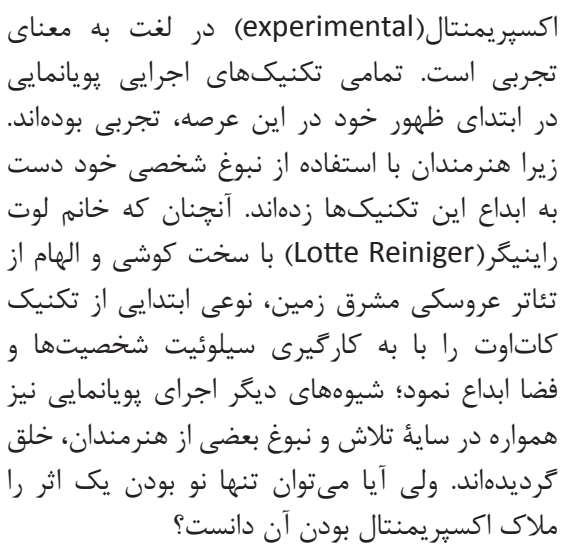

ِ جواب سؤال تجربی بودن یا نبودن یک اثر، هنوز برای اهل فن، محل مناقشه است. حال که تمامی تکنیکها تجربه و بعد همهگیر شدهاند، چه چیزی تجربی بودن یک اثر را تأیید میکند؟

در این راستا بایستی عمیقتر به موضوع اکسپریمنتال پرداخت. هر ساله در دنیا، جشنوارههای فراوانی با محوریت آثار داستانی برگزار میشود و در مقابل، جشنوارههایی نیز تحت عنوان آثار تجربی برگزار میگردند. آثاری به این جشنوارهها راه مییابند که اغلب با تکنیکهای شناخته شدهای آفریده شدهاند؛ اما نو بودن آنها در حوزههای مختلف باعث خاص بودن آنها میشود و به همین دلیل مورد پذیرش و استقبال قرار مے گیرند.

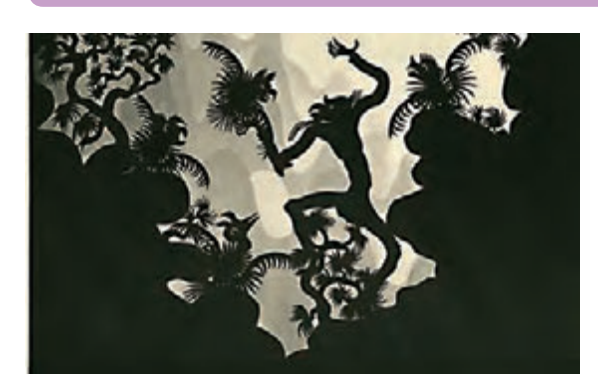

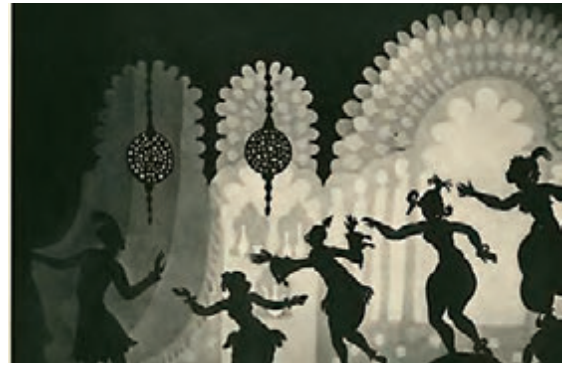

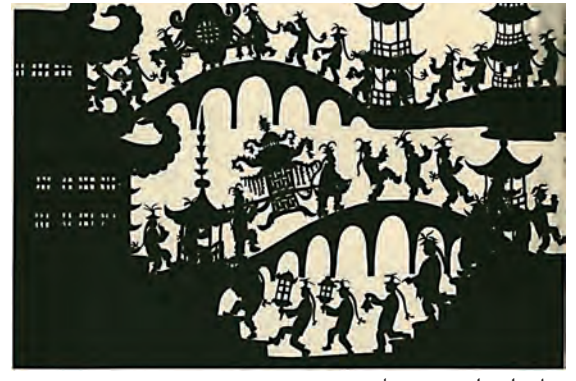

شاهزاده احمد، سیلوئت

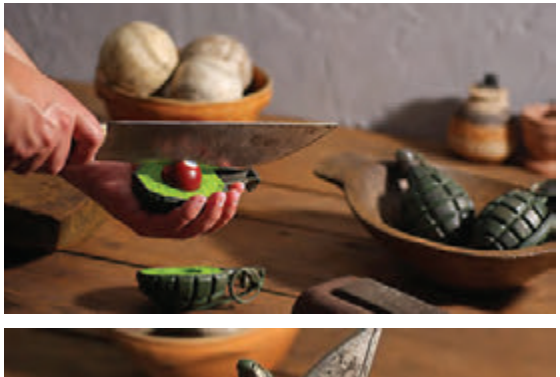

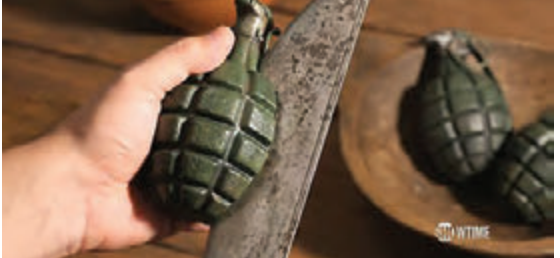

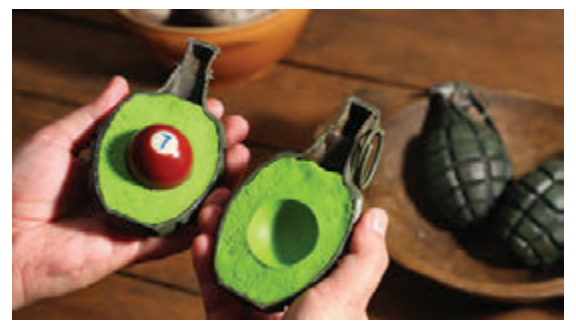

ساالد آواکادو، استاپموشن

تصویر داده شده مربوط به پويانمايي ساالد آواکادو اثر معروف "پس"، کارگردان مشهور مجارستانیست که علیرغم تکنیک قدیمی استاپموشن به عنوان یک اثر اکسپریمنتال مورد استقبال جشنوارههای متعدد قرار گرفته است. این اثر به خاطر ایدة خاصش به عنوان اثر تجربی معرفی شده، نه تکنیک اجرایش. این هنرمند در آثارش جنگ و دیگر ابزار نامشروع کسب درآمد را با نگاهی سیاسی و کاریکاتورگونه هجو و نقد مینماید. با اینکه به نظر میرسد شیوههای اجرا دیگر جایی برای ابداع ندارند، اما برخی هنرمندان هنوز با ترکیب تکنیکهای مختلف مانند نقاشی روی شیشه، پويانمايي روی شیشه، آبجکت انیمیشن، پیکسیلیشن و... آثاری تجربی و خالقانه میسازند و مورد توجه محافل هنری قرار میگیرند. آثار تجربی معمولاً نتیجۀ تلاش یک تا چند نفرند و رویکرد ساخت گروهی که در صنعت پویانمایی حاکم است در تولیدشان وجود ندارد. شاید بتوان گفت فرديت و نگاه شخصی هنرمندان اساس خلق اینگونه آثار است. نگاه شخصی را میتوان در عواملی نظیر: فیلمنامة خاص، گریم، دکور، نورپردازی، رنگآمیزی، صداگذاری، دکوپاژ خاص و یا ترکیب این موارد دانست.

بنابراین به نظر میرسد اکسپریمنتال یا شخصی بودن یک اثر مترادف با خالقانه و خاص بودن در مجموعهایی از عوامل ساختاری آن اثر است که به صورت نگاهی شخصی در آفرینش آن اثر به کار رفتهاند.

**ُرد« کانادا از مهمترین حامیان آثار اکسپریمنتال گفتوگو: موسسه »نشنال فیلمب است. آثار نورمن مکالرن** McLaren Norman **را که برای این موسسه ساخته است، گردآوری کنید و در کالس در مورد خصوصیات خاص آنها گفتوگو کنید.**

 $\mathbb{G}% _{M_{1},M_{2}}^{\alpha,\beta}$ 

 **نکتـه: در ایران مرکز گسترش سینمای مستند و تجربی از حامیان تولیدات اکسپریمنتال در حوزه سینما و پويانمايي است.**

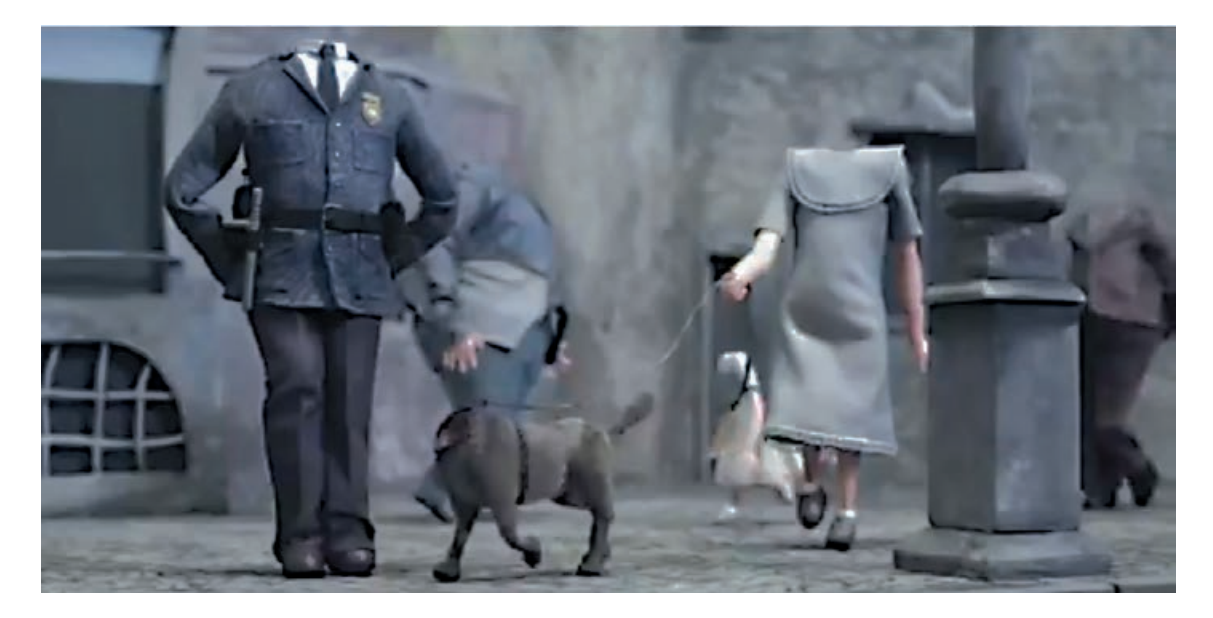

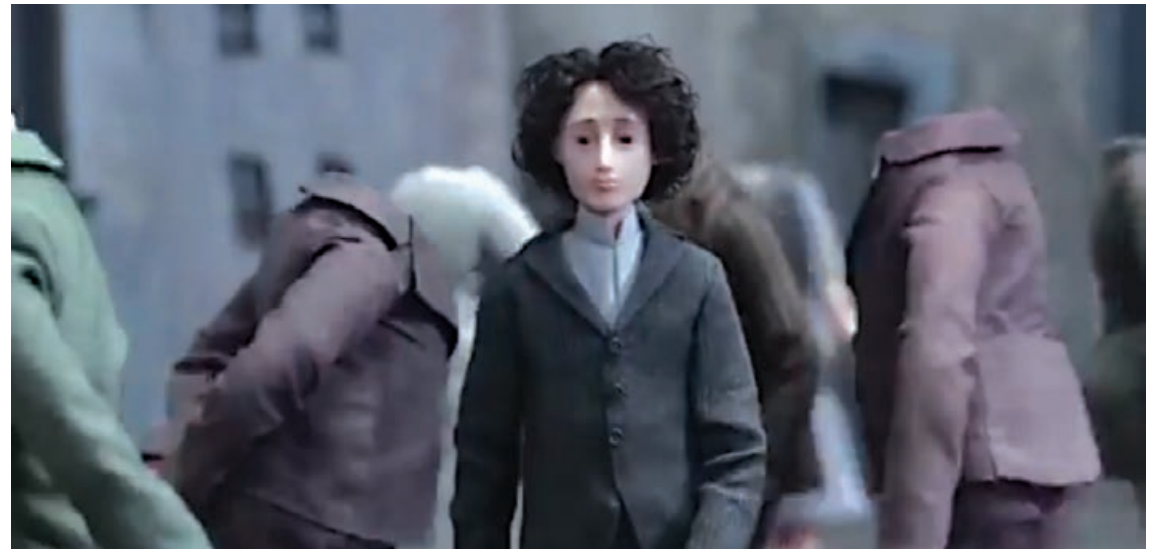

ایدهٔ خاص فیلم «دنی بوی» اینست که تمامی مردم شهر سَر ندارند و تنها مردی که سر دارد مجبور است گردن خود را بزند تا به خواستهاش برسد

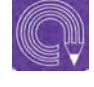

 **فعالیت: با هر تکنیکی که میتوانید مسیر رسیدن یک سنجاب را به یک بلوط در باالی یک درخت، به صورت خالقانه و خاص طراحی کنید. )در این مسیر به غیر ممکنها و ایدههای نامتعارف فکر کنید(**

### **فضاهای اکسپریمنتال سهبعدی**

نگاه تجربی در تولید آثار سهبعدی همانند آثار دوبعدی نمونههای متعددی دارد. نمونه ساالد آواکادو که بیان شد از این دسته است که بر اساس فیلمنامه خاص ساخته شده اما در طراحی فضای این آثار هم میتوان تکنیکهای اجرایی خاص و ایدههای خالقانه به کار برد.

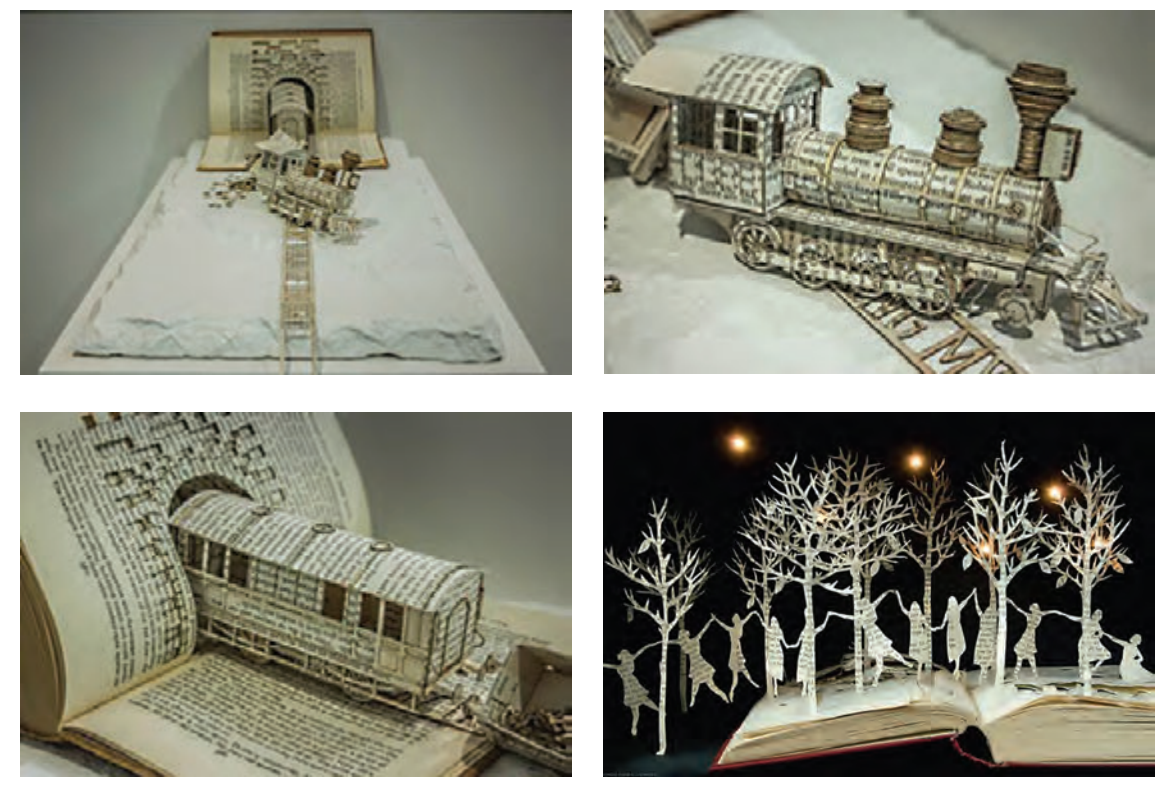

فضاسازی با روزنامه

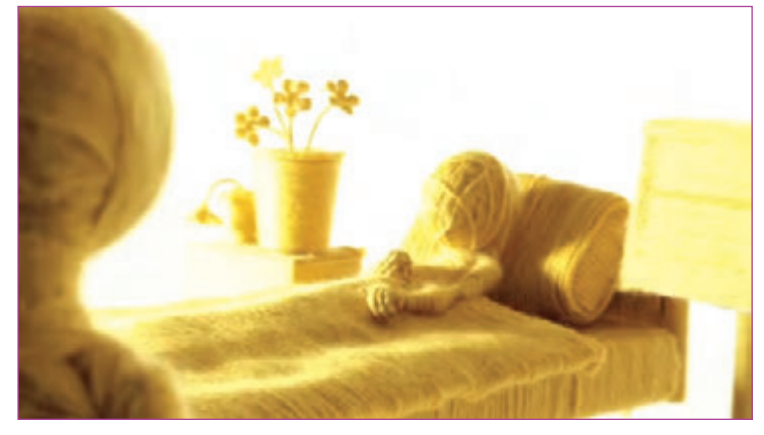

فضاسازی با کاموا برای یک موزیک ویدئوی داستانی

تصورکنید که میخواهید برای ساخت یک اطاق و تختخواب درون آن، از سیمخاردار استفاده کنید. میبینید به کارگیری این تخت چقدر به شما کمک میکند تا فضایی آزاردهنده و پر اضطراب را برای محیط زندگی شخصیتهای فیلمتان خلق کنید.

حال اگر شخصیت شما یک شخصیت بادکنکی و آسیبپذیر باشد، چه خواهد شد؟ قاعدتاً باید این شخصیت بسیار محتاط باشد تا آسیبی نبیند. اما اگر این شخصیت دارای بیماری مازوخیسم )خودآزاری( باشد آیا باز در استفاده از تختخواب خیلی محتاط است؟ و یا اگر پوست بسیار سختی در مقابل تیغهای سیمخاردار داشته باشد آیا باز فضا آزاردهنده و پراضطراب خواهد بود.

به این ترتیب در طراحی یک فضای تجربی باید مجموعهای از عوامل تأثیرگذار بر فضا را به گونهای خالقانه به کار برد که شخصیتپردازی هم از این عوامل است.

 همان طور که میبینید به کارگیری مواد نامتعارف در ساخت یک فضا، ما را قادر خواهد ساخت تا برای فیلمهایمان فضاهایی خاص خلق کنیم. البته فضایی که در باال توصیف شد بر اساس تکنیک تضاد، فضاسازی ذهنی شد. ما میتوانیم از تکنیکهای دیگر نظیر اغراق، مورف، آشناییزدایی و تغییر کاربرد هم استفاده کنیم.

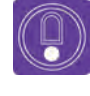

 **نکتـه: تمامی ترفندهای فراگرفته شده را در نرمافزار میتوان بازسازی نمود و فضاهای سهبعدی شخصی را با امکانات نرمافزاری خلق نمود.**

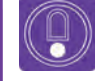

 **نکتـه: اگر چه کاربرد مواد به گونهای خاص و یا نامتعارف برای ساخت فضاهای سهبعدی صحنهای در استودیو و هنگام ساخت دکور صورت میگیرد اما طراحیهای اولیه بر روی کاغذ انجام میشود.**

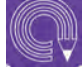

 **فعالیت: فضای یک کفاشی را با استفاده از اغراق در ابزار کفاشی طراحی نمایید. )اغراق ممکن است در تمامی عناصر بصری شکل دهنده فضا رخ بدهد(**

## **بررسی مواد و خواص آنها برای طراحی فضای سهبعدی**

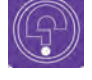

 **فكر كنيد: شناخت در مورد مواد و خواص آنها تا چه حد میتواند در تولید یک فضای سهبعدی به ما کمک کند؟**

> عناصر تشکیل دهندة یک جسم، ماهیت آن جسم را مشخص میکنند. استفاده از مواد و مصالحی که در فیلمسازی استفاده میشود، بسیار حائز اهمیت است. حس نرمی و زبری در یک تصویر احساسی را در ما ایجاد میکند که بتوانیم به وسیلۀ آن، با موضوع و فضای آن تصویر ارتباط برقرار کنیم. به عنوان مثال تصویری از یک صحرا را در نظر بگیرید که پوشیده از شنهای ریز، بوتههای زیاد و درختان کاکتوس است و در کنار آن فضایی مهآلود را در نظر بگیرید که از نرمی تصویری بیشتری برخوردار است. هرکدام از این فضاها نسبت به نرمی و زبری و جنسی که دارد.

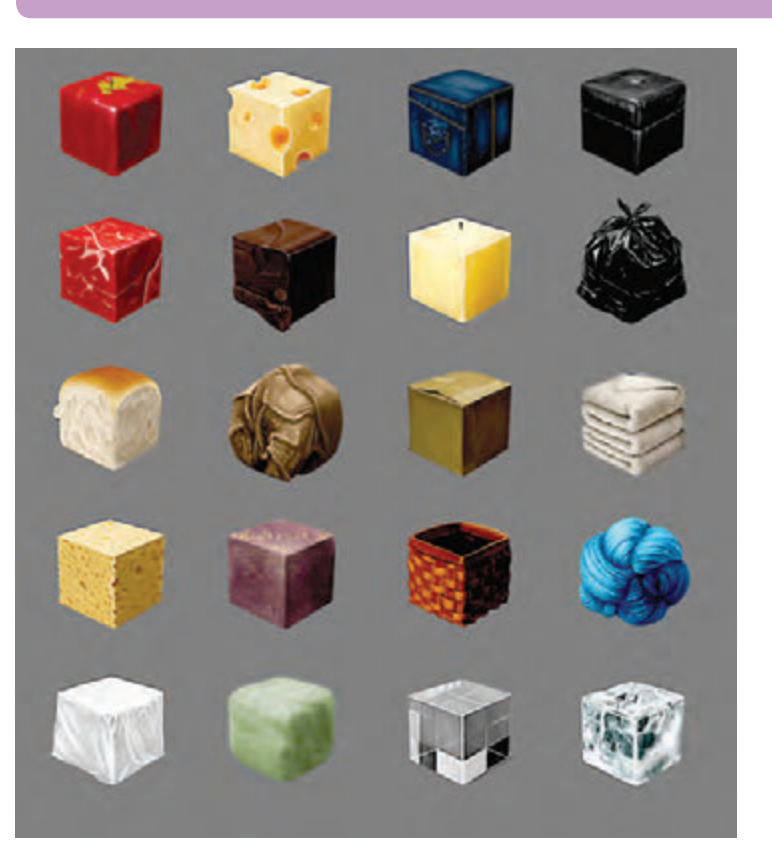

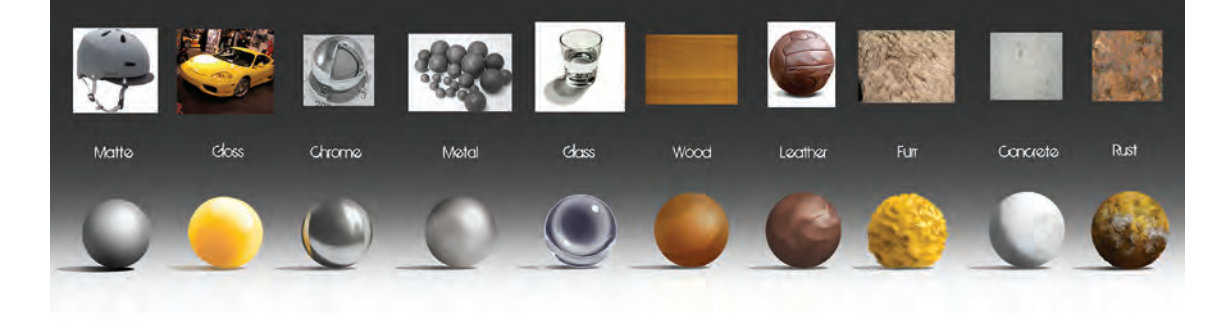

## **تأثیر عناصر بصری برای نشان دادن جنس مواد**

 **این که در صحنۀ فیلمبرداری از چه مواردی استفاده کنیم و یا فیلمبرداری در چه فضایی صورت گیرد به عوامل گوناگونی بستگی دارد که عبارتاند از:**

 **رنگ )color):** رنگ یکی از مهمترین عناصر بصری برای به تصویر کشیدن هویت یک جسم است. استفاده از رنگهای گرم، سرد، خنثی و ... هرکدام حس بصری خاص خود را در بیننده به وجود میآورند. خلوص رنگ میتواند برای به تصویر کشیدن هویت بصری تأثیرگذار باشد. به عنوان مثال در برخی از فیلمها، تمام تصویر خاکستری نشان داده میشود و تنها نقاط مهمی از تصویرکه مورد نظر کارگردان است با خلوص رنگی بیشتری نشان داده میشود تا توجه بیننده را به آن نقطه جلب کند.

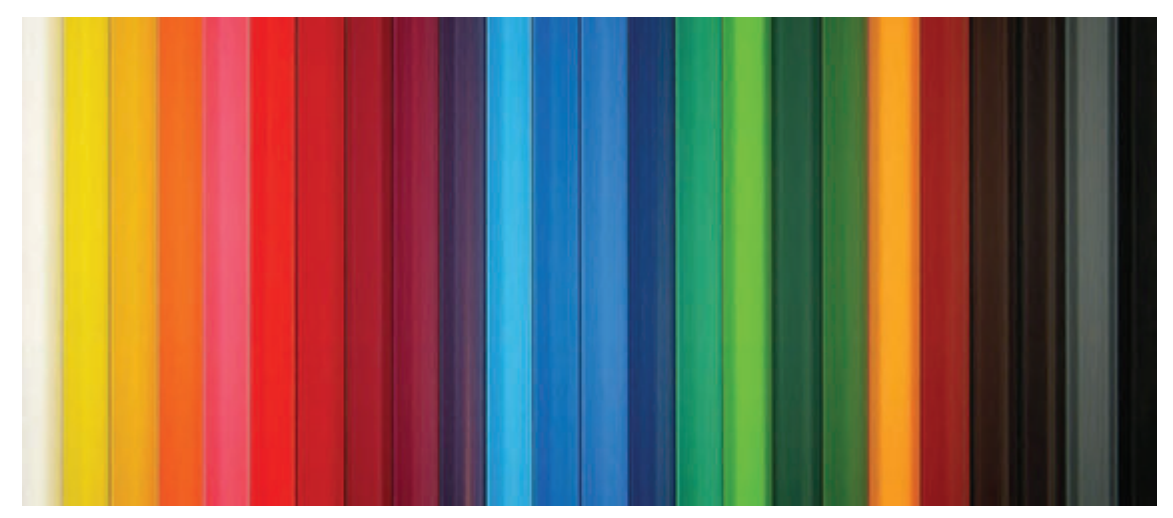

 **نرمی یا زبری)bump):**در نرمافزارهای D3 عالوه بر بافت بصری، از برجستگیهای مجازی نیز استفاده میگردد که به آن bump گفته میشود.

 استفادۀ صحیح از نرمی یا زبری مواد در صحنه میتواند به پیامرسانی بهتر فیلم کمک کند. به عنوان مثال وقتی شما یک اثر پویانمایی با تکنیک آبرنگ میسازید، این تکنیک برای موضوعات آرام و کم هیجانتر مناسب است تا یک اثر با موضوع جنگ و خشونت. در بعضی از پویانماییها جنس پوست شخصیتها با برجستگی واقعی به تصویر و اکثراً صاف ِ و بدون بافت اضافه ساخته میشود تا در ذهن کودک یا نوجوان از شدت خشونت آن شخصیت کاسته شود.

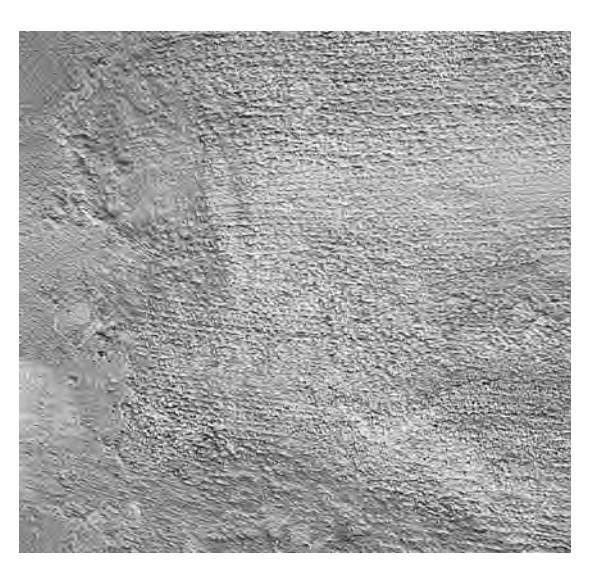

در مقابل، شرکت Blizard برای ساخت پوست صورت شخصیتها از برجستگیهای زیادی استفاده میکند تا حس خشونت شخصیتها بیشتر بیان شود.

 **نکتـه: اگر فیلم برای مخاطب کودک ساخته میشود، بهتر است از مواد نرم و جنسهایی استفاده گردد که فرم منحنی یا منعطفی داشته باشند. برعکس اگر فیلم مخصوص مخاطب بزرگساالن باشد بهتر است از موادی استفاده گردد که به واقعیت نزدیکتر باشد. برای مخاطب کودک نیز، از مواد خشن برای نشان دادن خباثت شخصیتها و فضاهای منفور استفاده میشود.**

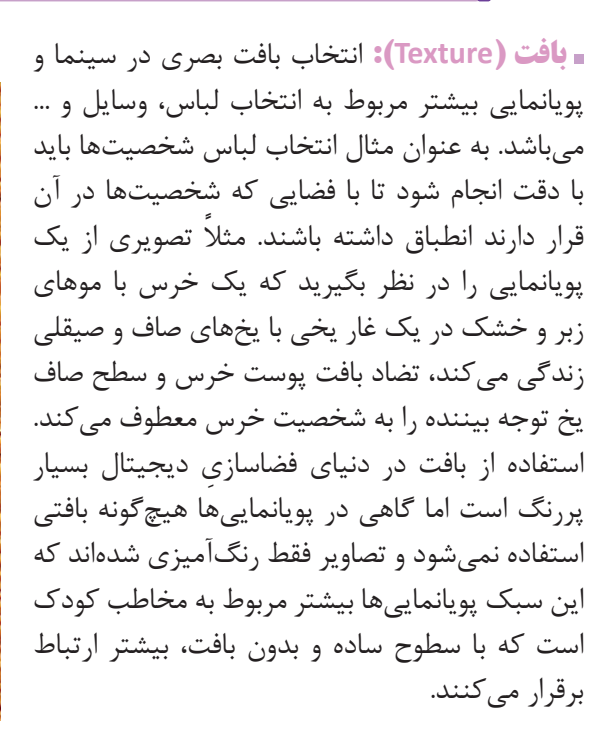

 **انعکاس)Reflection):** با ایجاد انعکاس اجسام گرانبها و تمیز به نظر میرسند. در سینما استفاده از موادی که انعکاس دارند میتواند دردسرساز باشد. به عنوان مثال تصور کنید صحنۀ فیلمبرداری در یک حرم سراسر پوشیده از شیشهها است. لذا پوشاندن شیشهها برای این که تصویر عوامل صحنه (فیلمبردار، صدابردار و...) در آنها نیفتد کاری دشوار میباشد و همواره کارگردانان سینما از این قضیه رنج میبرند. بنابراین استفاده از مواد با انعکاس زیاد در دنیای پویانمایی راحتتر است تا سینما؛ کودکان، انعکاس اجسام را بیشتر از مواد مات دوست دارند. به عنوان مثال یک گوی شیشهای را بیشتر از یک گوی پالستیکی ترجیح میدهند. به همین دلیل درکارهای بارز پویانمایی استفادۀ مفیدی از انعکاس بر روی مواد انجام میگیرد. از طرف دیگر، قرار گرفتن

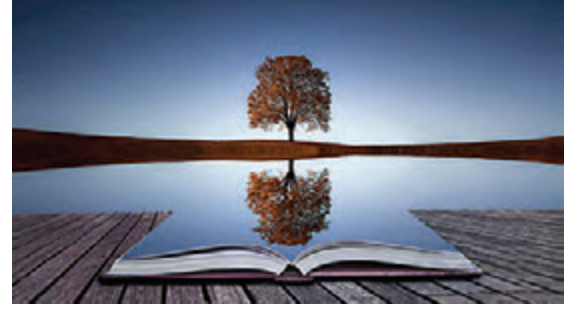

تصویری خالقانه از انعکاس تصویر

عناصر شفاف و مات در کنار یکدیگر زیبایی بصری خوبی ایجاد می کند. تصویری از یک بیابان را در نظر بگیرید که پوشیده از شن و خار است و در وسط آن، معبدی با گنبدی آبیرنگ و براق وجود دارد، کنار هم قرار گرفتن این دو عنصر در کنار یکدیگر زیبایی و حس آرامش را القا مے کند.

 **انکسار)Refraction):** نور با گذشتن از اجسام شفاف، عالوه بر بازتاب، شکسته نیز میشود که به این حالت، انکسار نور میگویند. وجود موادی با شکست نوری باال حس شیشهای بودن را به وجود میآورد. سفینهای فضایی را در نظر بگیرید که اکثر مواد استفاده شده در آن شیشهای میباشند، بنابراین نمایش این شخصیتها در داخل این سفینه دچار اعوجاج میگردد.

> در مثالی دیگر اگر قاشقی را در یک لیوان آب قرار دهیم بخشی از آن که داخل آب است دچار شکست نور میشود. در دنیای دیجیتال، رندر کردن مواد شیشهای به دلیل انعکاس نور، مدت زمان زیادی میطلبد. هرچقدر برای ساختن فضای یک صحنه از مواد شیشهای بیشتری استفاده شود، آن فضا غنیتر، زیباتر و جذابتر بهنظر میرسد.

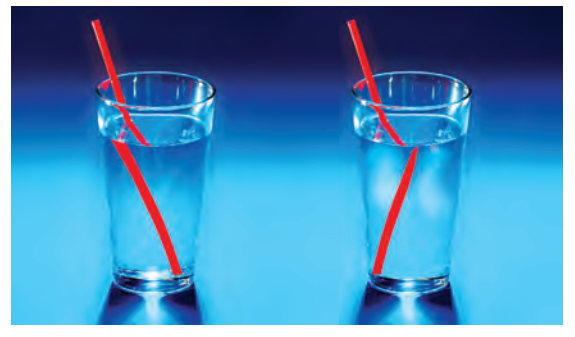

تصویری از شکست فرمها در داخل مایعات

 **حالت انعطاف یا خشکی )Flex):**مواد در دنیای دیجیتال و واقعی همواره دارای خصلت »خشکی و نرمی« و یا »شکنندگی و خمیدگی« هستند. از کنار هم قرار گرفتن این دو عنصر متضاد، حس جالبی در چشم بیننده القا میشود. به عنوان مثال گوی فلزی سنگینی را در نظر بگیرید که همزمان با یک توپ پالستیکی به زمین می|فتند. قطعاً رفتار این دو توپ در برخورد با زمین متفاوت میباشد.

 **فعالیت: با استفاده از مواد گوناگون، یک فضا بسازید و سپس چند شخصیت عروسکی در آن قرار دهید.**

# **ترفندهای طراحی صحنه )استاپ موشن(**

I (C)  **فكر كنيد: آیا در تکنیک استاپ موشن همه چیز از مواد واقعی ساخته میشود؟**

تلفیق سایر تکنیکهای ساخت پویانمایی با تکنیک استاپ موشن بسیار جذاب خواهد شد. برای مثال اکواریومی پر از سنگ و جلبکهای دریایی داریم که به صورت دکورهای واقعی ساخته شده است. میتوانیم ماهیهای زیادی را با استفاده از تکنیک پویانمایی سهبعدی دیجیتال با آن تلفیق کنیم. به علت معلق بودن ماهیها و دشواری حرکت آنها در فضای دکور، تلفیق دکور با الیههای ماهی دیجیتال با سهولت بیشتر انجام میشود. ساخت فضا در استاپموشن با تکنیکهای مختلفی انجام میگردد. مانند فضاسازی دیجیتال، فضاسازی با مواد و مصالح، فضاسازی با تکنیکهای رنگ روغن و آبرنگ و ... هر کدام از این تکنیکها میتواند حال و هوای خاص خود را داشته باشد. حال این که طراح فضا از کدام سبک و تکنیکها استفاده کند از مهارتهای سازندة فضا ً است. مثال پويانمايي استاپموشنی را در نظر بگیرید که جنس شخصیتها از خمیر است، از نظر شما فضاسازی پسزمینه باید ازچه جنسی ساخته شود؟ بدون شک جواب دقیقی برای این سؤال وجود ندارد زیرا تلفیق چند تکنیک با یکدیگر نیز میتواند به اثربخشی کار کمک کنند. لذا طراح فضا باید اطالعات دقیقی از مواد و همچنین چگونگی استفاده درست از تکنیکهای نرمافزاری را داشته باشد.

به علت گستردگی بعضی از فضاها و محدودیت اجرای آنها در استودیو به صورت ماکت، طراحان فضا بخش اعظمی از این فضاها را در نرمافزار طراحی میکنند، بنابراین الزم است یک طراح فضای استاپموشن راجع به این گونه فضاهای دیجیتال اطالعات کافی داشته باشد.

سازندة فضا باید اشراف کامل بر ترفندهای تکنیکی ساخت فضا را داشته باشد. براي نمونه میتوان با استفاده از یک سلوفون (نایلون) رنگ شده، امواج دریا و غلطیدن آنها روی همدیگر را شبیهسازی نمود. در مثالی دیگر با استفاده از دود میتوان، عمق میدان و حس بزرگنمایی کاذب در بین دکورها ایجاد کرد، به صورتی که انتهای فضا دیده نشود و بیننده حس کند فضا نامتناهی است.

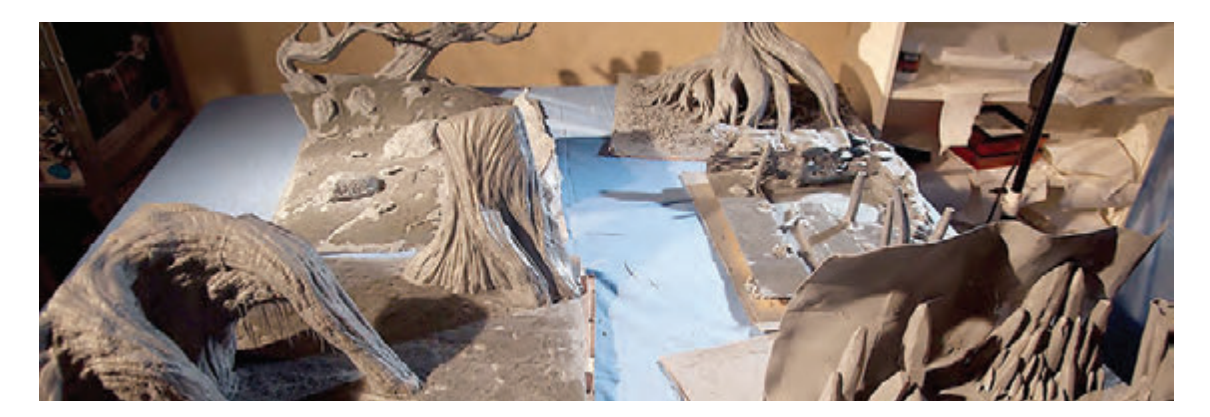

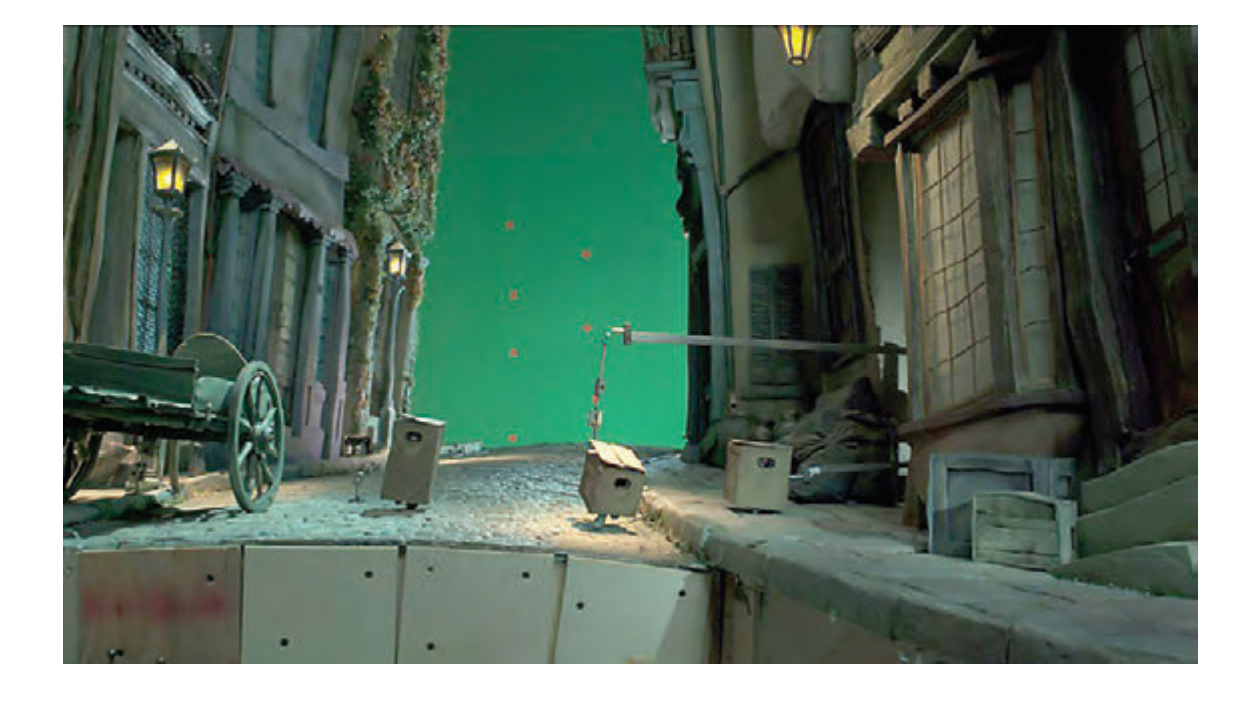

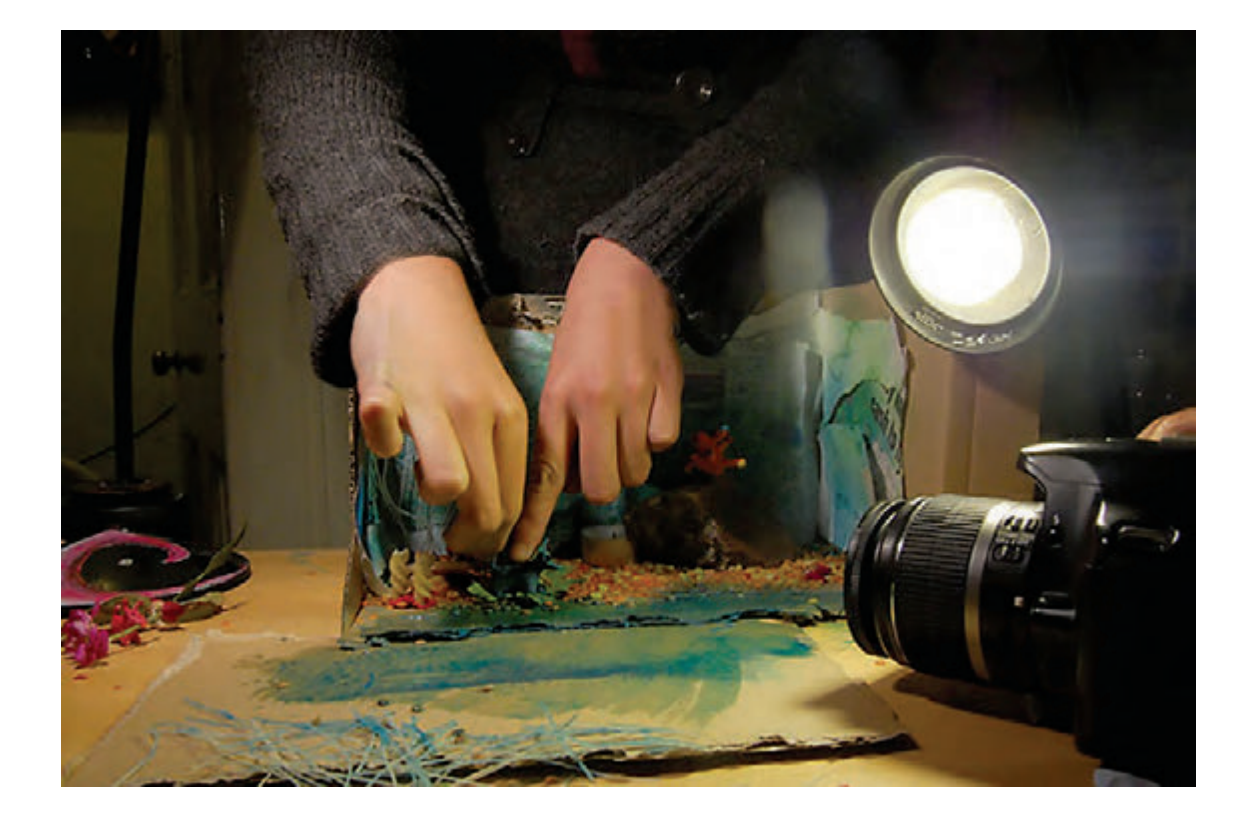

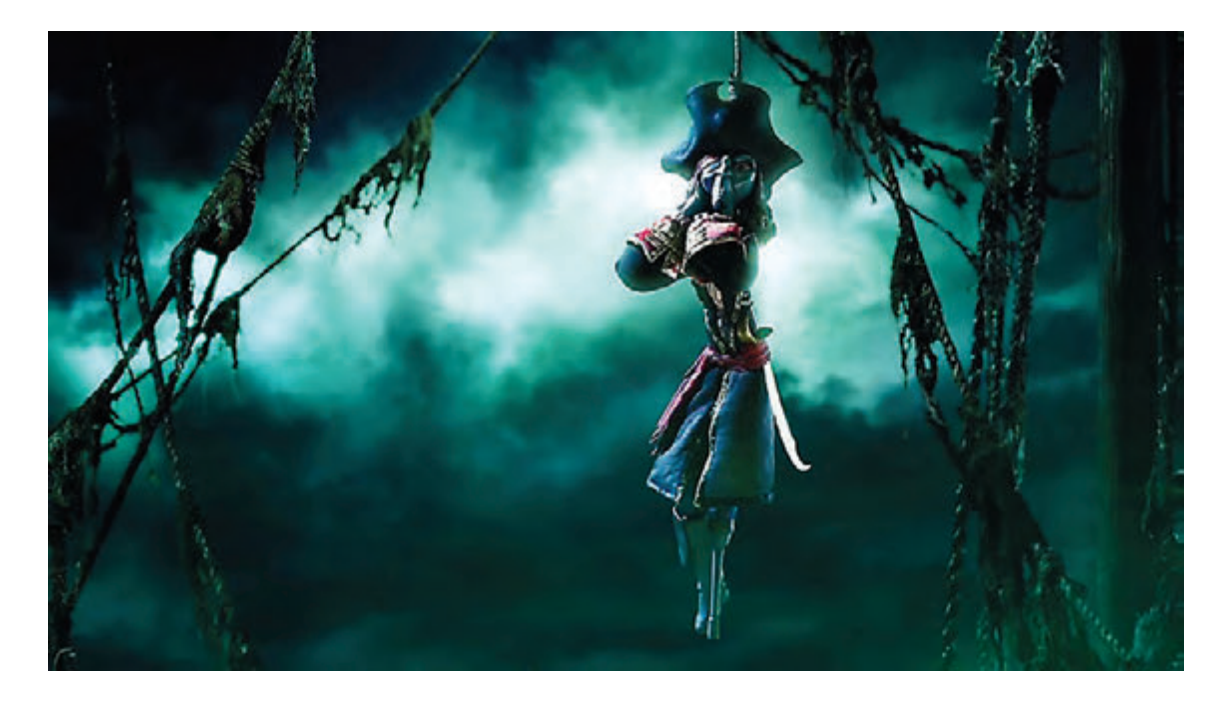

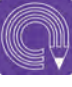

 **فعالیت: از آسمان و ابرها فیلمبرداری کنید و سپس آن فیلم را پشت شخصیتهای استاپ موشن بگذارید.** 

بدون شک از تلفیق ایدههای خود در اجرای استاپموشن لذت فراوان خواهید برد. همان طور که قبلاً گفته شد در تکنیکهای ترکیبی باید حواسمان باشد که الیهها از لحاظ رنگ ، فرم، نور، پرسپکتیو صحنه و .... با یکدیگر همخوانی داشته باشند.

## **منابع و مأخذ**

 برنامه درسي رشته پويانمايي، ،1394 سازمان پژوهش و برنامهريزي آموزشي. دفترتأليف كتابهاي درسي فني وحرفهاي و كاردانش. استاندارد شايستگي حرفه پويانمايي ،1393 سازمان پژوهش و برنامهريزي آموزشي. دفترتأليف كتابهاي درسي فني وحرفهاي و كاردانش.

.Layout and Composition for Animation. Focal Press .)2010( .Ed Ghertner .The Art of Layout and Storyboarding. Ireland. Leixlip, Co Kildare .(1999) .Mark T.Byrne Framed Ink: Drawing and Composition for Visual Storytellers. .)2010( .Marcos Mateu-Mestre .Design Studio Press

**تصاویر:** نوروز عباسی، الینا کریمی(مؤسسه محک)، مهرداد ایسوندی، مرتضی کریمی، حامد اکرمی، مهرداد شاهوردی، حمید برزویی، حسین صافی، پیمان ابراهیم پور، شیوا حسین پور مجموعه انیمیشنی پهلوانان، تولید استودیو حرکت کلیدی. صبا مجموعه انیمیشنی شکرستان، تهیه شده در حوزة هنری تهران اکبرلو، مریم.)1390(. انیمیشن، تخیل و فانتزی.وبالگ.

www.cg .ir

) Autodesk software (www.autodesk.com ) Realflow software ( www.realflow.com ) Forestpack plugin )itoosoftware )Fumefx plugin (www.afterworks.com )Rayfire plugin (www.rayfirestudios.com www.pinterest.com www.videocopilot.net

بهنر آموزان محترم، بهنر جویان عزیز و اولیای آنان می توانندنظر پای اصلاحی خود را در بارهٔ مطالب این کتاب ازطریق نامه<br>. به نشانی تهران – صندوق پسی ۶۸۷۴ / ۱۵۸۷۵– کروه دری مربوط و یا پیام نخار tvoccd@roshd.ir ارسال نایند. وب کا ه :www.tvoccd.medu.ir .<br>دفتر تألیف کتاب <sup>ی</sup>وی دری فنی و حرفه ای و کار دانش

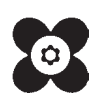